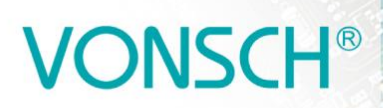

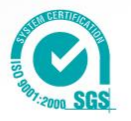

## **DIAGNOSTICS, SERVICE AND ADJUSTMENT MANUAL FOR UNIFREM FREQUENCY CONVERTERS**

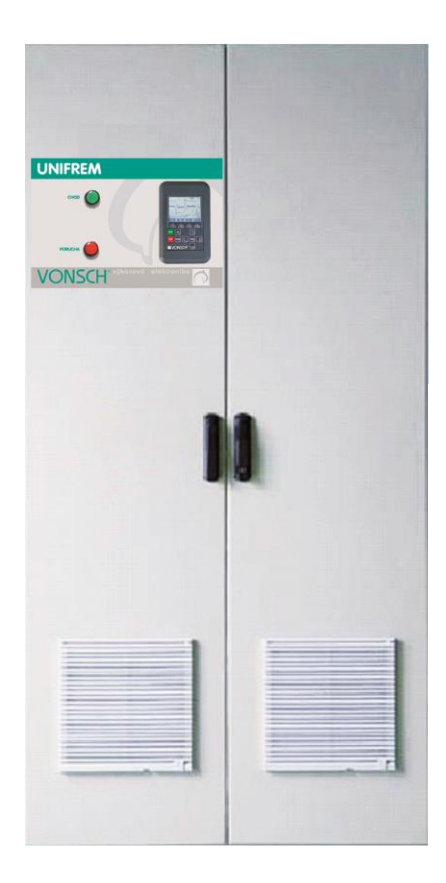

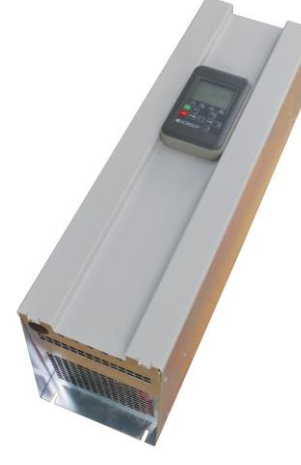

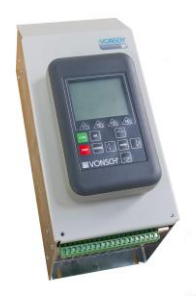

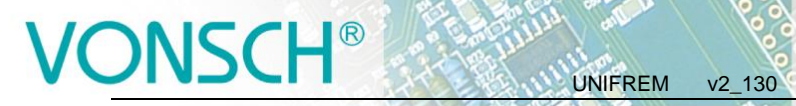

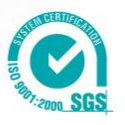

# **NSCH® CONTENTS**

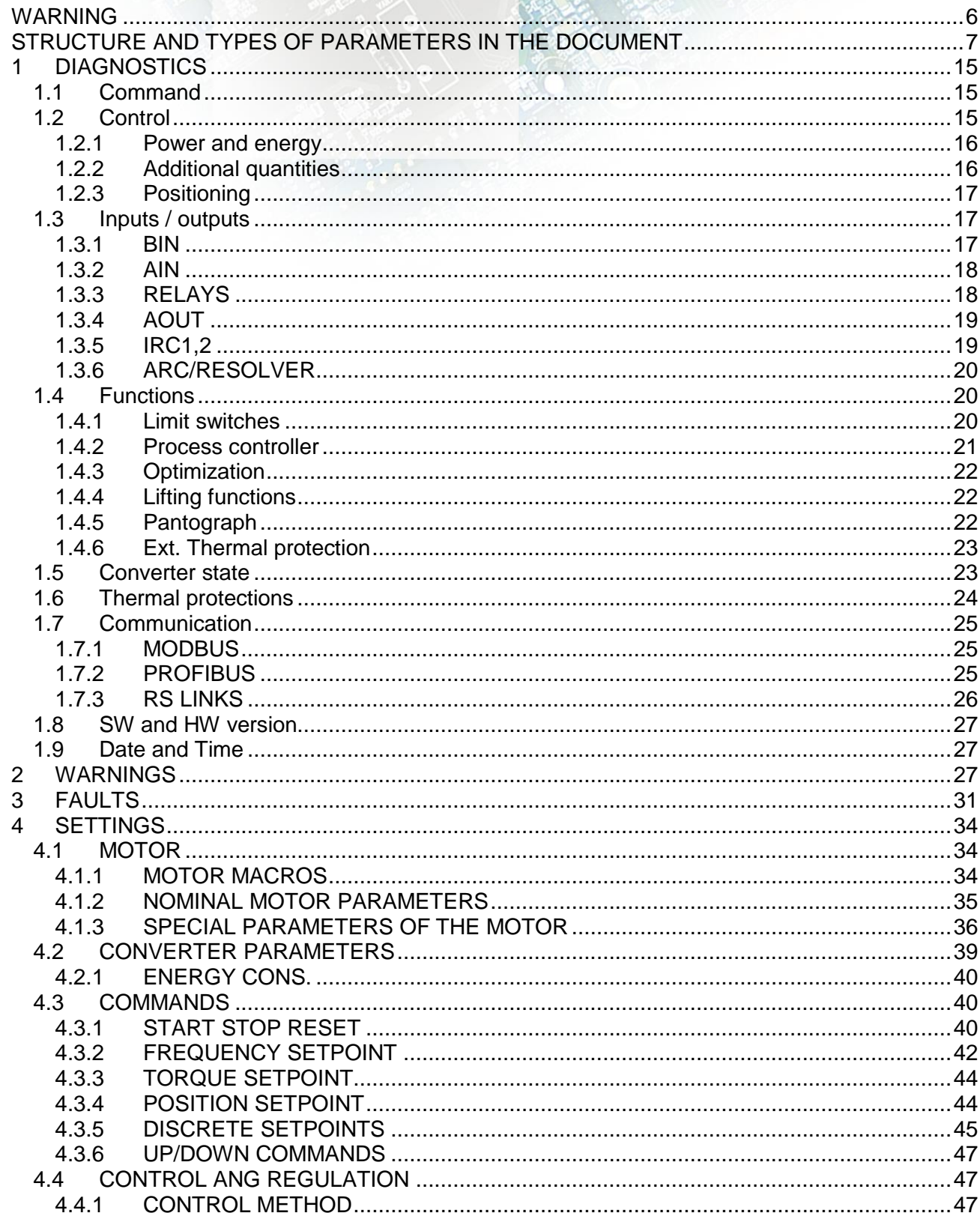

electric drives

UNIFREM

 $v2_130$ 

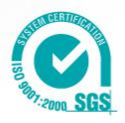

# **VONSCH®**

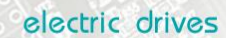

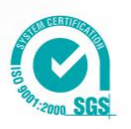

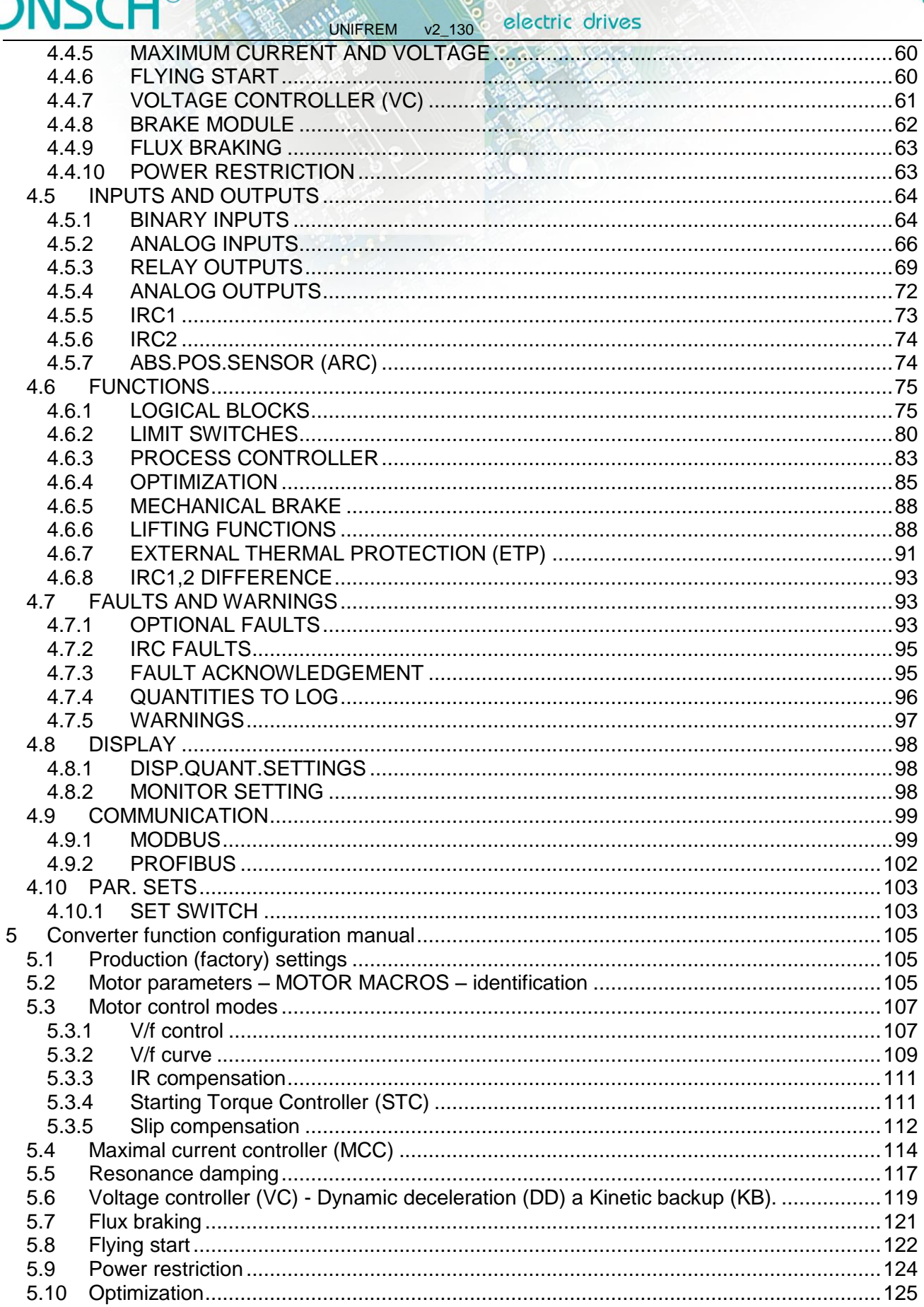

# **VONSCH®**

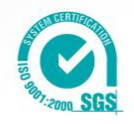

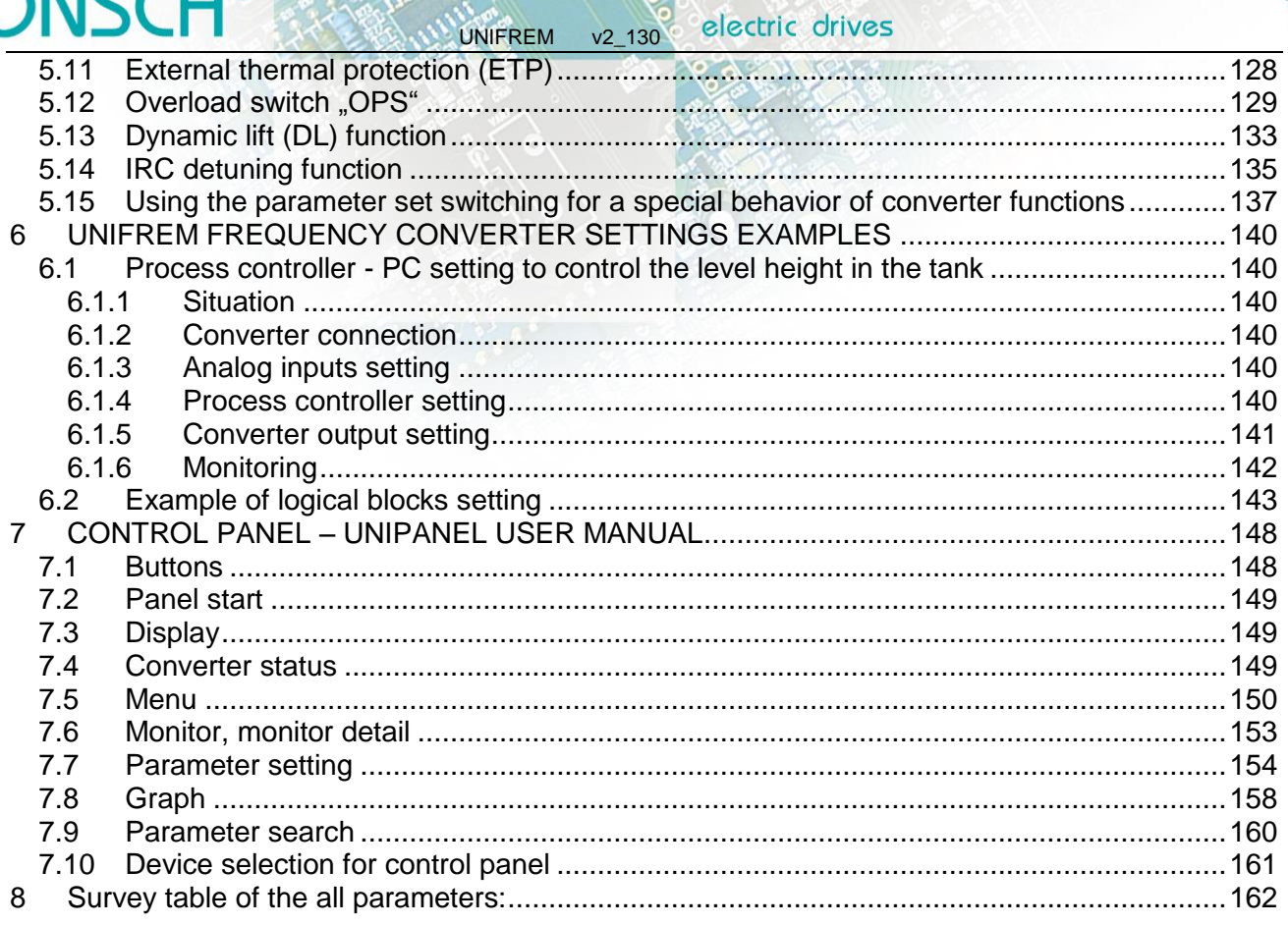

v2 130

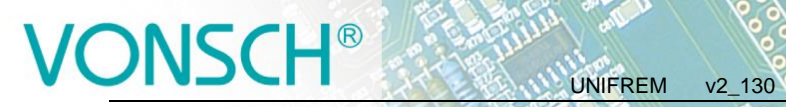

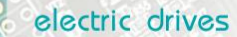

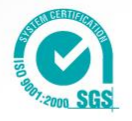

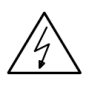

## <span id="page-5-0"></span>**WARNING**

This manual discusses about the parameters and options of converter UNIFREM setting and diagnostics.

# $\mathsf{VSCH}^{\tiny\mathsf{B}}$  ,  $\mathsf{W}^{\mathsf{U}}$  ,  $\mathsf{W}^{\mathsf{U}}$  ,  $\mathsf{W}^{\mathsf{U}}$  ,  $\mathsf{W}^{\mathsf{U}}$  ,  $\mathsf{W}^{\mathsf{U}}$  ,  $\mathsf{H}^{\mathsf{U}}$  ,  $\mathsf{W}^{\mathsf{U}}$  ,  $\mathsf{H}^{\mathsf{U}}$  ,  $\mathsf{H}^{\mathsf{U}}$

electric drives

### <span id="page-6-0"></span>**STRUCTURE AND TYPES OF PARAMETERS IN THE DOCUMENT**

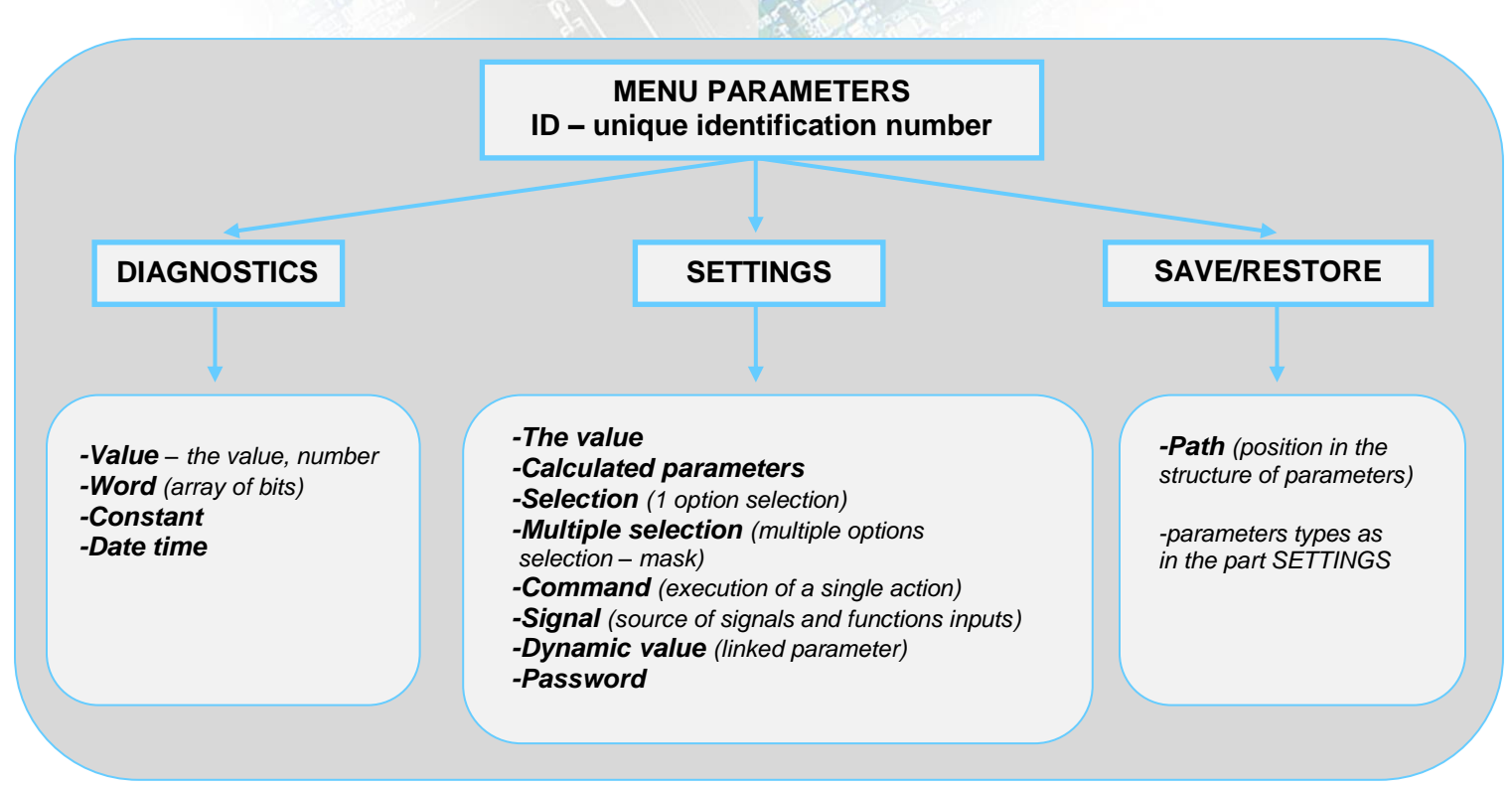

### **Importance and type of parameters defining in the part MENU - DIAGNOSTICS:**

**Parameter type: VALUE** - Diagnostic parameter that displays the value of signal in physical units or in relative units or discrete number of sequences, steps, received data etc.

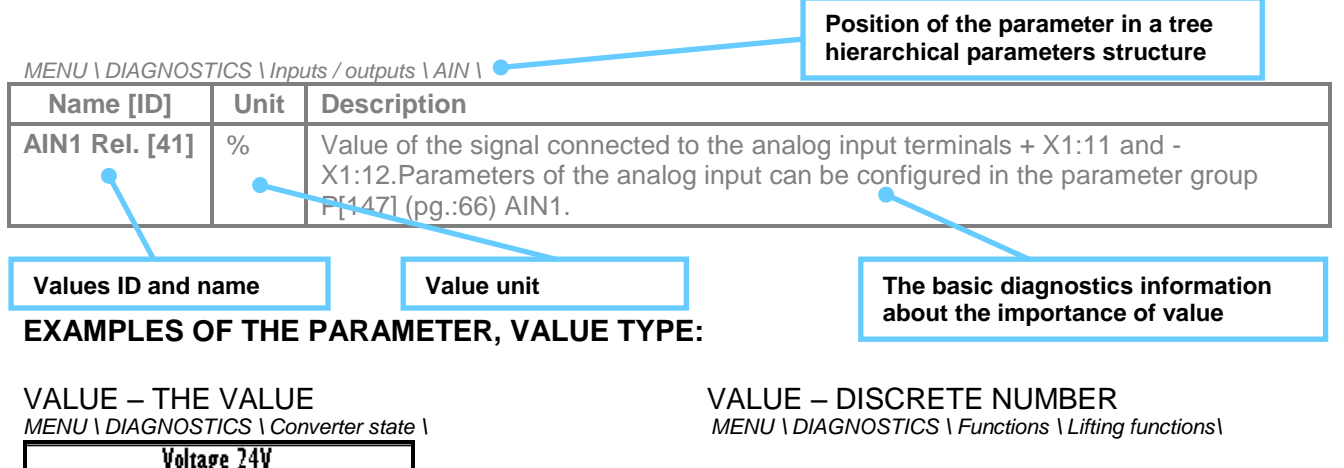

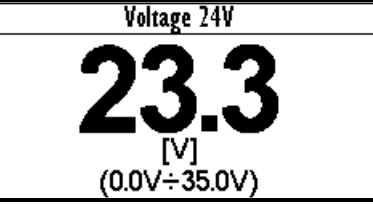

Example for value diagnostics  $-$  the value display

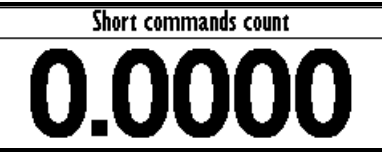

*Example of diagnostic value representing the number of illegal control drive sequences*

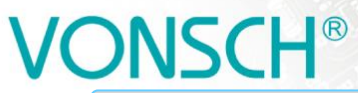

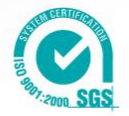

**Parameter type: WORD** - Individual word bits status diagnostics. Each bit represents the status of one flag of a specific function or converter mode.

UNIFREM v2\_130

**The basic diagnostic information about the importance of word**

*MENU \ DIAGNOSTICS \ Functions \ Lifting functions\*

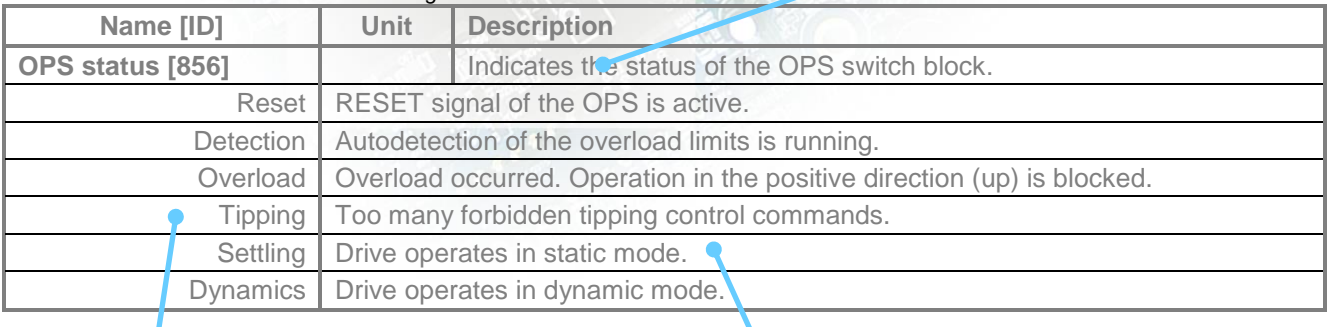

**Individual word bits description**

**Additional diagnostic information about word bits view, status of word bits view, respectively meaning of word bits**

### **EXAMPLES OF THE PARAMETER, WORD TYPE:**

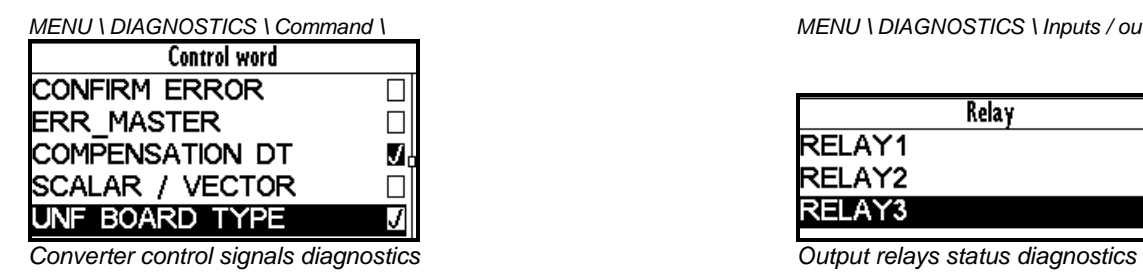

*MENU \ DIAGNOSTICS \ Command \ MENU \ DIAGNOSTICS \ Inputs / outputs \*

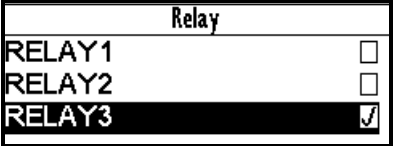

**Parameter type: CONSTANT** - Diagnostic information, which takes a fixed value.

*MENU \ DIAGNOSTICS \ SW and HW version \*

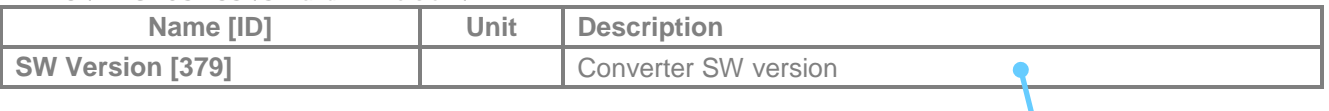

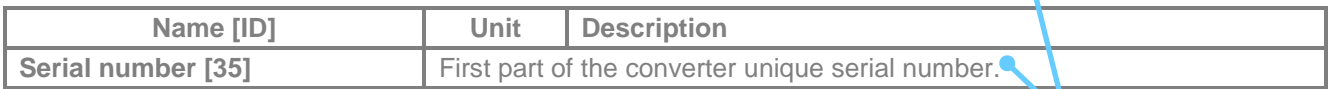

### **EXAMPLE OF THE PARAMETER, CONSTANT TYPE:**

**Constant description**

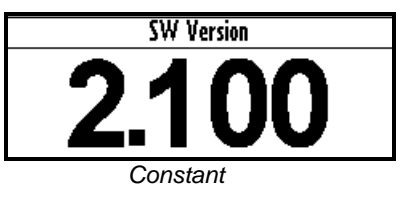

**Parameter type: DATE TIME –** Diagnostic value of the date or time format.

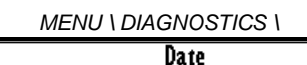

2013/04/04

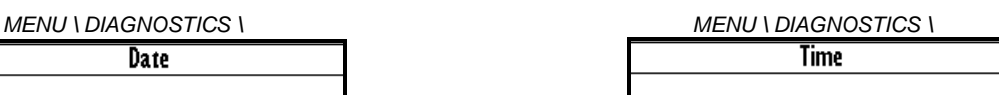

14:28:50

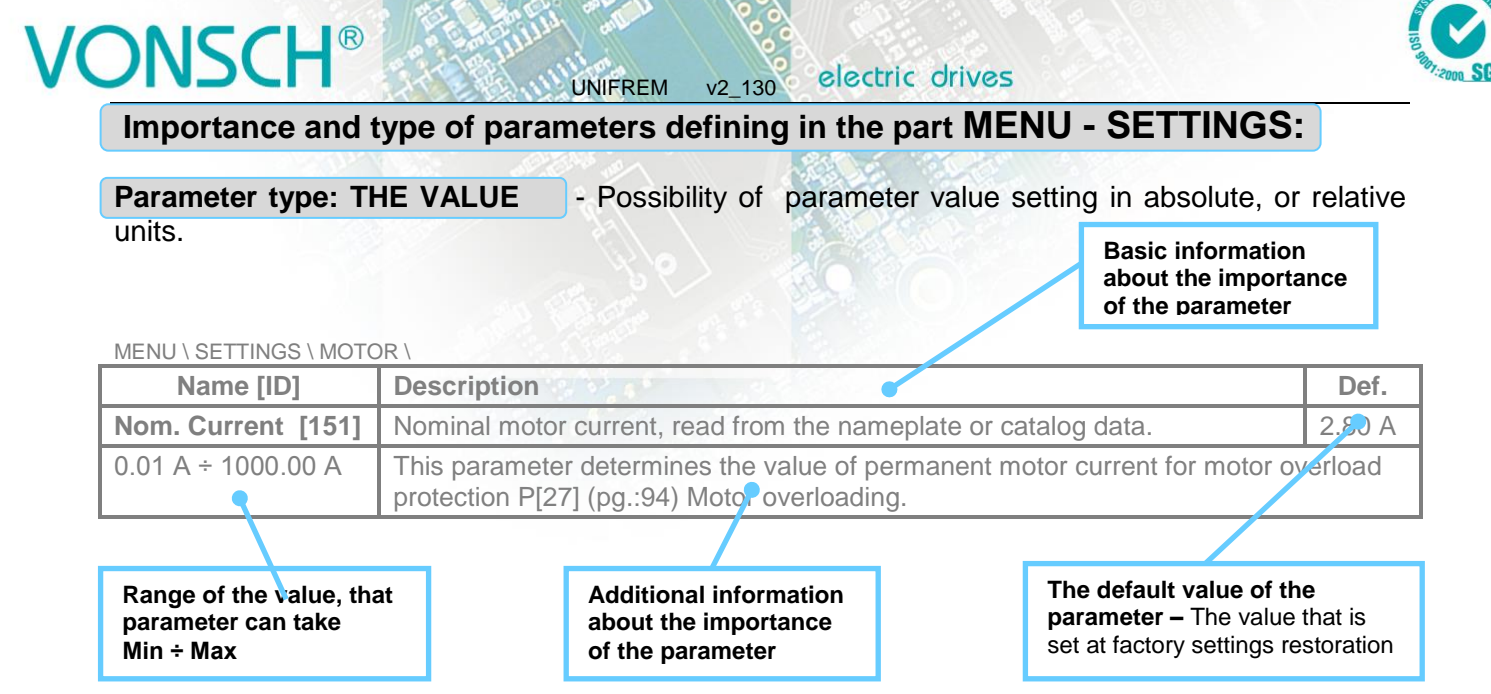

### **EXAMPLES OF THE PARAMETER, THE VALUE TYPE:**

*MENU \ SETTINGS \ MOTOR \*

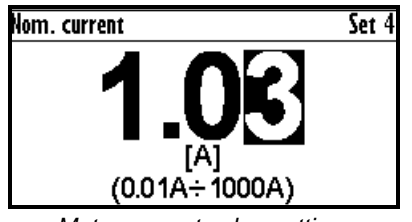

### **Parameter type: CALCULATED PARAMETER** - Parameter, that is derived by calculation based on the values of other parameters.

# Nom. voltage (1.0V÷1000V)

*Motor current value setting* Nominal motor voltage value setting Nominal motor voltage value setting

*MENU \ SETTINGS \ MOTOR \ SPECIAL PARAMETERS \*

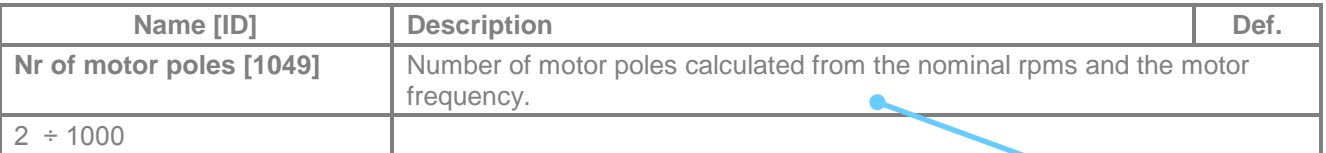

**Additional information about derivation of parameter calculation.**

### **EXAMPLE OF THE PARAMETER, CALCULATED PARAMETER TYPE:**

*MENU \ SETTINGS \ MOTOR \ SPECIAL PARAMETERS \*

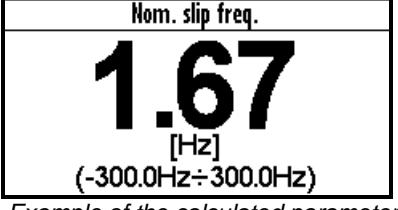

*Example of the calculated parameter*

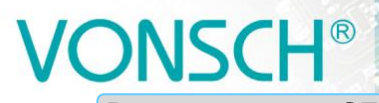

electric drives UNIFREM v2\_130

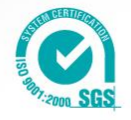

**Parameter type: SELECTION** - Type of parameter with option to select only one setting option

(alternative).

# **Basic information about**

**type of parameter - selection**

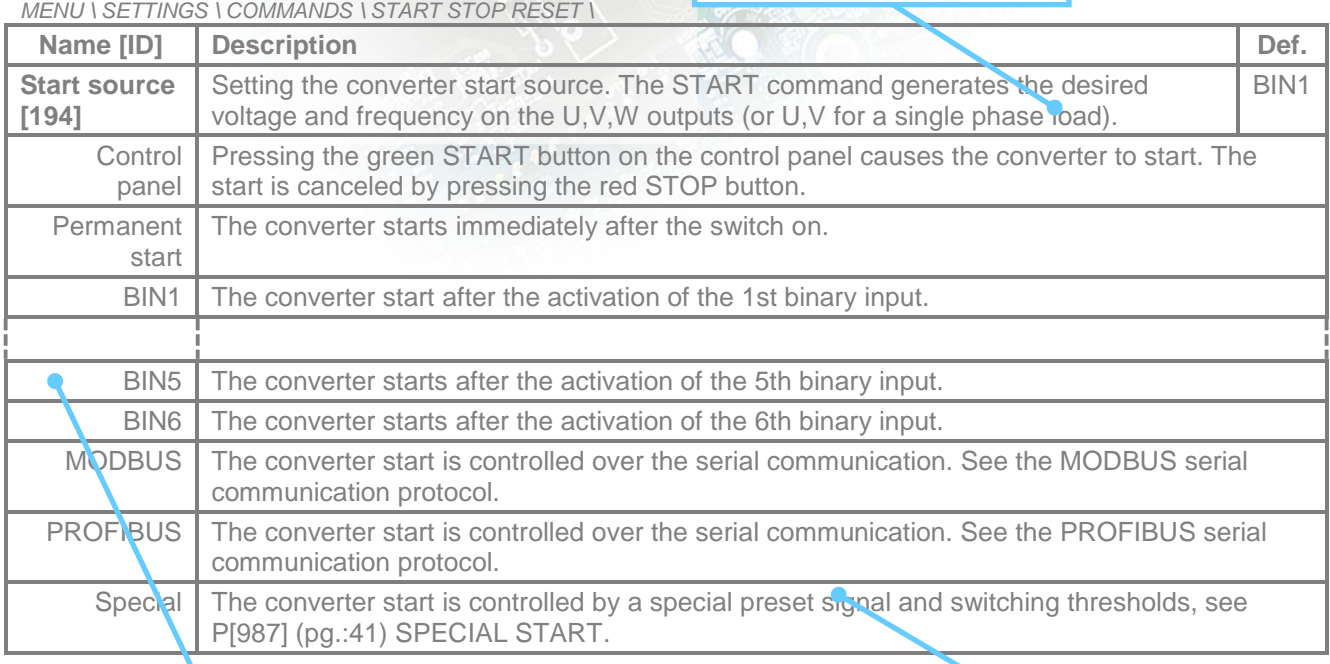

**The name of specific (alternative) selection of parameter value**

**Additional information about the meaning of a specific parameter selection**

## **EXAMPLES OF THE PARAMETER, SELECTION TYPE:**

*MENU \ SETTINGS \ COMMANDS \ FREQUENCY SETPOINT \ MENU \ SETTINGS \ FUNCTIONS \ LOGICAL BLOCKS\ LB1 (Fast) \*

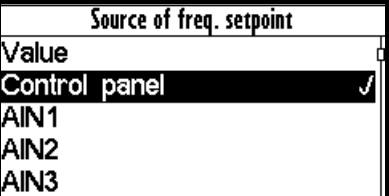

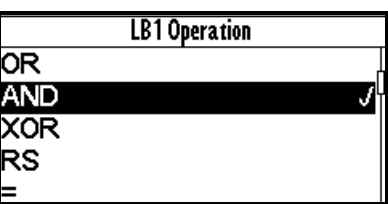

 *One setting option selection of selection type parameter examples*

**Parameter type: MULTIPLE SELECTION (MASK)** - Parameter type with a option to select multiple possible value elections, modes, respectively active bit of parameter.

> **Basic information about the parameter type - multiple selection**

MENU \ SETTINGS \ CONTROL AND REGULATION \ V/f CONTROL \ V/f CURVE

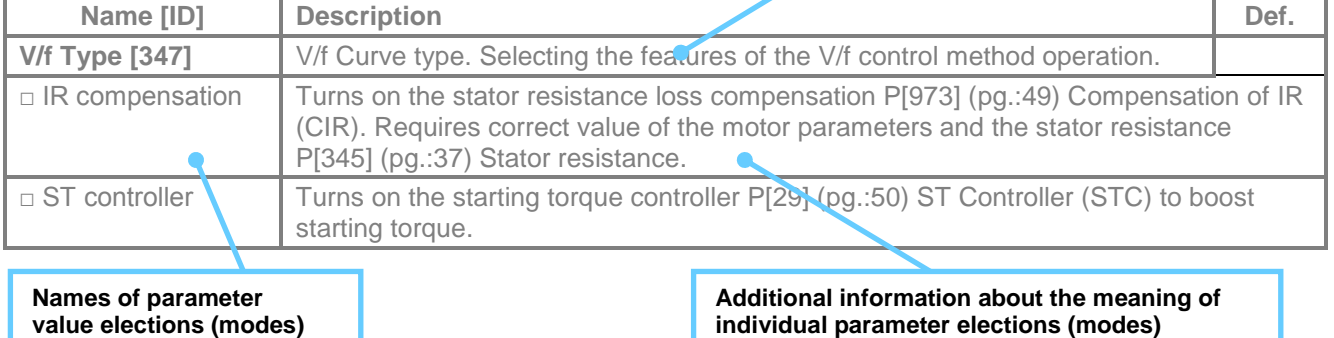

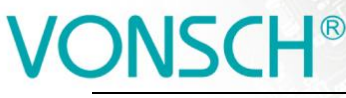

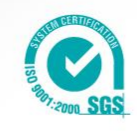

### **EXAMPLE OF THE PARAMETER, MULTIPLE SELECTION (MASK**) **TYPE:**

UNIFREM v2\_130

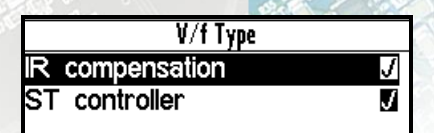

*Example: V/f curve operation mode selection*

**Parameter type: COMMAND** - Command to execute a single action or operation on the converter. It is required to confirm the command before execution in the confirmation window.

*MENU \ SETTINGS \ CONVERTER PARAMETERS \ Energy consumption \*

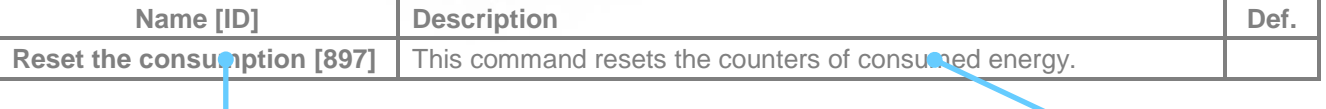

**Name and command ID** 

**povelu**

**Funcion, description and importance of the command**

### **EXAMPLE OF THE PARAMETER, COMMAND TYPE:**

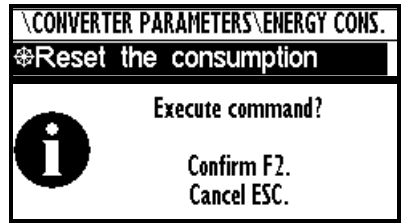

*This command resets consumed energy counters*

**Parameter type: SIGNAL** - Parameter for dynamic ties and any parameter connection, that becomes a value source for a given function or for input of this function.

*MENU \ SETTINGS \ INPUTS AND OUTPUTS \ ANALOG INPUTS \ AIN1 \ SPECIAL SETTING \*

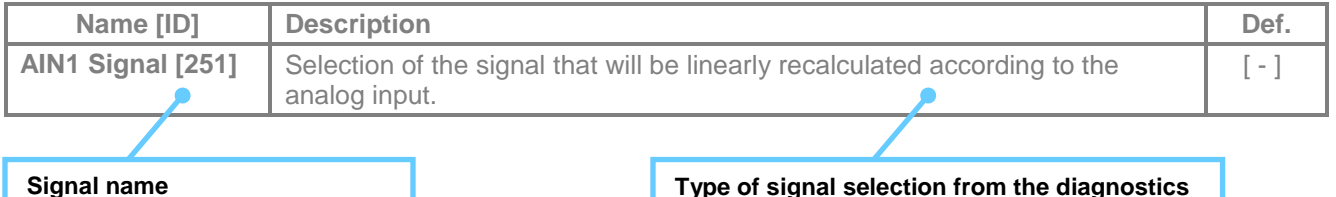

**EXAMPLES OF THE PARAMETER, SIGNAL TYPE:**

**[ID] – the identification number [ID] – identifikačné číslo**

*MENU \ SETTINGS \ INPUTS AND OUTPUTS \ ANALOG OUTPUTS \ AO1 \*

|                                    |                      | Signal selection          |         |
|------------------------------------|----------------------|---------------------------|---------|
| UTS AND OUTPUTS\ANALOG OUTPUTS\A01 |                      | \MENU\DIAGNOSTICS\Control |         |
| Signal (AO1 A)                     | 0.00A                | $\vdash$ Slip freq.       | 0.00 Hz |
| Signal (AO1_B)                     | 4.40A                | ⊢Rpm                      | 0 RPM   |
| AO1 A                              | 0.00 <sub>m</sub> A  | $\vdash$ Voltage DC       | 313.9 V |
| AO1B                               | 20.00mA <sub>n</sub> | -Voltage MT               | 0.0 V   |
| AO1 Signal                         | Current MT           | <b>Current MT</b>         | 0.00A   |

*Selection of the signal that will linearly recalculate the analog output AO1* 

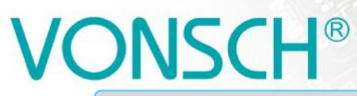

electric drives UNIFREM v2\_130

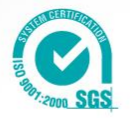

**Parameter type: DYNAMIC VALUE (Linked parameter)** - Parameter is dynamically set to the value that is inherited from another parameter (usually from the signal type parameter).

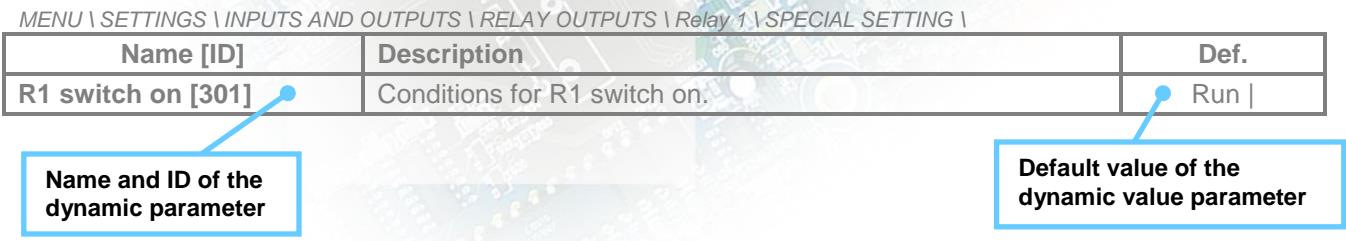

### **EXAMPLES OF THE PARAMETER, DYNAMIC VALUE TYPE:**

The condition for RELAY switching "R1 switch on  $[301]$ " – If any parameter (e.g. Cooler temperature  $[74]$ ) is selected as "R1 Signal  $[189]$ ":

*MENU \ SETTINGS \ INPUTS AND OUTPUTS \ RELAY OUTPUTS \ Relay 1 \*

|                | <b>R1 Source</b> |  |
|----------------|------------------|--|
| <b>Ready</b>   |                  |  |
| Error          |                  |  |
| <b>Brake</b>   |                  |  |
| F=zel          |                  |  |
| <b>Special</b> |                  |  |

*Special source of Relay R1 switch setting*

*MENU \ SETTINGS \ INPUTS AND OUTPUTS \ RELAY OUTPUTS \ Relay 1 \ SPECIAL SETTING R1 \*

|               | AY OUTPUTS\Relay 1\SPECIAL SETTING R1 |
|---------------|---------------------------------------|
| R1 Signal     | Cooler tempe                          |
| R1 switch on  |                                       |
| R1 switch off | 40.0°C                                |

*Relay R1 switches on when heatsink temperature exceeds the set level*

The condition for RELAY switching "R1 switch on  $[301]$ " – If status word is selected as "R1 Signal [189]":

*MENU \ SETTINGS \ INPUTS AND OUTPUTS \ RELAY OUTPUTS \ Relay 1 \ SPECIAL SETTING R1 \*

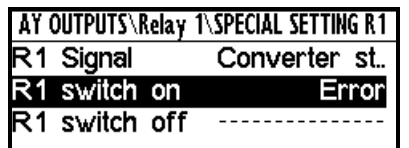

| R1 switch on |  |  |
|--------------|--|--|
| Error        |  |  |
| SW Err_Pin   |  |  |
| Operation    |  |  |
| DC charged   |  |  |
| MT excited   |  |  |

*Relay R1 switches on at active bite (Failure) of converter status word*

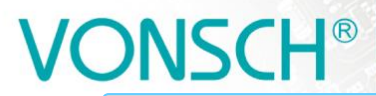

electric drives UNIFREM v2\_130

**Parameter type: PASSWORD** - Parameter to enter a password to allow access to the specific levels of converter setting respectively to unlock some of the modes.

> **Basic information about the importance of the parameter**

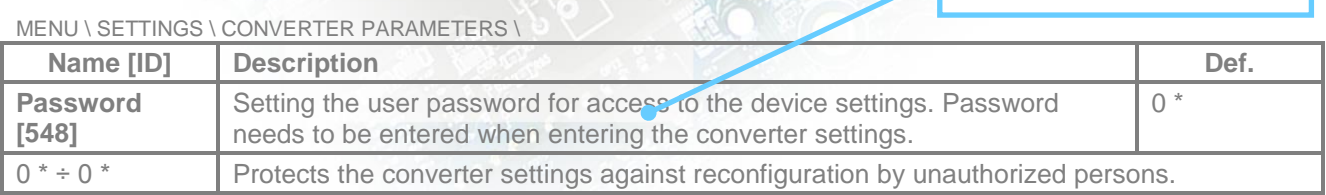

### **EXAMPLE OF THE PARAMETER, PASSWORD TYPE:**

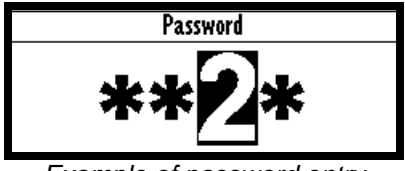

*Example of password entry*

## **Type of parameters defining in the part MENU – SAVE / RESTORE:**

**Parameter type: PATH** - Parameter of root parameters directory choice defining.

### *MENU \ SAVE / RESTORE \ Parameters backup \ Parameter transfer \*

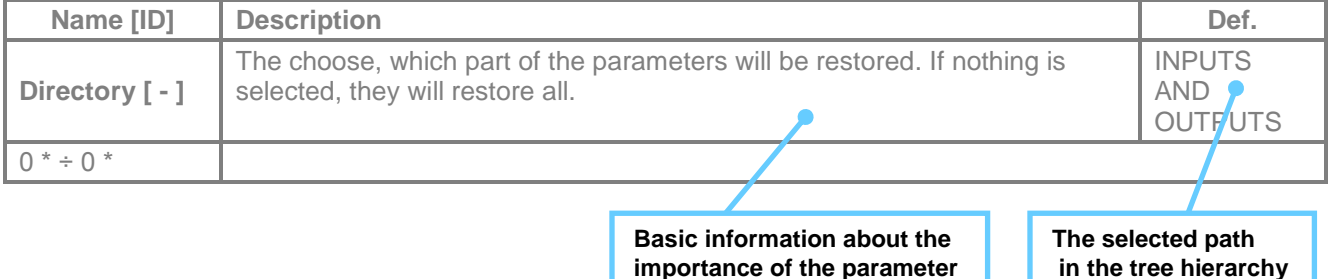

### **EXAMPLES OF THE PARAMETER, PATH TYPE:**

| Signal selection                      |                               |
|---------------------------------------|-------------------------------|
| Parameters transfer<br>\MENU\SETTINGS |                               |
| - ®MOTOR                              | <b>INPUTS AND.</b><br>Root    |
| ⊦@CONVERTER PARAMETERS                | Set<br>From set               |
| - @COMMANDS                           | Set<br>lTo set                |
| - @CONTROL AND REGULATI(              | l⊛Transfer                    |
| L@INPUTS AND OUTPUTS                  | $\bigcirc$ Transfer + service |

*INPUTS AND OUTPUTS root directory selection for the transfer of parameters from set 1 to set 3*

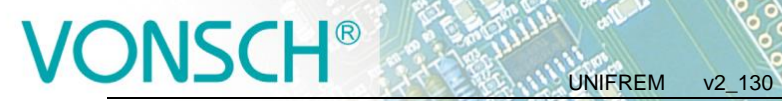

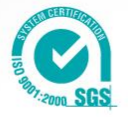

**Warning and fault lines derived from the parameters for frequency converter**

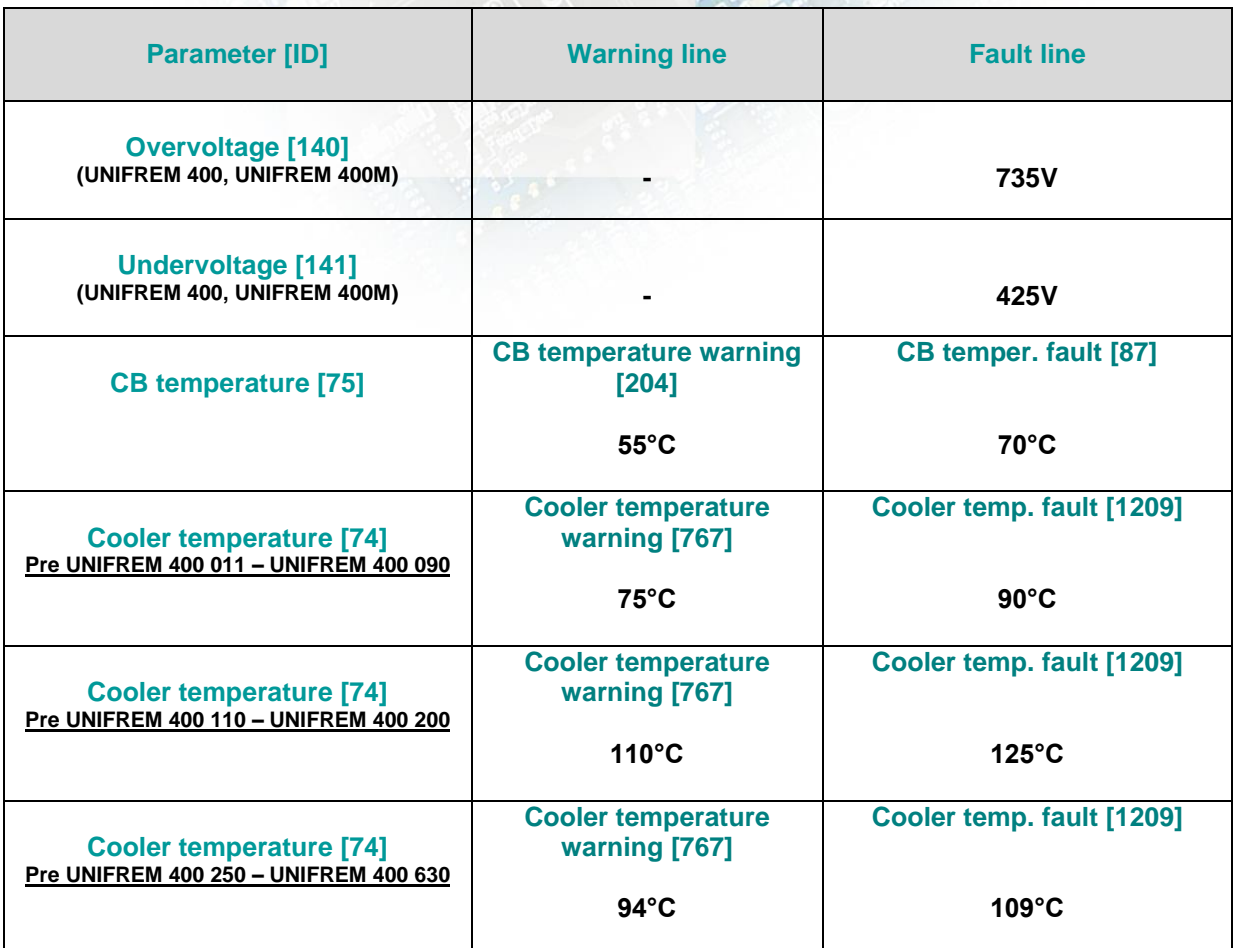

# <span id="page-14-0"></span>**1 DIAGNOSTICS**

Group of parameters number [2] Diagnostic information (quantities and states). (Diagnostics – control panel UNIPANEL – see chapter 7.5)

## <span id="page-14-1"></span>**1.1 Command**

Group of parameters number [758] Quantities affecting the converter control, inputs and outputs.

<span id="page-14-4"></span>MENU \ DIAGNOSTICS \ Command \

<span id="page-14-5"></span>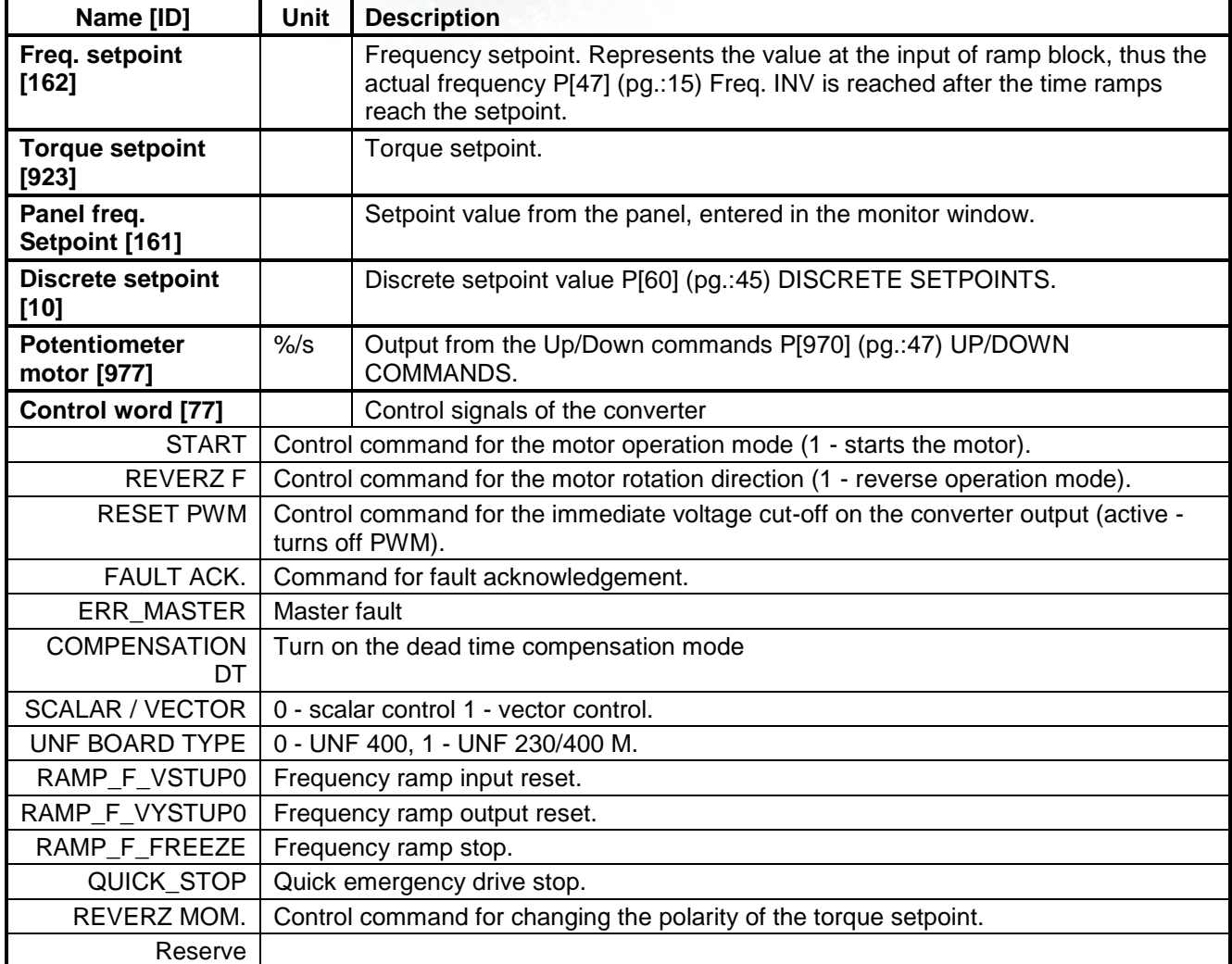

## <span id="page-14-2"></span>**1.2 Control**

Group of parameters number [759] Quantities affecting the converter control, values of important control and operating quantities.

<span id="page-14-6"></span>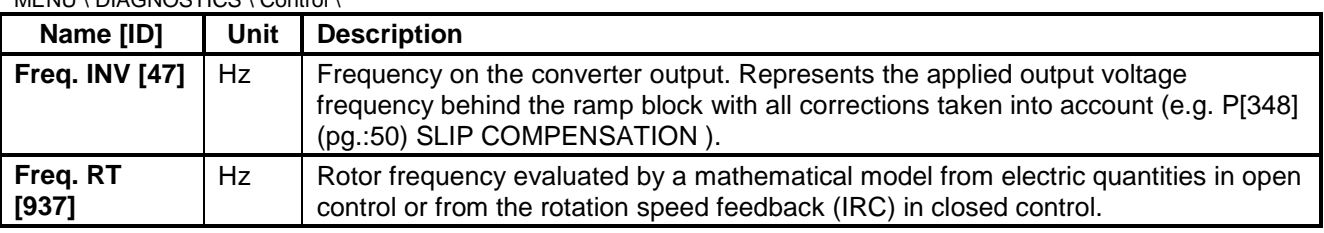

<span id="page-14-3"></span>MENU \ DIAGNOSTICS \ Control \

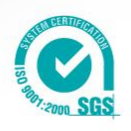

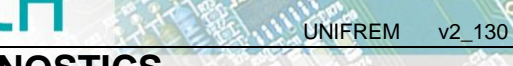

# VONSCH®

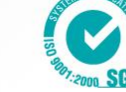

<span id="page-15-9"></span><span id="page-15-7"></span><span id="page-15-2"></span>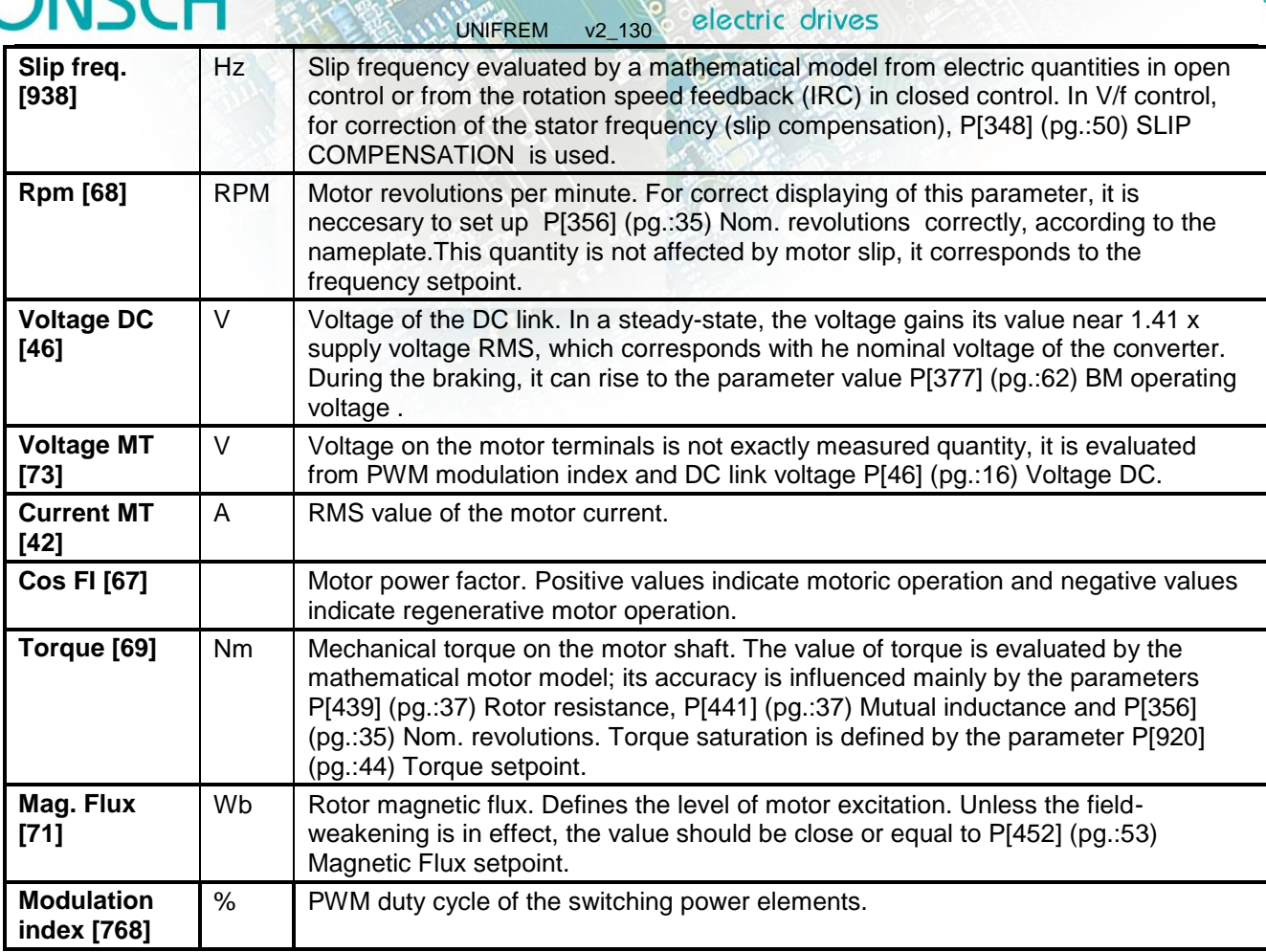

### <span id="page-15-8"></span><span id="page-15-6"></span><span id="page-15-5"></span><span id="page-15-4"></span><span id="page-15-0"></span>**1.2.1 Power and energy**

Group of parameters number [486] Diagnostic group of quantities dealing with the energy indicators (power, consumption, losses).

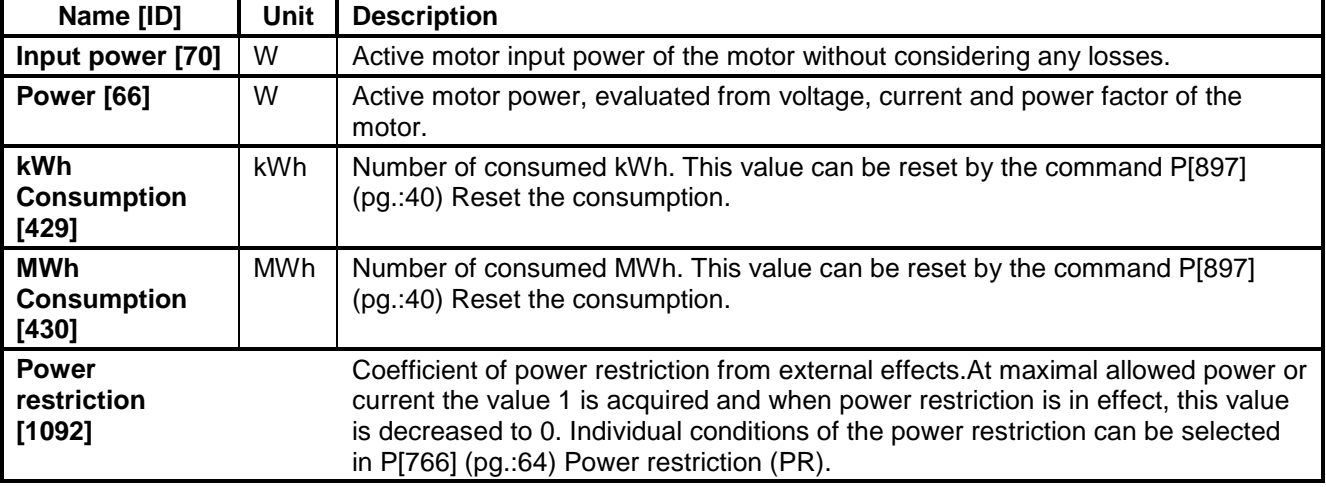

MENU \ DIAGNOSTICS \ Control \ Power and energy \

### <span id="page-15-3"></span><span id="page-15-1"></span>**1.2.2 Additional quantities**

Group of parameters number [534] Additional and derived quantities for special use.

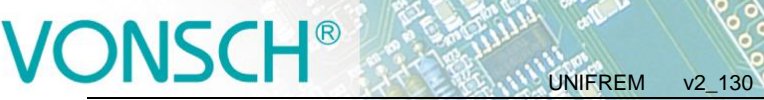

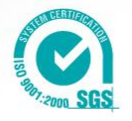

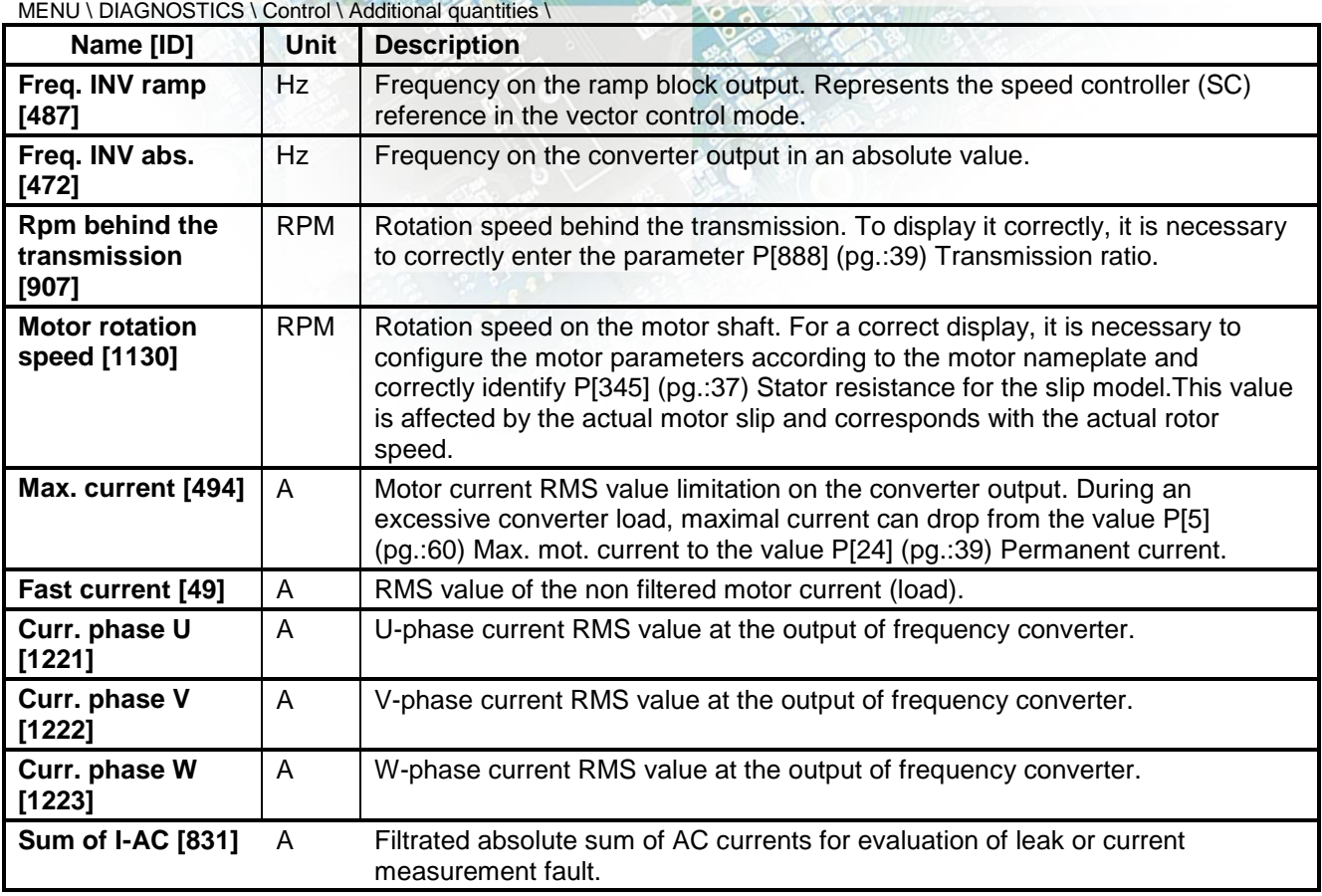

### <span id="page-16-0"></span>**1.2.3 Positioning**

Group of parameters number [1146] Quantities for position control diagnostics.

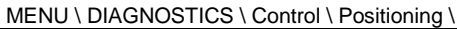

<span id="page-16-4"></span><span id="page-16-3"></span>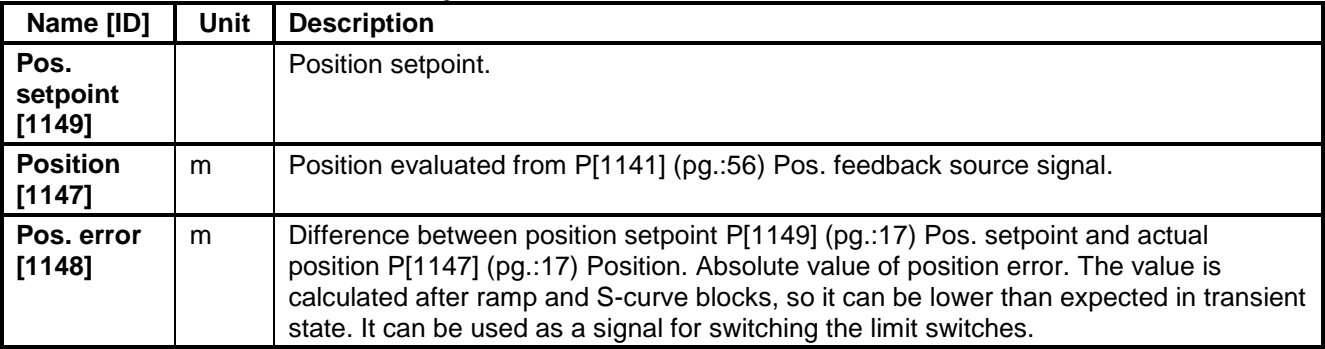

### <span id="page-16-1"></span>**1.3 Inputs / outputs**

Group of parameters number [859] Diagnostics of the converter inputs and outputs.

### <span id="page-16-2"></span>**1.3.1 BIN**

Group of parameters number [1212]

```
MENU \ DIAGNOSTICS \ Inputs / outputs \ BIN \
```
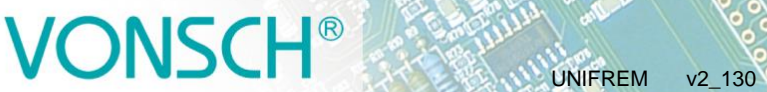

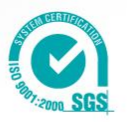

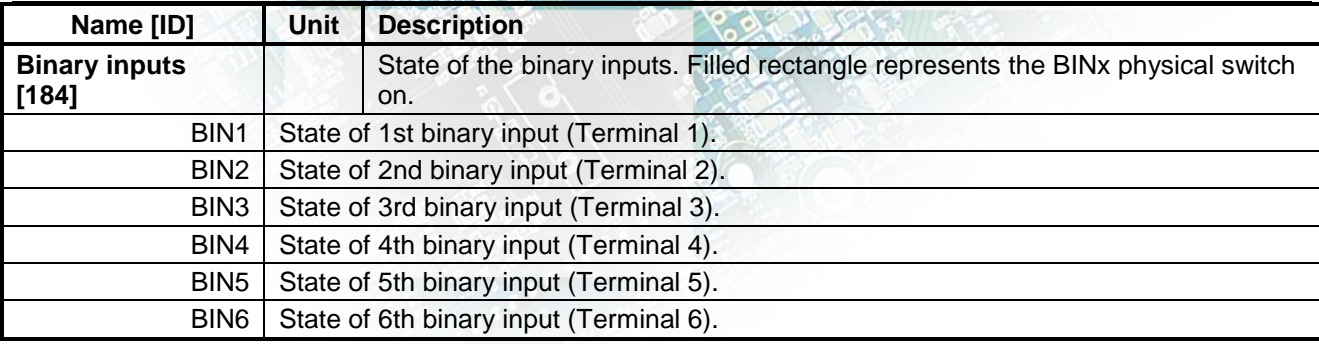

### <span id="page-17-0"></span>**1.3.2 AIN**

Group of parameters number [82]

Diagnostic group of quantities for the analog inputs of the converter AIN1 to AIN4.

Parameters of the analog inputs can be configured in the parameter group P[144] (pg.[:66\)](#page-65-2) ANALOG INPUTS.

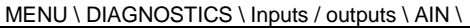

<span id="page-17-4"></span><span id="page-17-3"></span><span id="page-17-2"></span>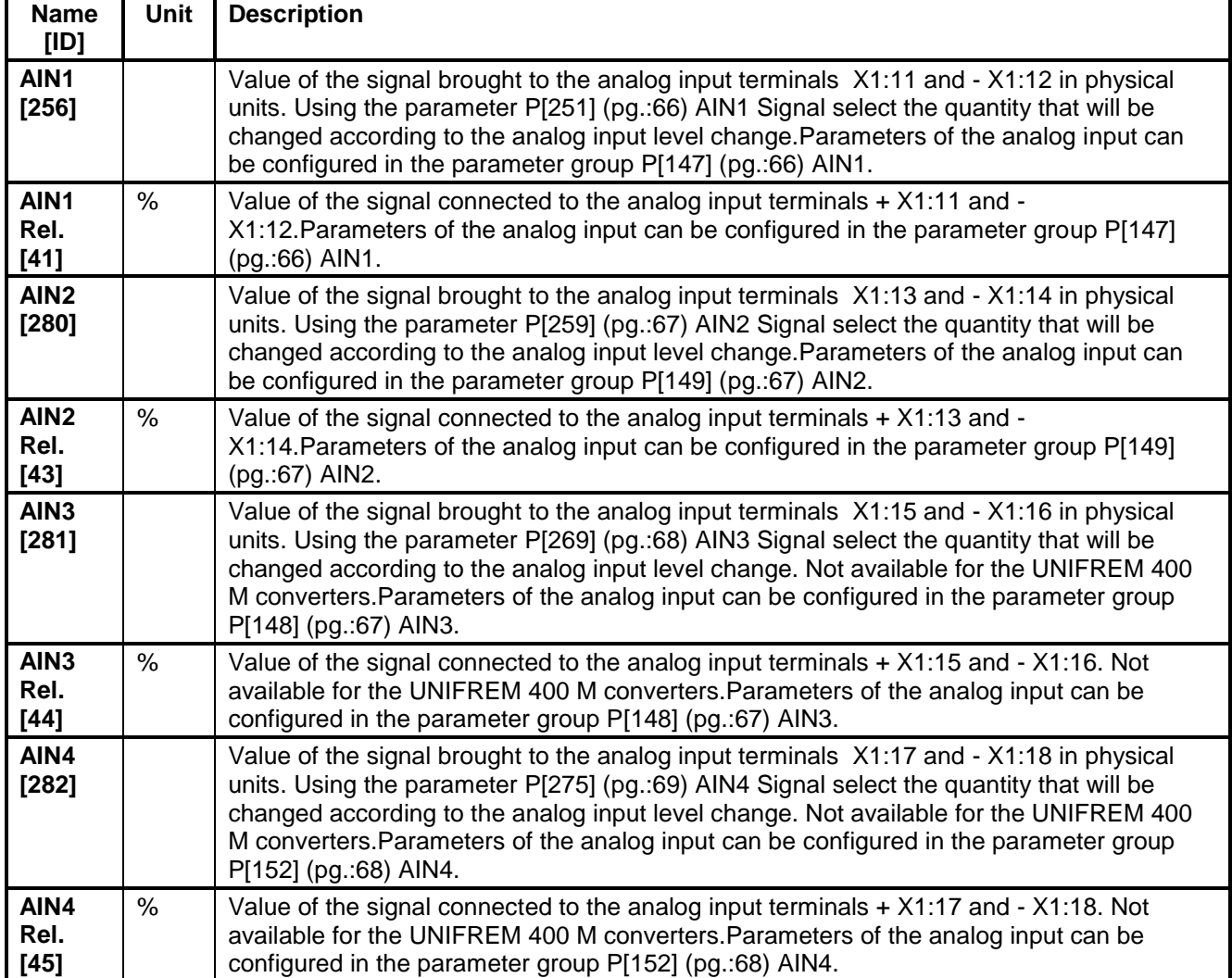

### <span id="page-17-5"></span><span id="page-17-1"></span>**1.3.3 RELAYS**

Group of parameters number [217]

 $\textsf{MENU}\setminus \textsf{DIAGNOSTICS}\setminus \textsf{inputs}/\textsf{outputs}\setminus \textsf{RELAYS}\setminus \textsf{NEDAYS}$ 

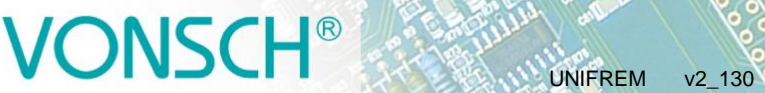

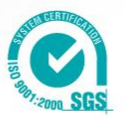

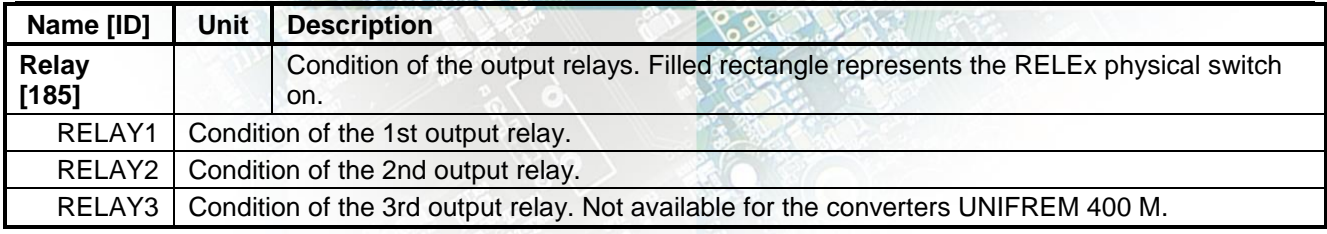

### <span id="page-18-0"></span>**1.3.4 AOUT**

Group of parameters number [700]

Diagnostic group of quantities for the analog inputs of the converter AOUT1 to AOUT3.

### MENU \ DIAGNOSTICS \ Inputs / outputs \ AOUT \

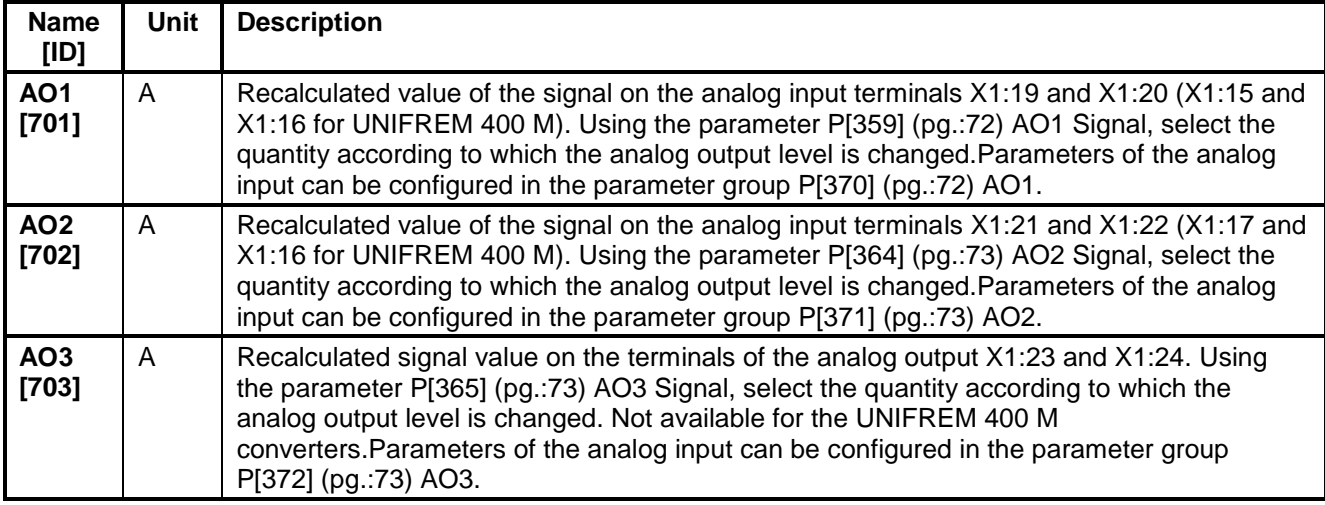

### <span id="page-18-1"></span>**1.3.5 IRC1,2**

Group of parameters number [1001] Diagnostic set of quantities for the IRC speed sensors inputs.

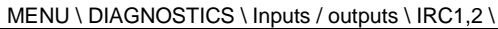

<span id="page-18-2"></span>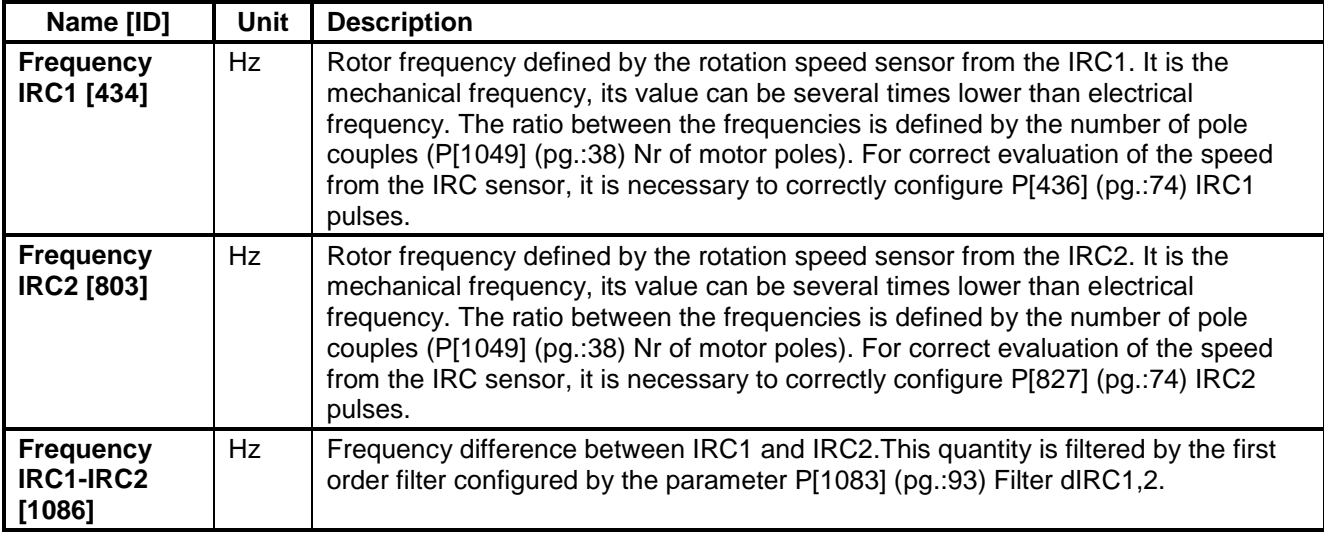

### <span id="page-19-0"></span>**1.3.6 ARC/RESOLVER**

Group of parameters number [158] Quantities from absolute position sensor module (RM\_ARC).

MENU \ DIAGNOSTICS \ Inputs / outputs \ ARC/RESOLVER \

<span id="page-19-3"></span>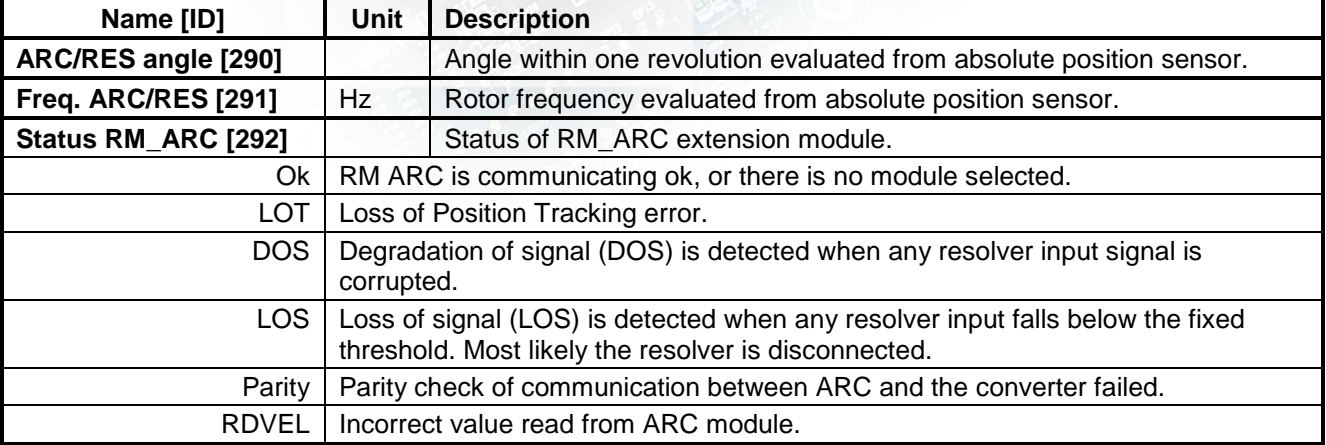

### <span id="page-19-1"></span>**1.4 Functions**

Group of parameters number [760] Quantities regarding the remaining optional functions of the converter.

MENU \ DIAGNOSTICS \ Functions \ **Name [ID] Unit Description Logical blocks [8]** Logical operation outputs, first two LB are fast (they respond in 1ms), others are slower (10ms). LB1 | LB1 status LB<sub>2</sub> | LB<sub>2</sub> status LB3 | LB3 status LB4 | LB4 status LB5  $|$  LB5 status LB6 | LB6 status LB7 | LB7 status LB8 | LB8 status LB9 | LB9 status LB<sub>10</sub> | LB<sub>10</sub> status LB11 | LB11 status LB<sub>12</sub> | LB<sub>12</sub> status LB<sub>13</sub> | LB<sub>13</sub> status LB<sub>14</sub> | LB<sub>14</sub> status LB<sub>15</sub> | LB<sub>15</sub> status LB<sub>16</sub> | LB<sub>16</sub> status

### <span id="page-19-2"></span>**1.4.1 Limit switches**

Group of parameters number [890] States and tracks of the limit switches.

MENU \ DIAGNOSTICS \ Functions \ Limit switches \

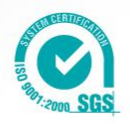

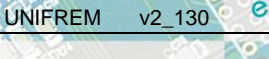

# **VONSCH®**

electric drives

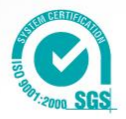

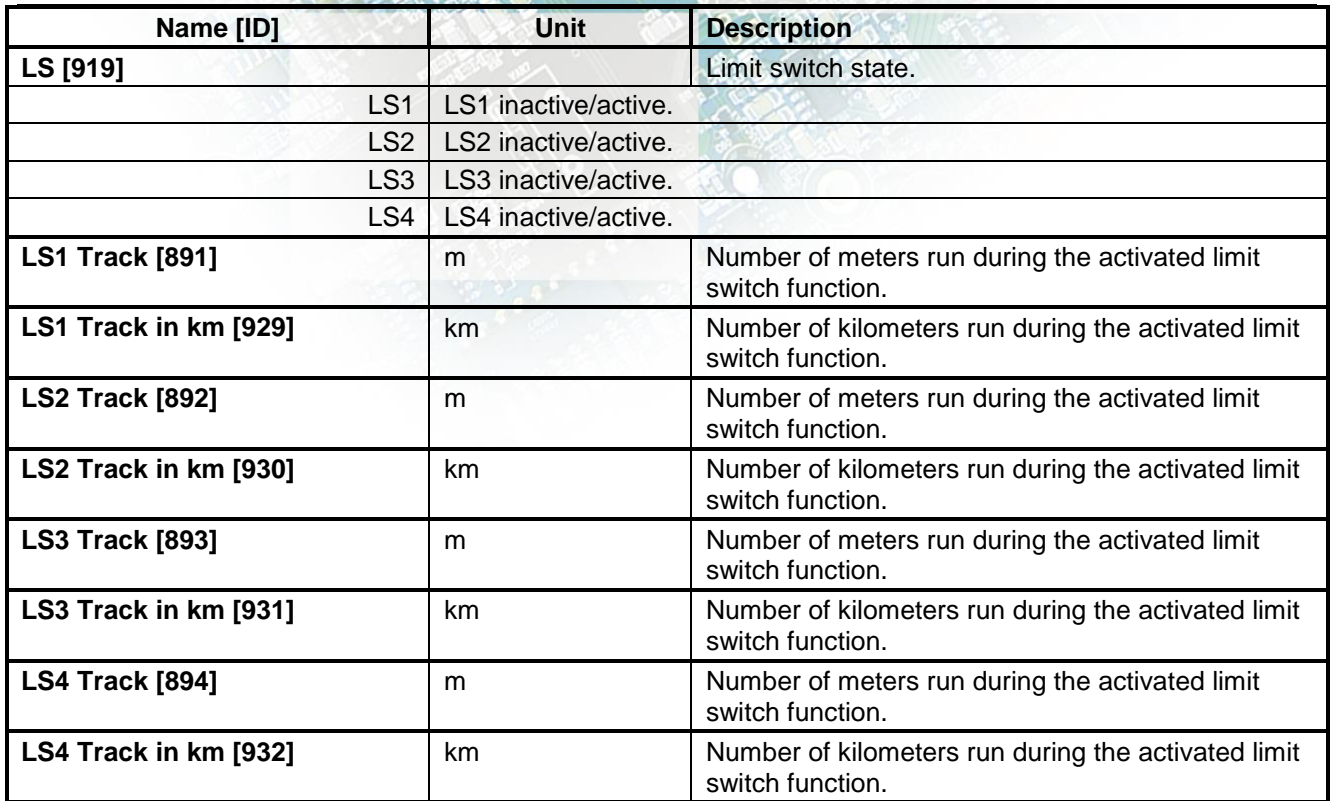

### <span id="page-20-0"></span>**1.4.2 Process controller**

Group of parameters number [18] Diagnostic group of the process controller quantities.

MENU \ DIAGNOSTICS \ Functions \ Process controller \

<span id="page-20-1"></span>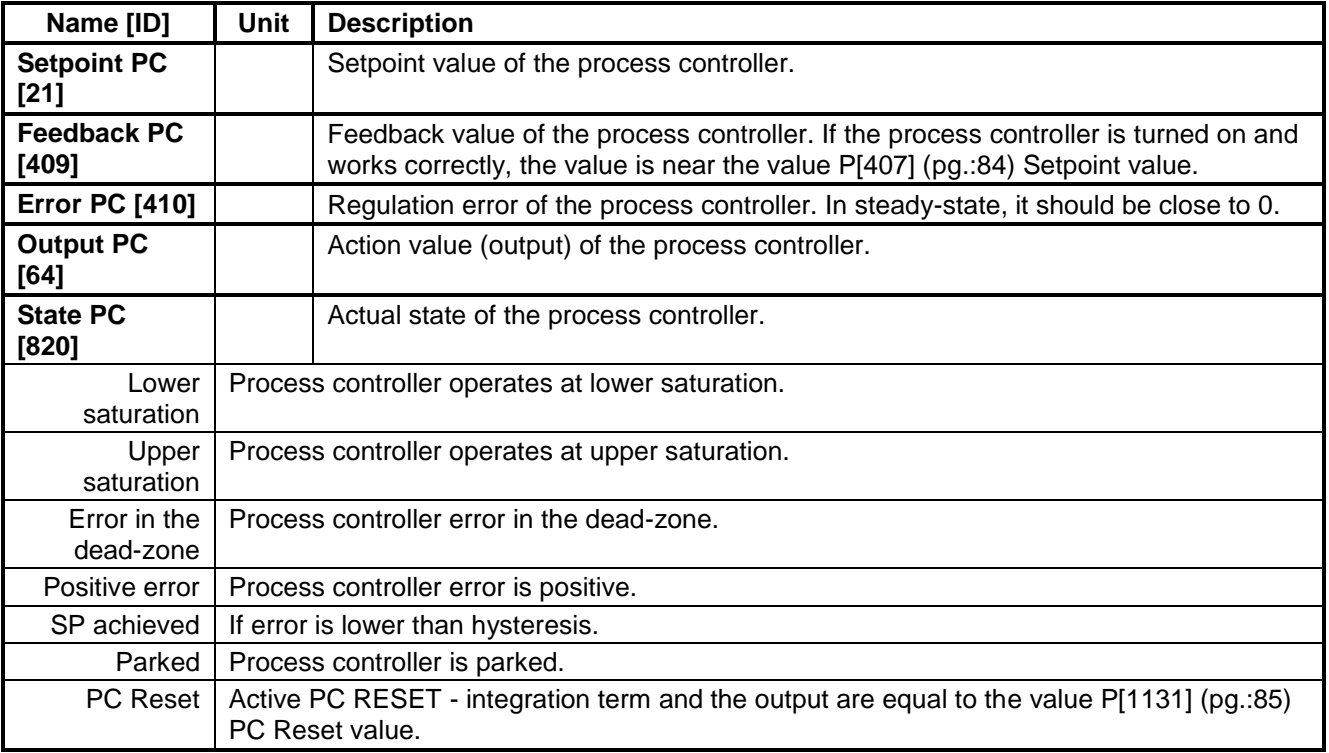

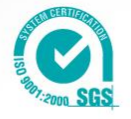

### <span id="page-21-0"></span>**1.4.3 Optimization**

Group of parameters number [707]

Setting the parameters for the optimization block that is used to search for the extremum of any signal using the change of a selected entering setpoint signal.

UNIFREM v2\_130

Optimization searches for an output value, at which it reaches the criteria of the selected signal. During the optimization, if the measurement conditions and the operation condition are met, new output samples are counted in defined intervals. The found global extremum is stored to the memory. In case the optimization output should apply, it is necessary to select its output as the source of the setpoint value.

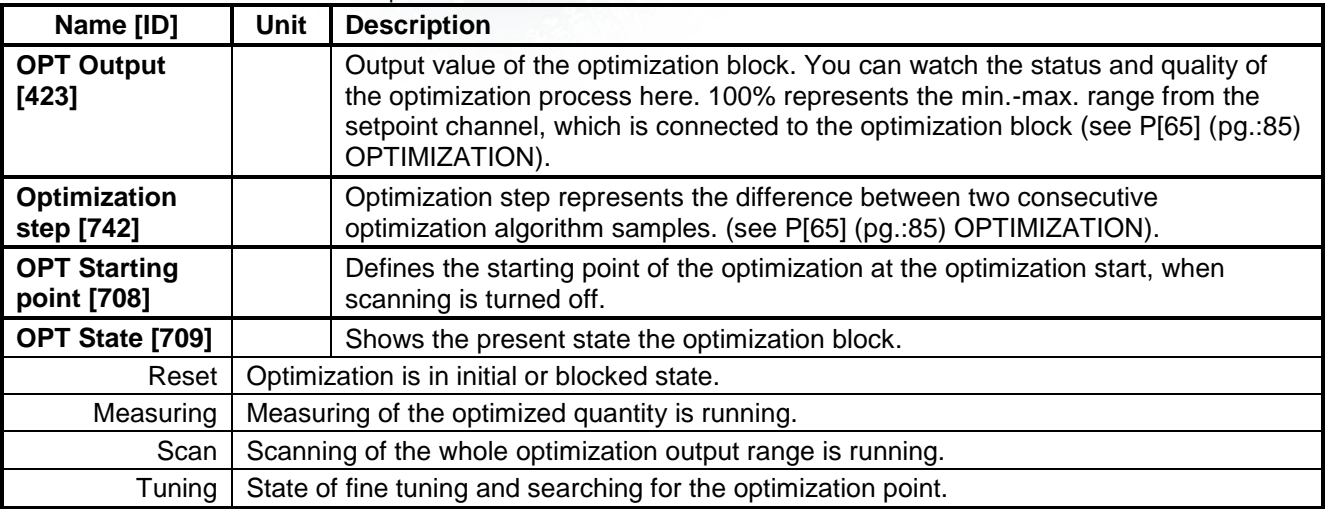

### MENU \ DIAGNOSTICS \ Functions \ Optimization \

### <span id="page-21-1"></span>**1.4.4 Lifting functions**

Group of parameters number [853] Diagnostic group of quantities for the drive OPS switch, load calculation and dynamic lift.

<span id="page-21-3"></span>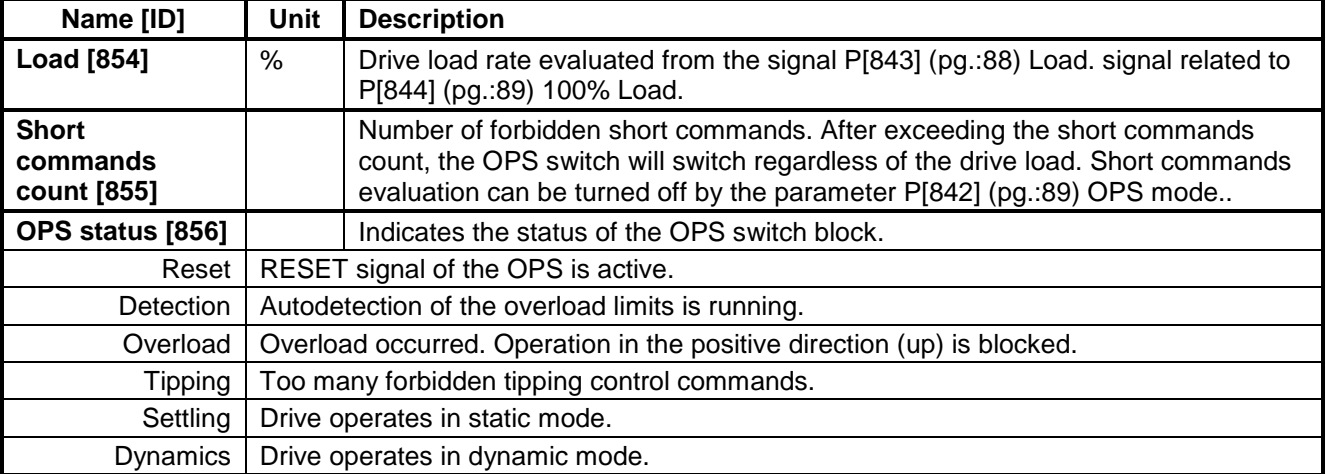

MENU \ DIAGNOSTICS \ Functions \ Lifting functions \

### <span id="page-21-2"></span>**1.4.5 Pantograph**

Group of parameters number [122] Diagnostics of the Pantograph outage function.

MENU \ DIAGNOSTICS \ Functions \ Pantograph \

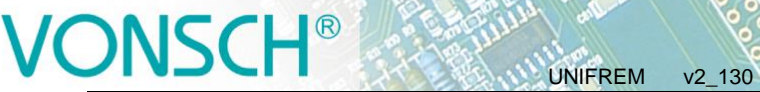

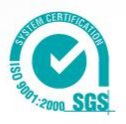

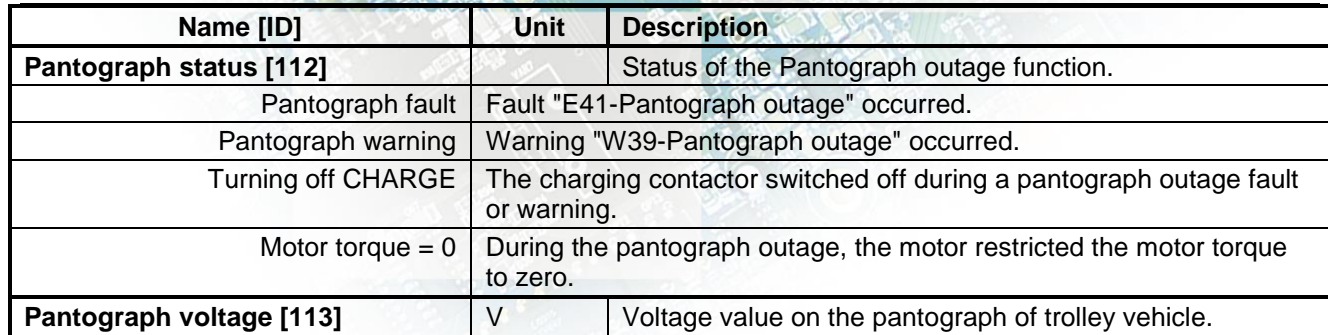

### <span id="page-22-5"></span><span id="page-22-0"></span>**1.4.6 Ext. Thermal protection**

Group of parameters number [868]

Diagnostic group of quantities of the external thermal protection (ETP).

MENU \ DIAGNOSTICS \ Functions \ Ext. thermal protection \

<span id="page-22-4"></span>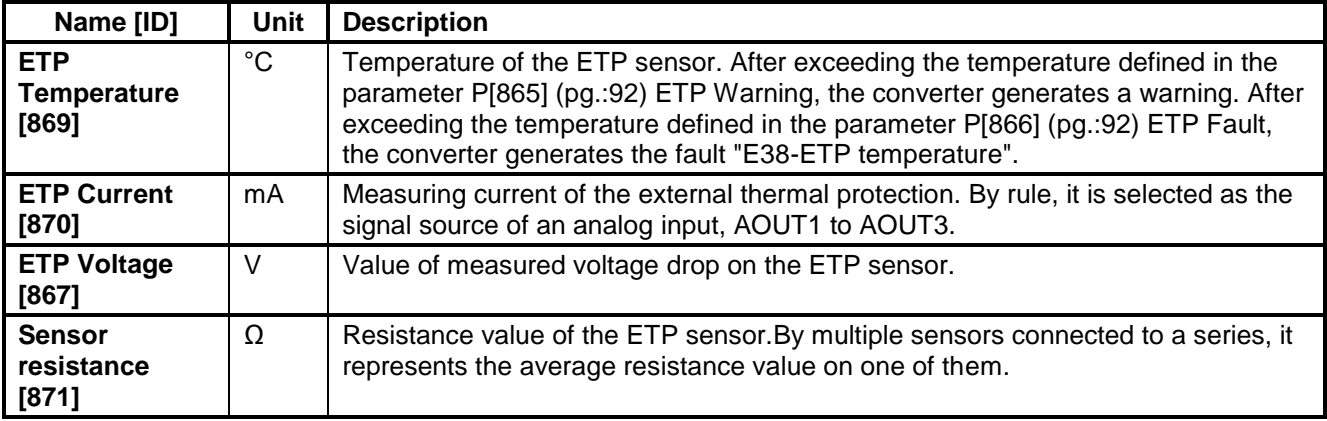

### <span id="page-22-1"></span>**1.5 Converter state**

Group of parameters number [761] Quantities regarding the overall state of the converter and its components.

<span id="page-22-6"></span><span id="page-22-3"></span>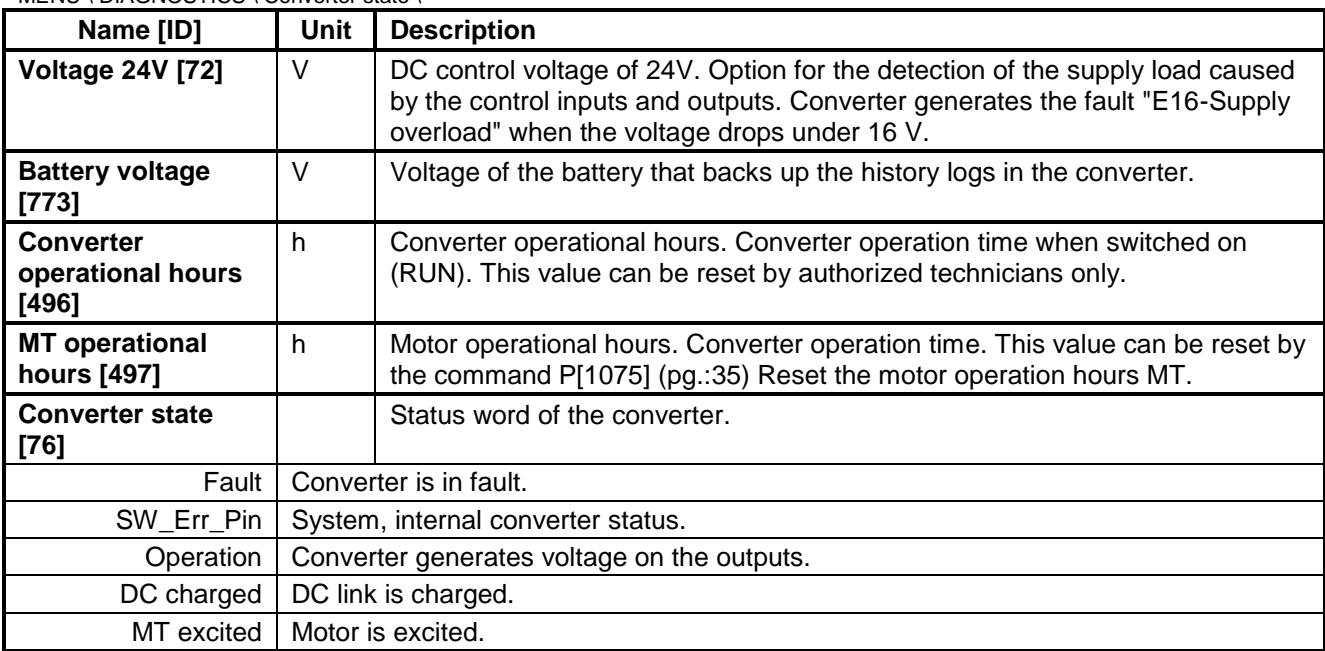

<span id="page-22-2"></span>MENU \ DIAGNOSTICS \ Converter state \

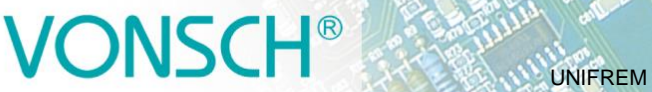

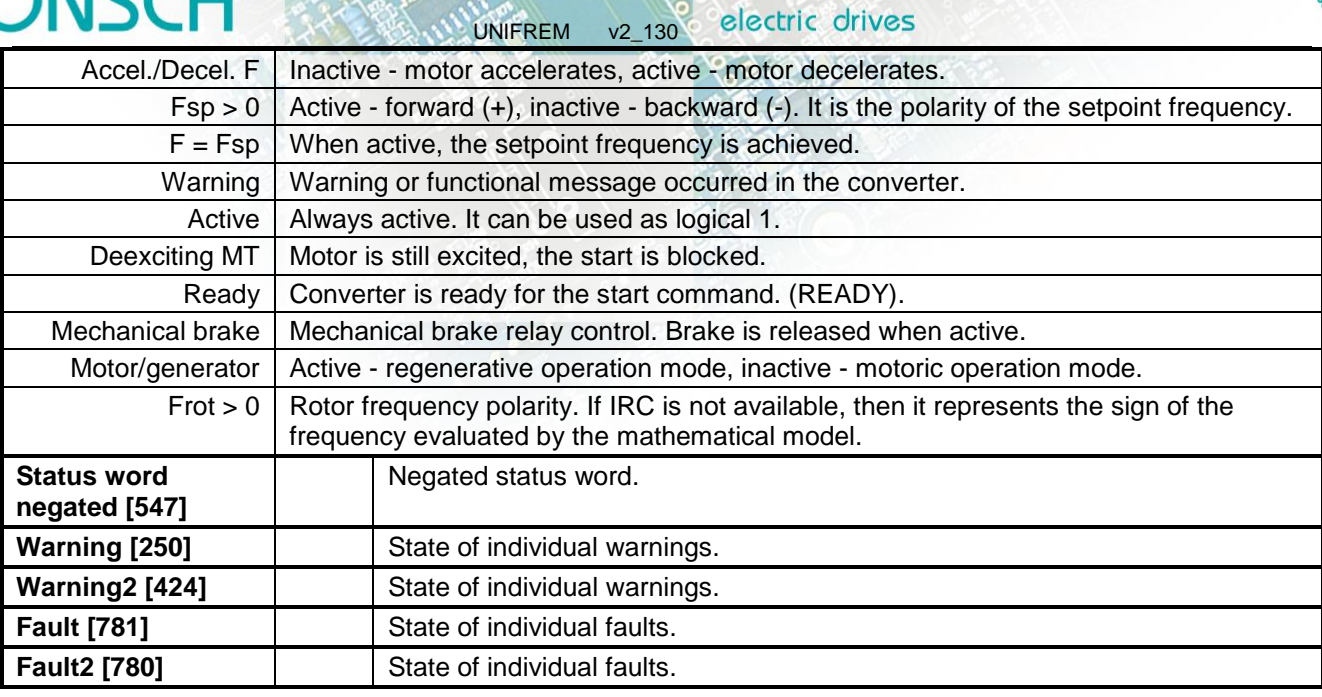

## <span id="page-23-0"></span>**1.6 Thermal protections**

Group of parameters number [485]

Diagnostic group of quantities regarding the thermal protections and overloads.

<span id="page-23-4"></span><span id="page-23-3"></span><span id="page-23-2"></span><span id="page-23-1"></span>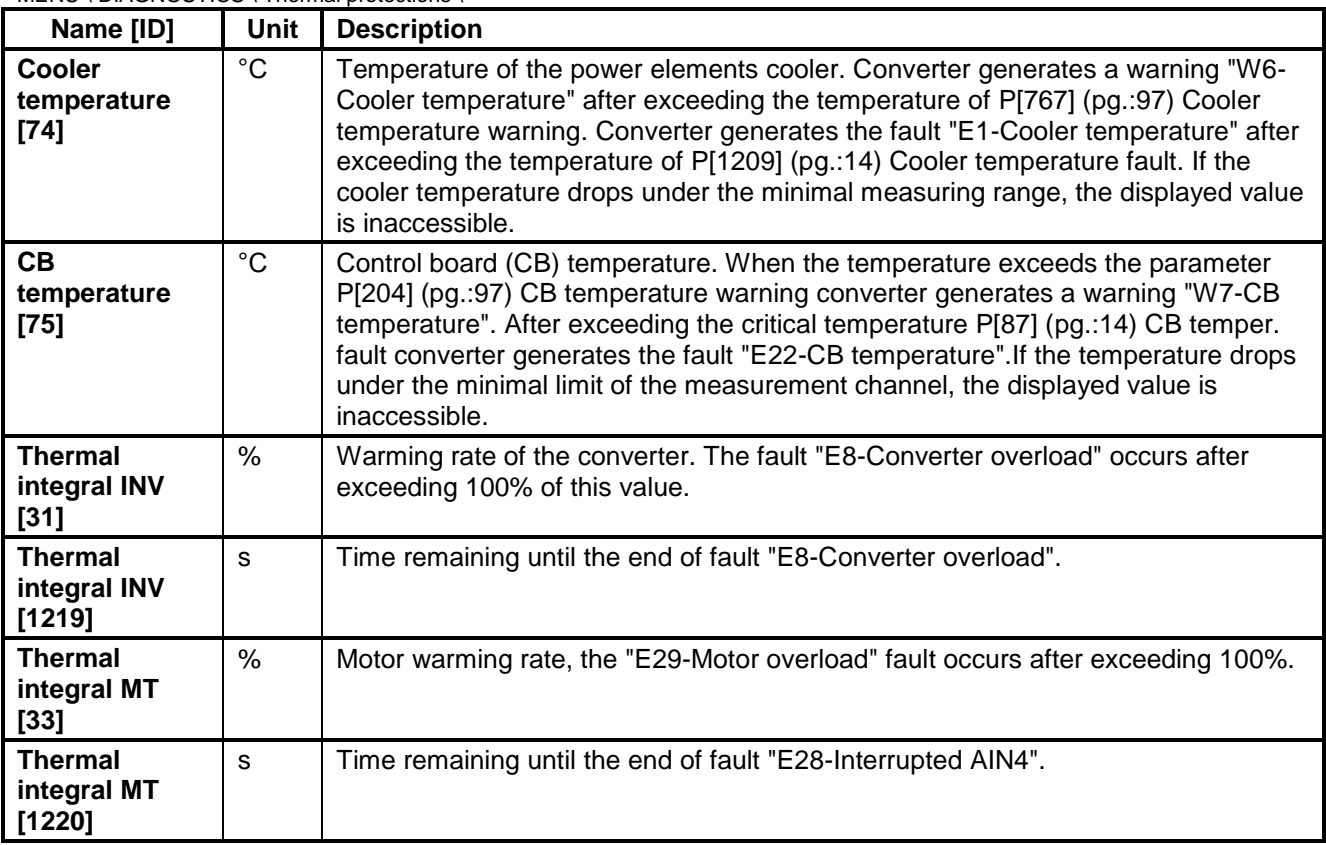

MENU \ DIAGNOSTICS \ Thermal protections \

# $\sqrt{R}$ NSC F

<span id="page-24-0"></span>Group of parameters number [219] Information regarding serial communications MODBUS, PROFIBUS, RS485, CAN.

### <span id="page-24-1"></span>**1.7.1 MODBUS**

Group of parameters number [661] MODBUS protocol diagnostics on the RS 485 and USB ports.

MENU \ DIAGNOSTICS \ Communication \ MODBUS \

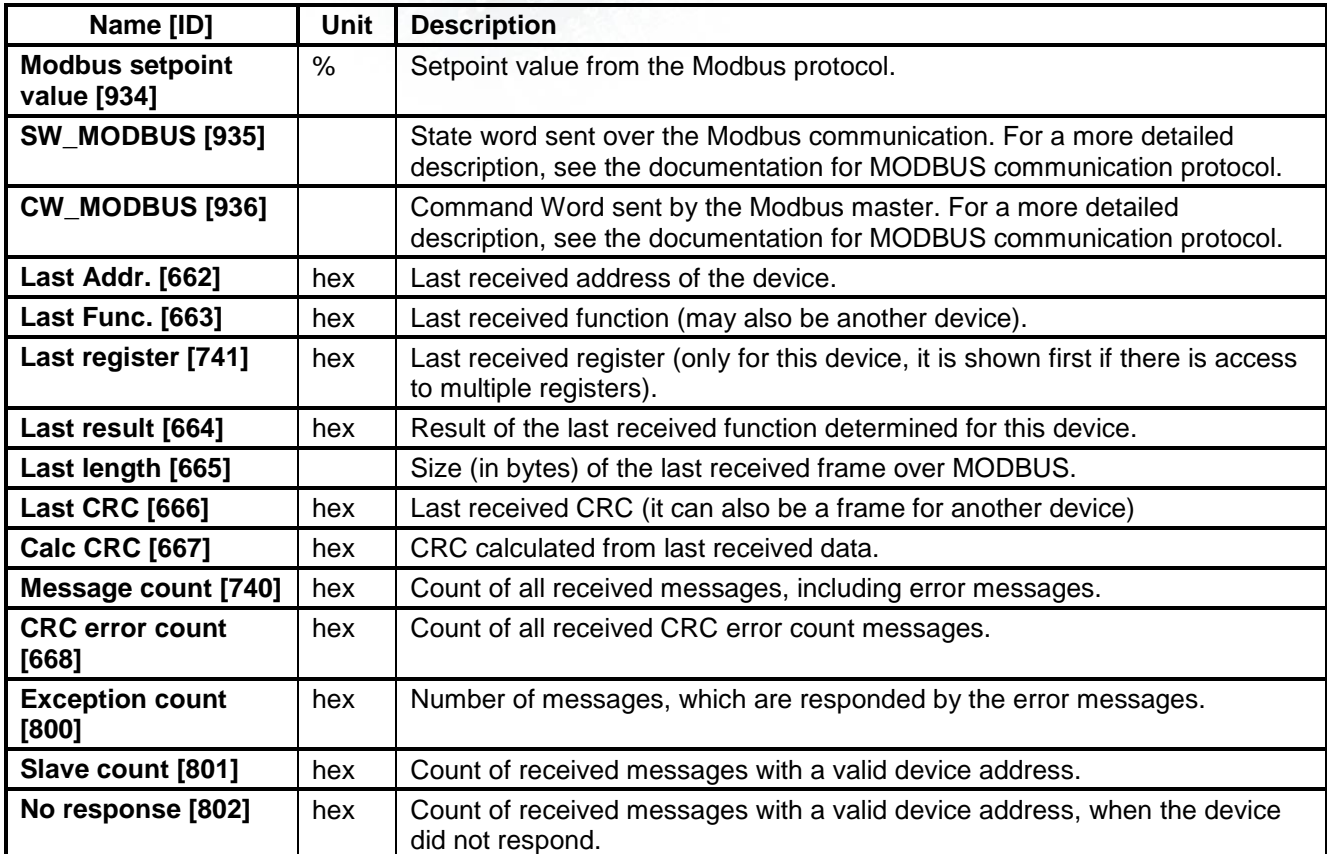

### <span id="page-24-3"></span><span id="page-24-2"></span>**1.7.2 PROFIBUS**

Group of parameters number [817] PROFIBUS diagnostics.

MENU \ DIAGNOSTICS \ Communication \ PROFIBUS \

| Name [ID]                               | Unit                                                                                    | <b>Description</b>                                                                                                    |
|-----------------------------------------|-----------------------------------------------------------------------------------------|----------------------------------------------------------------------------------------------------|
| <b>Profibus setpoint</b><br>value [809] | $\%$                                                                                    | Setpoint value received over the Profibus protocol.                                                                                        |
| <b>SW_PB [804]</b>                      |                                                                                         | Status word sent over the Profibus communication. For a more detailed<br>description, see the documentation for Profibus Extension Module. |
| Ready To Switch<br>On                   | Convert Reset, Quick stop are inactive, no faults or initialization are present.        |                                                                                                    |
| Ready To Operate                        | Converter is ready for the start command.                                               |                                                                                                    |
| <b>Operation Enabled</b>                | Converter generates voltage on the outputs.                                             |                                                                                                    |
| <b>Fault Present</b>                    | Converter is in fault.                                                                  |                                                                                                    |
| No OFF 2                                | Inactive - Reset is active, outputs of the converter are blocked, active - Reset is not |                                                                                                    |

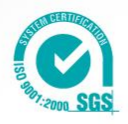

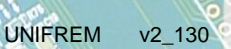

# VONSCH<sup>®</sup>

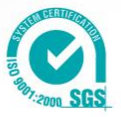

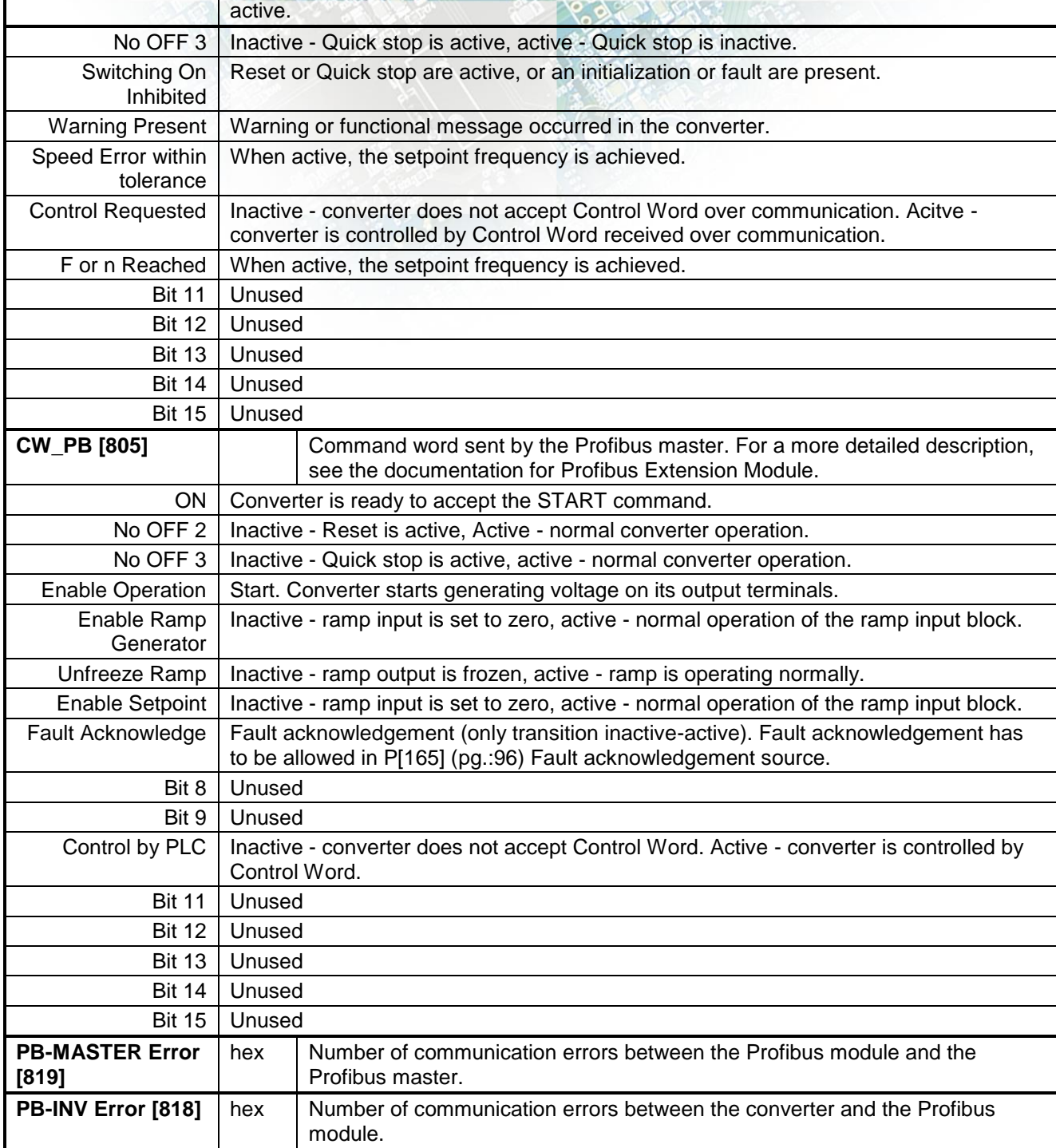

electric drives

## <span id="page-25-0"></span>**1.7.3 RS LINKS**

Group of parameters number [228] Serial lines diagnostics.

MENU \ DIAGNOSTICS \ Communication \ RS LINKS \

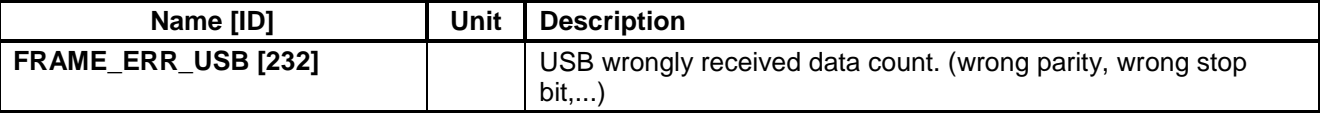

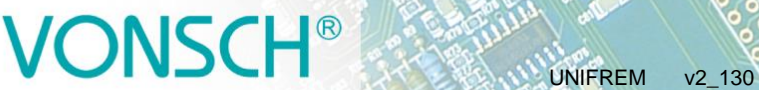

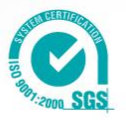

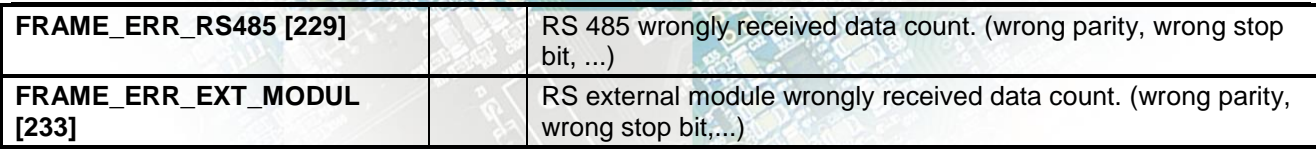

### <span id="page-26-0"></span>**1.8 SW and HW version**

Group of parameters number [762]

Information about the converter and its components (Mostly static information).

MENU \ DIAGNOSTICS \ SW and HW version \

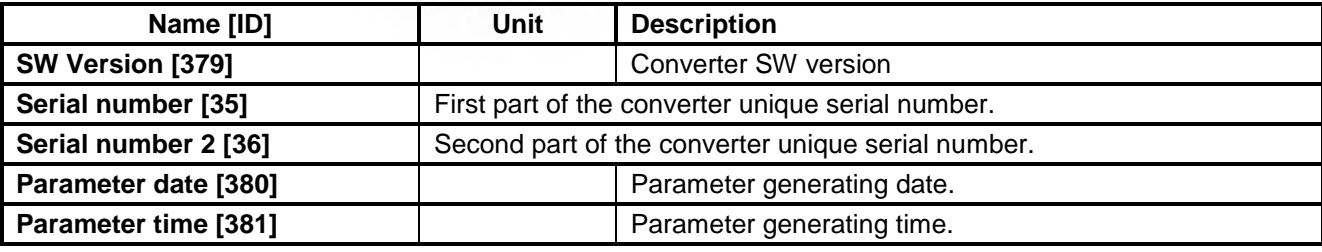

### <span id="page-26-1"></span>**1.9 Date and Time**

Group of parameters number [1213].

MENU \ DIAGNOSTICS \ Date and Time \

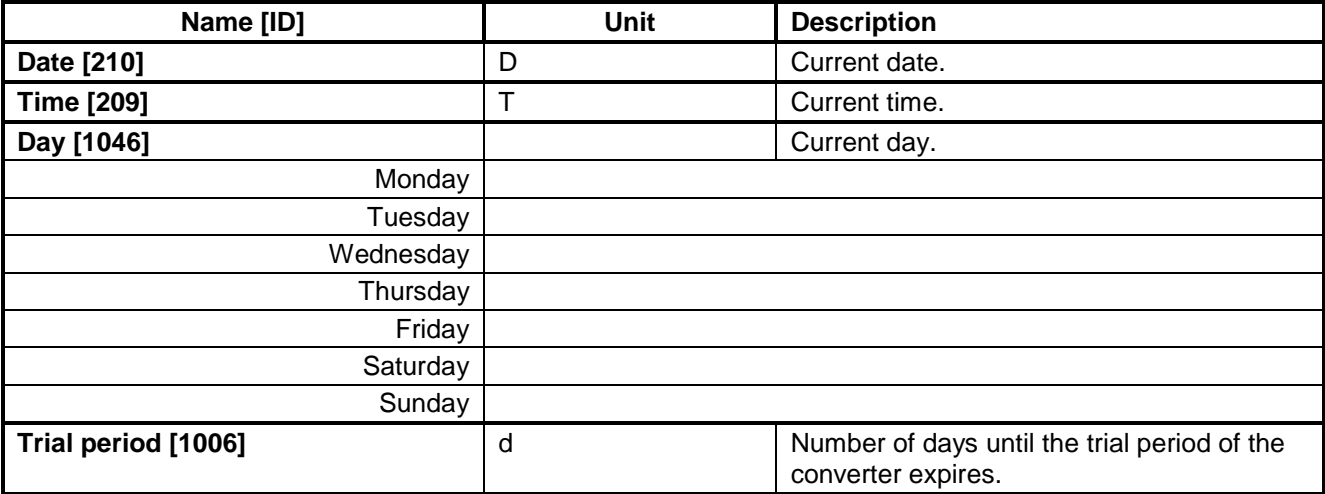

## <span id="page-26-2"></span>**2 WARNINGS**

Converter can indicate any of the following functional or warning messages during operation.

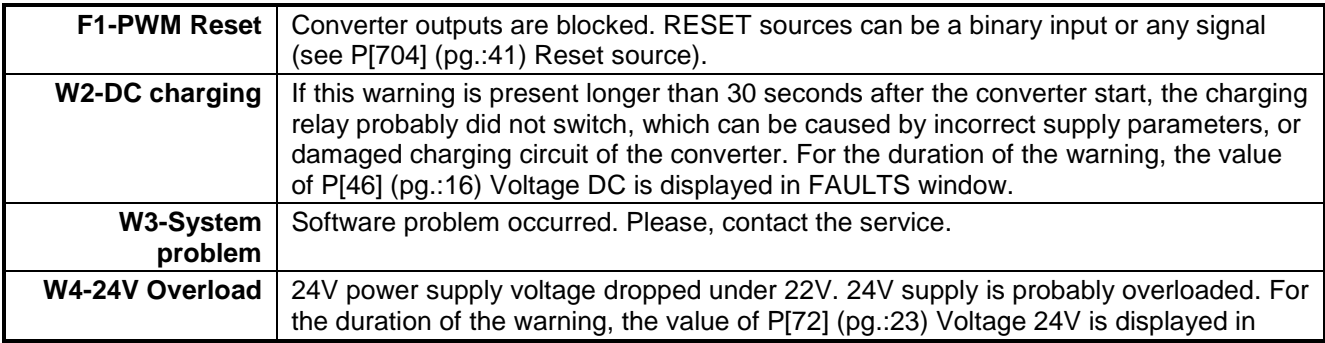

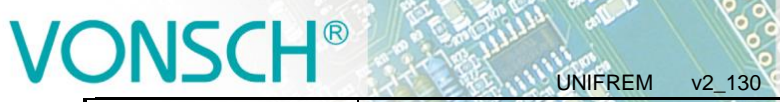

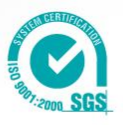

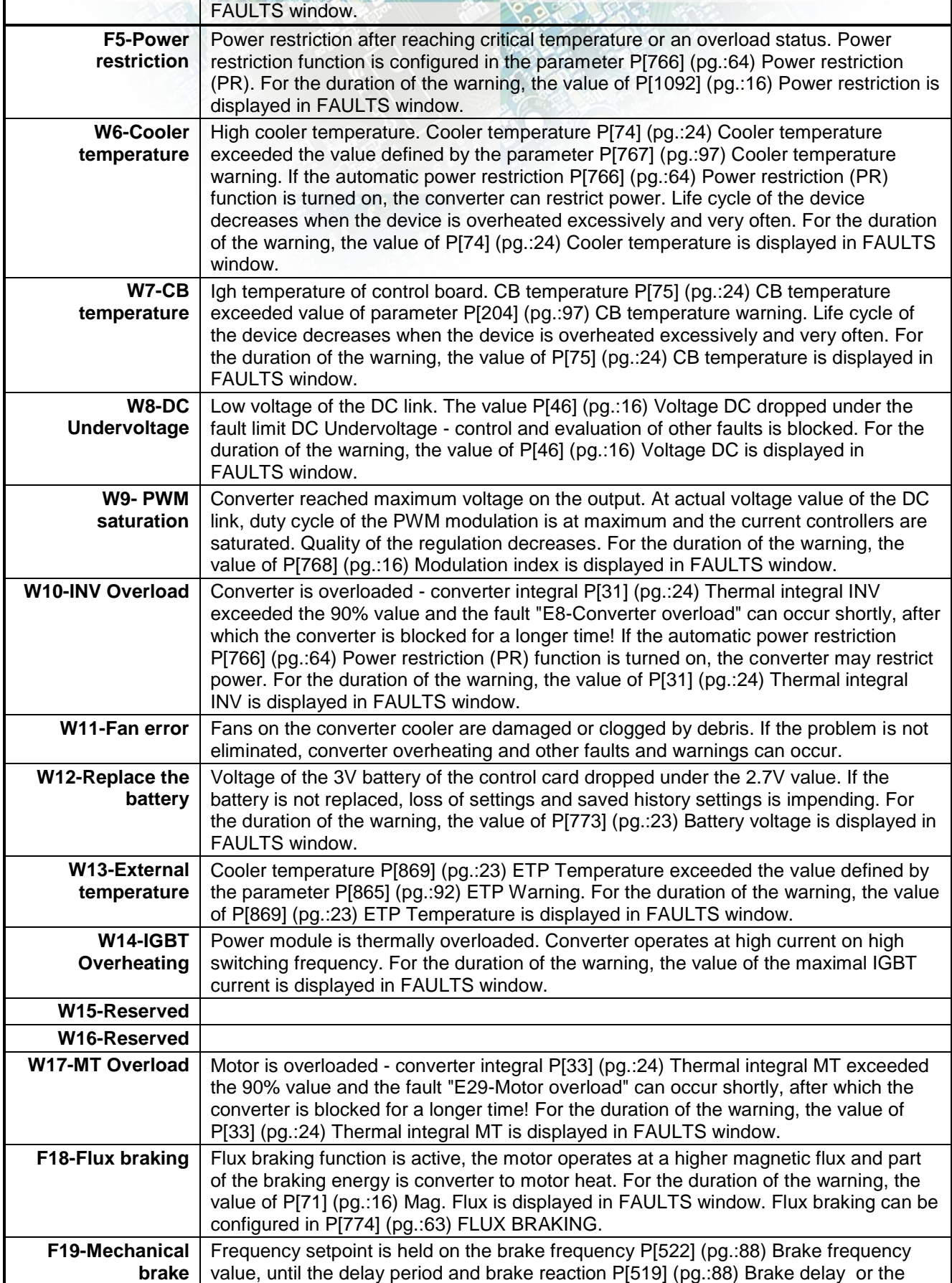

# VONSCH®

electric drives

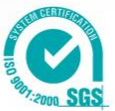

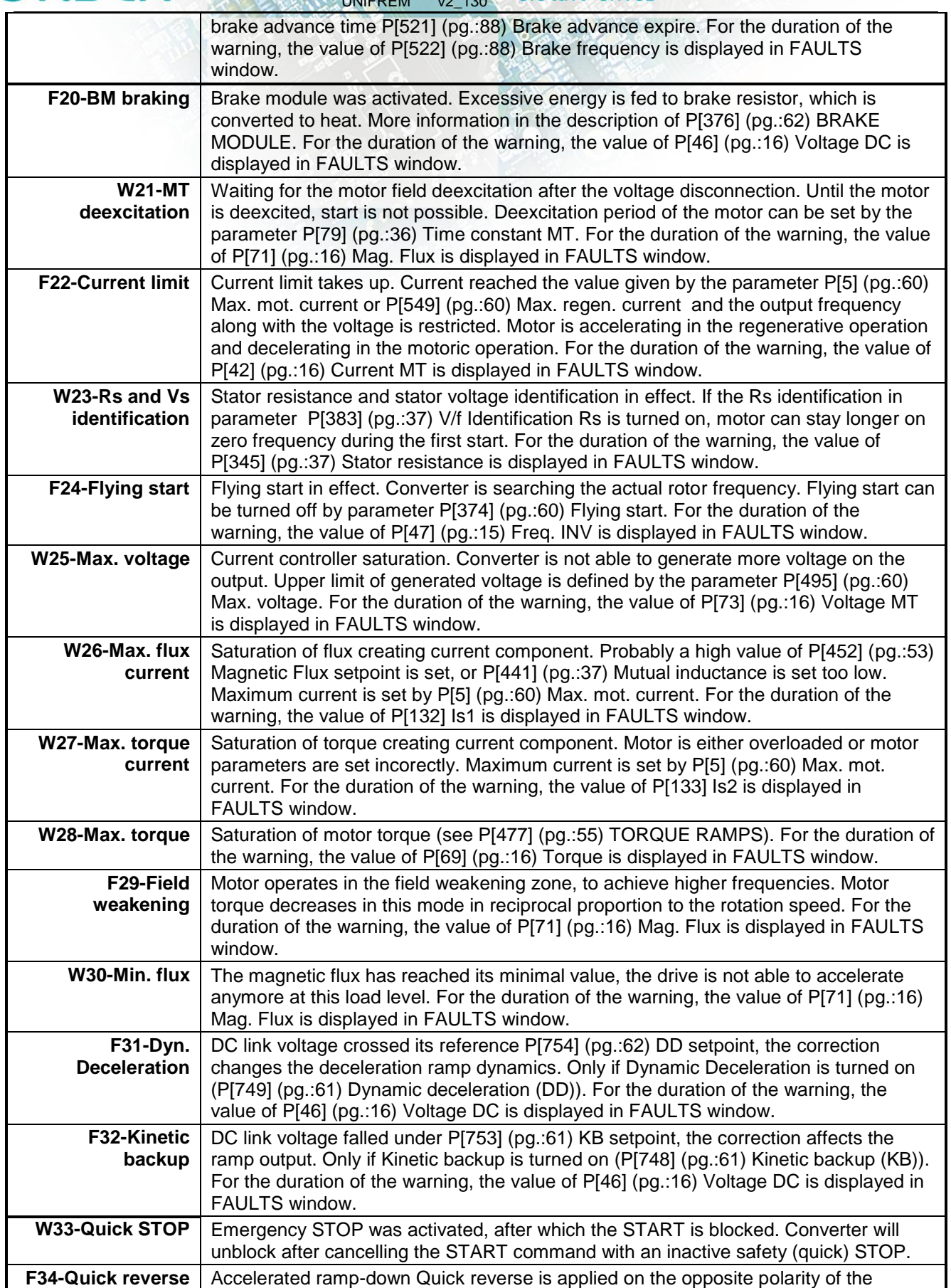

# VONSCH<sup>®</sup>

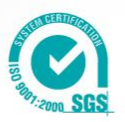

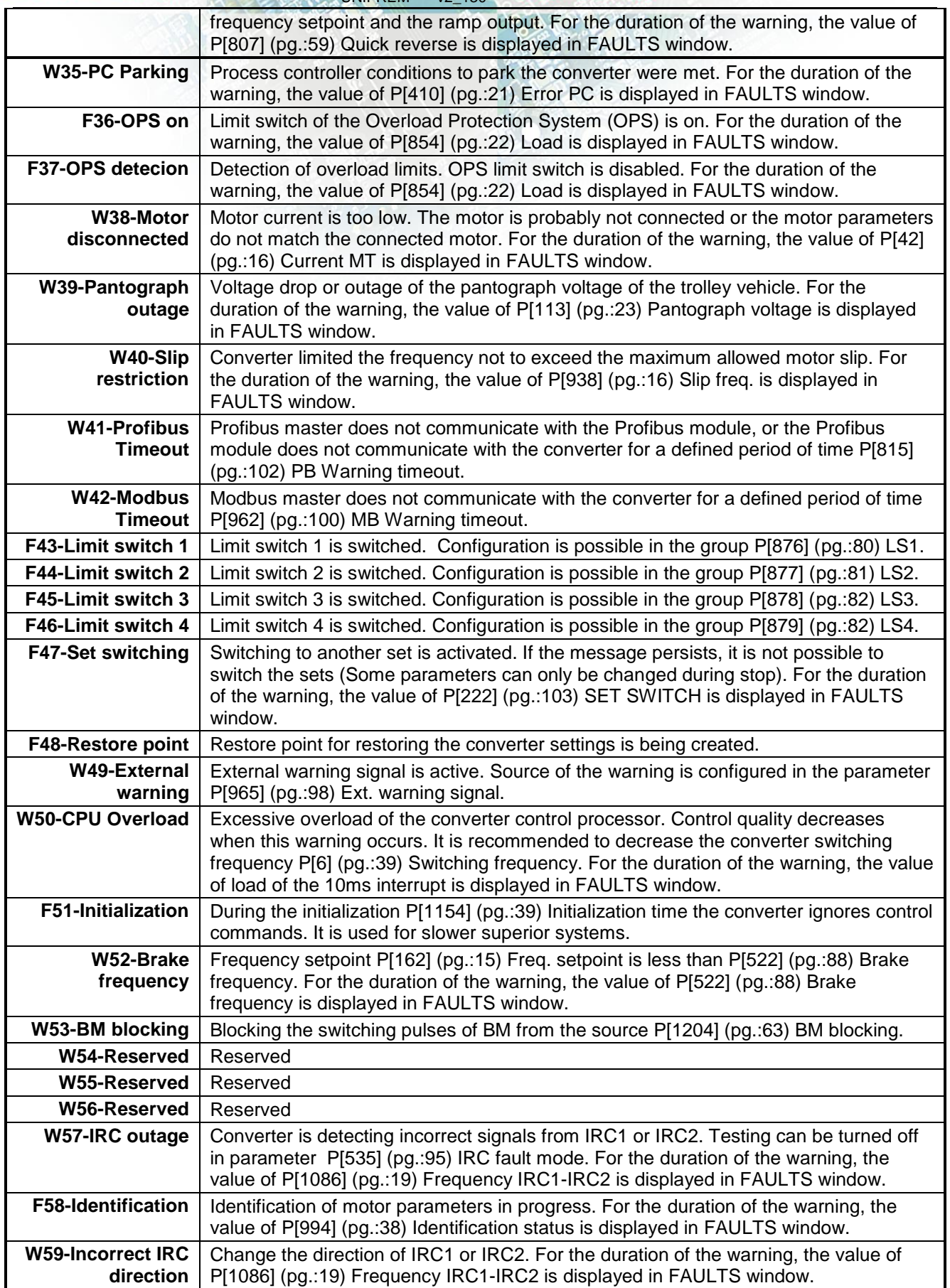

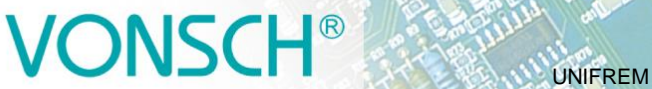

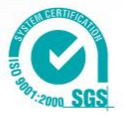

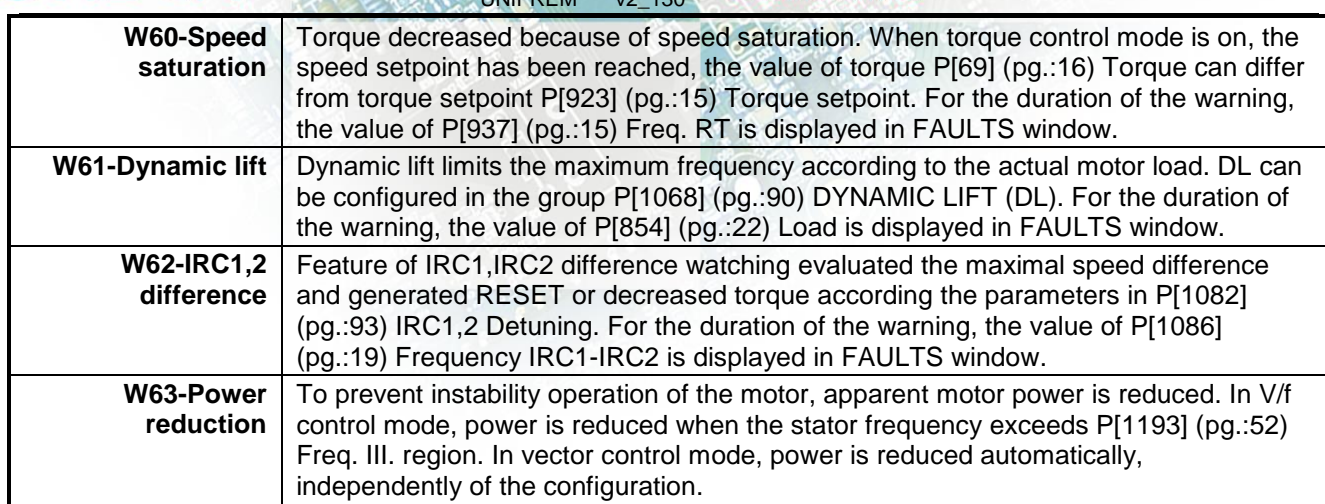

# <span id="page-30-0"></span>**3 FAULTS**

Converter can indicate any of the following functional or warning messages during operation.

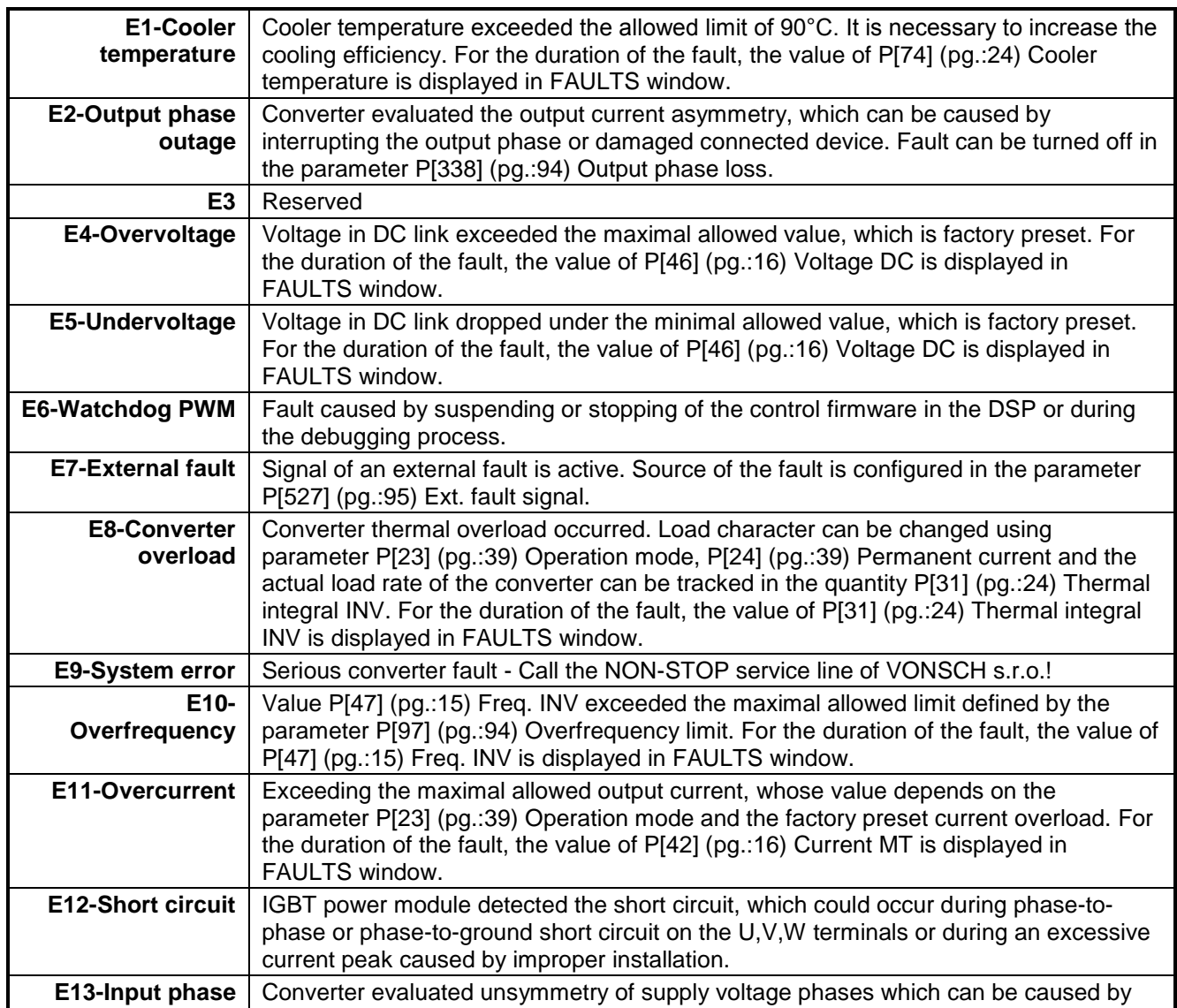

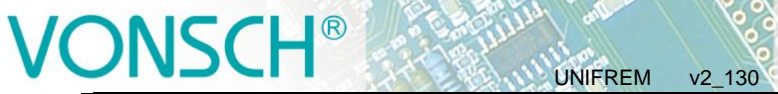

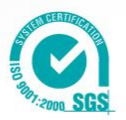

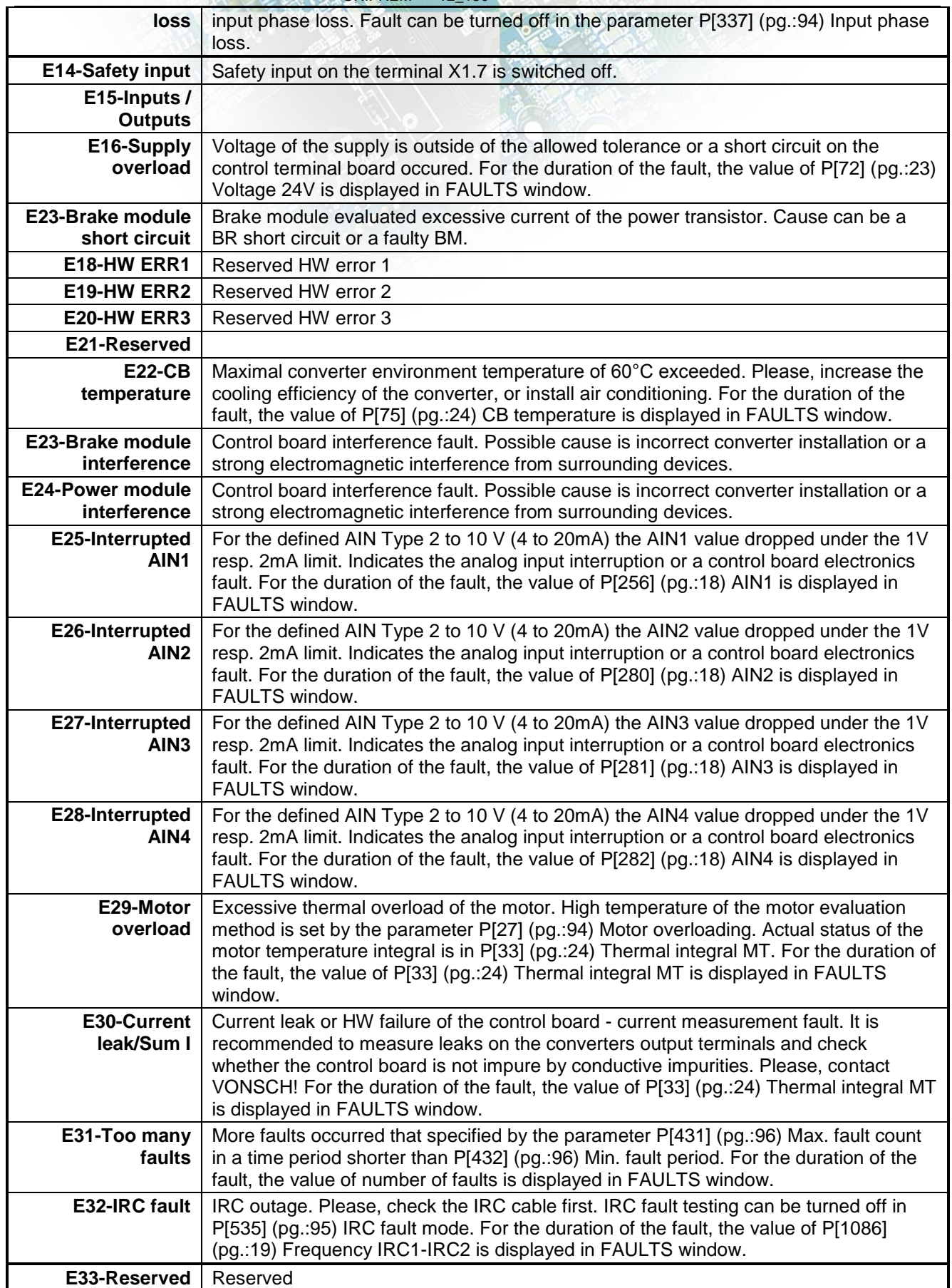

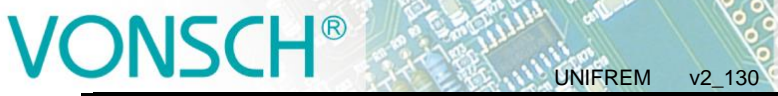

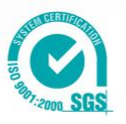

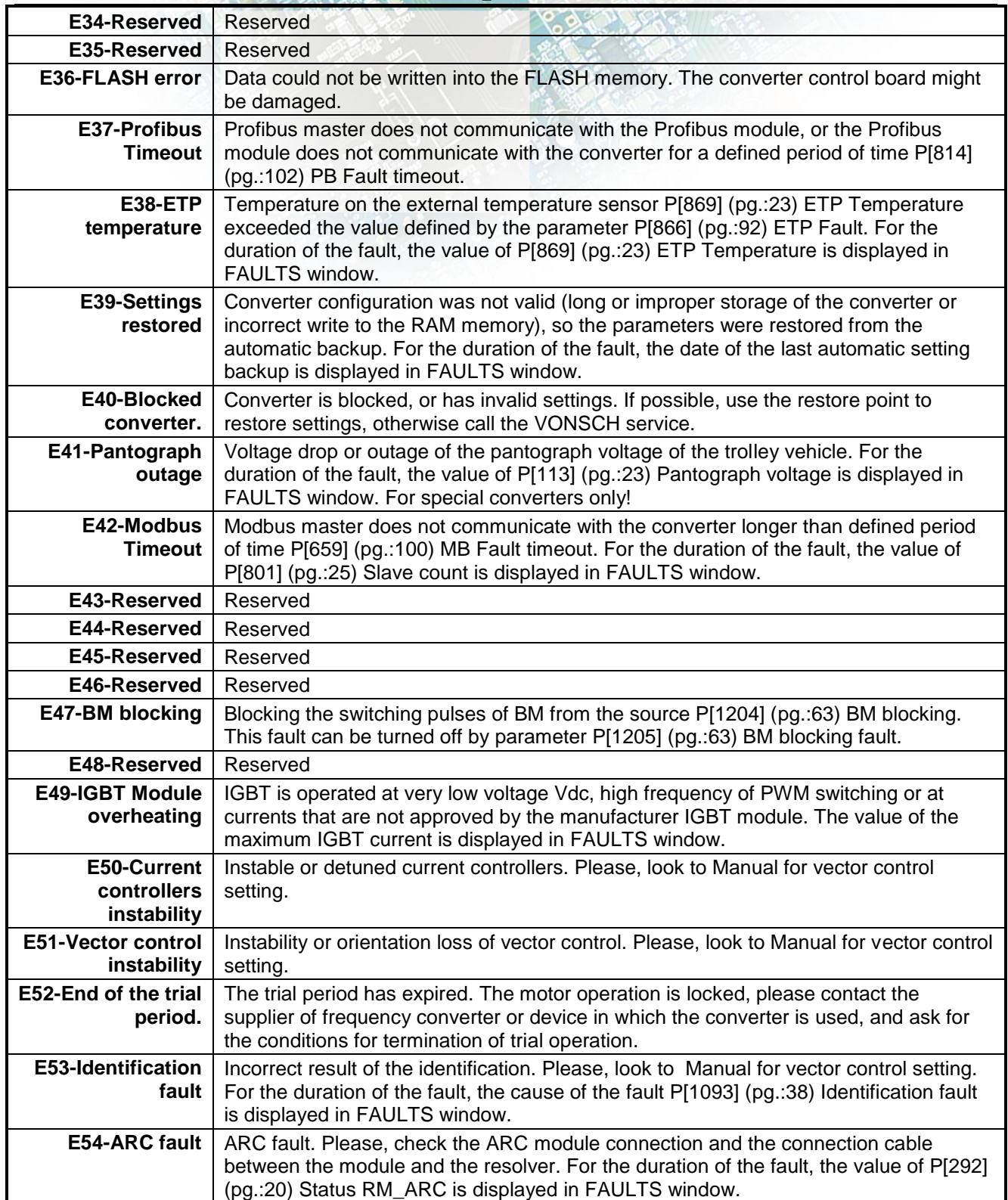

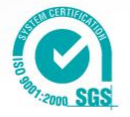

## <span id="page-33-0"></span>**4 SETTINGS**

Group of parameters number [722]

Settings of the converter parameters, load, management, control, and other components and functions of the frequency converter. (Settings – control panel UNIPANEL – see chapter 7.5)

UNIFREM v2\_130

## <span id="page-33-1"></span>**4.1 MOTOR**

Group of parameters number [58]

Settings of the parameters of the connected motor or other three-phase appliance on the power terminals of the frequency converter (U,V,W,PE).

### <span id="page-33-2"></span>**4.1.1 MOTOR MACROS**

Group of parameters number [672]

MENU \ SETTINGS \ MOTOR \ MOTOR MACROS \

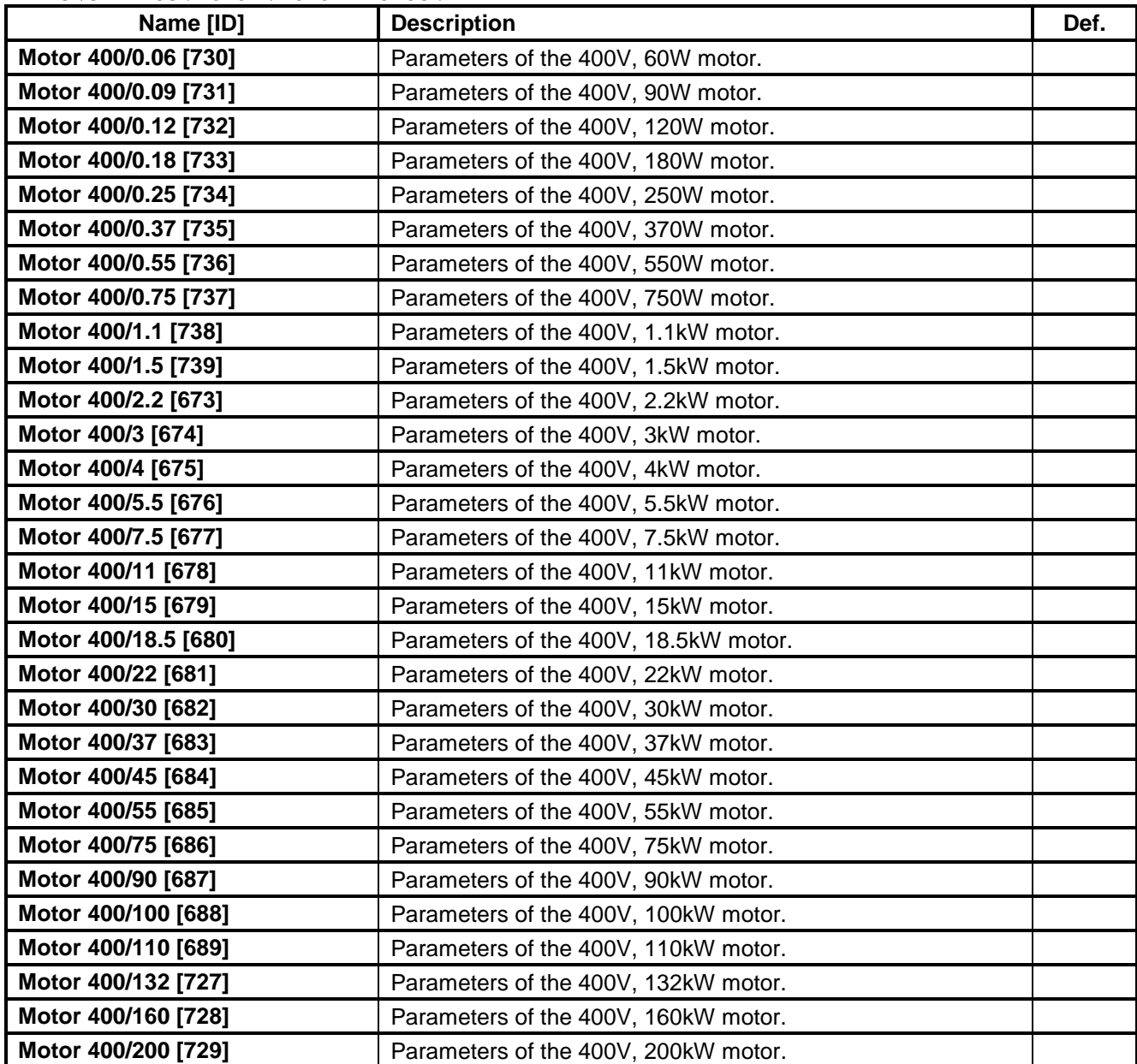

# $\bigcap$

electric drives

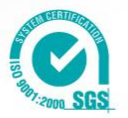

### <span id="page-34-0"></span> UNIFREM v2\_130 **4.1.2 NOMINAL MOTOR PARAMETERS**

Group of parameters number [1210] Values obtained from motor macros or nameplate data.

MENU \ SETTINGS \ MOTOR \ NAMEPLATE MOTOR PARAMETERS \

<span id="page-34-2"></span><span id="page-34-1"></span>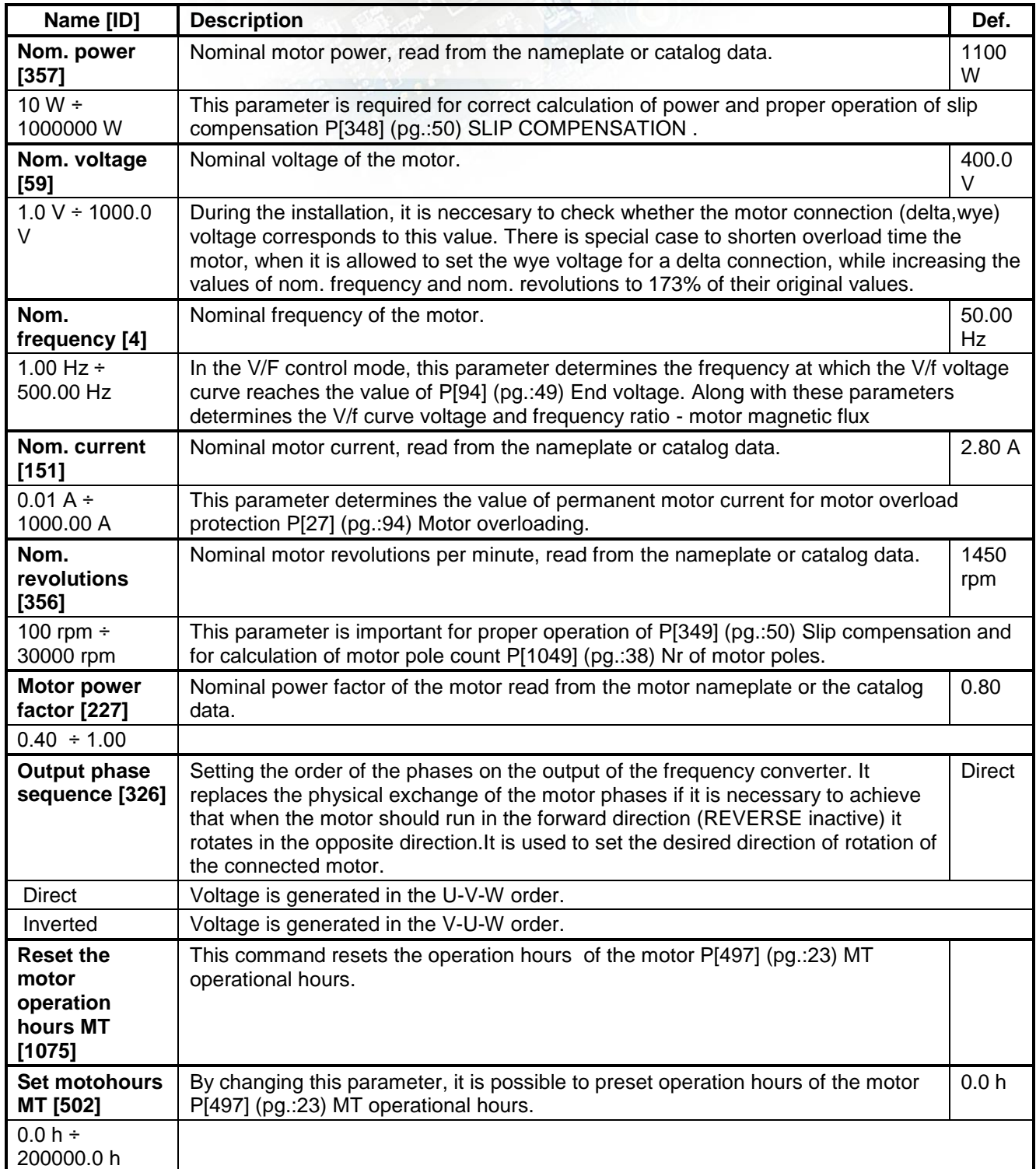

# $\bigcirc$

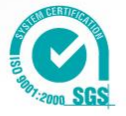

### <span id="page-35-0"></span> UNIFREM v2\_130 **4.1.3 SPECIAL PARAMETERS OF THE MOTOR**

Group of parameters number [557]

Parameters neccesary for special operation modes of the converter, e.g. slip compensation, IR voltage drop compensation and vector control.

MENU \ SETTINGS \ MOTOR \ SPECIAL PARAMETERS OF THE MOTOR \

<span id="page-35-1"></span>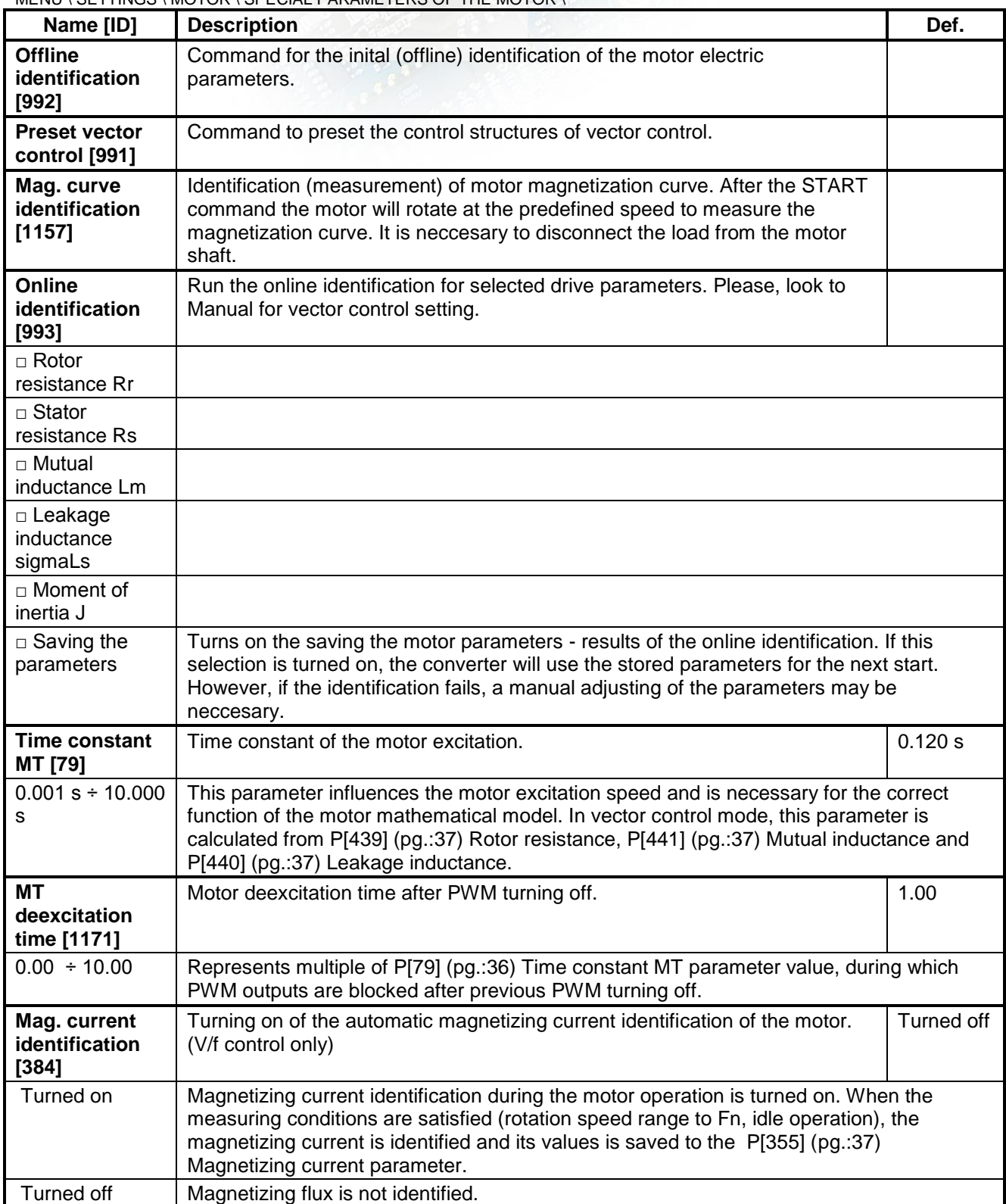
# VONSCH®

electric drives

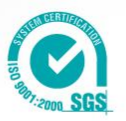

<span id="page-36-2"></span><span id="page-36-0"></span>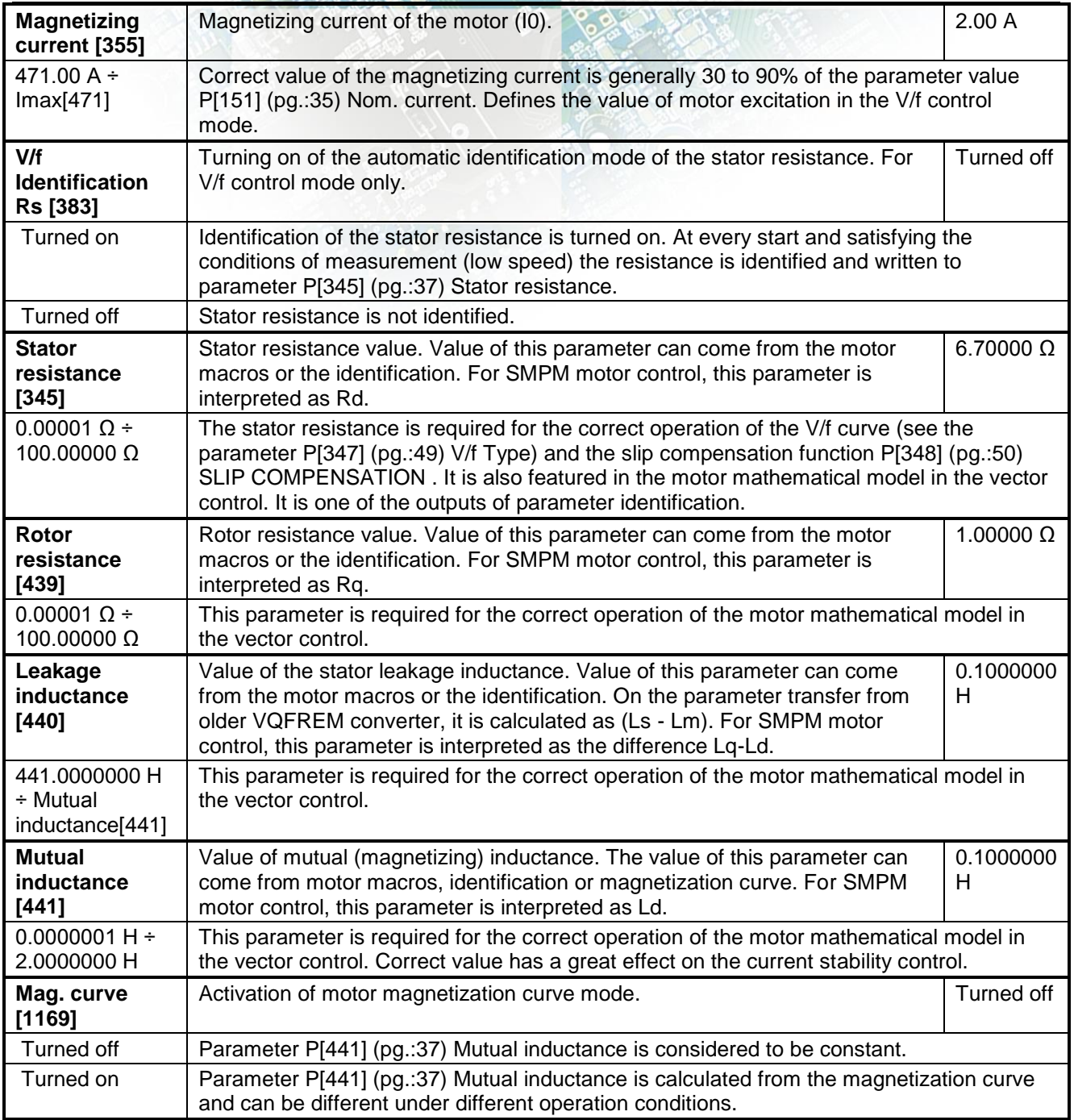

### <span id="page-36-3"></span><span id="page-36-1"></span>**MAG. CURVE**

Group of parameters number [1158] Settings of the magnetization curve points.

MENU \ SETTINGS \ MOTOR \ SPECIAL PARAMETERS OF THE MOTOR \ MAG. CURVE \

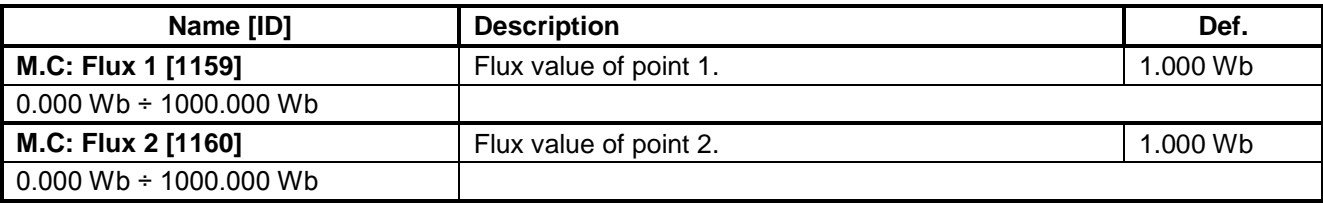

# VONSCH<sup>®</sup>

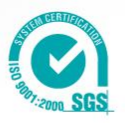

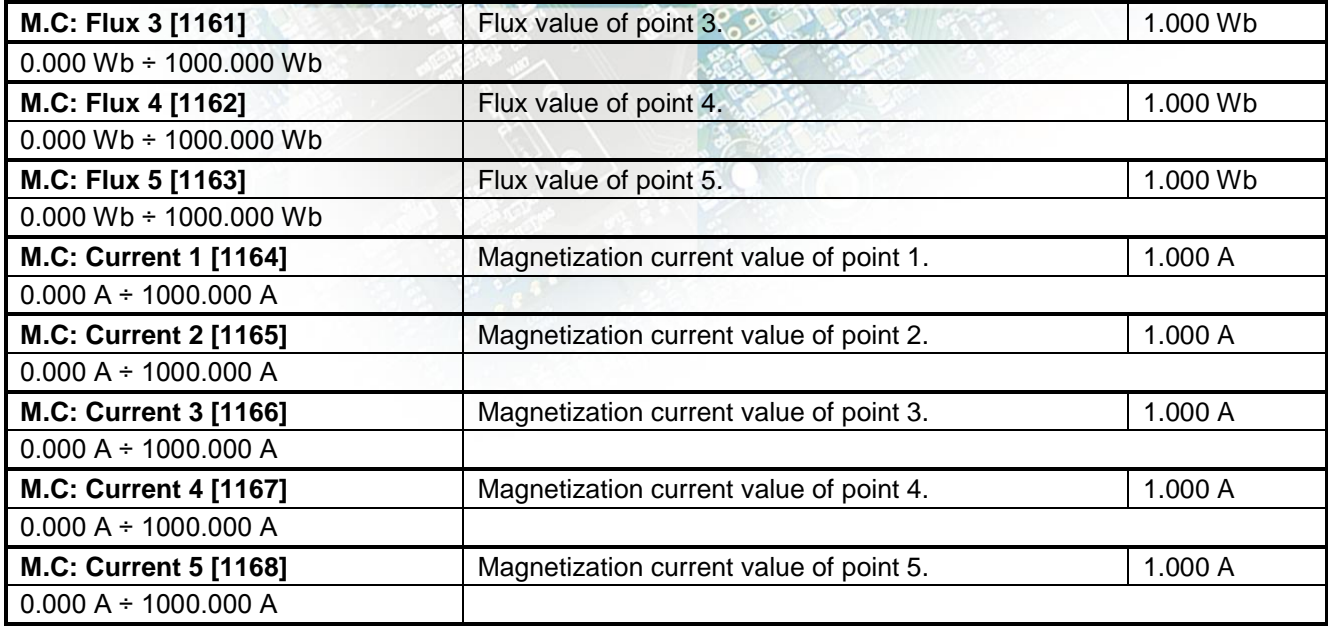

MENU \ SETTINGS \ MOTOR \ SPECIAL PARAMETERS OF THE MOTOR \

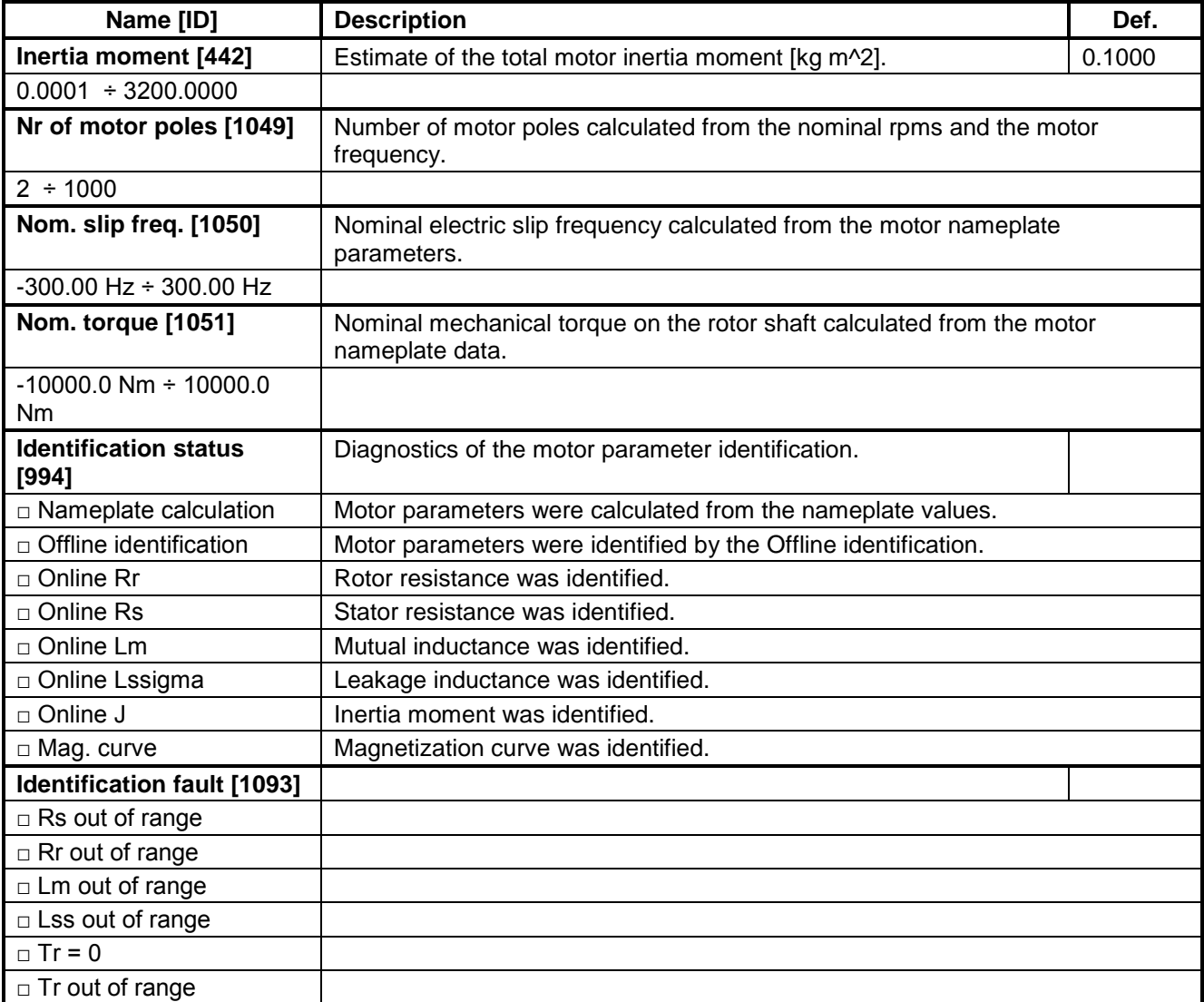

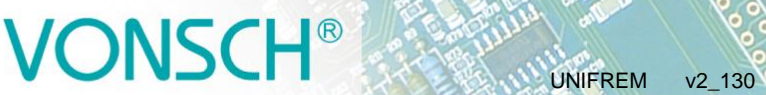

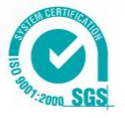

<span id="page-38-0"></span>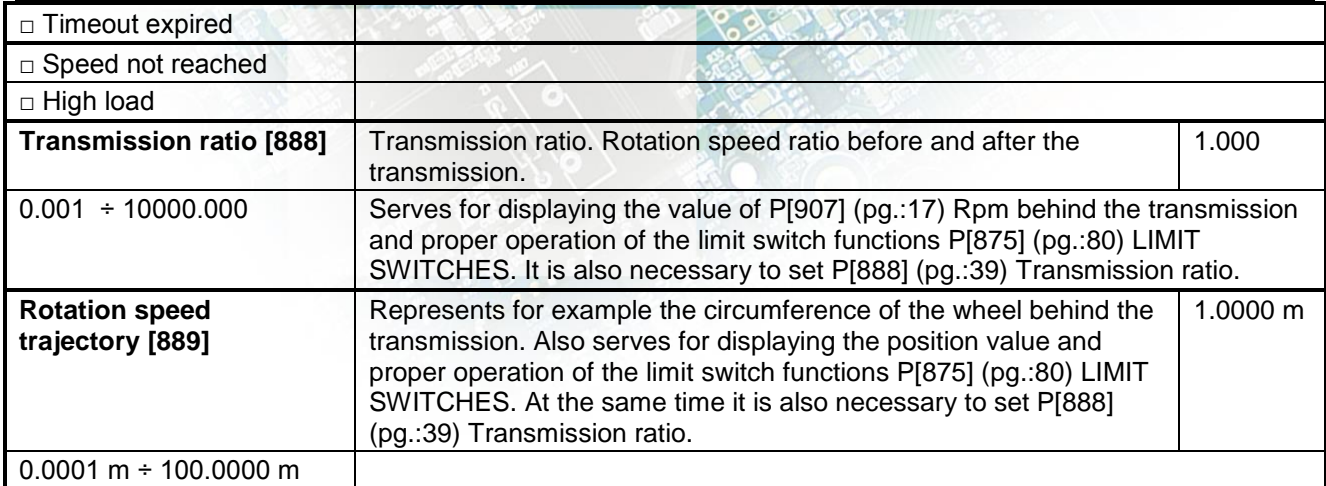

### **4.2 CONVERTER PARAMETERS**

Group of parameters number [197] Operating parameters of the converter.

MENU \ SETTINGS \ CONVERTER PARAMETERS \

<span id="page-38-2"></span><span id="page-38-1"></span>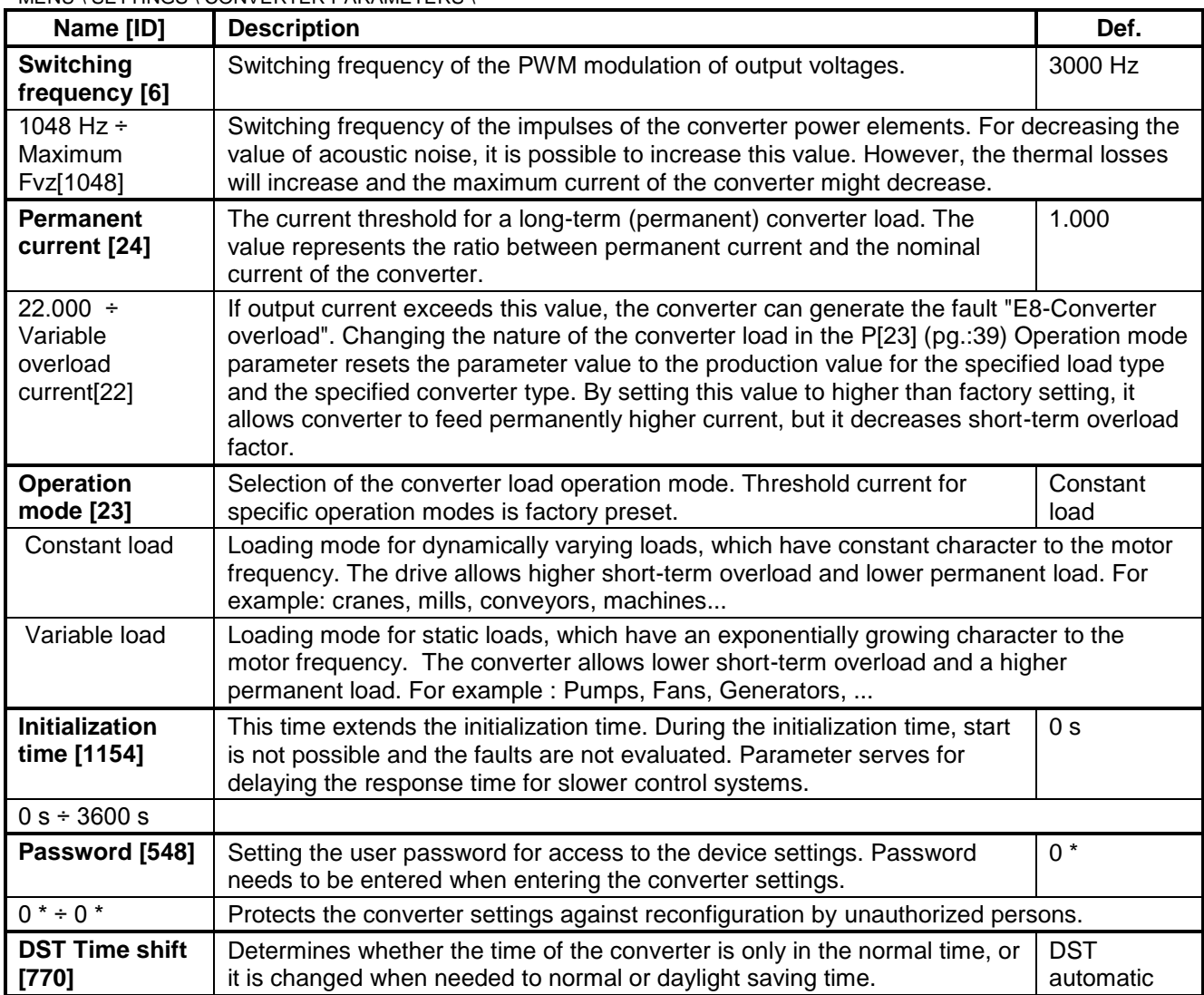

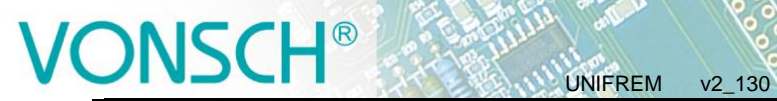

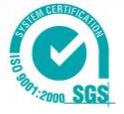

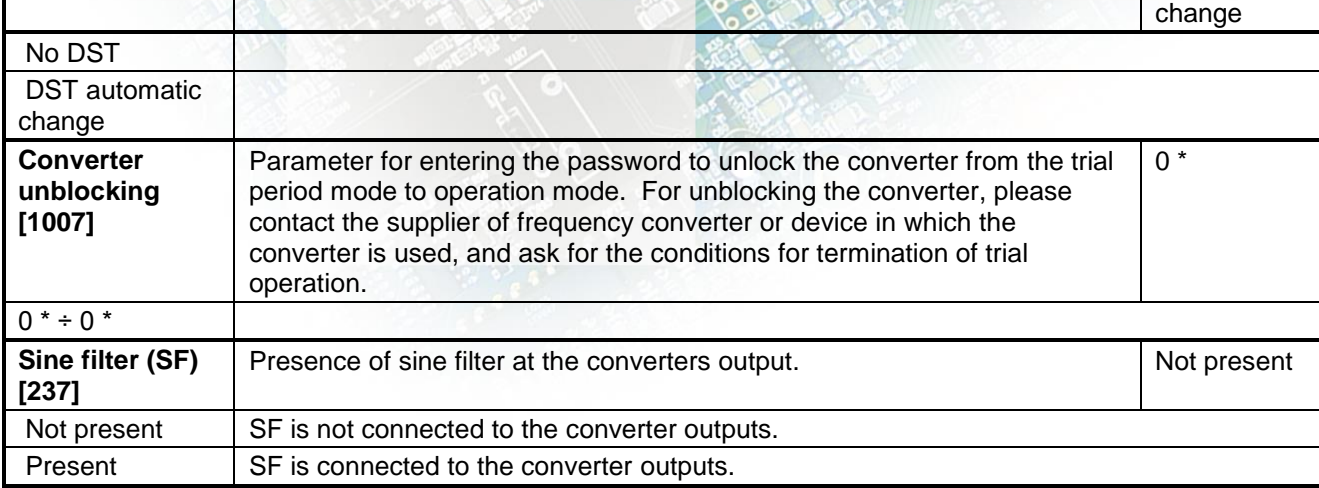

#### **4.2.1 ENERGY CONS.**

Group of parameters number [236]

Preset or reset of the consumed energy counters P[429] (pg.[:16\)](#page-15-0) kWh Consumption a P[430] (pg.[:16\)](#page-15-1) MWh Consumption.

MENU \ SETTINGS \ CONVERTER PARAMETERS \ ENERGY CONS. \

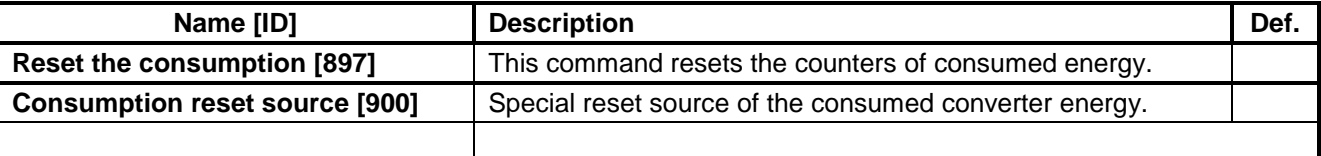

### **4.3 COMMANDS**

Group of parameters number [1] Command settings for converter and motor.

#### **4.3.1 START STOP RESET**

Group of parameters number [192].

MENU \ SETTINGS \ COMMANDS \ START STOP RESET \

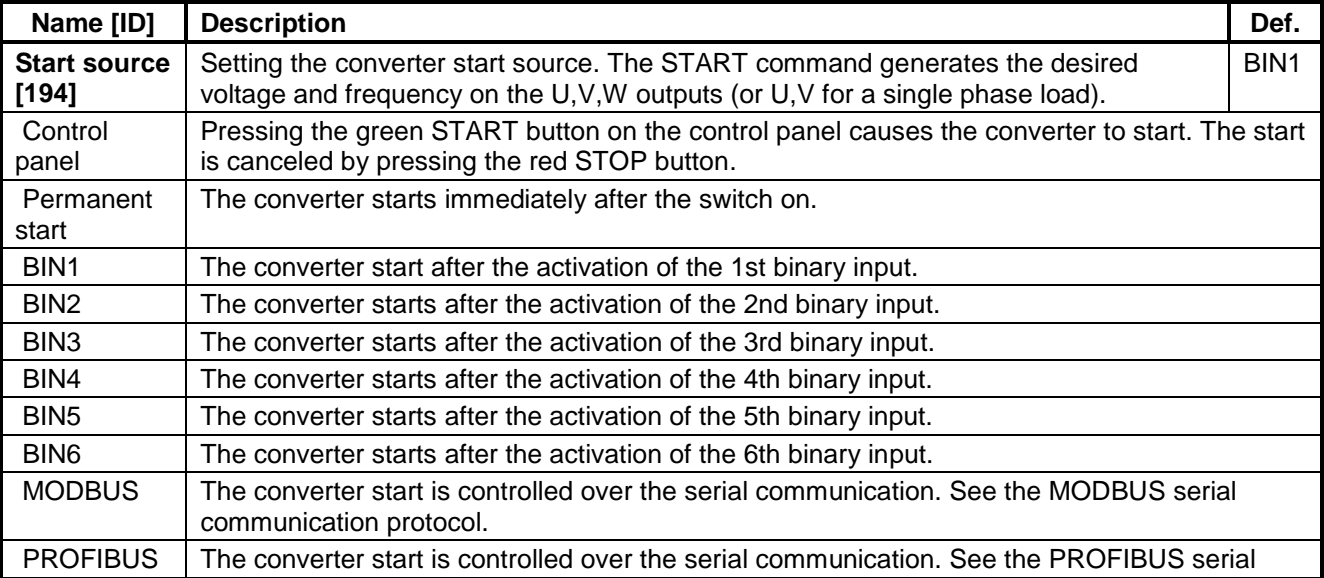

# $VSCH<sup>®</sup>$

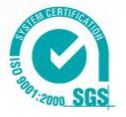

<span id="page-40-3"></span><span id="page-40-2"></span>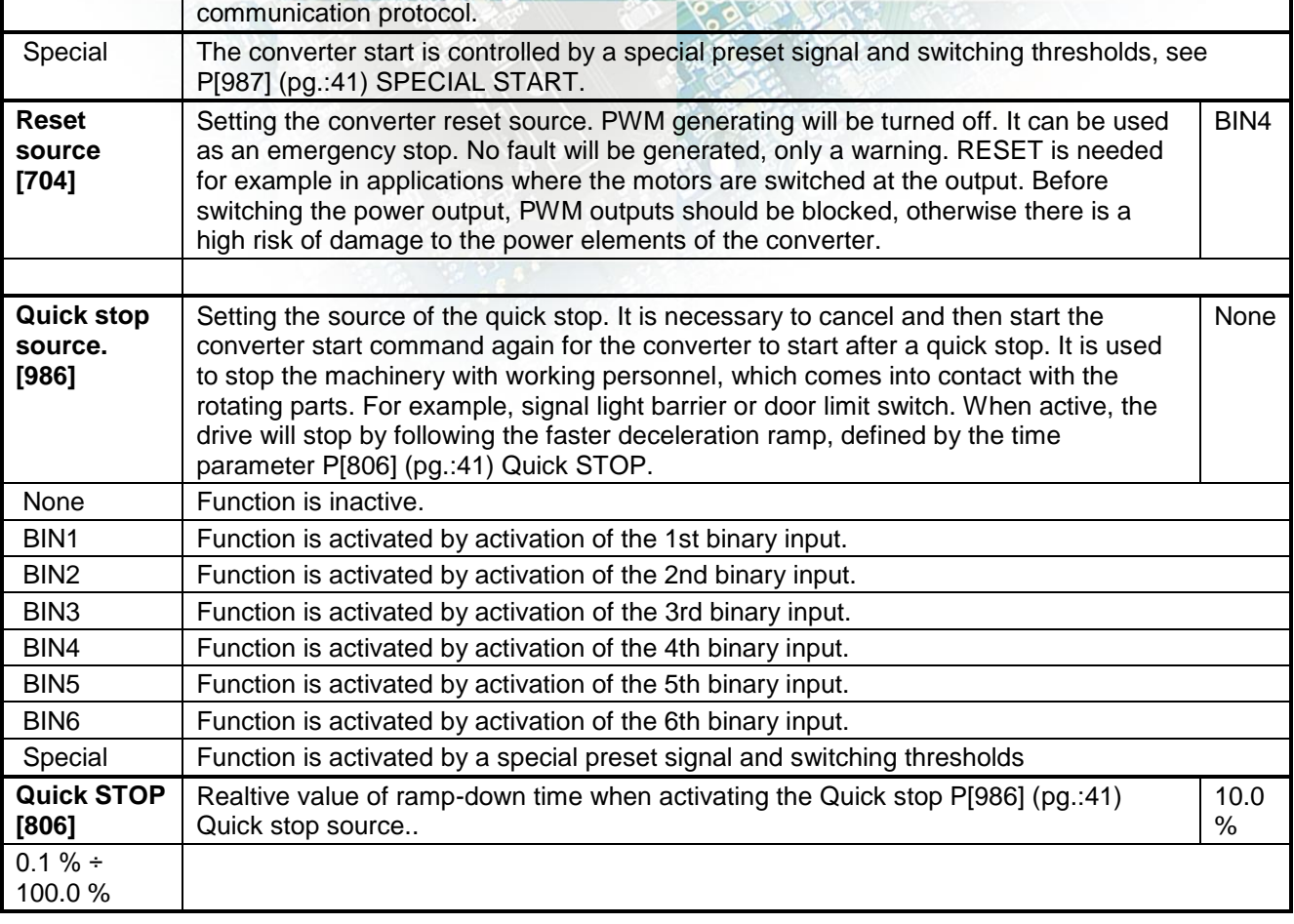

#### <span id="page-40-1"></span>**SPECIAL SETTING**

Group of parameters number [215] Special source setting for the START, STOP and RESET.

#### <span id="page-40-0"></span>**SPECIAL START**

Group of parameters number [987] Special source setting of Start.

#### MENU \ SETTINGS \ COMMANDS \ START STOP RESET \ SPECIAL SETTING \ SPECIAL START \

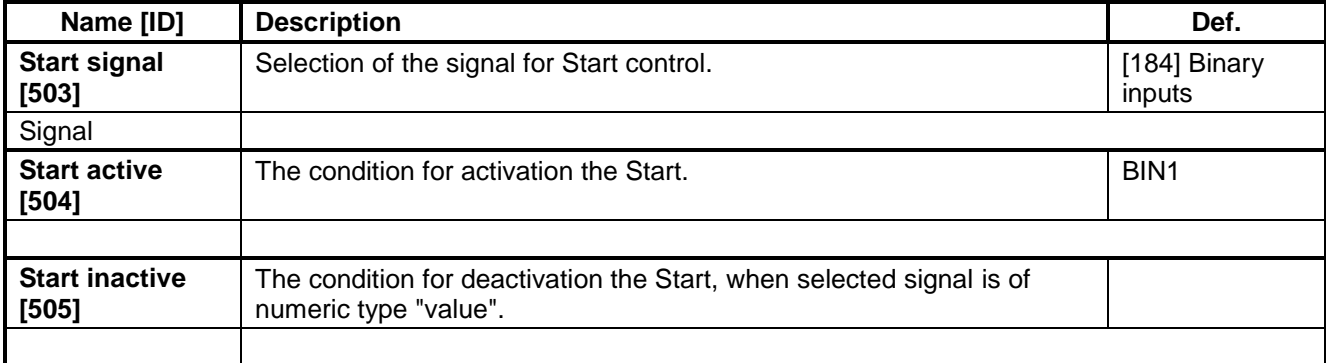

## I® USCH<sup>ES</sup> EXAMPLEM V2\_130

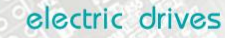

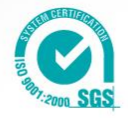

### **SPECIAL RESET**

Group of parameters number [333] Special RESET setting.

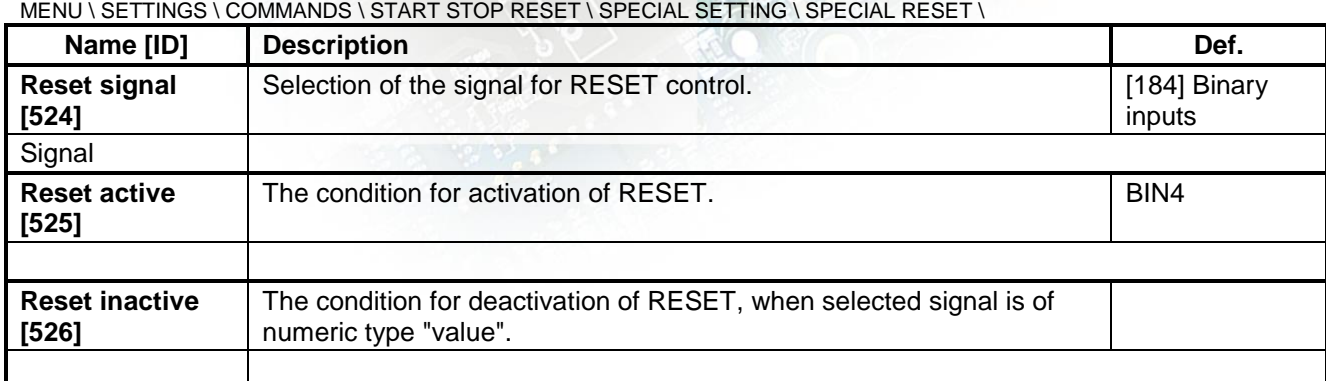

#### **SPECIAL QUICK STOP**

Group of parameters number [989] Setting the special source of the Quick Stop.

#### MENU \ SETTINGS \ COMMANDS \ START STOP RESET \ SPECIAL SETTING \ SPECIAL QUICK STOP \

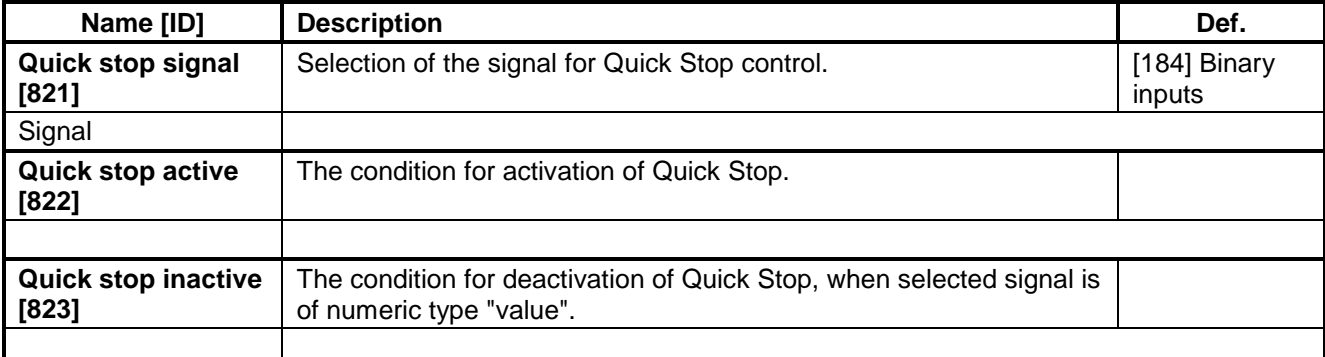

#### **4.3.2 FREQUENCY SETPOINT**

Group of parameters number [7] Setting of frequency setpoint of the converter.

MENU \ SETTINGS \ COMMANDS \ FREQUENCY SETPOINT \

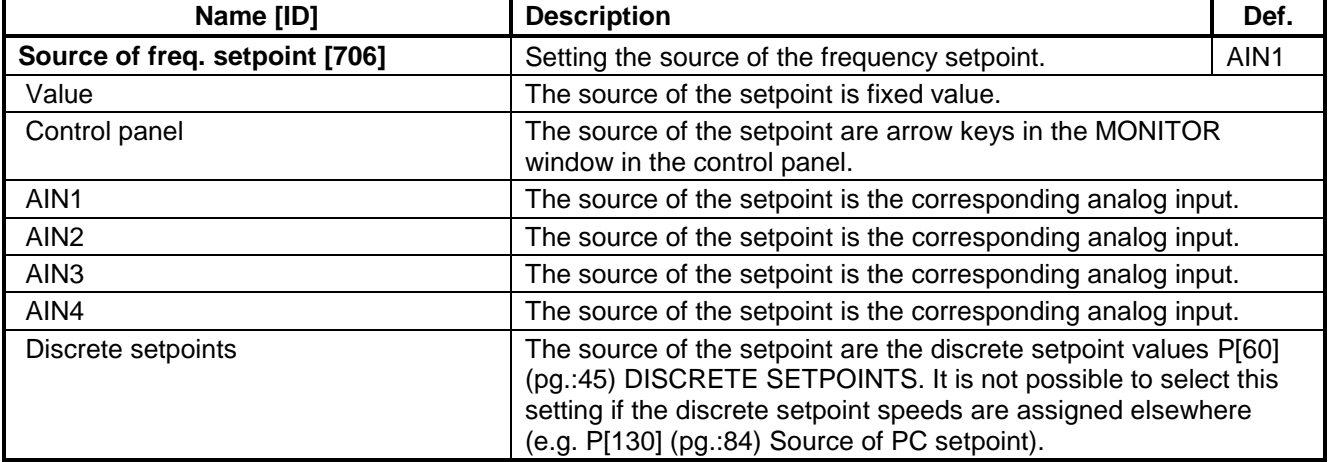

# VONSCH<sup>®</sup>

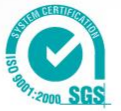

<span id="page-42-0"></span>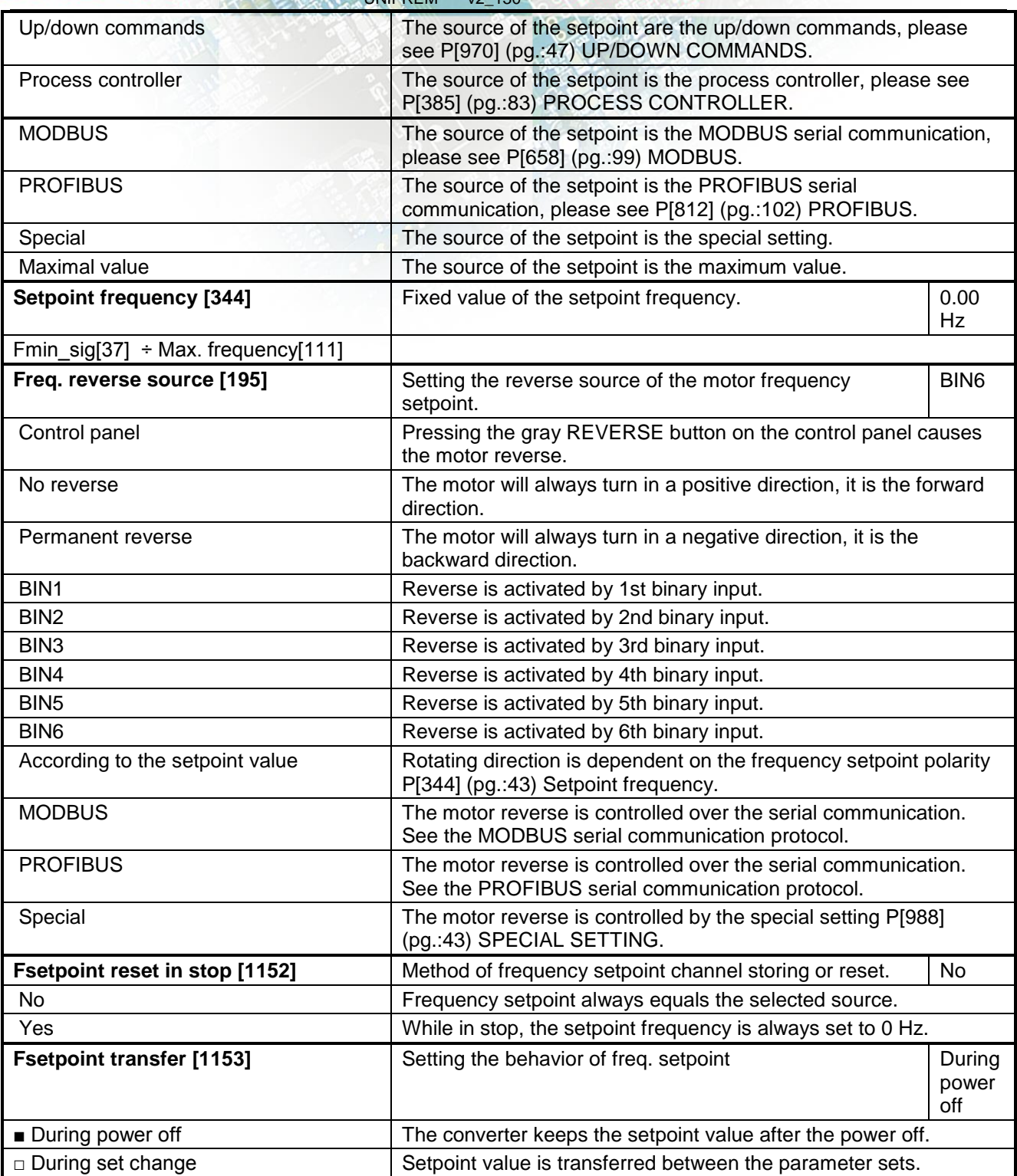

### <span id="page-42-1"></span>**SPECIAL SETTING**

Group of parameters number [988] Setting a special source for the frequency setpoint and reverse.

MENU \ SETTINGS \ COMMANDS \ FREQUENCY SETPOINT \ SPECIAL SETTING \

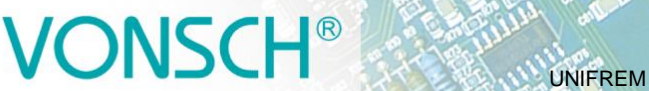

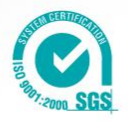

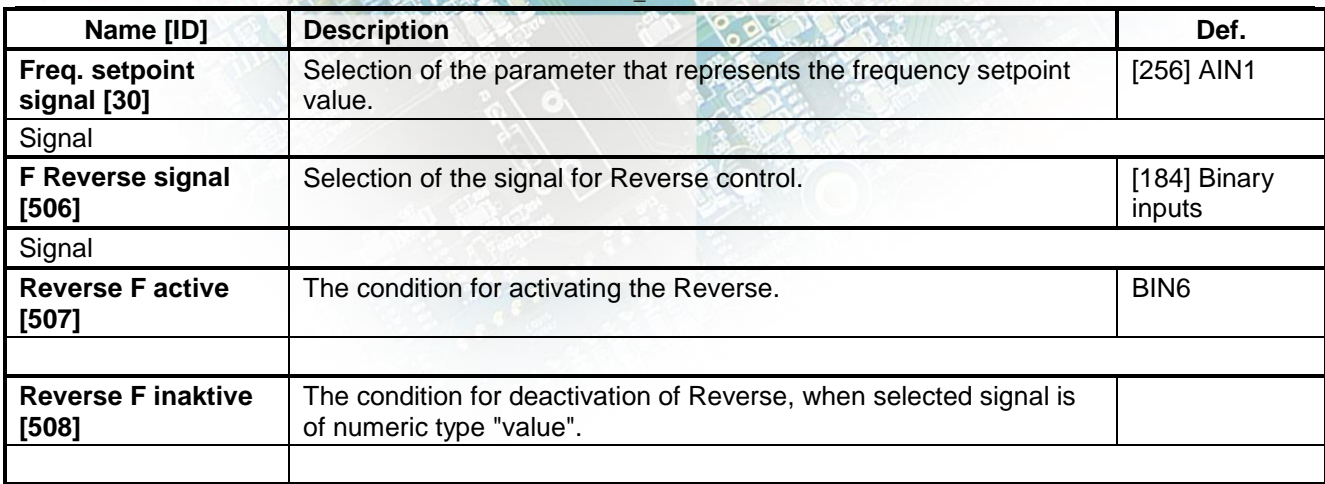

#### **4.3.3 TORQUE SETPOINT**

Group of parameters number [575]

Setting of torque setpoint. It serves as the setpoint value for the torque vector control, or as a dynamic constraint for the speed and position vector control.

MENU \ SETTINGS \ COMMANDS \ TORQUE SETPOINT \

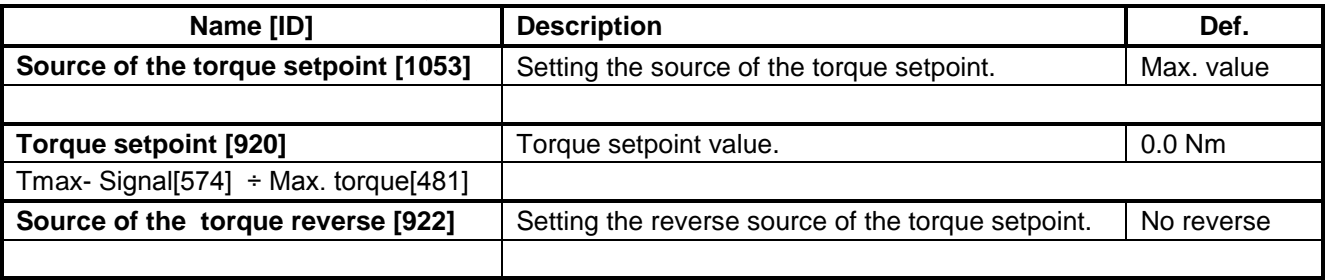

#### <span id="page-43-0"></span>**SPECIAL SETTING TOR.SP.**

Group of parameters number [644] Special setting of entering the torque setpoint.

MENU \ SETTINGS \ COMMANDS \ TORQUE SETPOINT \ SPECIAL SETTING TOR. SP. \

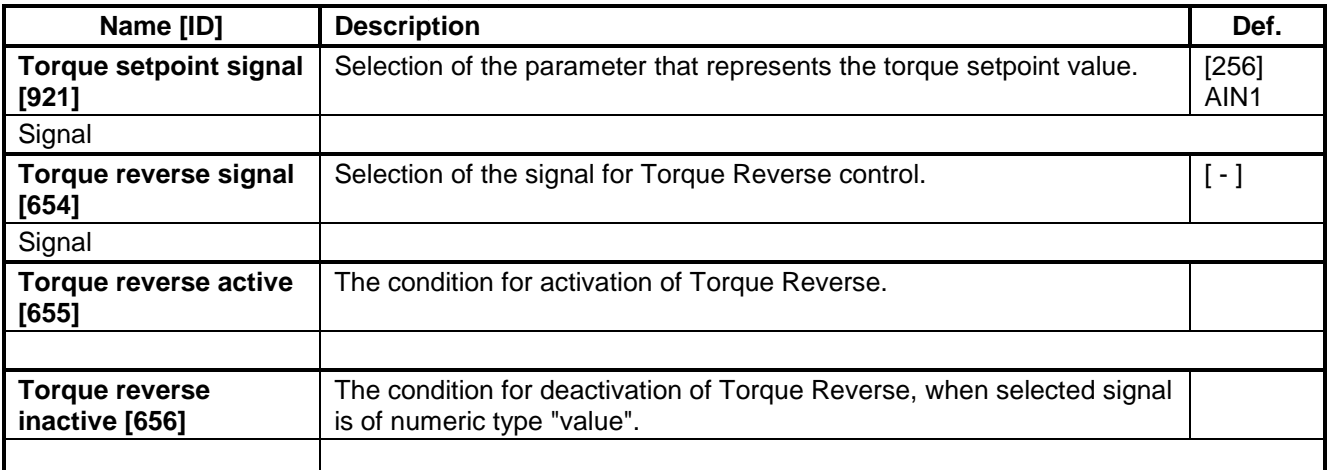

#### **4.3.4 POSITION SETPOINT**

Group of parameters number [1135]

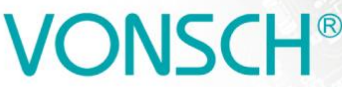

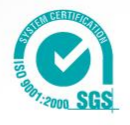

Adjusting the position setpoint. Only for position vector control method.

<span id="page-44-4"></span>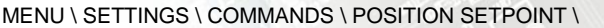

<span id="page-44-5"></span>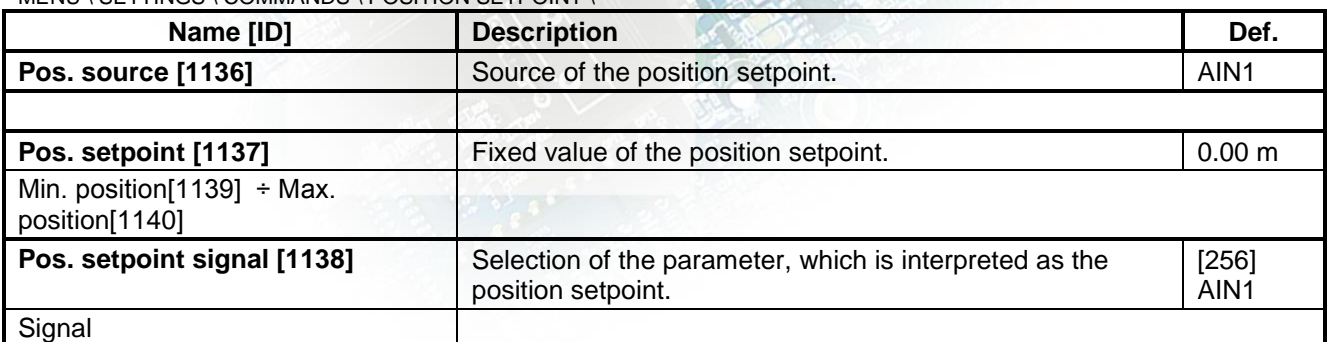

UNIFREM v2\_130

#### **4.3.5 DISCRETE SETPOINTS**

<span id="page-44-0"></span>Group of parameters number [60]

Discrete setpoint value setting.

Discrete setpoint values can serve as the setpoint values signals for any quantity as exact, predefined values.

<span id="page-44-3"></span>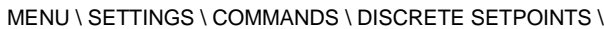

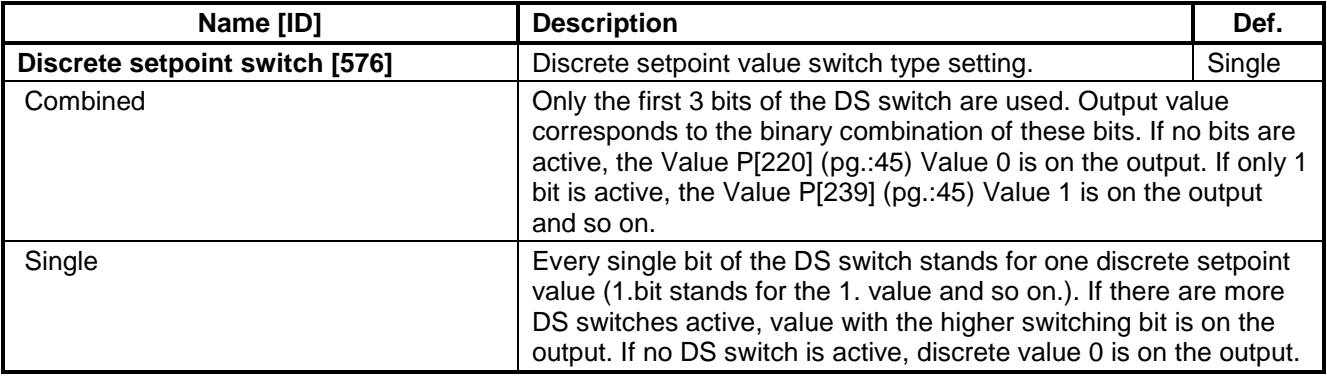

#### **DISCRETE VALUES**

Group of parameters number [84]

Single discrete value setting. It is possible to set the value only when the signal P[10] (pg.[:15\)](#page-14-0) Discrete setpoint is connected. Physical dimension and range of values are inherited according to the target where the signal is connected.

MENU \ SETTINGS \ COMMANDS \ DISCRETE SETPOINTS \ DISCRETE VALUES \

<span id="page-44-2"></span><span id="page-44-1"></span>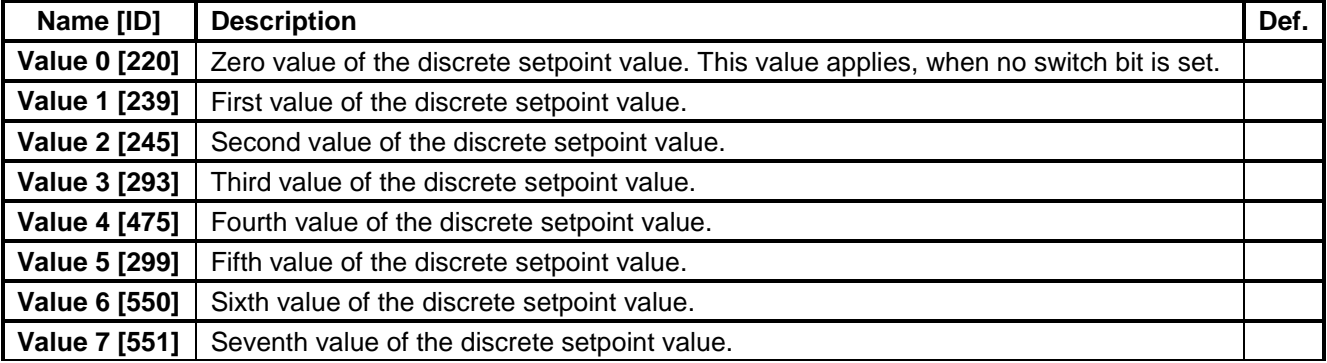

#### **DS SWITCH**

Group of parameters number [100]

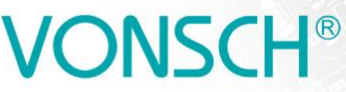

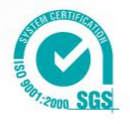

Binary switch setting for switching the discrete setpoint values.

MENU \ SETTINGS \ COMMANDS \ DISCRETE SETPOINTS \ DS SWITCH \

<span id="page-45-0"></span>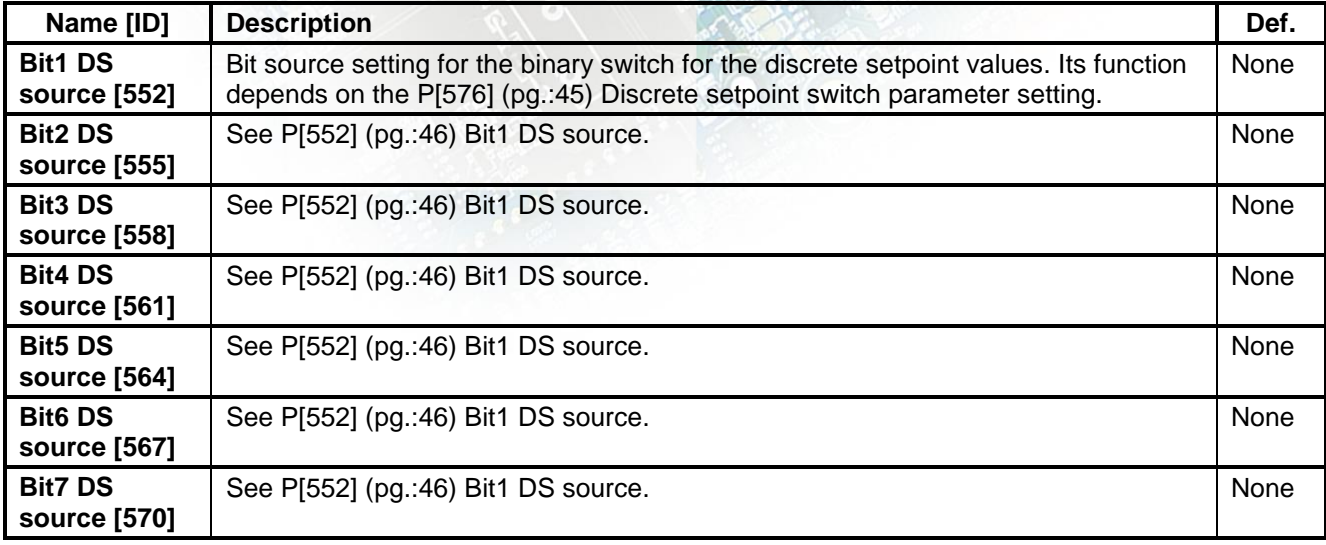

UNIFREM v2\_130

#### **SPECIAL SETTING DS**

Group of parameters number [235] Binary switch special setting.

<span id="page-45-1"></span>MENU \ SETTINGS \ COMMANDS \ DISCRETE SETPOINTS \ DS SWITCH \ SPECIAL SETTING DS \

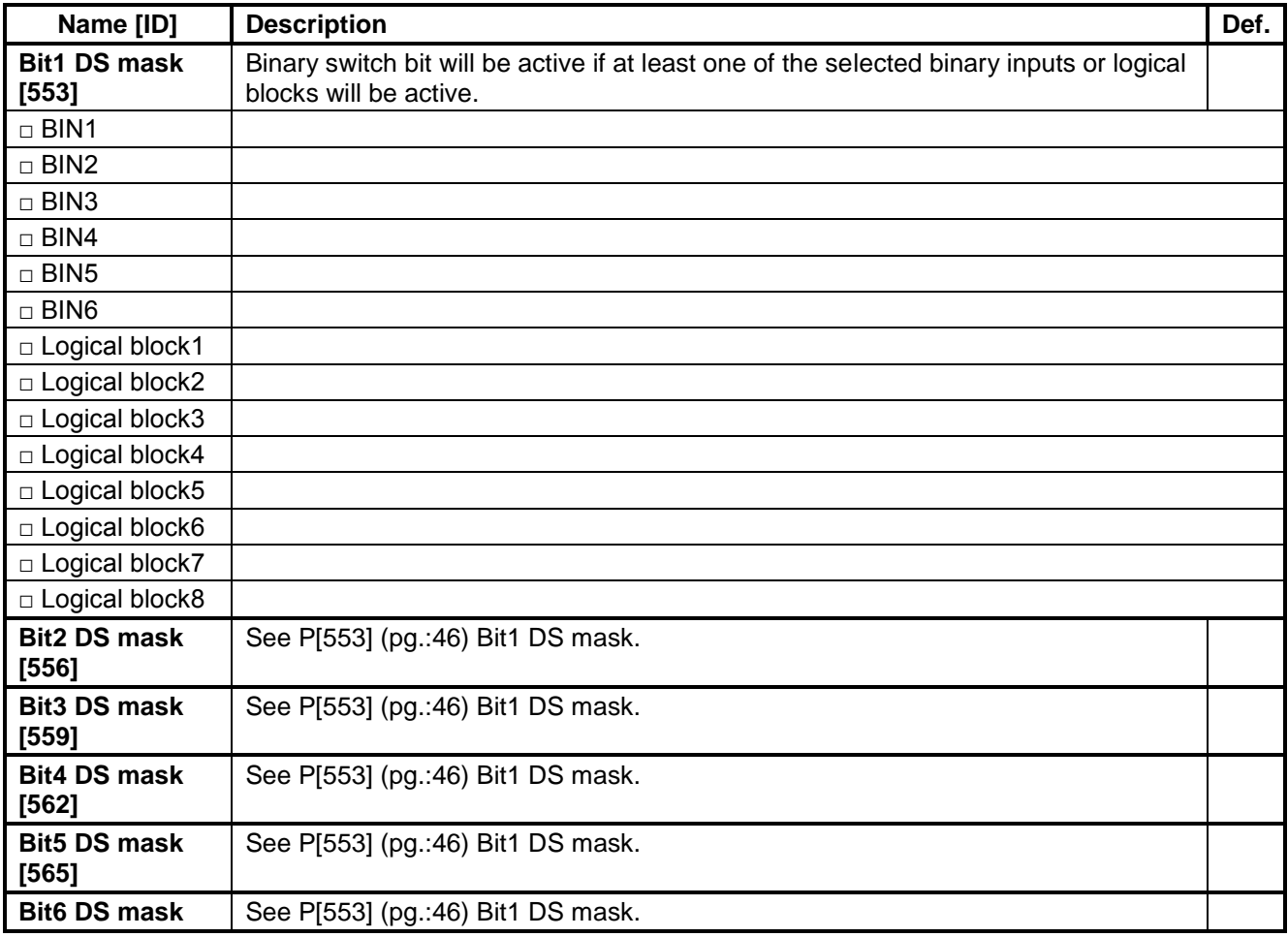

# **IONSCH®**

electric drives

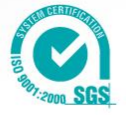

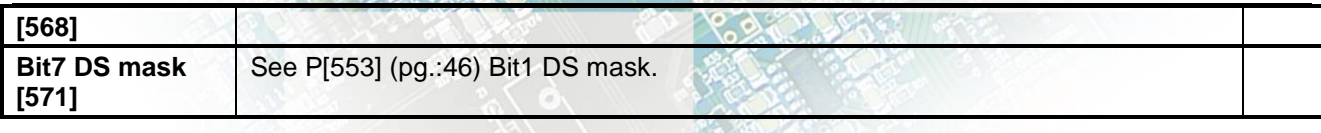

#### **4.3.6 UP/DOWN COMMANDS**

<span id="page-46-0"></span>Group of parameters number [970]

Up/down commands serves for entering the setpoint value using the up (increase) and down (decrease) commands.

MENU \ SETTINGS \ COMMANDS \ UP/DOWN COMMANDS \

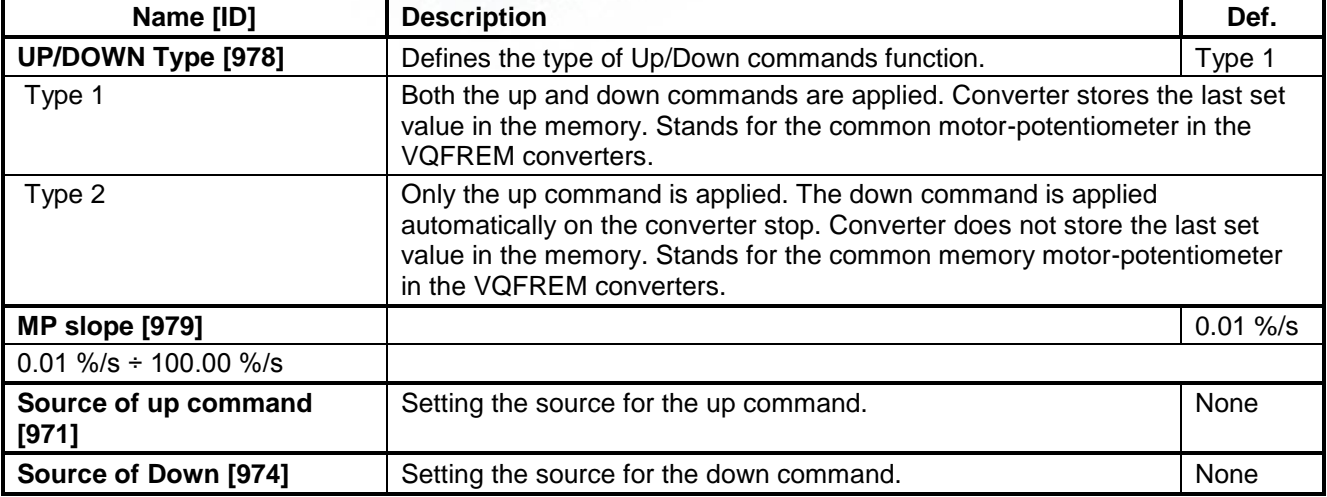

#### **SPECIAL SETTING**

Group of parameters number [138]

Special source setting for up and down commands.

MENU \ SETTINGS \ COMMANDS \ UP/DOWN COMMANDS \ SPECIAL SETTING \

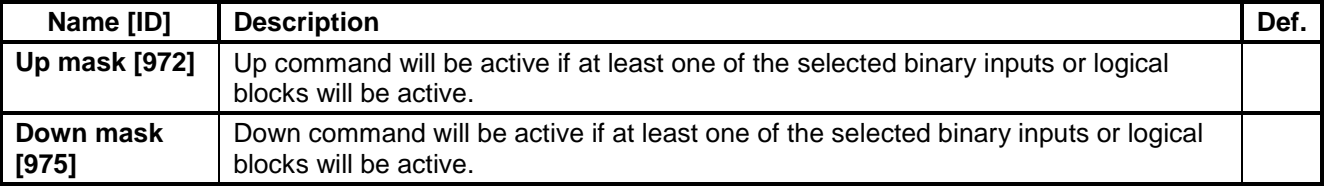

### **4.4 CONTROL ANG REGULATION**

Group of parameters number [11] Settings of the motor control parameters.

### **4.4.1 CONTROL METHOD**

Group of parameters number [450] Control mode setting.

MENU \ SETTINGS \ CONTROL AND REGULATION \ CONTROL METHOD \

<span id="page-46-1"></span>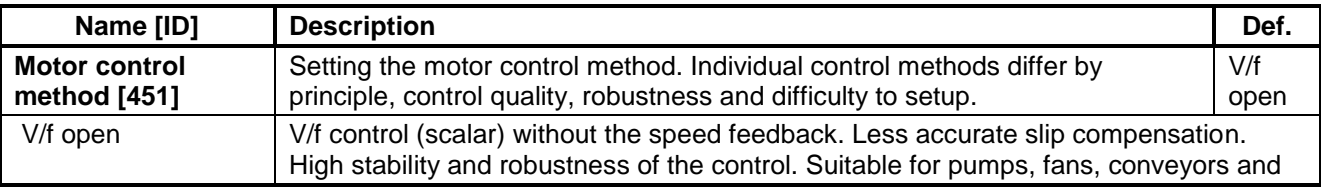

# **JONSCH®**

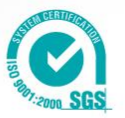

<span id="page-47-2"></span>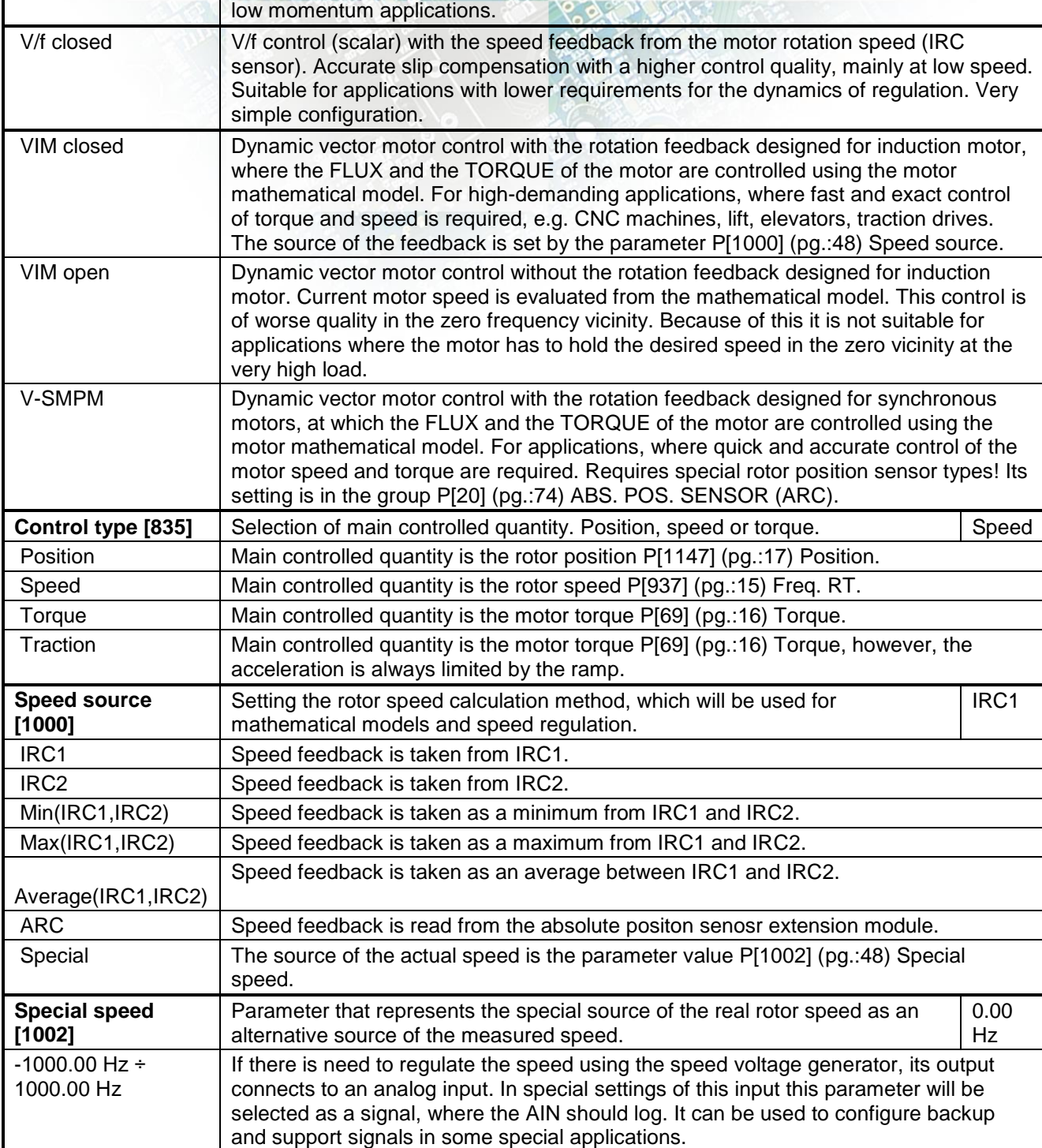

electric drives

### <span id="page-47-1"></span><span id="page-47-0"></span>**4.4.2 V/f CONTROL**

Group of parameters number [81]

Setting the dependence between the output voltage and the frequency (V/f curve) and operation modes designated for the motor V/f (scalar) control.

#### **V/f CURVE**

Group of parameters number [382]

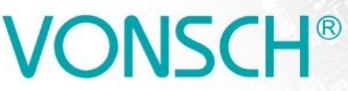

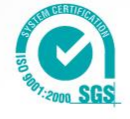

Calculation of the output motor voltage.

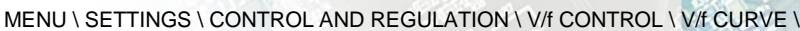

UNIFREM v2\_130

<span id="page-48-3"></span><span id="page-48-0"></span>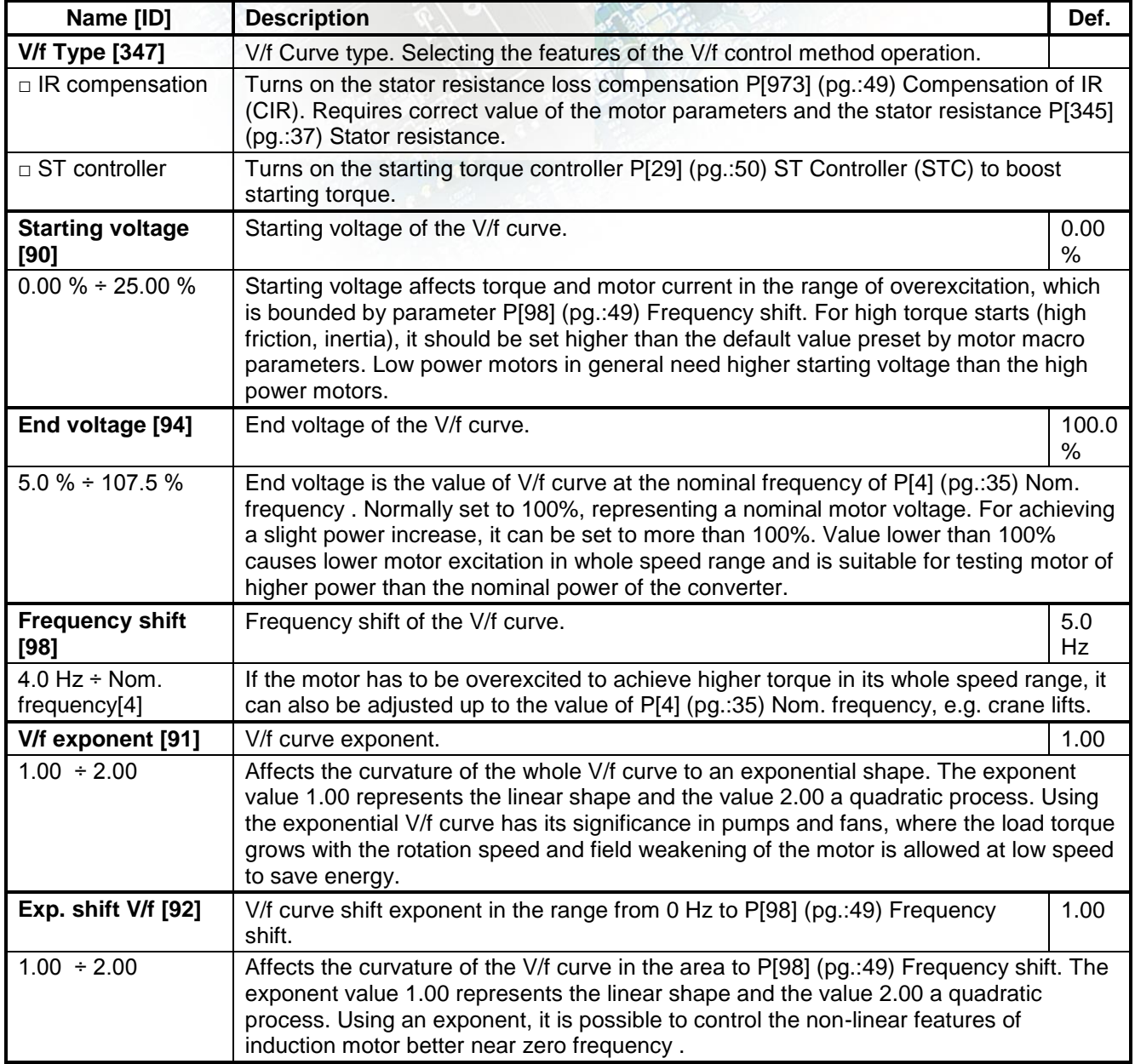

#### <span id="page-48-2"></span><span id="page-48-1"></span>**Compensation of IR (CIR)**

Group of parameters number [973]

Parameters of the IR compensation. CIR is the adjustment of the output voltage according to the motor load to compensate the voltage drop on stator windings. The purpose of this correction to keep the flux constant and loss of torque as the load changes.

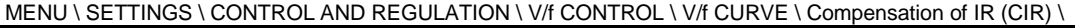

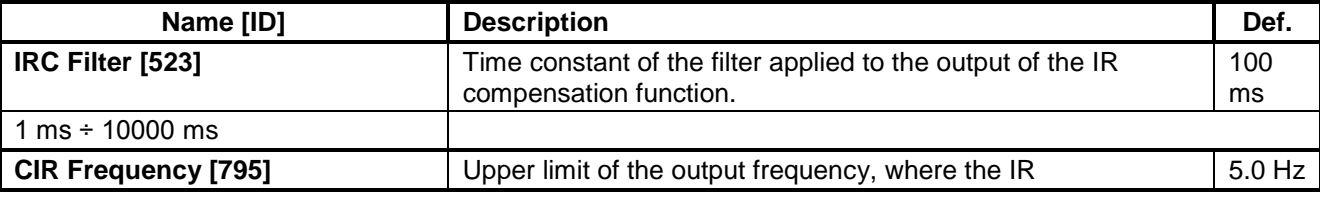

# VONSCH<sup>®</sup>

electric drives

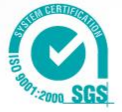

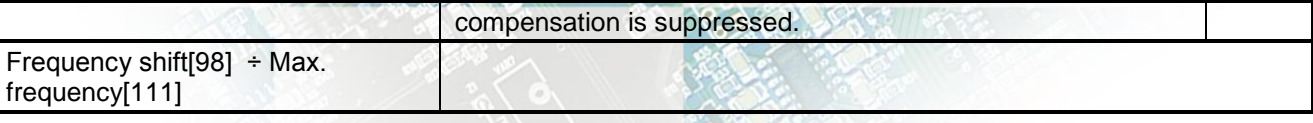

#### <span id="page-49-1"></span>**ST Controller (STC)**

Group of parameters number [29]

Parameters which affect the Starting Torque Controller (STC). STC is used to force the current to the motor in the selected frequency range. This increases the motor torque. Motor should not be operated permanently in STC range, unless is cooled sufficiently.

#### MENU \ SETTINGS \ CONTROL AND REGULATION \ V/f CONTROL \ V/f CURVE \ ST Controller (STC) \

<span id="page-49-3"></span><span id="page-49-2"></span>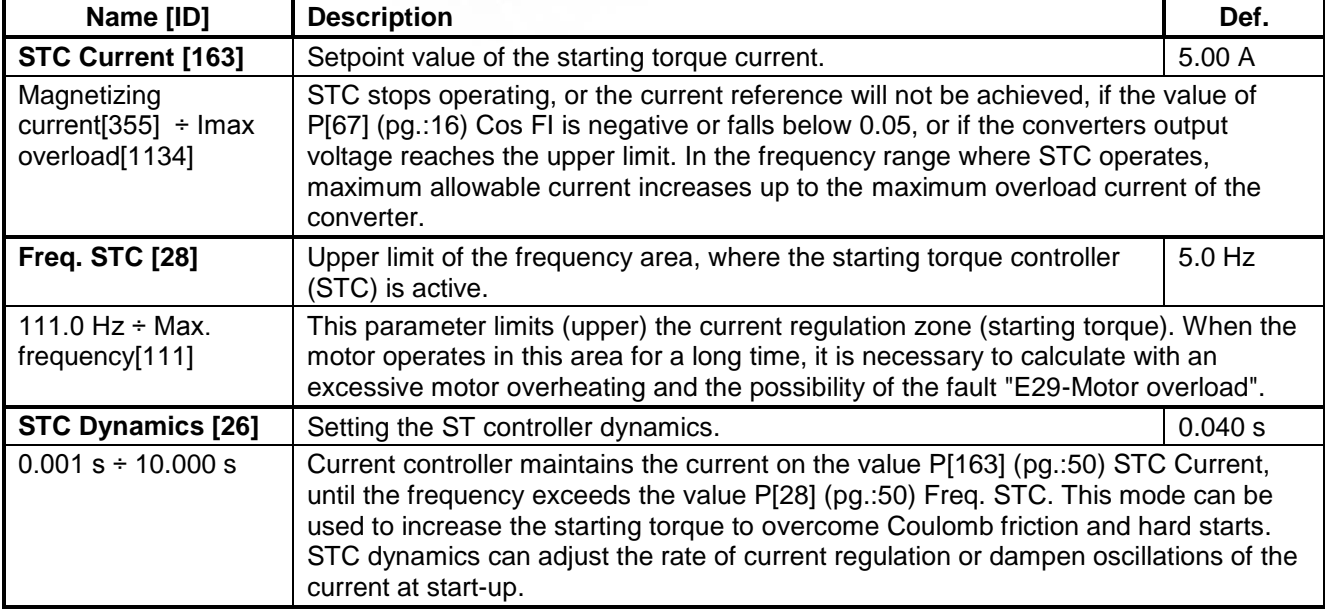

#### <span id="page-49-0"></span>**SLIP COMPENSATION**

Group of parameters number [348]

Turning on and gain of the slip compensation. Slip compensation is required if greater accuracy of rotor speed is desired, regardless of load. It also contributes to an increase in torque overload power at low speeds. The value of slip can be controlled in P[938] (pg.[:16\)](#page-15-4) Slip freq..

MENU \ SETTINGS \ CONTROL AND REGULATION \ V/f CONTROL \ SLIP COMPENSATION \

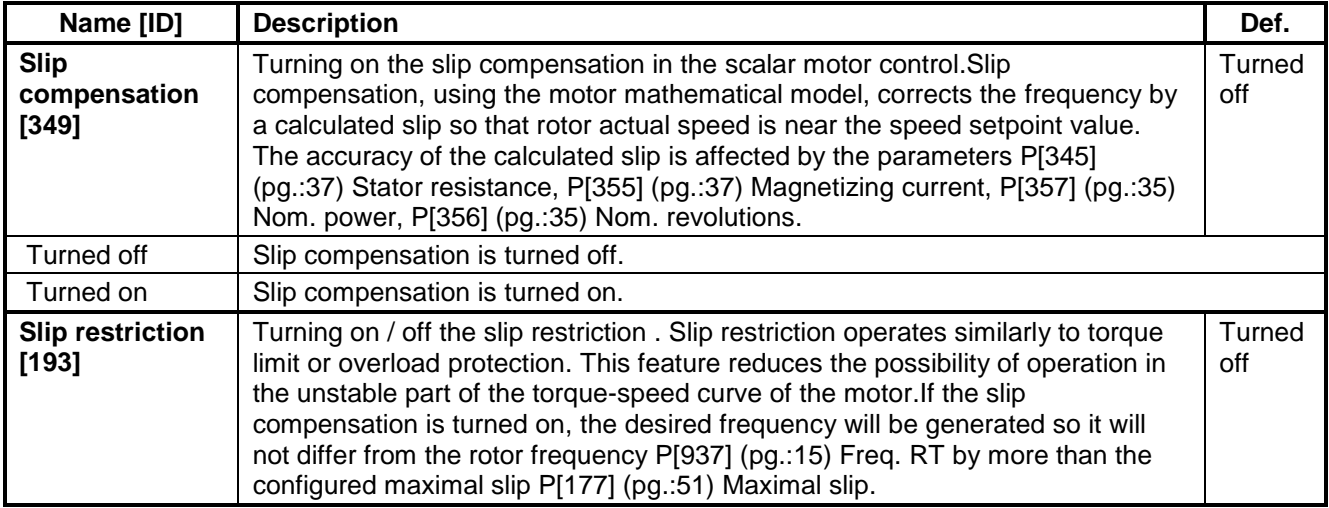

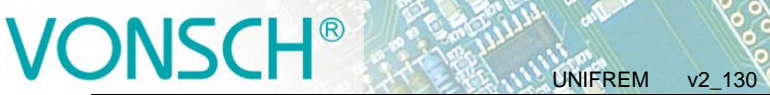

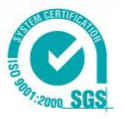

<span id="page-50-0"></span>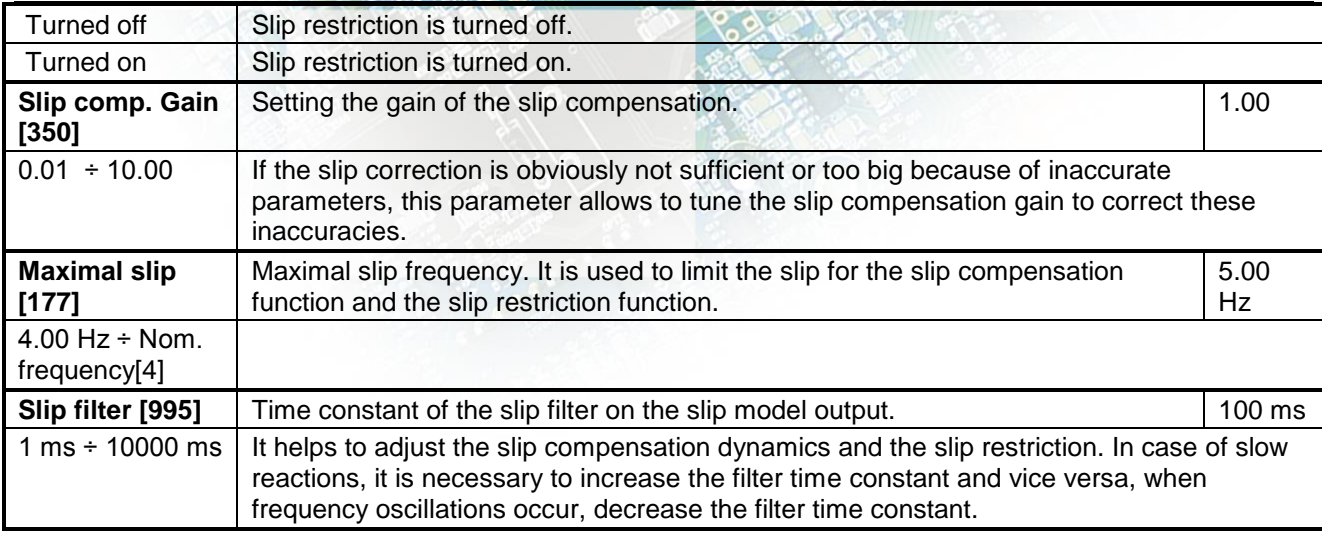

### <span id="page-50-1"></span>**MAX.CURRENT CONTROLLER (MCC)**

Group of parameters number [351] Maximum current controller parameters (MCC), also called the Current limit.

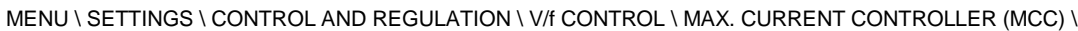

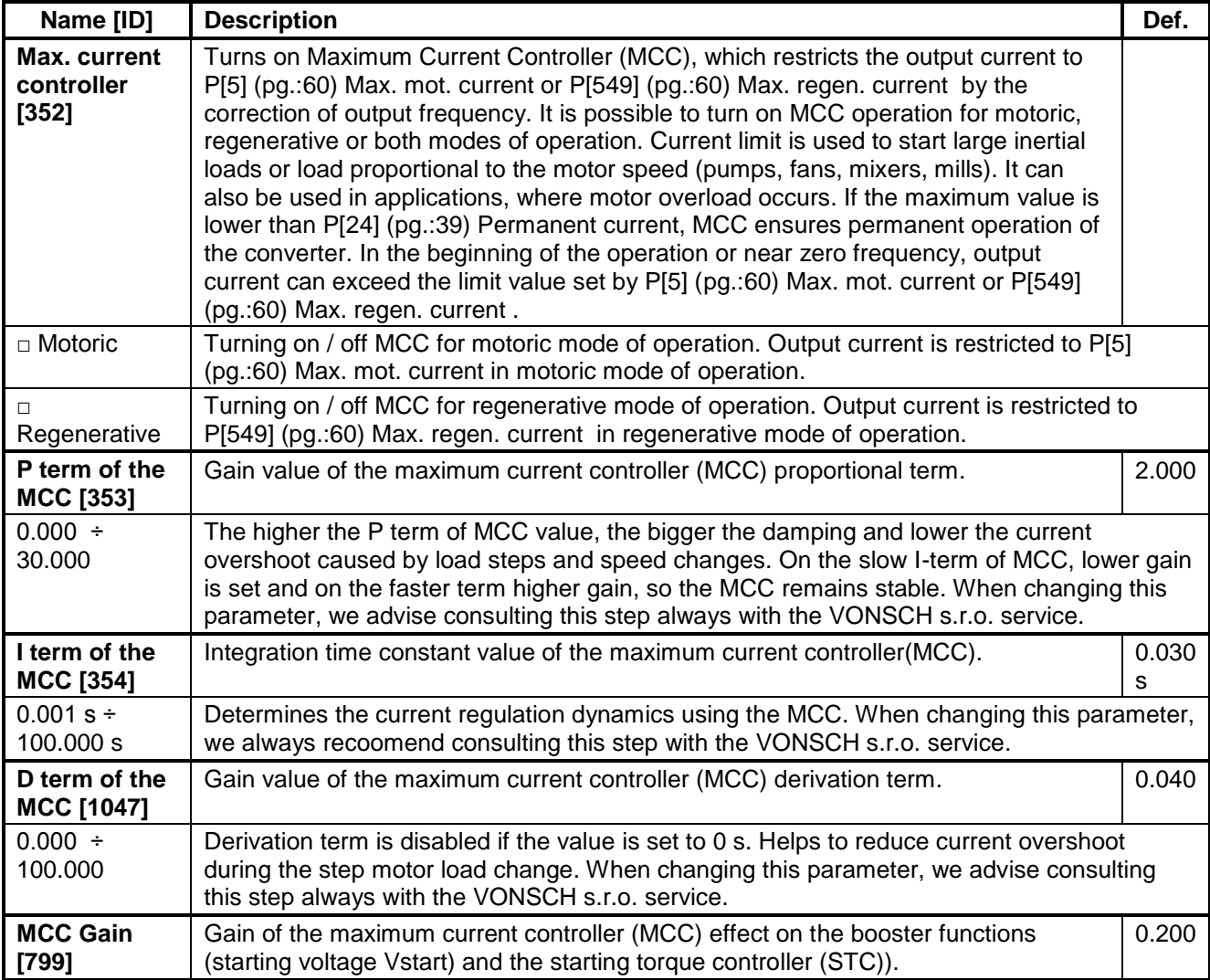

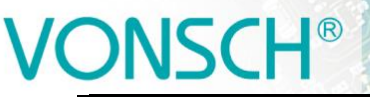

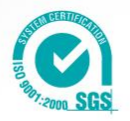

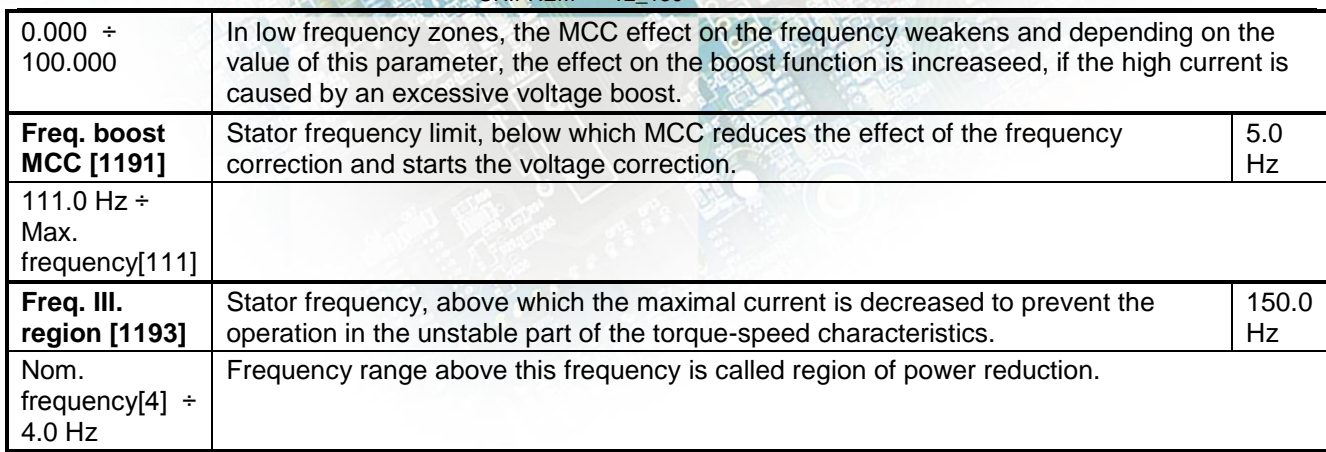

#### **RESONANCE DAMPING**

Group of parameters number [512]

Parameters for the damping the resonance of the motor and the mechanical system.

MENU \ SETTINGS \ CONTROL AND REGULATION \ V/f CONTROL \ RESONANCE DAMPING \

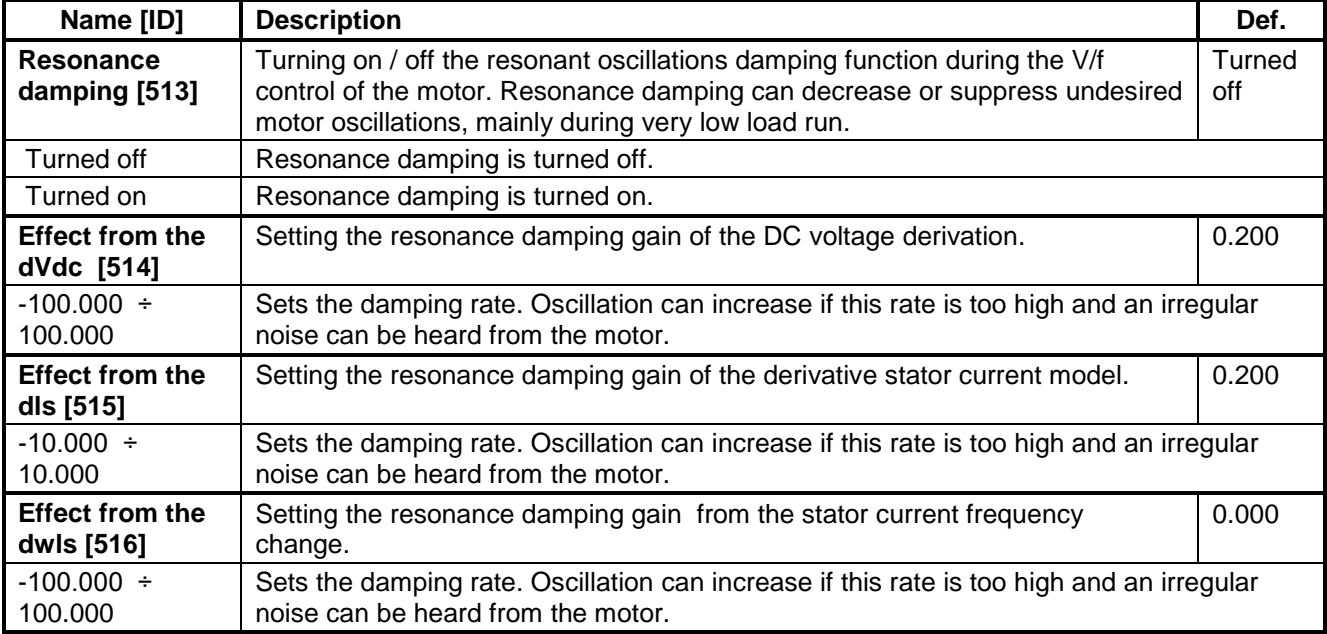

#### **4.4.3 VECTOR CONTROL**

Group of parameters number [438]

Parameters affecting the control blocks and controllers in the vector control mode (see the parameter P[451] (pg.[:47\)](#page-46-1) Motor control method).

Detailed description of vector control can be found on www.vonsch.sk, in the section Support.

#### **CURRENT CONTROLLER (CC)**

Group of parameters number [446]

Current controller parameters. Output of current controllers is the voltage. For smooth operation, the precise value of the parameters P[440] (pg.[:37\)](#page-36-3) Leakage inductance and P[345] (pg.[:37\)](#page-36-0) Stator resistance is required.

MENU \ SETTINGS \ CONTROL AND REGULATION \ VECTOR CONTROL \ CURRENT CONTROLLER (CC) \

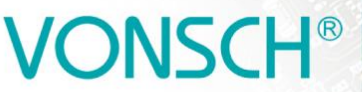

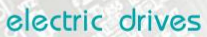

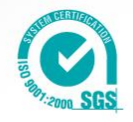

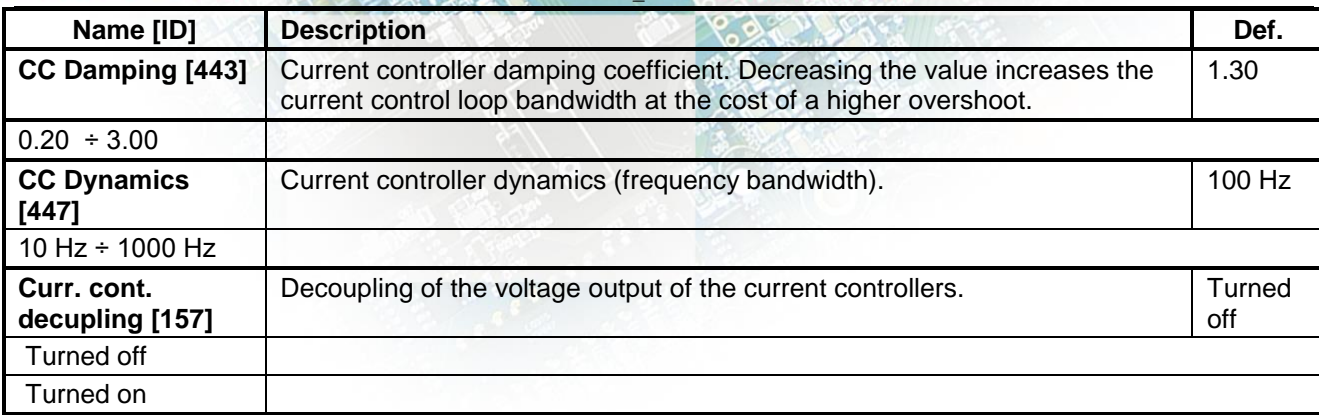

#### **FLUX CONTROLLER (MFC)**

Group of parameters number [444]

Magnetic flux controller. Stable value of magnetic flux is required for the control. MFC is inactive in the field weakening zone.

MENU \ SETTINGS \ CONTROL AND REGULATION \ VECTOR CONTROL \ FLUX CONTROLLER (MFC) \

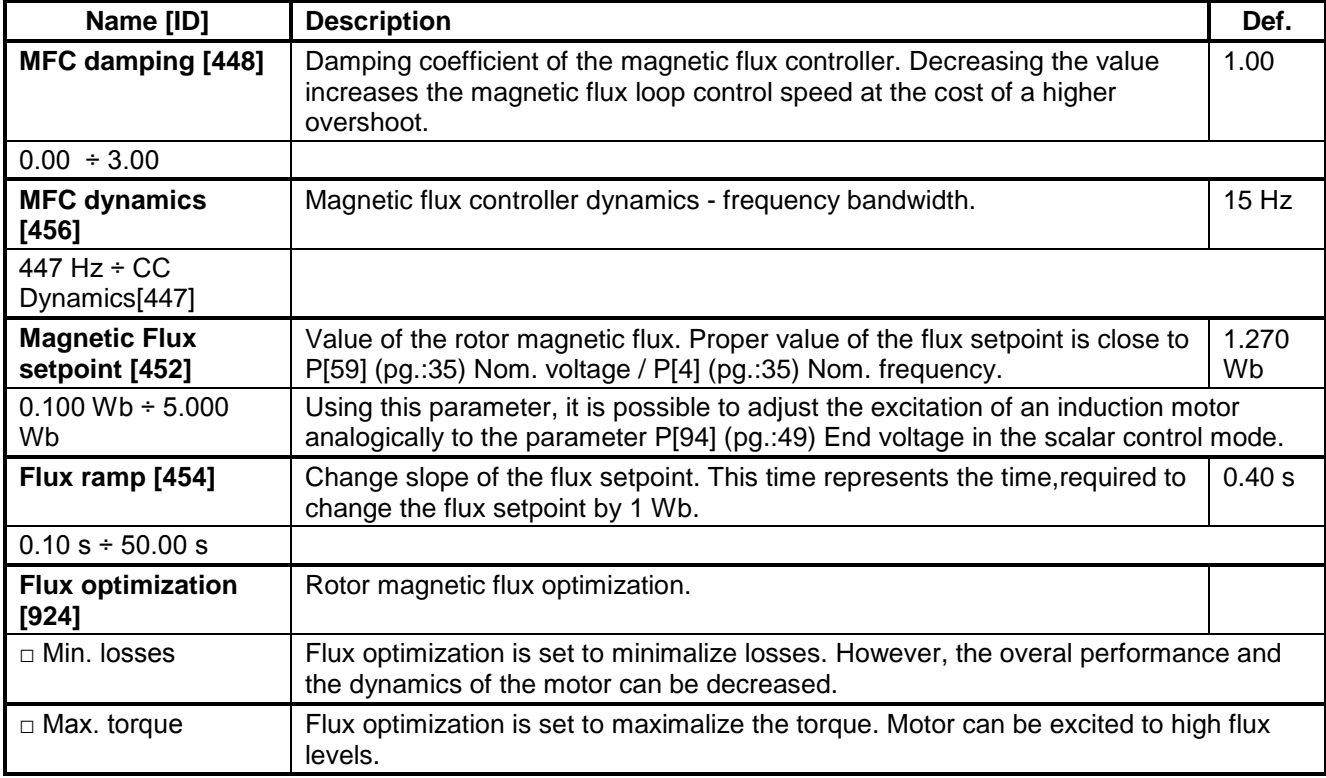

#### **SPEED/POS. CONTROLLER (SC)**

Group of parameters number [445]

Speed and position controller. The feedback for closed vector control is taken from the parameter P[1000] (pg.[:48\)](#page-47-0) Speed source. Open (sensorless) vector control uses mathematical model for speed/position calculation. Position control is allowed for closed control only.

#### MENU \ SETTINGS \ CONTROL AND REGULATION \ VECTOR CONTROL \ SPEED/POS. CONTROLLER (SC) \

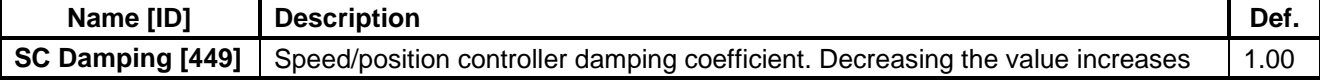

# $VONSCH<sup>®</sup>$  and  $VONSCH<sup>®</sup>$  and  $V2-130$

electric drives

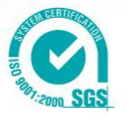

<span id="page-53-2"></span><span id="page-53-1"></span><span id="page-53-0"></span>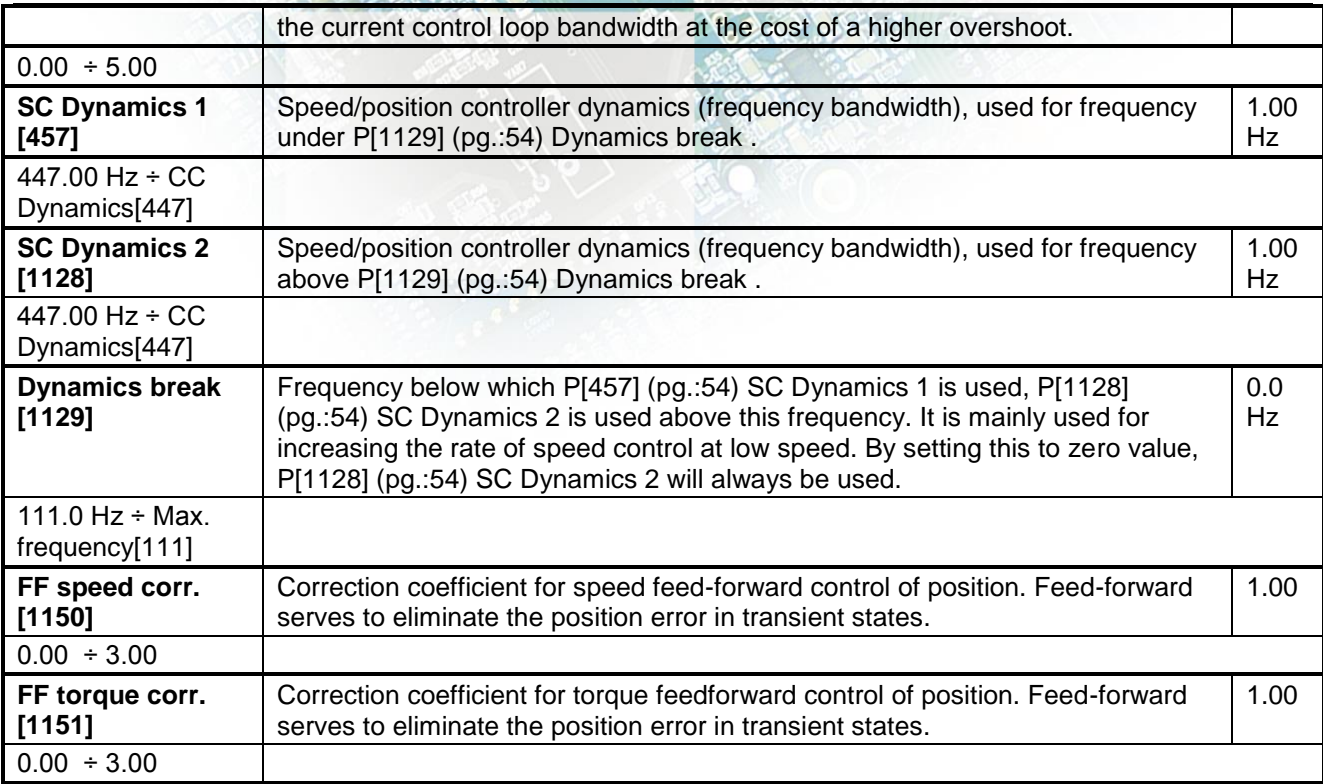

### **MAX.VOLTAGE CONTROLLER (MVC)**

Group of parameters number [473]

Configuration of the maximum voltage controller, required for operation above the nominal frequency - field weakening area. MVC is used to adjust the actual magnetic flux of the rotor to allow motor operation at frequency higher than P[4] (pg.[:35\)](#page-34-1) Nom. frequency. However, the maximal achievable motor torque decreases.

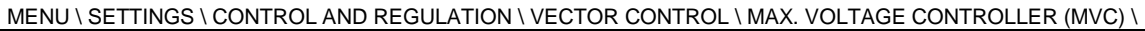

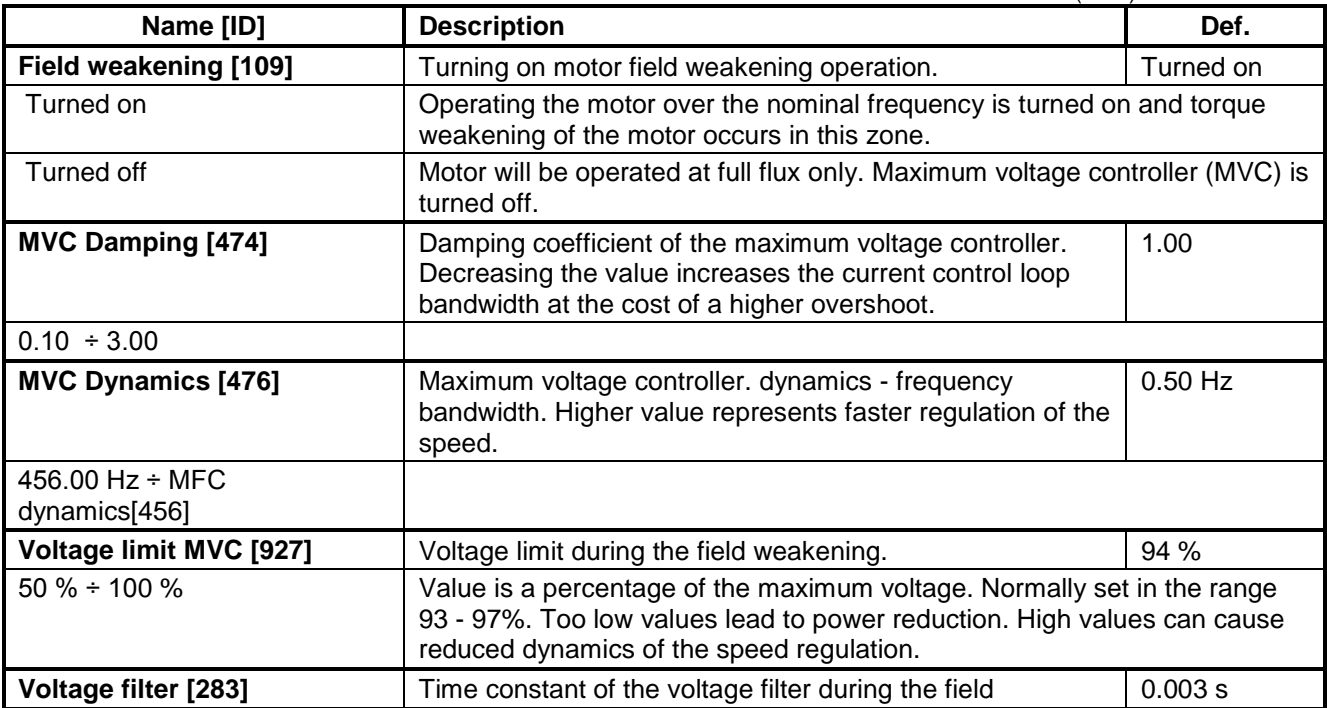

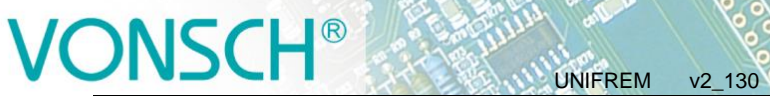

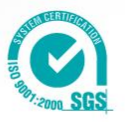

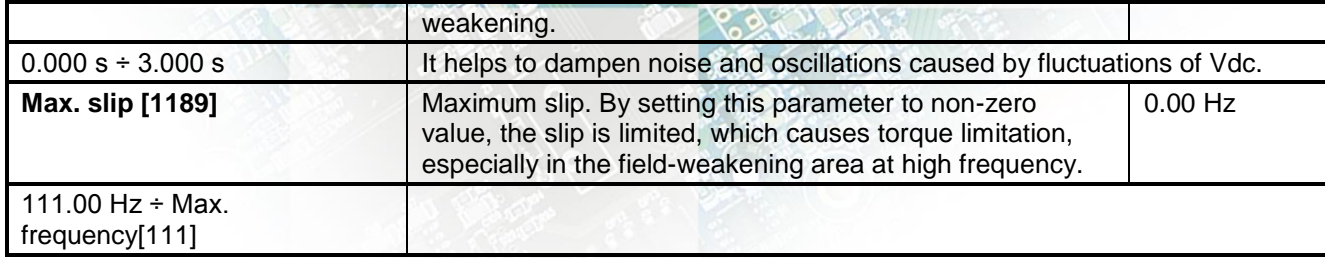

### **TORQUE RAMPS**

Group of parameters number [477] Setting the torque setpoint ramps and its limits.

#### <span id="page-54-0"></span>MENU \ SETTINGS \ CONTROL AND REGULATION \ VECTOR CONTROL \ TORQUE RAMPS \

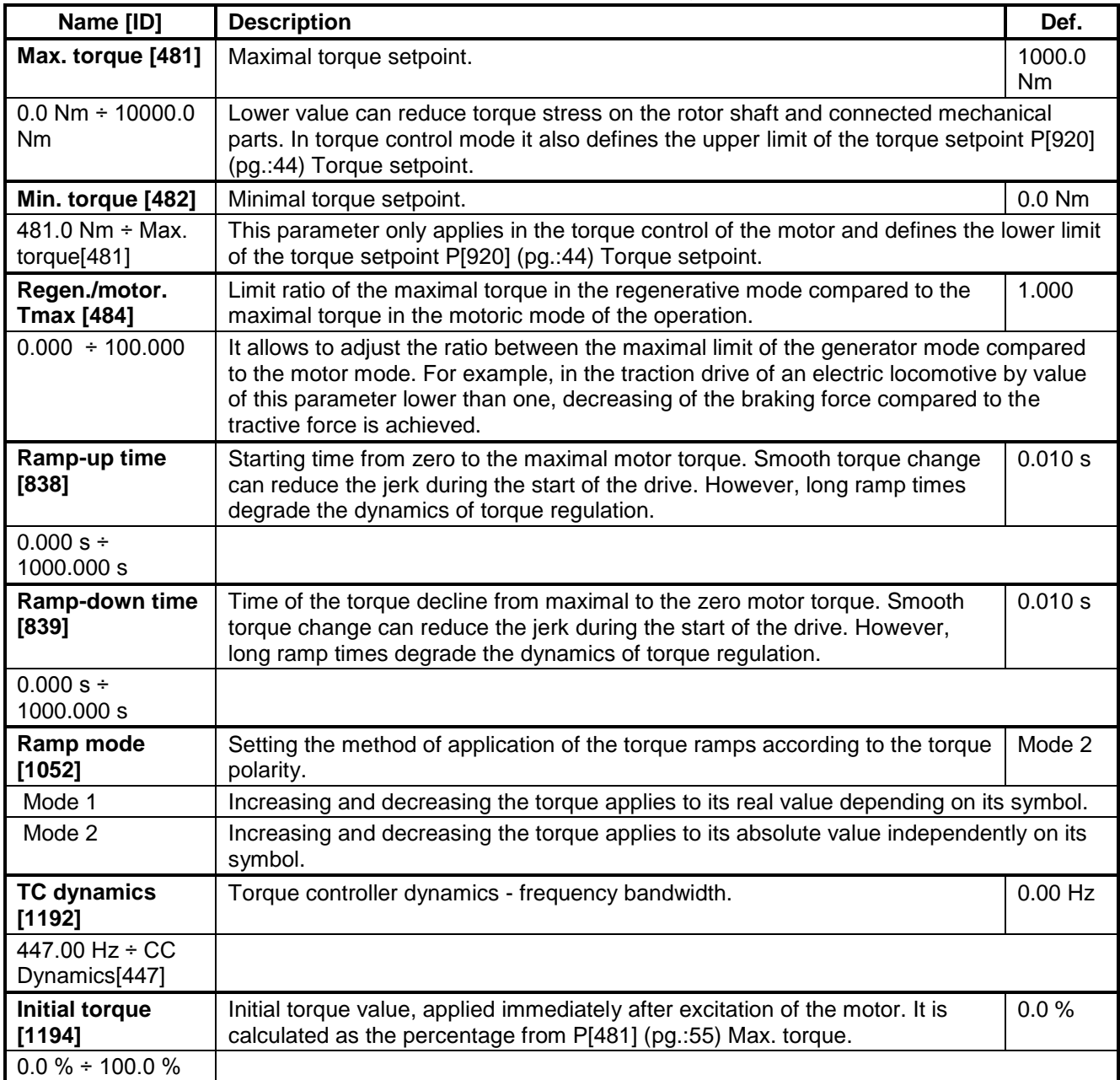

electric drives UNIFREM v2\_130

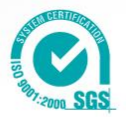

Group of parameters number [468]

Setting the parameters of the speed observer for the sensorless vector control.

**SENSORLESS VECTOR**

MENU \ SETTINGS \ CONTROL AND REGULATION \ VECTOR CONTROL \ SENSORLESS VECTOR \

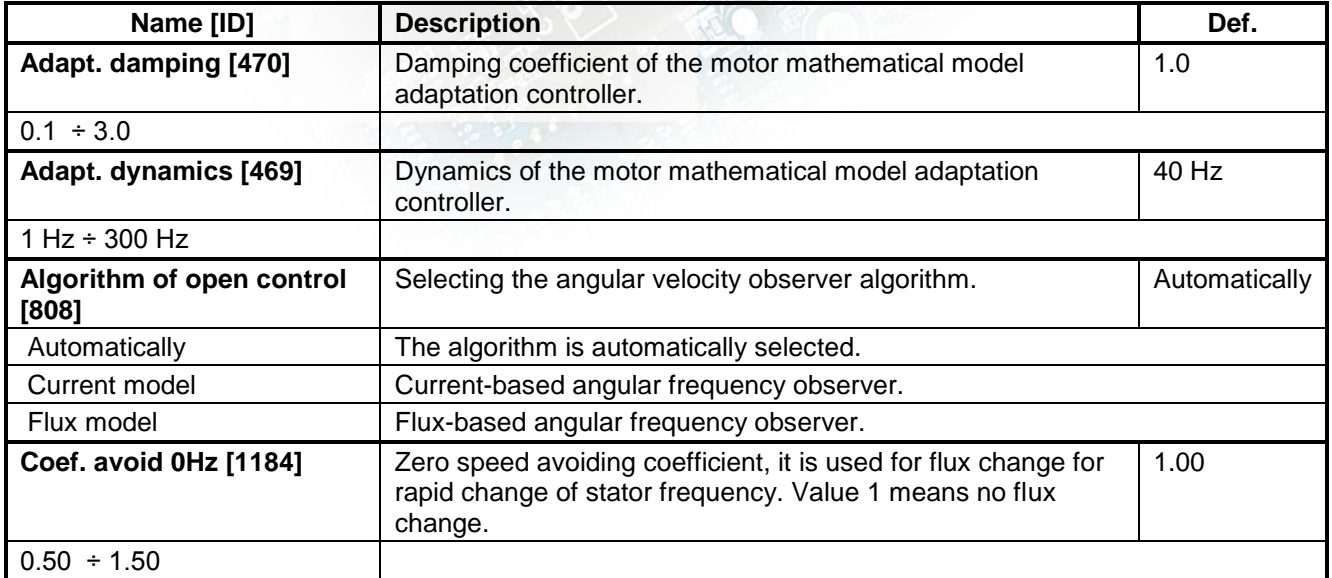

#### **POSITIONING**

Group of parameters number [832]

Parameters for simple single-axis position control applications. Position control can be turned on by the parameter P[835] (pg.[:48\)](#page-47-2) Control type. For setting the position control, it is necessary to set up source of position setpoint P[1136] (pg.[:45\)](#page-44-4) Pos. source, feedback P[1141] (pg.[:56\)](#page-55-0) Pos. feedback source, position limits P[1139] (pg.[:57\)](#page-56-1) Min. position and P[1140] (pg.:57) Max. position and position calibration P[1144] (pg.[:57\)](#page-56-2) Pos. calib. source.

MENU \ SETTINGS \ CONTROL AND REGULATION \ VECTOR CONTROL \ POSITIONING \

<span id="page-55-1"></span><span id="page-55-0"></span>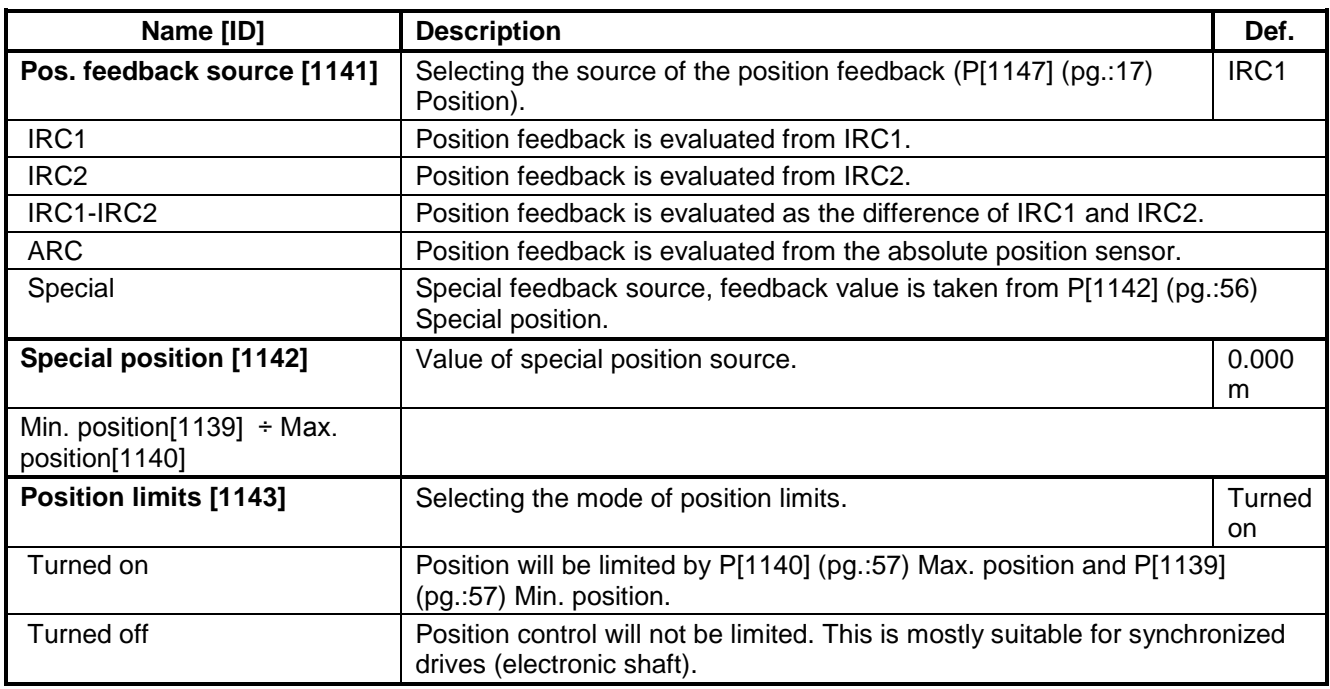

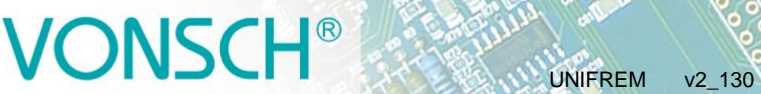

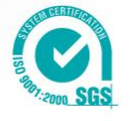

<span id="page-56-1"></span><span id="page-56-0"></span>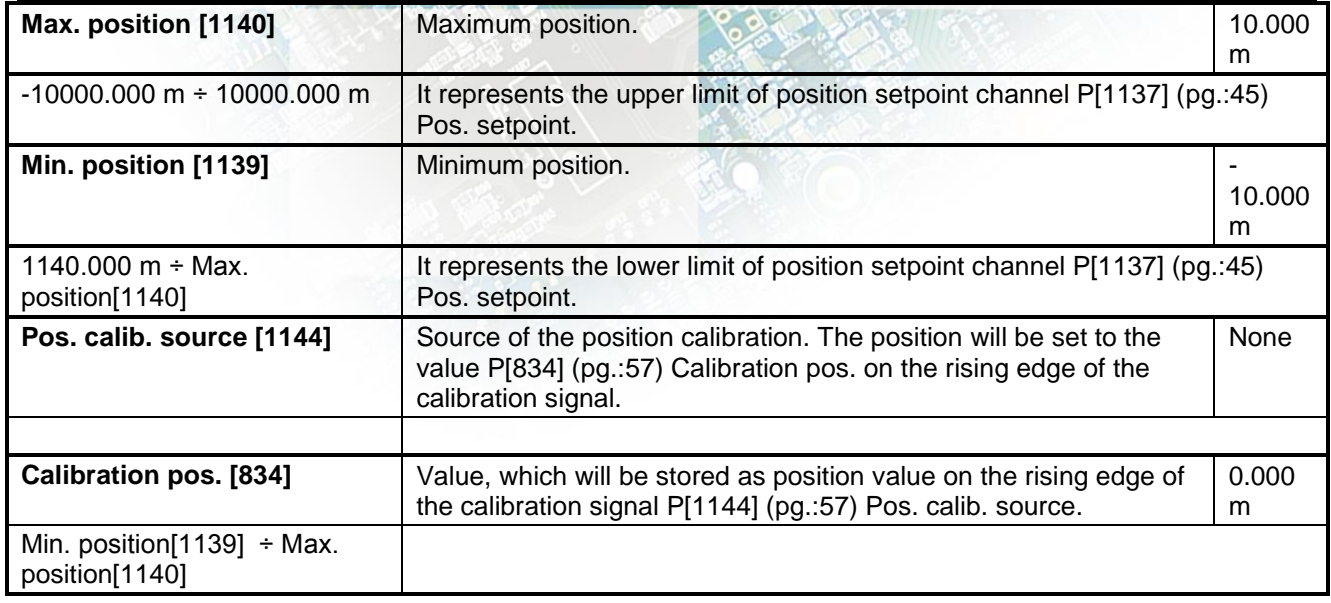

#### <span id="page-56-3"></span><span id="page-56-2"></span>**SPECIAL CALIBRATION**

Group of parameters number [833] Setting the special calibration source.

MENU \ SETTINGS \ CONTROL AND REGULATION \ VECTOR CONTROL \ POSITIONING \ SPECIAL CALIBRATION \

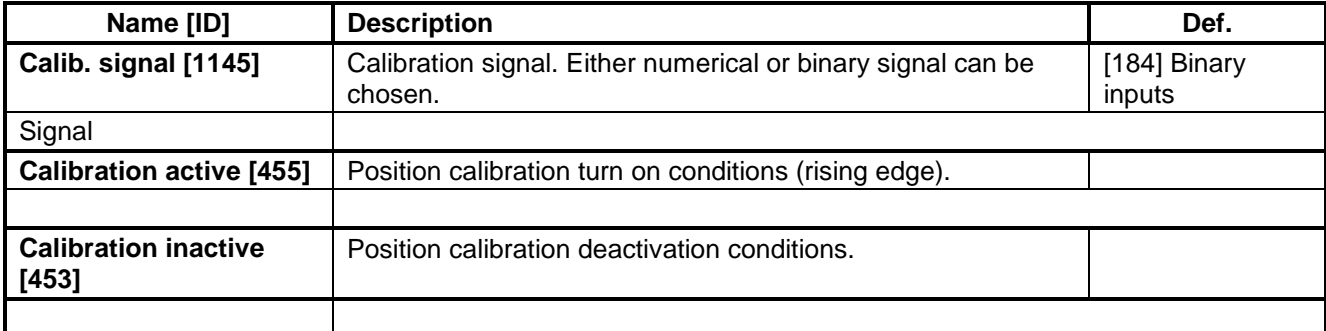

#### **STOPPING**

Group of parameters number [1215] Parameters for vector control STOP.

MENU \ SETTINGS \ CONTROL AND REGULATION \ VECTOR CONTROL \ STOPPING \

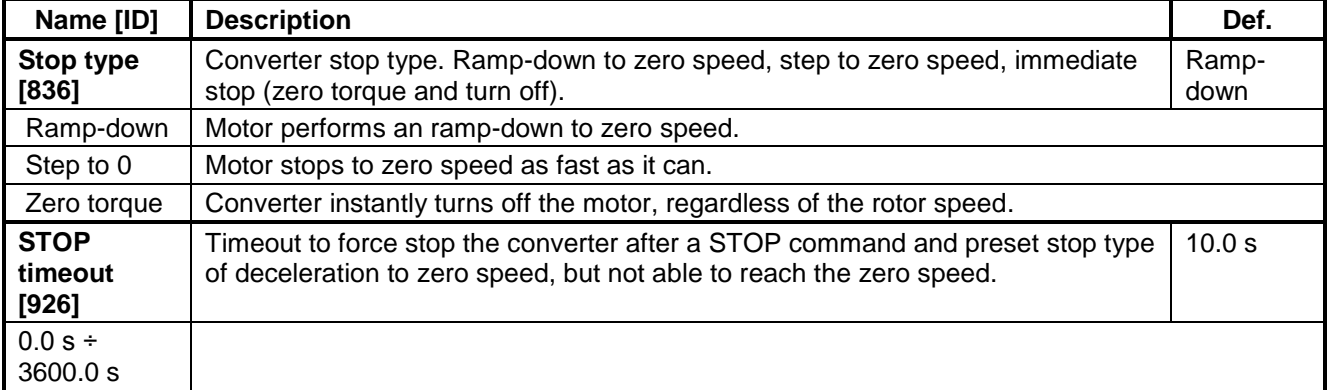

# $\bigcirc$

### **4.4.4 FREQUENCY RAMPS**

Group of parameters number [106]

Setting the times for ramp-up, ramp-down and the output frequency limits.

UNIFREM v2\_130

<span id="page-57-5"></span>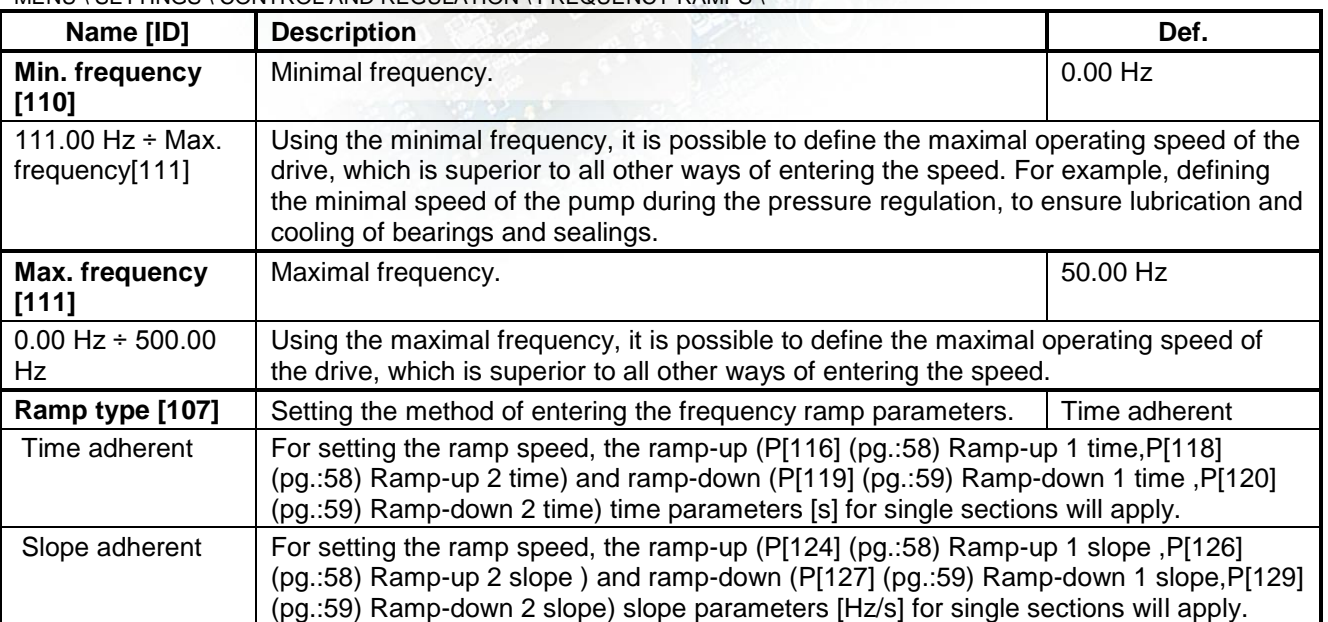

MENU \ SETTINGS \ CONTROL AND REGULATION \ FREQUENCY RAMPS \

#### **RAMP-UP**

Group of parameters number [108] Ramp-up settings. Restriction of motor acceleration.

MENU \ SETTINGS \ CONTROL AND REGULATION \ FREQUENCY RAMPS \ RAMP-UP \

<span id="page-57-4"></span><span id="page-57-3"></span><span id="page-57-2"></span><span id="page-57-1"></span><span id="page-57-0"></span>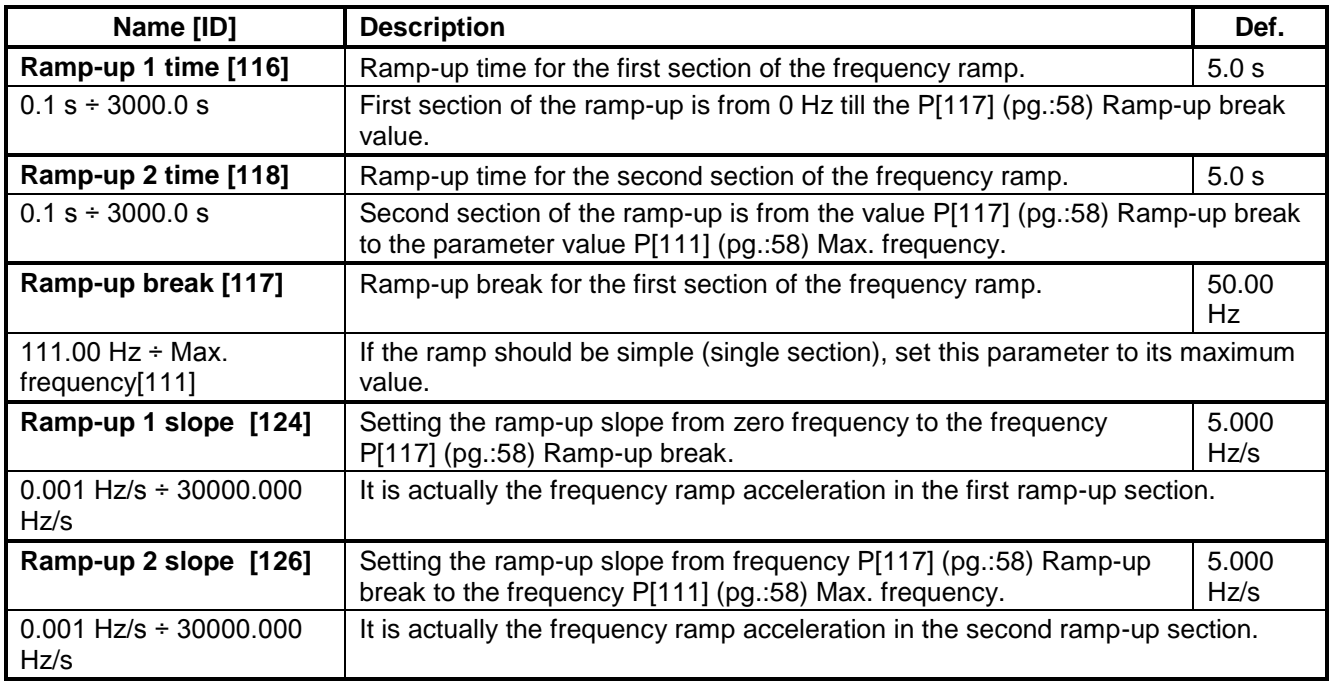

electric drives

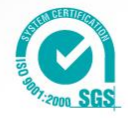

# $\sqrt{8}$ USCH<sup>ES</sup> EXPERIMENT V2\_130

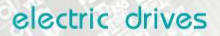

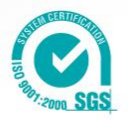

### <span id="page-58-0"></span>**RAMP-DOWN**

Group of parameters number [115] Ramp-down settings. Restriction of motor deceleration.

#### MENU \ SETTINGS \ CONTROL AND REGULATION \ FREQUENCY RAMPS \ RAMP-DOWN \

<span id="page-58-4"></span><span id="page-58-2"></span><span id="page-58-1"></span>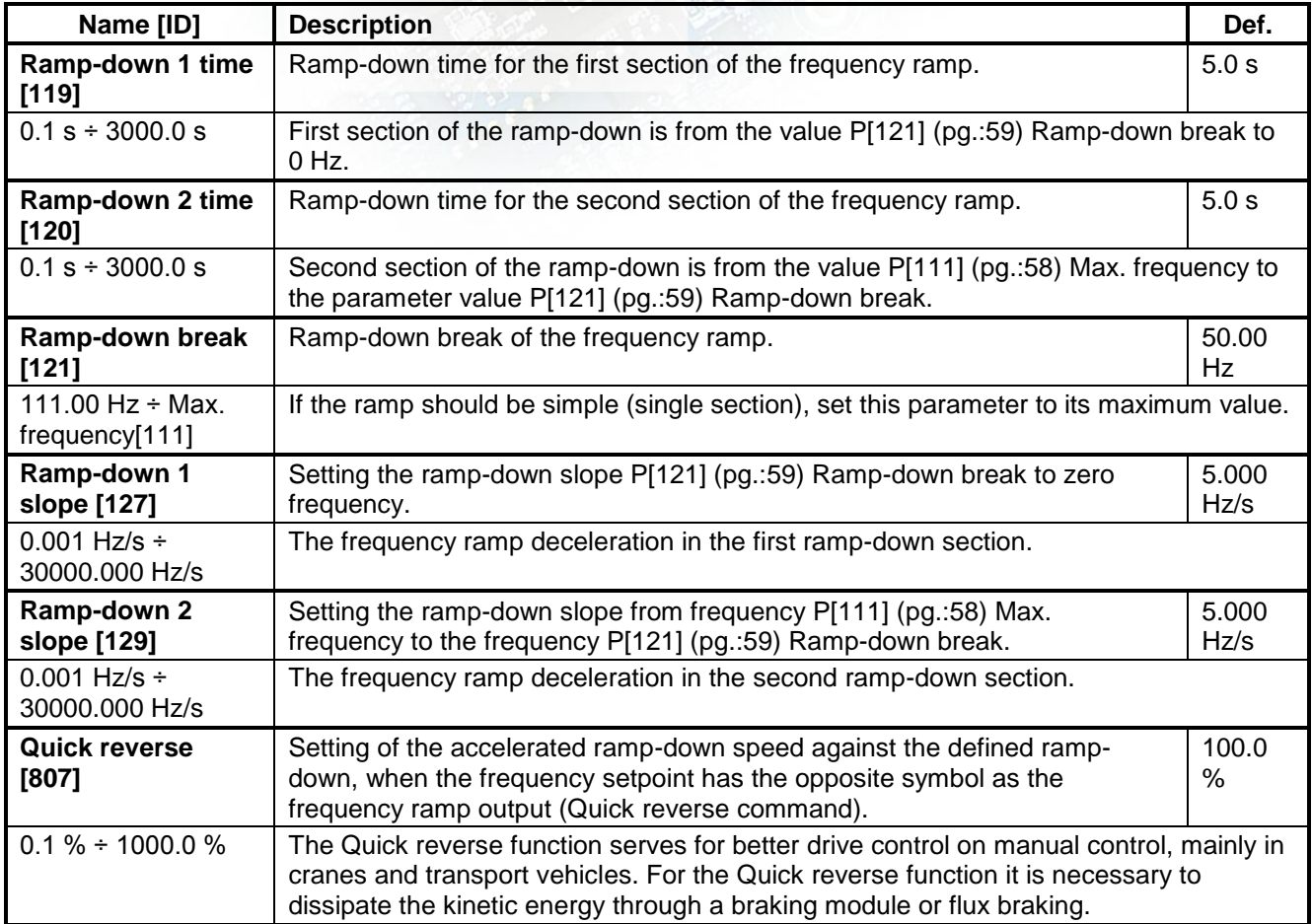

#### <span id="page-58-3"></span>**S-CURVE**

Group of parameters number [872]

Setting the curvature of the frequency profile to the S shape.

Serves for the drive recoil restriction and a smoother operation of the device. It is mainly used for lift, traction and crane applications.

MENU \ SETTINGS \ CONTROL AND REGULATION \ FREQUENCY RAMPS \ S-CURVE \

| Name [ID]                   | <b>Description</b>                                                                                                    | Def. |
|-----------------------------|----------------------------------------------------------------------------------------------------|------|
| S-curve mode [874]          | Turning on / off and the selection of the S-curve operation mode.                                                                                |      |
| □ Turning on the S-curve    | Turning on the curvature of the ramp functions. This option is superior to other<br>optional S-curve modes in individual quadrants of the drive. |      |
| $\Box$ S-curve ramp-up +    | Turning on / off the S-curve for ramp-up from 0 to positive frequency.                                                                           |      |
| $\Box$ S-curve ramp-down +  | Turning on / off the S-curve for ramp-down from positive frequency to 0.                                                                         |      |
| □ S-curve ramp-up -         | Turning on / off the S-curve for ramp-up from 0 to negative frequency.                                                                           |      |
| □ S-curve ramp-down -       | Turning on / off the S-curve for ramp-down from negative frequency to 0.                                                                         |      |
| $\Box$ S splitting          | Splitting the S-curve to two separate S sections if the ramp passes OHz on<br>ramp-up.                                                           |      |
| $\Box$ Higher insensitivity | Setting the 5x higher insensitivity to changes of the frequency setpoint against                                                                 |      |

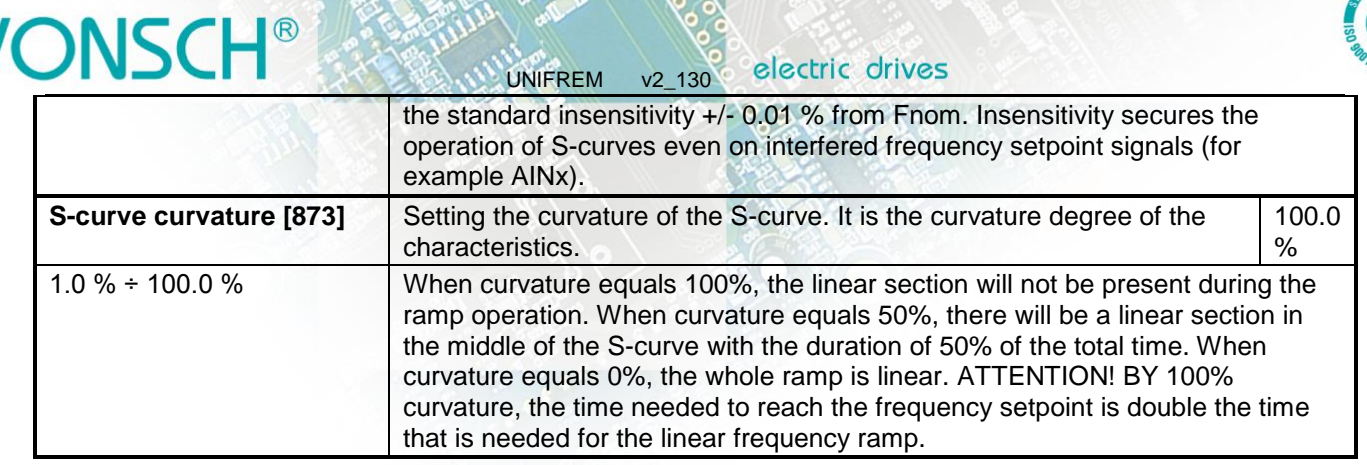

#### **4.4.5 MAXIMUM CURRENT AND VOLTAGE**

Group of parameters number [1211]

Values of current and output voltage restrictions.

<span id="page-59-0"></span>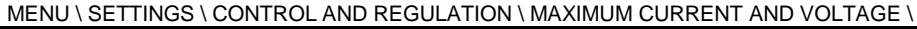

<span id="page-59-1"></span>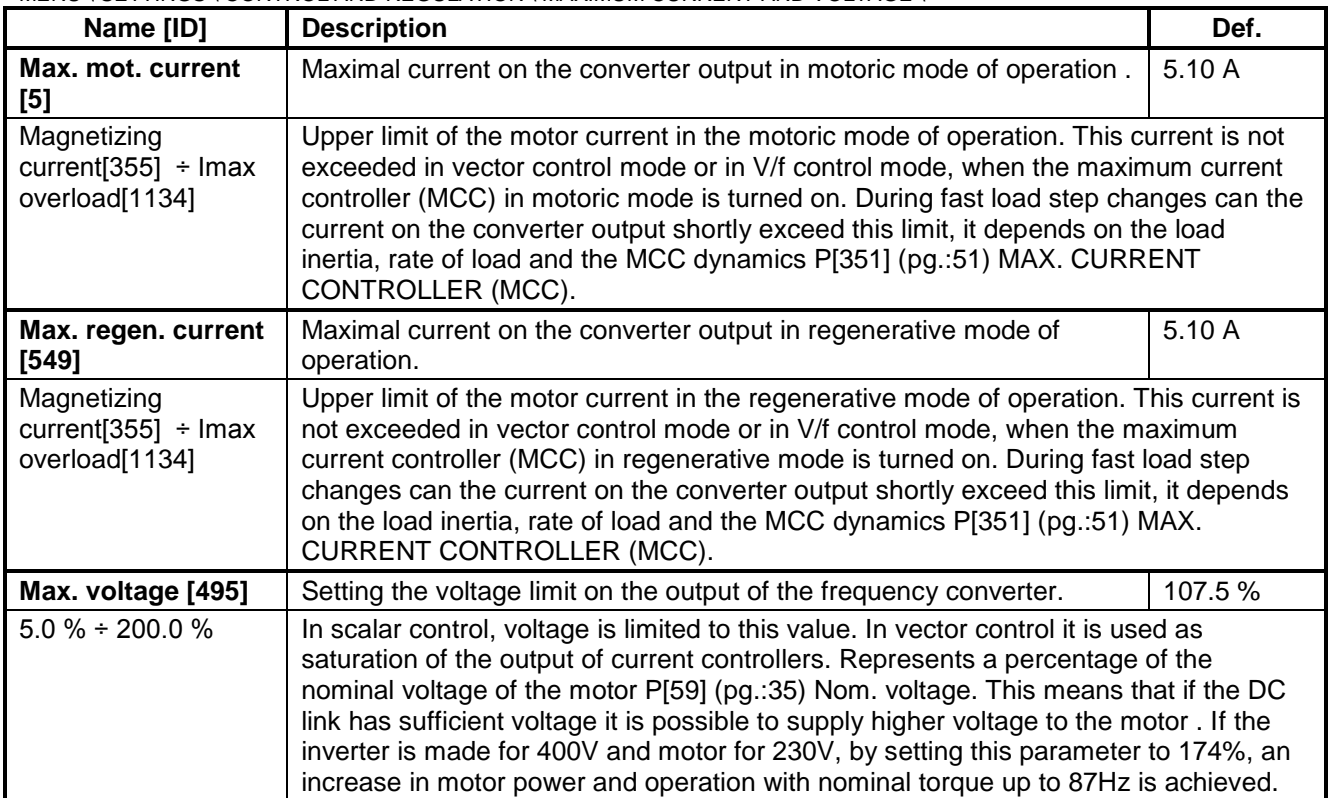

#### **4.4.6 FLYING START**

Group of parameters number [373] Parameters of the converter start mode when motor is rotating (flying start).

MENU \ SETTINGS \ CONTROL AND REGULATION \ FLYING START \

| Name [ID]                    | <b>Description</b>                                                                                                    | Def.          |
|------------------------------|----------------------------------------------------------------------------------------------------|---------------|
| <b>Flying</b><br>start [374] | Turning on the converter flying start to the spinning motor for control modes without a<br>rotation speed feedback. In a closed vector or V/f control (if the IRC functional<br>feedback is working), the flying start is executed automatically, ignoring this<br>parameter. | Turned<br>off |
| Turned off                   | Flying start function in a spinning motor is turned off. Every drive start begins from a zero                                                                                                    |               |

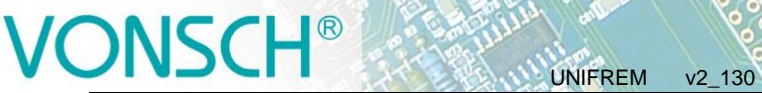

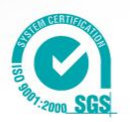

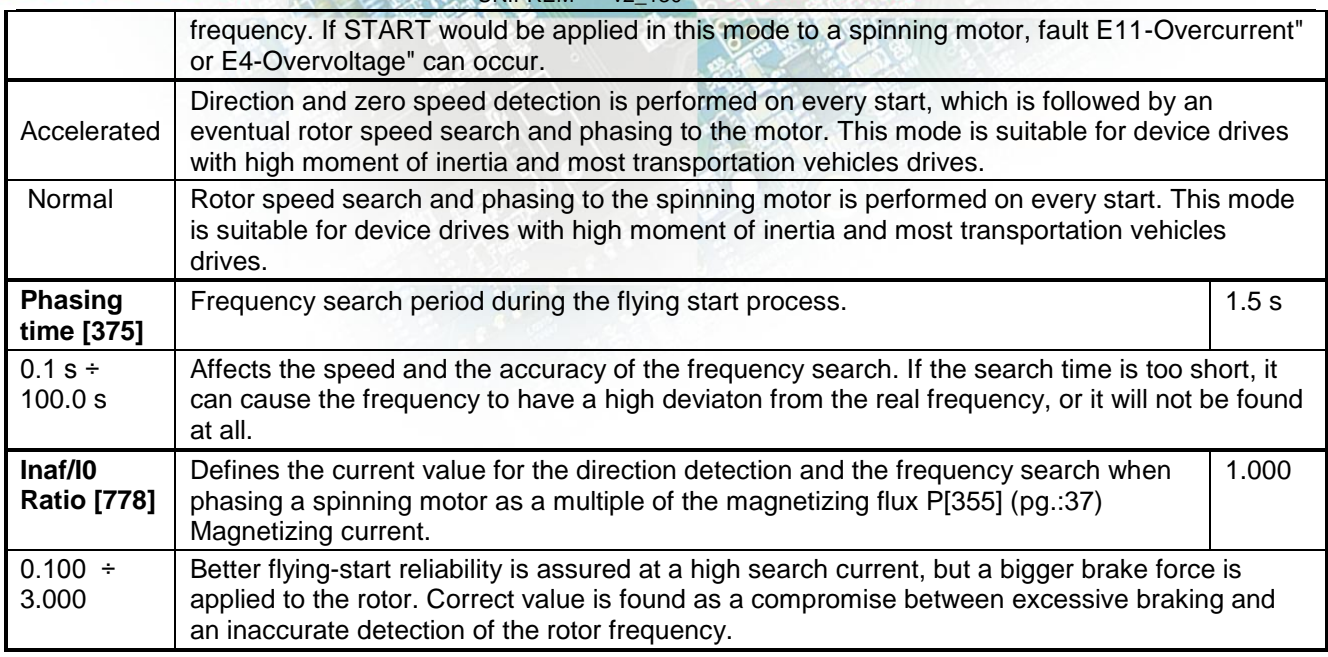

### **4.4.7 VOLTAGE CONTROLLER (VC)**

Group of parameters number [747]

Parameters of the voltage controller (VR) that includes both the KINETIC BACKUP controller and the DYNAMIC DECELERATION controller.

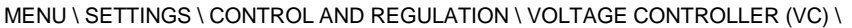

<span id="page-60-1"></span><span id="page-60-0"></span>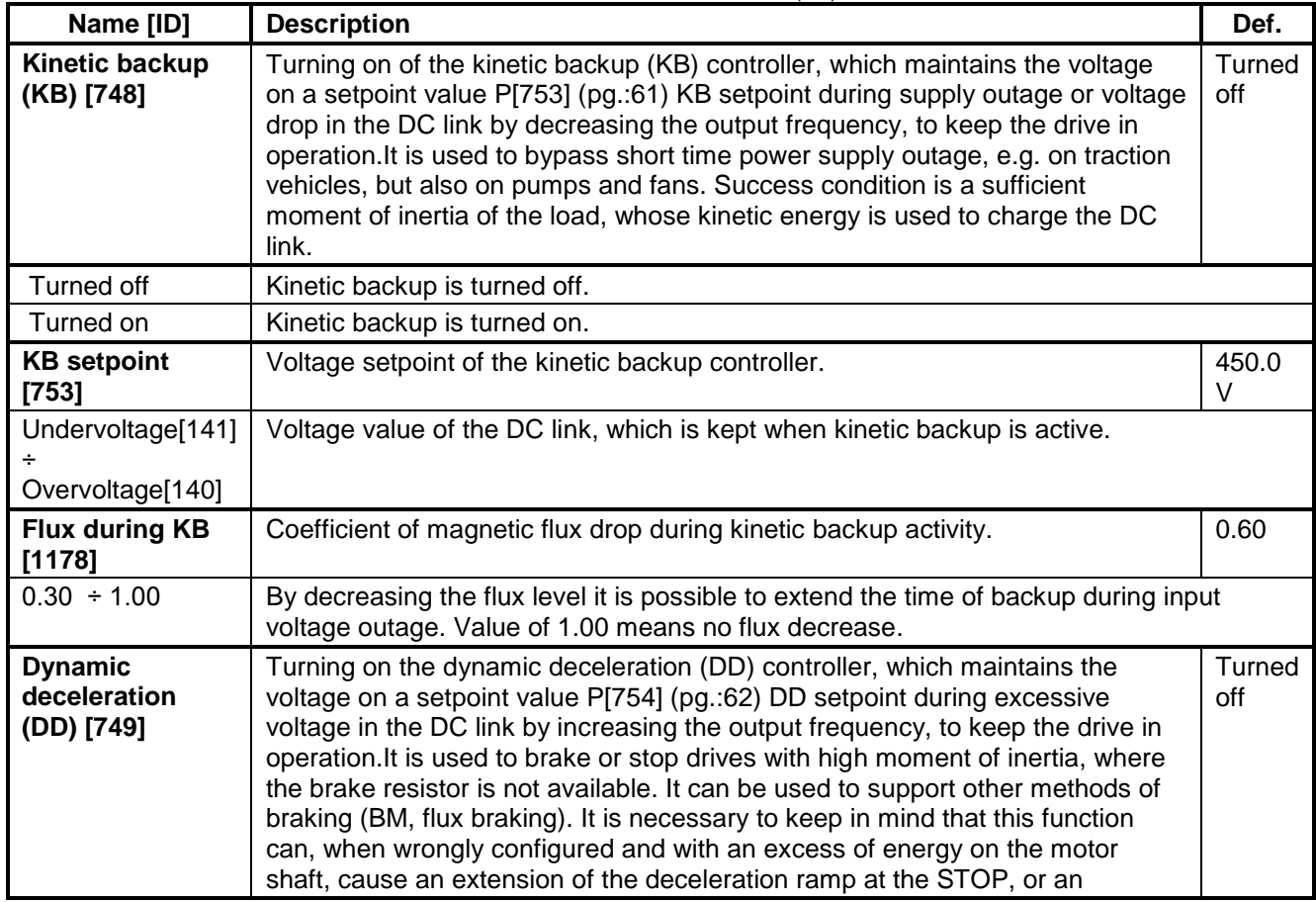

# VONSCH®

electric drives

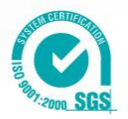

<span id="page-61-0"></span>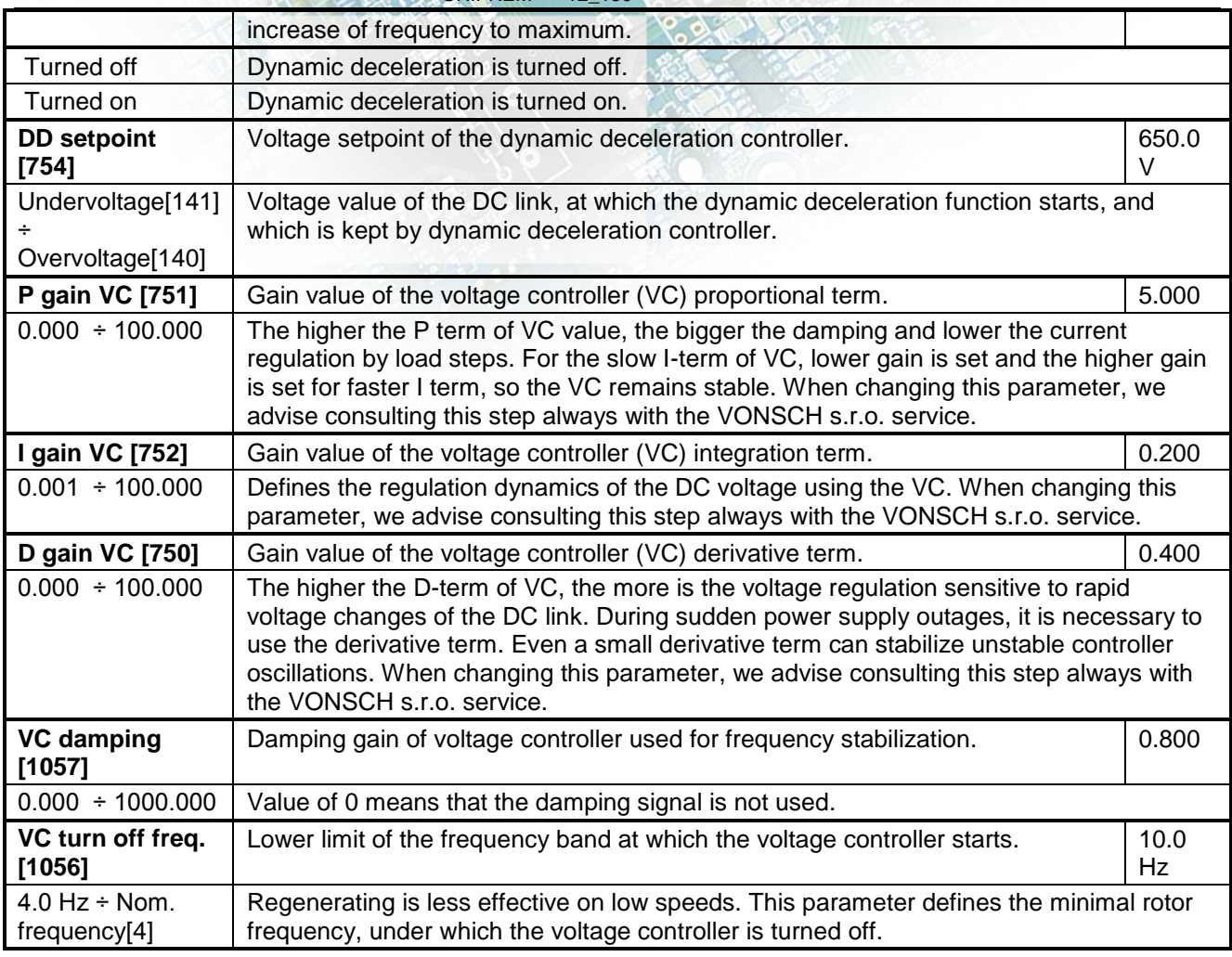

#### **4.4.8 BRAKE MODULE**

<span id="page-61-1"></span>Group of parameters number [376]

Brake module operation settings parameters.

Brake module (BM) is used for dissipation of excess energy, which is created during the motor regenerative operation or deexcitation of single-phase or other induction loads. Prerequisite activity is the connecting of brake resistor (BR) to BR and + terminals. Thermal contact of BR can be connected to an binary input as RESET P[704] (pg.[:41\)](#page-40-3) Reset source or External fault P[225] (pg.[:94\)](#page-93-0) External fault source.

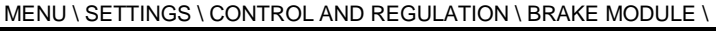

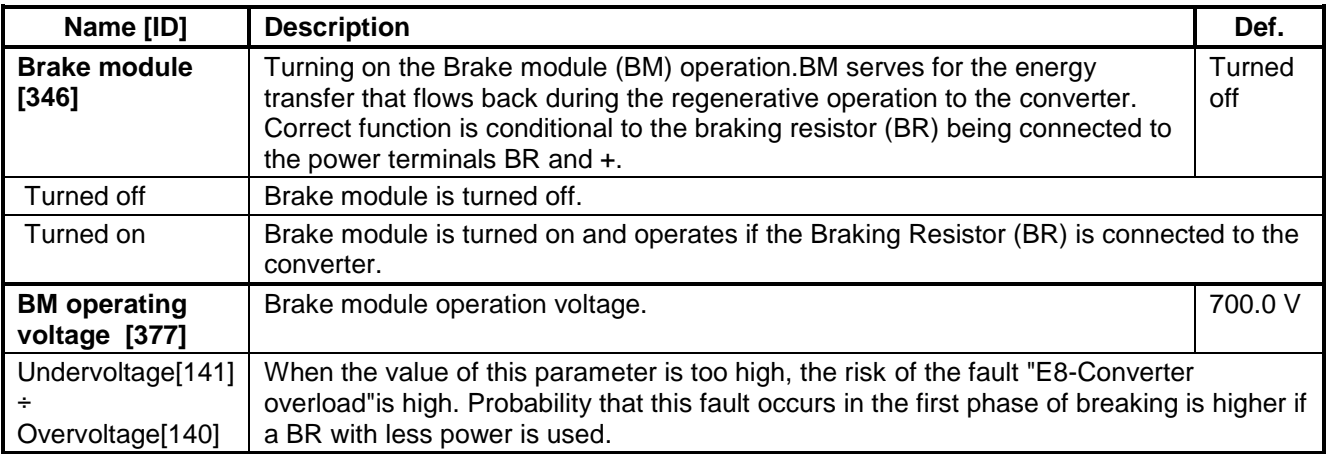

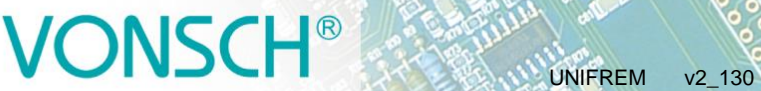

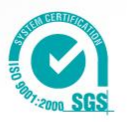

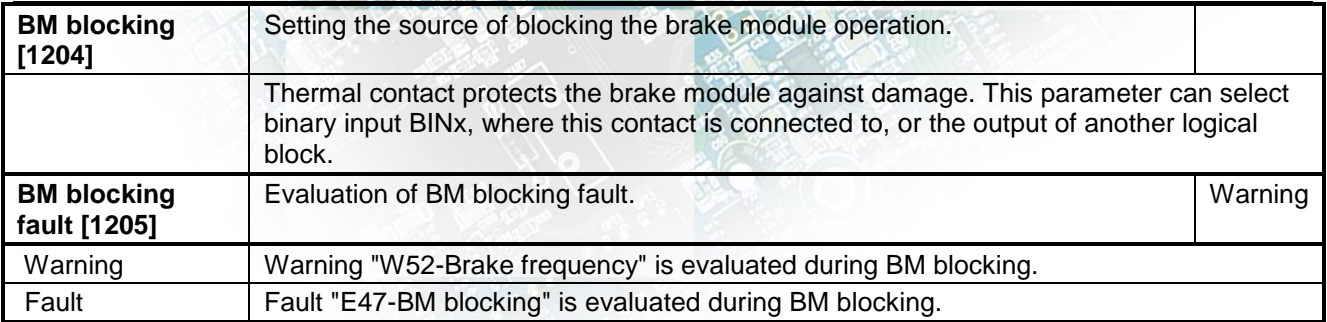

#### **4.4.9 FLUX BRAKING**

Group of parameters number [774]

Flux Braking function settings parameters.

Flux braking is used for braking the drive when brake resistor is not connected, or as an additional brake mode for the brake module P[376] (pg.[:62\)](#page-61-1) BRAKE MODULE or dynamic deceleration P[749] (pg.[:61\)](#page-60-1) Dynamic deceleration (DD).

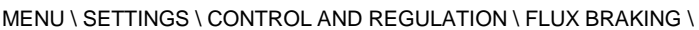

<span id="page-62-0"></span>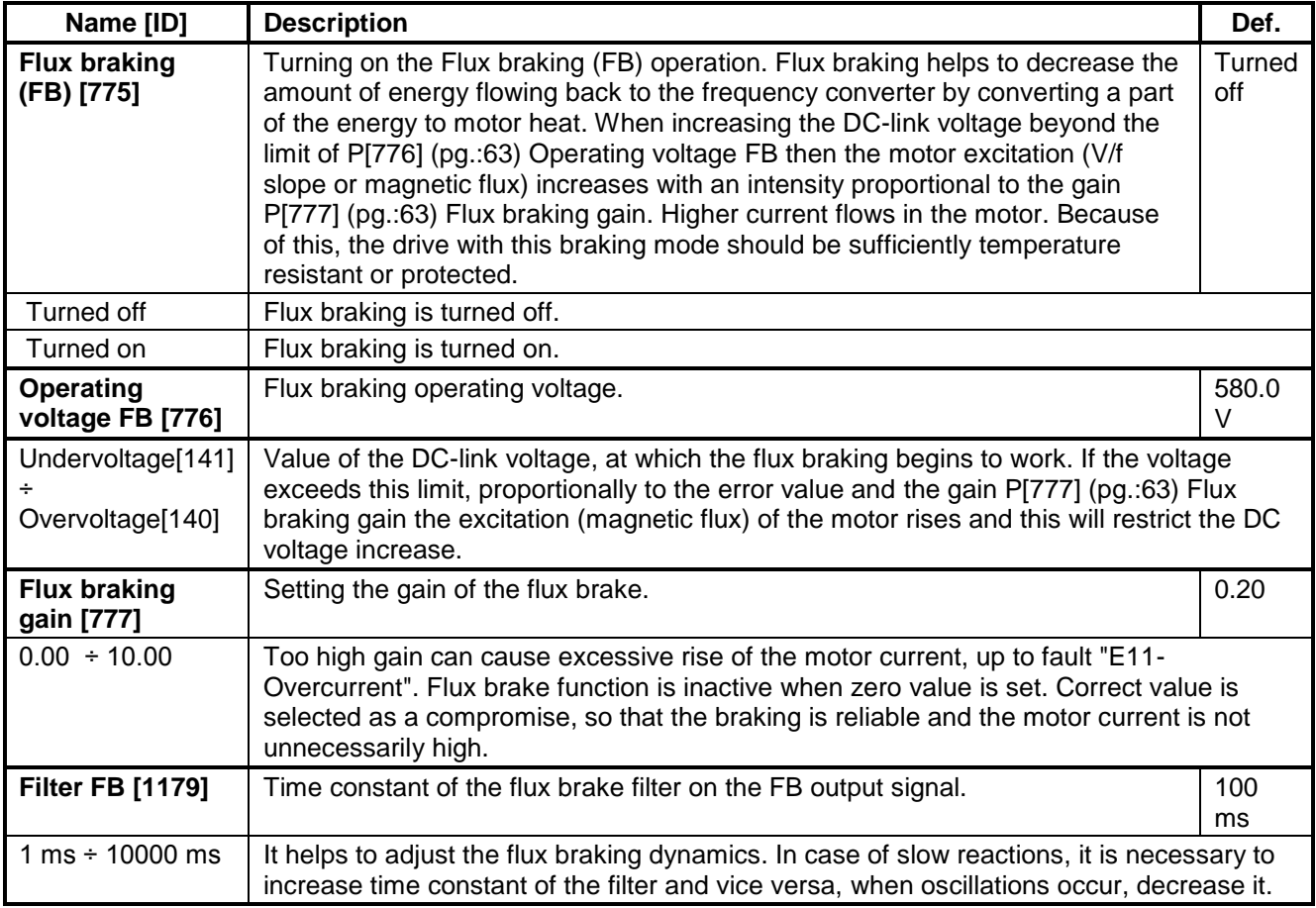

#### <span id="page-62-1"></span>**4.4.10 POWER RESTRICTION**

Group of parameters number [811]

Converter power restriction conditions setting. Power restriction is used for keeping the drive in operation during extreme load or thermal conditions.

MENU \ SETTINGS \ CONTROL AND REGULATION \ POWER RESTRICTION \

# VONSCH<sup>®</sup>

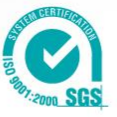

<span id="page-63-2"></span>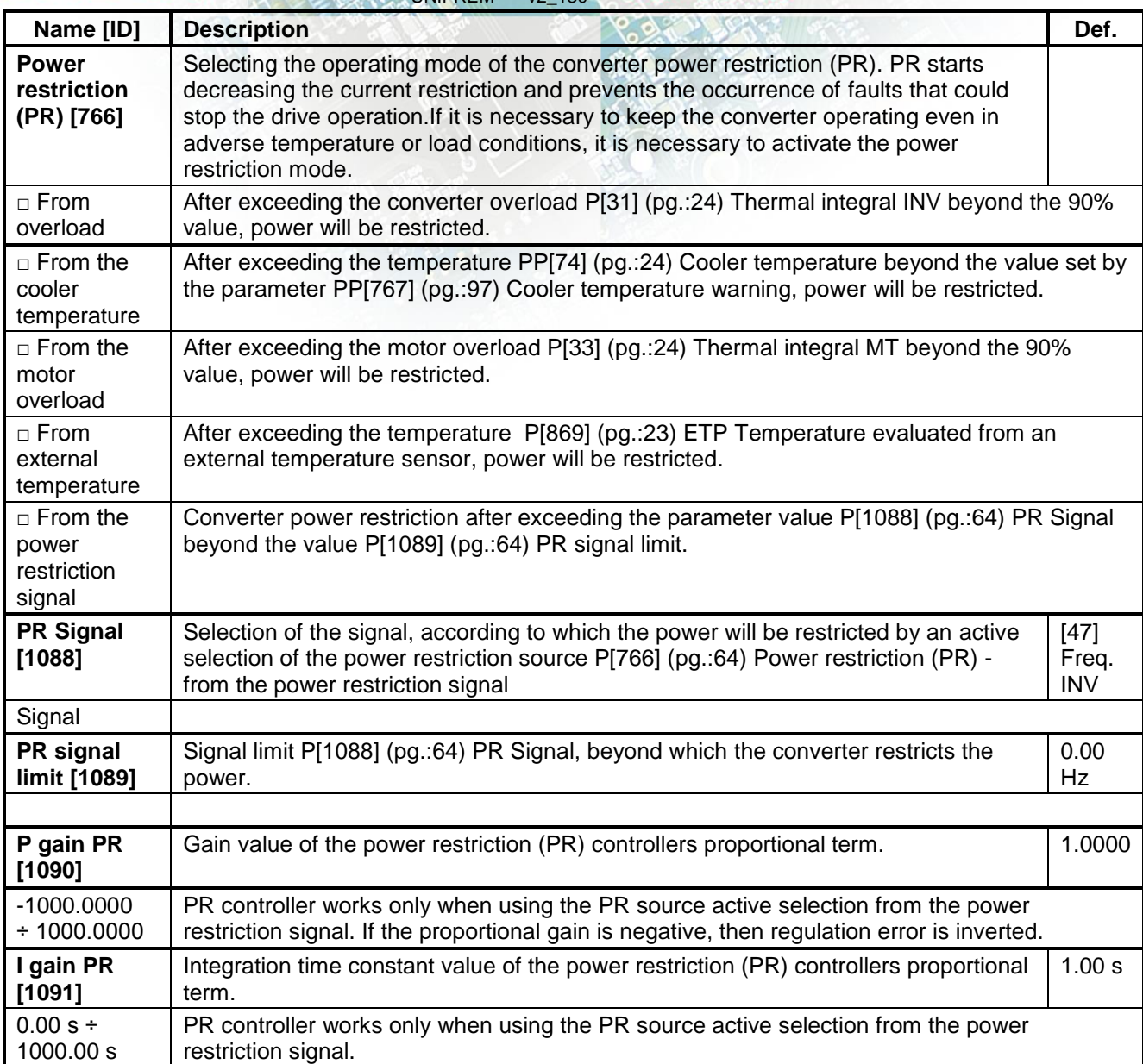

### <span id="page-63-1"></span><span id="page-63-0"></span>**4.5 INPUTS AND OUTPUTS**

Group of parameters number [216] Inputs and outputs settings.

#### **4.5.1 BINARY INPUTS**

Group of parameters number [143] Binary (digital) inputs setting.

MENU \ SETTINGS \ INPUTS AND OUTPUTS \ BINARY INPUTS \

<span id="page-63-3"></span>

| Name [ID]                     | <b>Description</b>                                                                                                    | Def.         |
|-------------------------------|----------------------------------------------------------------------------------------------------|--------------|
| <b>BIN HW Type</b><br>$[172]$ | Binary inputs hardware evaluation setting. The evaluation covers all digital<br>inputs simultaneously.                   | 24V<br>Level |
| 0V Level                      | Individual binary inputs X1:1, X1:2, X1:3, X1:4, X1:5, X1:6 are active when 0V voltage is<br>connected (Terminal X1:10). |              |
| 24V Level                     | Individual binary inputs X1:1, X1:2, X1:3, X1:4, X1:5, X1:6 are active when 24V voltage is                               |              |

# VONSCH<sup>®</sup>

 $\mathbb{R}^n$ 

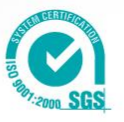

electric drives

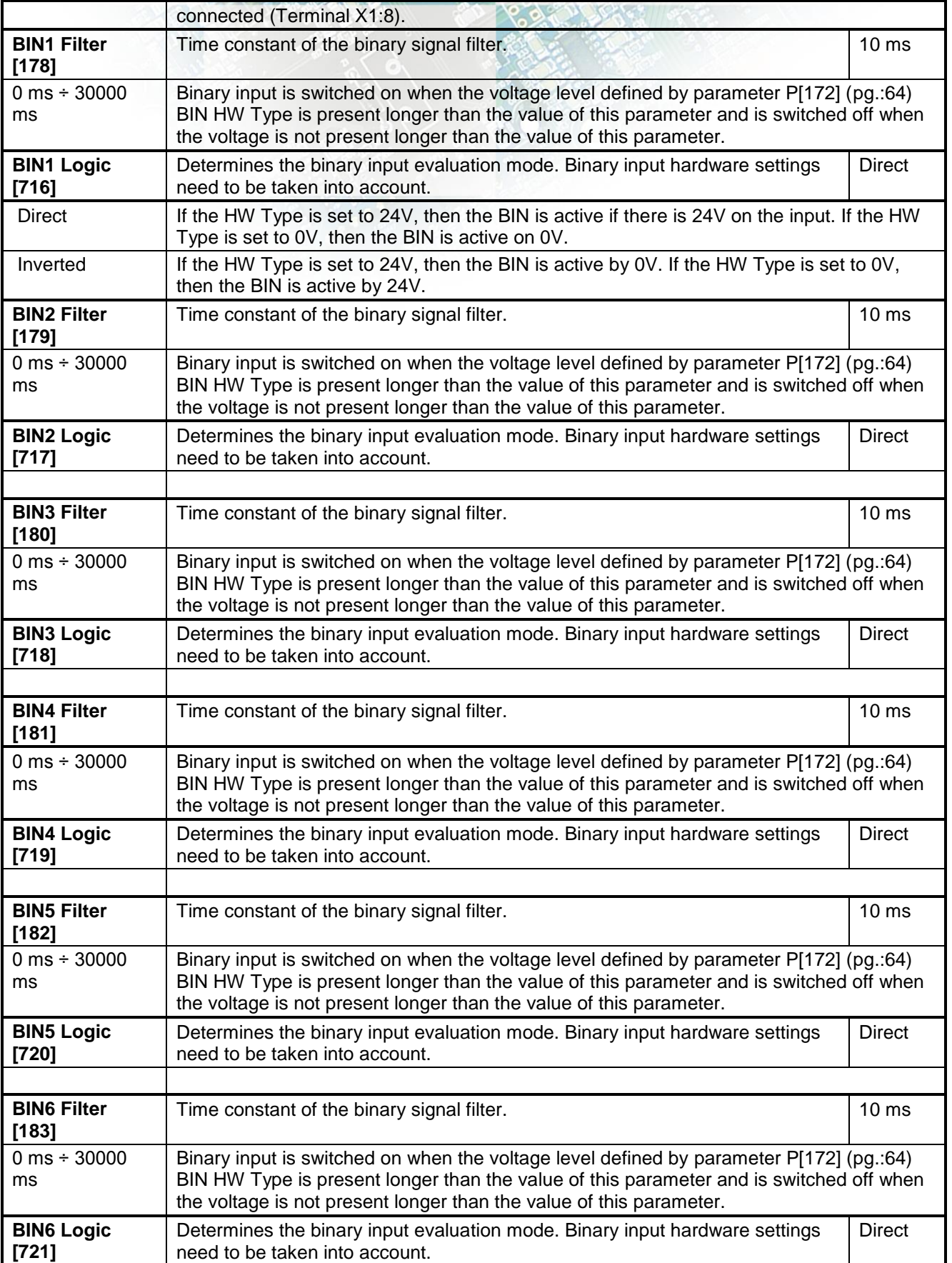

# R

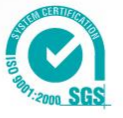

#### **4.5.2 ANALOG INPUTS**

Group of parameters number [144]

Settings of the analog inputs, which are used for input, setting or continuous measurement of signals like frequency setpoint, pressure, fluid level etc.

UNIFREM v2\_130

#### **AIN1**

Group of parameters number [147] First analog input.

MENU \ SETTINGS \ INPUTS AND OUTPUTS \ ANALOG INPUTS \ AIN1 \

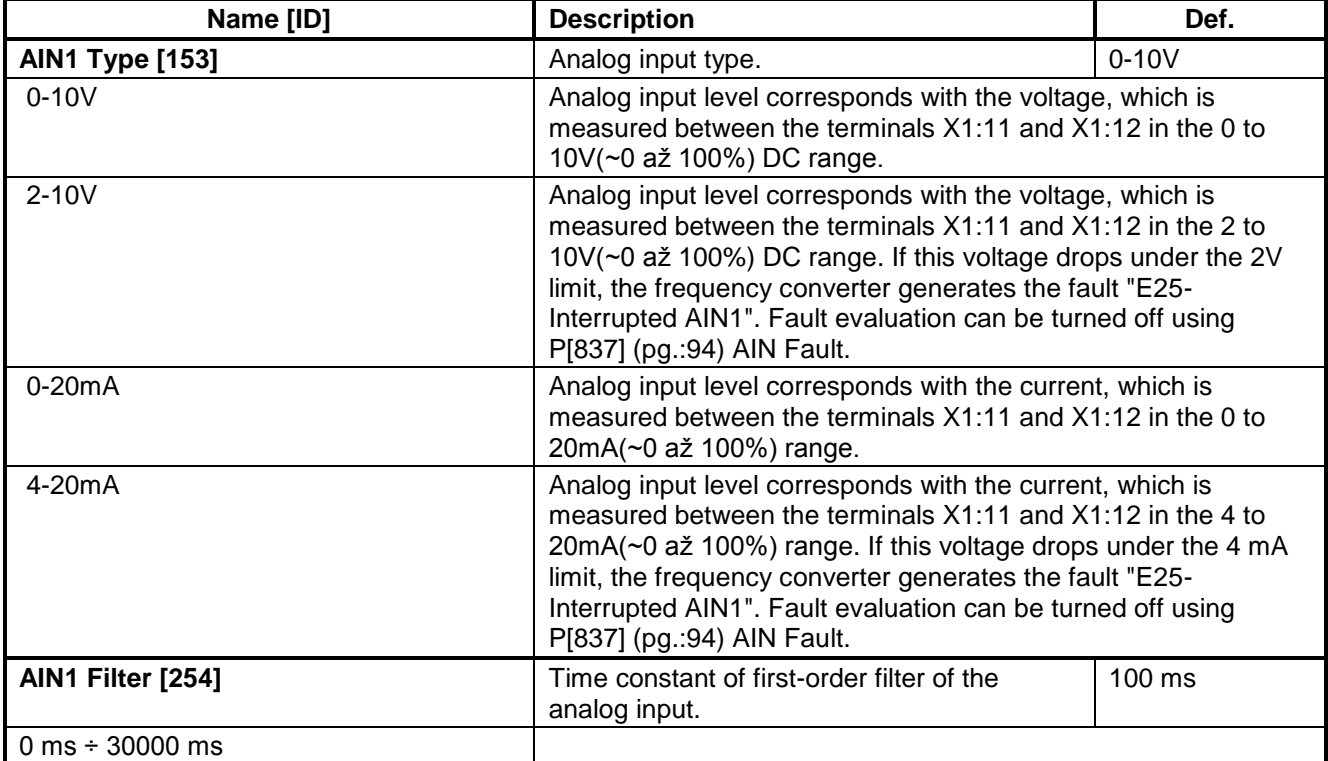

#### **SPECIAL SETTING AIN1**

Group of parameters number [150] Setting of mapping the analog input to the selected parameter.

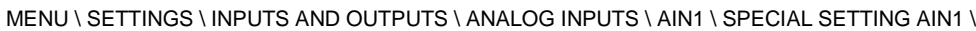

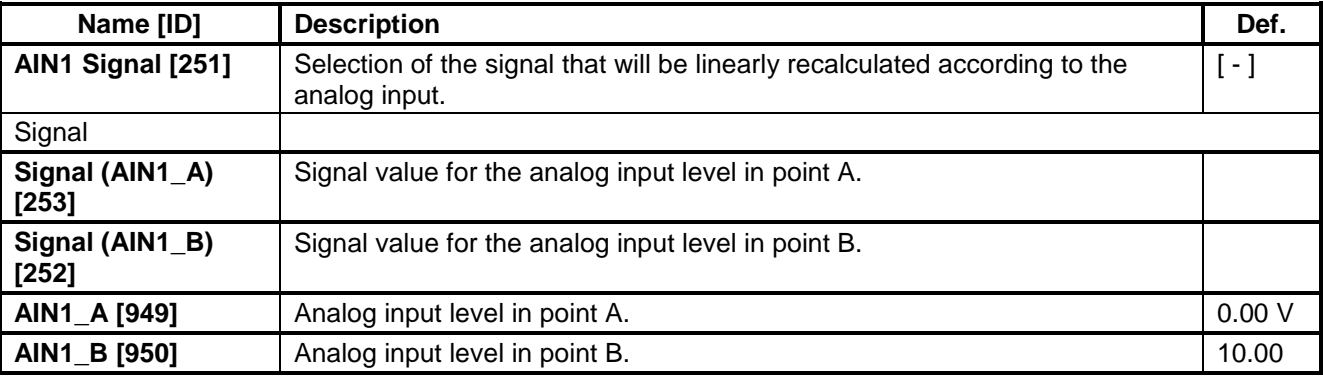

# UNIFREM v2\_130

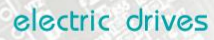

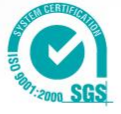

 $\overline{V}$ 

### **AIN2**

Group of parameters number [149] Second analog input.

MENU \ SETTINGS \ INPUTS AND OUTPUTS \ ANALOG INPUTS \ AIN2 \

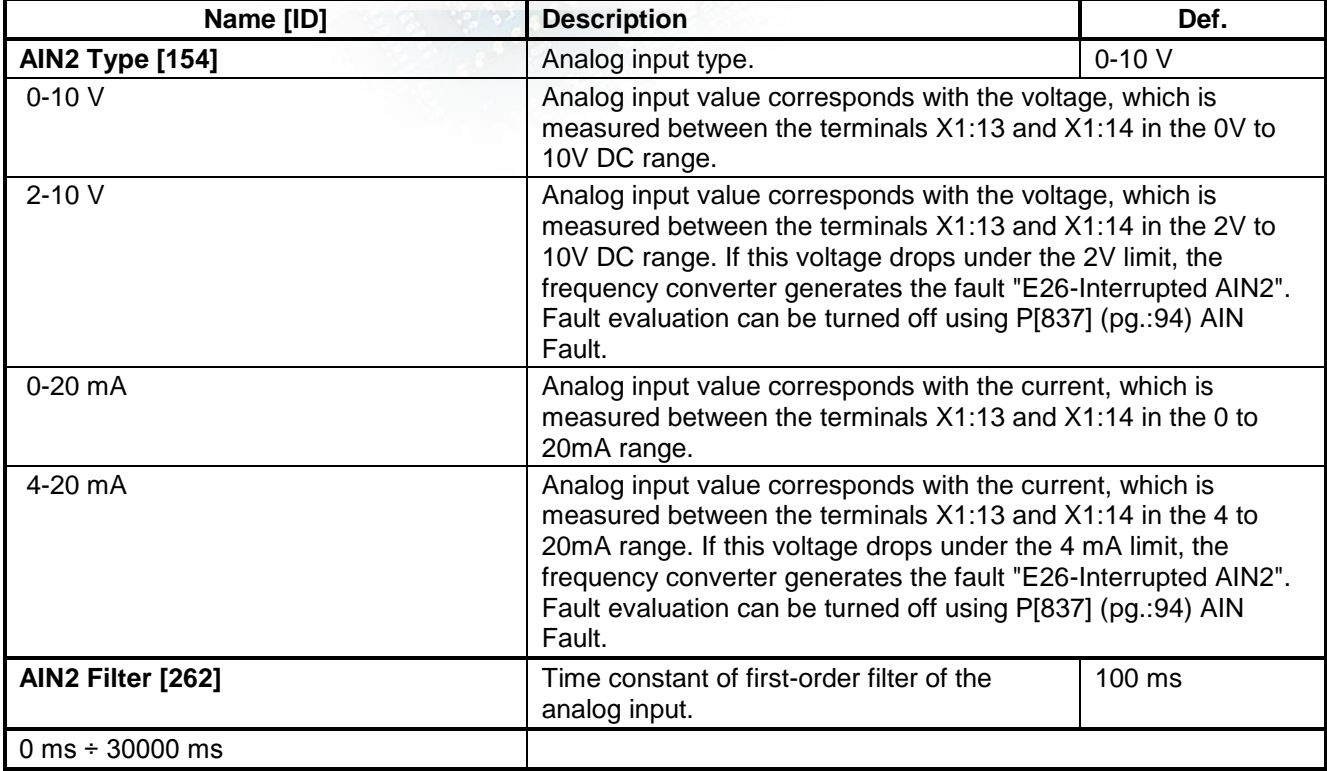

#### **SPECIAL SETTING AIN2**

Group of parameters number [155] Analog input mapping setting for the selected parameter.

MENU \ SETTINGS \ INPUTS AND OUTPUTS \ ANALOG INPUTS \ AIN2 \ SPECIAL SETTING AIN2 \

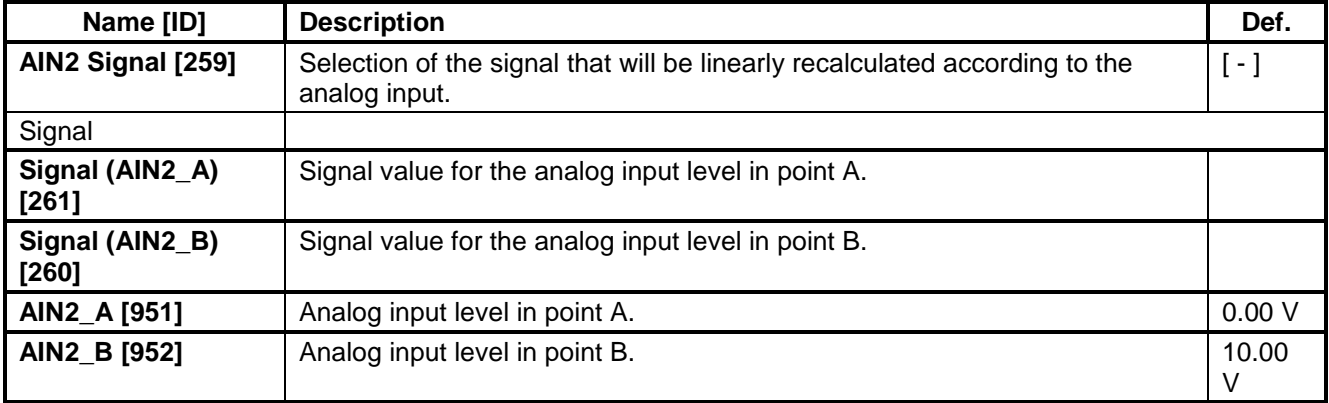

#### **AIN3**

Group of parameters number [148]

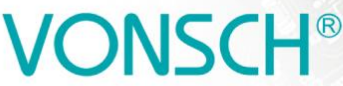

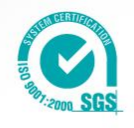

Third analog input. Not available for the UNIFREM 400 M converter.

MENU \ SETTINGS \ INPUTS AND OUTPUTS \ ANALOG INPUTS \ AIN3 \

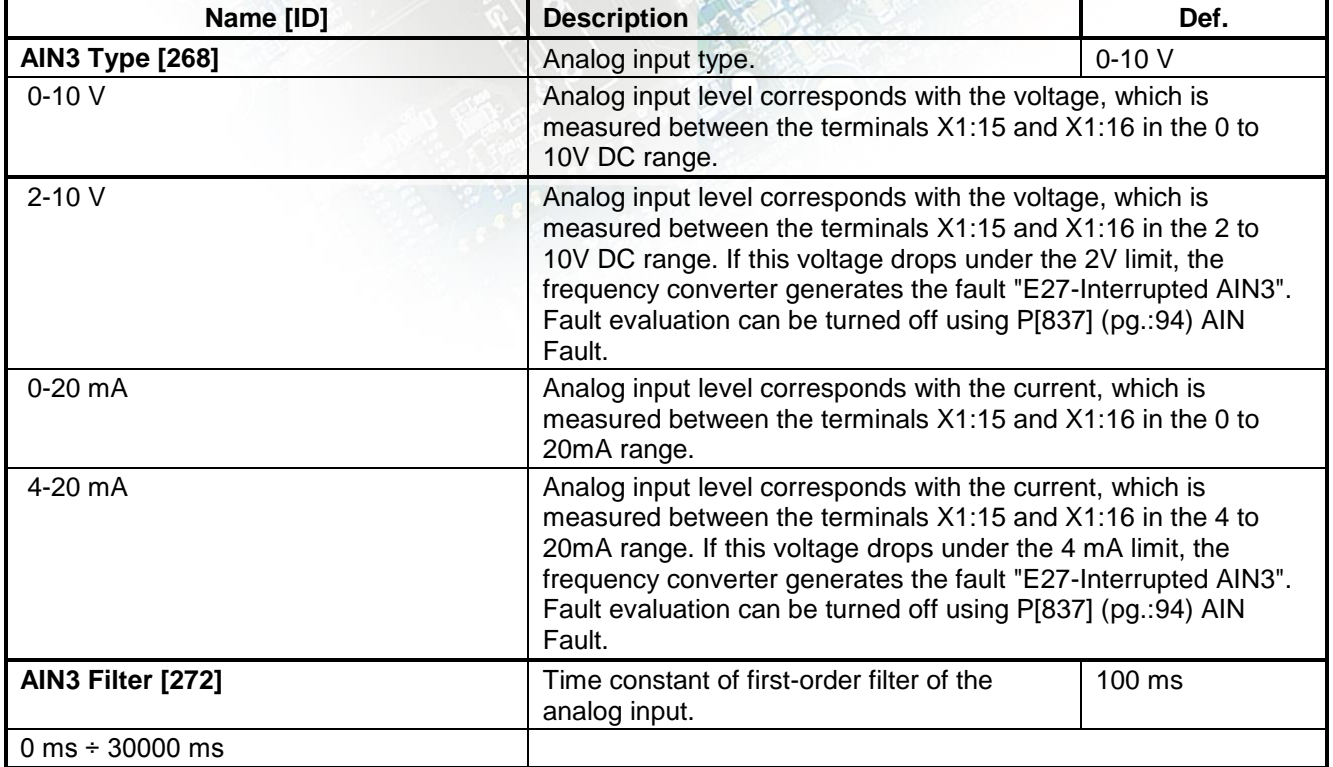

UNIFREM v2\_130

#### **SPECIAL SETTING AIN3**

Group of parameters number [156] Analog input mapping setting for the selected parameter.

MENU \ SETTINGS \ INPUTS AND OUTPUTS \ ANALOG INPUTS \ AIN3 \ SPECIAL SETTING AIN3 \

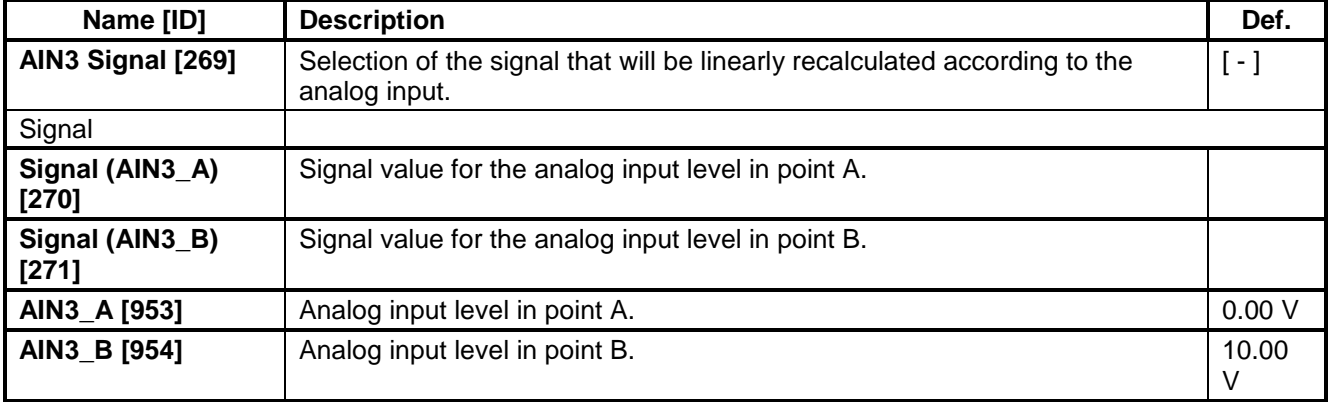

#### **AIN4**

Group of parameters number [152]

Fourth analog input. Not available for the UNIFREM 400 M converter.

MENU \ SETTINGS \ INPUTS AND OUTPUTS \ ANALOG INPUTS \ AIN4 \

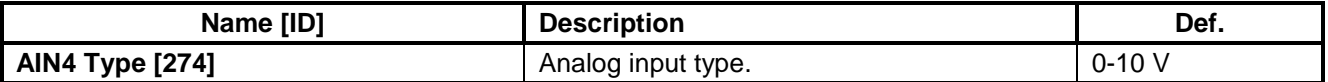

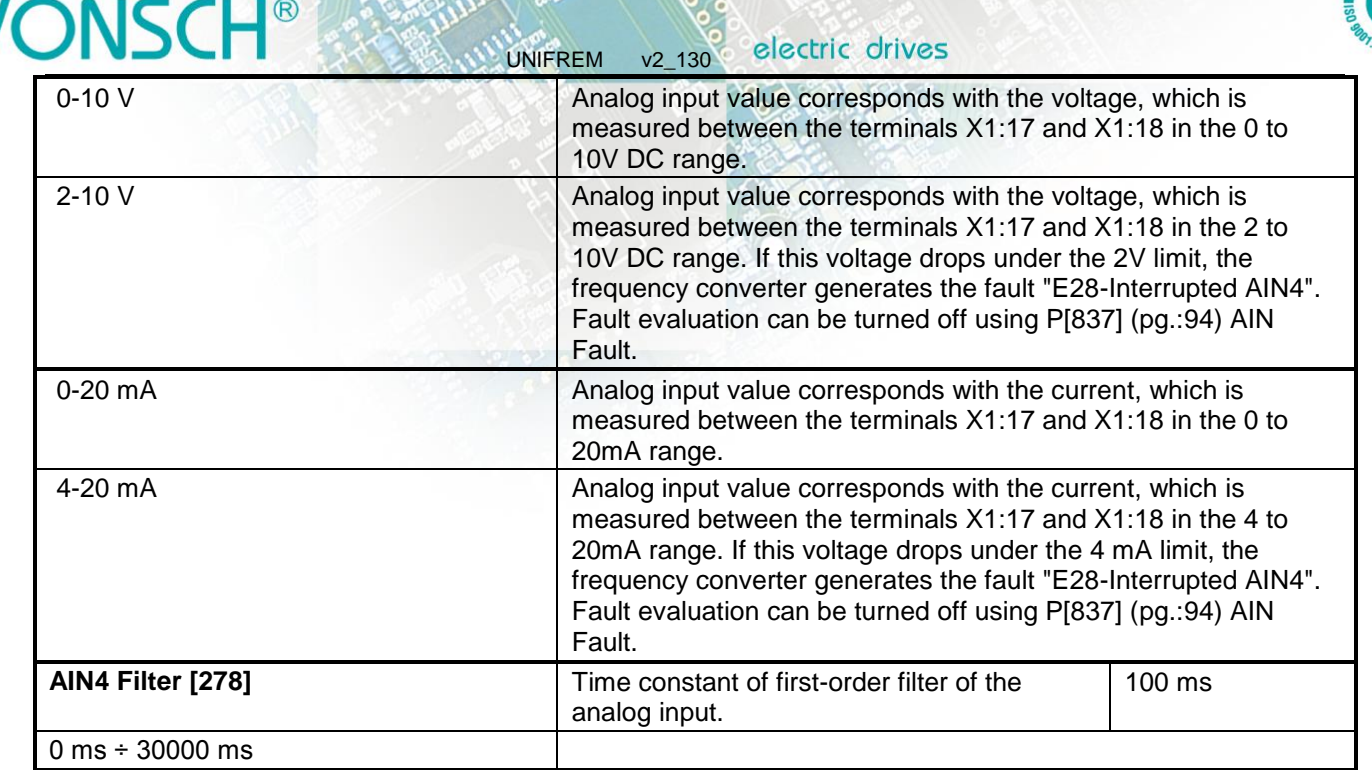

#### **SPECIAL SETTING AIN4**

Group of parameters number [199]

Analog input mapping setting for the selected parameter. Value of this parameter will be affected by the analog input value.

MENU \ SETTINGS \ INPUTS AND OUTPUTS \ ANALOG INPUTS \ AIN4 \ SPECIAL SETTING AIN4 \

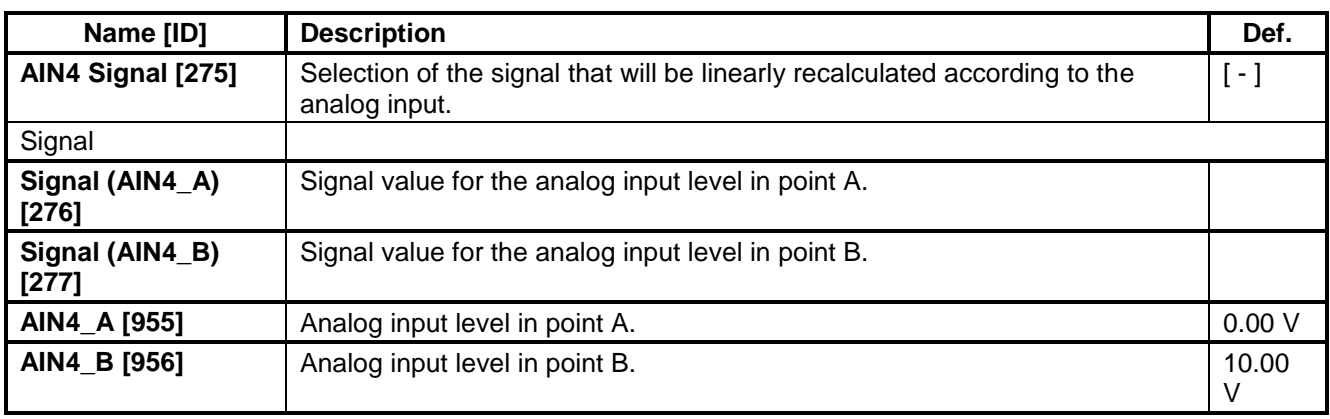

#### **4.5.3 RELAY OUTPUTS**

Group of parameters number [146]

Relay outputs setting, which can be used for signalization of discrete values and events of the converter, e.g. fault, run, setpoint achieved.

#### **Relay 1**

Group of parameters number [186]

Relay 1 setting. Relay is connected to the terminals: NC - X2:25, COM - X2:26, NO - X2:27 (NC - X2:24, COM - X2:25, NO - X2:26 for UNIFREM 400 M).

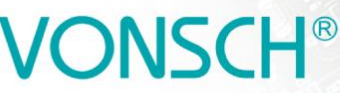

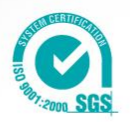

UNIFREM v2\_130 MENU \ SETTINGS \ INPUTS AND OUTPUTS \ RELAY OUTPUTS \ Relay 1 \

<span id="page-69-0"></span>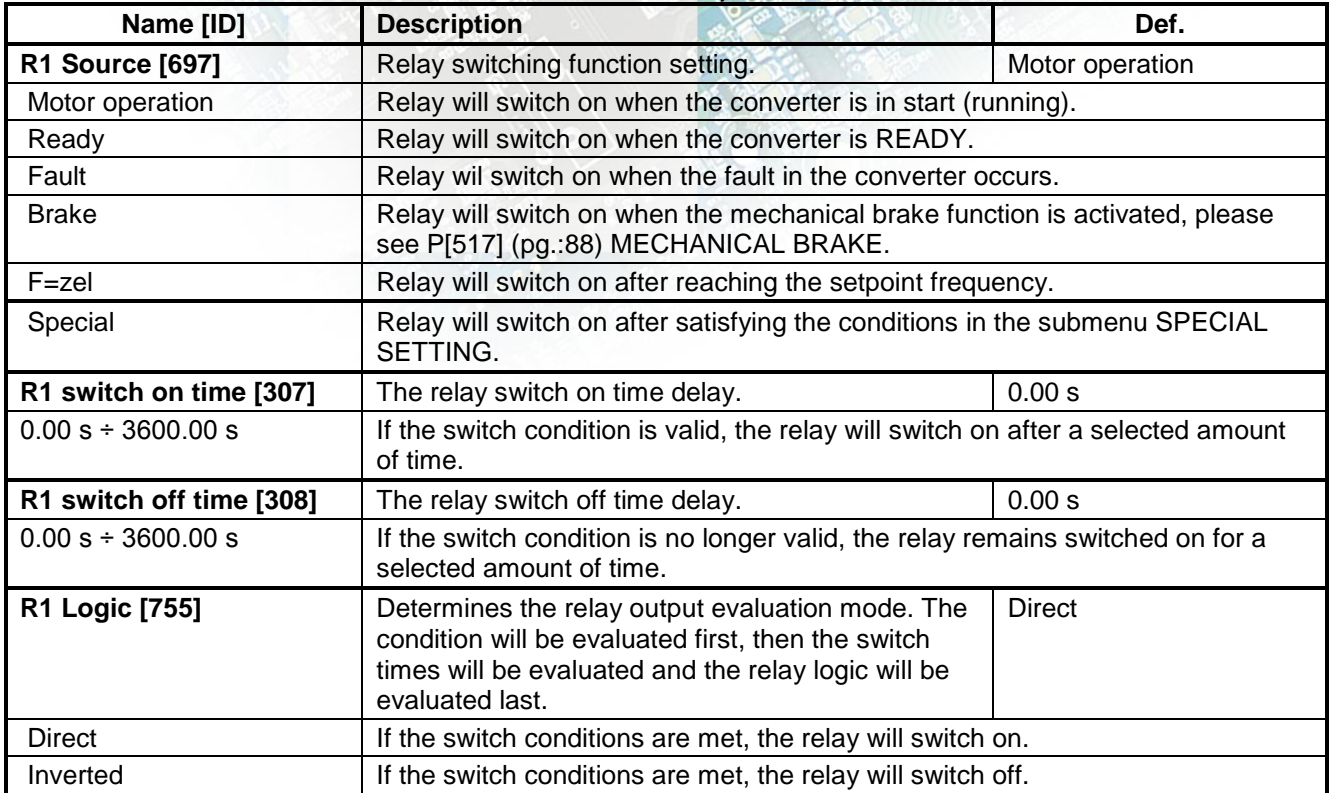

#### **SPECIAL SETTING R1**

Group of parameters number [221]

Special function setting for relay 1. Relay source must be chosen as Special.

MENU \ SETTINGS \ INPUTS AND OUTPUTS \ RELAY OUTPUTS \ Relay 1 \ SPECIAL SETTING R1 \

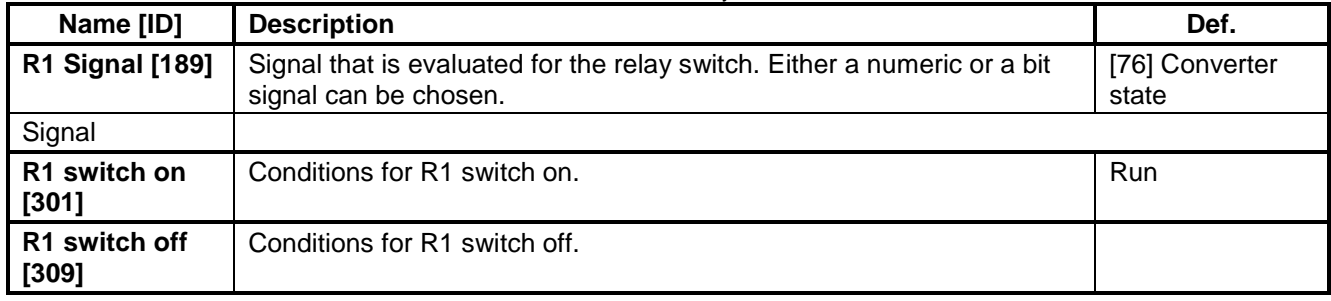

#### **Relay 2**

Group of parameters number [187]

Relay 2 setting. Relay is connected to the terminals: NC - X2:28, COM - X2:29, NO - X2:30 (NC - X2:21, COM - X2:22, NO - X2:23 for UNIFREM 400 M).

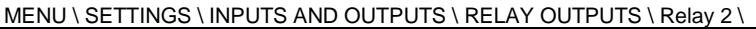

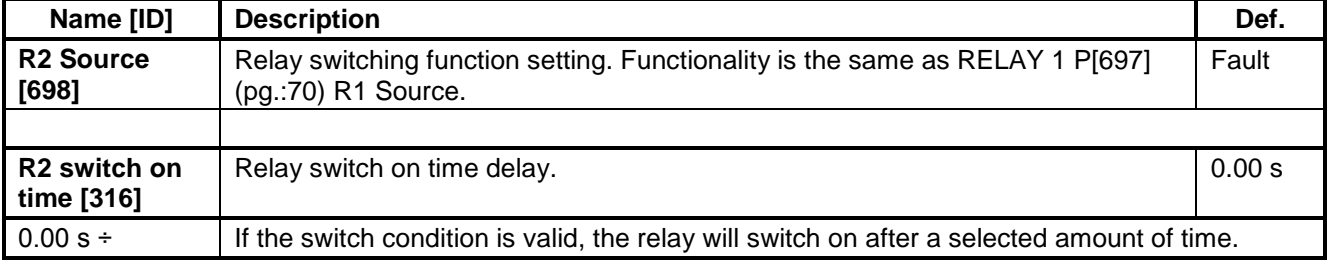

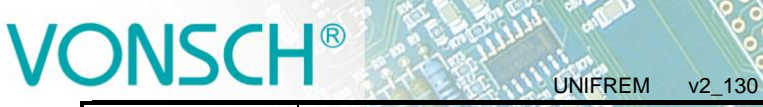

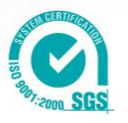

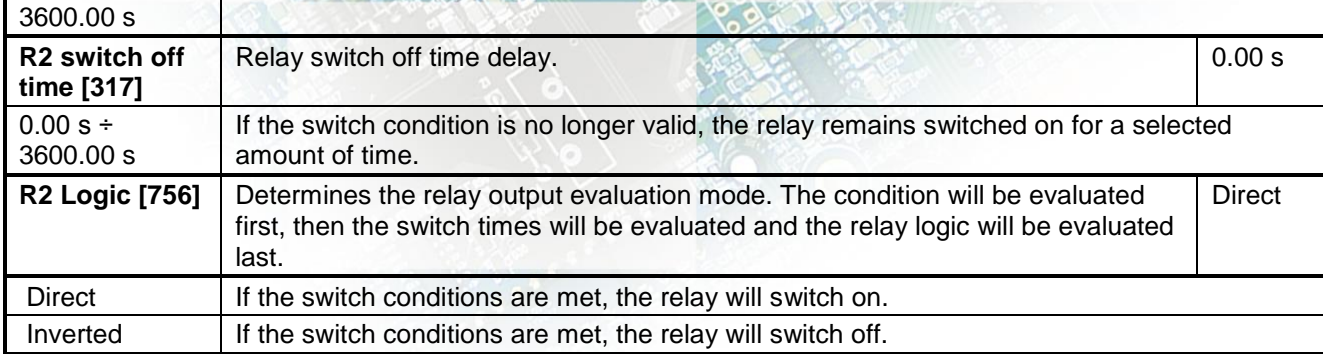

### **SPECIAL SETTING R2**

Group of parameters number [223]

Special function setting for relay 2. Relay source must be chosen as Special.

MENU \ SETTINGS \ INPUTS AND OUTPUTS \ RELAY OUTPUTS \ Relay 2 \ SPECIAL SETTING R2 \

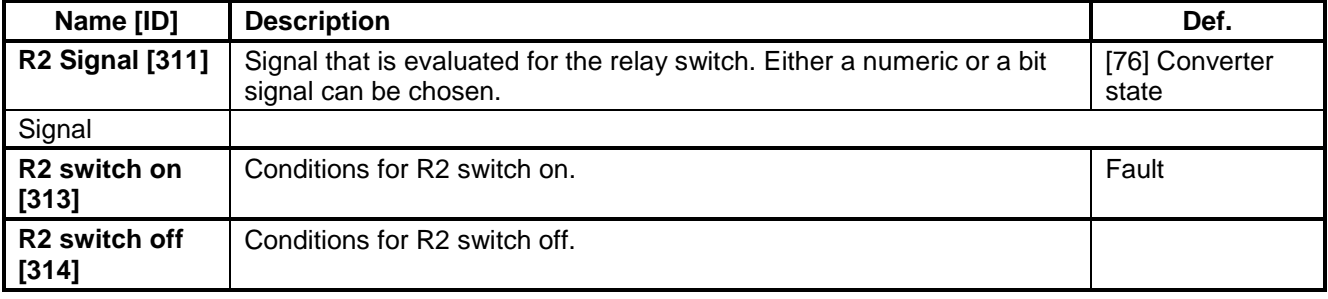

#### **Relay 3**

Group of parameters number [188]

Relay 3 setting. Not available for the UNIFREM 400 M converter. Relay is connected to the terminals: NC - X2:31, COM - X2:32, NO - X2:33.

MENU \ SETTINGS \ INPUTS AND OUTPUTS \ RELAY OUTPUTS \ Relay 3 \

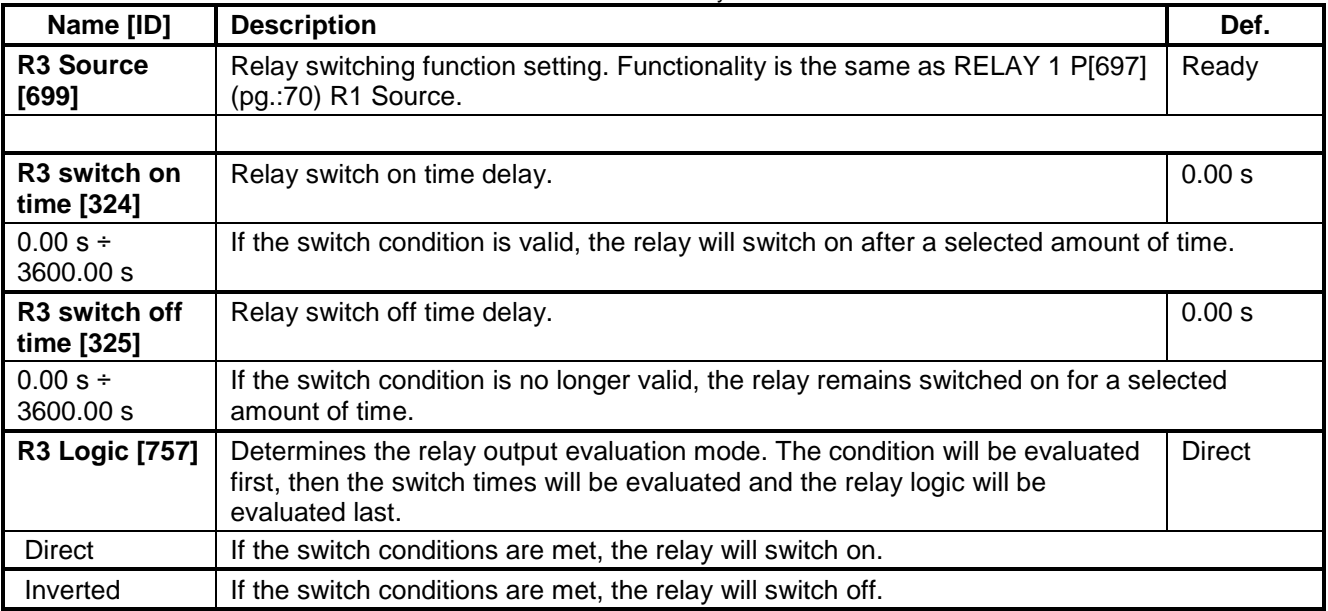

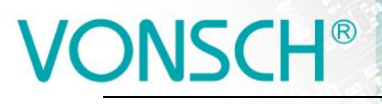

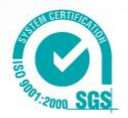

#### **SPECIAL SETTING R3**

Group of parameters number [226]

Special function setting for relay 3. Relay source must be chosen as Special.

#### MENU \ SETTINGS \ INPUTS AND OUTPUTS \ RELAY OUTPUTS \ Relay 3 \ SPECIAL SETTING R3 \

UNIFREM v2\_130

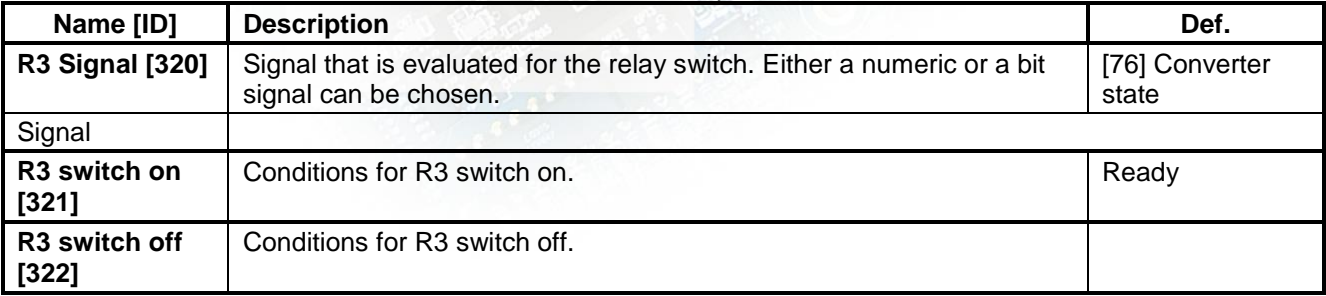

#### **4.5.4 ANALOG OUTPUTS**

Group of parameters number [145]

Analog outputs settings. Analog outputs are used to transfer continuous signals and quantities of the converter to superior control and diagnostic systems such as display units, PLC or measuring instruments.

#### **AO1**

Group of parameters number [370]

First analog output is connected to the terminal: Plus - X1:19, Minus - X1:20 (Plus - X1:15, Mínus - X1:16 for UNIFREM 400 M).

MENU \ SETTINGS \ INPUTS AND OUTPUTS \ ANALOG OUTPUTS \ AO1 \

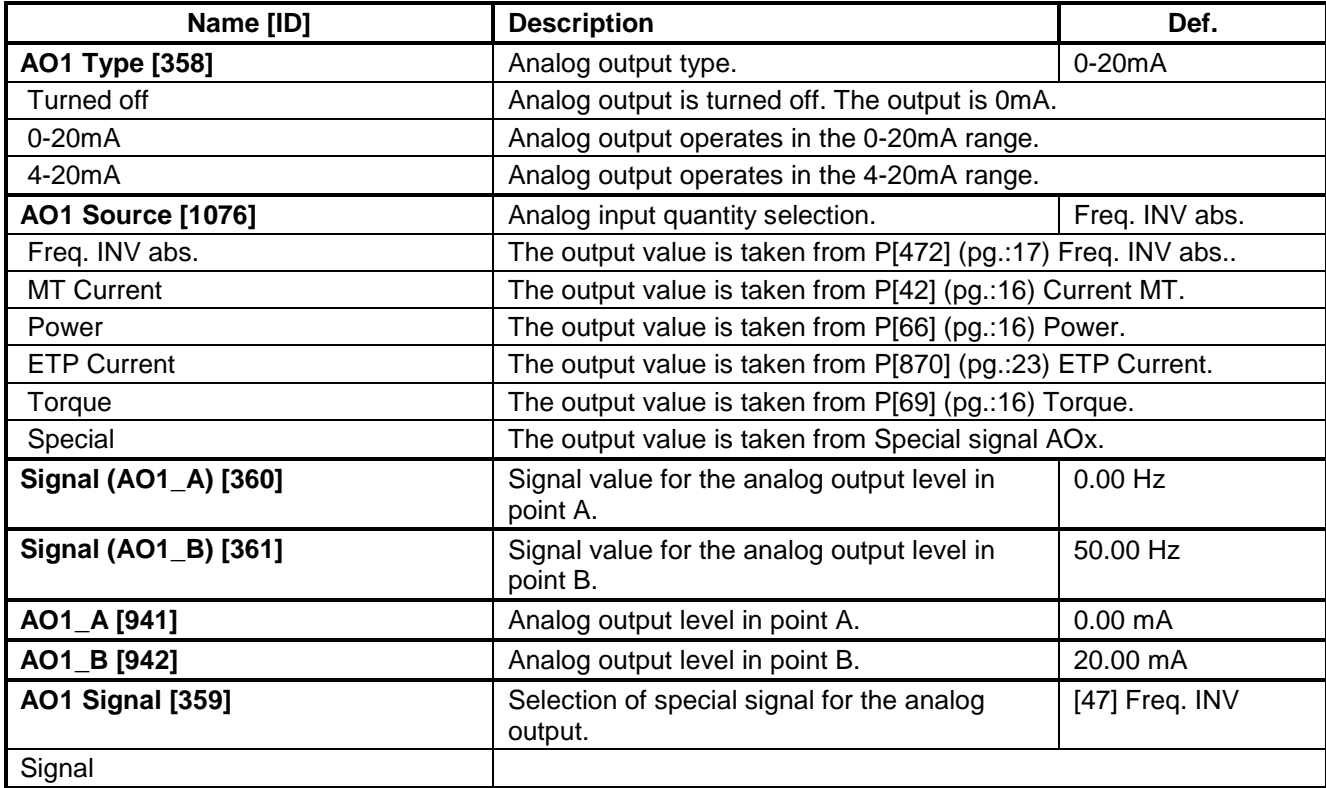
# R

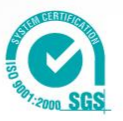

### **AO2**

Group of parameters number [371] Second analog output is connected to the terminal: Plus - X1:21, Minus - X1:22 (Plus - X1:17, Minus - X1:16 for UNIFREM 400 M).

electric drives

UNIFREM v2\_130

MENU \ SETTINGS \ INPUTS AND OUTPUTS \ ANALOG OUTPUTS \ AO2 \

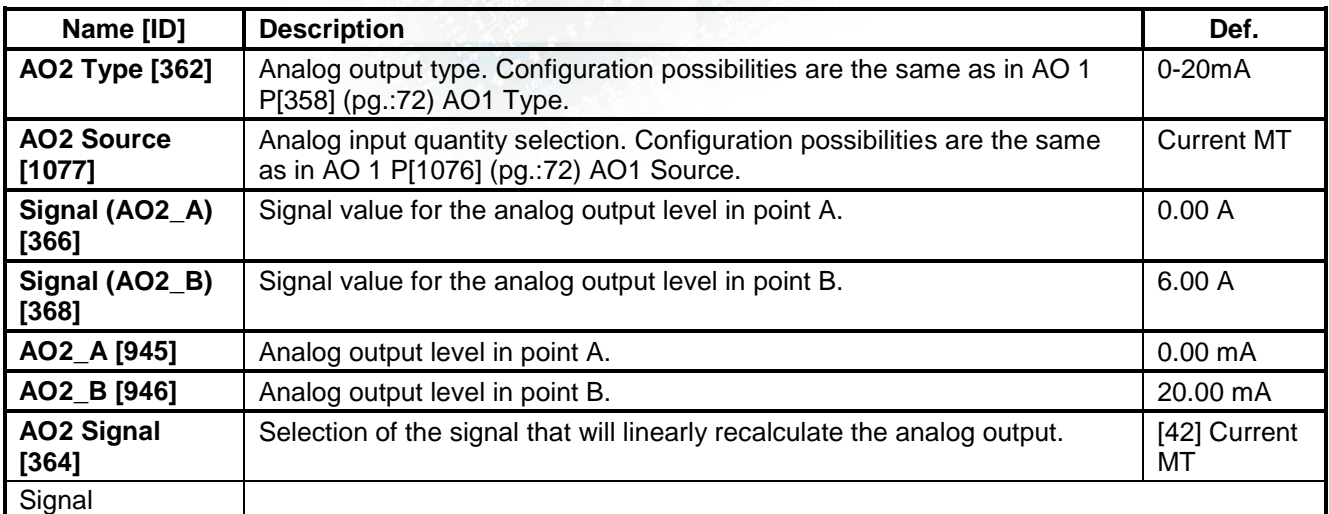

#### **AO3**

Group of parameters number [372]

Third analog output is connected to the terminal: Plus - X1:23, Minus - X1:24. Not available for the UNIFREM 400 M converters.

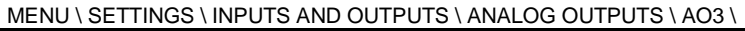

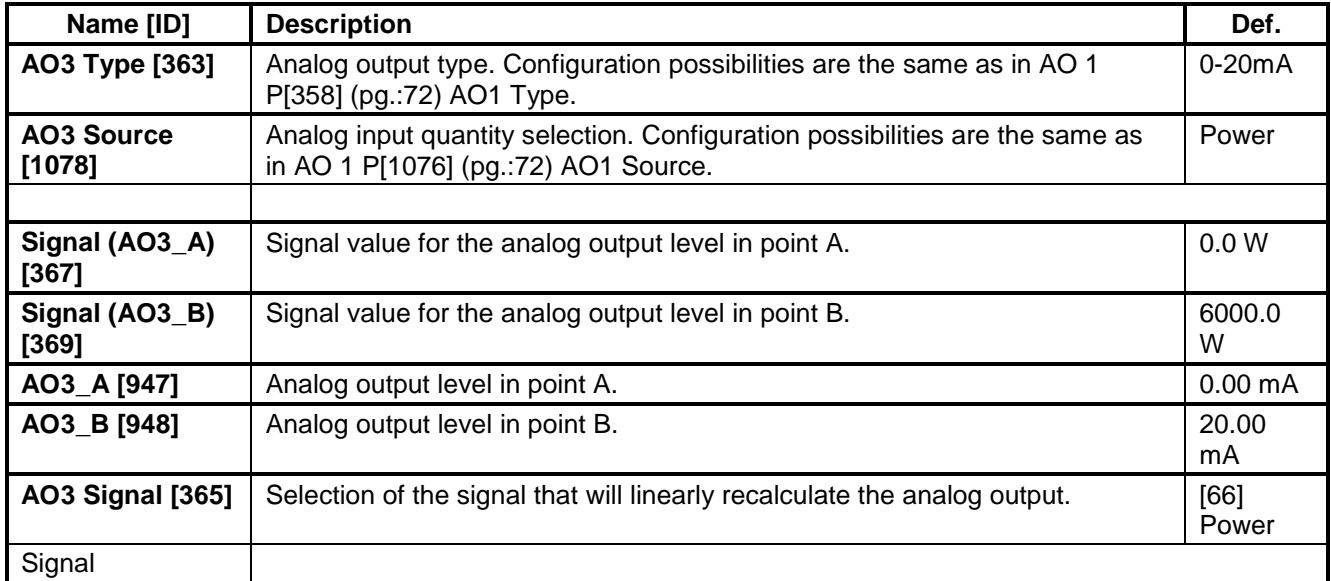

#### **4.5.5 IRC1**

Group of parameters number [435]

Setting the IRC1 sensor parameters, which is used for exact rotor speed and position measurement. This sensor can be connected to RM-UNI\_IRC1 extension module. Speed is displayed in the parameter P[434] (pg.[:19\)](#page-18-0) Frequency IRC1.

# **IONSCH®**

electric drives

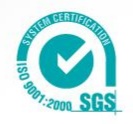

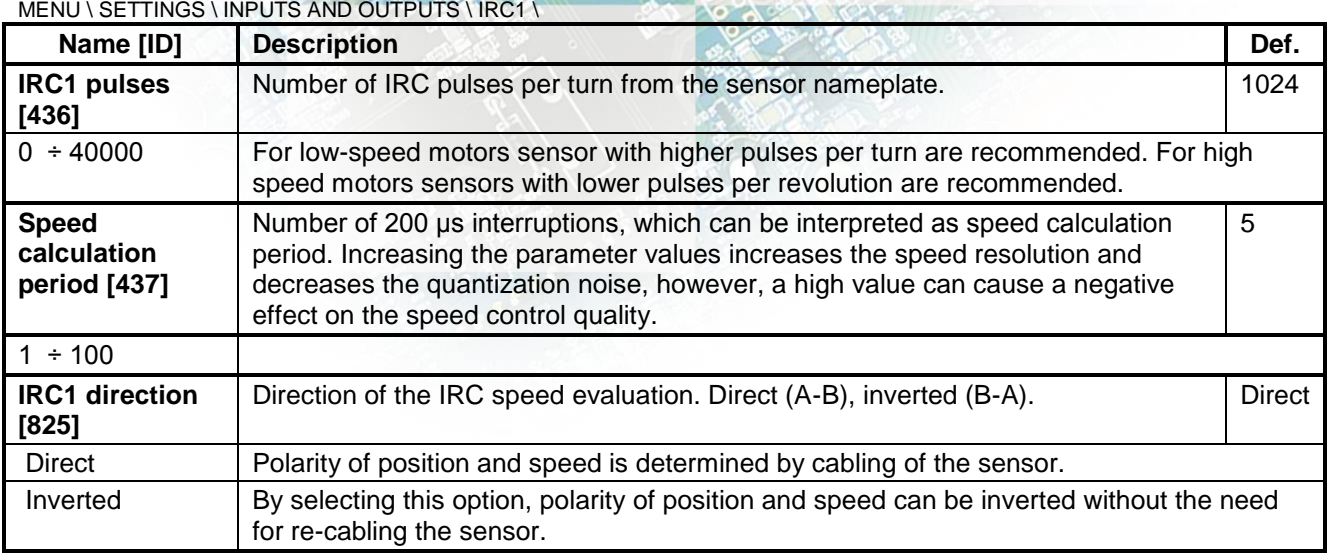

#### **4.5.6 IRC2**

Group of parameters number [826]

Setting the IRC2 sensor parameters, which is used for exact rotor speed and position measurement. This sensor can be connected to RM-UNI\_IRC extension module. Speed is displayed in the parameter P[803] (pg.[:19\)](#page-18-1) Frequency IRC2.

#### MENU \ SETTINGS \ INPUTS AND OUTPUTS \ IRC2 \

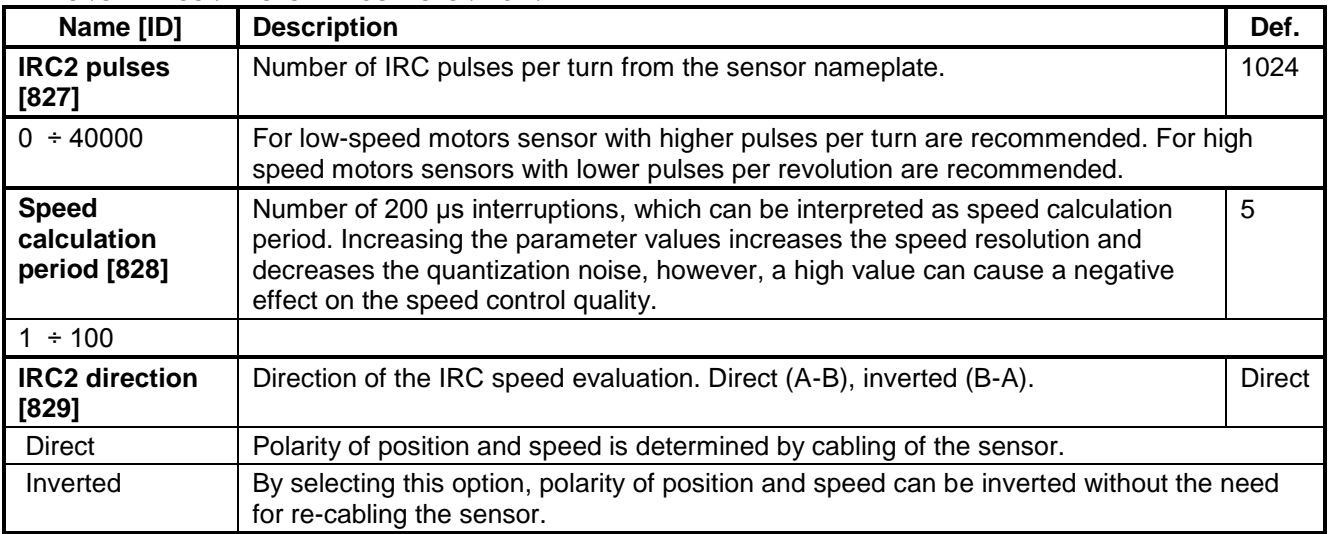

### **4.5.7 ABS.POS.SENSOR (ARC)**

Group of parameters number [20] Absolute position sensor settings.

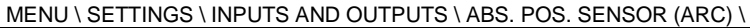

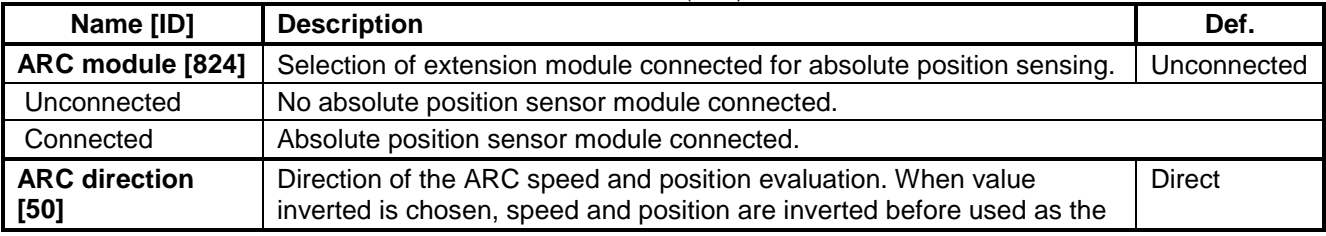

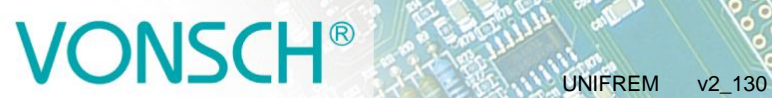

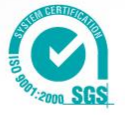

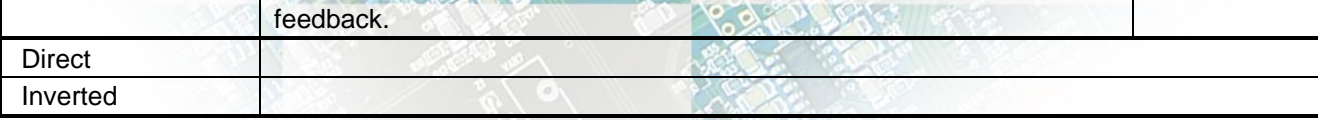

### **4.6 FUNCTIONS**

Group of parameters number [532]

Setting an selection of different optional functions of the UNIFREM frequency converter.

#### **4.6.1 LOGICAL BLOCKS**

Group of parameters number [166]

Building logical links between the signals. First two logical blocks are fast (they respond in 1ms), other logical blocks are slower and respond in 10ms.

#### **LB Timing**

Group of parameters number [1024] LB delay setting.

. MENU \ SETTINGS \ FUNCTIONS \ LOGICAL BLOCKS \ LB Timing \

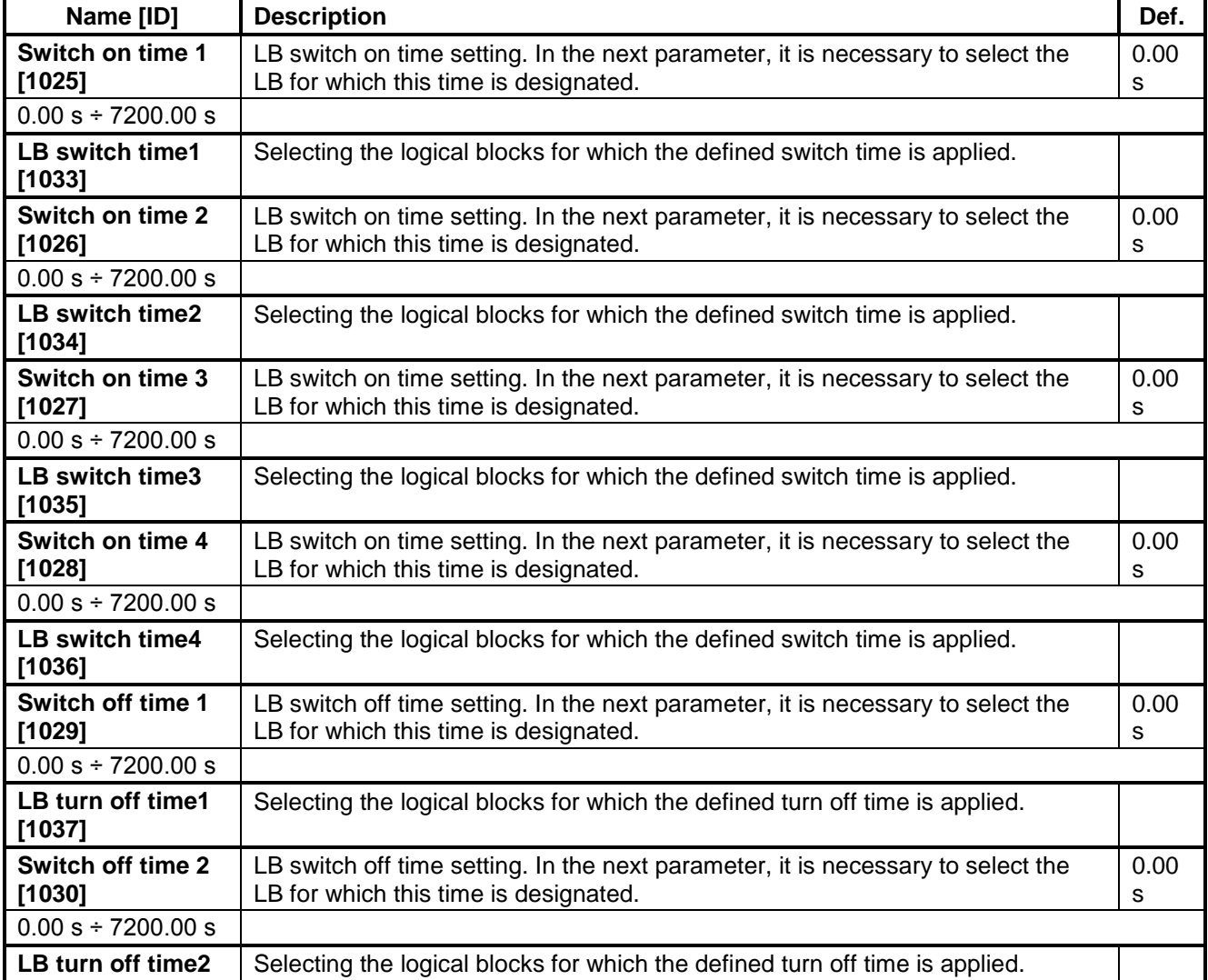

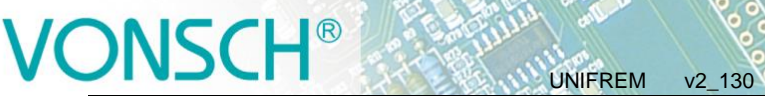

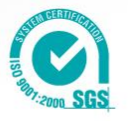

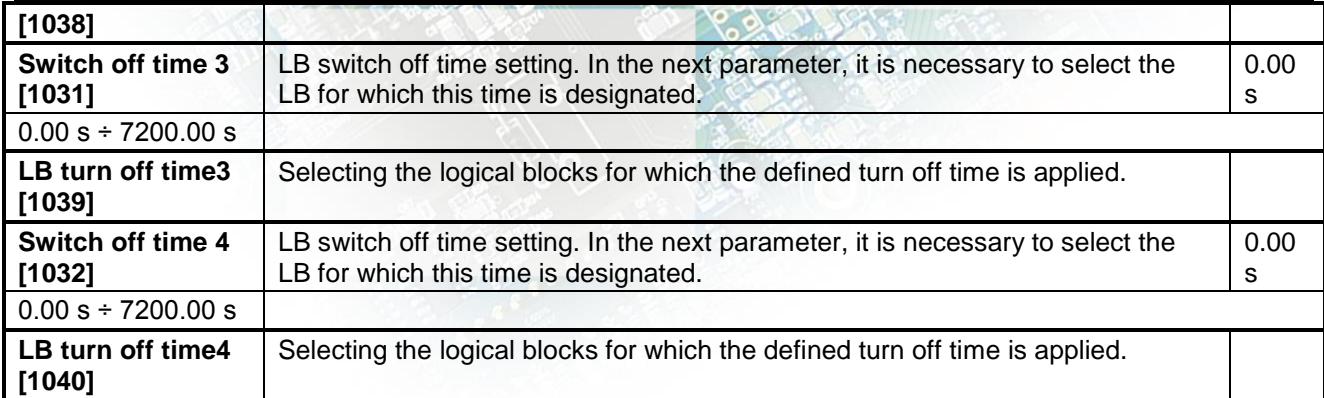

#### **LB Reset**

Group of parameters number [1041] LB Reset setting LB is reset to the default status.

MENU \ SETTINGS \ FUNCTIONS \ LOGICAL BLOCKS \ LB Reset \

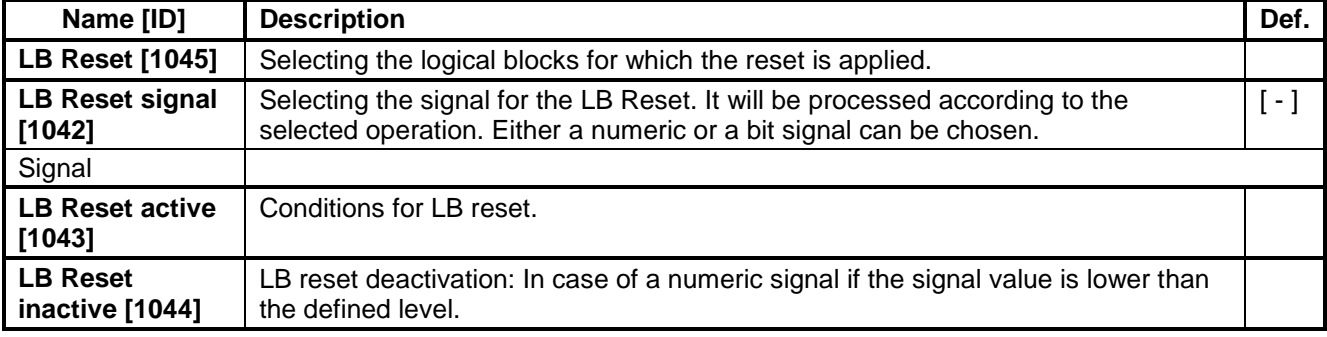

#### **LB1 fast**

Group of parameters number [167] First quick logical operation setting (1ms reaction time).

<span id="page-75-0"></span>MENU \ SETTINGS \ FUNCTIONS \ LOGICAL BLOCKS \ LB1 (Fast) \

<span id="page-75-1"></span>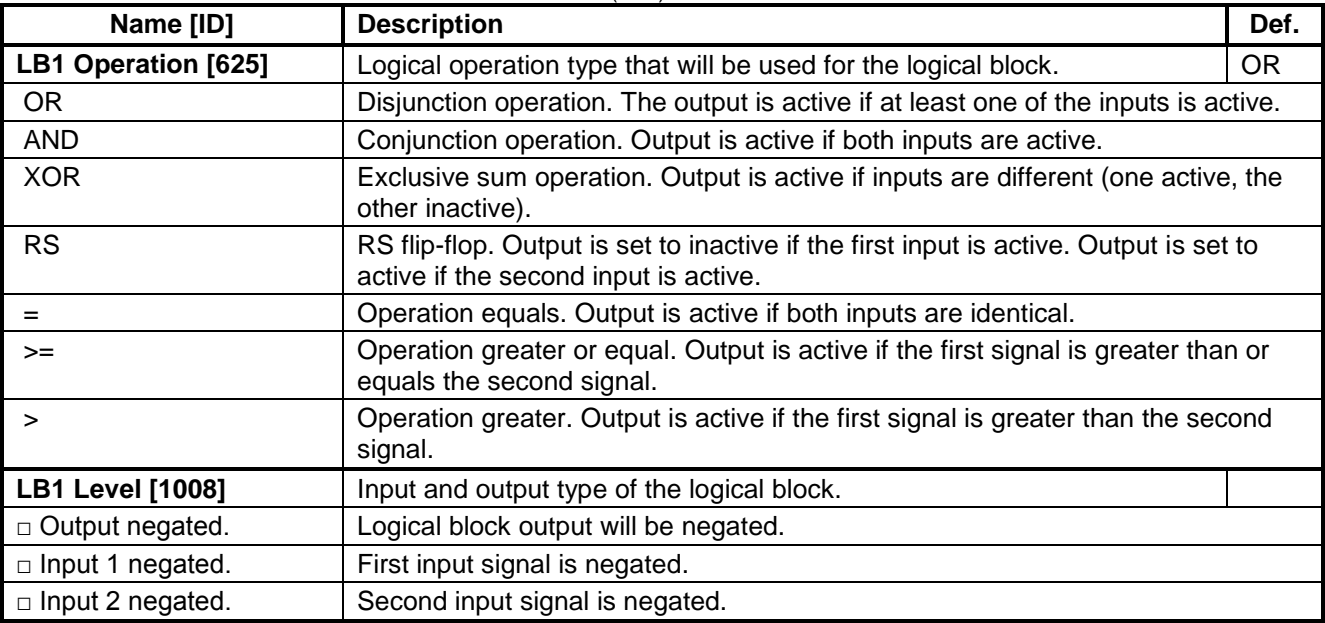

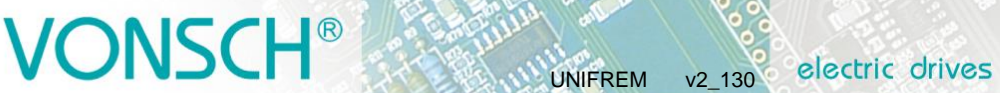

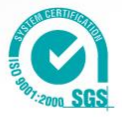

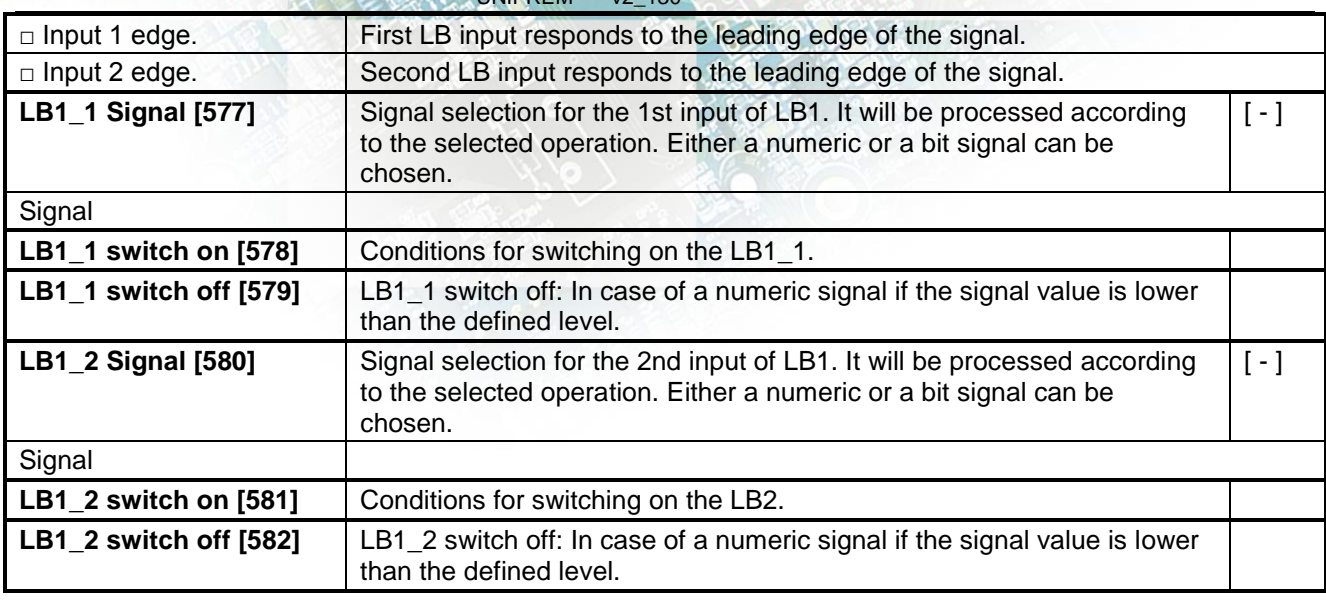

#### **LB2 fast**

Group of parameters number [168]

Second quick logical operation setting (1ms reaction time).

MENU \ SETTINGS \ FUNCTIONS \ LOGICAL BLOCKS \ LB2 (Fast) \

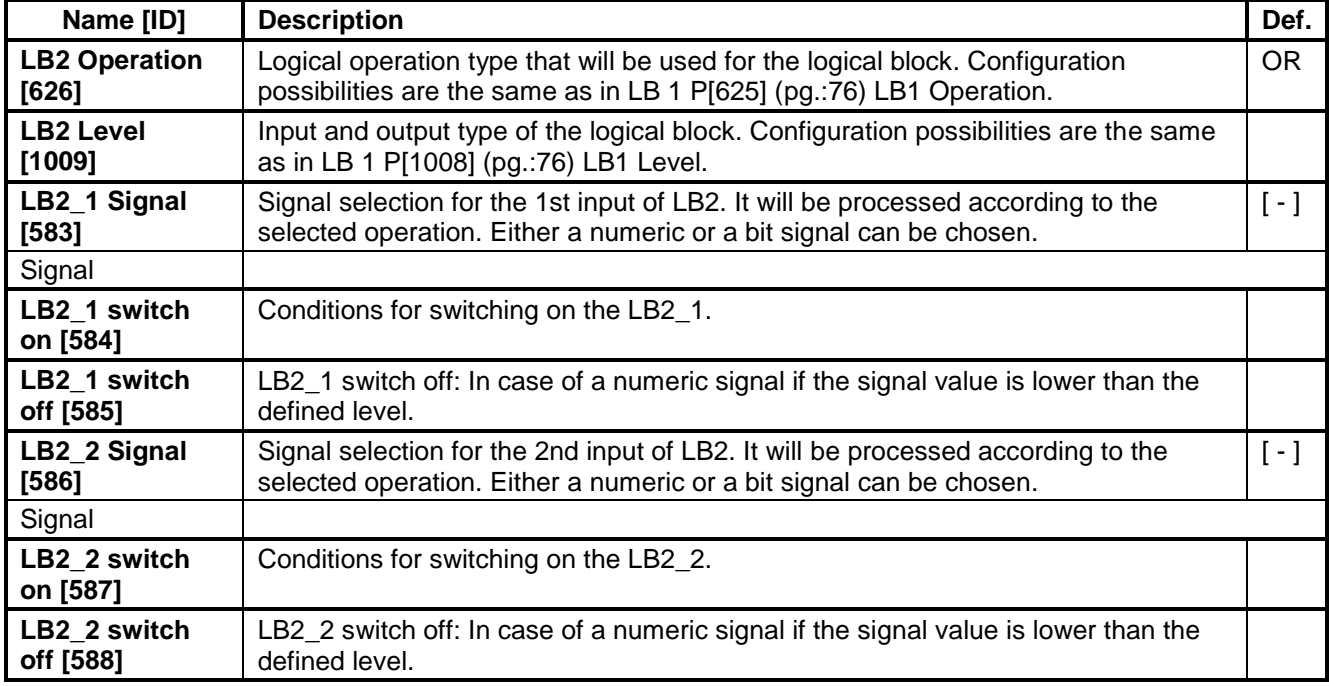

### **LB3**

Group of parameters number [169] Third logical operation setting.

MENU \ SETTINGS \ FUNCTIONS \ LOGICAL BLOCKS \ LB3 \

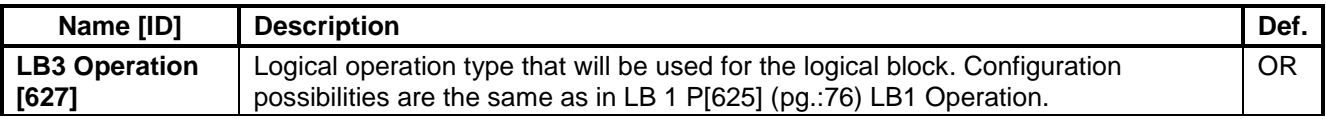

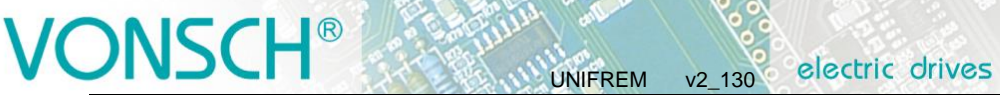

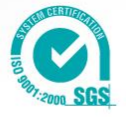

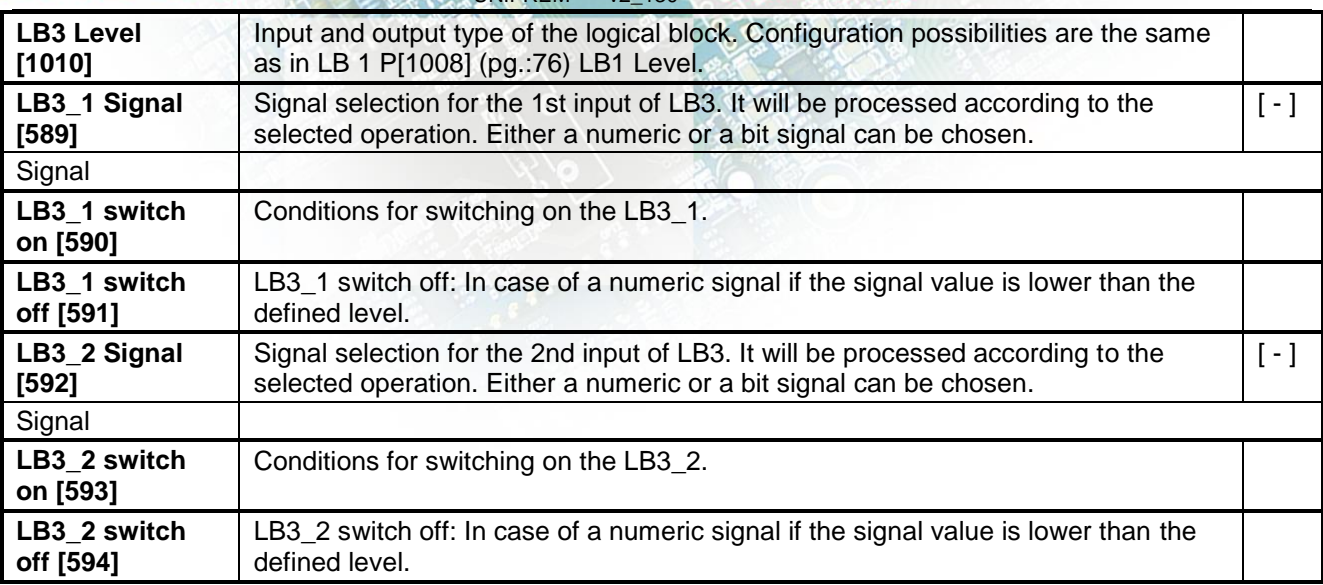

#### **LB4**

Group of parameters number [170] Fourth logical operation setting.

MENU \ SETTINGS \ FUNCTIONS \ LOGICAL BLOCKS \ LB4 \

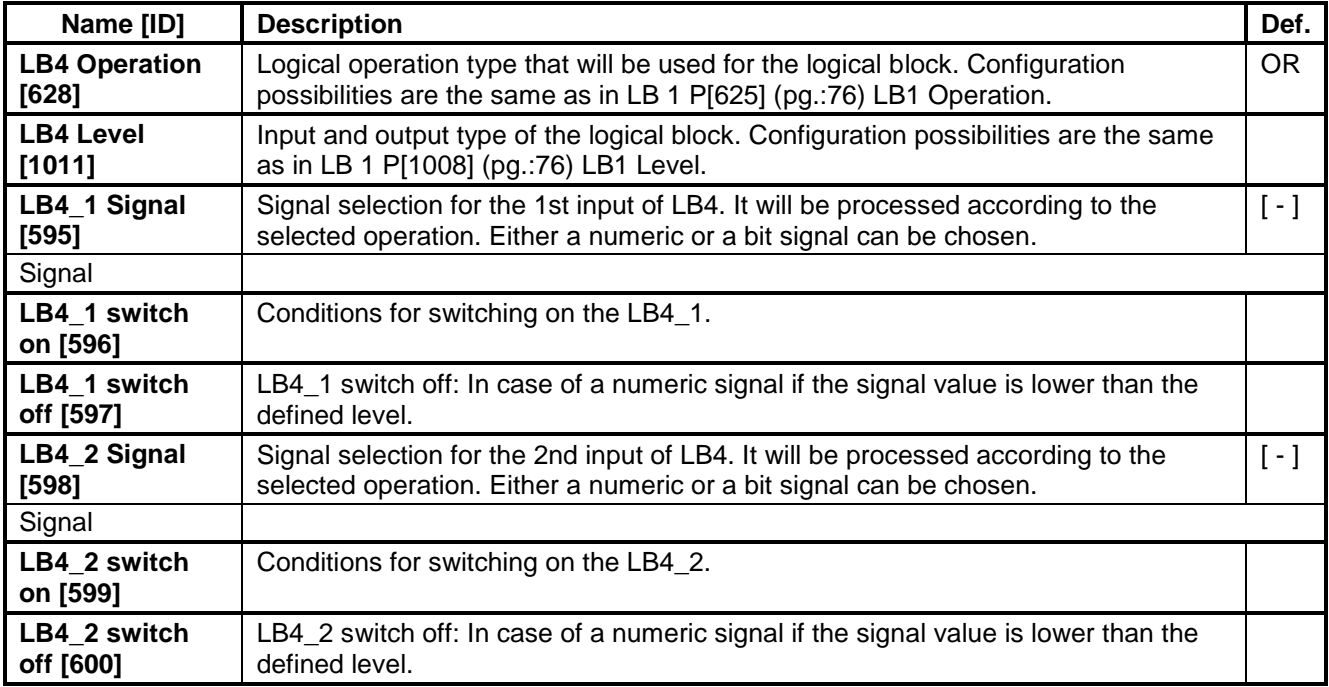

#### **LB5**

Group of parameters number [171] Fifth logical operation setting.

MENU \ SETTINGS \ FUNCTIONS \ LOGICAL BLOCKS \ LB5 \

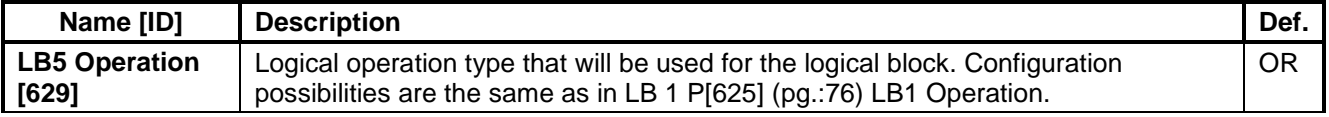

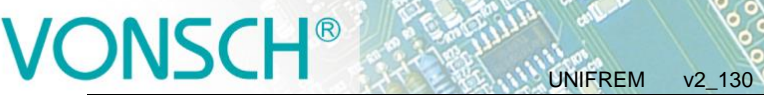

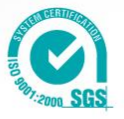

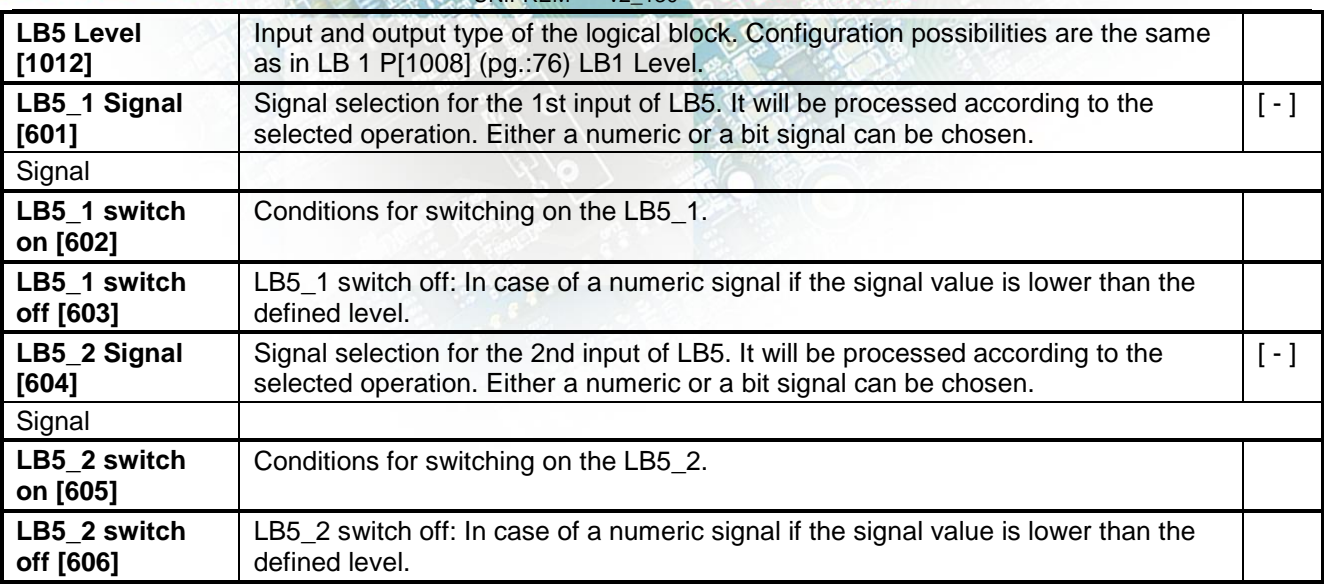

#### **LB6**

Group of parameters number [173] Sixth logical operation setting.

MENU \ SETTINGS \ FUNCTIONS \ LOGICAL BLOCKS \ LB6 \

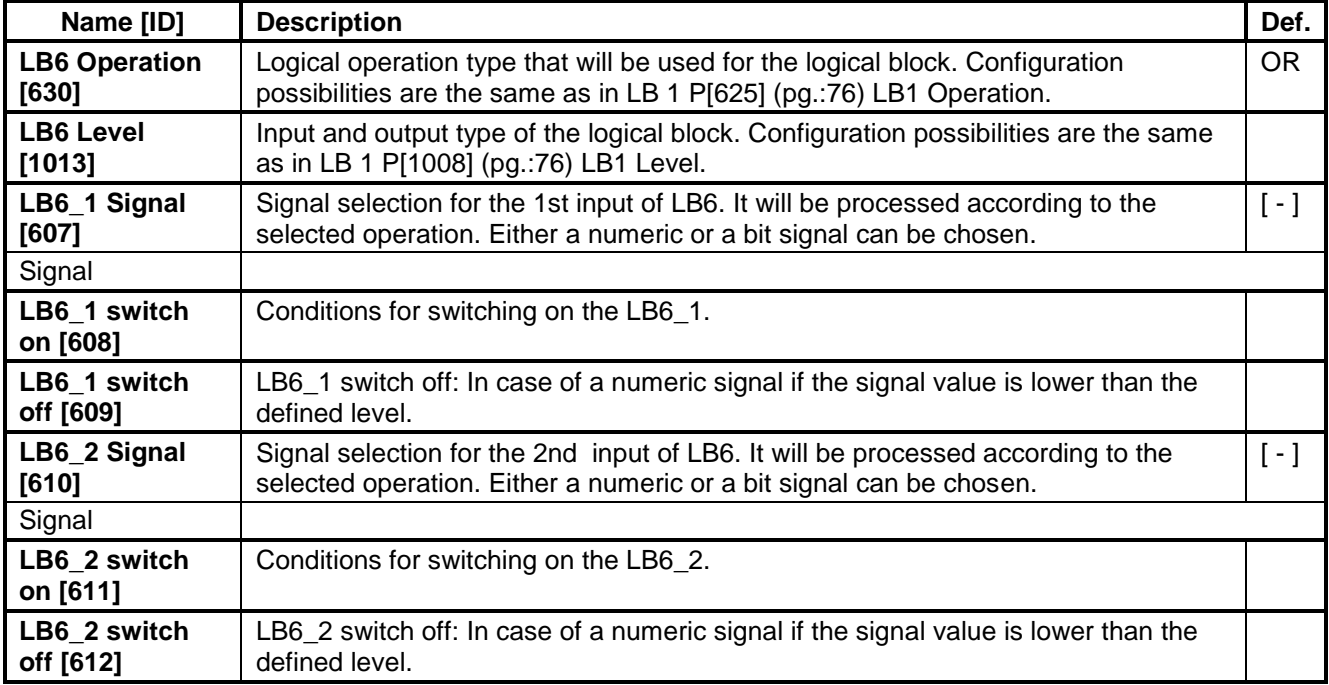

#### **LB7**

Group of parameters number [174] Seventh logical operation setting.

MENU \ SETTINGS \ FUNCTIONS \ LOGICAL BLOCKS \ LB7 \

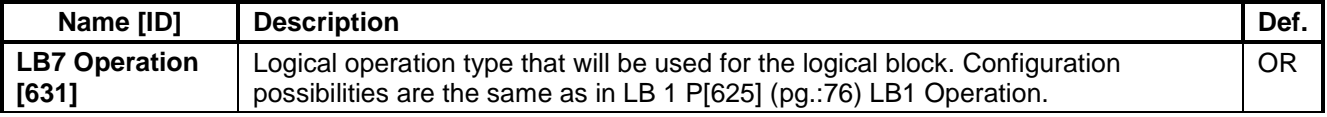

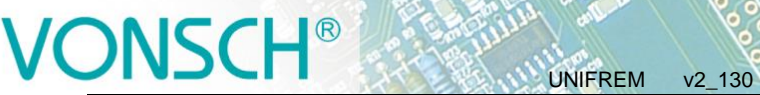

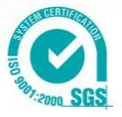

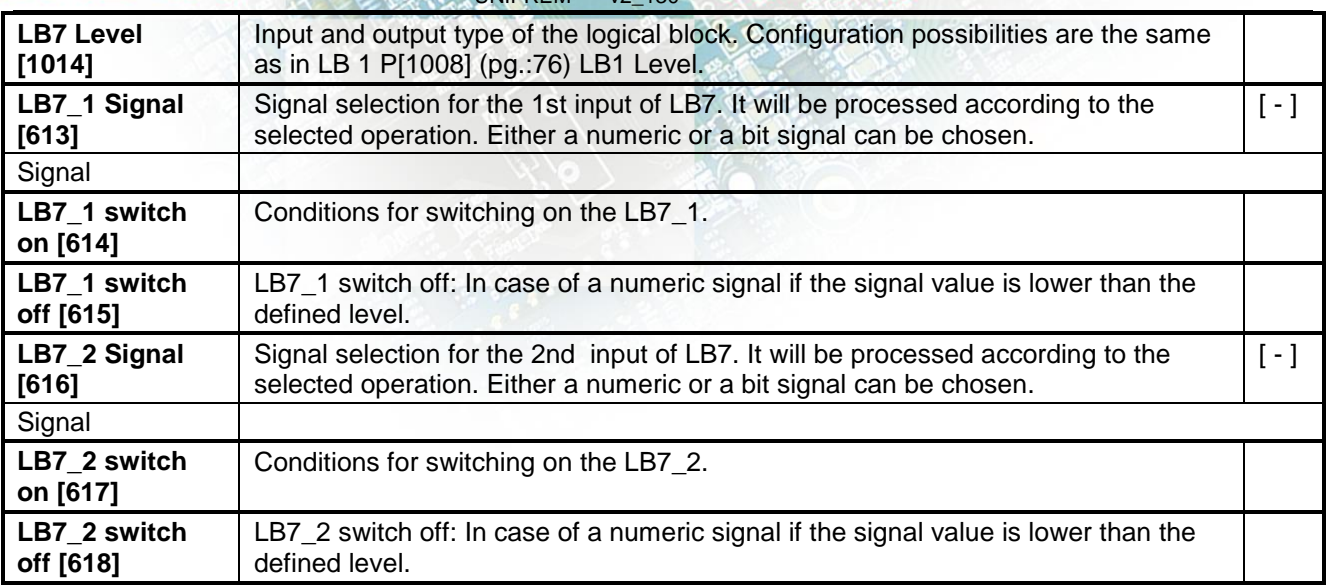

#### **LB8**

Group of parameters number [175] Eight logical operation setting.

MENU \ SETTINGS \ FUNCTIONS \ LOGICAL BLOCKS \ LB8 \

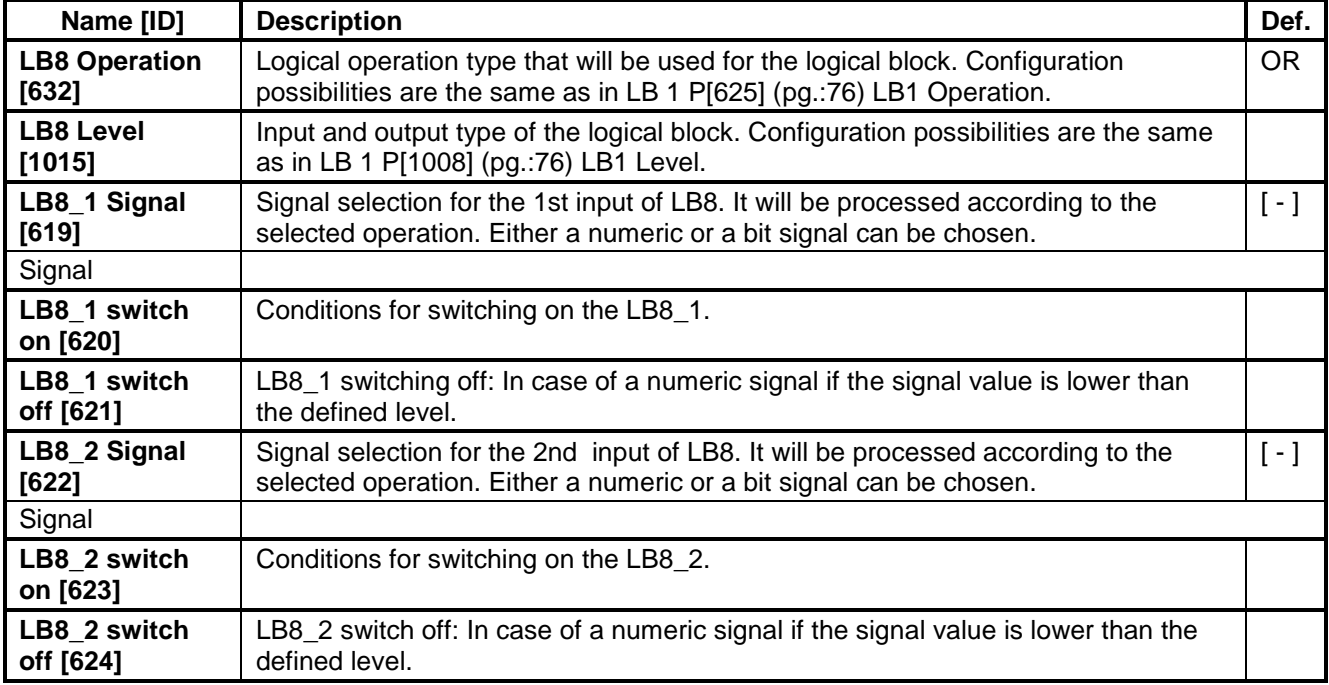

#### **4.6.2 LIMIT SWITCHES**

Group of parameters number [875]

Limit switch setting. Setting the limit switches that are used to derive the various control commands (STOP or decelerate) after the specific events.

#### **LS1**

Group of parameters number [876]

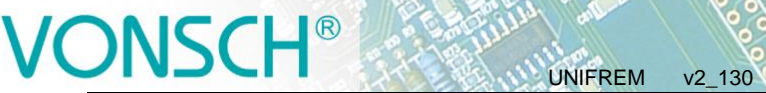

First limit switch setting.

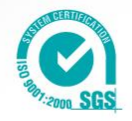

<span id="page-80-1"></span>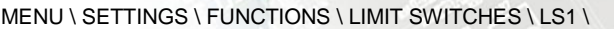

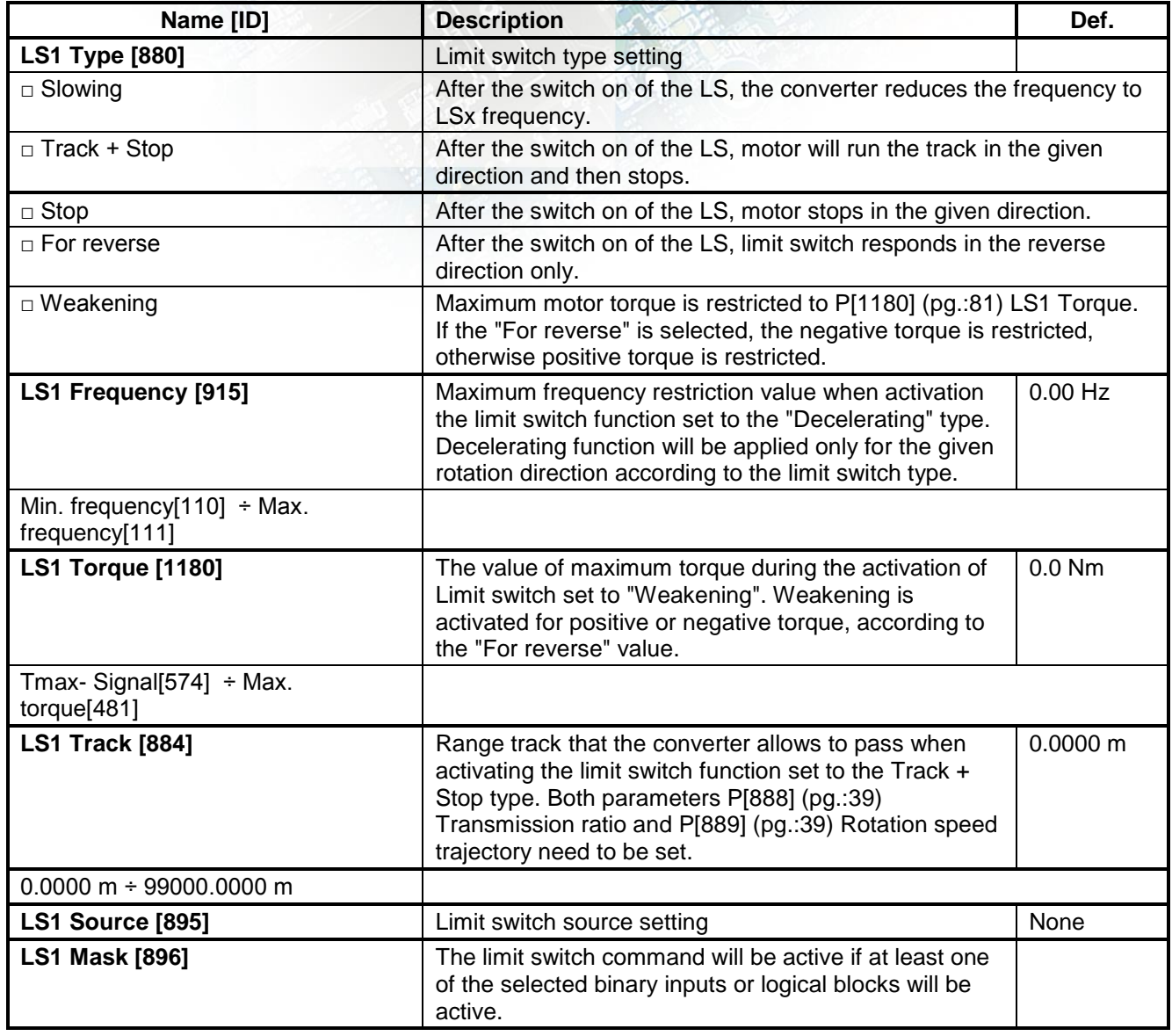

### <span id="page-80-0"></span>**LS2**

Group of parameters number [877] Second limit switch setting.

MENU \ SETTINGS \ FUNCTIONS \ LIMIT SWITCHES \ LS2 \

| Name [ID]                                         | <b>Description</b>                                                                                                    | Def.       |
|---------------------------------------------------|----------------------------------------------------------------------------------------------------|------------|
| <b>LS2 Type [881]</b>                             | Limit switch type setting. Configuration possibilities are the same as in<br>LS1 P[880] (pg.:81) LS1 Type.                                                                                                    |            |
| LS2 Frequency [916]                               | Maximum frequency restriction value when activation the limit switch<br>function set to the "Decelerating" type. Decelerating function will be<br>applied only for the given rotation direction according to the limit switch<br>type. | 0.00<br>Hz |
| Min. frequency[110] $\div$<br>Max. frequency[111] |                                                                                                    |            |

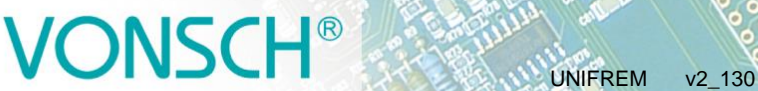

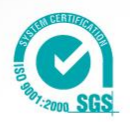

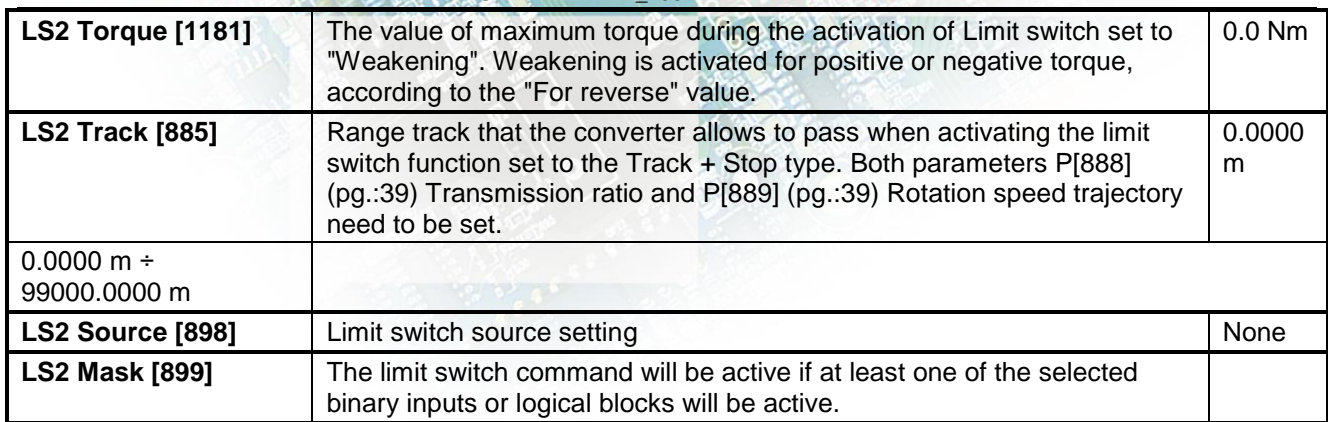

#### **LS3**

Group of parameters number [878] Third limit switch setting

MENU \ SETTINGS \ FUNCTIONS \ LIMIT SWITCHES \ LS3 \

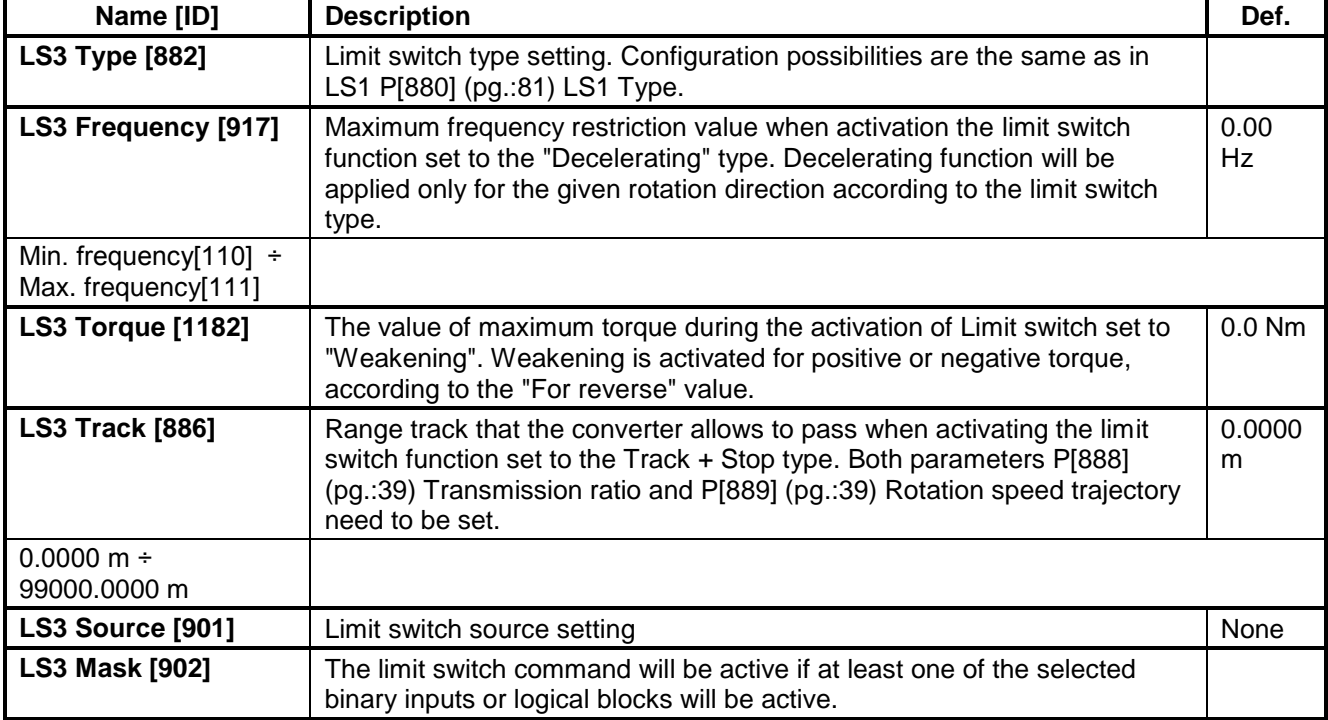

#### **LS4**

Group of parameters number [879] Fourth limit switch setting

#### MENU \ SETTINGS \ FUNCTIONS \ LIMIT SWITCHES \ LS4 \

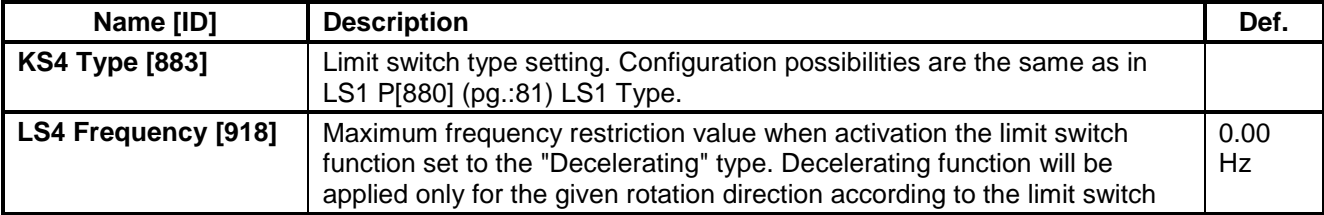

# **IONSCH<sup>®</sup>**

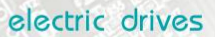

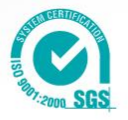

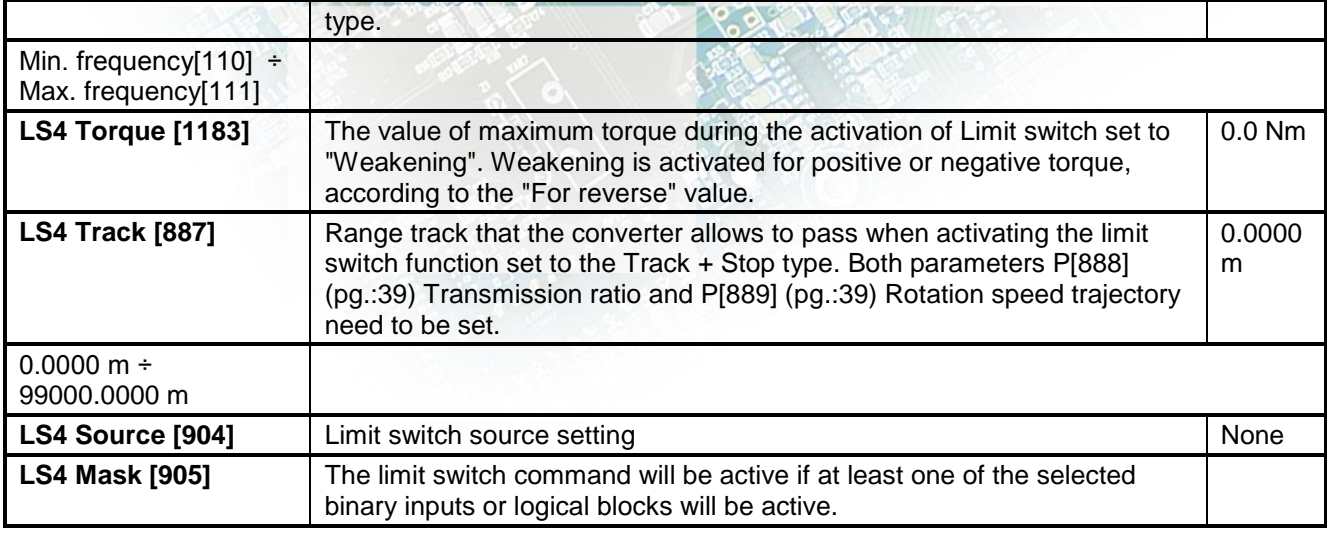

### **4.6.3 PROCESS CONTROLLER**

Group of parameters number [385]

General process controller for additional control of the selected quantity using the selected input signal. PC output can be connected easily: as a source in a parameter of output type signal, output of process controller P[64] (pg.[:21\)](#page-20-0) Output PC is applied.

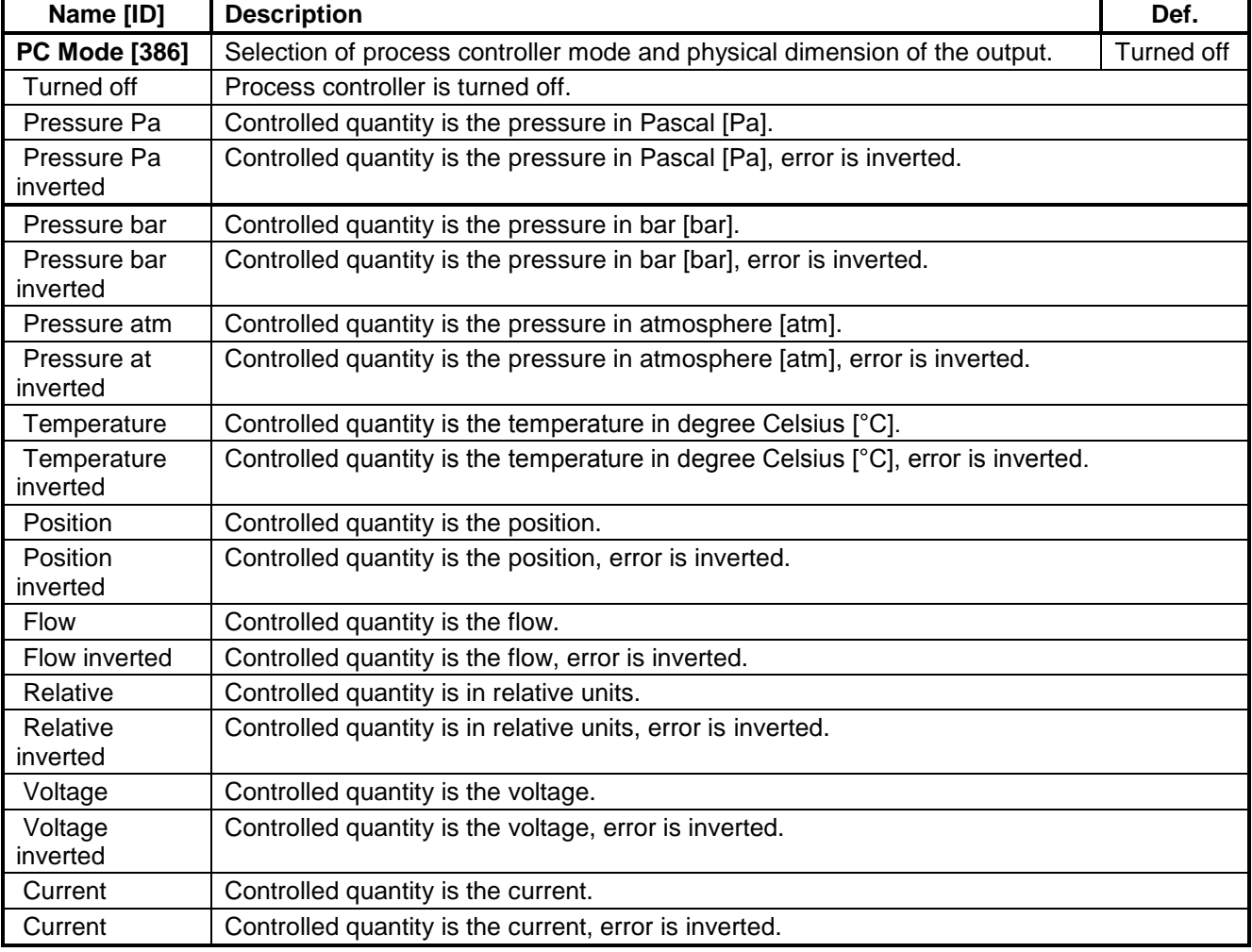

MENU \ SETTINGS \ FUNCTIONS \ PROCESS CONTROLLER \

# VONSCH<sup>®</sup>

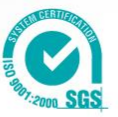

<span id="page-83-1"></span><span id="page-83-0"></span>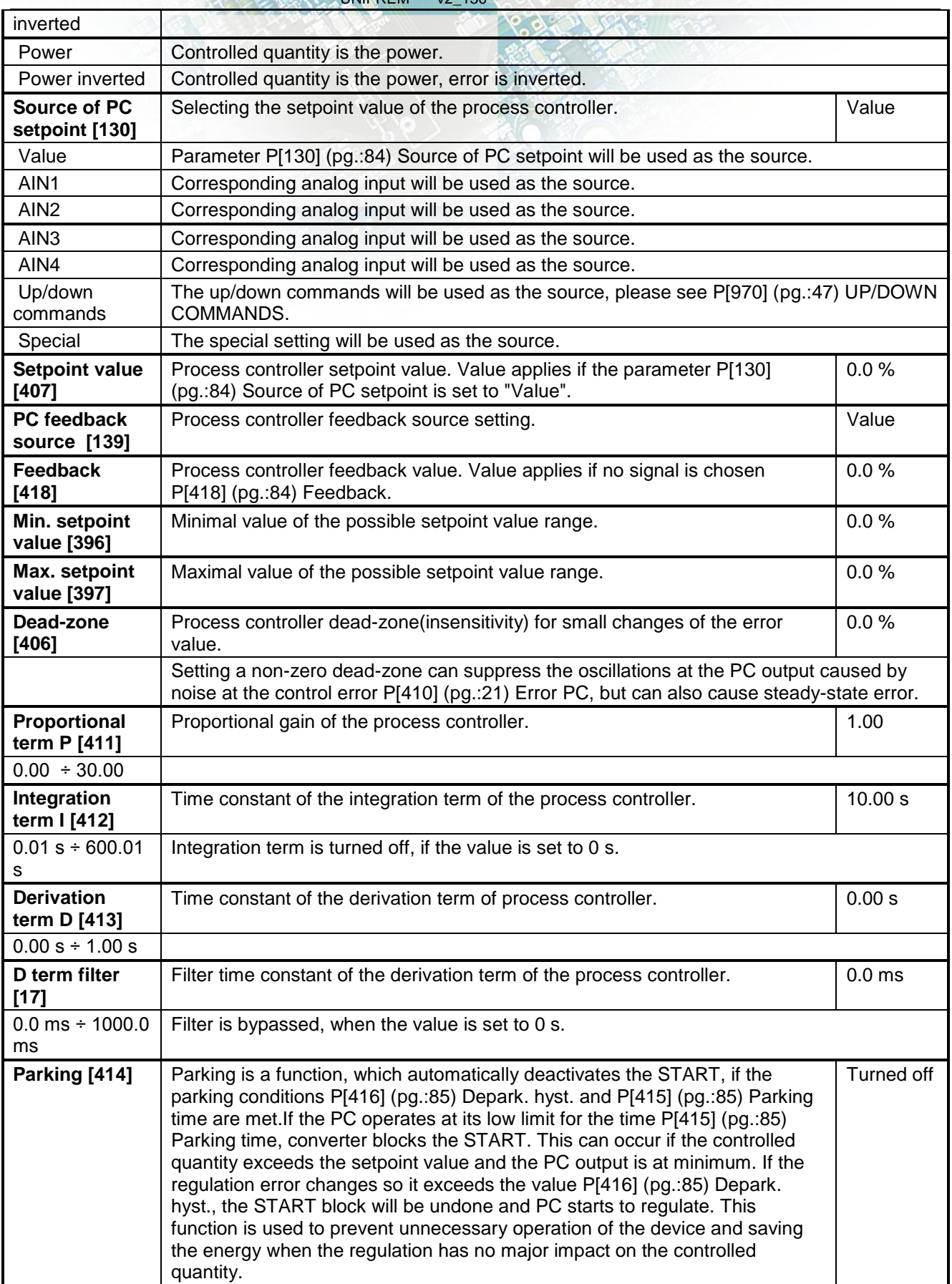

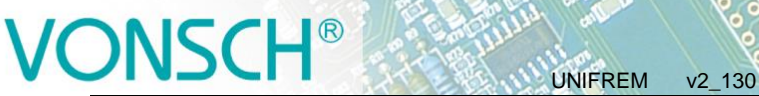

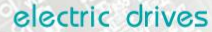

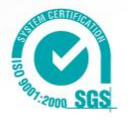

<span id="page-84-0"></span>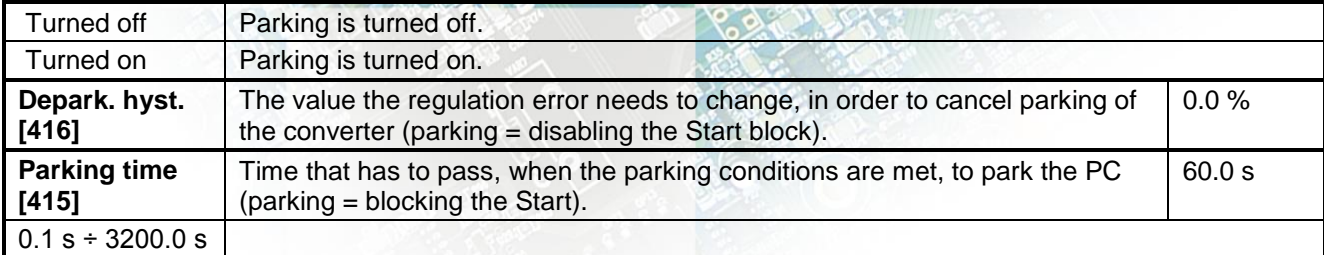

#### <span id="page-84-1"></span>**PC Initialization**

Group of parameters number [1132]

Setting the signal for the PC output and the I-term initialization (reset) to the defined value.

#### MENU \ SETTINGS \ FUNCTIONS \ PROCESS CONTROLLER \ PC Initialization \

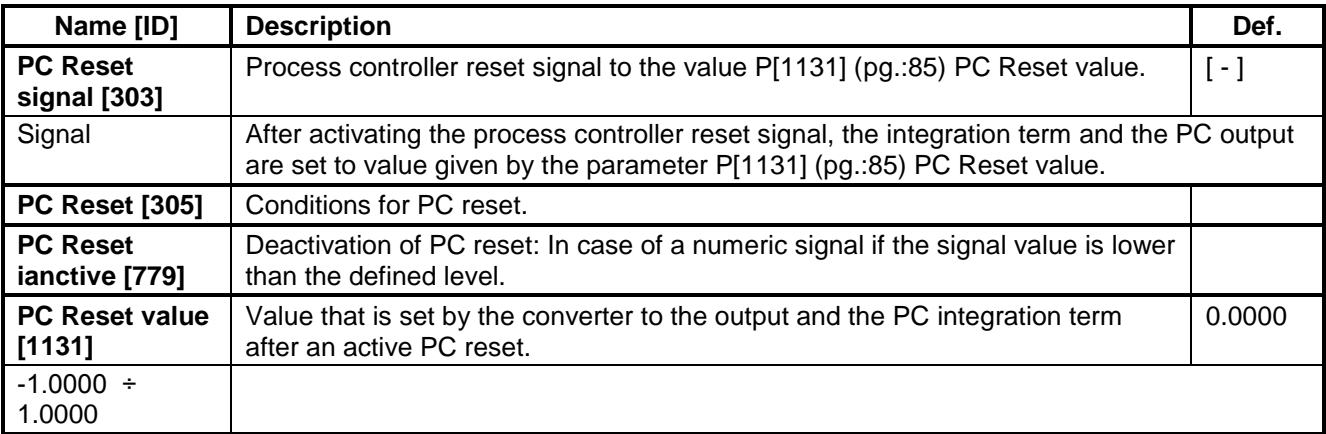

#### <span id="page-84-2"></span>**SPECIAL SETTING PC**

Group of parameters number [196] Special setting of the process controller signals.

MENU \ SETTINGS \ FUNCTIONS \ PROCESS CONTROLLER \ SPECIAL SETTING PC \

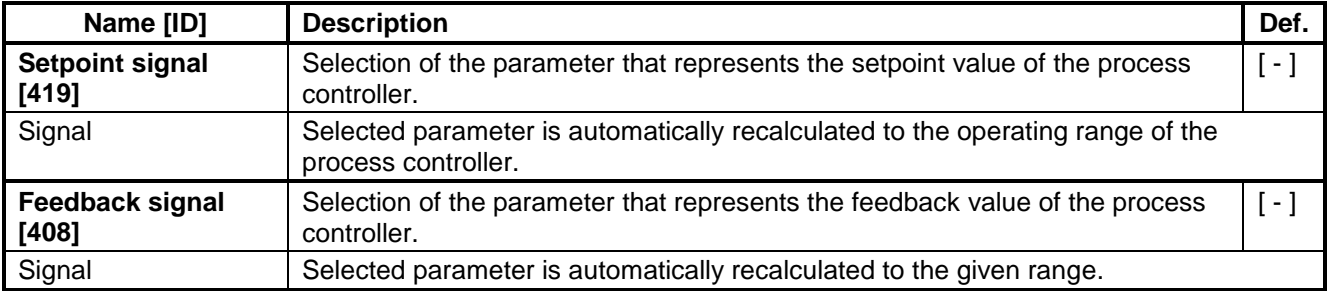

#### **4.6.4 OPTIMIZATION**

Group of parameters number [65]

Setting the parameters for the optimization block that is used to search for the extremum of any signal using the change of a selected setpoint signal, which are connected to optimization output P[423] (pg.[:22\)](#page-21-0) OPT Output.

Optimization searches for an output value, at which it reaches the criteria of the selected signal. If the measuring conditions P[279] (pg.[:87\)](#page-86-0) Opt. meas. signal and the operation condition P[263] (pg.[:87\)](#page-86-1) Opt. reset signal during the optimization are met, new output samples are calculated in defined intervals P[742] (pg.[:22\)](#page-21-1) Optimization step. The found global extremum is saved to the memory.

# **INSCH**<sup>es</sup>

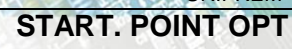

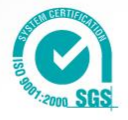

Group of parameters number [711]

Defines the initial conditions (starting point) of the optimization, when the scanning is turned off.

<span id="page-85-0"></span>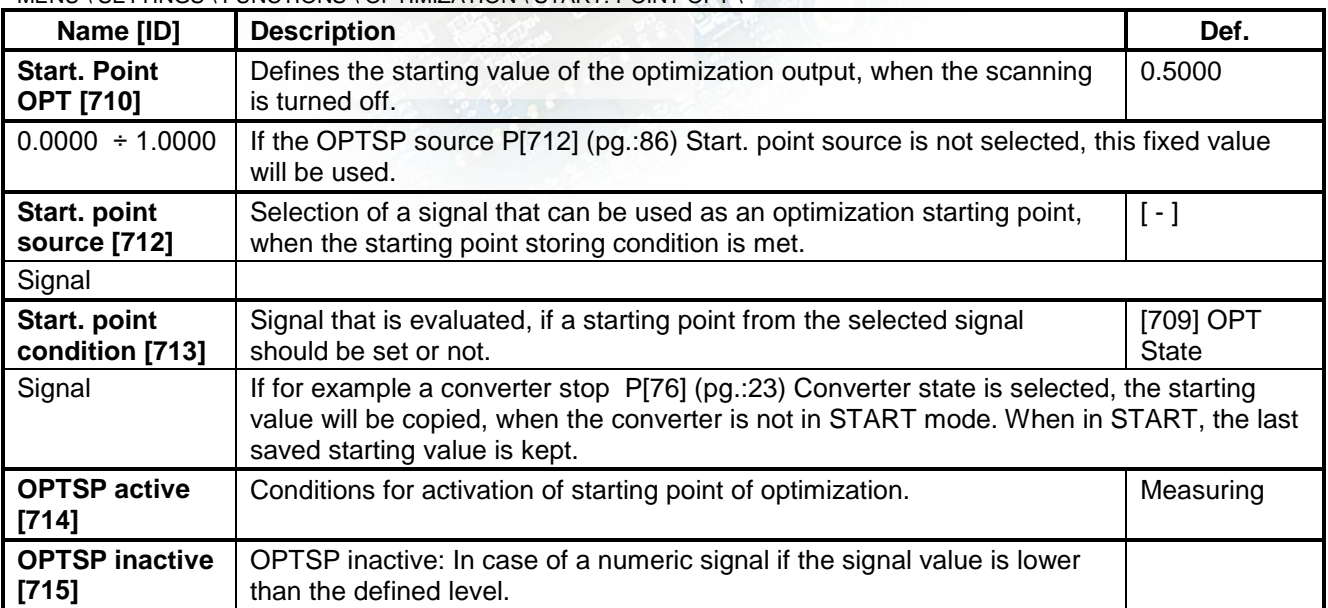

MENU \ SETTINGS \ FUNCTIONS \ OPTIMIZATION \ START. POINT OPT \

MENU \ SETTINGS \ FUNCTIONS \ OPTIMIZATION \

<span id="page-85-2"></span><span id="page-85-1"></span>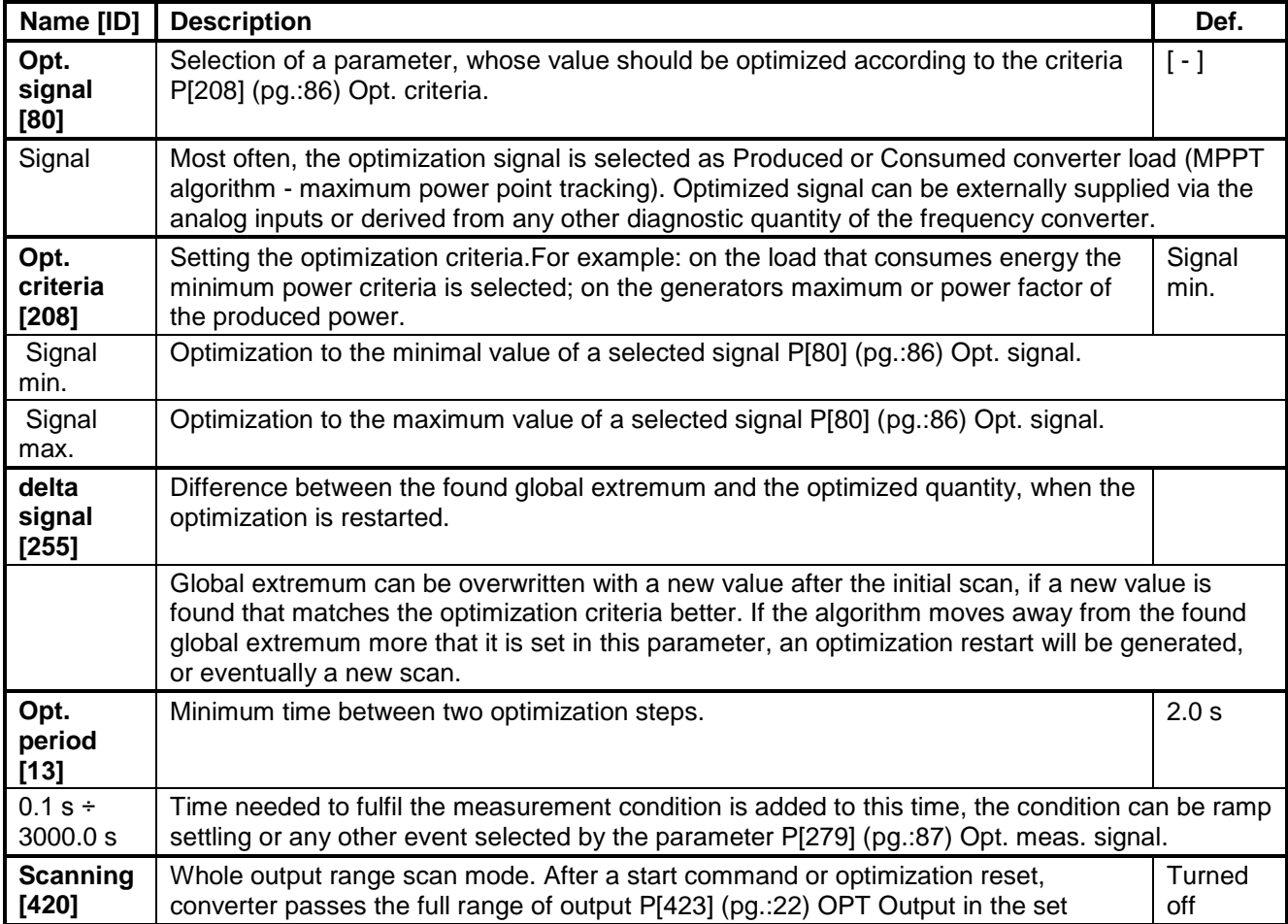

# **UNIFREM** v2\_130

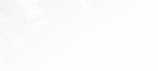

<span id="page-86-5"></span><span id="page-86-4"></span><span id="page-86-3"></span><span id="page-86-2"></span><span id="page-86-1"></span><span id="page-86-0"></span>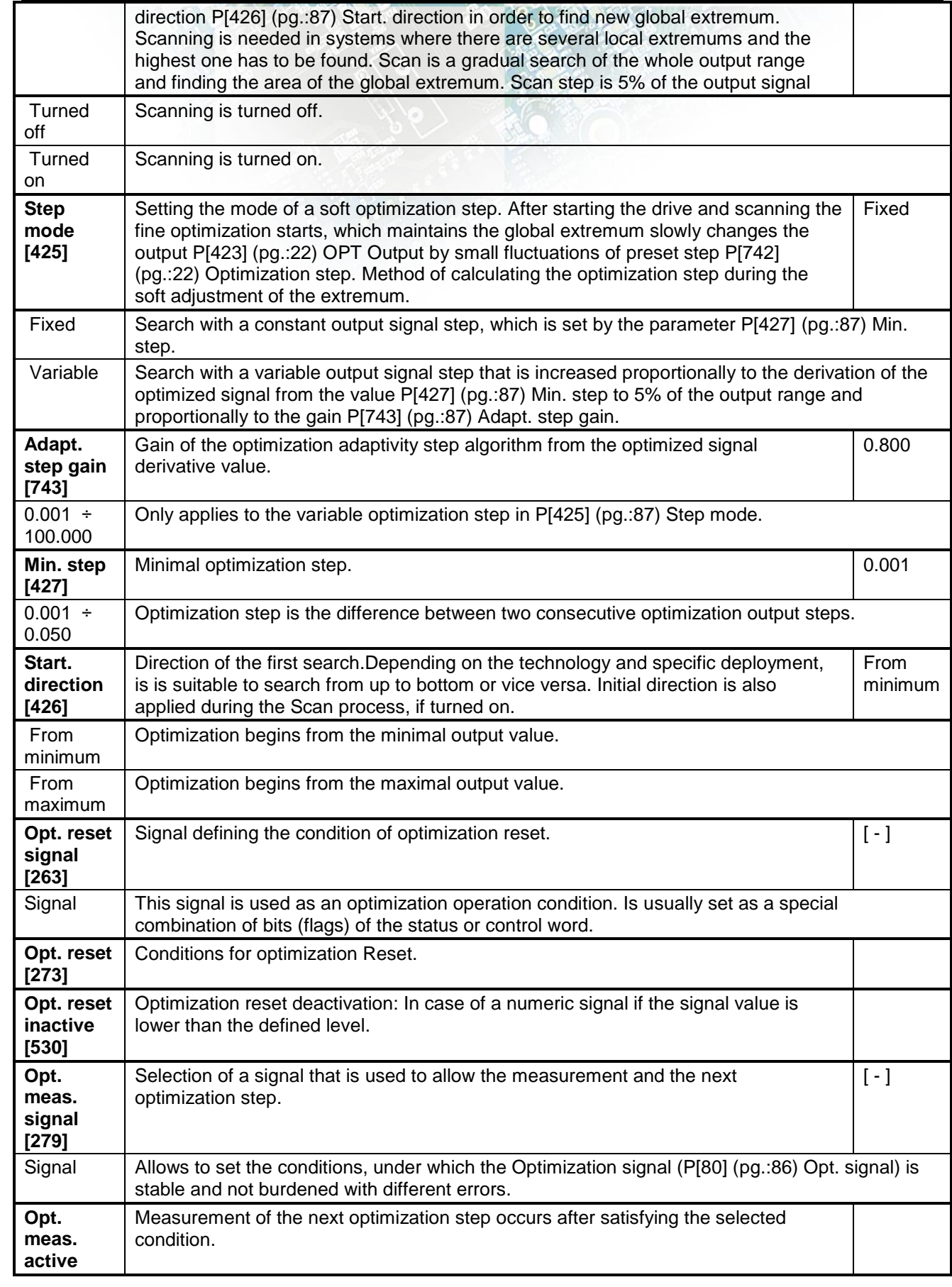

electric drives

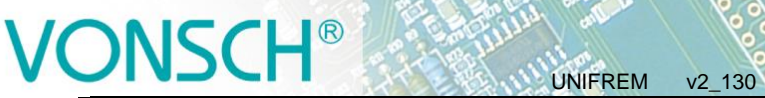

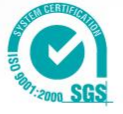

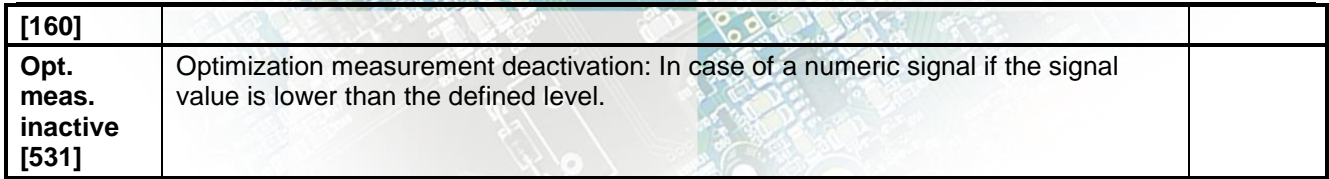

### **4.6.5 MECHANICAL BRAKE**

Group of parameters number [517]

Parameters for activation and operation conditions of motor mechanical brake.

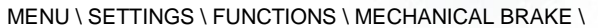

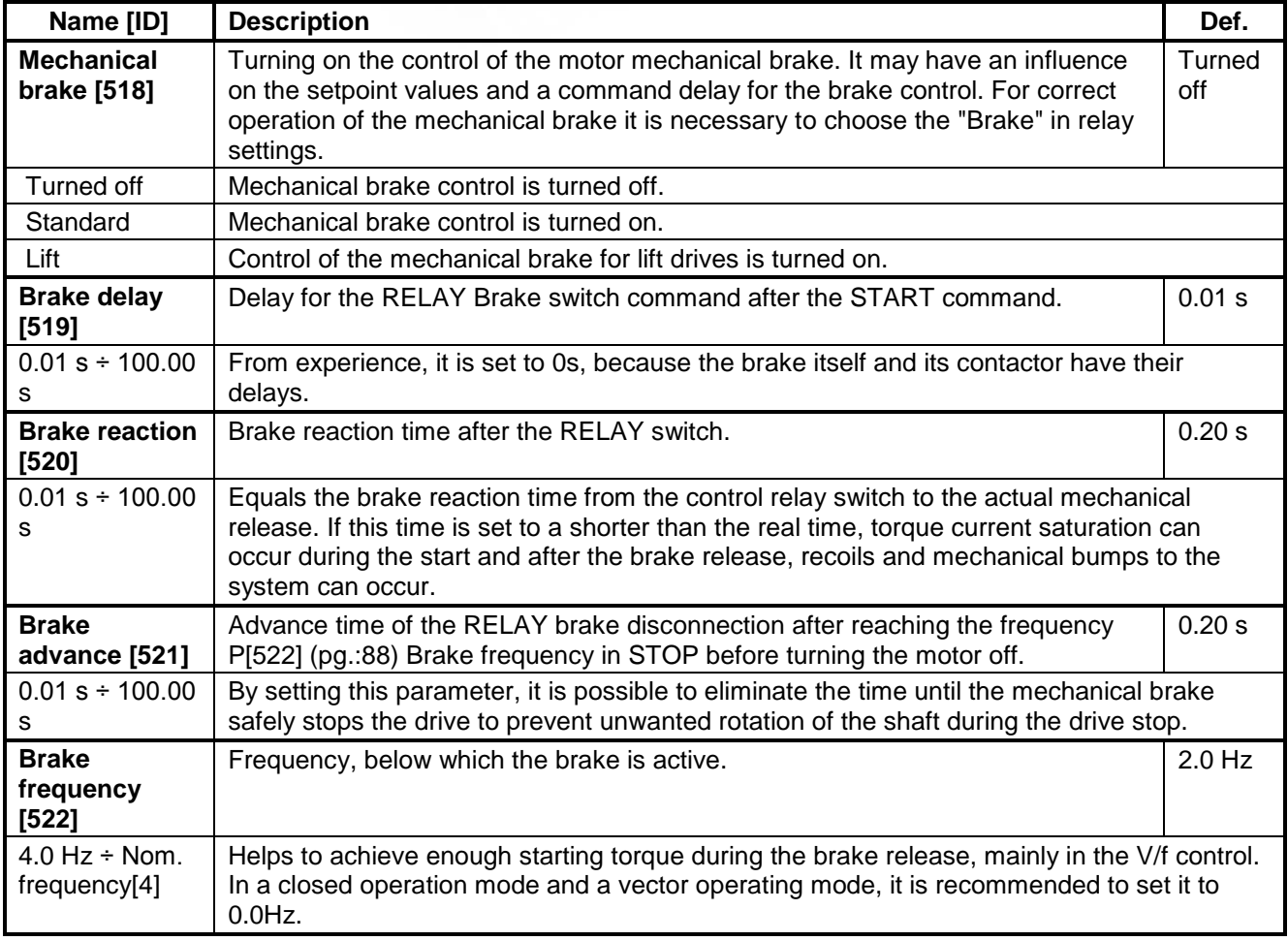

#### <span id="page-87-0"></span>**4.6.6 LIFTING FUNCTIONS**

Group of parameters number [1067] Setting the parameters that are used mostly on lifting applications.

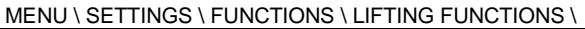

<span id="page-87-1"></span>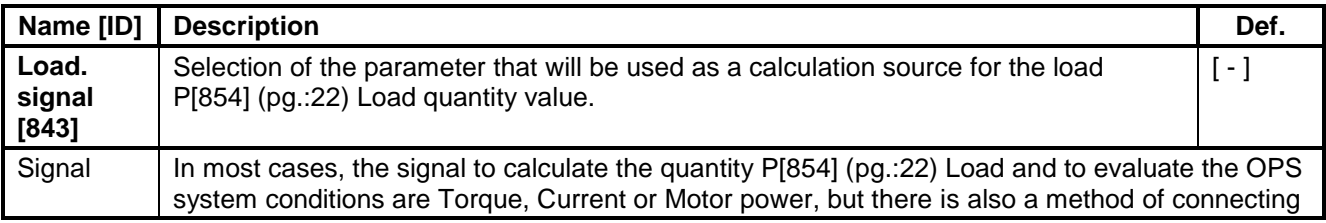

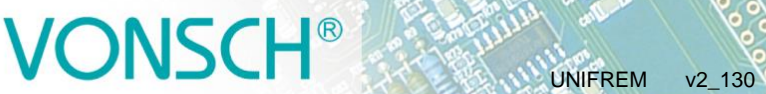

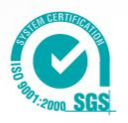

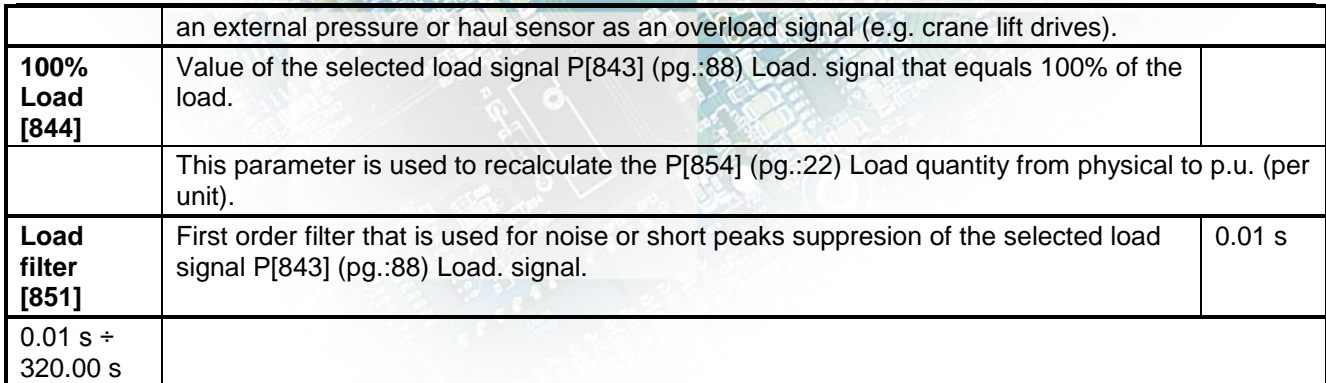

#### **OPS**

Group of parameters number [840]

Overload Protection System. Setting the parameters of the OPS limit switch that is used to block the START command for the forward direction (during lift-up).

MENU \ SETTINGS \ FUNCTIONS \ LIFTING FUNCTIONS \ OPS \

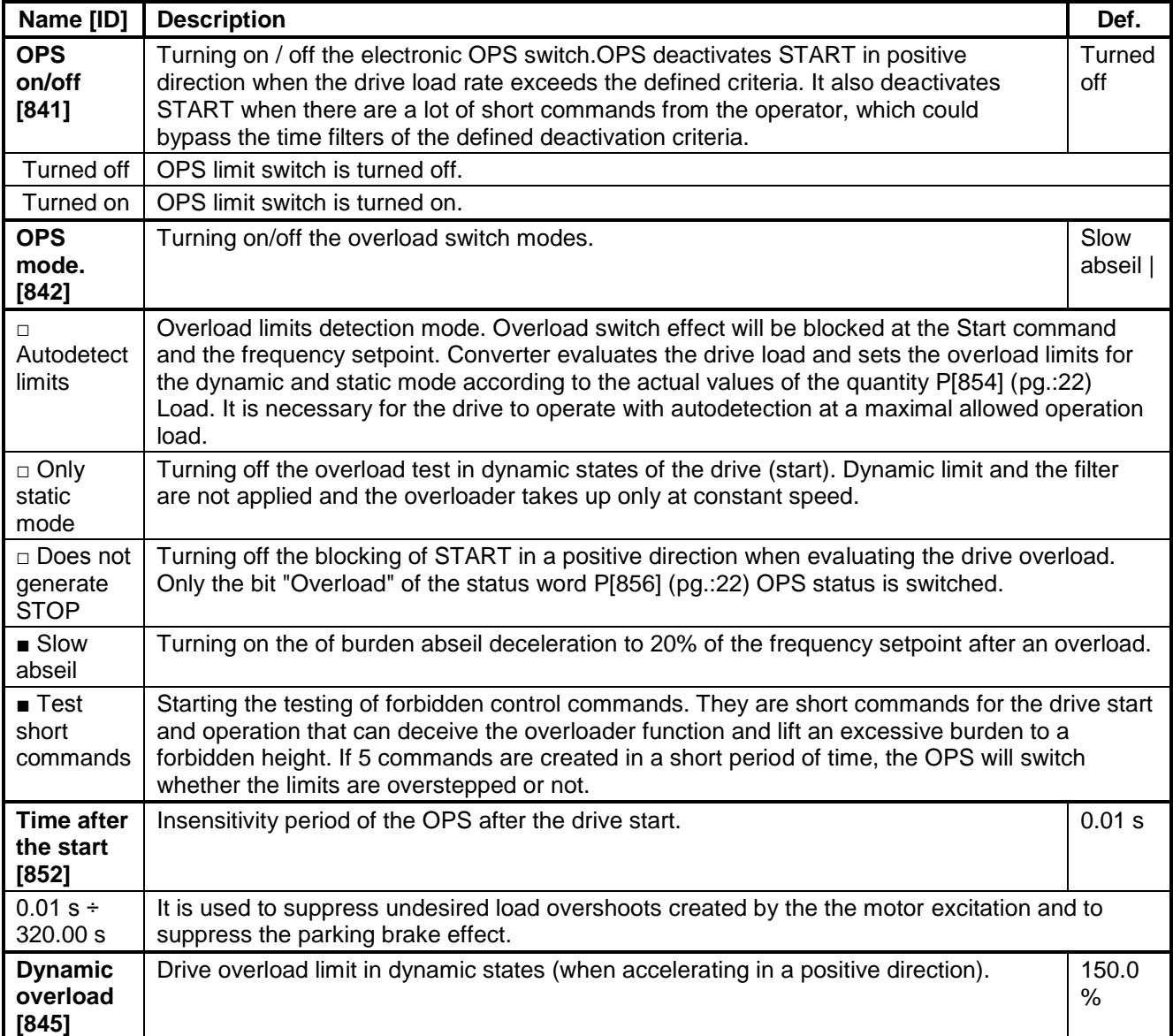

# VONSCH<sup>®</sup>

electric drives

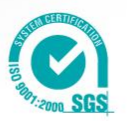

<span id="page-89-1"></span><span id="page-89-0"></span>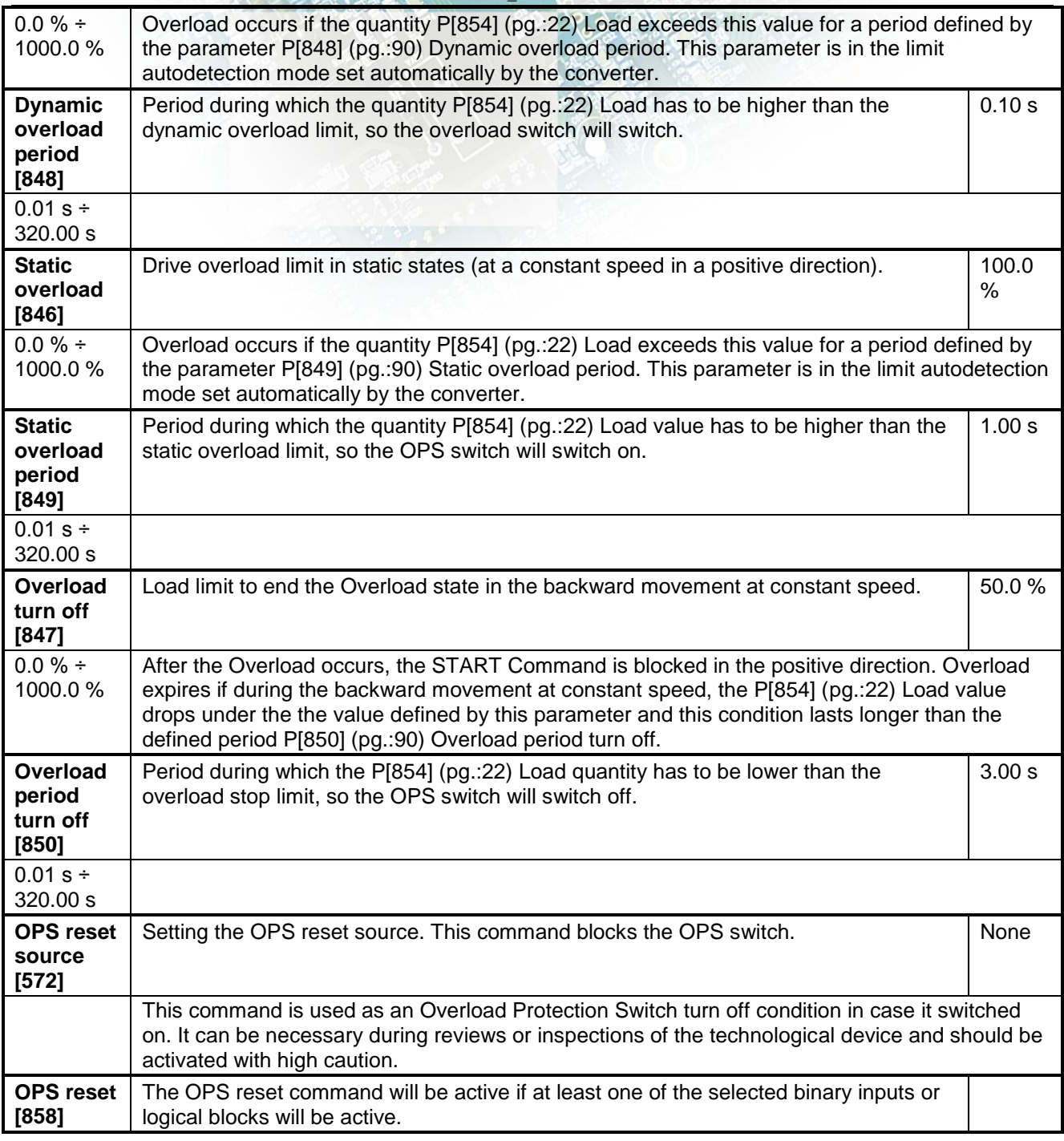

### <span id="page-89-2"></span>**DYNAMIC LIFT (DL)**

Group of parameters number [1068] Setting the parameters of the Dynamic lift function.

MENU \ SETTINGS \ FUNCTIONS \ LIFTING FUNCTIONS \ DYNAMIC LIFT (DL) \

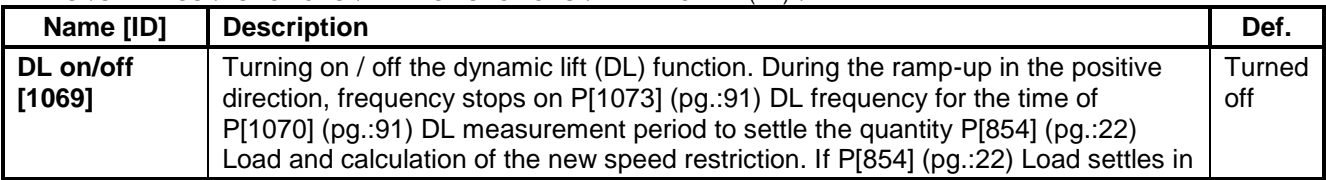

# VONSCH®

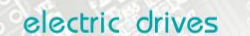

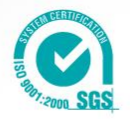

<span id="page-90-3"></span><span id="page-90-1"></span>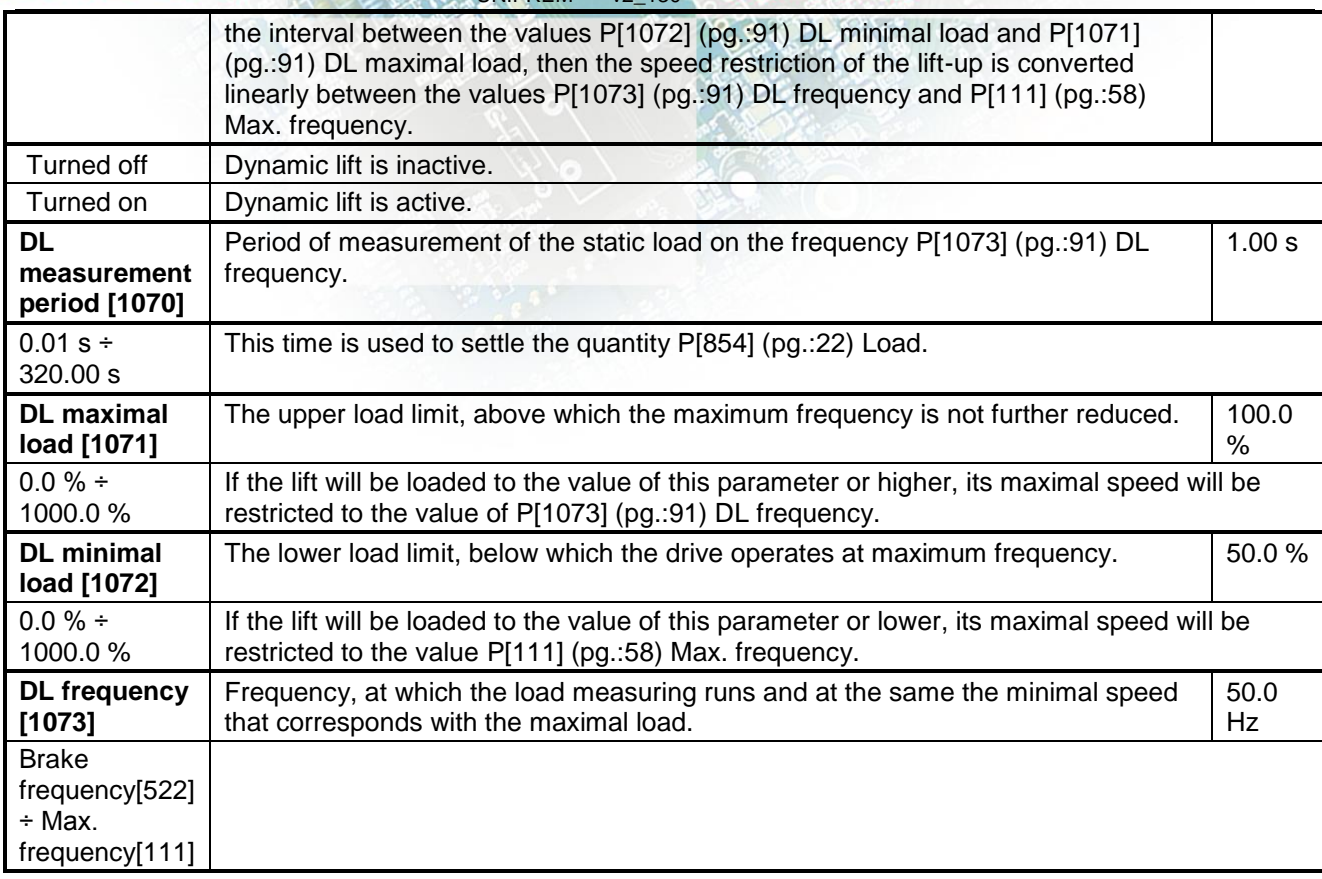

## <span id="page-90-2"></span><span id="page-90-0"></span>**4.6.7 EXTERNAL THERMAL PROTECTION (ETP)**

Group of parameters number [860]

Setting the external thermal protection (ETP) evaluation block. Sensor type selection (PT100, PTC, Custom). External temperature faults and warnings configuration.

MENU \ SETTINGS \ FUNCTIONS \ EXTERNAL THERMAL PROTECTION (ETP) \

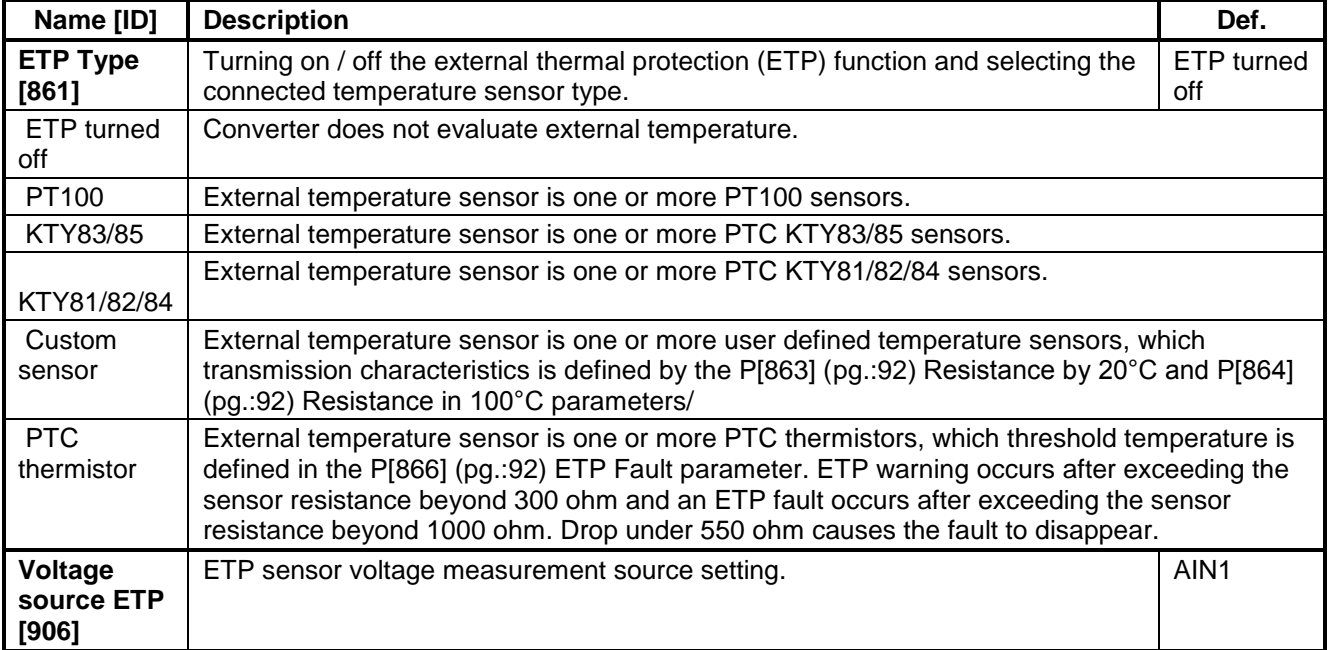

# VONSCH<sup>®</sup>

electric drives

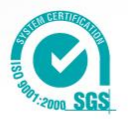

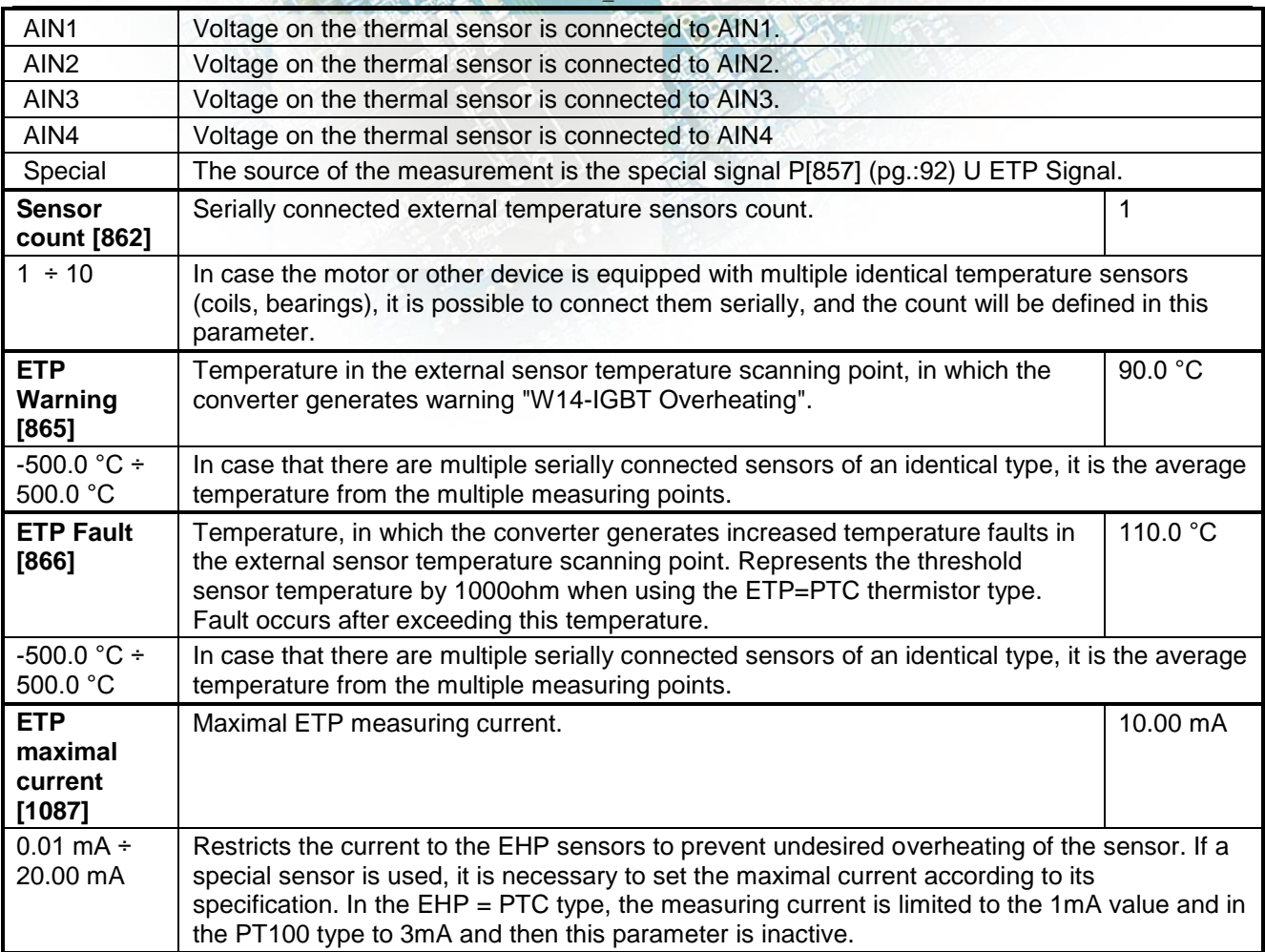

#### <span id="page-91-2"></span><span id="page-91-0"></span>**CUSTOM SENSOR**

Group of parameters number [810] Setting the characteristic of the custom ETP sensor.

MENU \ SETTINGS \ FUNCTIONS \ EXTERNAL THERMAL PROTECTION (ETP) \ CUSTOM SENSOR \

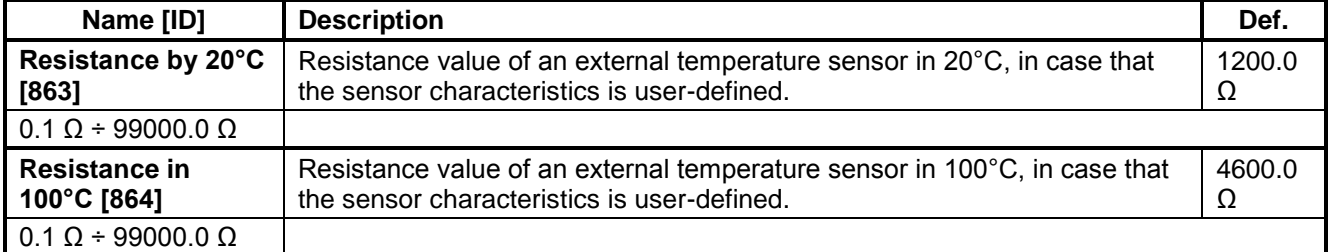

### **SPECIAL SETTING ETP**

<span id="page-91-1"></span>Group of parameters number [569] Special source setting for the ETP voltage drop measurement.

MENU \ SETTINGS \ FUNCTIONS \ EXTERNAL THERMAL PROTECTION (ETP) \ SPECIAL SETTING ETP \

<span id="page-91-3"></span>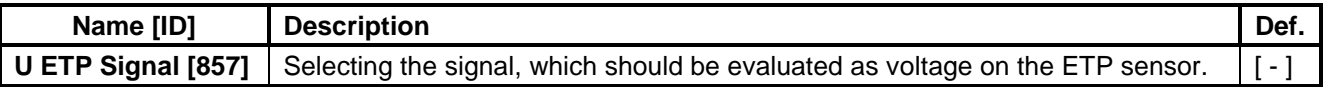

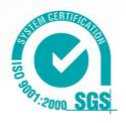

Signal Usually an analog input in the 0 to 10 V mode is used.

UNIFREM v2\_130

# **4.6.8 IRC1,2 DIFFERENCE**

#### Group of parameters number [1081]

Setting the IRC1 and IRC2 encoders frequency difference operation. Encoder IRC difference is used to adapt the behaviour of multi-motor drive during unequal speed of single motors caused by external influences. For example, the front and rear axle traction vehicle. The value of P[1086] (pg.[:19\)](#page-18-2) Frequency IRC1-IRC2 is calculated as the absolute value of the difference of the absolute values of the quantities P[434] (pg.[:19\)](#page-18-0) Frequency IRC1 and P[803] (pg.[:19\)](#page-18-1) Frequency IRC2.

#### MENU \ SETTINGS \ FUNCTIONS \ IRC1,2 DIFFERENCE \

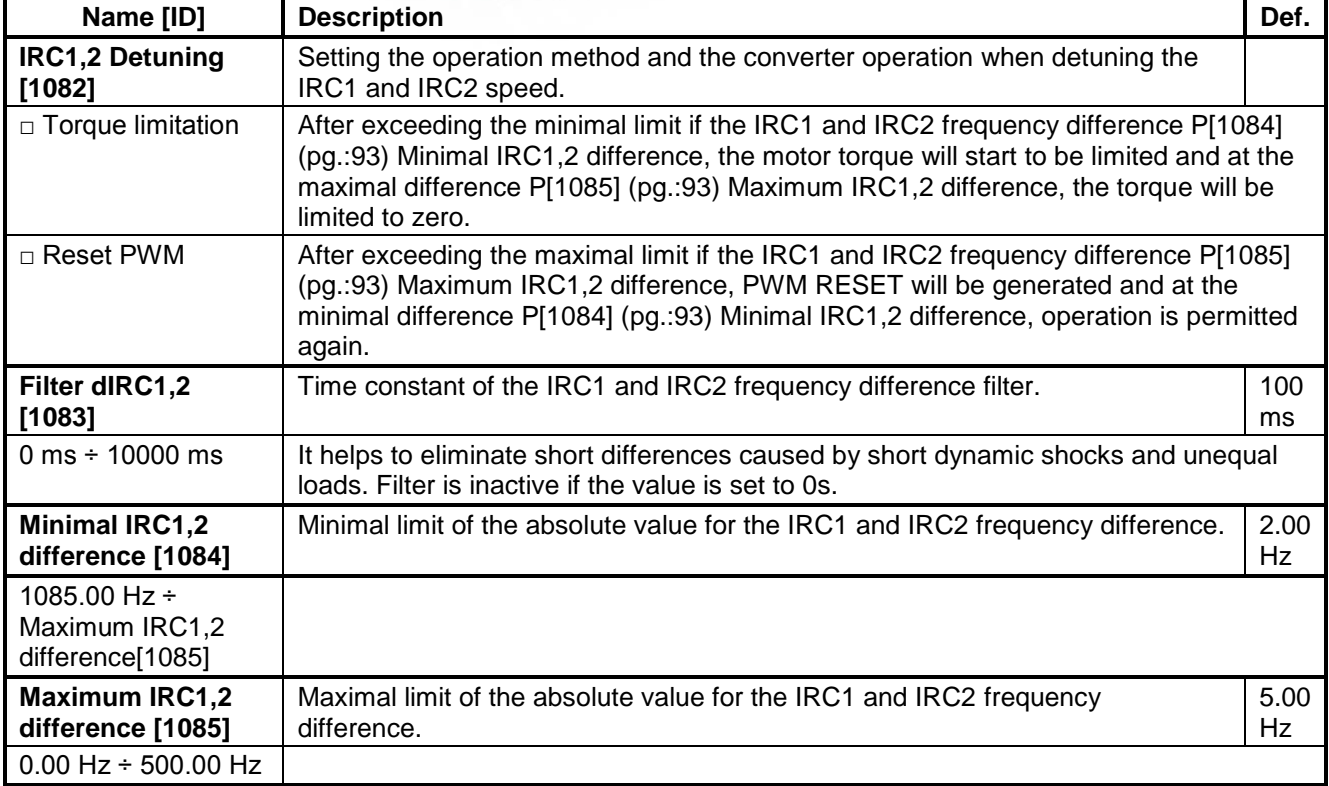

# <span id="page-92-1"></span><span id="page-92-0"></span>**4.7 FAULTS AND WARNINGS**

Group of parameters number [136] Setting the parameters affecting the conditions of generation and termination of converter fault states.

MENU \ SETTINGS \ FAULTS AND WARNINGS \

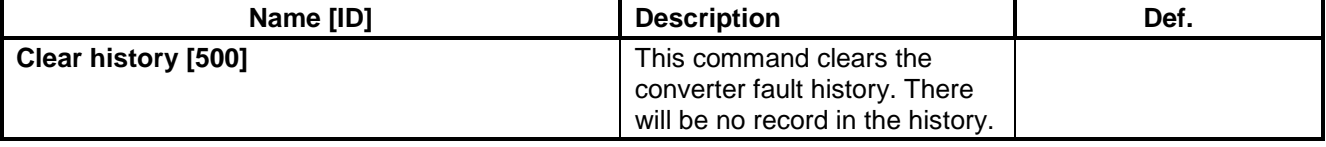

#### **4.7.1 OPTIONAL FAULTS**

Group of parameters number [190] Turning on / off the evaluation of some fault states.

MENU \ SETTINGS \ FAULTS AND WARNINGS \ OPTIONAL FAULTS \

# VONSCH®

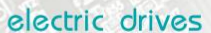

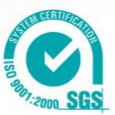

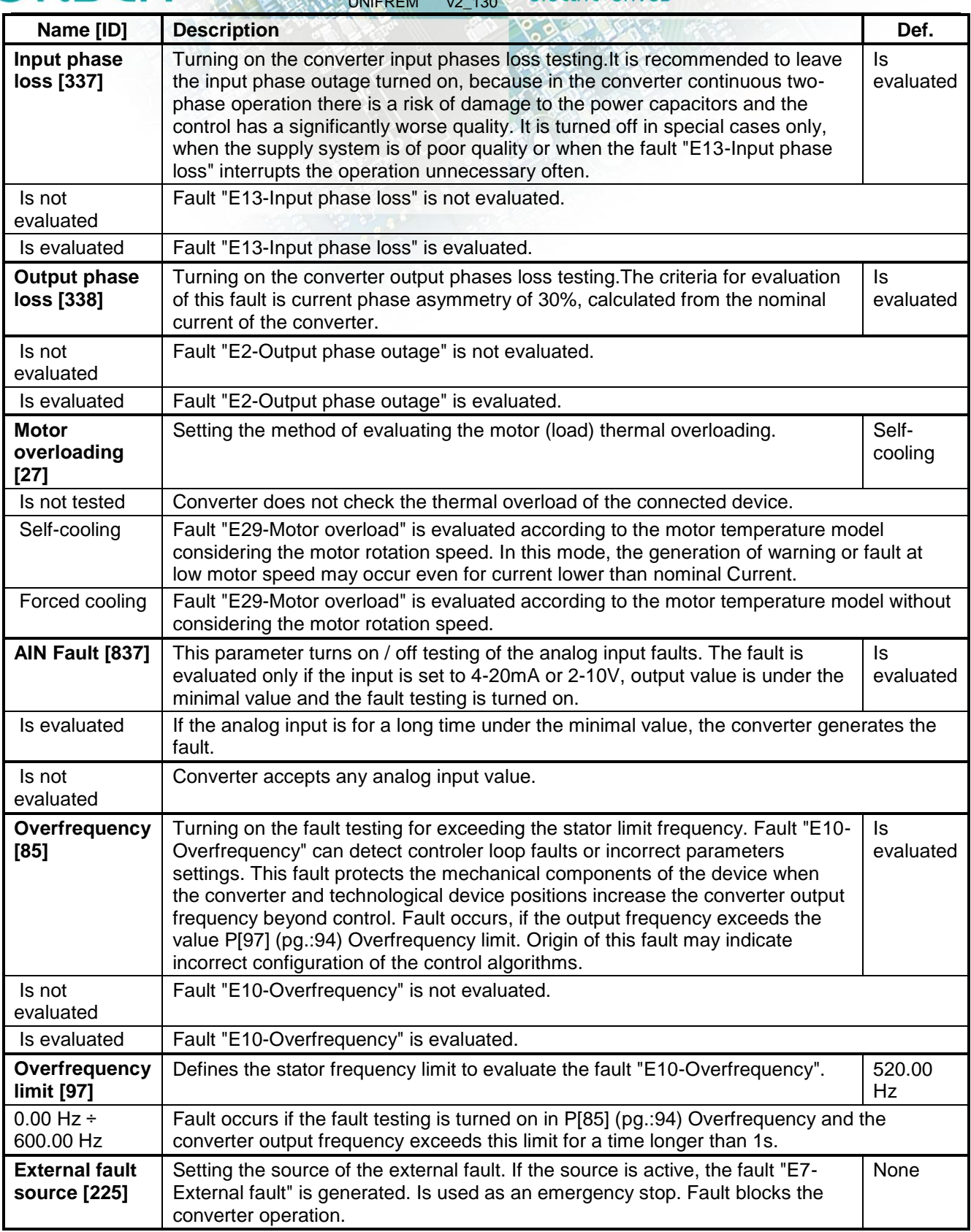

# <span id="page-93-1"></span>**SPECIAL SETTINGS**

<span id="page-93-0"></span>Group of parameters number [554]

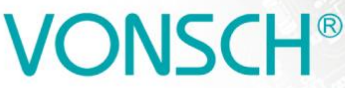

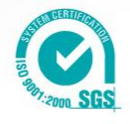

Setting the special source of the external fault.

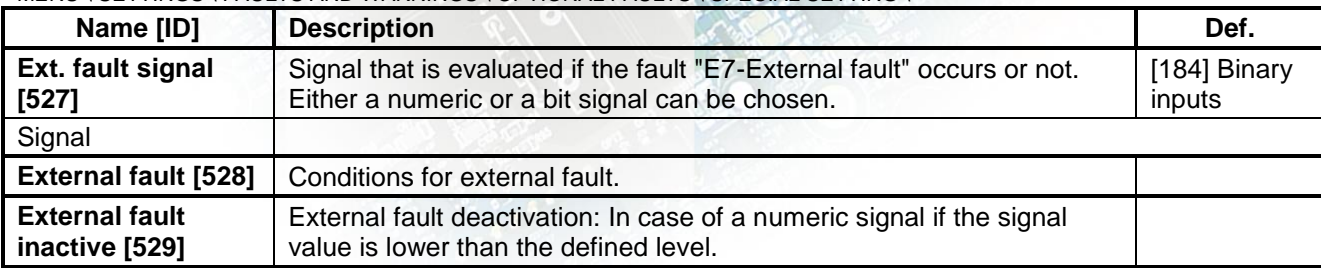

UNIFREM v2\_130

#### MENU \ SETTINGS \ FAULTS AND WARNINGS \ OPTIONAL FAULTS \ SPECIAL SETTING \

#### **4.7.2 IRC FAULTS**

Group of parameters number [990] Setting the fault evaluation of the IRC sensors.

MENU \ SETTINGS \ FAULTS AND WARNINGS \ IRC FAULTS \

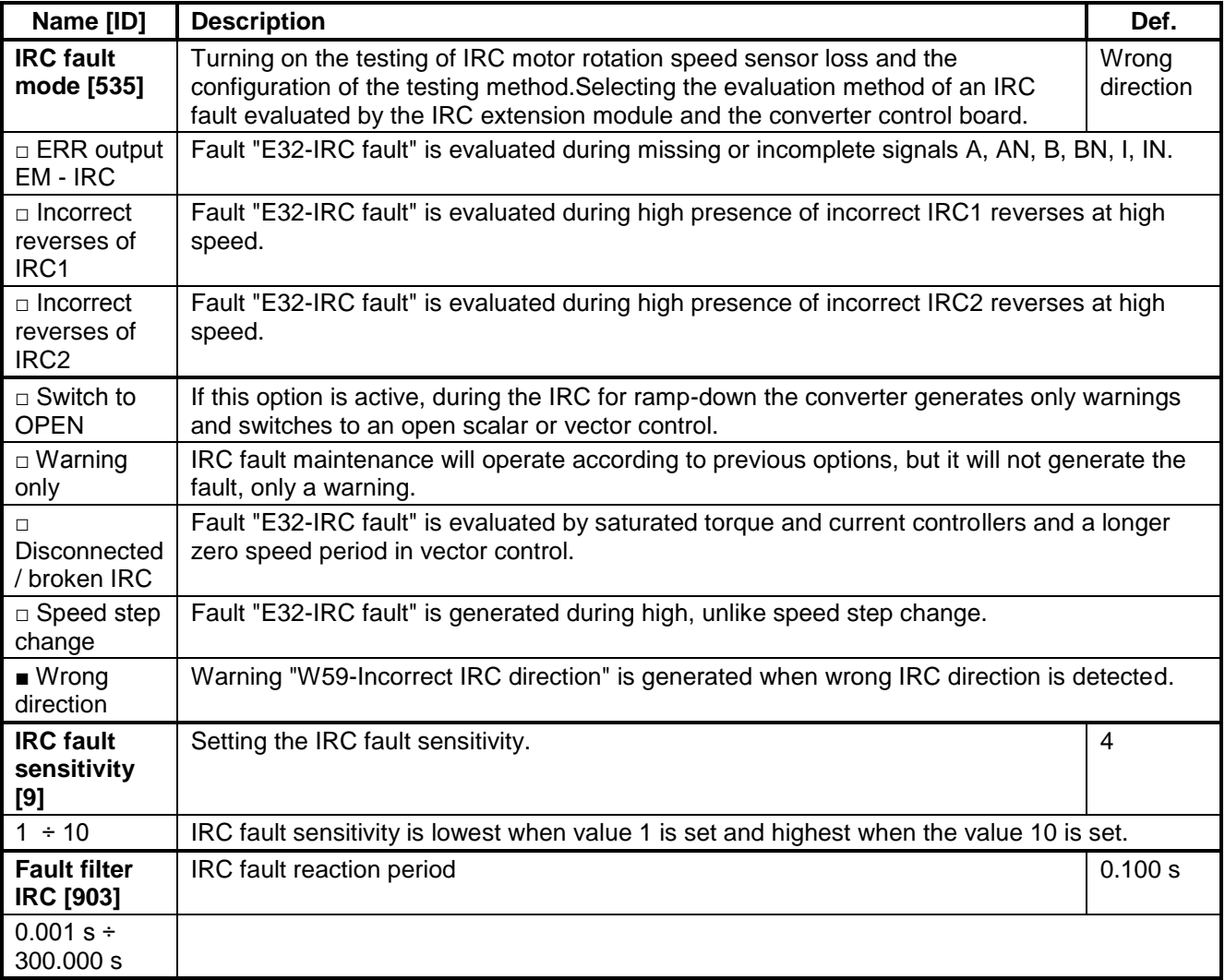

#### **4.7.3 FAULT ACKNOWLEDGEMENT**

Group of parameters number [164]

Mode of operation after the fault and conditions settings for the converter block after a high number of faults.

# VONSCH<sup>®</sup>

electric drives

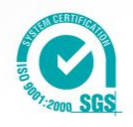

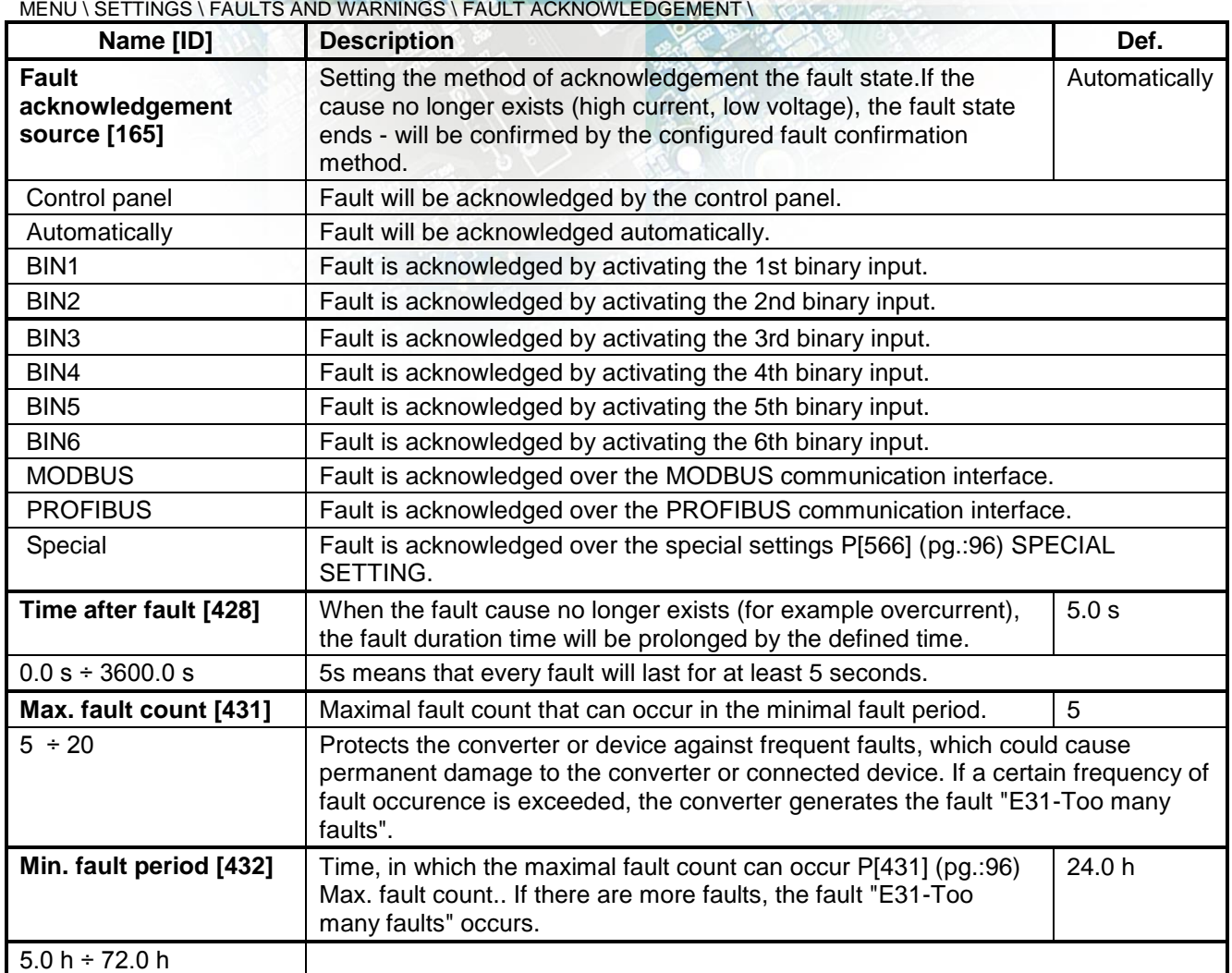

### <span id="page-95-1"></span><span id="page-95-0"></span>**SPECIAL SETTING**

Group of parameters number [566] Setting the special source of fault confirmation, e.g. in the chosen time of day or over the analog input.

MENU \ SETTINGS \ FAULTS AND WARNINGS \ FAULT ACKNOWLEDGEMENT \ SPECIAL SETTING \

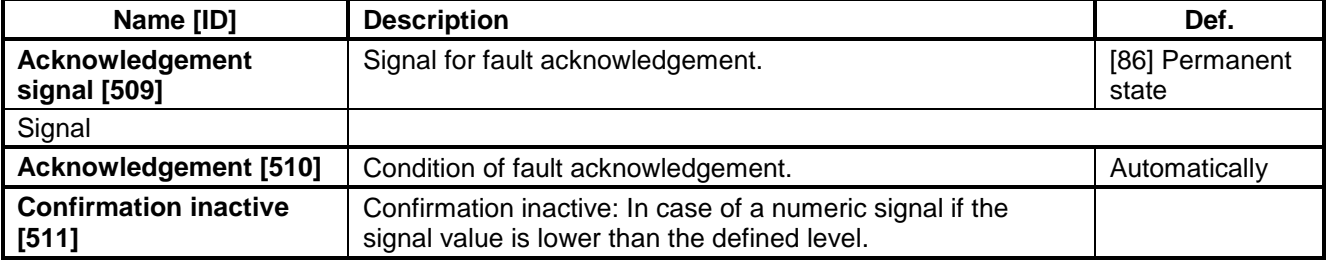

## **4.7.4 QUANTITIES TO LOG**

#### Group of parameters number [246]

Selection of quantities, which should be logged to history when an event occurs (faults, warnings...).

MENU \ SETTINGS \ FAULTS AND WARNINGS \ QUANTITIES TO LOG \

# VONSCH<sup>®</sup>

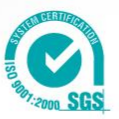

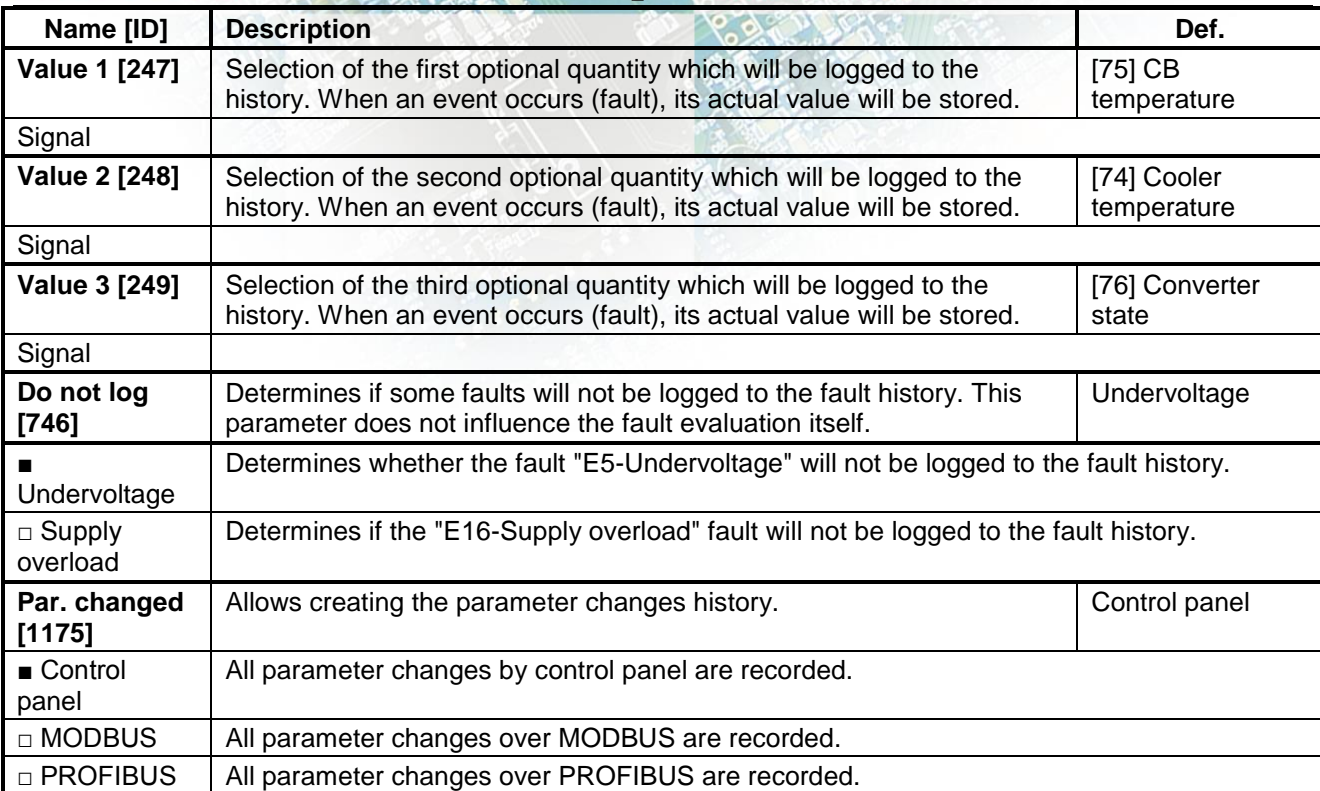

electric drives

### **4.7.5 WARNINGS**

Group of parameters number [964]

Setting the possibility of storing the warnings to the event history.

MENU \ SETTINGS \ FAULTS AND WARNINGS \ WARNINGS \

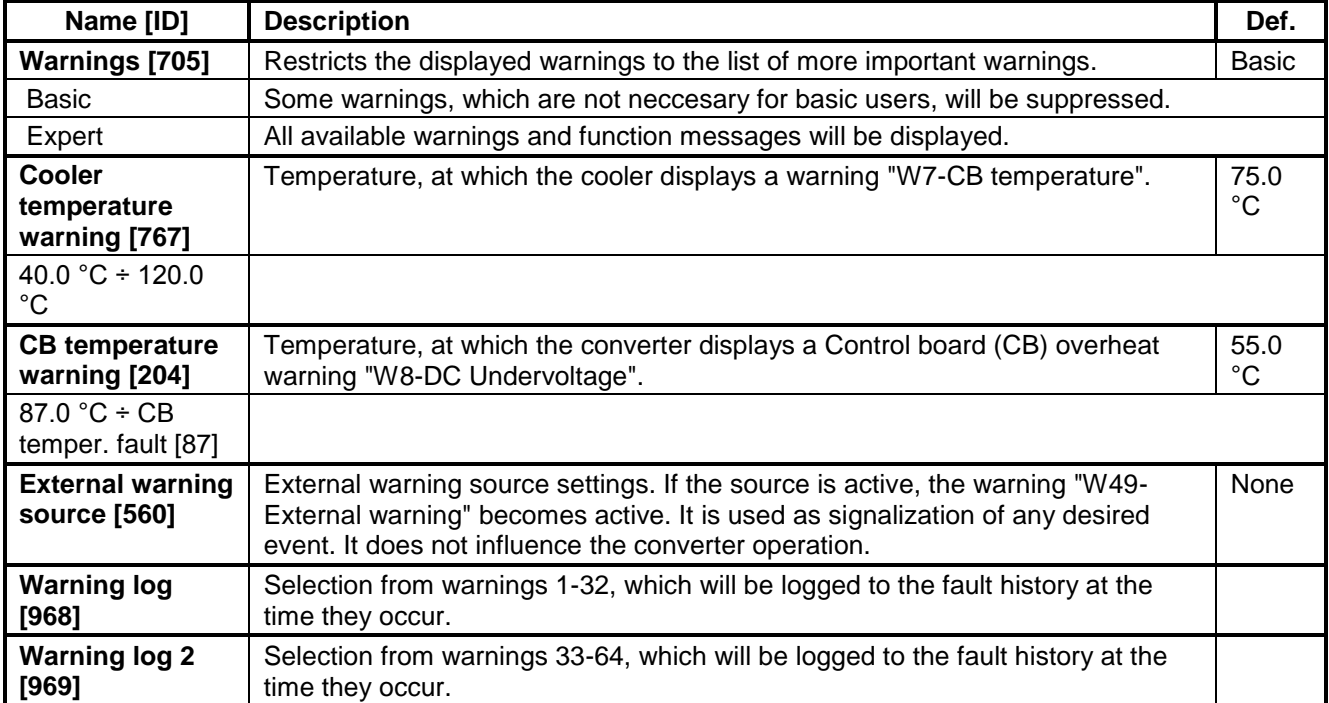

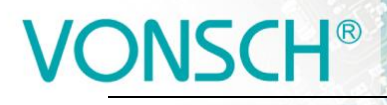

#### UNIFREM v2\_130 **SPECIAL SETTING**

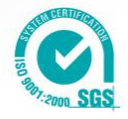

Group of parameters number [563] Setting the special source of external warning

MENU \ SETTINGS \ FAULTS AND WARNINGS \ WARNINGS \ SPECIAL SETTING \

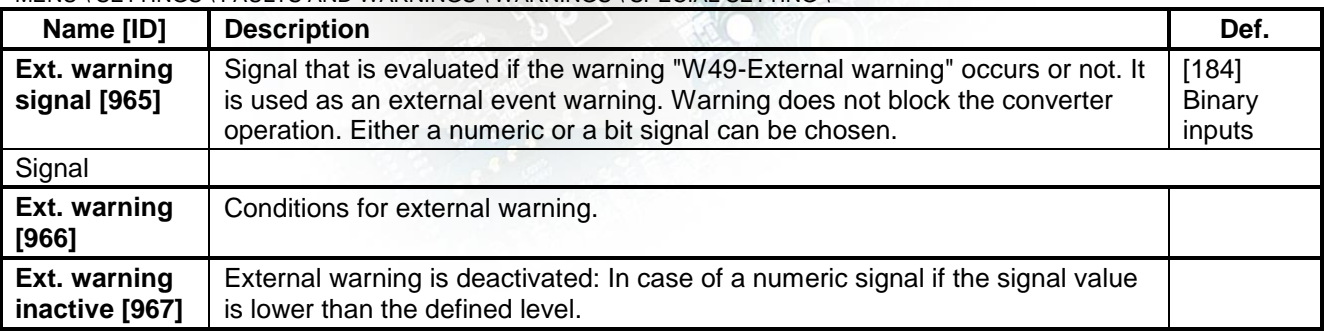

## **4.8 DISPLAY**

Group of parameters number [48] Selecting the parameters displayed on the control panel.

MENU \ SETTINGS \ DISPLAY \

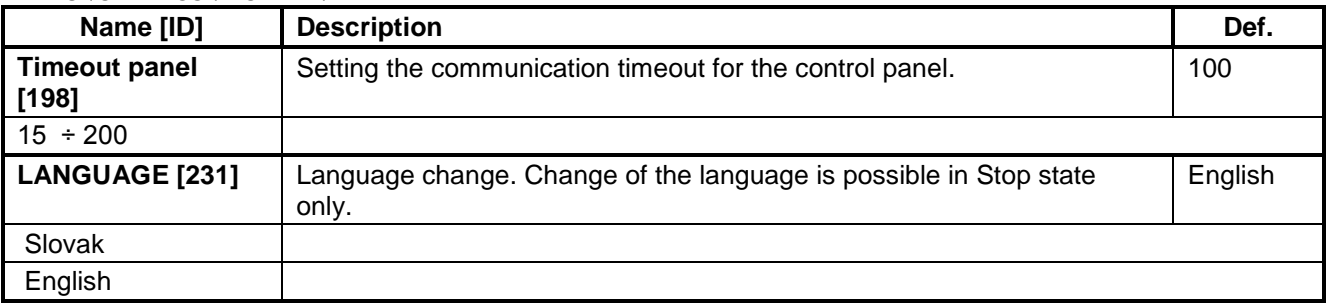

#### **4.8.1 DISP.QUANT.SETTINGS**

Group of parameters number [88]

Displayed quantities settings. Quantities that are displayed in the upper part of the display in the MONITOR, SETTINGS and DIAGNOSTICS window.

MENU \ SETTINGS \ DISPLAY \ DISP. QUANT. SETTINGS \

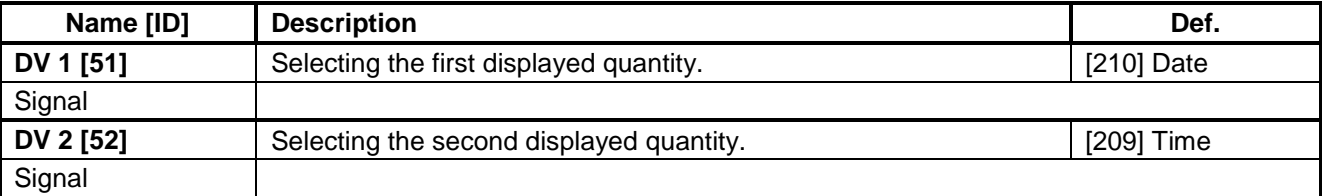

#### **4.8.2 MONITOR SETTING**

Group of parameters number [1214]

Displayed quantities settings. Quantities that are displayed in the upper part of the display in the MONITOR, SETTINGS and DIAGNOSTICS window.

#### MENU \ SETTINGS \ DISPLAY \ MONITOR SETTING \

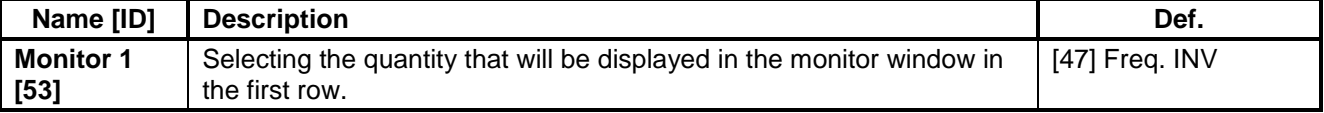

# **IONSCH<sup>®</sup>**

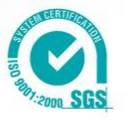

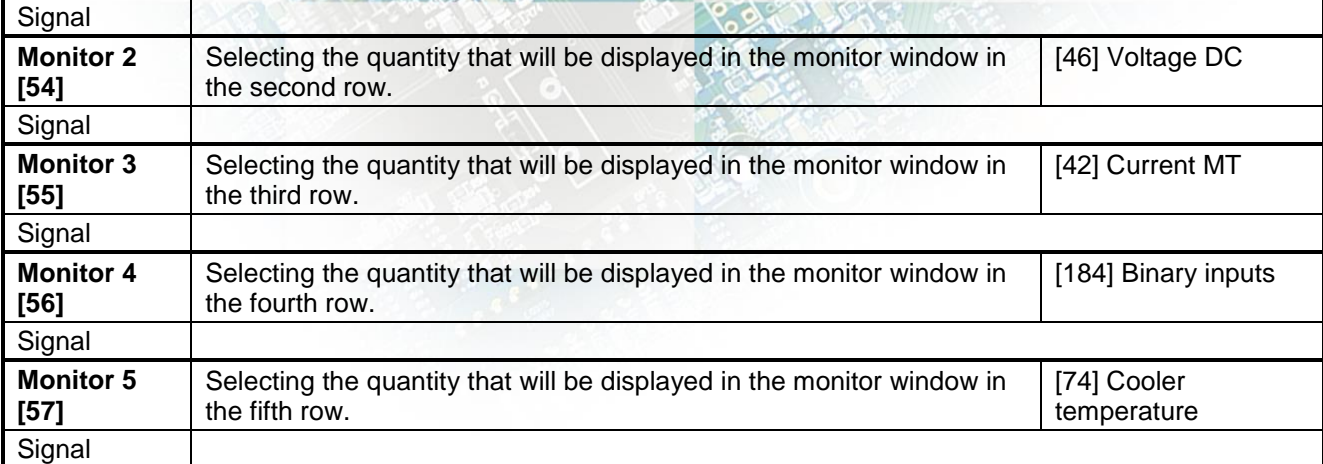

# **4.9 COMMUNICATION**

Group of parameters number [213] Setting the serial communication of the converter.

MENU \ SETTINGS \ COMMUNICATION \

<span id="page-98-1"></span><span id="page-98-0"></span>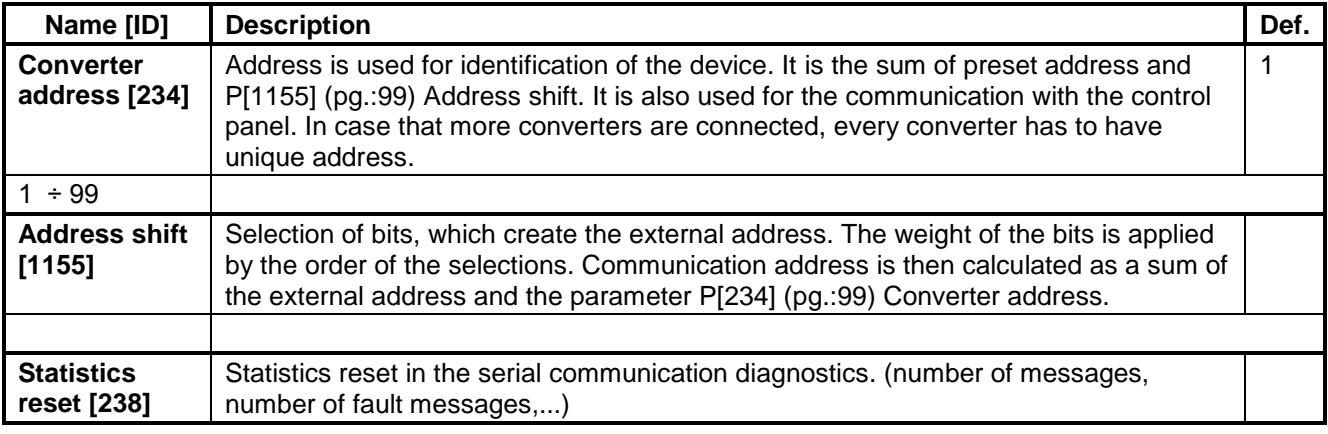

#### **4.9.1 MODBUS**

Group of parameters number [658]

Setting the MODBUS communication protocol. VONSCH implementation of MODBUS protocol is MODBUS RTU specification compliant.

Detailed description of MODBUS communication protocol can be found on www.vonsch.sk, in the section Support.

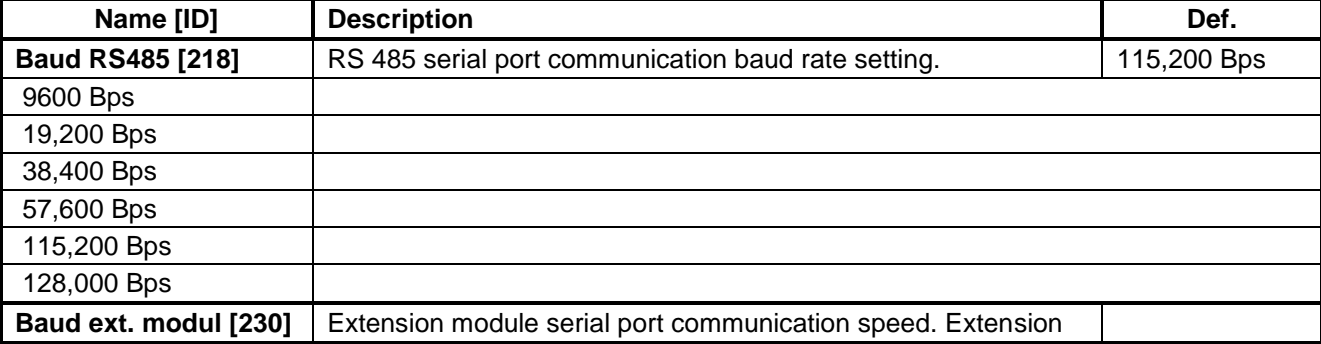

MENU \ SETTINGS \ COMMUNICATION \ MODBUS \

# VONSCH<sup>®</sup>

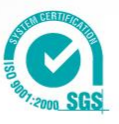

<span id="page-99-1"></span><span id="page-99-0"></span>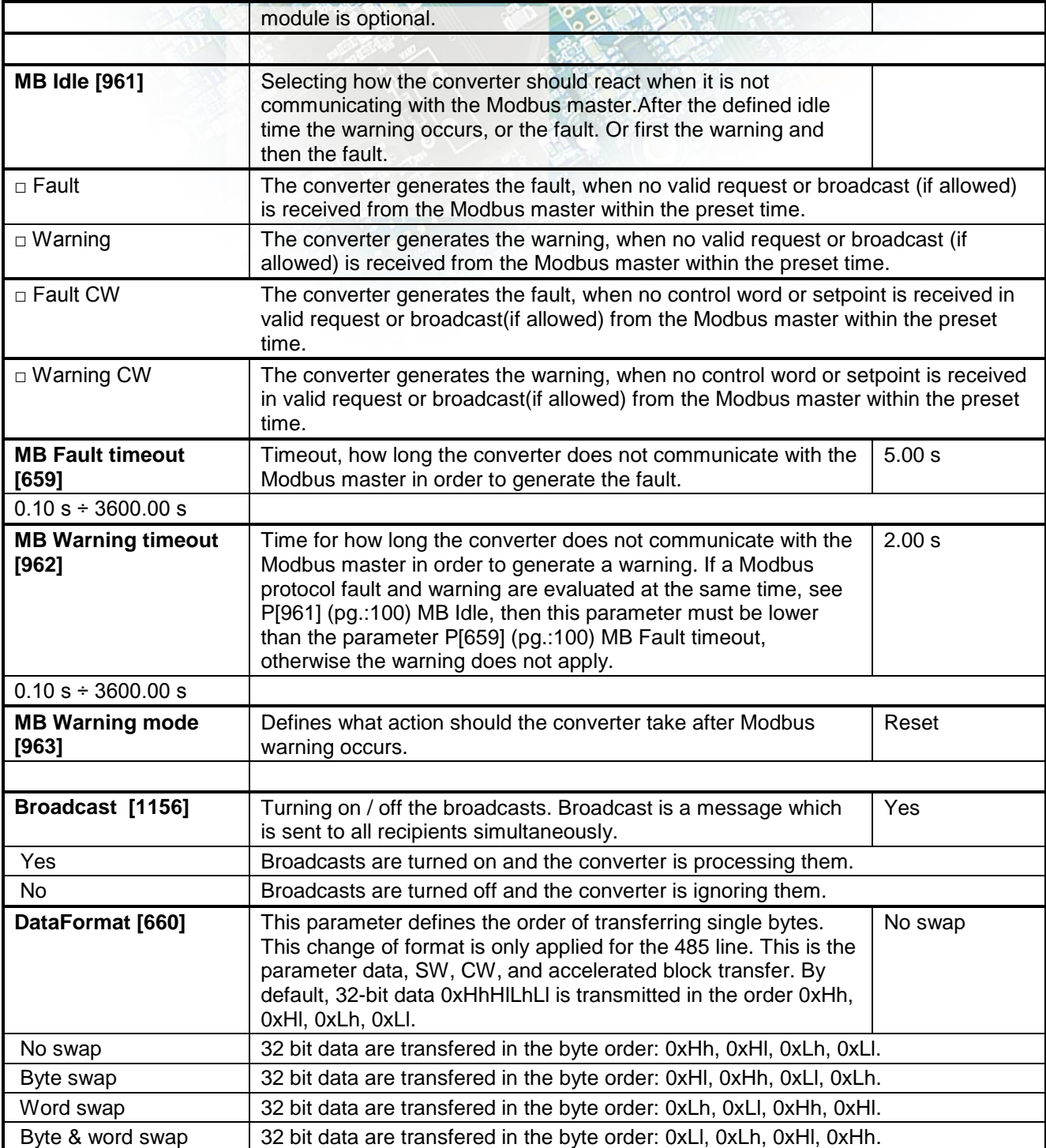

electric drives

### **Parameters MODBUS**

Group of parameters number [573]

Parameter selection (mapping) for the Modbus communication fast block transfer.

MENU \ SETTINGS \ COMMUNICATION \ MODBUS \ Parameters MODBUS \

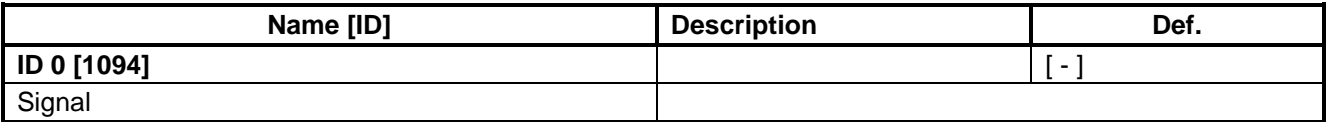

# VONSCH®

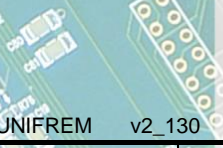

electric drives

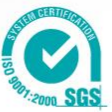

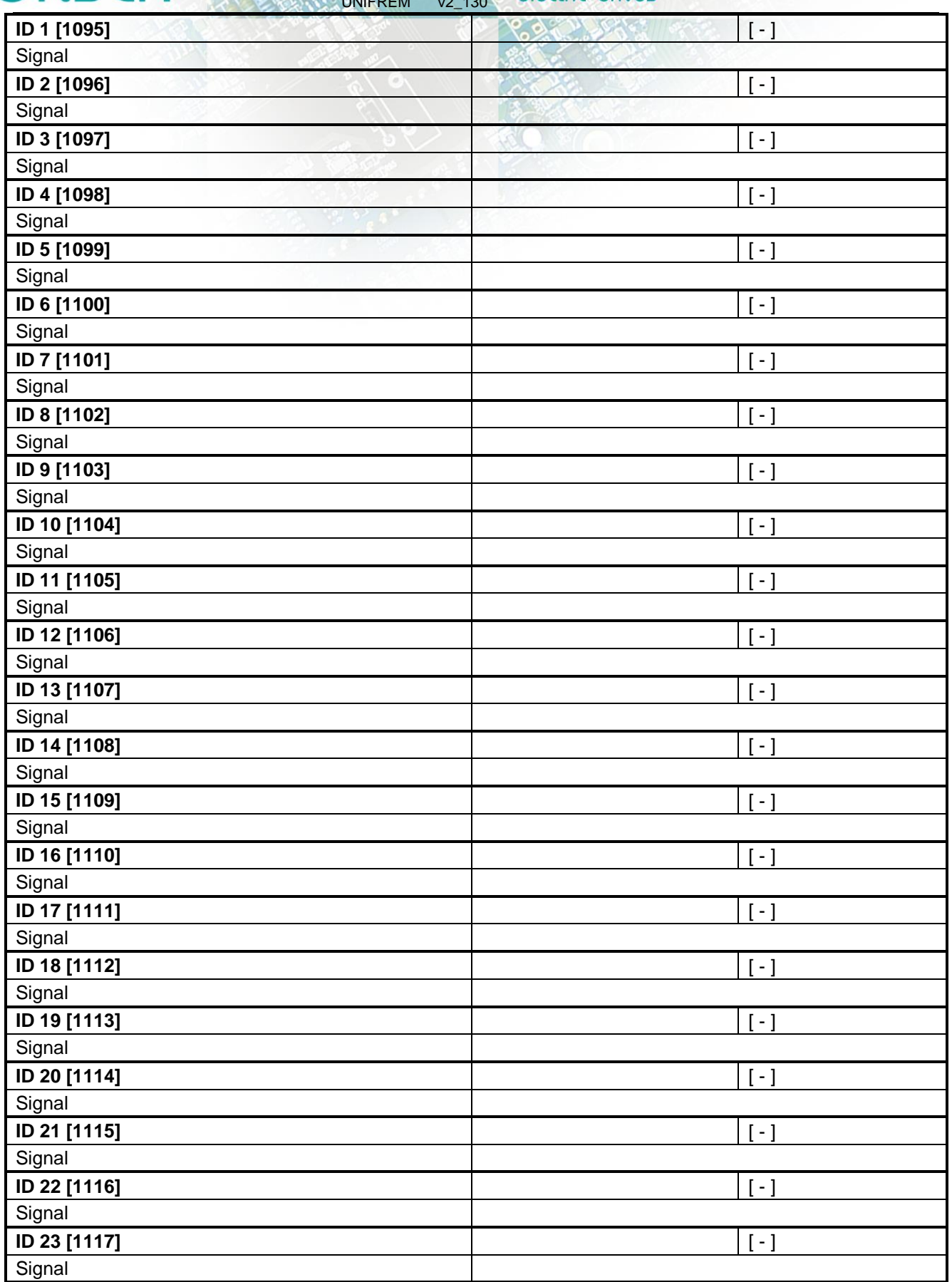

# VONSCH<sup>®</sup>

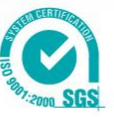

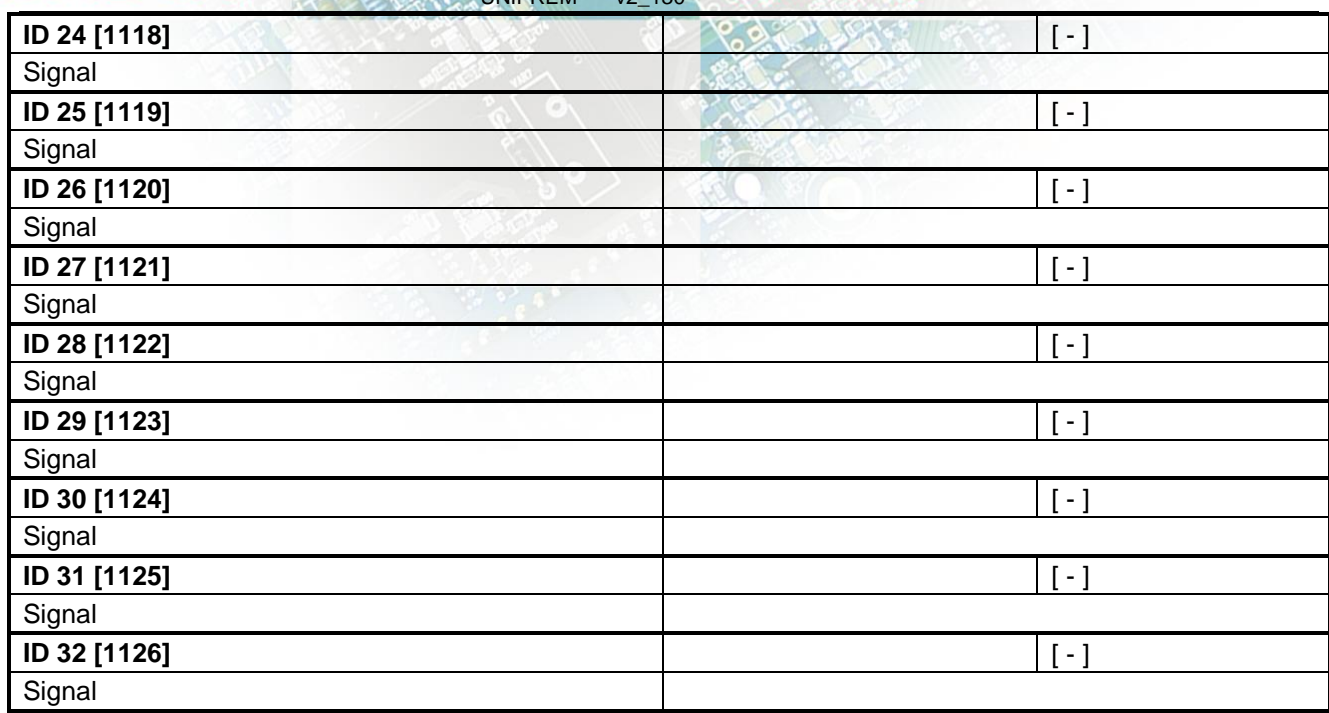

#### **4.9.2 PROFIBUS**

Group of parameters number [812]

Profibus is an open serial communication standard. Extension module Vonsch UNI-PB\_DP fully supports the Profibus DP standard.

Detailed description of PROFIBUS communication protocol can be found on www.vonsch.sk, in the section Support.

MENU \ SETTINGS \ COMMUNICATION \ PROFIBUS \

<span id="page-101-1"></span><span id="page-101-0"></span>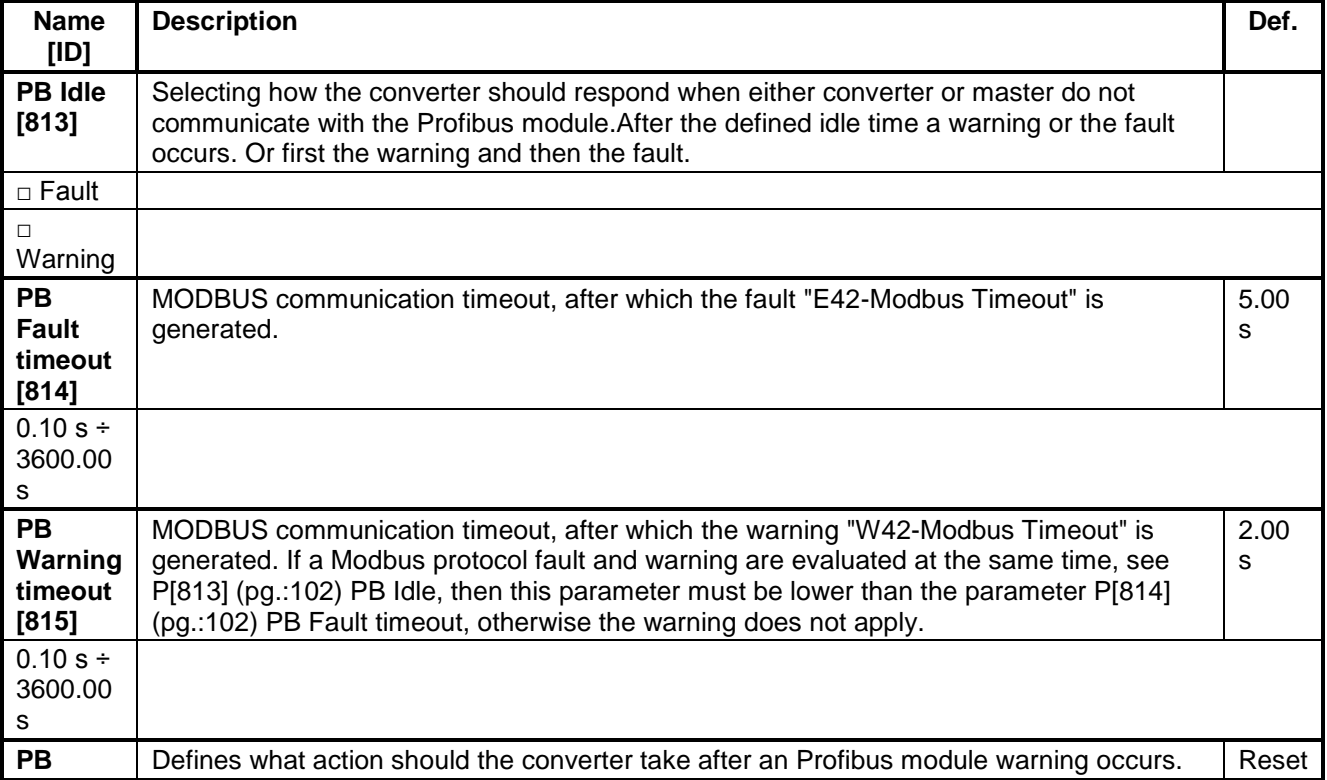

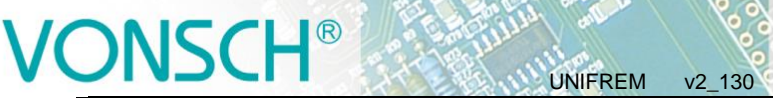

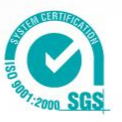

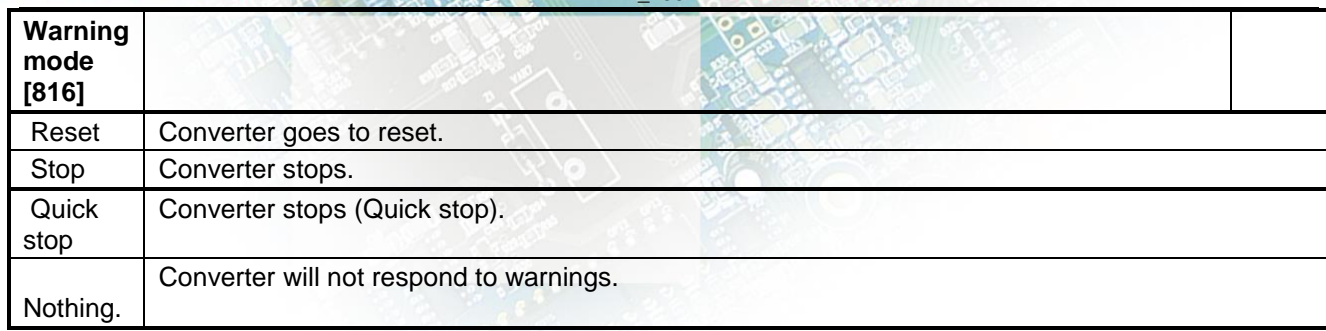

# **4.10 PAR. SETS**

Group of parameters number [206] Selecting a set of parameters for the converter operation.

<span id="page-102-1"></span>MENU \ SETTINGS \ PAR. SETS \

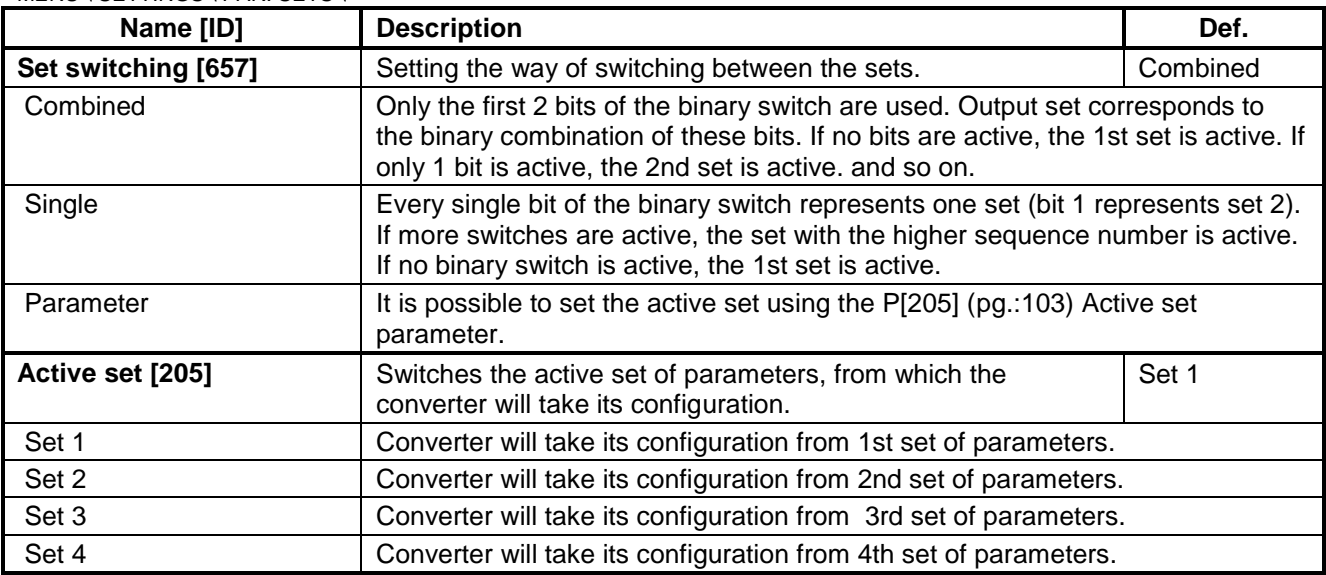

### <span id="page-102-0"></span>**4.10.1 SET SWITCH**

Group of parameters number [222] Binary set switch setting.

#### MENU \ SETTINGS \ PAR. SETS \ SET SWITCH \

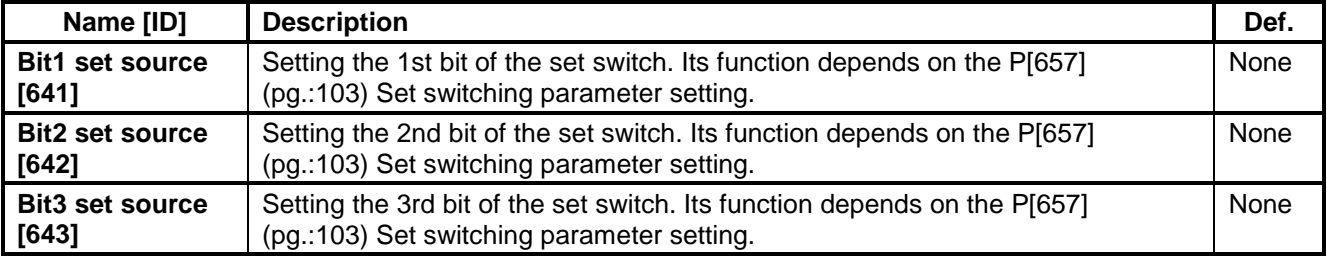

#### **SPECIAL SETTING**

Group of parameters number [224] Special functions setting for the set switches.

MENU \ SETTINGS \ PAR. SETS \ SET SWITCH \ SPECIAL SETTING \

# VONSCH®

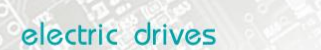

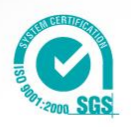

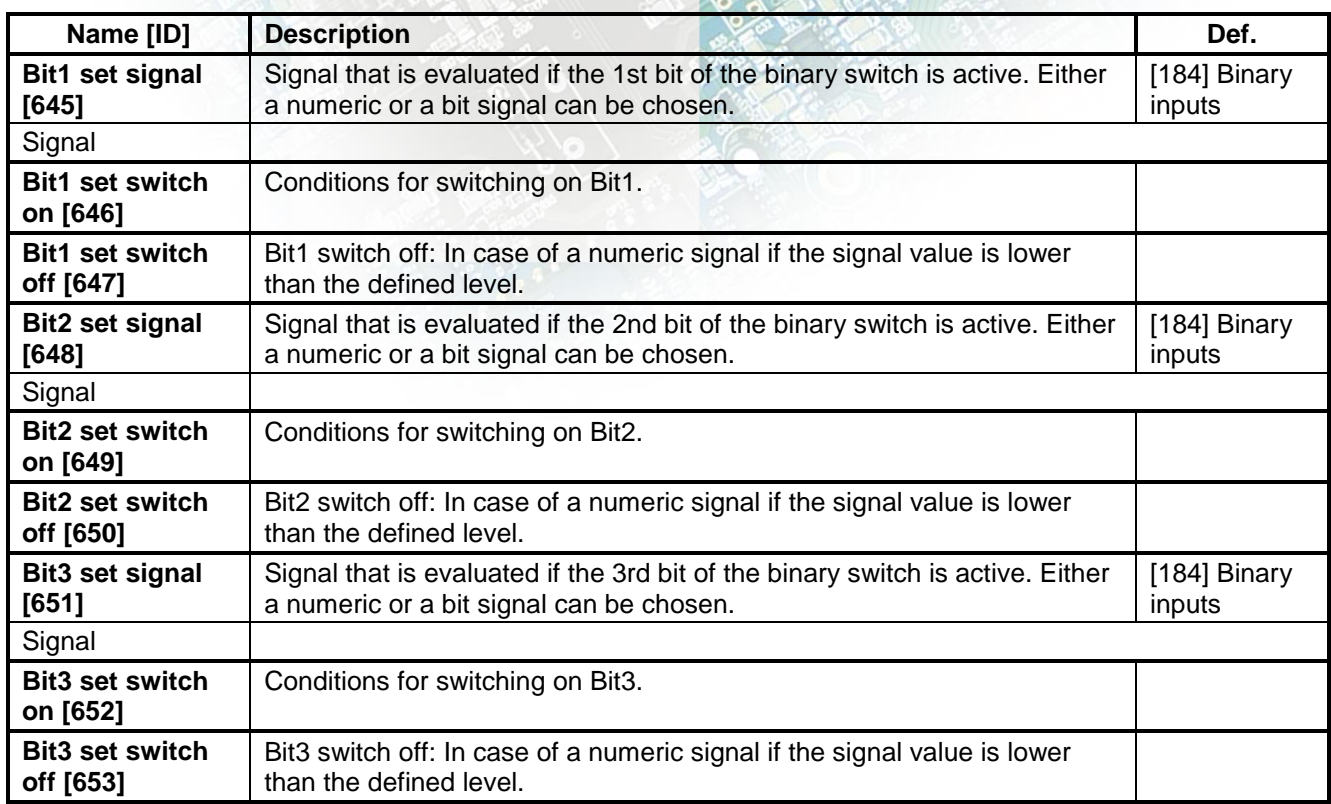

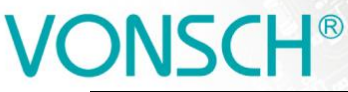

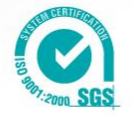

# **5 Converter function configuration manual**

# **5.1 Production (factory) settings**

UNIFREM 400 XXX frequency converter are shipped with valid production (factory) parameter settings, that can be restored at any time using the FACTORY SETTINGS command. Reseting to factory settings is suitable if the converter was already used in an unknown operation or if it is not received directly from VONSCH s.r.o. All configuration procedures in this manual are based on this converter setting.

#### SAVE / RESTORE –> Restore parameters –> Factory settings **(confirmation F2)**

UNIFREM v2\_130

Restoring of factory settings will overwrite all parameters, including configuration of control, inputs and outputs.

### **5.2 Motor parameters – MOTOR MACROS – identification**

Parameters in the group SETTINGS -> LOAD (MOTOR) are important for proper function of individual converter functions. Here are mostly nameplate (nominal) values of a connected device (motor) and also some special parameters whose values are obtained by identification and tuning.

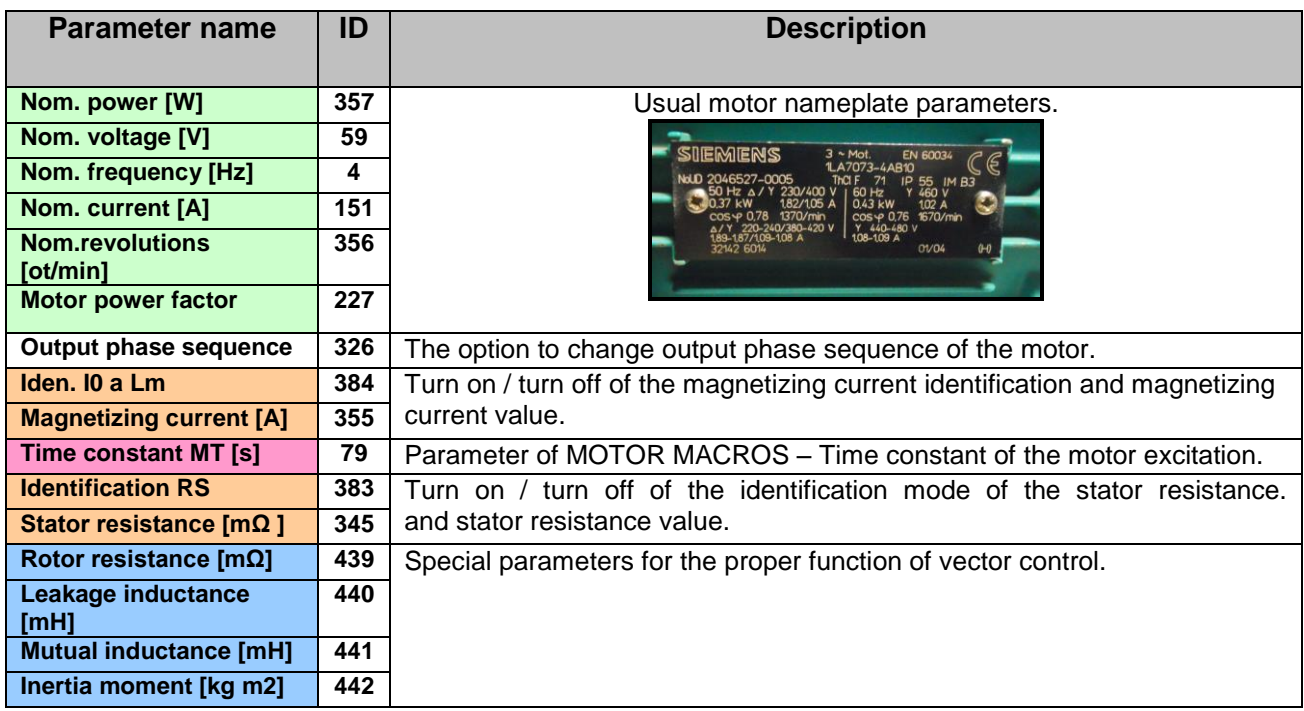

Preset MOTOR MACROS should be "the springboard" for the correct converter configuration. Converter connected to the motor should be always functional, after executing the MACRO, and by allowing some additional functions. Required higher control quality is achieved in the process of tuning the parameters for a specific application during operating conditions.

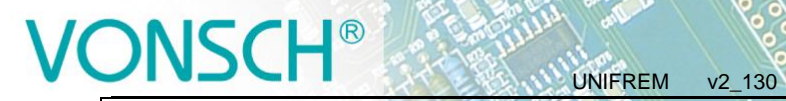

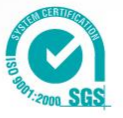

Parameter ID: 672 SETTINGS –> MOTOR –> MOTOR MACROS

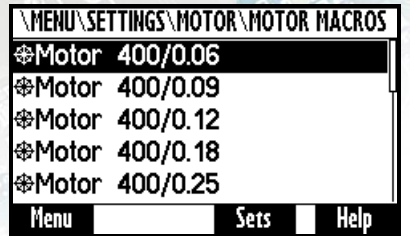

**Table:** Preset motor macros in frequency converters UNIFREM 400 XXX:

### **Motor power from 60W to 7,5kW:**

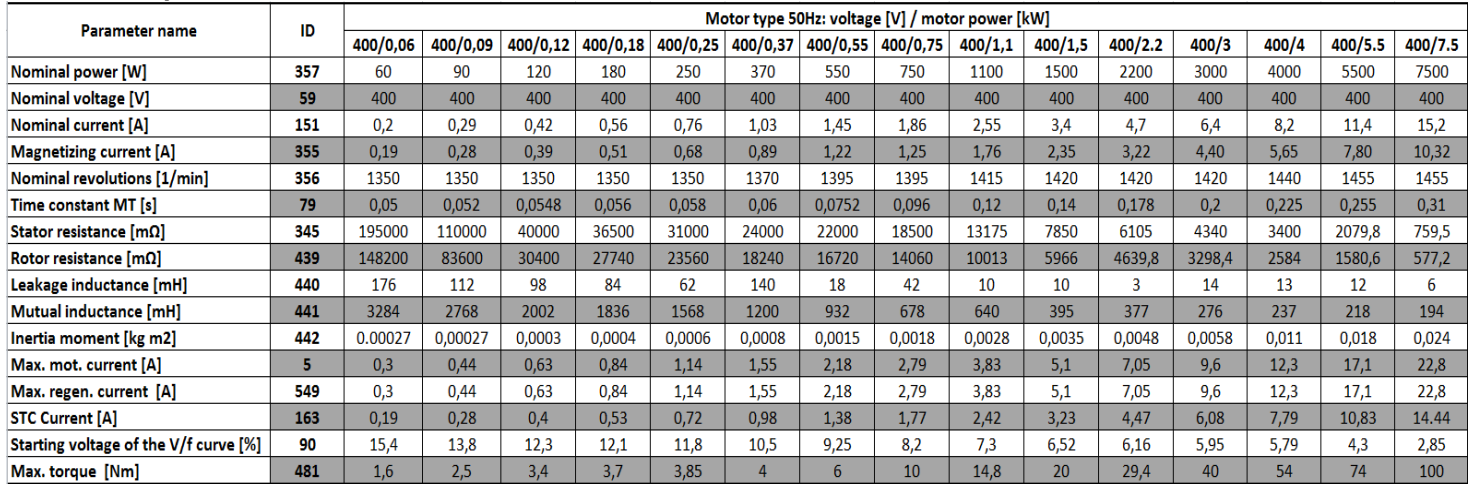

#### **Motor power from 11kW to 200kW:**

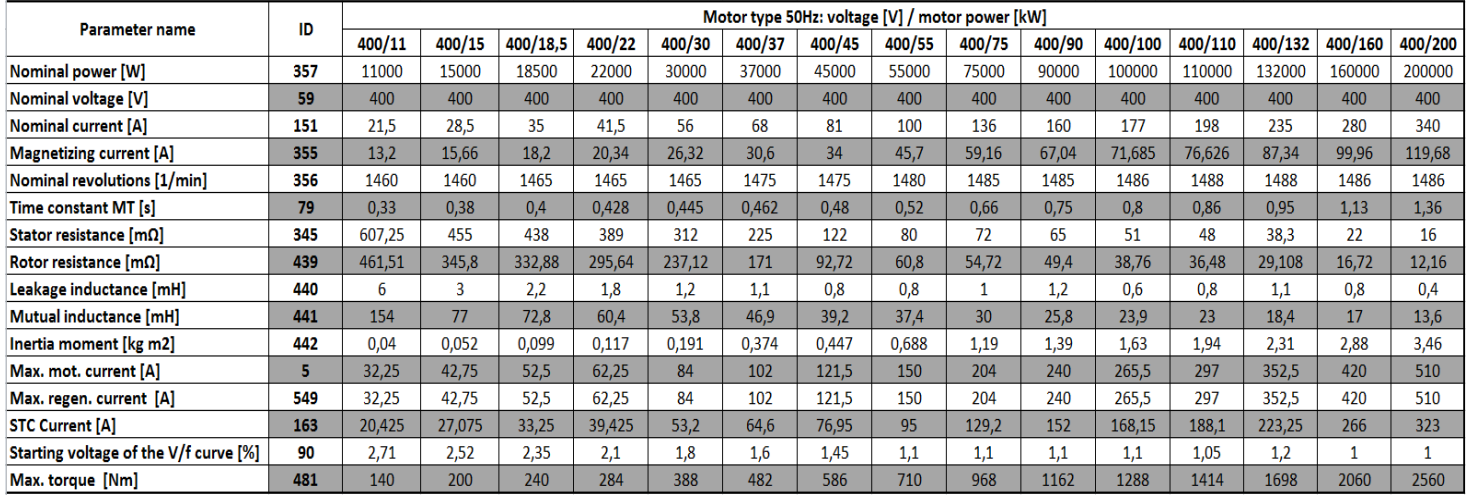

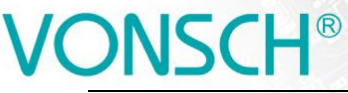

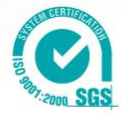

# **5.3 Motor control modes**

Frequency converters UNIFREM 400 can be operated in these basic control modes:

UNIFREM v2\_130

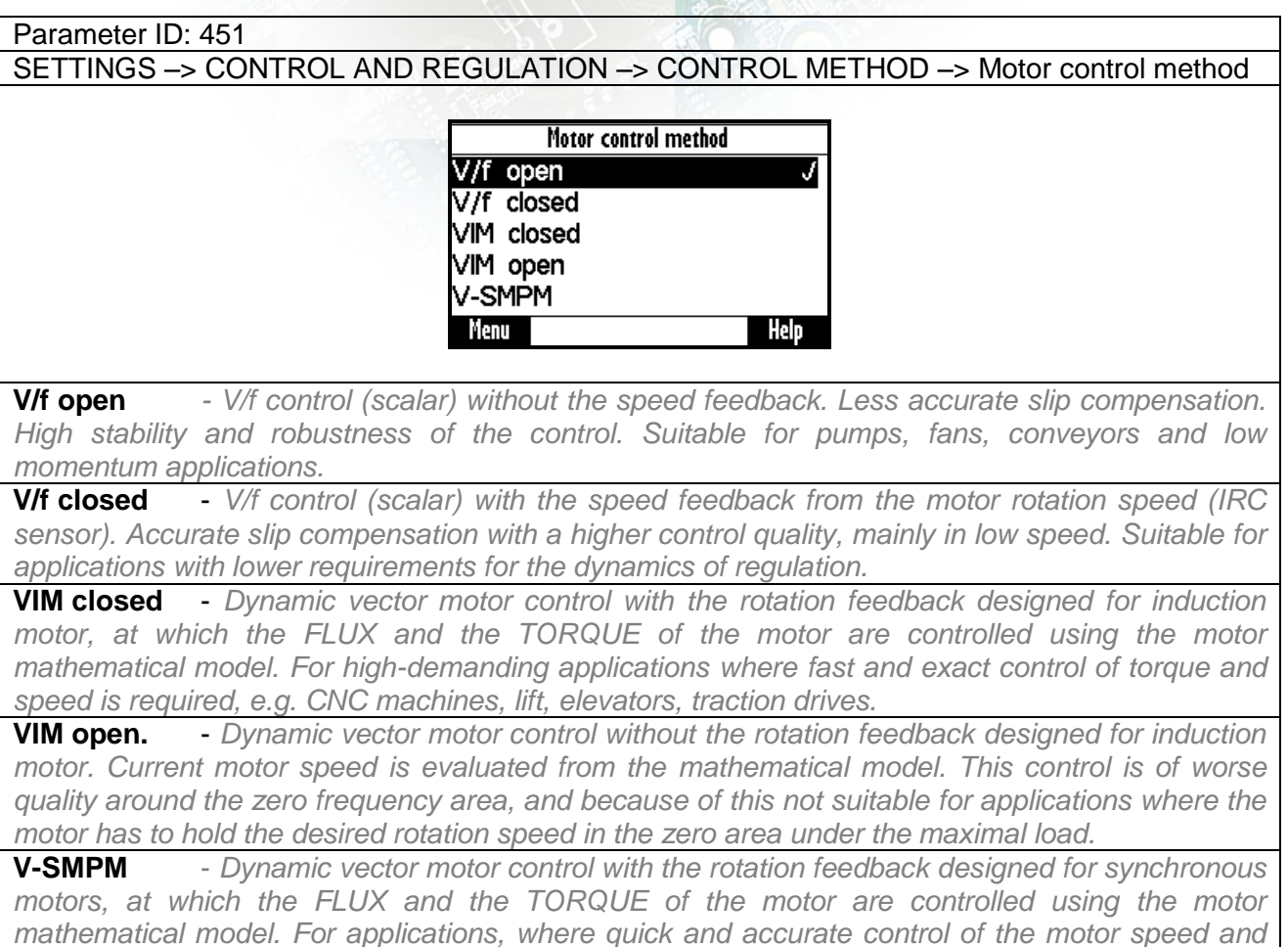

In the next section, we will focus mainly to functions designed for **V / F control.**

*torque are required. Requires special rotor position sensor types!*

#### **5.3.1 V/f control**

#### **FREQUENCY RAMPS**

Converter can use flexible ramp functions which ensure smooth transitions between different frequency setpoint values to prevent sudden step changes of the output frequency during motor control. Allowed ranges of changes of frequency (min., max.), ramp break - points and also times of the respective sections can be set by parameters of ramp functions. By using these parameters, it is possible to adapt the dynamic comfort of the drive for a specific application.

Parameters to accommodate the acceleration and deceleration ramps are in the following group:

#### **Parameter ID: 106**

SETTINGS –> CONTROL AND REGULATION –> FREQUENCY RAMPS

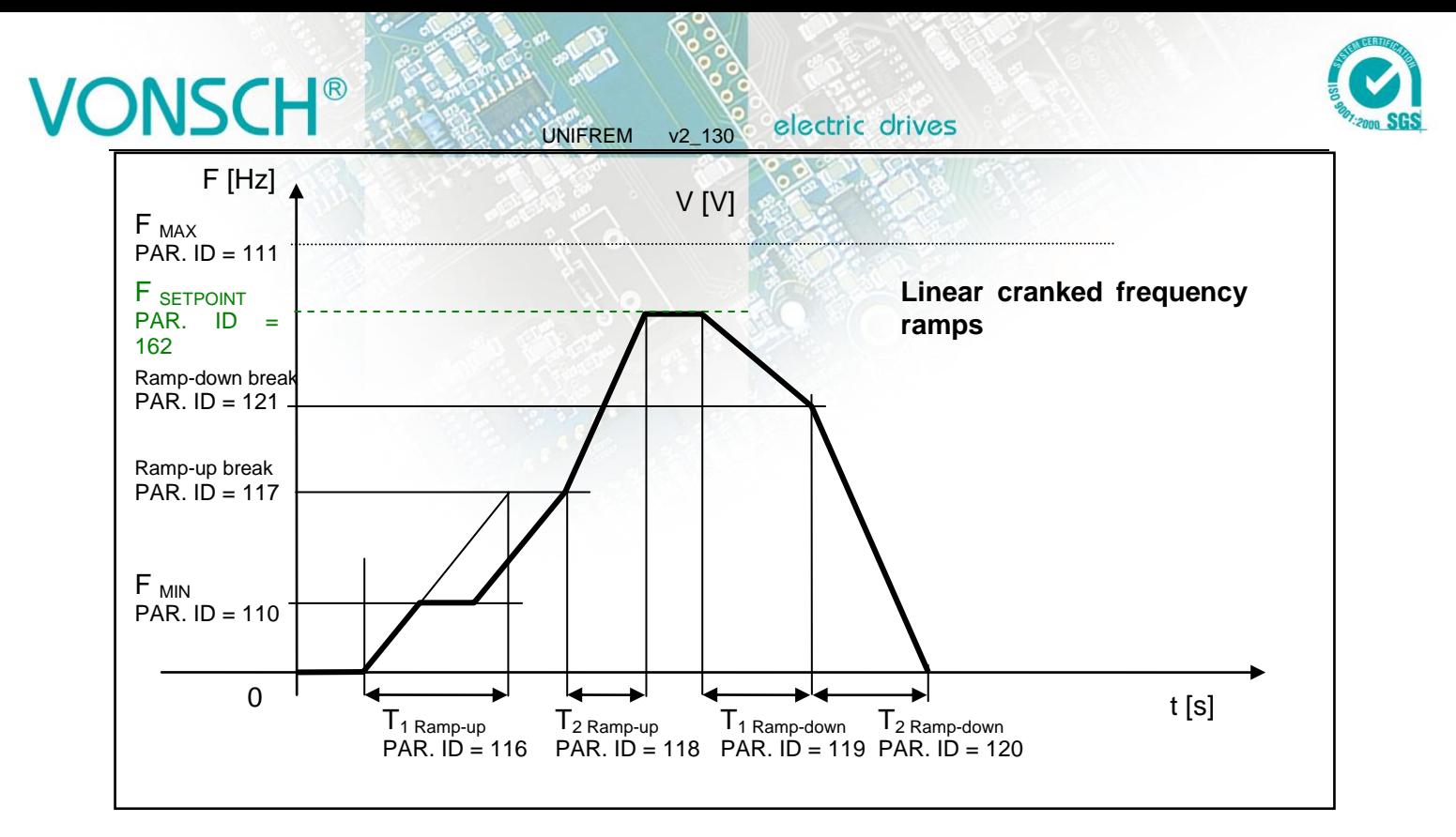

### **S-CURVE**

If there is a demand that the acceleration should not change too quickly, it is suitable to use a Scurve that ensures smooth acceleration changes (Frequency profile is curved in the shape of S). This is applicable to drives, where you need to minimize jerk and torque shocks during Start or Stop (e.g. passenger elevators, electric vehicles, etc.)

S-curve operation mode can be configured and modified using the parameter:

```
Parameter ID: 874
SETTINGS –> CONTROL AND REGULATION –> FREQUENCY RAMPS –> S-CURVE –> 
S-curve mode
```
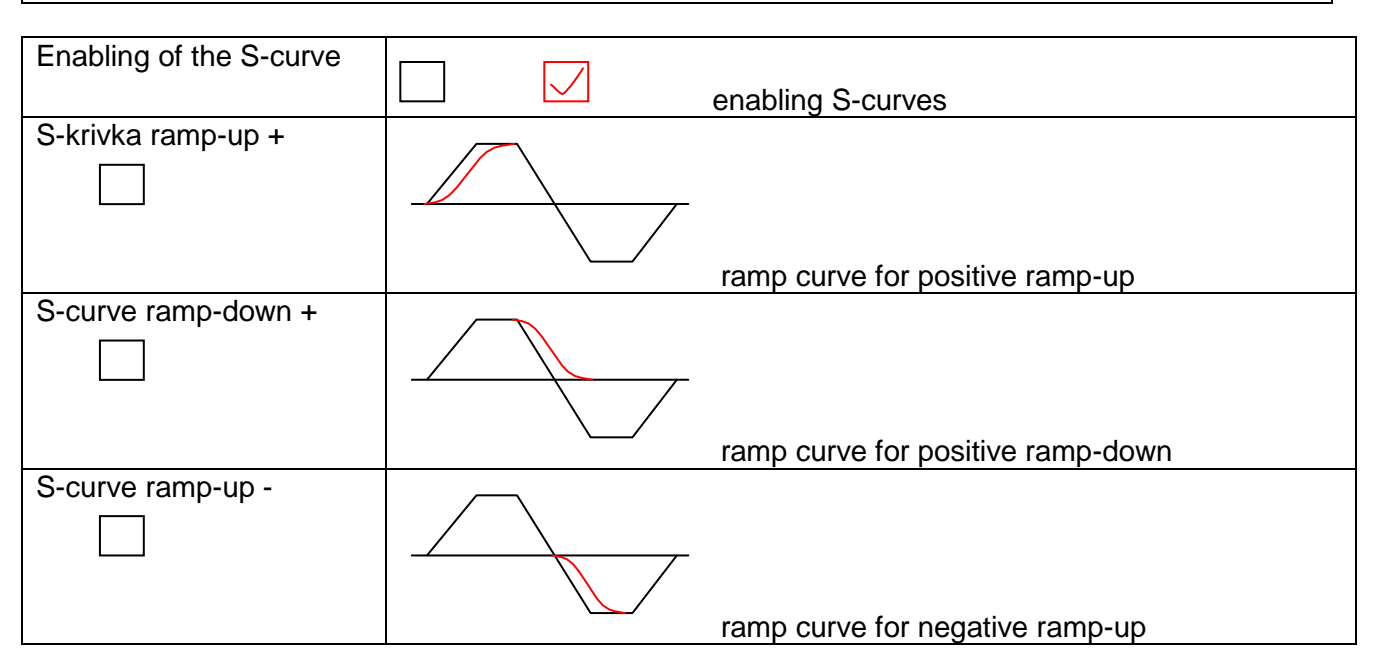
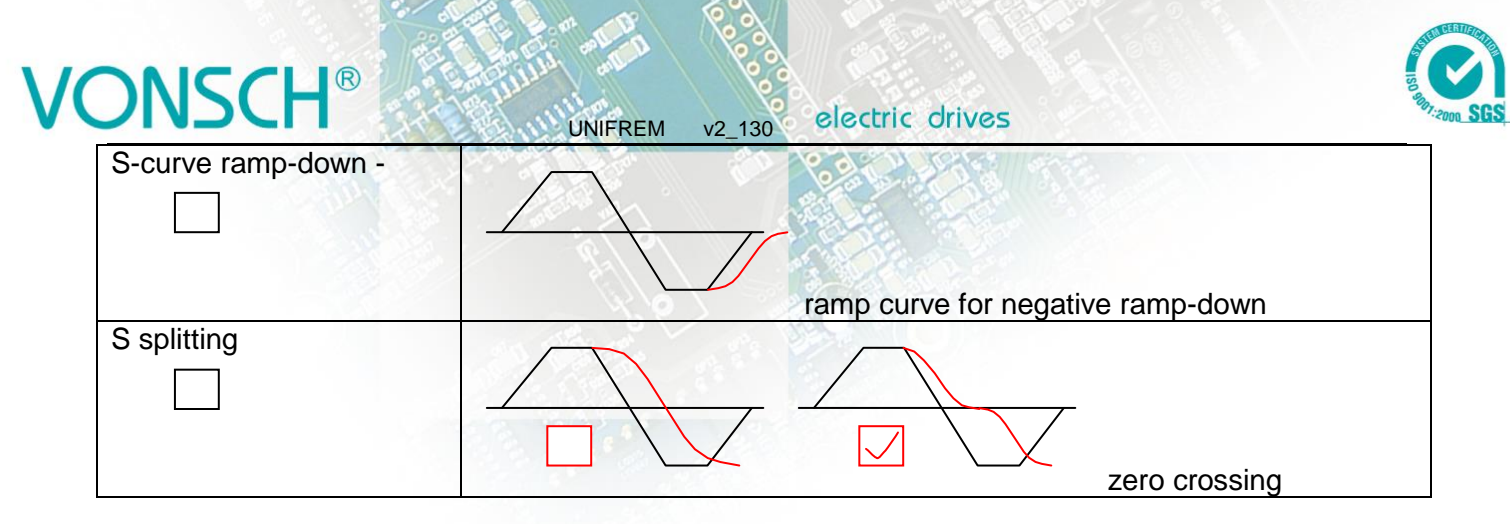

### **Curve rate of the S-curve and its shape can be configured by using the parameter:**

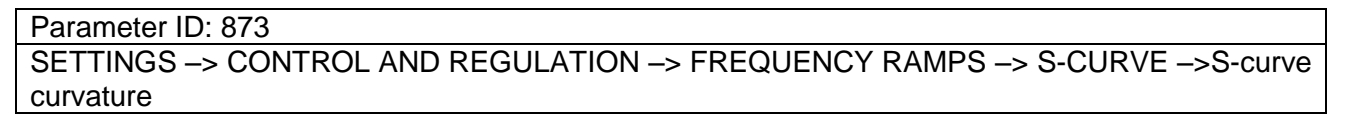

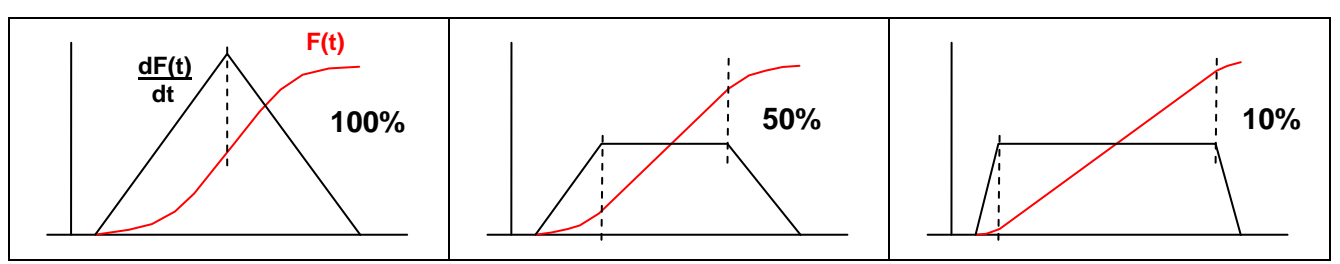

#### **5.3.2 V/f curve**

**The main feature of the V/f control is, that with increasing frequency of the output voltage, size of this voltage on the converter output increases proportionally until maximal value limit (saturation) is reached.** The condition of induction motor constant flux is achieved by maintaining a constant ratio of **V** (voltage) / **f** (frequency).

The basis for voltage generation in scalar control mode (V/f control) is the basic V/f curve, whose parameters are:

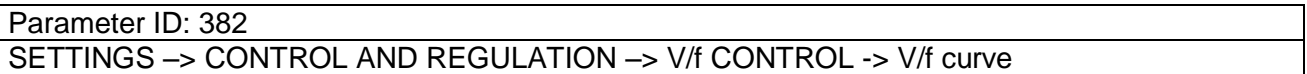

#### **Parameters of the basic V/f curve:**

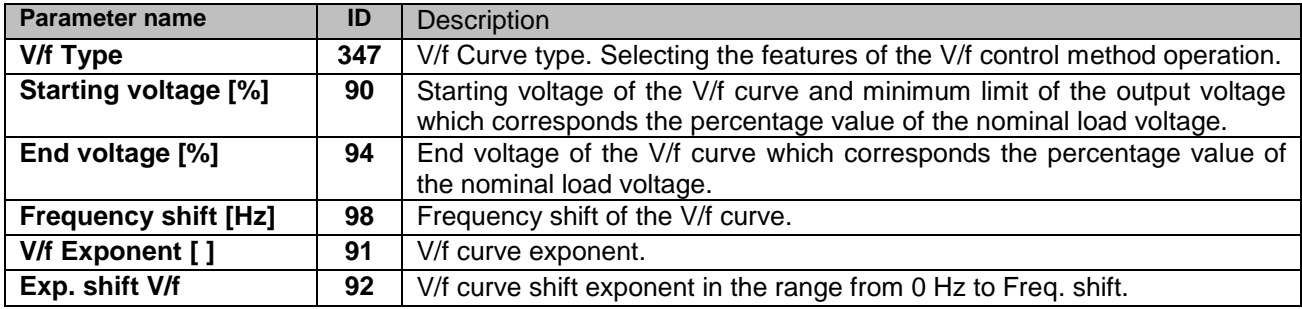

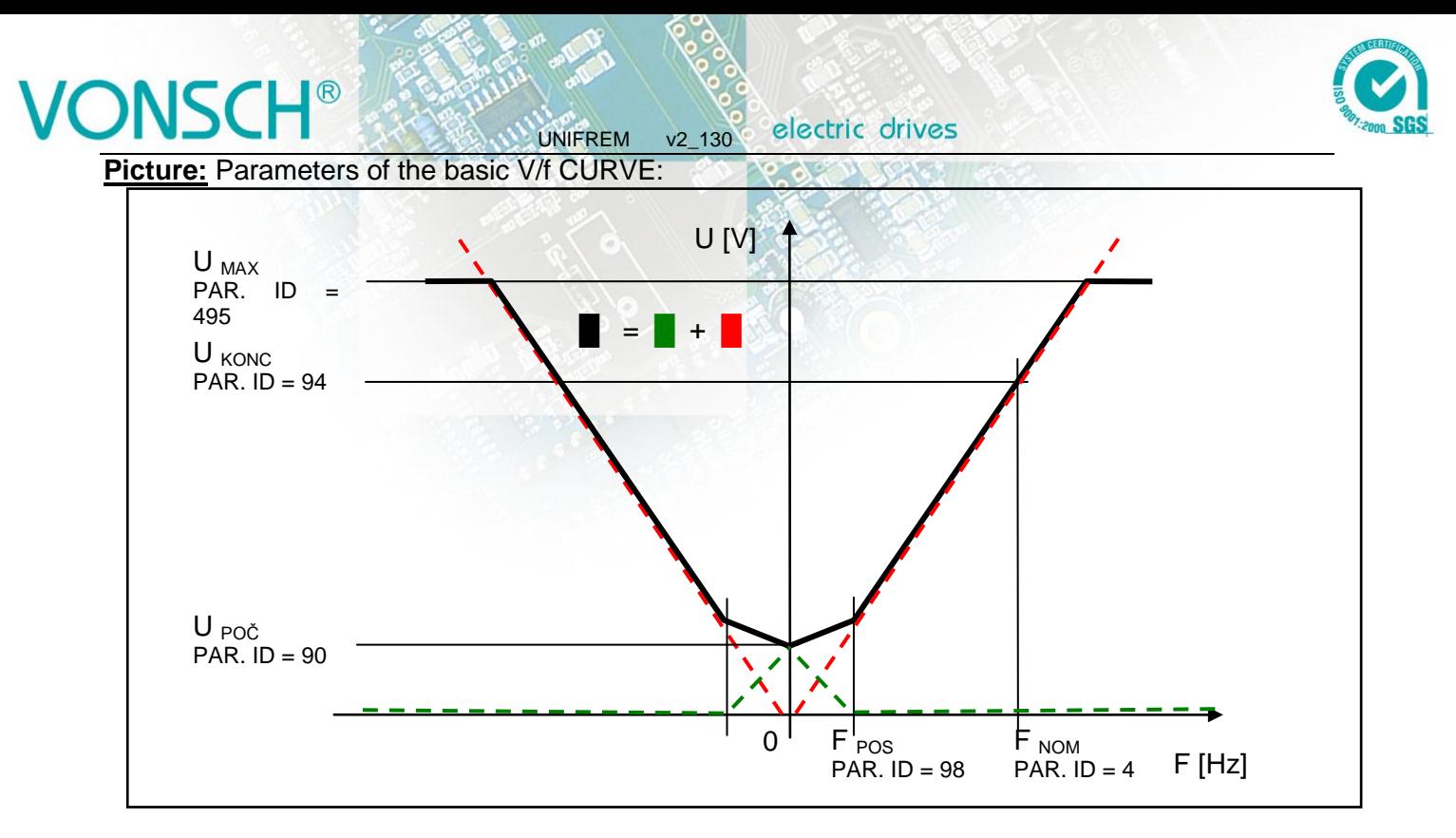

Curvature of the static V/f curve can be used for loads with a soft torque characteristics (pumps, fans) to ensure power saving motor operation on low rotation speed or to ensure a soft torque characteristics in the low rotation speed area. Smoothing of curvature is achieved by setting the exponents for individual V/f CURVE sections.

**Picture:** Curvatures (exponents) V/f CURVE:

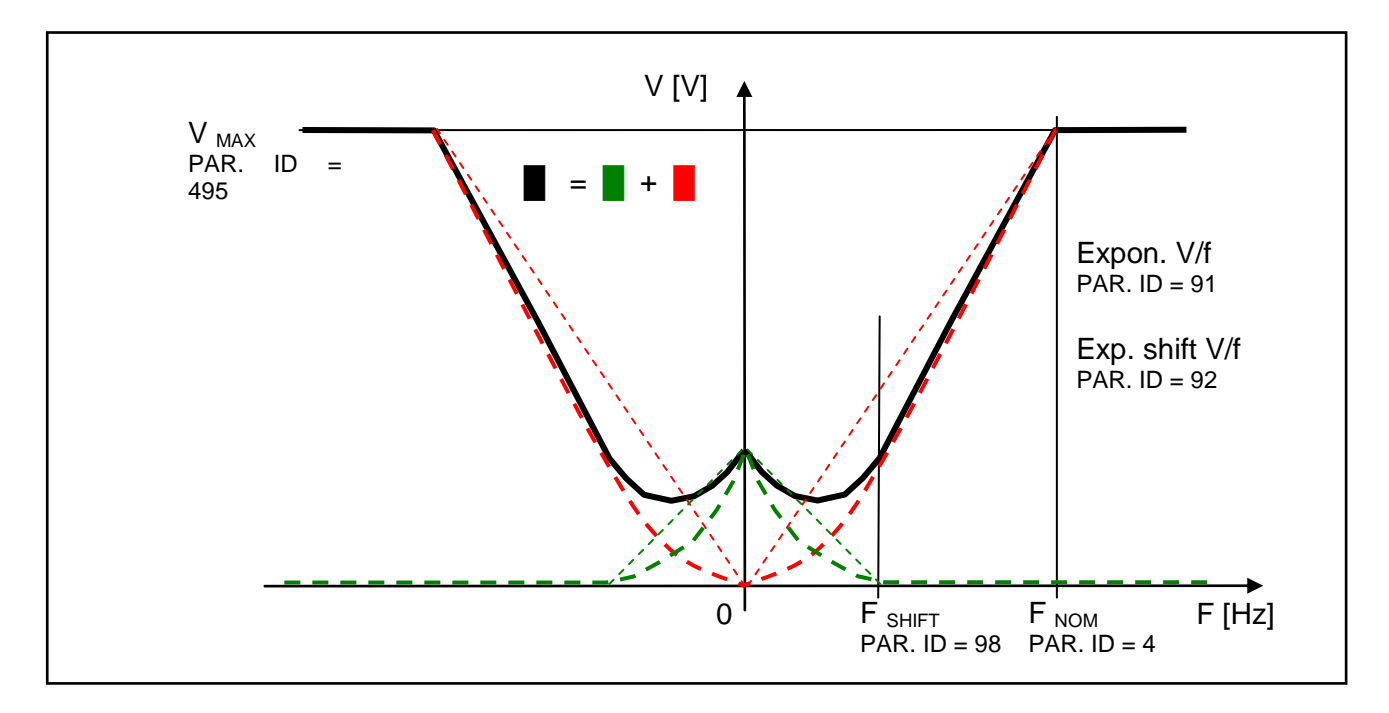

Basic V/f curve is a well-known and simple tool to configure the motor control.

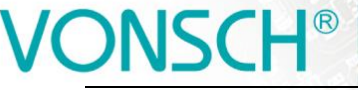

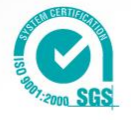

## **5.3.3 IR compensation**

This function can be turned on by the parameter **"V/f Type (ID 347) = IR compensation**".

UNIFREM v2\_130

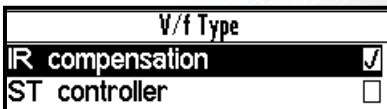

MENU \ SETTINGS \ CONTROL AND REGULATION\ V/f CONTROL \ V/f CURVE \ **V/f Type -> IR compensation**

The value of the output voltage is automatically corrected during active IR compensation according to the load of the drive and operating conditions. So the voltage drop in the stator windings of motor is compensated and constant motor excitation is ensured. In practice, in the motoric operation mode the voltage increases and in regenerative operation mode the voltage decreases.

Mathematical model, which is the core of IR Compensation does not reach high accuracy near zero speed, thus it is necessary to adjust the frequency from which the correction starts to apply. As a rule of thumb, it is usually 0.5 to 3 Hz. The output of correction is filtered with adjustable filter.

#### **IR Compensation parameters:**

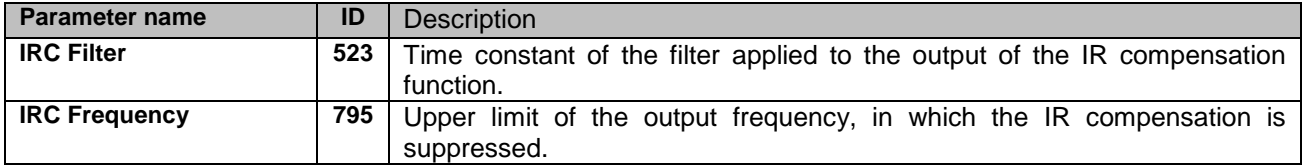

Prerequisite for the successful deployment of **IR Compensation** is the correct value of nominal motor parameter - Stator resistance [345].

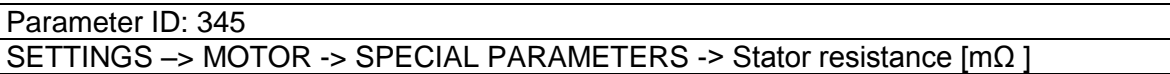

A good source for getting the value of this parameter is the MOTOR MACRO of the same or at least of the nearest power. From this preset value, converter will determine the exact value with automatic identification of the stator resistance, which can be turned on by the following parameter:

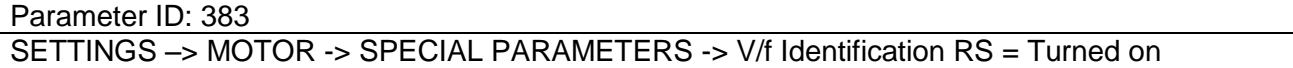

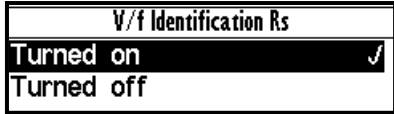

Stator resistance identification is then performed always whenever the drive is started or at at zero speed operation. This can cause drive response delay to the Start motor command ( ramp freeze untilthe resistance value settling). This condition is indicated by

warning message of converter. If such behavior of the drive is unacceptable due to the operating conditions (cranes, production lines, traction ...), it is neccesary to turn off identification of RS after drive tuning.

#### **5.3.4 Starting Torque Controller (STC)**

This function can be turned on in the parameter  $\sqrt{}$  V/f Type (ID 347) = ST controller ".

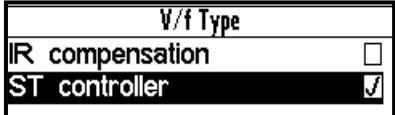

MENU \ SETTINGS \ CONTROL AND REGULATION \ V/f CONTROL \ V/f CURVE \ **V/f Type -> ST controller**

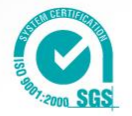

During activity of starting torque controller in preset frequency range, converter achieves motor excitation increase to the desired starting (engaging) current by lifting V / f curve above the basic values of V/f curve. Required dynamics of this controller must be set.

UNIFREM v2\_130

#### **Starting Torque Controller parameters:**

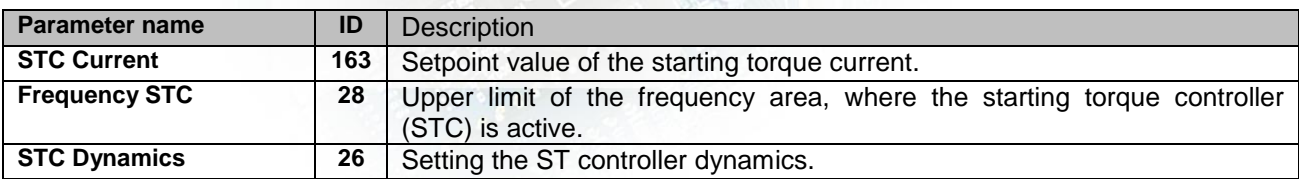

**Picture:** V/f curve modes on the drive with a high moment of inertia.

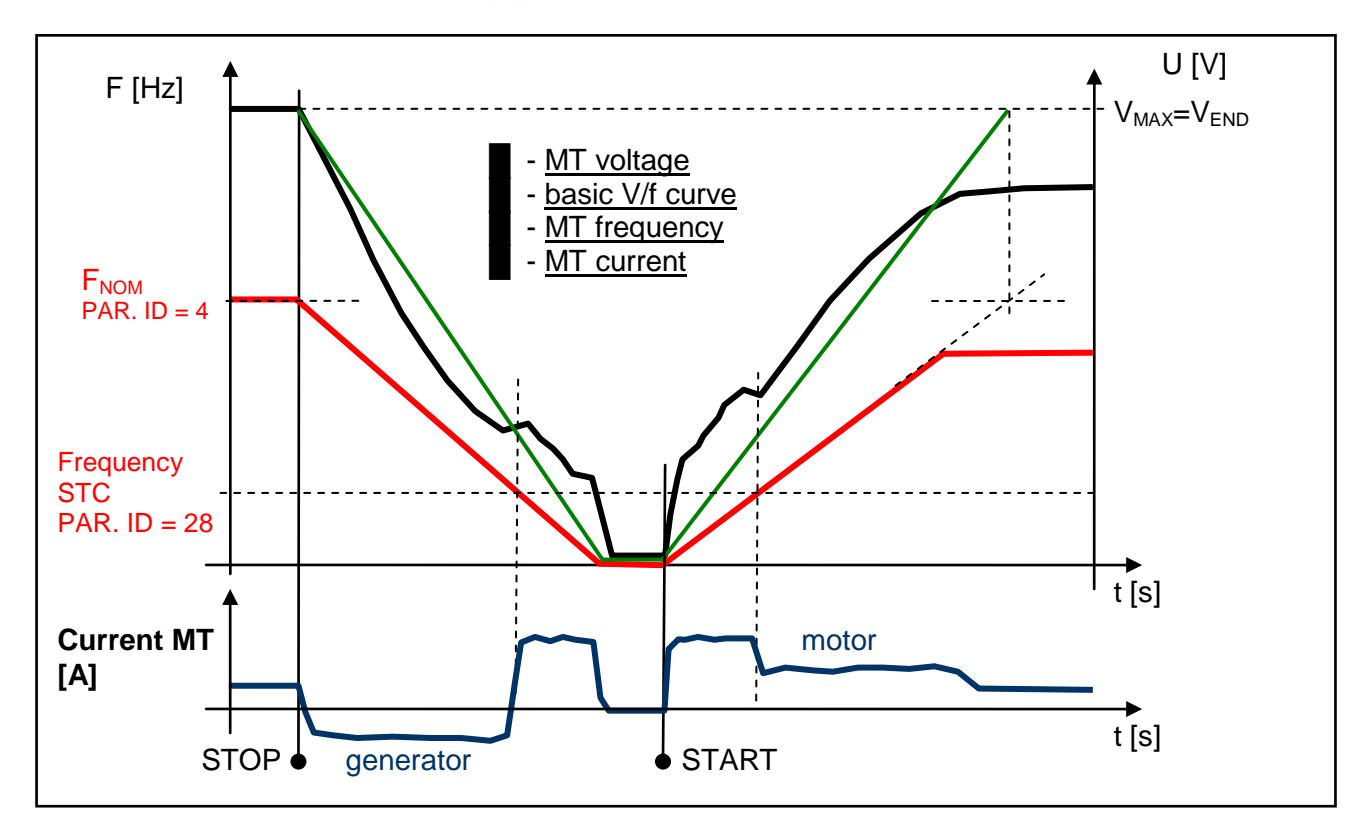

## **5.3.5 Slip compensation**

Slip is the side effect of asynchronous motors operation, which means lagging / overtaking the rotor against the stator due to load. Slip as the difference of stator and rotor frequency is dependent on many factors. UNIFREM converters evaluate motor slip (slip compensation function is activated) and slip is added to the stator frequency setpoint.

#### Parameter ID: 349

SETTINGS –> CONTROL AND REGULATION –> V/f CONTROL -> SLIP COMPENSATION -> Slip compensation = turned on

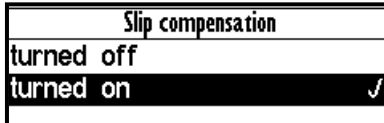

Motor slip compensation effect: Rotor speed will maintain the value near to the setpoint value at load changes. Moreover, it greatly increases the torque capability of the motor at low speeds.

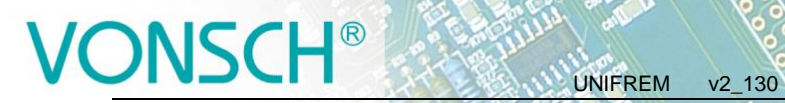

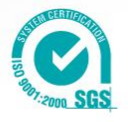

The main parameter to tune the rate of slip compensation is the gain in the parameter.

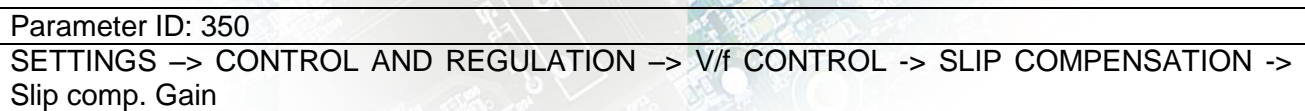

**Example:** Slip compensation activity on the real drive

(thin line – stator frequency, thick line – motor current).

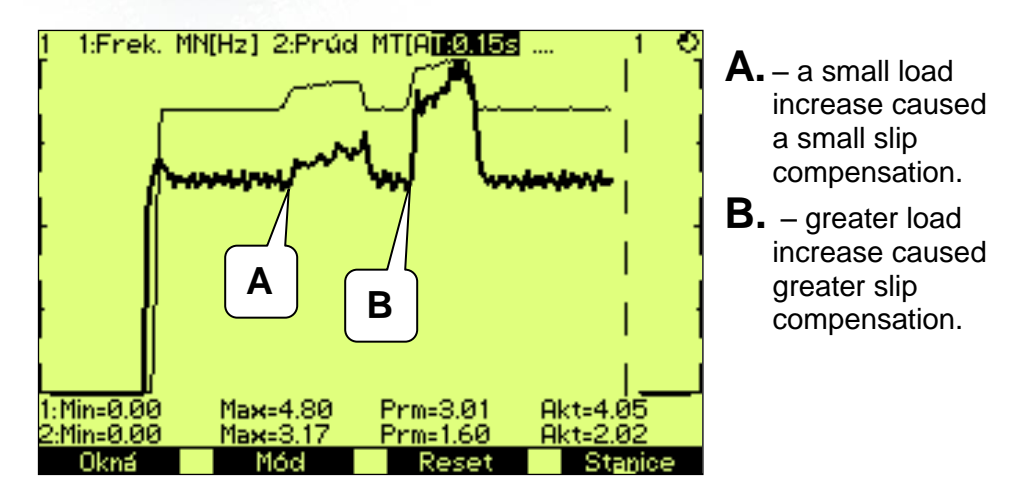

Model of slip for its correct operation requires proper values of motor parameter.

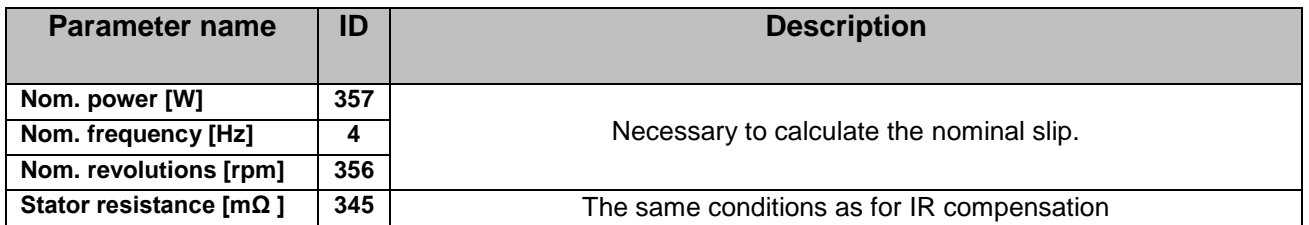

**Slip is compensated** exactly by the actual slip assessed on the difference of the stator and rotor frequency in V/f (scalar) closed control.

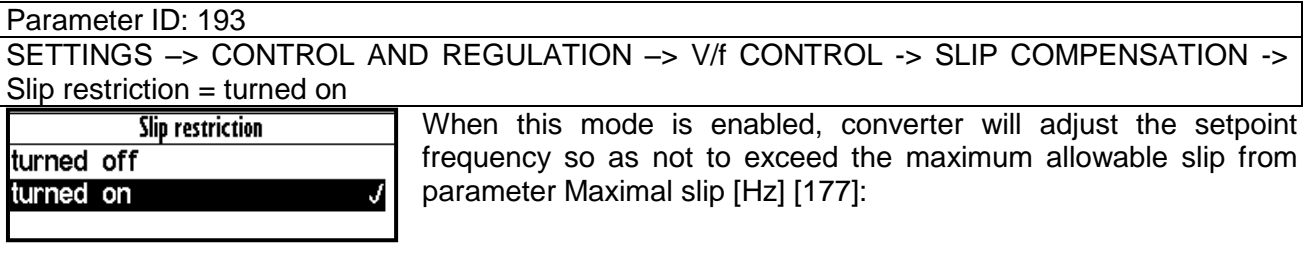

Parameter ID: 177

SETTINGS –> CONTROL AND REGULATION –> V/f CONTROL -> SLIP COMPENSATION -> Maximal slip [Hz]

"W40-Slip restriction" warning message is generated. This state is ended after declining load on the motor and stator frequency increasing is allowed.

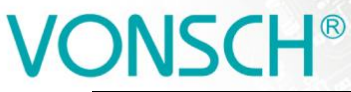

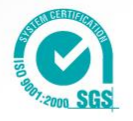

# **5.4 Maximal current controller (MCC)**

Maximal current controller is a standard function of UNIFREM 400 converters, and its function is to restrict output current into the motor by correcting the output frequency. Function, as well as the controller itself, are activated in the parameter:

UNIFREM v2\_130

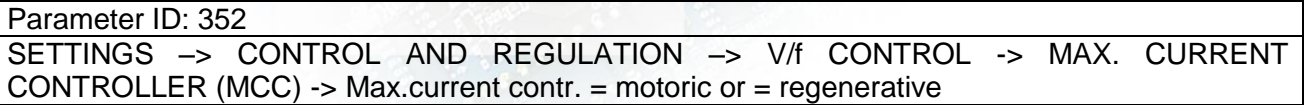

The controller operates in motoric and regenerative operating mode.

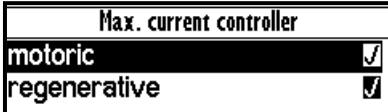

**Frequency is decreased in motoric operating mode and increased in regenerative operating mode if current treshold is reached.**

Current limit for the motor operation.

Parameter ID: 5 SETTINGS -> CONTROL AND REGULATION -> MAX. CURRENT CONTR. (MCC) -> Max. mot. current M. [A]

Current limit for the regenerative operation.

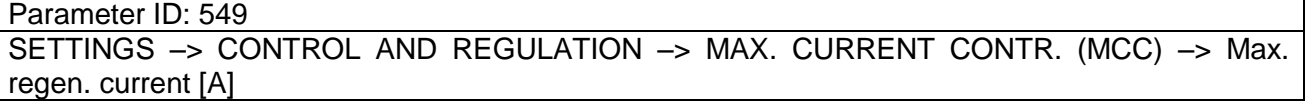

In specific cases, converter can adjust the restriction value according to the another criterias.

At low frequencies, the current restriction increases to the permissible overload limit in order to achieve a higher starting torque. At high frequencies the current restriction decreases to prevent motor operation in unstable part of the torque characteristics (area of power derating).

Furthermore, the "Power restriction" function can reduce the current restriction, if its conditions are met, such as high thermal integral of converter, high cooler temperature or if the conditions of power restriction are met when selecting parameter: PR Signal [1088] (signal the power is restricted according to).

The current value of the motoric restriction of the current is signalised by the diagnostic value:

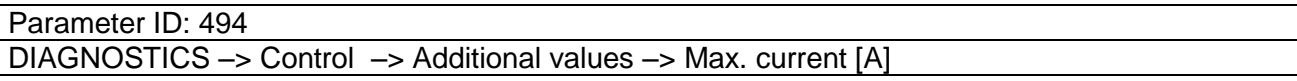

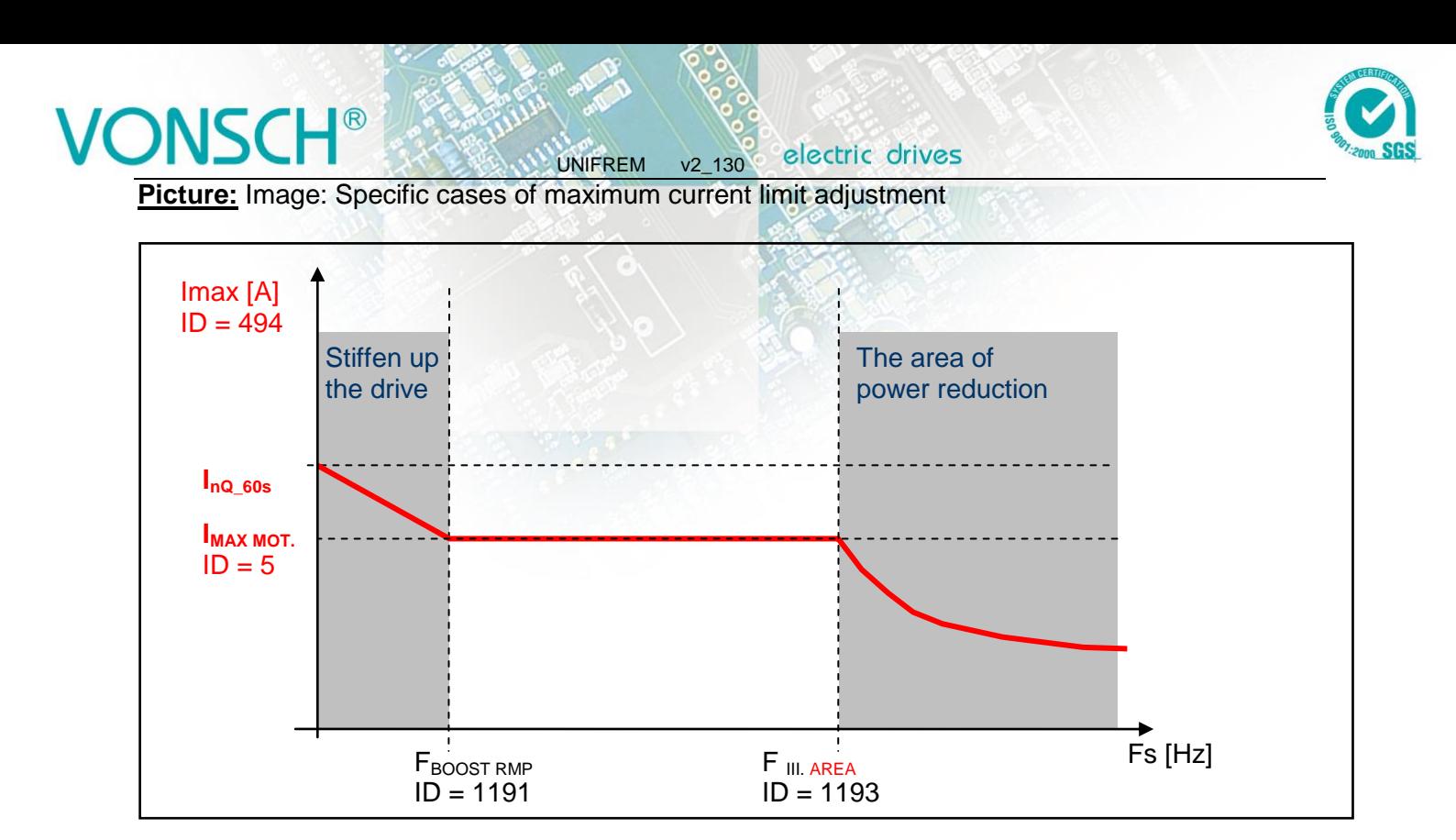

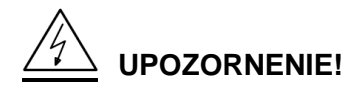

### In case, that the motor is loaded constantly in regenerative mode, the MCC is active and the *STOP command is received, it can happen, that the rotation speed will not decrease and the drive will not be turned off. In this case, it is necessary to increase the value of the maximal regenerative current or generate the RESET command or interrupt the safety input.*

Parameters of the controller (P, I and D) influence the speed, the converter can restrict current with and prevent undesired current increase over allowed limit.

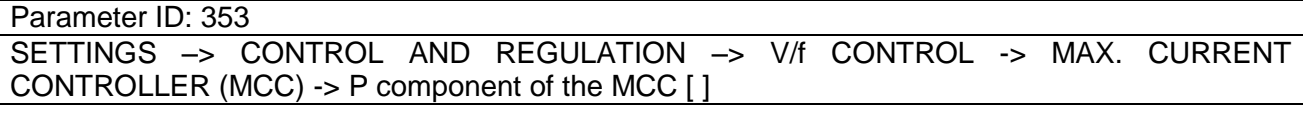

Parameter ID: 354 SETTINGS –> CONTROL AND REGULATION –> V/f CONTROL -> MAX. CURRENT CONTROLLER (MCC) -> I component of the MCC  $[ms + s]$ Parameter ID: 1047 SETTINGS –> CONTROL AND REGULATION –> V/f CONTROL -> MAX. CURRENT CONTROLLER (MCC) -> D component of the MCC [ ]

MCC restricts the slope of frequency increase or decrease by ramps, but it can also take up during steady speed, when the current exceeds configured limits. If the frequency correction reaches frequency limit Fmin [110] or Fmax [112], it will not longer correct the frequency which will be affecting the current increase and then "Overcurrent" or "Converter overload" faults are possible. Fast correction of the starting voltage based on excessive current can be turned on to speed up the the MCC reaction and to improve operation in the low frequency range. The gain is adjusted by following parameter:

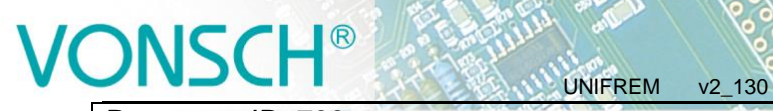

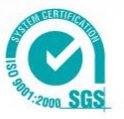

Parameter ID: 799 SETTINGS –> CONTROL AND REGULATION –> V/f CONTROL-> MAX. CURRENT CONTROLLER (MCC)-> MCC Gain [ ]

This parameter serves to set the voltage and frequency correction of MCC:

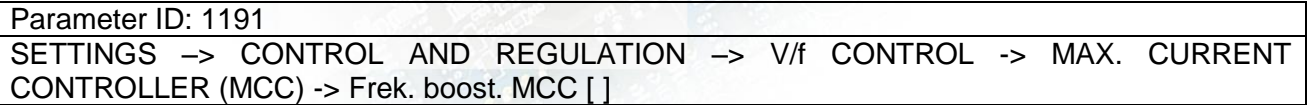

Scalar (V/f) drive with current limit can be tuned by using these two parameters in order to satisfy maximal current and to keep the frequency not too low, to prevent torque lose (See. stiffen up the drive in the previous picture).

Current restriction may cooperate with slip compensation and with compensation of IR in V / f curve, as well as with other converter functions. There is a category of drives, where it is not appropriate to use MCC. These are stroke or lift drives of cranes, elevators and conveyors, where current restricition could result in the weight fall or violation to ramp speed. Then drive at high current reports generally a fault.

**Picture:** Typical current and frequency course when MCC takes up on a drive with a flywheel:

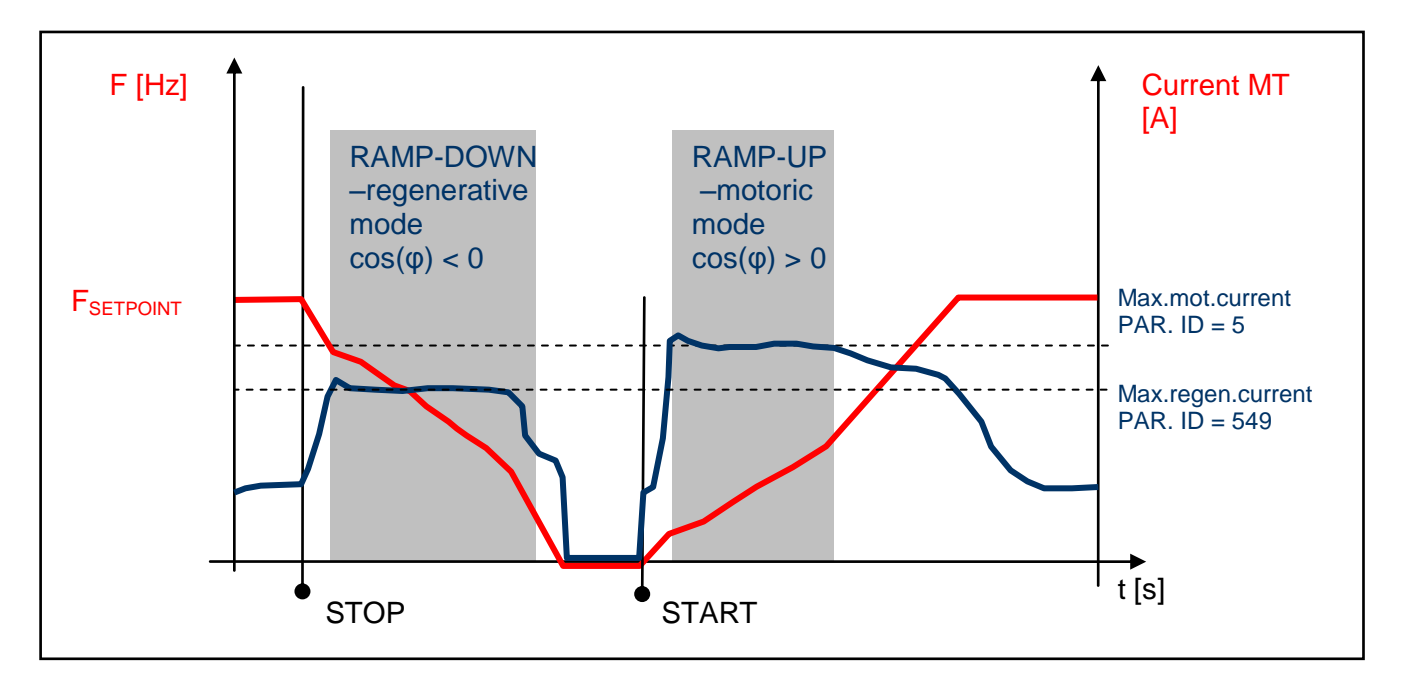

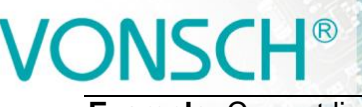

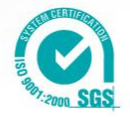

**Example:** Current limit (MCC) takes up on a real drive:

UNIFREM v2\_130

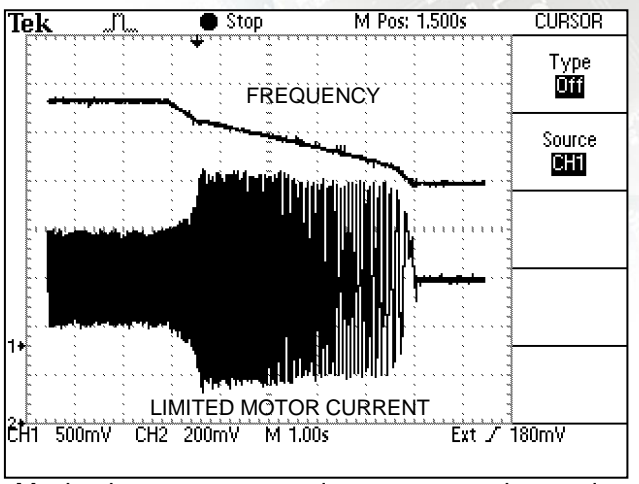

Maximal current at ramp-down, regenerative mode

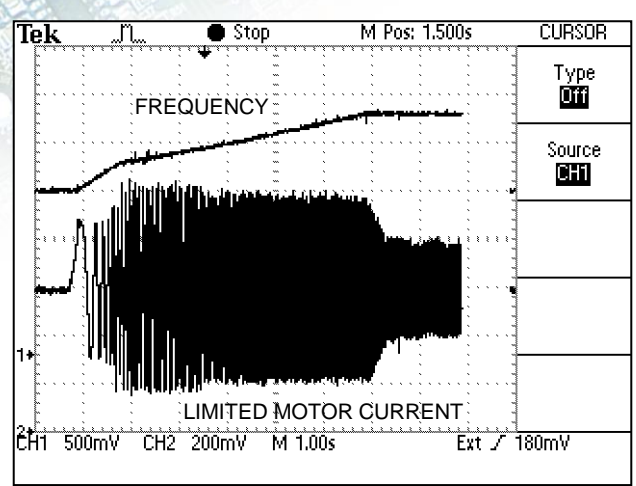

Maximal current at ramp-up, motoric mode

# **5.5 Resonance damping**

Motor resonance is a phenomenon, when motor fed by the converter is vibrating and periodically moving between regenerative and motoric operating mode caused by the influence of inhomogenity of air gap or load non-.

The period of these oscillations is usually only a few periods of the stator frequency. Resonance results in a vibration of mechanical parts, increasing their stress and vibration in the DC link voltage, motor current, and subsequent failures.

**Example**: Resonant oscillations are measured on a traction drive (sky-blue – DC link voltage, yellow – current in one motor phase)

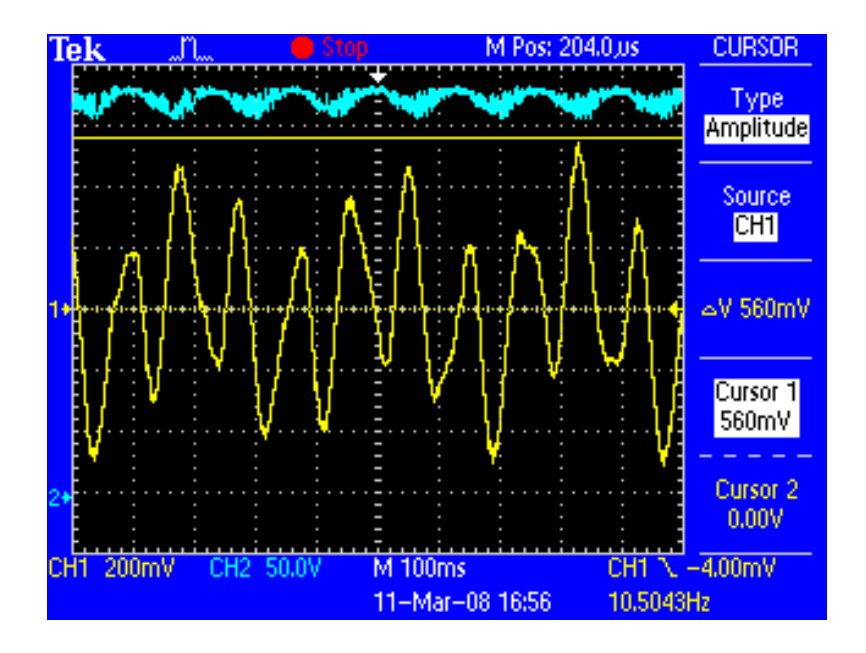

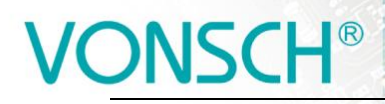

parameter:

electric drives UNIFREM v2\_130 Resonance damping function can be turned on and off by

J

**Resonance damping** 

turned off turned on

Parameter ID: 513

SETTINGS –> CONTROL AND REGULATION –> V/f CONTROL -> RESONANCE DAMPING -> Resonance damping = turn on

To adjust the damping, three coefficients that govern the degree of influence of selected process variables on the output frequency and voltage are used. Oscillations amplitude can be reduced or even completely removed by suitable tuning of these parameters.

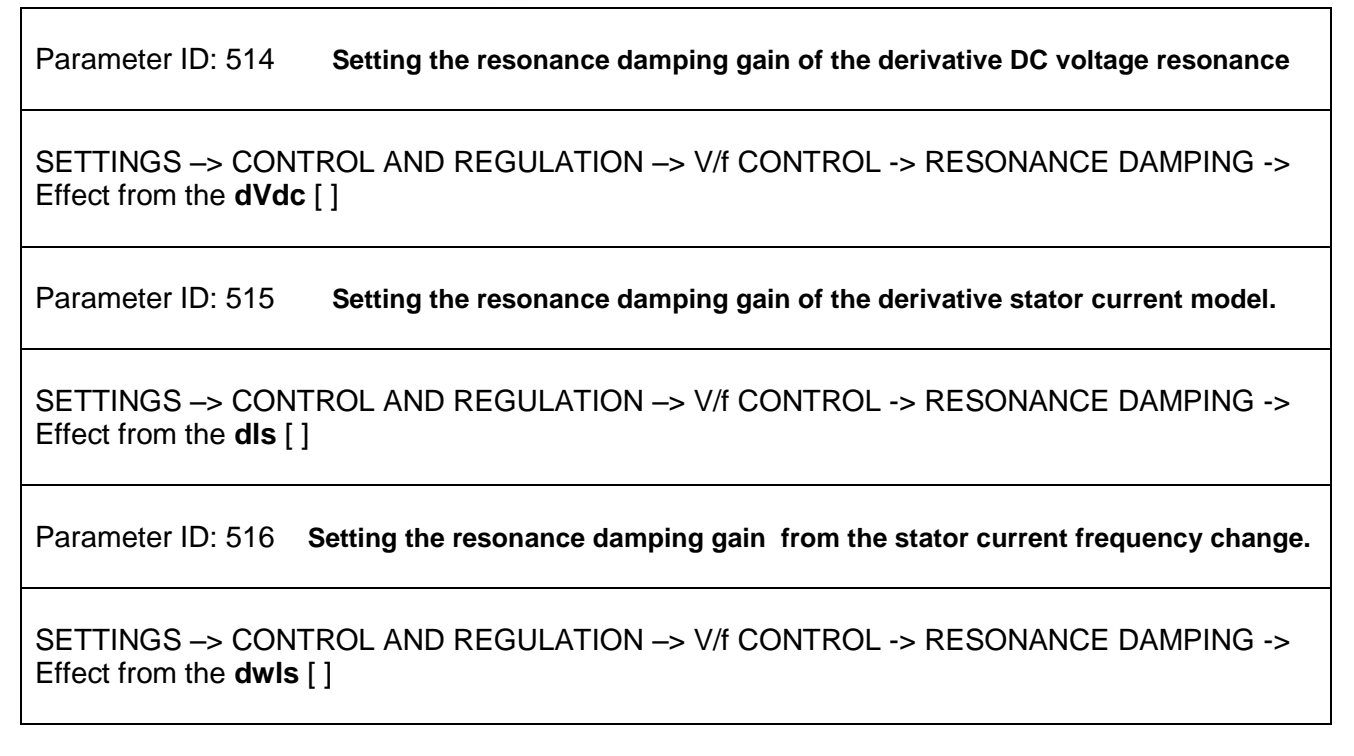

**Picture:** Importance of function coefficients . Resonance damping ":

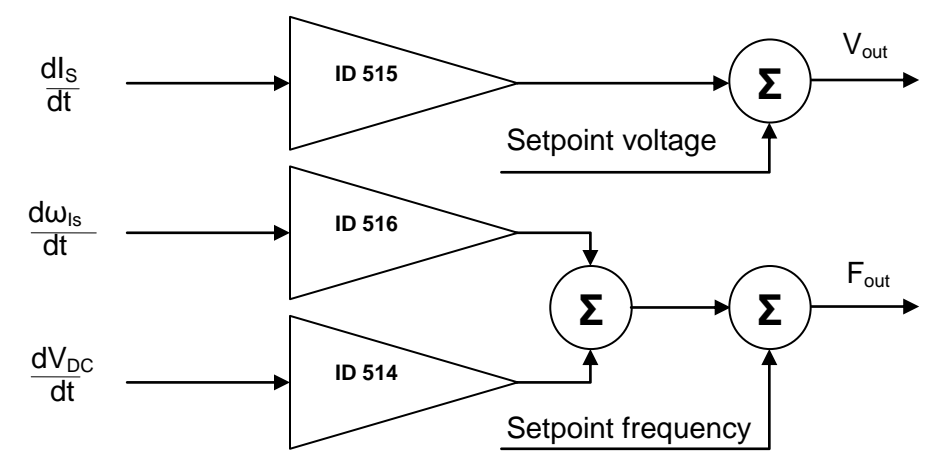

Resonance damping can reduce or completely suppress undesired motor vibration, especially if there is a small load operation.

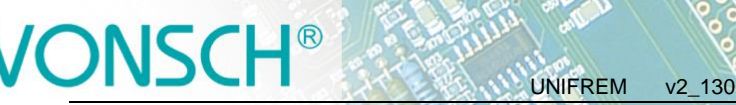

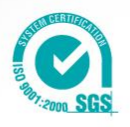

# **5.6 Voltage controller (VC) - Dynamic deceleration (DD) a Kinetic backup (KB).**

DC-link voltage ( $V_{DC}$ ) is the one of the most important parameters of frequency converter. Its value is equal to the peak value of the rectified AC phase to phase voltage (U<sub>DC</sub> = 1.414  $*$  U<sub>UV</sub>) under normal conditions. For 400V power supply network this value is around 565V. DC link voltage can therefore vary with the network voltage. If motor is under load at large voltage drop of power supply network, motor will not get enough voltage, which causes its deexcitation, slip and load current increasing. It is necessary to reduce the frequency tosuch value at which there is sufficient voltage on motor at lower network voltage, if we want to prevent overheating of the motor and converter or unwanted fault "Overcurrent". Block **"Voltage controller"** and its part **kinetic backup controller (KBC)** are made for these cases in UNIFREM 400 XXX frequency converters. Among other things, it also serves to bypass short-term supply network outages, when the required minimum voltage  $U_{DC}$  is maintained with controlled setpoint frequency reduction and by mass inertia braking.

 $V_{\text{DC}}$  voltage rises due to spillover of the energy from the motor back to the converter during motor braking, thus at ramp-down or under the influence of external forces to the motor. In this case the converter has sufficient voltage to correct motor control, but the voltage stress of the power components increases and there is risk of "overvoltage" fault. Braking resistors and modules that convert the excess energy into the heat are generally used to limit the  $V_{DC}$  at drives, where motor works mainly in the regenerative operation mode (strokes of cranes, lifts, rapid ramp-up / rampdown of inertia). It is possible to use the second part of the section **"Voltage controller" - Dynamic deceleration controller (DDC**), where it is not strictly prescribed the stopping time of the drive. Dynamic deceleration controller will stop growth of the DC voltage with the setpoint frequency increasing. Controller will stop to correct it at the frequency maximum and will allow voltage increasing to the fault level (the same is true even in current limit - MCC).

Each part of the **Voltage controller** can be independently turned on / off by parameters:

# Parameter ID: 748

SETTINGS –> CONTROL AND REGULATION –> VOLTAGE CONTROLLER (VC) -> Kinetic backup (KB)

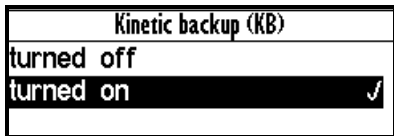

#### Parameter ID: 749 SETTINGS –> CONTROL AND REGULATION –> VOLTAGE CONTROLLER (VC) -> Dynamic deceleration (DD)

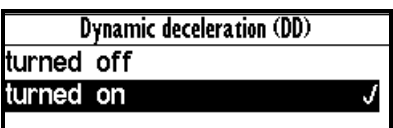

The important parameters of voltage controller are reference values of DC link at which the function of the kinetic backup and dynamic deceleration is activated.

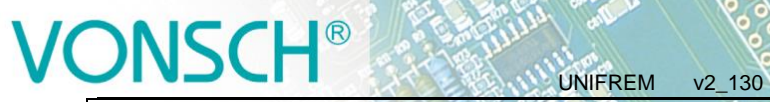

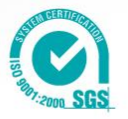

Parameter ID: 753

SETTINGS –> CONTROL AND REGULATION –> VOLTAGE CONTROLLER (VC) -> KB setpoint

Parameter ID: 754

SETTINGS –> CONTROL AND REGULATION –> VOLTAGE CONTROLLER (VC) -> DD setpoint

Voltage controller components P, I and D, which together affect the KBC and DDC are used to adjust the dynamic of response and possible tuning of voltage overshoot or to stabilize the oscillating waveform.

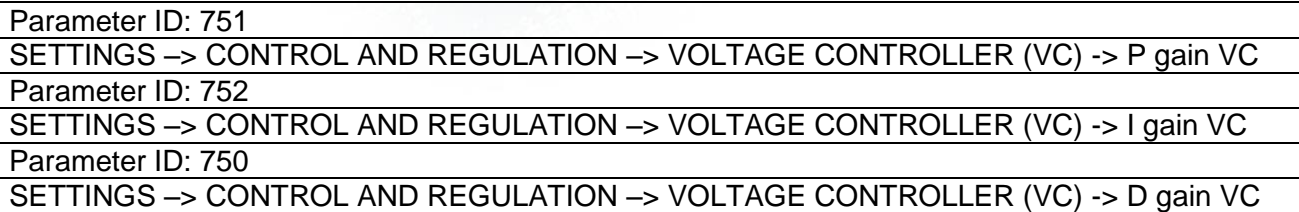

**Picture:** Voltage controller (VR) - principle of operation:

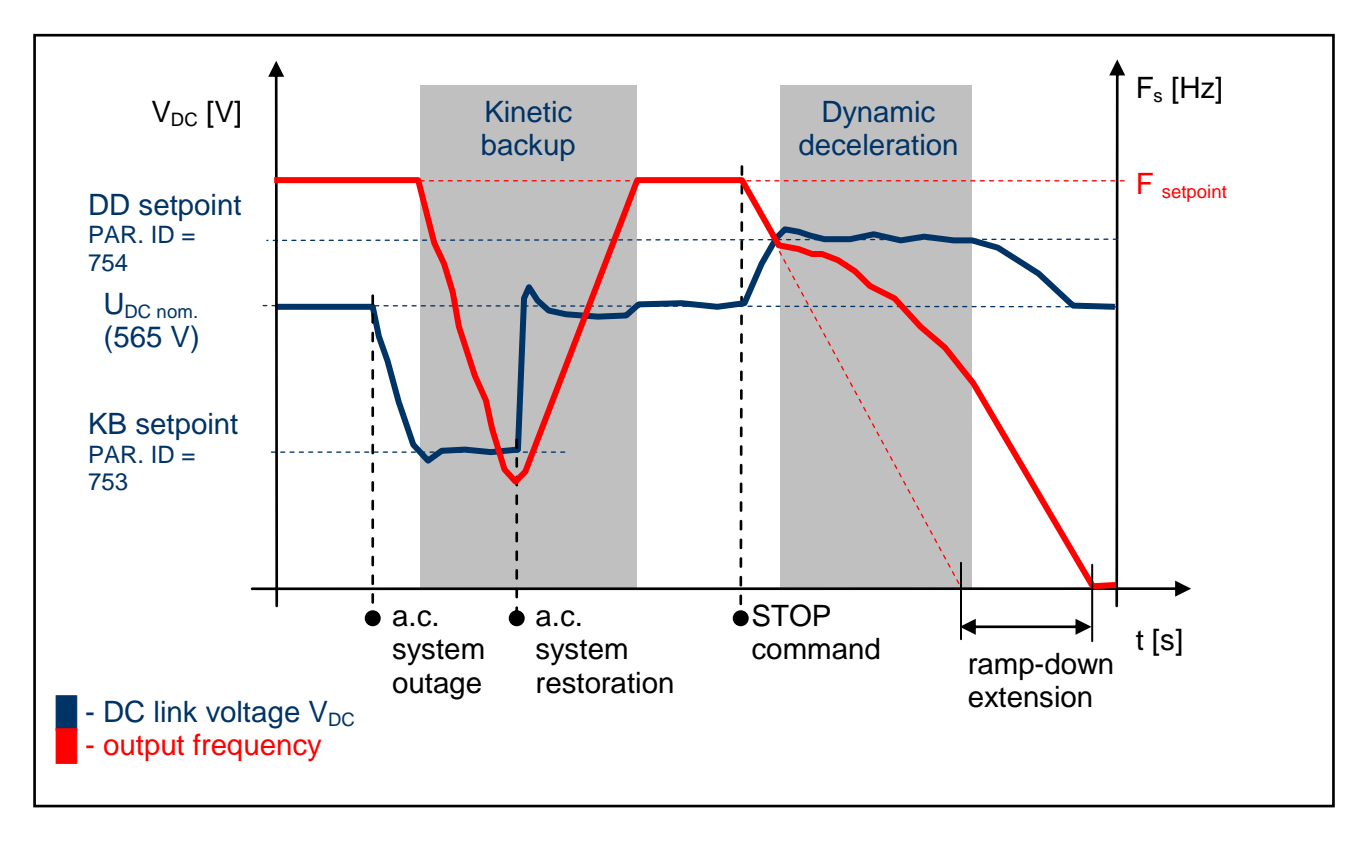

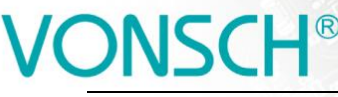

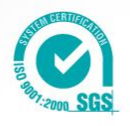

**Example:** Measurement results of VC deployment on the drive with flywheel.

UNIFREM v2\_130

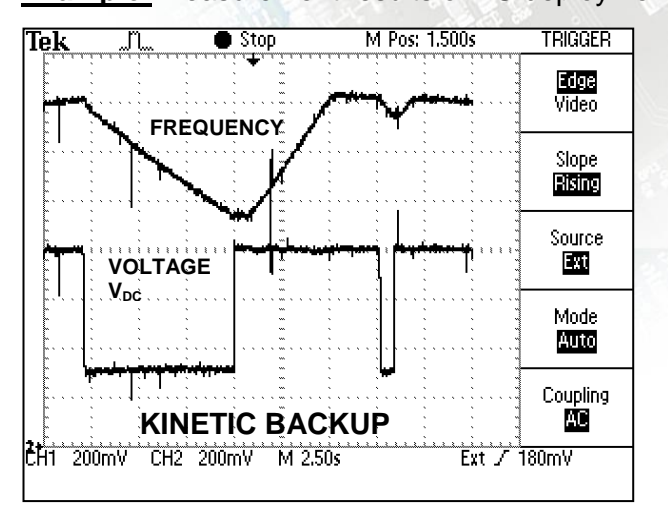

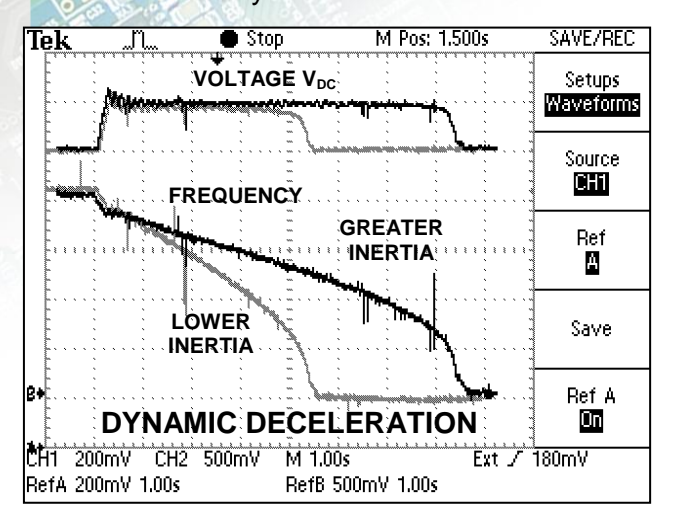

Kinetic backup of converter at power supply voltage failure on the motor with flywheel.

Dynamic deceleration at different inertias of the drive.

In many industrial applications of the drives with frequency converters it is required to stop the drive in the shortest time. This significantly reduces the cycle time of repeated working cycles and has a direct impact on production productivity. In addition, if it is a drive, where moment of inertia and loading ratios are variable, fixed time of ramp-down setting can be problem. Then is necessary to apply dynamic deceleration mode. For example, spin-driers, mills, blenders, where inertia depends on the amount of processed material.

# **5.7 Flux braking**

Several braking modes are used in frequency converters. Mainly it is the use of a braking module and a braking resistor. However, there are drives, where braking conditions occur partly and not often. For example, if it is needed to stop the pump in 10 seconds, but during the ramp-down an "Overvoltage" fault occurs, it is not necessary to use the braking module. If for example 13 or 15 second long ramp-down ends without a fault, the amount of generated energy can be decreased by using the **Flux braking function.**

To activate the function - flux braking use this parameter:

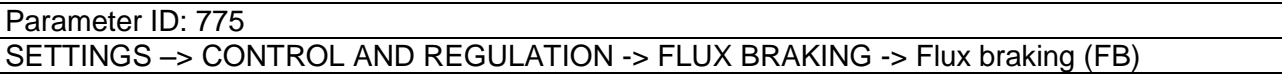

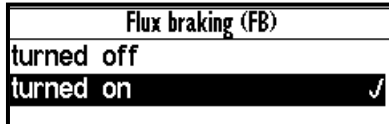

It works as follows: the converter starts to increase the motor voltage after exceeding the "FB working voltage", and excitation (flux) is increased. This causes that a part of the energy is not flowing from the motor to the converter, but it is transformed to heat

in the motor coil. Increasing the flux braking rate is possible by using the parameter "Flux braking gain [777]".

Parameter ID: 776 SETTINGS –> COTROL AND REGULATION ->FLUX BRAKING -> Operating voltage FB [V] Parameter ID: 777 SETTINGS -> COTROL AND REGULATION ->FLUX BRAKING -> Flux braking gain [

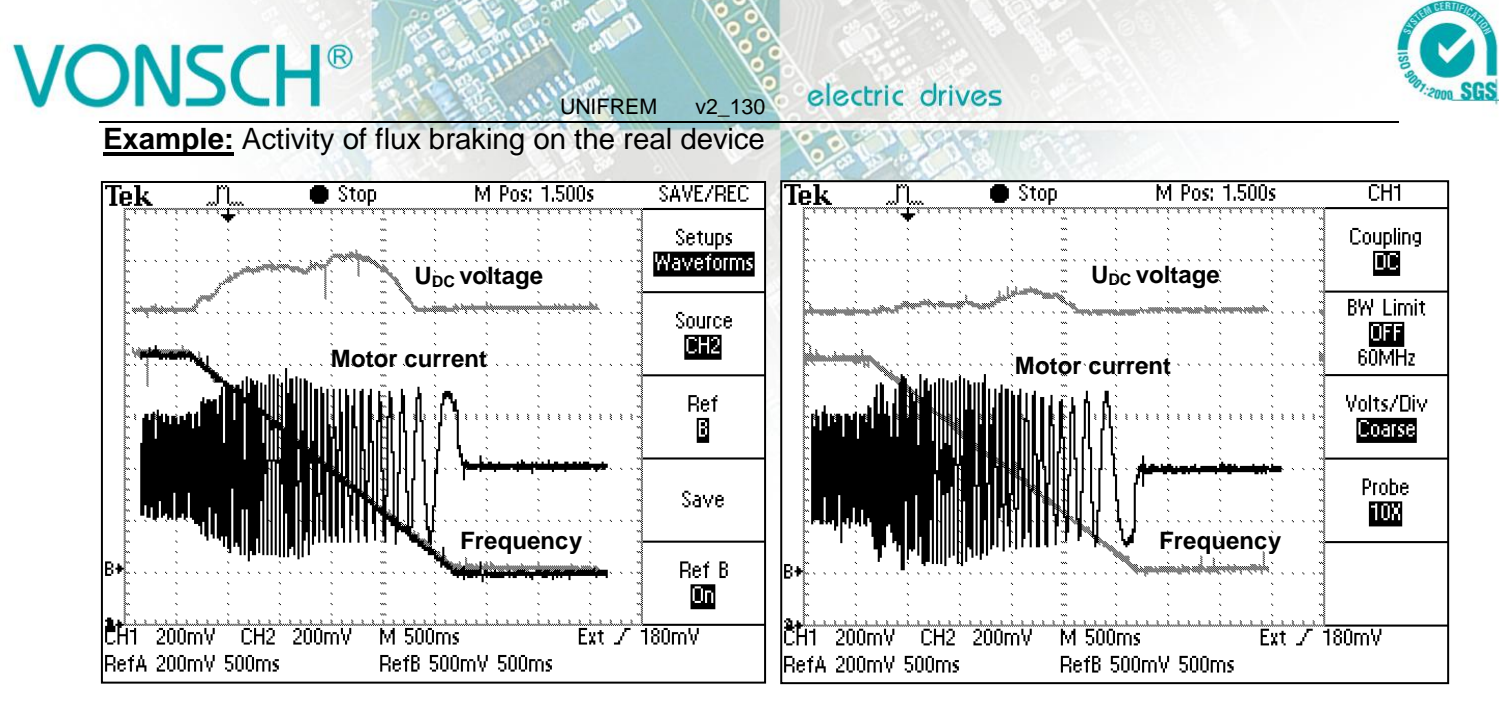

*Flux braking at lower gain. Flux braking at higher gain.*

During flux braking, bigger motor overheating occurs, so it is necessary to provide sufficient thermal protection, thermistor or PT100, possibly forced cooling.

# **5.8 Flying start**

During the operation of electric drives there is often a situation, when you need to start control, even if the motor is rotating. For example: flue fan is rotating due to pressure difference, traction vehicle is in motion or generator of small hydropower plant is rotating. The most accurate and fastest process to do this is by using the speed sensor (encoder-IRC). Encoder gives precise information about the frequency of the machine and the converter is able to automatically adapt and phase-on. It is not necessary to use the sensor when using the function "Flying start" in the frequency converter UNIFREM 400 XXX. Flying start can be turned on by parameter:

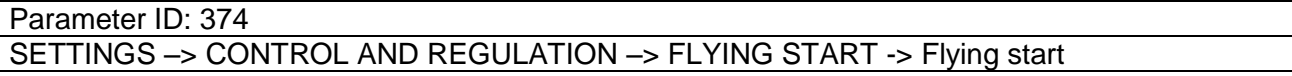

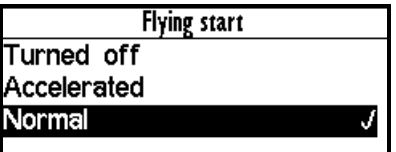

It is a fully automatic function which carries out the process off flying start to the rotating motor (or generator) always after the START command activating. Flying start takes place in several stages and its duration may be variable from rotational speed, motor power as well as parameter settings.

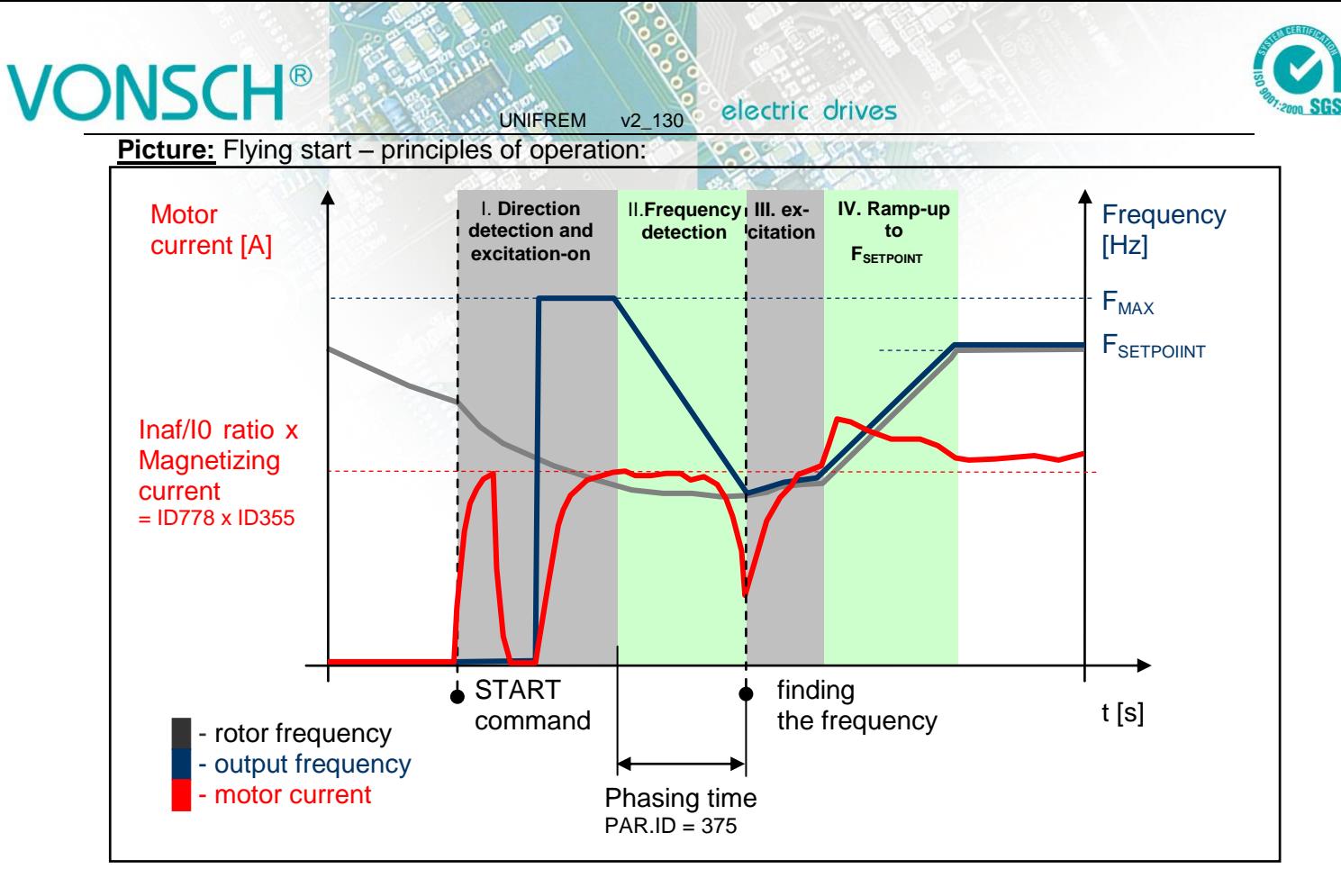

Success of flying start and search time is dependent on the following parameters:

(Multiple of magnetization current – it affects the sensitivity of the flying start and intensity of rotor braking)

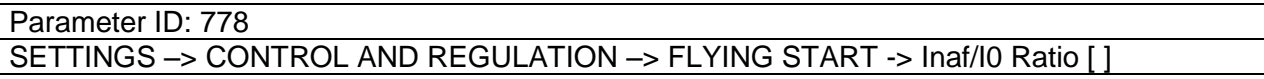

(Time constant MT – affects the speed of motor excitation)

Parameter ID: 79

SETTINGS –> MOTOR -> SPECIAL PARAMETERS -> Time constant MT [s]

**Example:** Flying start to rotating motor

(thin line - output frequency, thick line - motor current, red dotted line - the rotor frequency)

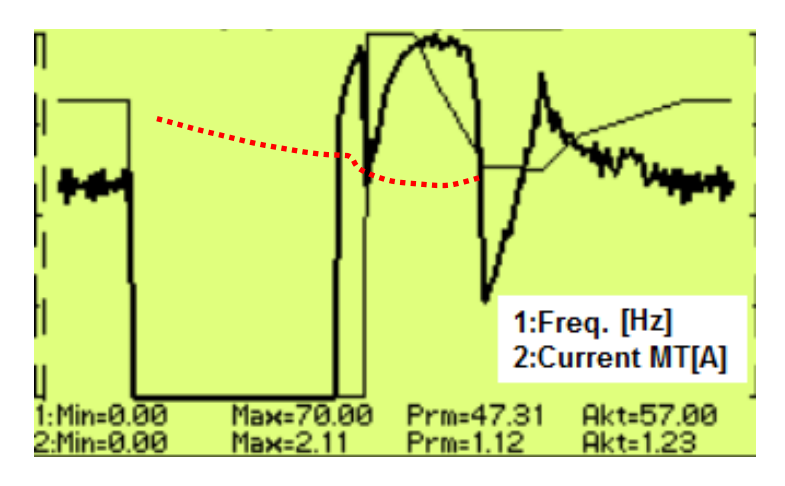

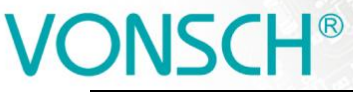

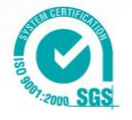

## **5.9 Power restriction**

In a real environment, the need to keep the drive in operating mode even if the motor or the converter is overloaded can occur. Possible fault caused by overloading or overheating should cause outage of the technology, which could be worse than an eventual short term decrease of the motor power. Because of this, UNIFREM 400 XXX frequency converters have a power restriction functional block in their software equipment.

UNIFREM v2\_130

Power restriction function is configured in the parameter:

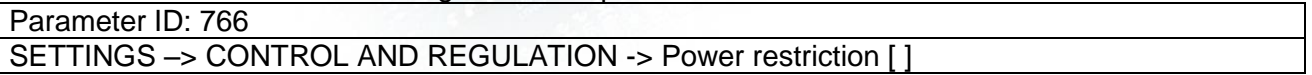

There it is possible to activate individual sources (causes) of the power restriction or their combinations:

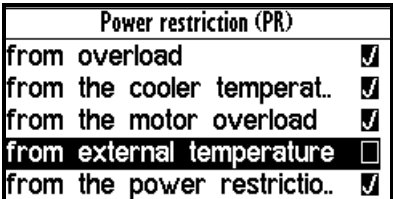

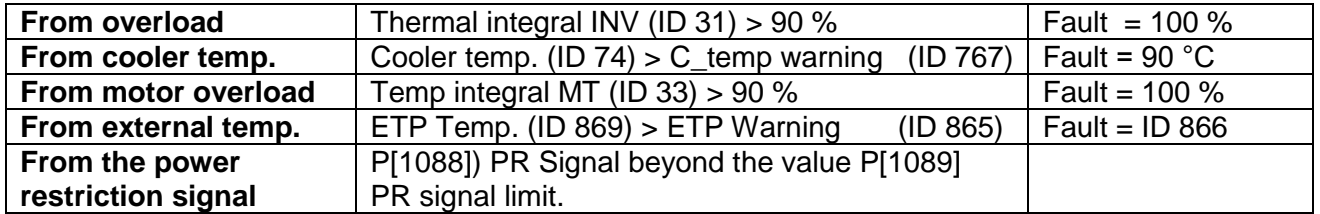

When warnings from the external thermal protection of the converter (motor) occur, power restriction is activated. Power restriction output is the correction of the maximal current so the corresponding displayed status values do not exceed fault level and converter operation does not stop. Power restriction is executed by restricting the maximal current. The maximal current controller (MCC) has to be activated and functional (ID 352).

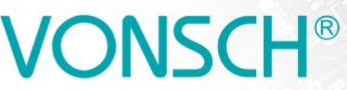

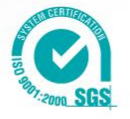

**Example:** Power restriction operation from the converter overload of an undersized drive with an induction motor

UNIFREM v2\_130

(thin line - Thermal. integral. INV, thick line – Current MT).

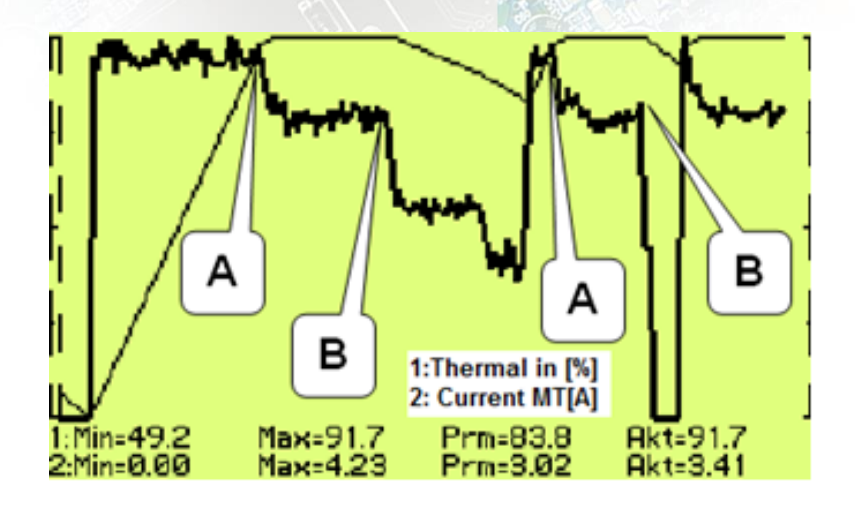

**A** – Drive was running under full load, temperature integral of the converter reached 90% level and then restricted the current so the integral will not increase further.

 $|\mathbf{B}|$  – Drive was relieved and the integral is decreasing. The drive is capable to generate maximal power again.

# **5.10 Optimization**

Optimization is an individual management and control block and its goal is to ensure searching and maintaining optimal values of any displayed value or parameter of the converter by using an entering channel. Optimization has its own output, which operates in the interval 0.000 to 1.000 and it is possible to display it in the converter diagnostics:

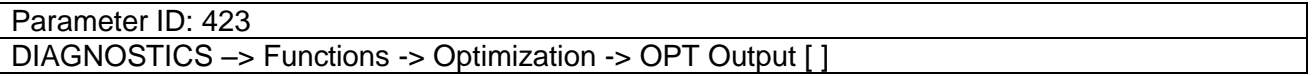

The optimization output connection to any entering channel is performed after selecting this parameter by selecting the signal (source) of the corresponding entering channel.

Value selection, which criteria should be searched by the optimization block is performed by parameter configuration:

Parameter ID: 80 SETTINGS –> FUNCTIONS -> OPTIMIZATION -> Optimization signal

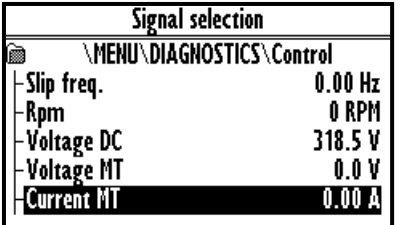

Motor current, motor power and motor torque are selected as the optimization signal in standard optimization tasks mostly. After selecting one of the analog inputs, it is possible to optimize any technological value.

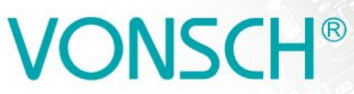

electric drives UNIFREM v2\_130

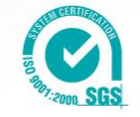

Optimization criteria defines, if converter will search for the minimum or the maximum of the selected signal. For example on generator drive of hydro power-plant, if we want to maximize the produced power and minimalize the power losses on a pump drive.

To select the criteria, use the parameter:

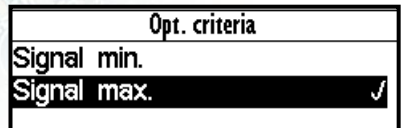

Parameter ID: 208 SETTINGS –> FUNCTIONS -> OPTIMIZATION -> Optimization criteria

### **Blocking (reset) the optimization and measurement condition:**

Two signals are in the OPTIMIZATION block, that control the optimization operation conditions and a condition, when it is possible to measure optimized values.

To configure the conditions for blocking and reseting the optimization, use the signal:

Parameter ID: 263 SETTINGS –> FUNCTIONS -> OPTIMIZATION -> Opt. Reset signal

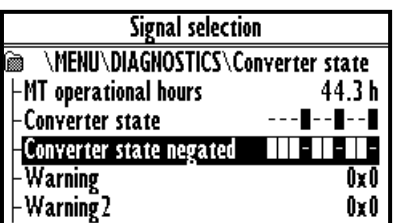

**For example:** If the optimization is set to search for maximal or minimal power, it is necessary to block its operation when the device is turned off. Then the parameter "Opt. reset signal" [263] is set to the value Converter status negated (negation of the status word) and the command Run (converter generates the output voltage) is set in the parameter "Opt. Reset" [273] concurrently.

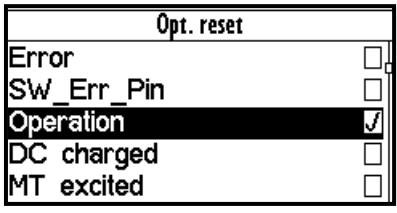

Since the status word is **negated**, it means that, optimization Reset is active when the converter does not generate the output voltage.

When the optimization output change causes transiting effects which duration period is variable, it is necessary to delay measuring optimization criteria. Signal from the following parameter is used to configure measurement conditions:

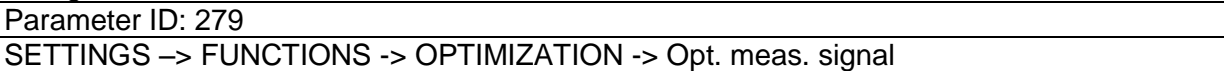

If the measurement should be executed after the ramp function ends, in this signal the value **Converter status negated** (negation of the status word) is selected again and the bit "Accel/Decel. F" is set in the parameter **Opt. meas. turns on [160].** This means, that after the optimization output change, the process is waiting for the ramp function to settle and then a new measurement for the next optimization step is performed.

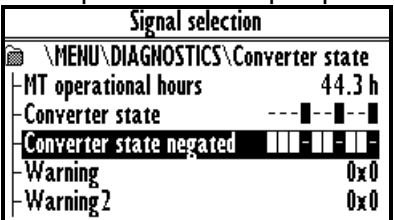

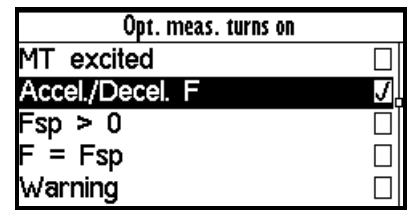

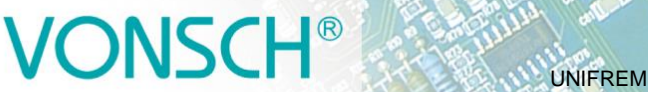

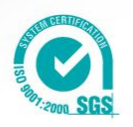

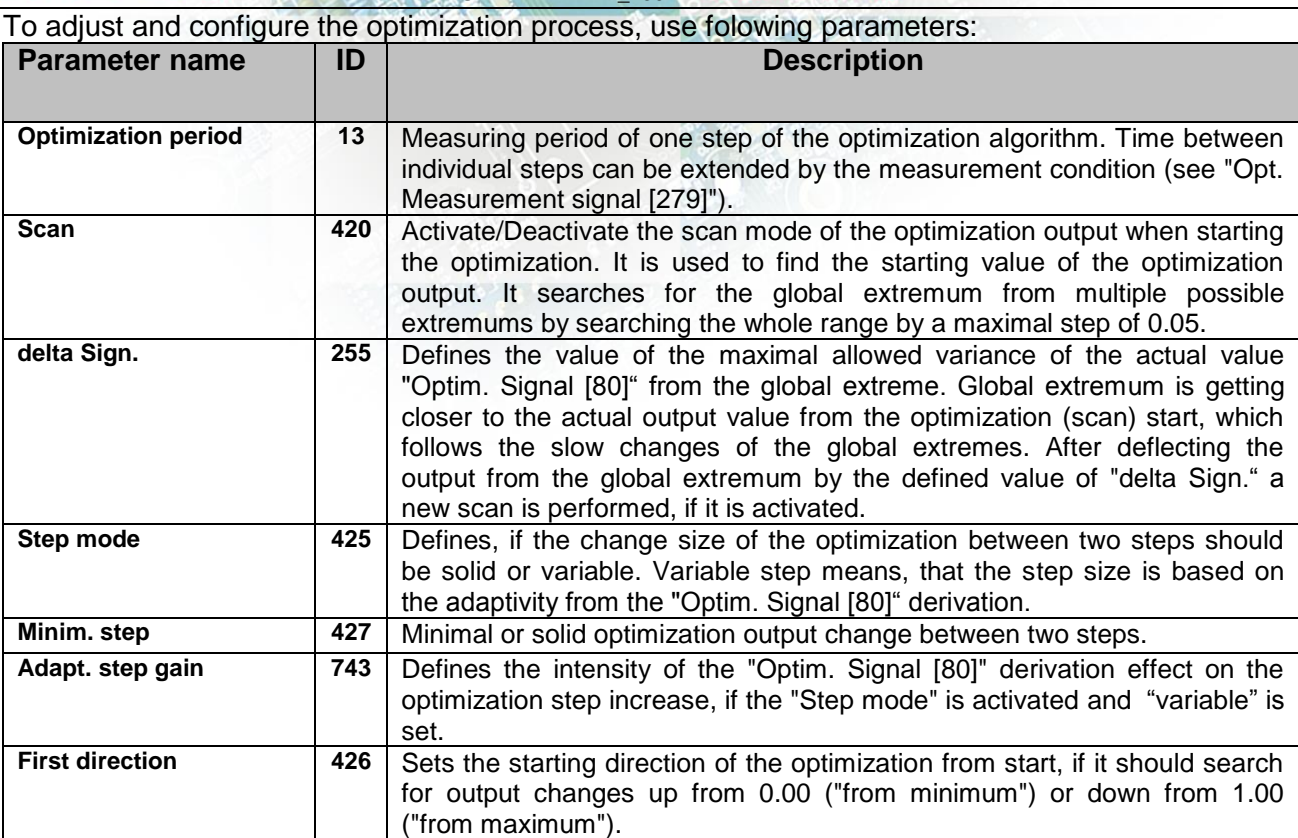

**Picture:** Optimization – principle of the operation by maximizing the power using frequency:

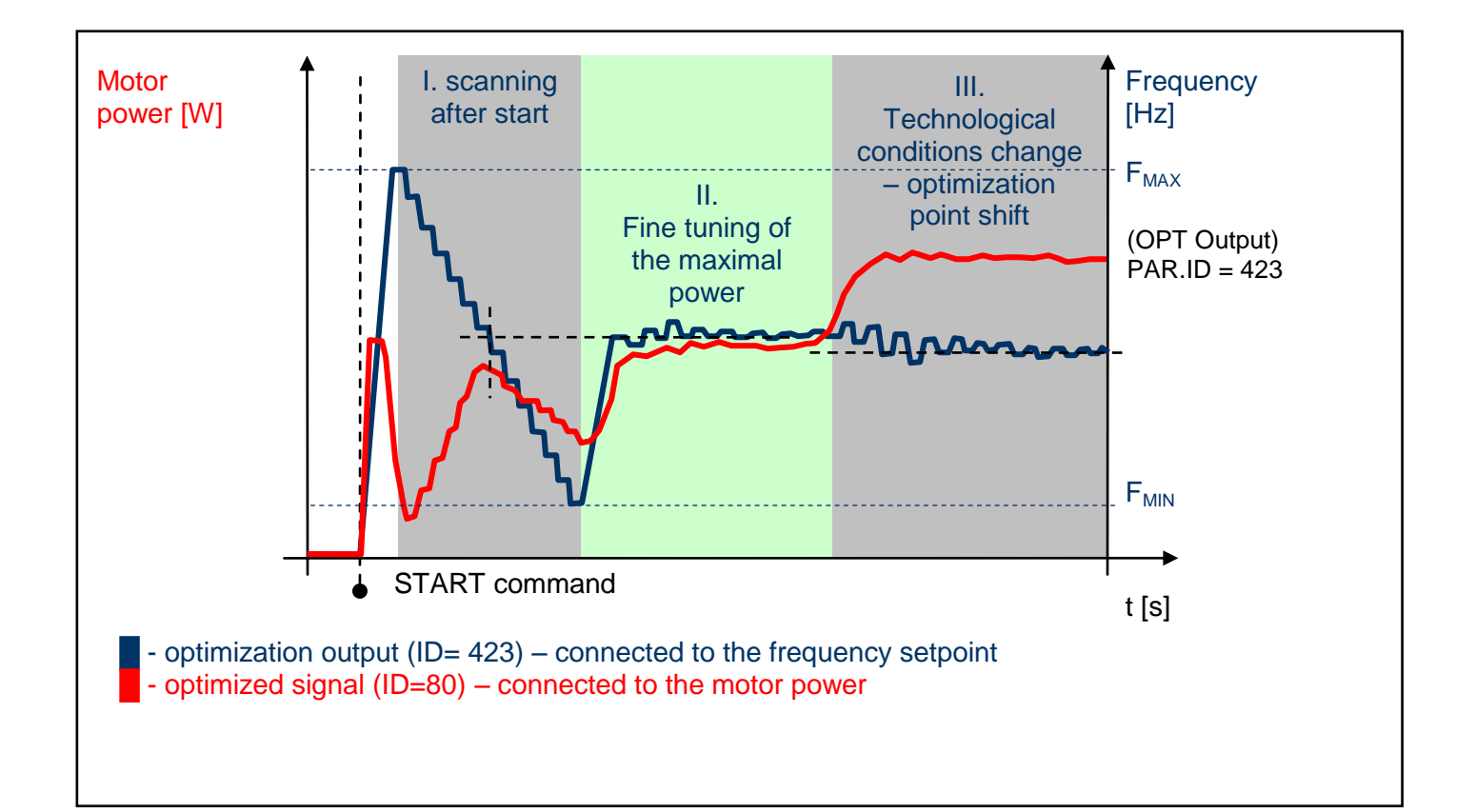

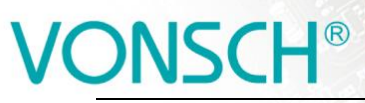

UNIFREM v2\_130

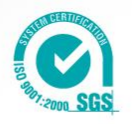

**Example:** Optimization operation on the drive (thick line - OPT. Output, thin line - Power drain). In this case, the Start Direction (ID = 426) is set to "From maximum".

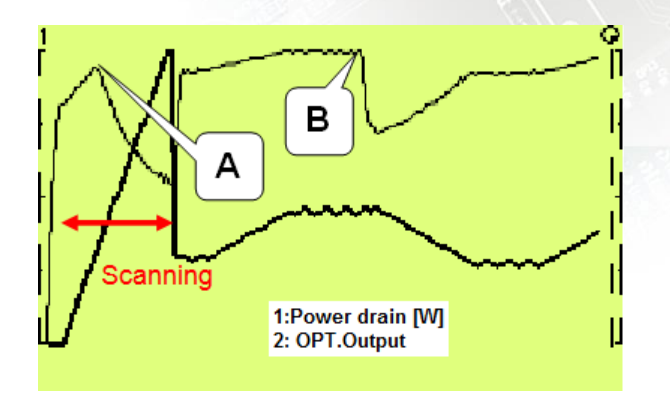

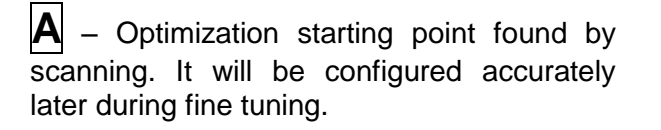

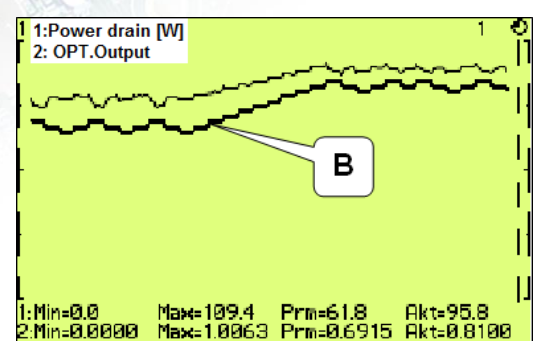

**B** – Technological conditions change – optimization output settling and finding the new optimum point.

# **5.11 External thermal protection (ETP)**

If there is a temperature sensor or system of multiple sensors of the same type on the device, of which the frequency converter is a part, it is possible to connect these sensors into the converter and evaluate the device temperature and if needed, warnings and faults too. ETP block parameters can be found in:

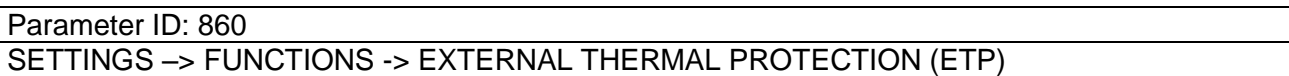

To connect the temperature sensors, one analog input and output are used. Mathematical model calculates the optimal *"ETP Current"*, which will be selected as a signal of the corresponding AOUTx. Voltage drop occurs on AINx, AINx writes it into the parameter *"ETP Voltage"*. Sensor resistance and then temperature are evaluated from this data. After exceeding the warning or fault limit, ETP temperature warning or fault is generated.

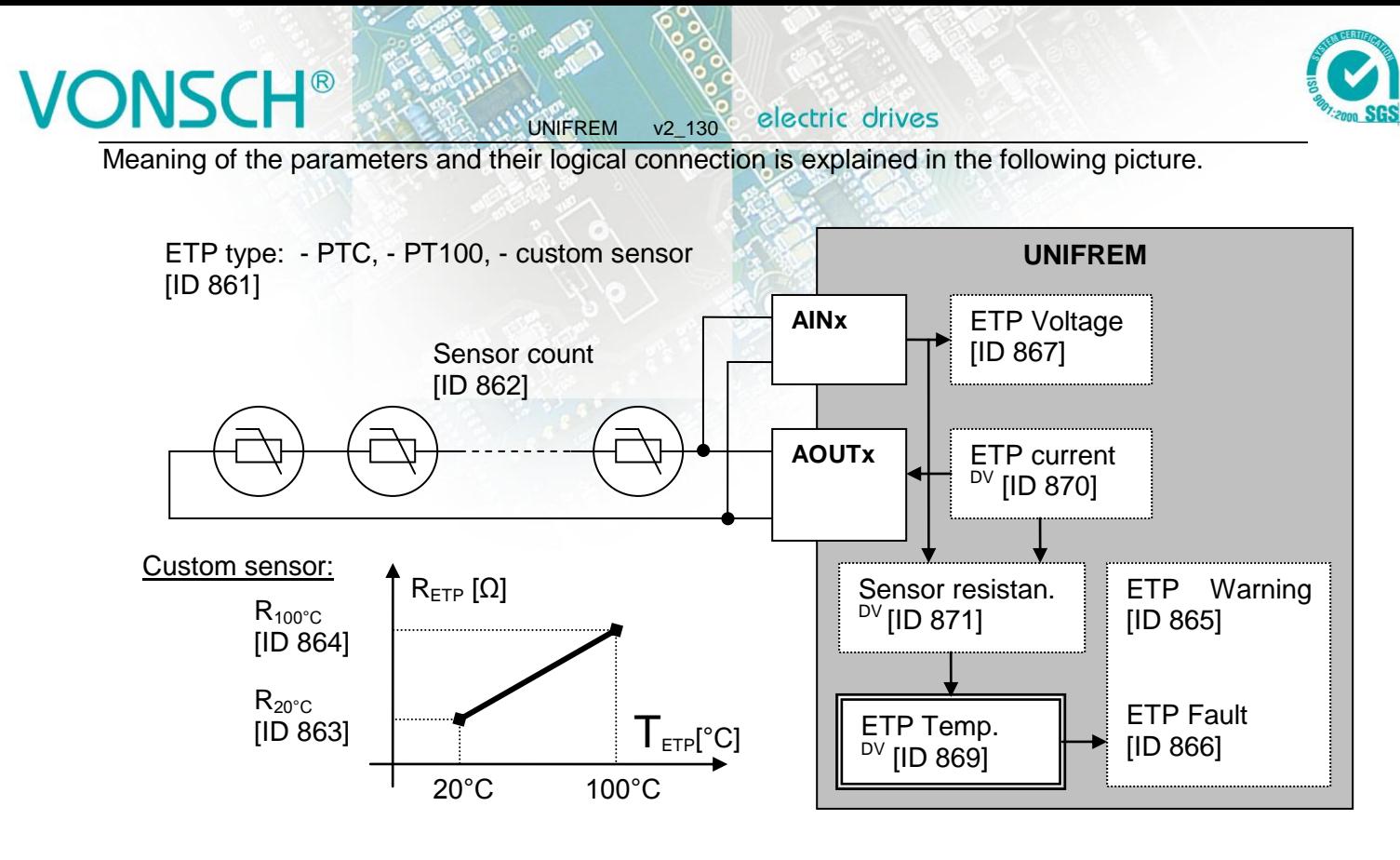

# **5.12 Overload switch "OPS"**

For the evaluation of the maximum load of the construction or technological line, various devices are used especially in stroke drives of cranes, but also in other areas of frequency converters deployment. Frequency converters UNIFREM can evaluate the load of the drive by measuring the electrical parameters (Displayed value - Load) and carry out the necessary changes in the behavior of the drive, so that the operation of the drive will be safe. "OPS" can be used for example for stroke drives of cranes, shifts at cutting, drilling and supports of machine tools. A new conception of overload switch in UNIFREM frequency converters includes several improvements and innovations.

#### Terms:

**Load** – It is an optional quantity, which represents a measure of the drive load. Motor torque, motor current, Power or even AINx can be generally chosen, if load evaluation is external.

**Overload** – It is the drive status when the conditions of the drive overload are fulfilled. STOP can be generated automatically, speed can be limited, or it can be signalized on the converter outputs.

**Dynamic operation** – It is the working status of the drive when accelerating in the positive direction, when the drive overcomes the resistance of inertia mass and Coulomb friction except static load.

**Static operation** – It is the working status of the drive during steady-state speed in the positive direction.

**Short commands count** – It is a sequence of control commands, which bypasses the conditions of formation of overload. For example, short commands START or intermittent acceleration.

The following parameters are used to configure the overload switch: Parameter ID: 840

SETTINGS –> FUNCTIONS -> LIFTING FUNCTIONS -> OPS

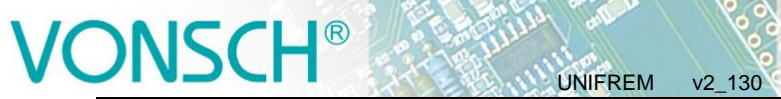

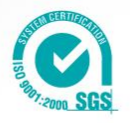

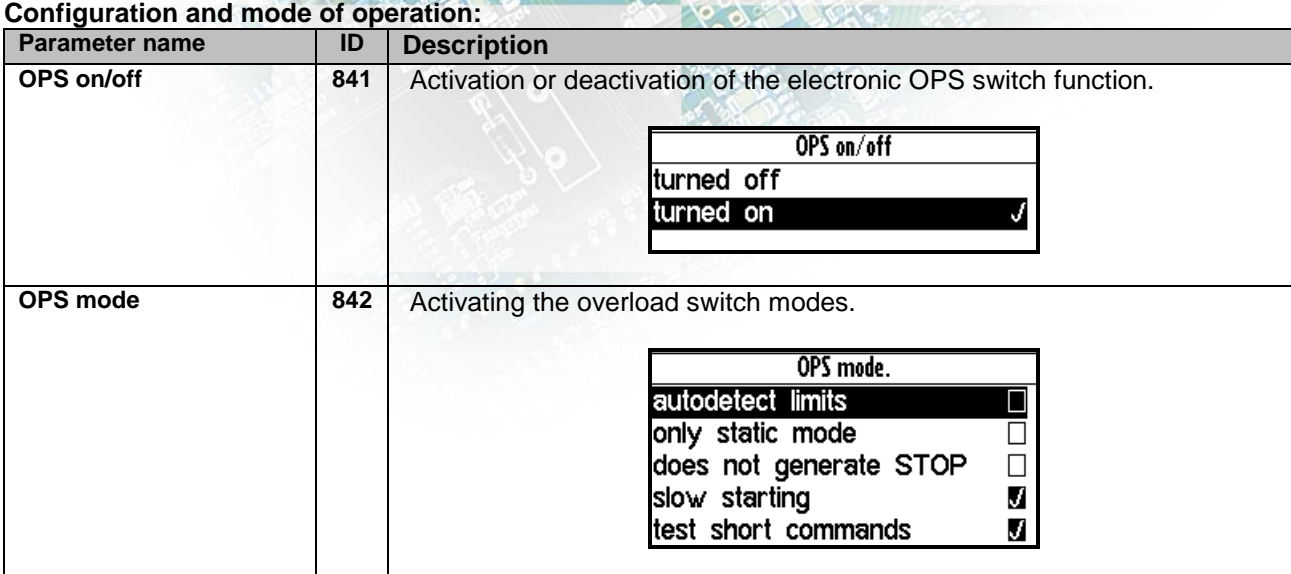

## The method of calculating the value "Load": Lifting functions

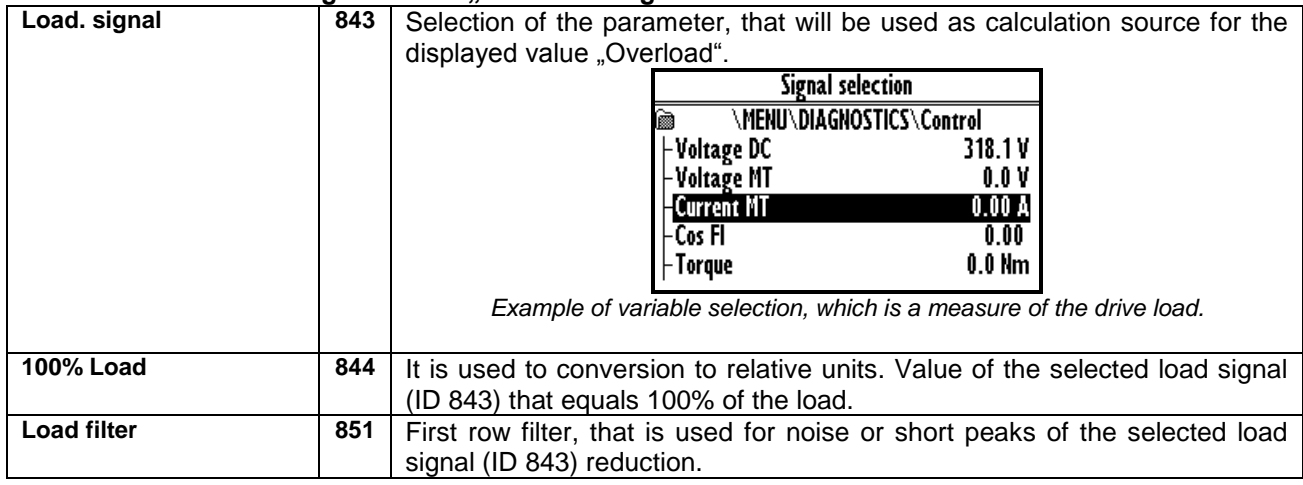

# **Conditions of "Overload"** appearance and disappearance**:**

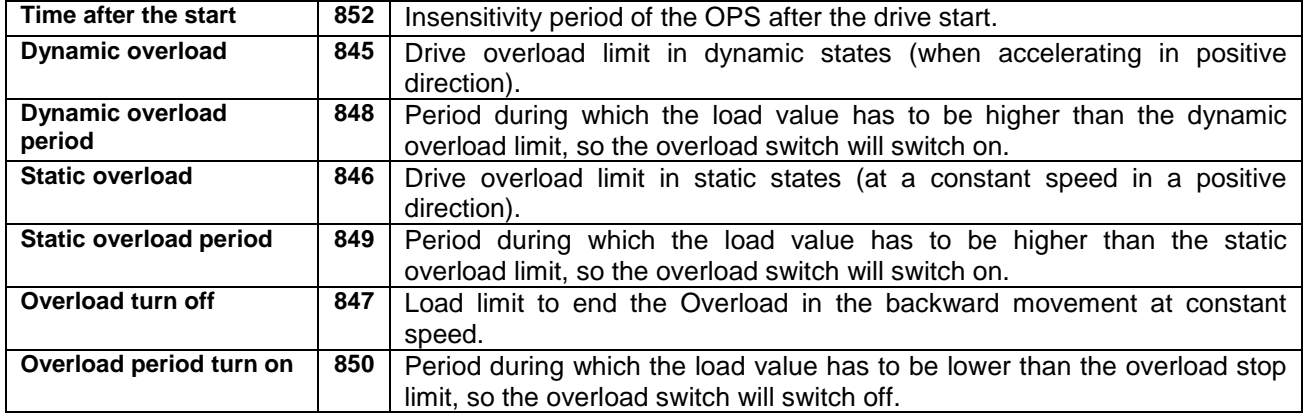

## **Blocking signal of "Overload":**

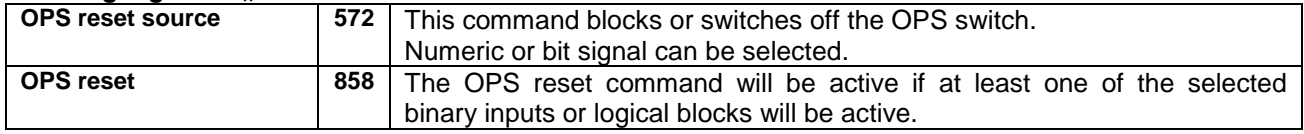

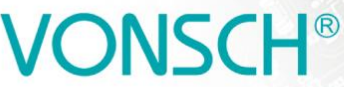

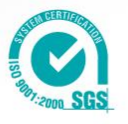

These displayed quantities serve for OPS diagnosis and evaluation: lifting functions

UNIFREM v2\_130

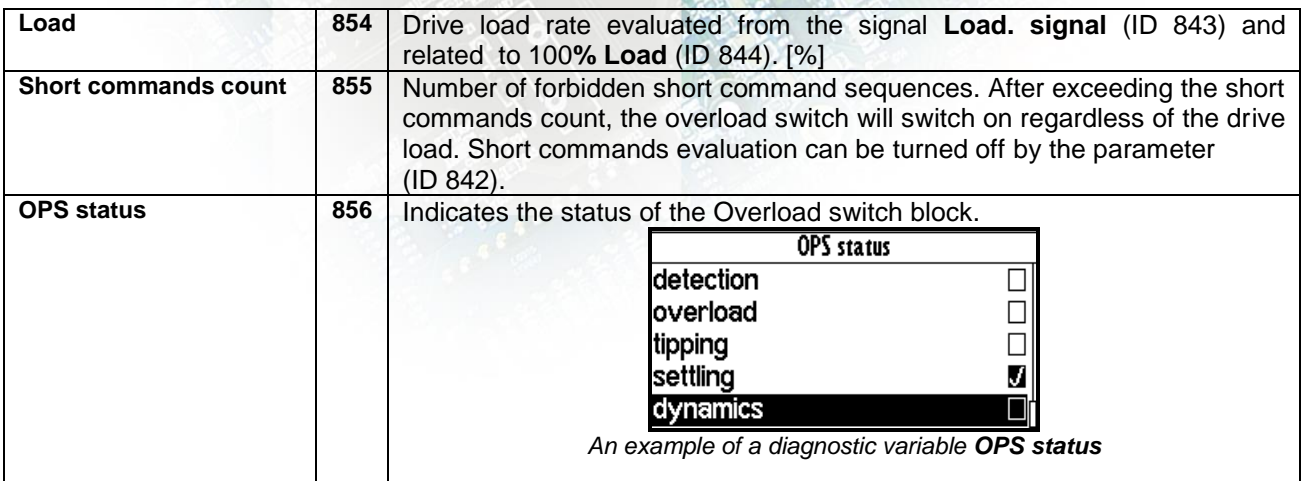

### Overload of the drive will appear:

- **If terms of formation of overload are met during operation. If the mode (ID 842)** *nonly static mode*" is inactive during dynamic operation, when the "Load" exceeds the value of parameter "Dynamic overload" (ID 845) for the time longer as "Dynamic overload period" (ID 848). Similarly, if the "Load" exceeds the static limit for the corresponding time in the static mode.
- Or if is mode (ID 842) *"test short commands"* turned on and number of short commands in counter of short commands exceeds 5 short commands within 5 min.

Converter signalises status of overload also with functional message *F36-OPS switched on*. on the display of control panel.

#### Overload of the drive will disappear:

• If the "load" falls below the value of the parameter "Overload turn off" (ID 847) in the reverse operation mode for the period longer as "Overload period turn off" (ID 850).

In OPS mode (ID 842), it is possible to choose the function "slow starting". This function limits the speed to 20% in the reverse operation at overload to increase safety when handling excessive loads.

Then in the modes it is also possible to disable the internal blocking of drive start in the positive direction with the choice *"does not generate STOP*", in cases, when only signalisation or the other action should be executed at overload (for example, the speed or torque restriction). The other actions are adjusted by using universal control blocks of converter.

#### Limits autodetection:

One of the new OPS modes (ID 842) is *"autodetect limits"*. Limits of overload conditions are zeroed after turning this mode (ID 845, ID 846, ID 847) and during the following working cycles of the device, the limit values of parameter "Overload" are automatically detected.

The drive should be loaded with maximum safe load at this detection. (maximum permissible weight, etc). The values of limits will no longer adjust after 5 to 10 cycles and will stabilize at the levels, that are above the permissible tolerance higher, than the maximum working load. After the shutdown of this mode, limits will remain at the new values and OPS is working within them. Converter generates function message F37-Overload detection during "autodetect limits".

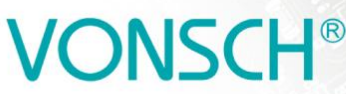

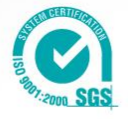

**Image below:** Example of overload formation in dynamic mode of operation during lifting the weight.

UNIFREM v2\_130

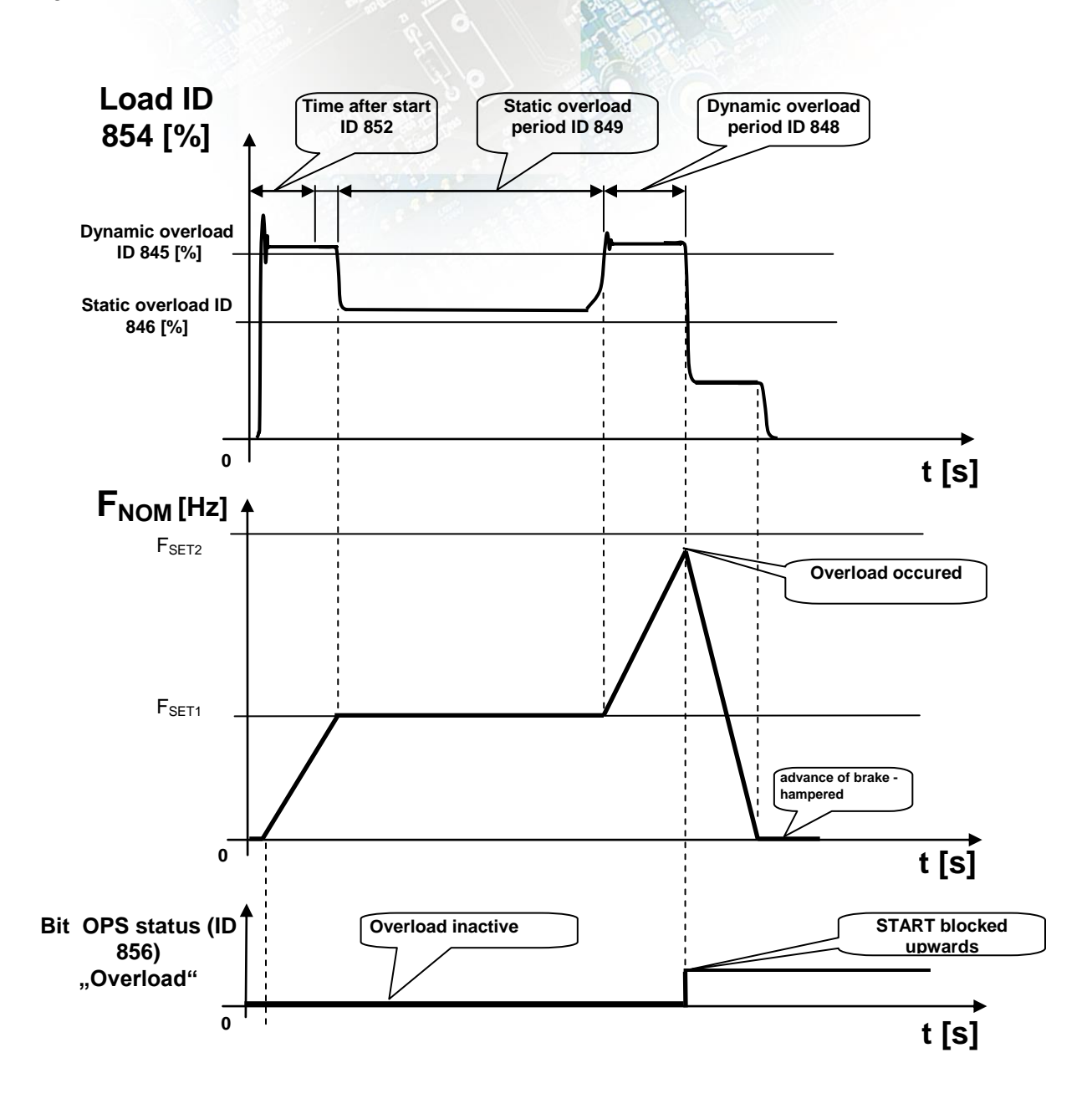

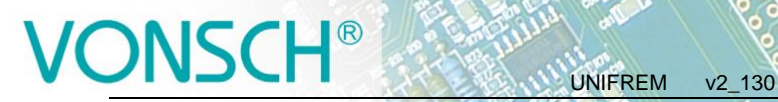

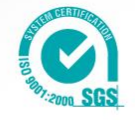

# **5.13 Dynamic lift (DL) function**

Crane function - **DYNAM. LIFT (DL)** (ID 1068) is used to adjust the maximum lift speed according to the actual weight. Maximum speed is reduced for higher weight.

For correct operation of the dynamic lift is necessary to set the parameters, which determine the calculation of the quantity "Load" (ID 854) as in "Overload switch".

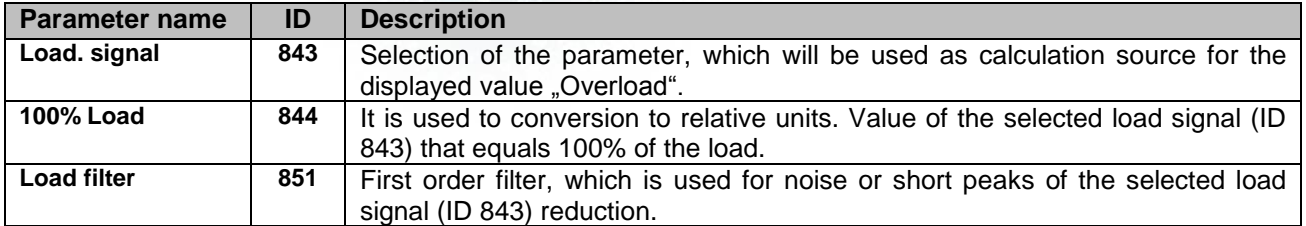

Following parameters can be used to configure dynamic lift function:

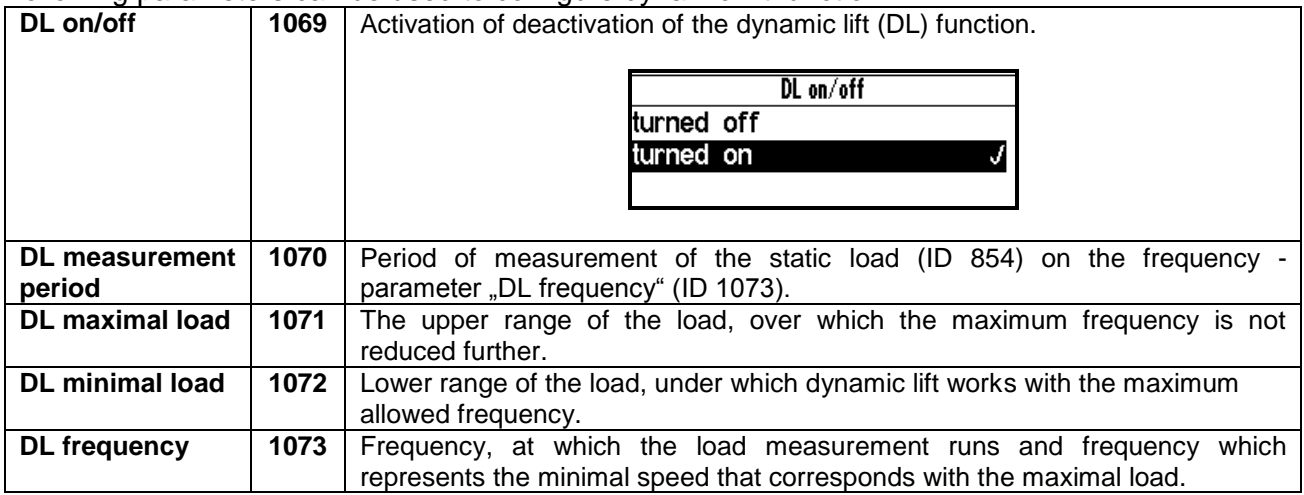

These display units serve for diagnosis and evaluation of overload switch.

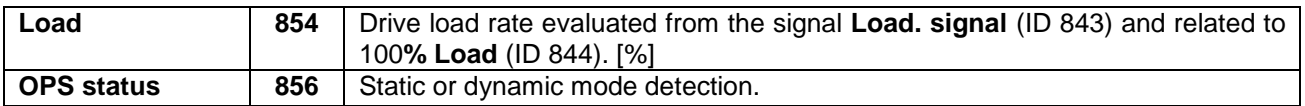

#### Principle of operation:

When starting upwards, the frequency stops on the "DL frequency" (ID 1073) for a time "DL measurement period" (ID 1070), in order to have stabilized value of "Load" (ID 854) and then calculate new speed limit. If the load stabilizes in the interval between the "DL minimal load" (ID 1072) and "DL maximal load" (ID 1071), then the lift speed limit is calculated linearly between the "DL frequency" (ID 1073) and "Max. frequency "(ID 111).

If the lift is loaded to "DL maximal load" (ID 1071) or higher, its maximum speed will be limited to "DL frequency" (ID 1073). If the lift is loaded to "DL minimal load" (ID 1072) or lower, its maximum speed will be limited to value of "Max. frequency" (ID 111).

If the calculated speed limit is less than the "Max. frequency" (ID 111), converter displays a warning message "**W60-Dynamic lift**".

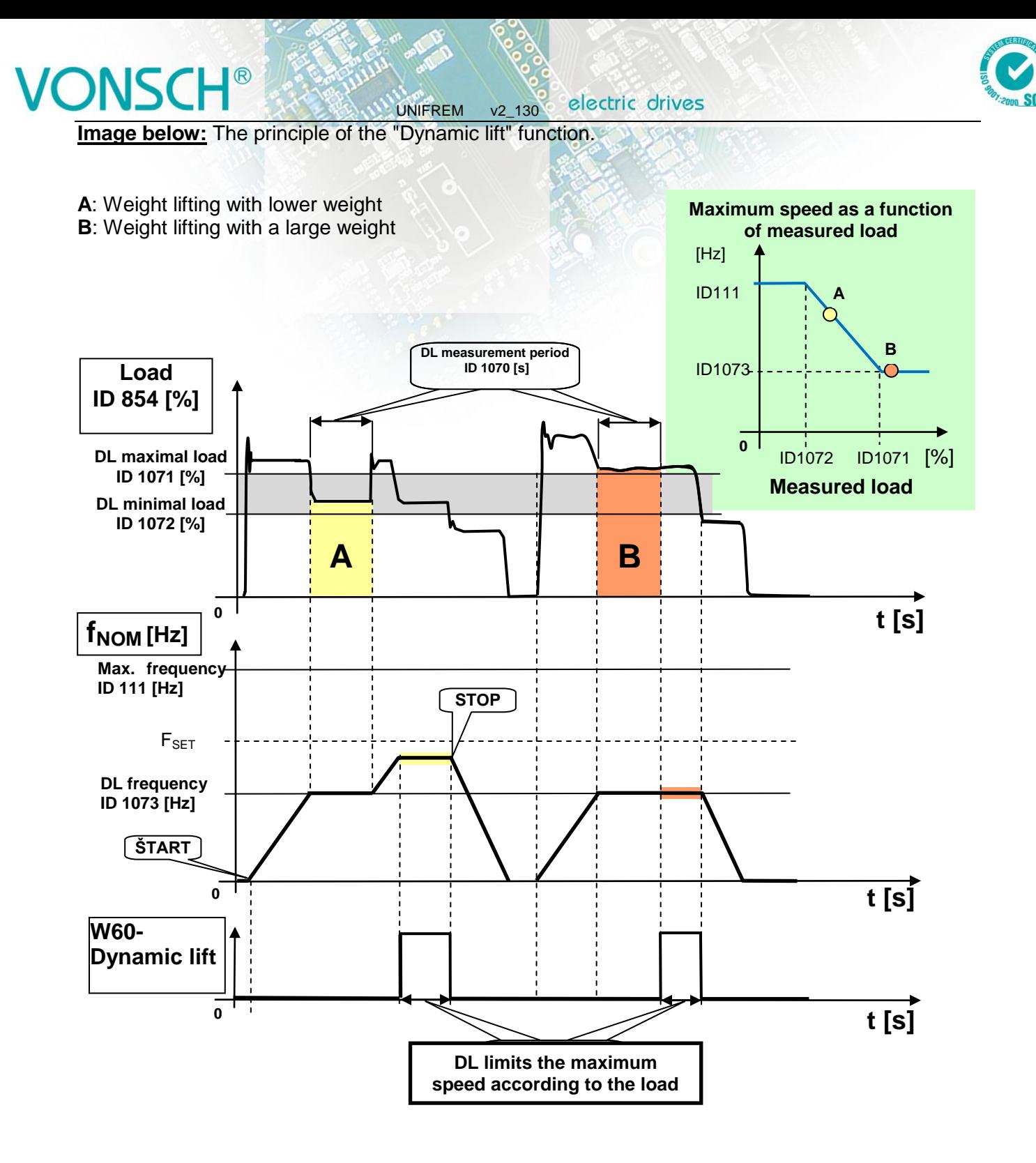

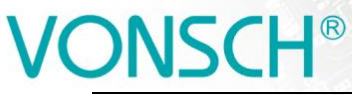

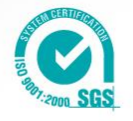

# **5.14 IRC detuning function**

Frequency converters UNIFREM can simultaneously evaluate the real-time signals from two incremental encoders in case of use the extension module RM\_IRC\_DUAL. Converter calculates the speed difference of these sensors and this difference is displayed in the parameter "Freq. IRC1-IRC2" (ID 1086) according the formula:

 **FIRC1-IRC2 = | |FIRC1| – |FIRC2| |**

UNIFREM v2\_130

 $|F_{IRC1(2)}|$  means absolute value of the speed calculation from the values "Frequency IRC1" (ID 434) and "Frequency IRC2" (ID 803).

The need to derive from some control actions as torque restriction, block and immediate shutdown of the control from the detuning can occur in the multi-motor drives in practice.

For example:

- When one traction vehicle axle or bridge travers is slipping against the other
- Torque limit reduction, so the vehicle axle with less adhesion does not outrun the other
- RESET can be generated at material supply interruption and drives detuning on the rolling line (one part of the line is under load and the other no-load)
- etc.

#### Parameters in parameters group are used to configure "IRC detuning" function.

Parameter ID: 1081

SETTINGS –> FUNCTIONS -> IRC1,2 DETUNING

#### **Configuration and mode of operation:**

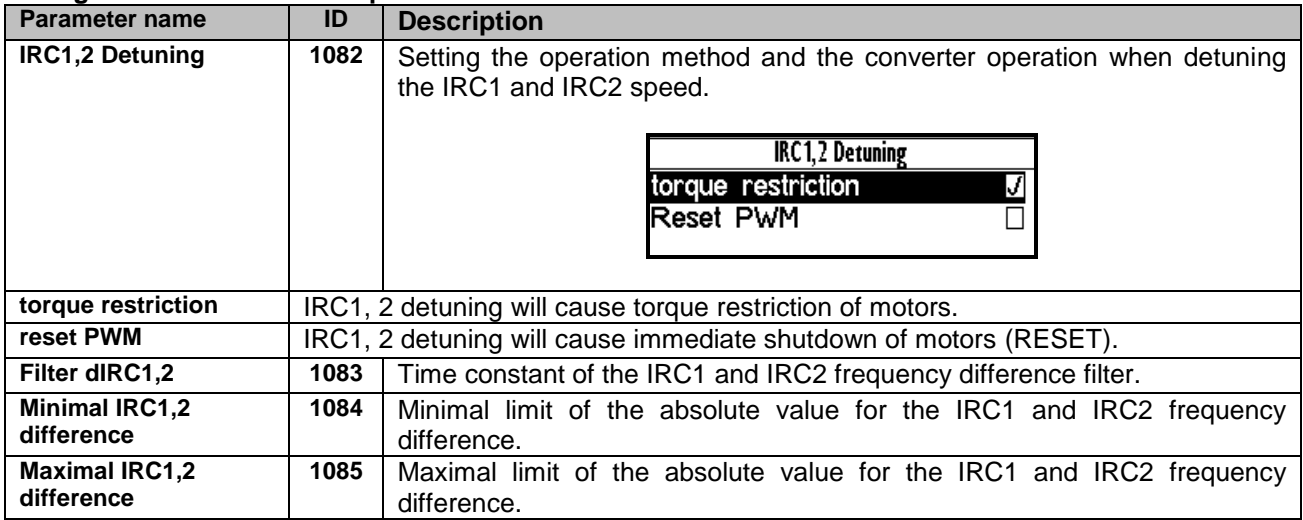

These displayed values are used for diagnosis and evaluation:

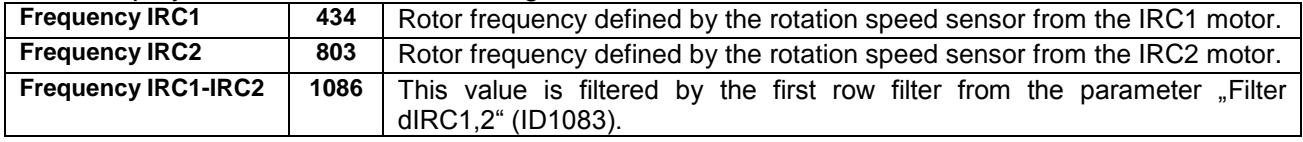

### Principle of operation:

Motor torque restriction starts to decrease when the minimal value of frequency difference "Minimal IRC1, 2 difference" (ID 1084) is exceeded, if the choice "torque restriction" is active in the parameter "IRC1,2 Detuning" (ID 1082). Torque is **zero** at the maximal difference "Maximal IRC1, 2

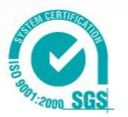

difference" (ID 1085). Shutting down the drive is smoothly proportional to detuning value. Warning "**W62 - IRC1,2 Detuning**" is displayed during torque reduction.

**Image below:** Principle of the "IRC Detuning" function at active choice "torque restriction".

UNIFREM v2\_130

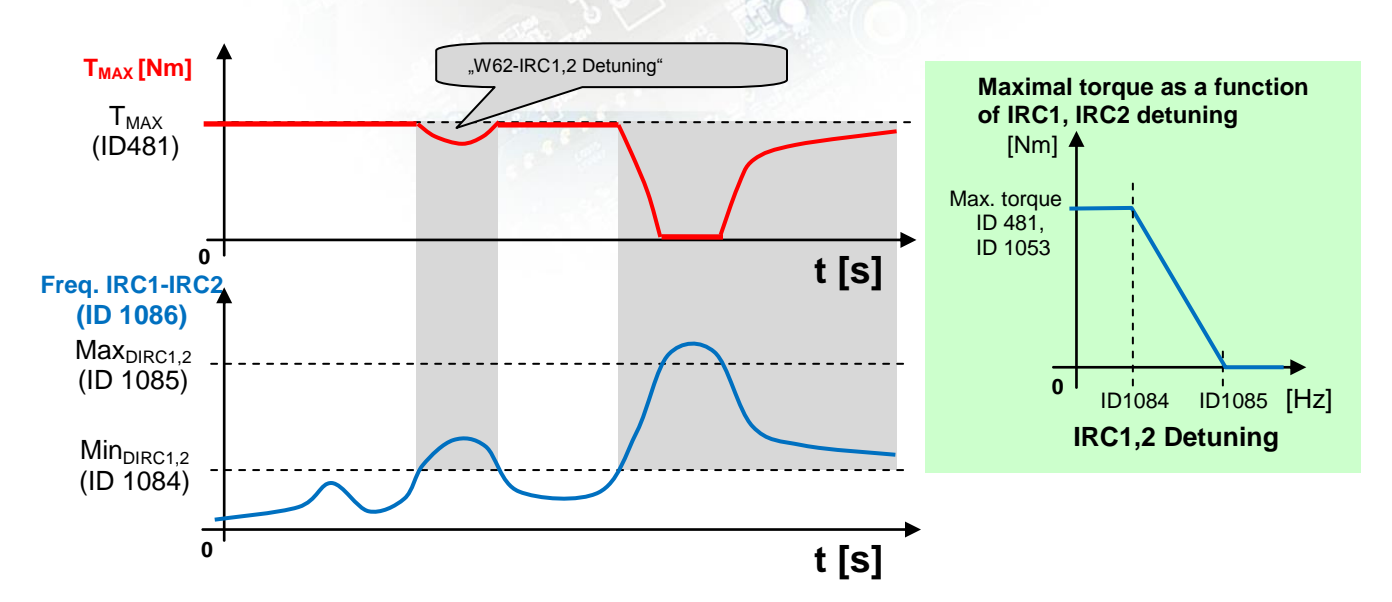

REST PWM is generated when the maximal limit of frequency difference .Maximal IRC1.2 difference" (ID 1085) is exceeded, if the choice "reset PWM" is active in the parameter"IRC1,2 Detuning" (ID 1082). "RESET PWM" expires after decrease under "Minimal IRC1,2 difference" (ID 1084).

**Image below:** Principle of the "IRC Detuning" function at active choice "reset PWM".

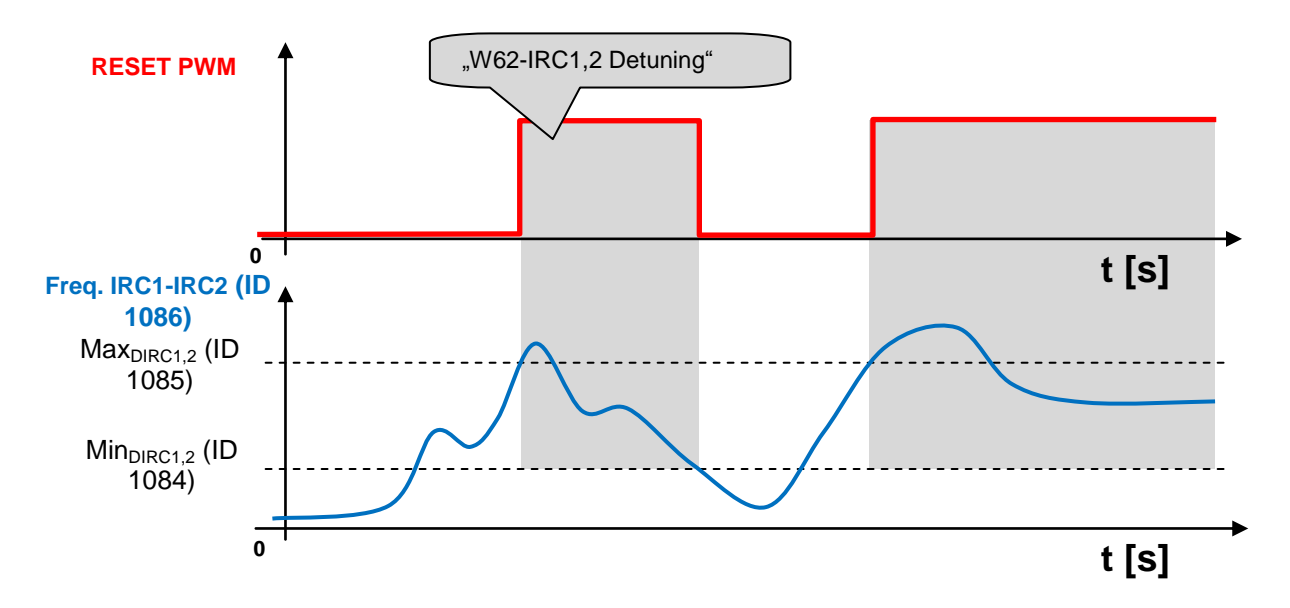

By adjustable filter "Filter dIRC1,2" (ID 1083), short pulses of IRC can be filtered, quantization noise is damped and dynamics od torque change can be adjusted.

The impact of IRC detuning to the maximal torque and to the RESET PWM too can be combined with simultaneous activation of the both options.

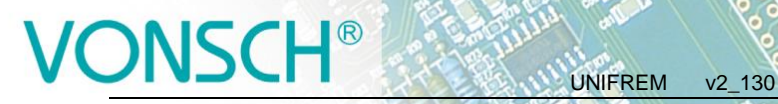

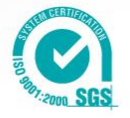

# **5.15 Using the parameter set switching for a special behavior of converter functions**

UNIFREM frequency converters contain 4 user parameter sets, which can be switched and edited independently in the converter. Set switch period is currently till 50ms. If the parameter settings for individual sets are not different for parameters which block the change during operation, it is possible to perform it even when the drive is running. The source of the set switch can be configured to any converter signal. This allows to solve special variable functions conditioned by changing the parameters, which individual functional blocks of the converter when using single set do not allow.

For example:

- V/f curve parameter change when changing the motor rotation direction.
- converter control sources change from the binary input (switching locally/remotely).
- controller parameter adaptivity according to the regulated frequency range.
- and many more.

Parameter set switch conditions are configured in these converter parameters:

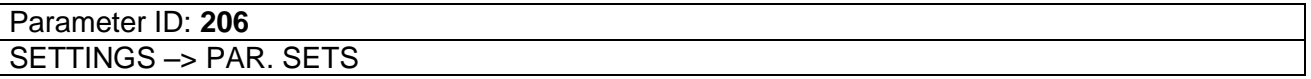

### **Switch set of parameters example configuration:**

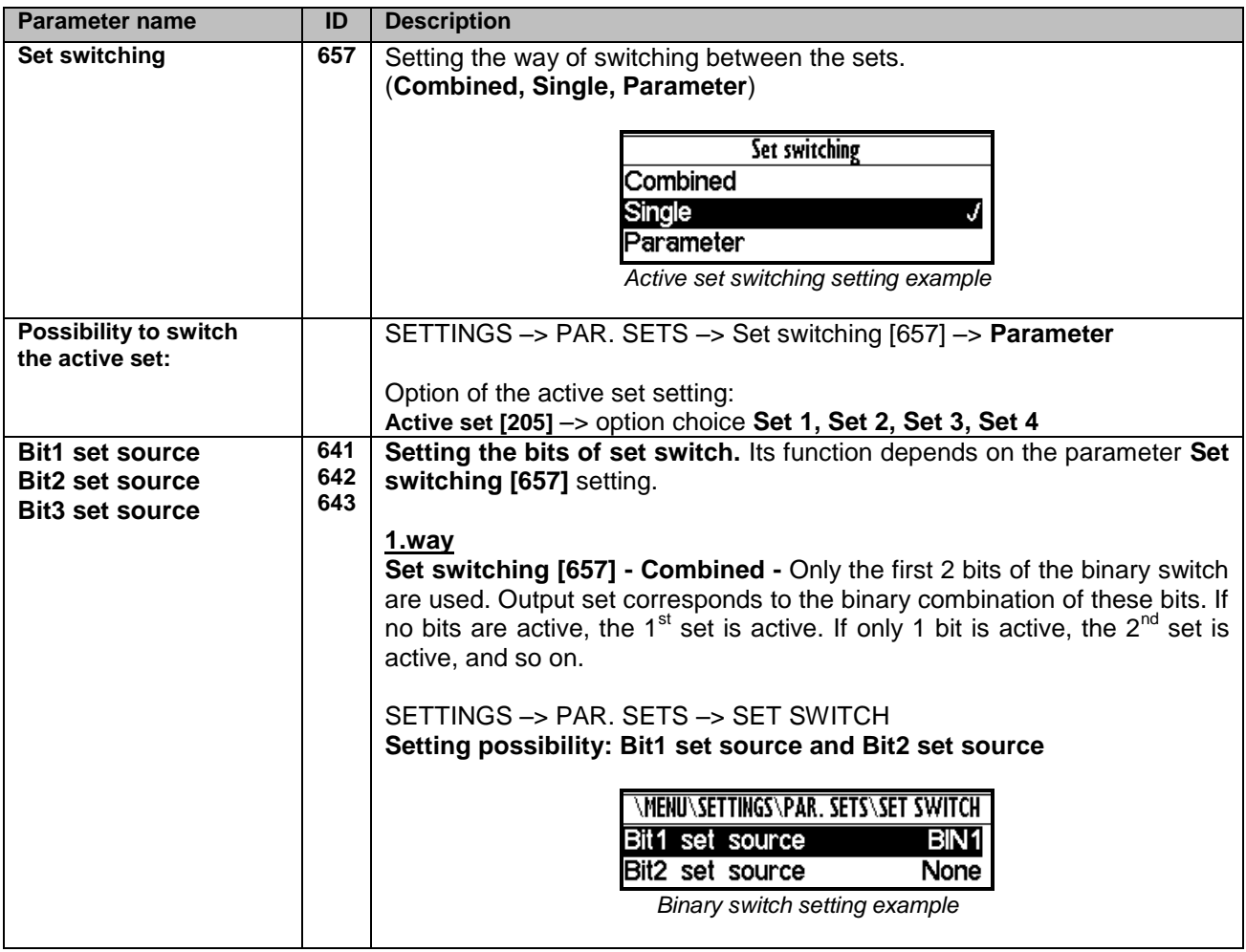

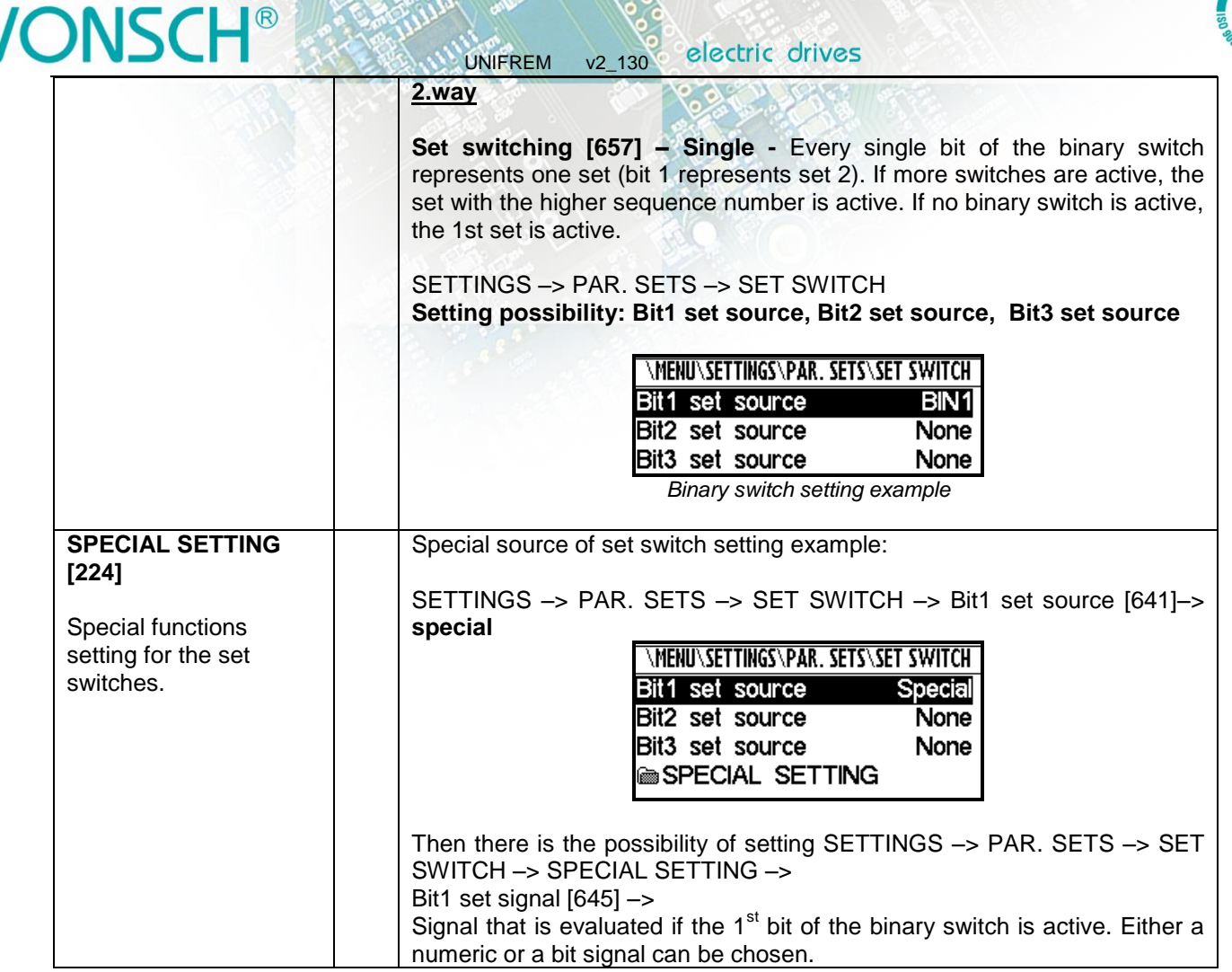

Before switch source setting of the active parameters set, it is necessary to configure the drive in the SET1 completely, it means that at deactivated set switch conditions. Then copy this setting to other sets by using commands:

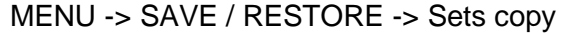

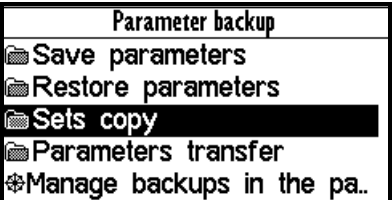

## **Commands to copy parameter sets:**

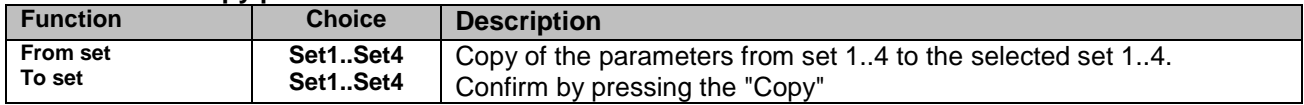

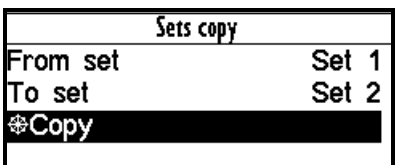

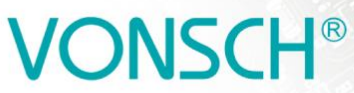

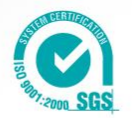

At the end, it is necessary to configure the active set switch condition. If we want to use for example only two parameter sets and SET2 should be active on negative speed on the converter output (weight lowering with a different V/f curve starting voltage) Then the following parameter values are selected:

UNIFREM v2\_130

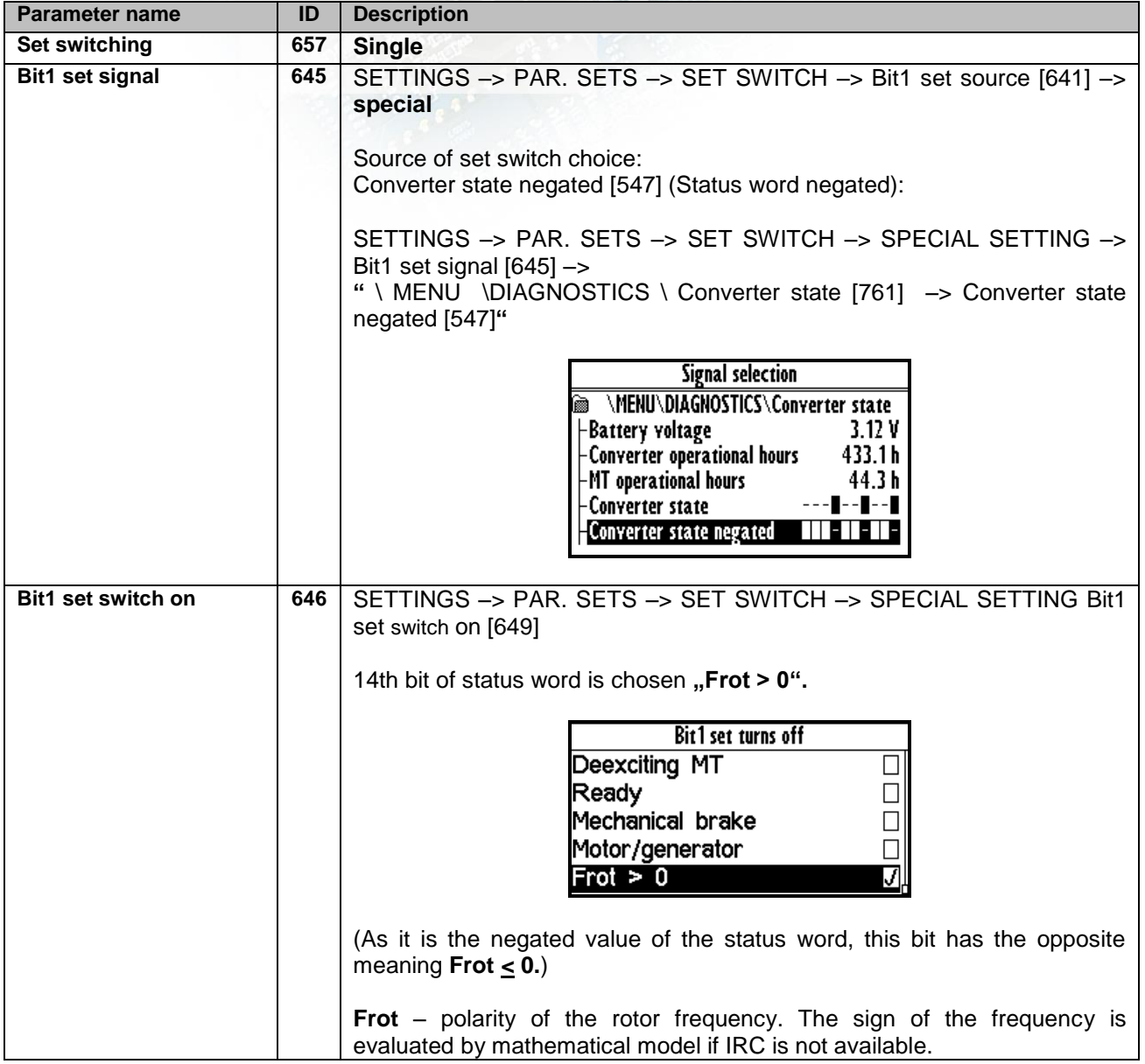

We can configure the parameters in individual sets after selecting the edited. Information about which set is active is in the upper right corner of the display, written in a small font.

Using parameter sets thus contributes to increase variability of drive setting. With them, it is possible to solve:

- Asymmetry of ramp frequency
- Control mode switch
- Signals switching at the analog outputs
- Multiple motor control with the one converter
- Corrections or the other converter functions switch on or switch off
- $\ldots$  etc.

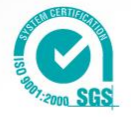

# **6 UNIFREM FREQUENCY CONVERTER SETTINGS EXAMPLES**

UNIFREM v2\_130

# **6.1 Process controller - PC setting to control the level height in the tank**

The following section will describe how to set the converter to maintain a constant level in the tank using a pump controlled by frequency converter.

## **6.1.1 Situation**

The frequency converter controls the speed of the pump, so that desired level of fliud in the tank was maintained. The level in the tank can range from minimal 1cm to maximal 50cm. The actual height level is sensed with level sensor with current output. Minimal level is at the value of the output 0mA and maximal level is at the value of the output 20mA. The setpoint height level is adjusted by voltage 0-10V. Minimal level corresponds to 0V and maximal level corresponds to 10V.

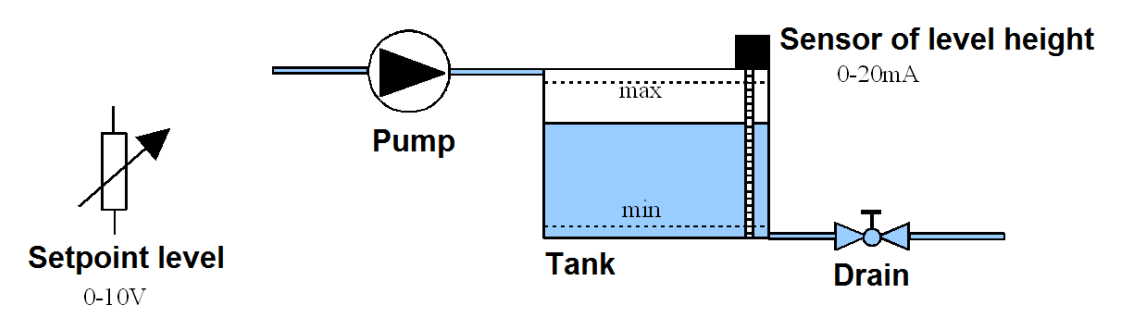

## **6.1.2 Converter connection**

Connect the voltage for the setpoint level to the first analog input **AIN1.** Connect the sensor of level height to the second analog input **AIN2.** The output of the converter is connected to the pump.

## **6.1.3 Analog inputs setting**

In the menu "SETTINGS / INPUTS AND OUTPUTS / ANALOG INPUTS"  $_{\rm n}$ AIN1 – AIN1 Type" =  $_{\rm n}$ 0-10V" "AIN1 – AIN1 Filter" = 1ms (we can increase the filtration if the signal is distorted)  $MAN1 - SPECIAL SETTING - AIN1 Signal'' = none (F3)$  $_{\circ}$ AIN2 – AIN2 Type" =  $_{\circ}$ 0-20mA" "AIN2 – AIN2 Filter" = 1ms (we can increase the filtration if the signal is distorted)  $MAN2$  – SPECIAL SETTING – AIN2 Signal  $=$  none (F3)

## **6.1.4 Process controller setting**

In the menu "SETTINGS – FUNCTIONS – PROCESS CONTROLLER." ".PC Mode" = "Position.

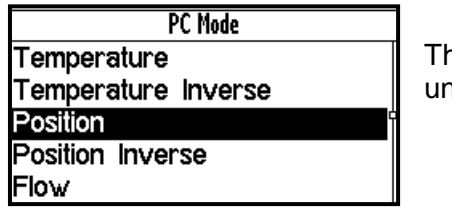

hus, the adjustment of process controller switches to the setting in hits of cm. Option "Position Inverse" is used for the case, if the

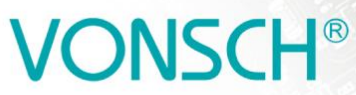

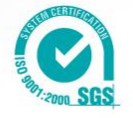

pump is placed at the outlet of the tank and by increasing its speed, the level will decrease at a constant inflow.

UNIFREM v2\_130

The other PC modes cause the switch setting in other units.

"Min. setpoint value" = 1cm (minimal value of the process variable). "Max. setpoint value" = 50cm (maximal value of the process variable).

### ..Source of PC setpoint" = ..AIN1".

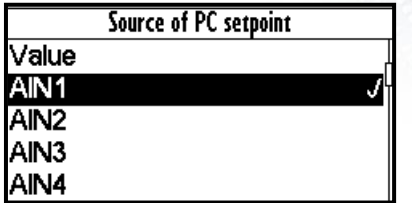

If we want to set a fixed setpoint level, "Source of freq. setpoint"  $=$ "Value" and "Setpoint value" = 30cm (if the desired level height is 30 cm). The value can be set only within the set limits "Min. setpoint value" a "Max. setpoint value"

## "Feedback source" = "AIN2".

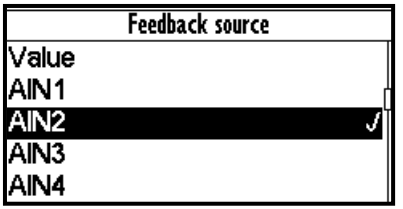

If fixed value is a source of the feedback, it is adjusted accordingly as the setpoint value. Obviously it is necessary to adjust corresponding constants of PID process controller.

## **6.1.5 Converter output setting**

It is necessary to set the corresponding parameters of the the motor, ramps, V/f curve etc.

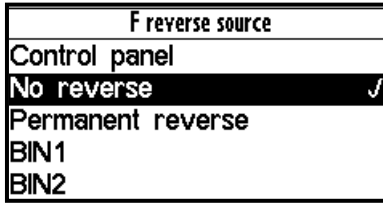

In menu "SETTINGS – COMMANDS – FREQUENCY SETPOINT" "F reverse source [195]" = "No reverse". Otherwise, we would allow the pump to go into reverse mode, i.e. pump would draw off from the tank if needed.

V menu .SETTINGS - COMMANDS - FREQUENCY SETPOINT - Source of freq. setpoint = Special"

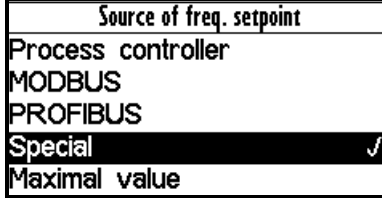

In the menu "SETTINGS – COMMANDS – FREQUENCY SETPOINT – SPECIAL SETTING" "Freq. setpoint signal" = "DIAGNOSTICS – Functions – Process controller – Output PC", this will set, that the output frequency of the converter is controlled by the process controller

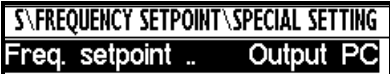

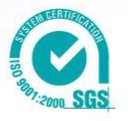

## **6.1.6 Monitoring**

In the menu "DIAGNOSTICS – Inputs / outputs – AIN" There is possible to monitor the analog inputs either in physical units "AIN1", "AIN2" or in relative units "AIN1 Rel.", "AIN2 Rel."

UNIFREM v2\_130

In the menu "DIAGNOSTICS – Functions – Process controller" There is possible to monitor process controller in process units.

In the menu "DIAGNOSTICS - Command - Freq. setpoint" There is possible to monitor the recalculated process controller output to the setpoint frequency.

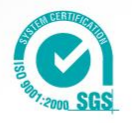

# **6.2 Example of logical blocks setting**

UNIFREM frequency converters have rich possibilities of logical blocks, with logical operations setting in their software equipment: OR, AND, XOR,  $RS = R$ ,  $>= R$ ,  $>= R$ 

UNIFREM v2\_130

Logical blocks inputs and outputs types setting possibility:

(**output negated**, **logical block input 1 negated, logical block input 2 negated**, first LB input responds to the rising edge of the signal, second LB input responds to the rising edge of the signal).

Example of logical block inputs and outputs configuration options:

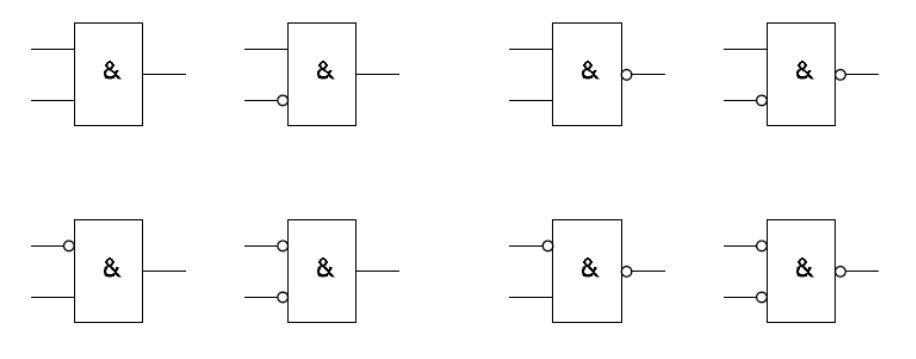

### **Example:**

This following example demonstrates a simple example for the converter setting by using logical blocks. Asynchronous motor with power 0.37 [kW] and rated current [A] 1.05[A] is controlled. We consider the positive linear frequency ramp-up (10[s] duration) of unloaded motor from the zero frequency to the setpoint frequency of 50 [Hz]. Ramp-down of the motor is realised with linear ramp (10[s] duration) to the zero frequency.

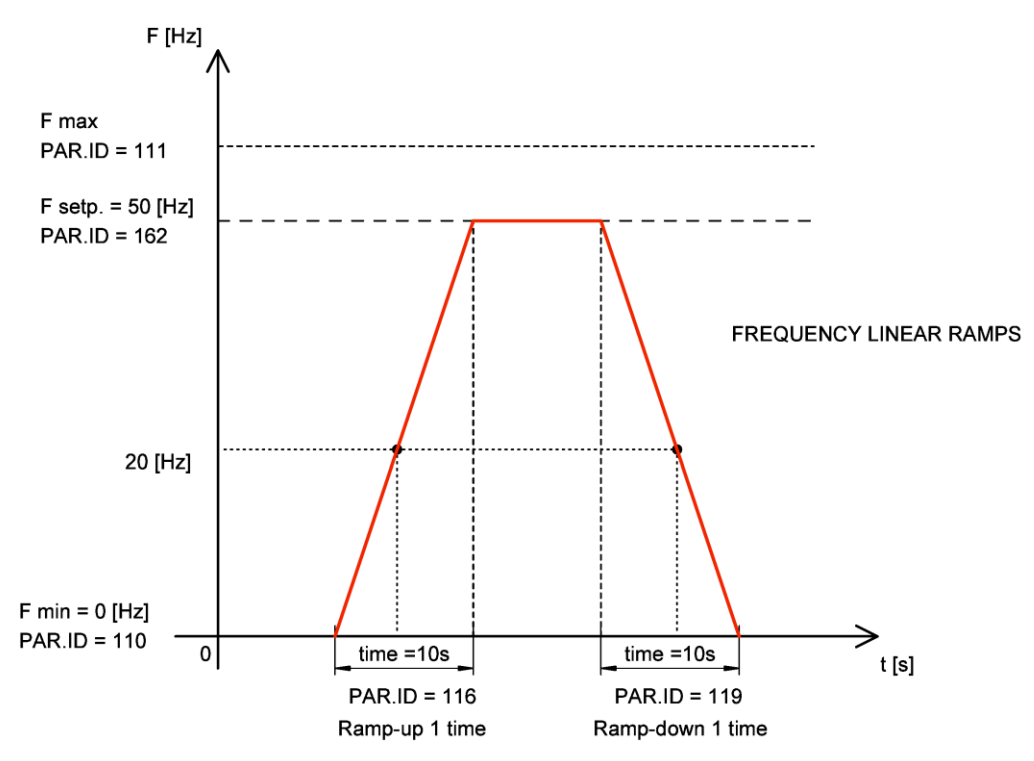

*Ramp-up and ramp-down setting for this example*

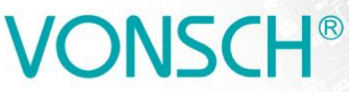

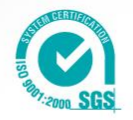

Converter setting by using logical blocks: The goal is to evaluate and signalize frequency 20 [Hz] crossing and not exceeding the motor current 1 [A] (motor is unloaded). Converter indicates this conditions in a special way - with analog output switching. Analog output gets character of relay output. The output of the logical block LB1 with the logical operation AND has logical value 1 over the frequency of the motor 20 [Hz] and at the motor current <1 [A]. LB1 output signal enters the second logical block LB2. Progress of the output LB2 signal (discrete states alternating of the output signal (0.1)) is defined by the logical block LB2 with logical AND operation and switch on time T\_on = 0.5 [s] and with switch off time off T\_off = 0.5 [s]. The output of the LB2 logical block is connected to the analog output AOUT1. It means that at the analog output AOUT1 is the current 20[mA] when the logical block LB2 is switched on (logical value 1). On the analog output AOUT1 is the current 0[mA] when the logical block LB2 is switched off (logical value 0). The analog output is connected to the converter terminals. Signal LED lighting can be connected to the analog output AOUT1 terminals.

UNIFREM v2\_130

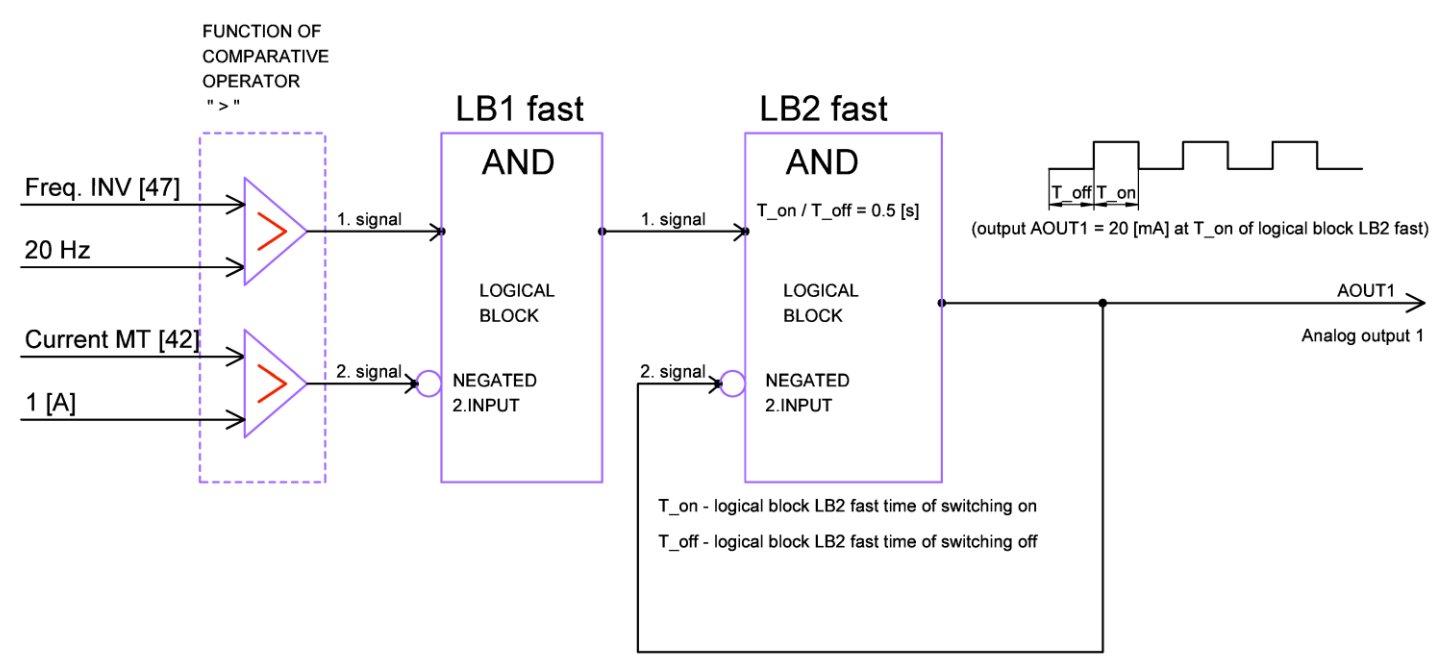

*Block diagram of the evaluation of the input conditions by using logical blocks*

Analog output AOUT1 and logical blocks setting:

## **Logical block LB1 selection and setting:**

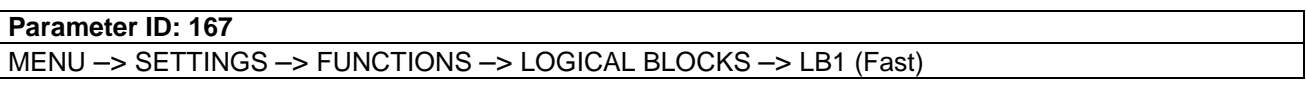

Converter detects Freq.INV > 20[Hz] and Current MT < 1[A] (negated second input signal) at rampup to the setpoint speed. The input conditions must be valid both at once, so selection of a logical operation will be: logical product – AND.

## **Parameter ID: 625**

MENU –> SETTINGS –> FUNCTIONS –> LOGICAL BLOCKS –> LB1 (Fast) –> LB1 Operation = AND

Freq. INV signal selection (diagnostic value) for the  $1<sup>st</sup>$  input of LB1:

#### **Parameter ID: 577**

MENU –> SETTINGS –> FUNCTIONS –> LOGICAL BLOCKS –> LB1 (Fast) –> LB1\_1 Signal = Freq. INV
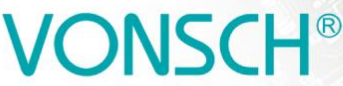

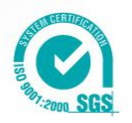

 UNIFREM v2\_130 Logical value of the LB1 first input is 1 if the signal value of **Freq. INV [47] > 20[Hz]** :

### **Parameter ID: 578**

MENU –> SETTINGS –> FUNCTIONS –> LOGICAL BLOCKS –> LB1 (Fast) –> LB1\_1 switch on = 20.00 Hz

Logical value of the LB1 first input is 0 if the signal value **Freq. INV [47] < 20[Hz]** :

**Parameter ID: 579**

MENU –> SETTINGS –> FUNCTIONS –> LOGICAL BLOCKS –> LB1 (Fast) –> LB1\_1 switch off = 20.00 Hz

Current MT signal selection (diagnostic value) for the second input of LB1:

**Parameter ID: 580**

MENU –> SETTINGS –> FUNCTIONS –> LOGICAL BLOCKS –> LB1 (Fast) –> LB1\_2 Signal= Current MT

Logical value of the LB1 second input is 1 if the signal value **Current MT > 1[A]** : **Parameter ID: 581**

MENU –> SETTINGS –> FUNCTIONS –> LOGICAL BLOCKS –> LB1 (Fast) –> LB1\_2 switch on = 1 A

Logical value of the LB1 second input is 0 if the signal value **Current MT < 1[A]: Parameter ID: 582** MENU –> SETTINGS –> FUNCTIONS –> LOGICAL BLOCKS –> LB1 (Fast) –> LB1\_2 switch off = 1 A

**Second input signal of LB1 is necessary to negate to fulfill the entry condition Current MT < 1[A], because the function of logical block comparative operator is " > ".** 

### **Parameter ID: 1008**

MENU –> SETTINGS –> FUNCTIONS –> LOGICAL BLOCKS –> LB1 (Fast) –> LB1 Level = Input 2 negated

### **Logical block LB2 selection and setting:**

**Parameter ID: 168**

MENU –> SETTINGS –> FUNCTIONS –> LOGICAL BLOCKS –> LB2 (Fast)

LB2 first input has the logical value 1 at logical value 1 of the LB1 output. Operation logical product - AND is selected for LB2 and LB2 output signal is brought to the second negated input of LB2. LB2 output switching on and off according to the set time of switch on and switch off of the LB2 logical block is achieved.

**Parameter ID: 626**

MENU –> SETTINGS –> FUNCTIONS –> LOGICAL BLOCKS –> LB2 (Fast)–> LB2 Operation = AND **Parameter ID: 1009**

MENU –> SETTINGS –> FUNCTIONS –> LOGICAL BLOCKS –> LB2 (Fast) –> LB2 Level = Input 2 negated.

Signal selection for the first LB2 input:

**Parameter ID: 583**

MENU –> SETTINGS –> FUNCTIONS –> LOGICAL BLOCKS –> LB2 (Fast)–> LB2\_1 Signal = Logical blocks

Signal of first input of LB2 has the logical value 1 if the output signal of LB1 has the logical value 1: **Parameter ID: 584**

MENU –> SETTINGS –> FUNCTIONS –> LOGICAL BLOCKS –> LB2 (Fast) –> LB2\_1 turns on = LB1

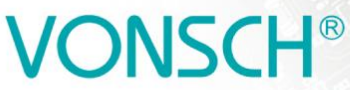

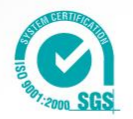

The output signal of LB2 is signal for the second negated LB2 input. We want to achieve switching on and off of the LB2 output (alternation of discrete states (0.1) with the logical block according to the set time of switch on and off of the logical block off LB2.

UNIFREM v2\_130

#### **Parameter ID: 586**

MENU –> SETTINGS –> FUNCTIONS –> LOGICAL BLOCKS –> LB2 (Fast) –> LB2\_2 Signal = Logical blocks

LB2 output signal is brought to the second input signal LB2

**Parameter ID: 587**

MENU –> SETTINGS –> FUNCTIONS –> LOGICAL BLOCKS –> LB2 (Fast) –> LB2\_2 turns on = LB2

#### **Logical block LB2 timing setting - LB2 output switching on and off.**

LB2 switch time setting.

**Parameter ID: 1025**

MENU –> SETTINGS –> FUNCTIONS –> LOGICAL BLOCKS –> LB Timing –> Switch on time 1 = 0.50 [s]

Selecting the logical block LB2 for which the defined switch ON time is applied.

**Parameter ID: 1033**

MENU –> SETTINGS –> FUNCTIONS –> LOGICAL BLOCKS –> LB Timing –> LB Switch on time 1 = LB2

LB2 switch off time setting.

**Parameter ID: 1029**

MENU  $\rightarrow$  SETTINGS  $\rightarrow$  FUNCTIONS  $\rightarrow$  LOGICAL BLOCKS  $\rightarrow$  LB Timing  $\rightarrow$  Switch off time 1 = 0.50 [s]

Selecting the logical block LB2 for which the defined switch OFF time is applied. **Parameter ID: 1037**

MENU –> SETTINGS –> FUNCTIONS –> LOGICAL BLOCKS –> LB Timing –> LB Switch off time 1 = LB2

#### **Analog output AOUT1 special setting:**

**The output of the LB2 logical block** is coupled to an analog output AOUT1. Analog output of the converter AOUT1 feeds the current 20 [mA] when the logical block LB2 (T\_on =  $0.5$  [s]) is switched on. Analog output of the converter AOUT1 feeds the current 0 [mA] when the logical block LB2  $(T \text{ on } = 0.5 \text{ [s])}$  is switched off.

**Parameter ID: 370** MENU –> SETTINGS –> INPUTS AND OUTPUTS –> ANALOG OUTPUTS –> AO1

The analog output operates in the range of 0-20 [mA]

**Parameter ID: 358** MENU –> SETTINGS –> INPUTS AND OUTPUTS –> ANALOG OUTPUTS –> AO1 –> AO1 Type –> 0-20 [mA]

#### **Parameter ID: 1076**

MENU –> SETTINGS –> INPUTS AND OUTPUTS –> ANALOG OUTPUTS –> AO1 –> AO1 Source –> Special

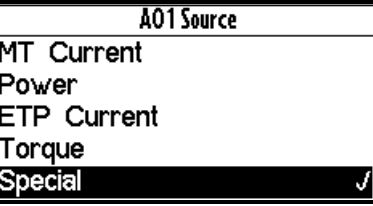

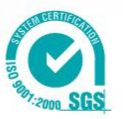

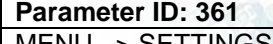

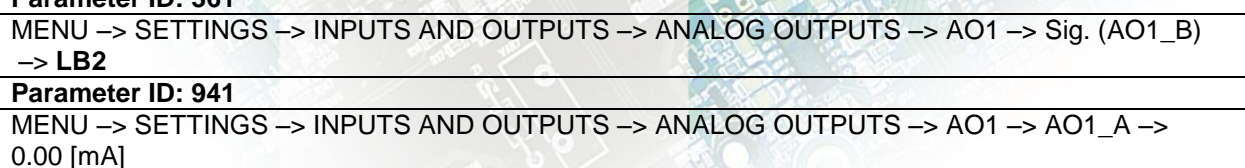

UNIFREM v2\_130

#### **Parameter ID: 942**

MENU –> SETTINGS –> INPUTS AND OUTPUTS –> ANALOG OUTPUTS –> AO1 –> AO1\_B –> 20.00 [mA]

Selection of the signal that will linearly recalculate the analog output AOUT1.

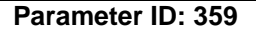

MENU –> SETTINGS –> INPUTS AND OUTPUTS –> ANALOG OUTPUTS –> AO1 –> AO1 Signal –> Logical blocks

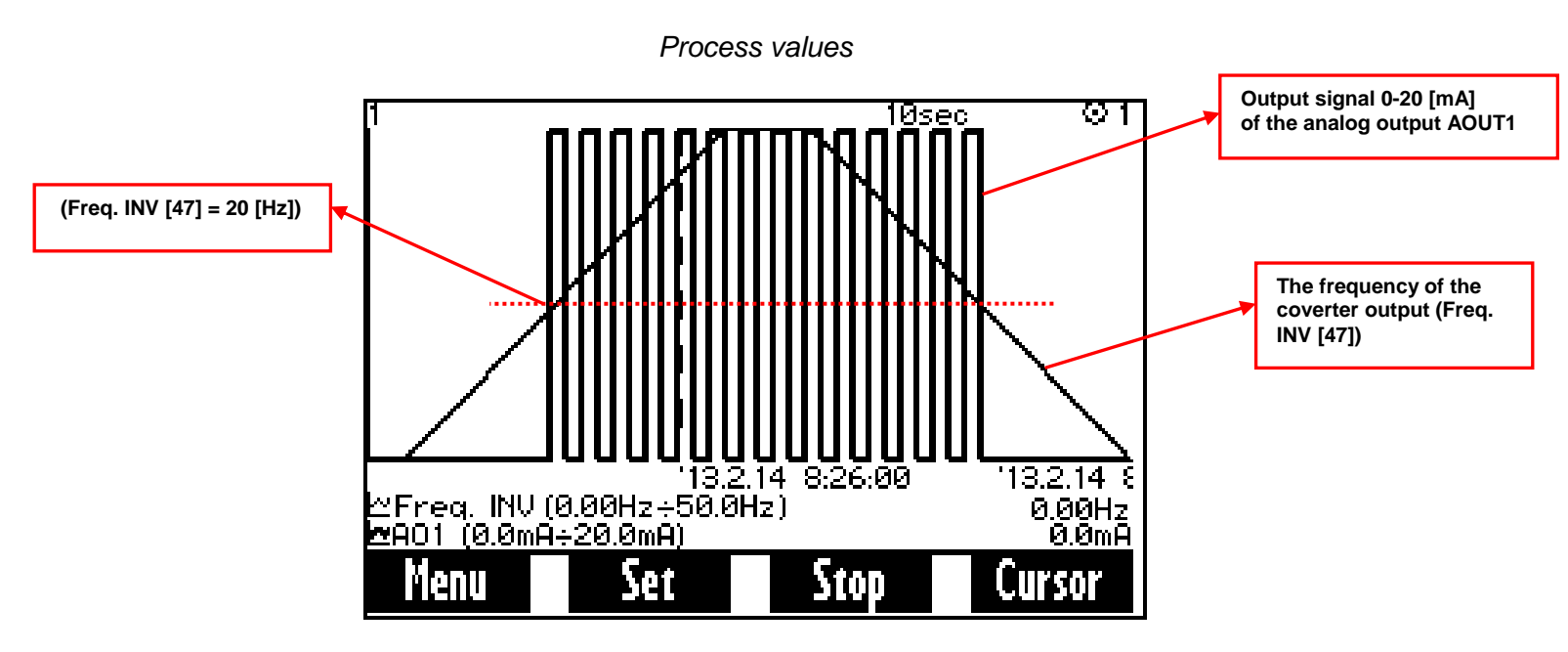

*\* Motor current did not exceed the value 1A during the operation*

In the figure above, you can see the positive linear frequency ramp-up (10[s] duration) of unloaded motor from the zero frequency to the setpoint frequency of 50 [Hz]. Ramp-down of the motor is realised with linear ramp (10[s] duration) to the zero frequency. Compliance with conditions (motor frequency is greater than 20 [Hz] and motor current <1 [A]) is indicated by the switching of the current signal from 0 to 20 [mA] on the analog output AOUT1.

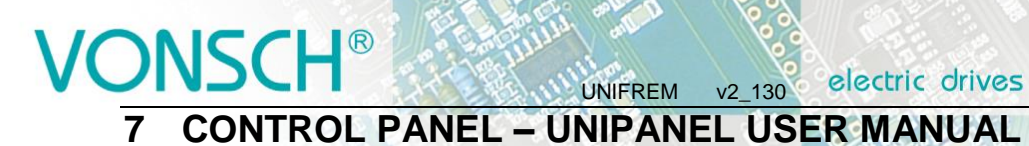

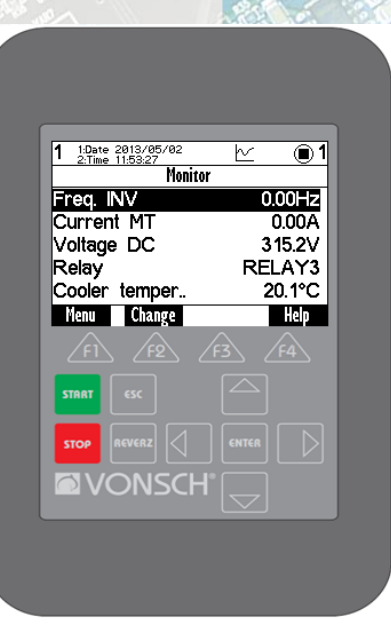

**CONTROL PANEL**

### **7.1 Buttons**

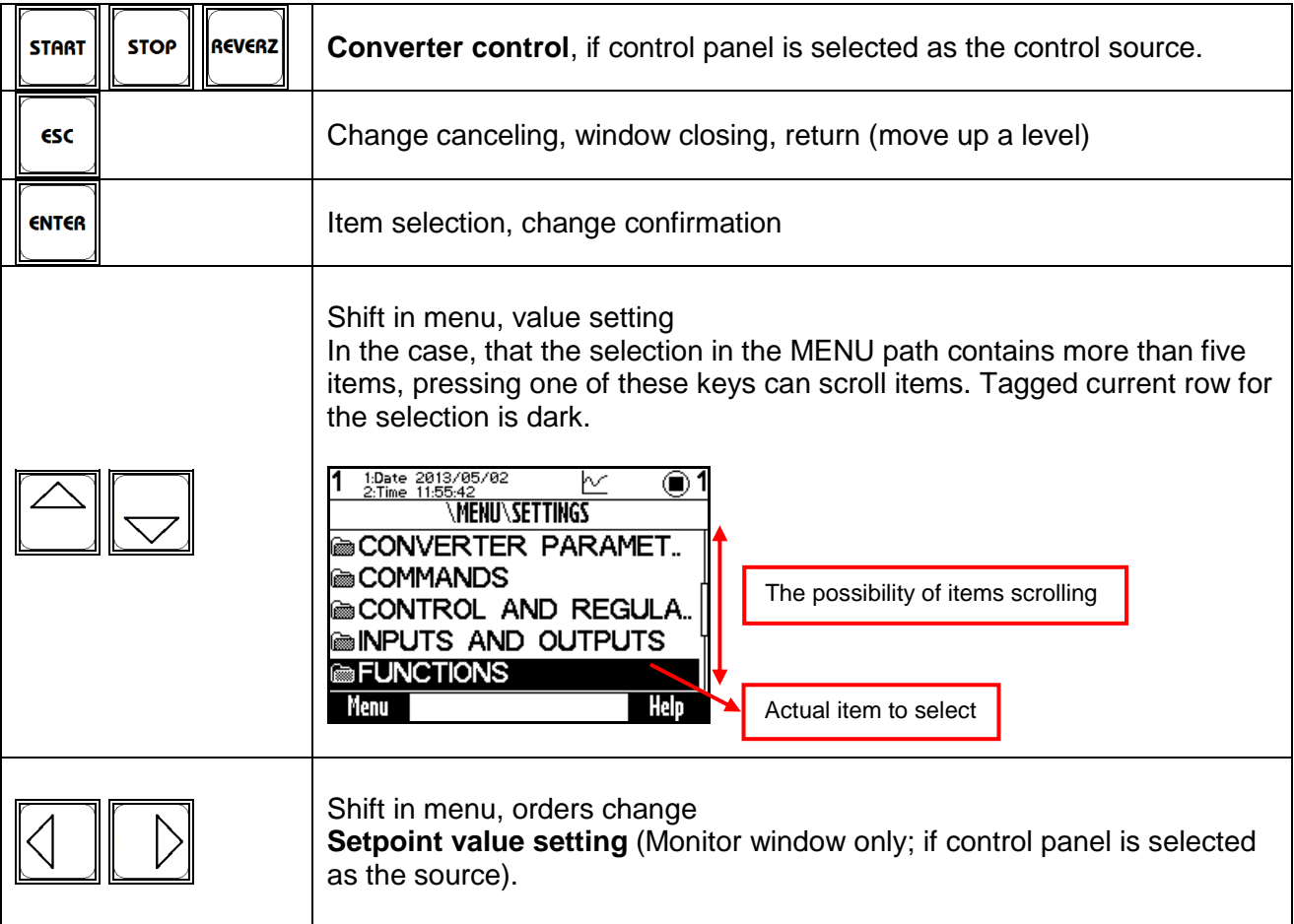

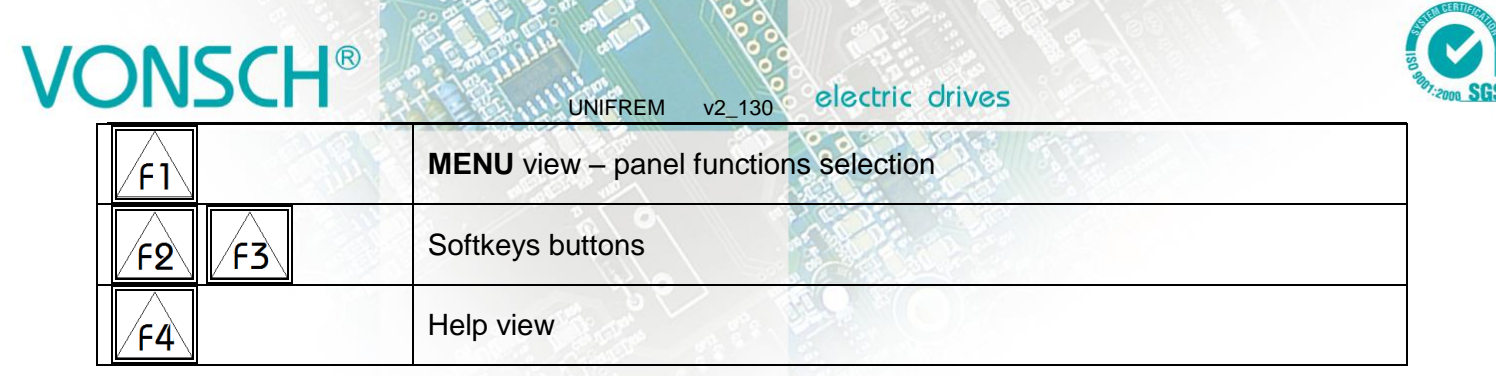

### **7.2 Panel start**

Control panel can be connected to the device that is on or off. Panel automatically turns on and connects to the device after the device is turned on. The panel will try to connect with the device with the same address, what the selected device had recently, if the panel is connected to the multiple devices. Panel will give the choice of list of available devices, if such device does not exist.

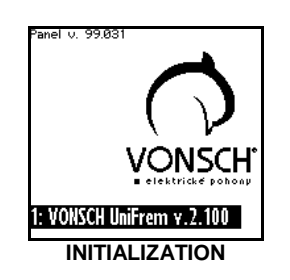

### **7.3 Display**

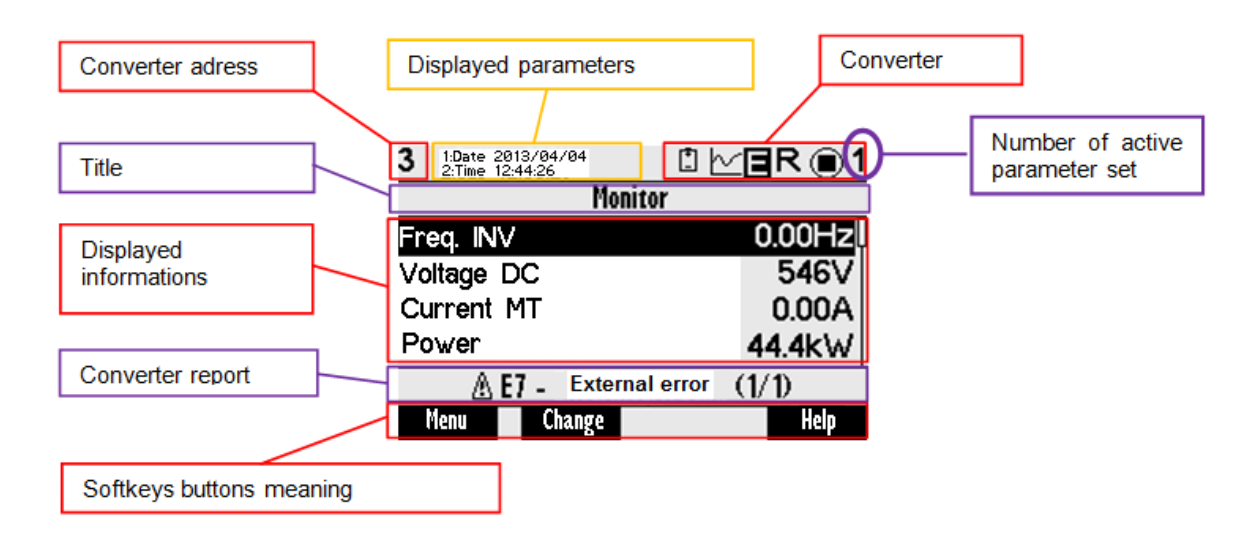

### **7.4 Converter status**

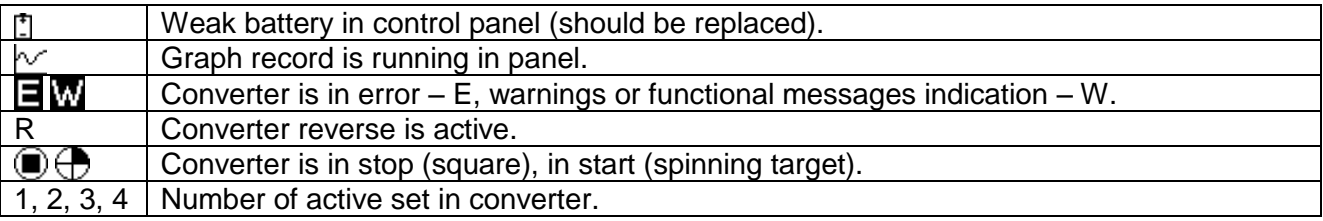

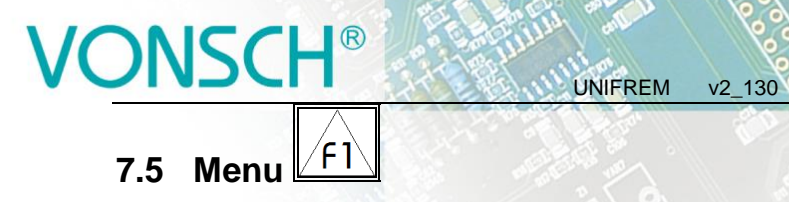

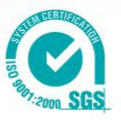

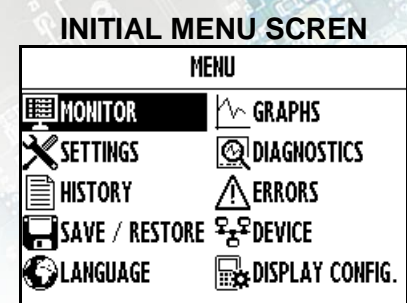

Press F1, or by using the selection arrows to toggle between MENU items. Selecting the panel function (by pressing "**ENTER**")

### **Panel function selection**

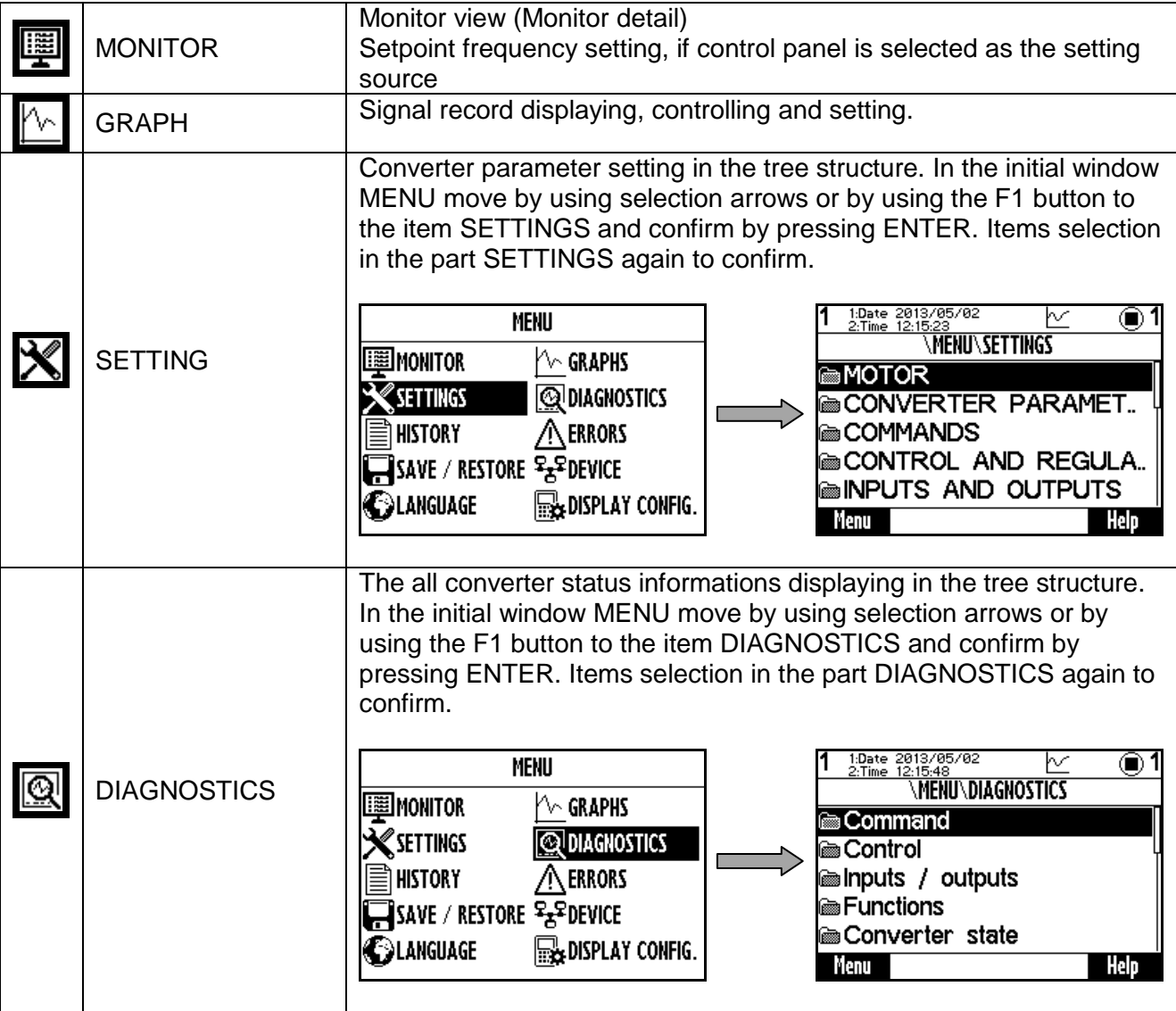

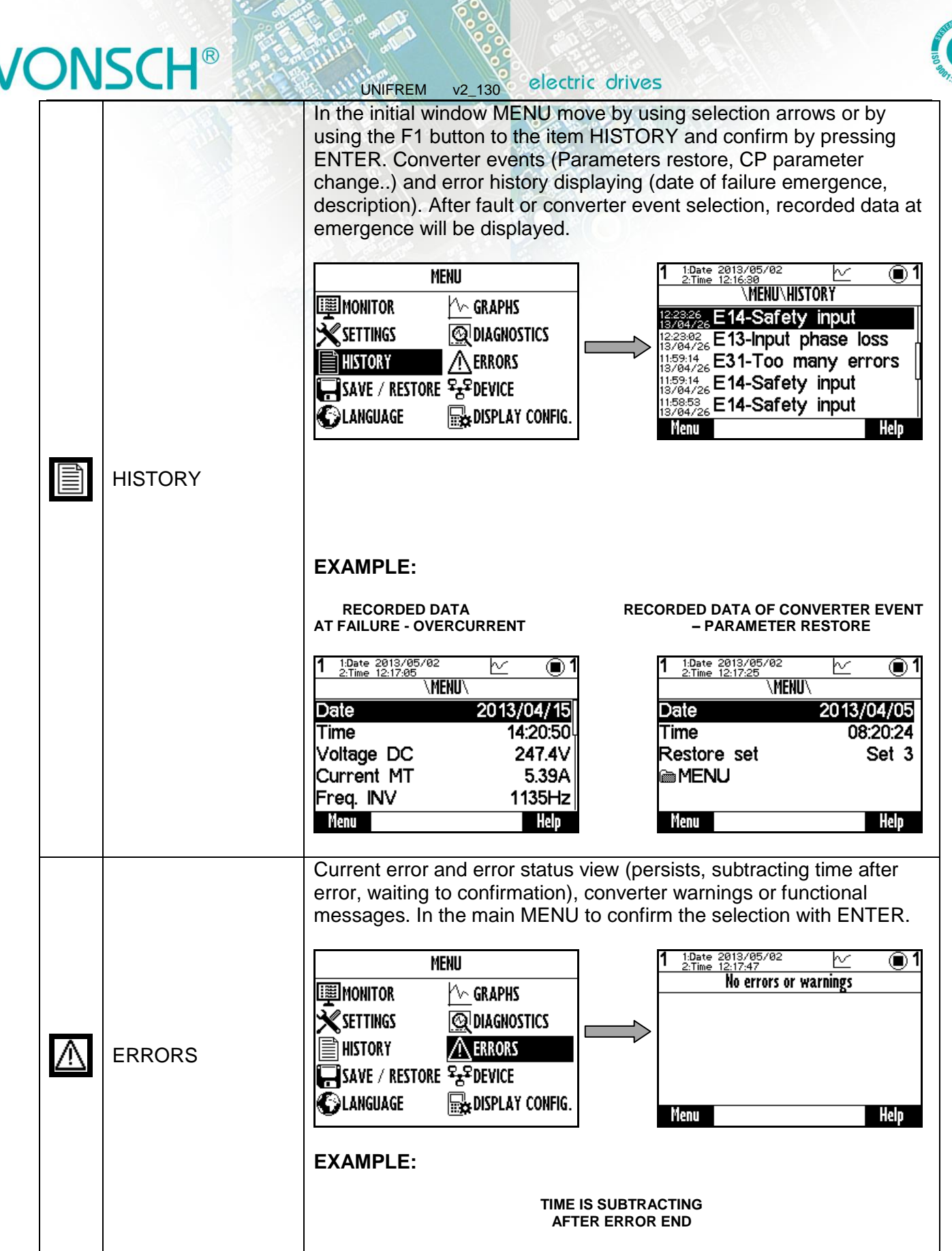

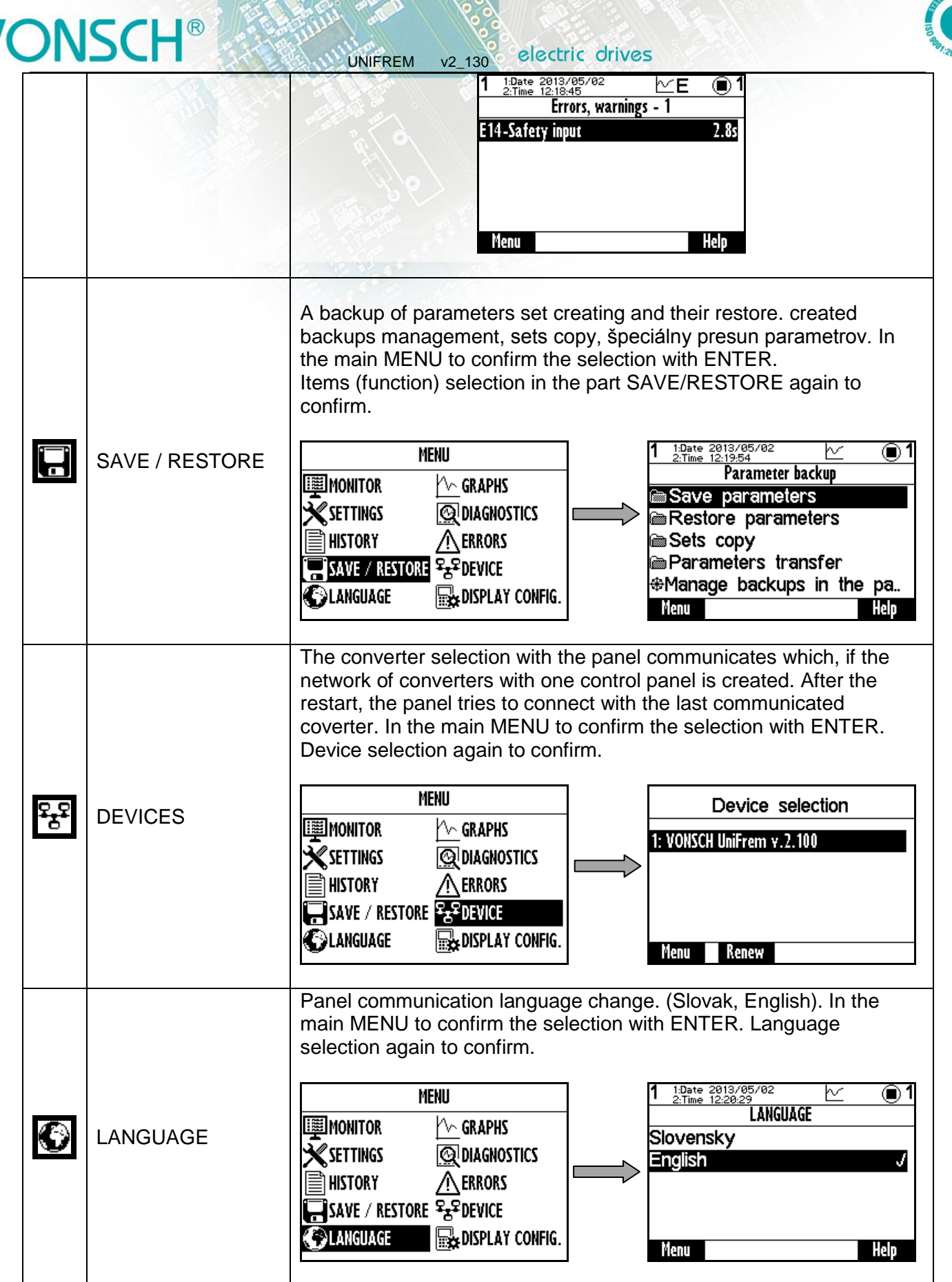

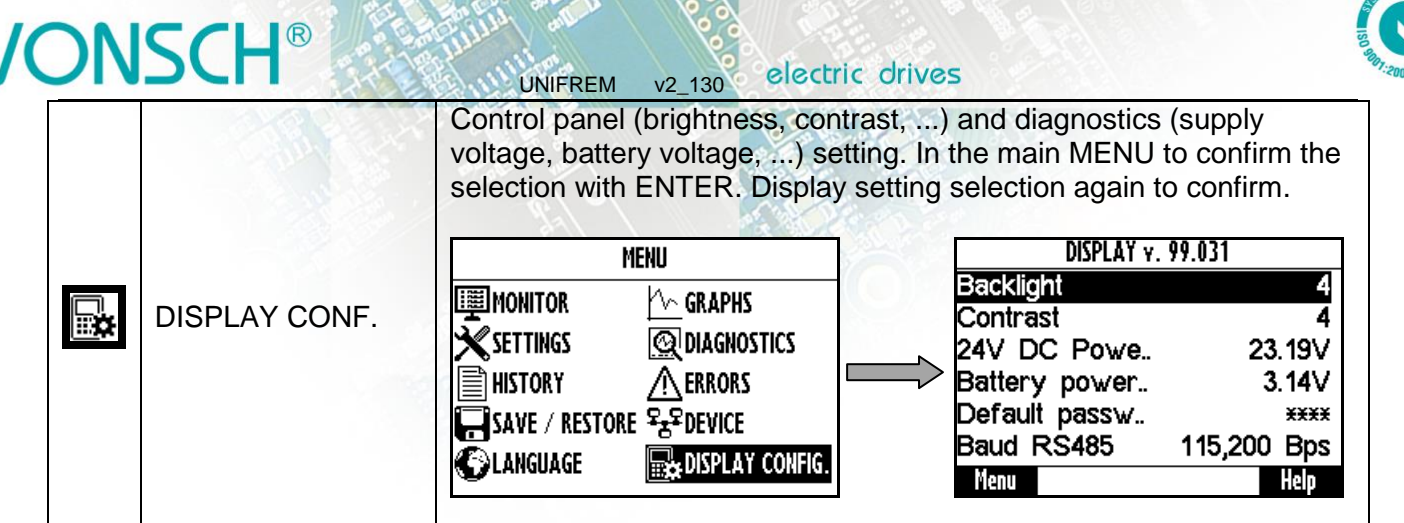

### **7.6 Monitor, monitor detail**

MENU window switches to the MONITOR window after 20 seconds of inactivity, or confirm the selection by pressing ENTER.

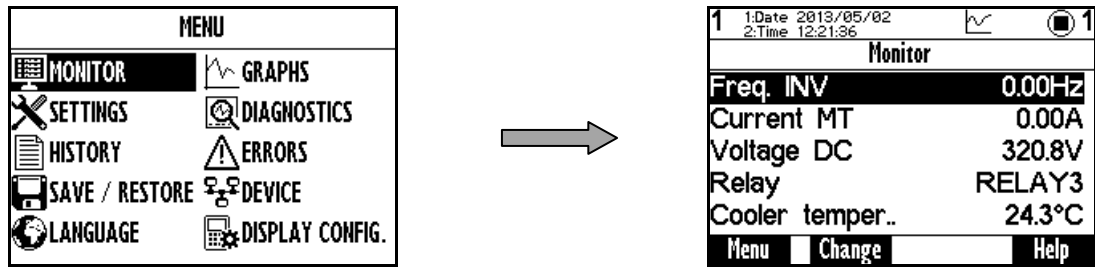

The basic window displays the selected monitored values after panel start.

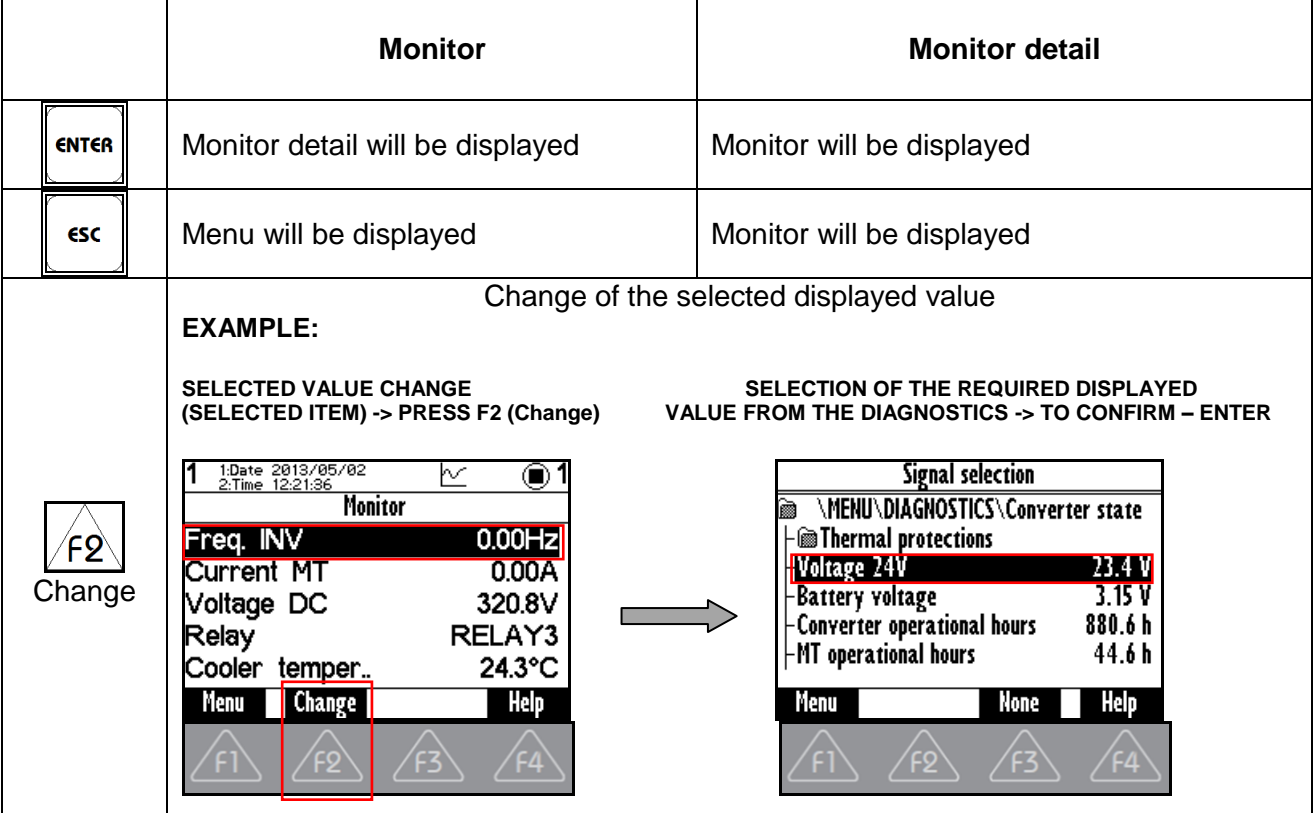

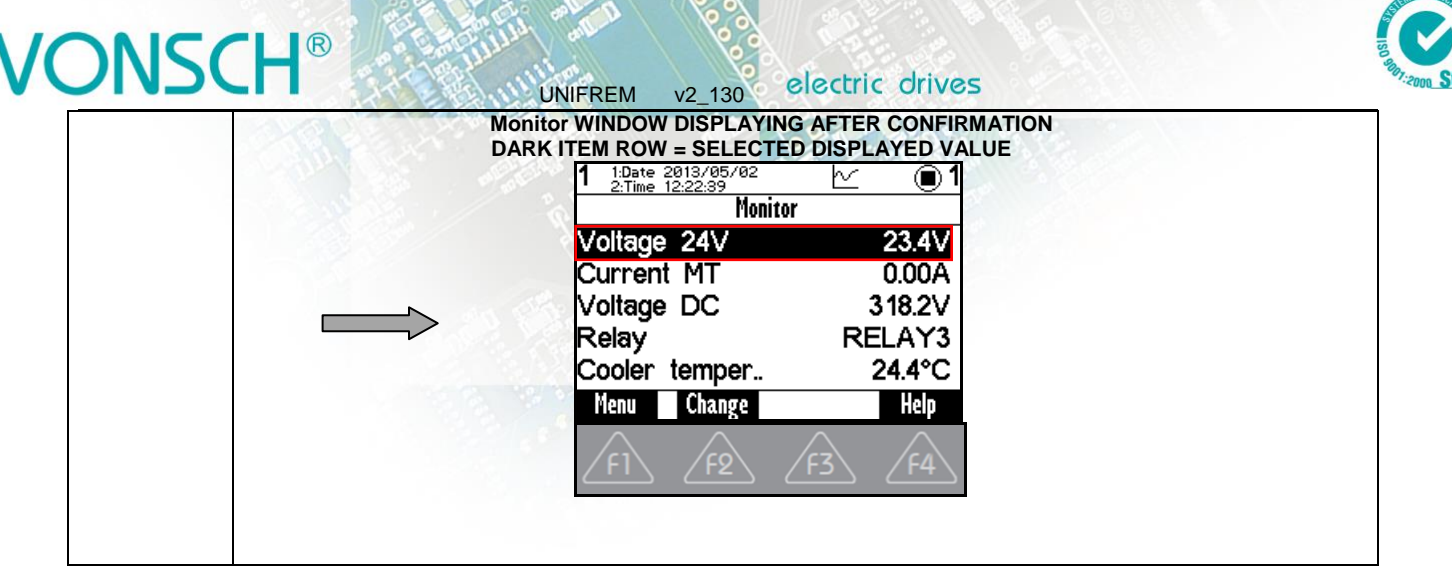

### **7.7 Parameter setting**

#### **Converter contains 4 sets of parameters.**

Control panel offers directly to set up the parameter if the same value is set in the all parameter sets, or if it is not allowed to change the set above parameter. (Change the set above parameter is **ENTER** allowed after pressing the button  $\sqrt{f_3}$ . After parameter change confirmation  $\sqrt{f_1}$  pressing), the same value is saved to the all sets of parameters.

#### **EXAMPLE:**

**1. POSSIBILITY OF DIRECT SETTING OF THE SELECTED PARAMETER (PRESS - ENTER), BECAUSE THE SAME VALUE IS SET IN THE ALL 4. SETS (PARAMETER "Ramp-up break (ID 117 = 50Hz IN THIS EXAMPLE)":** 

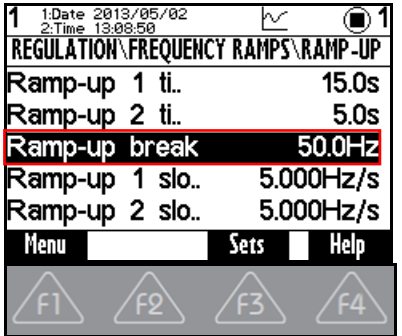

**2. PARAMETER VALUE SETTING AND THE SAME VALUE IS SAVED IN THE ALL 4. SETS AFTER CONFIRMATION:**

**DISPLAYED AFTER CONFIRMATION** 

PARAMETER VALUE SETTING **PARAMETER SET VALUE IS** THE SAME PARAMETER SETTINGS<br>AND CONFIRM – ENTER DISPLAYED AFTER CONFIRMATION WILL BE DISPLAYED IN THE ALL  **4. SETS AFTER F3 PRESSING**

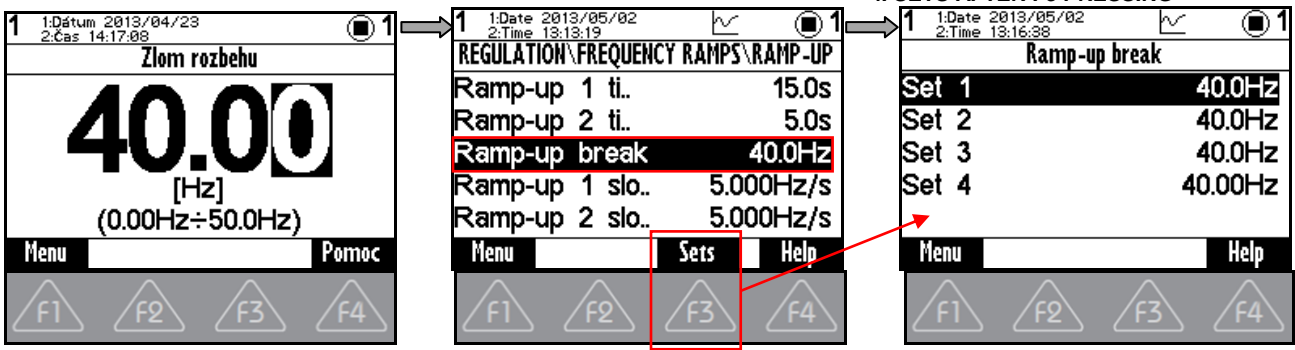

electric drives UNIFREM v2\_130

50.0Hz

Help

Panel offers parameter settings for each set if different value is set in sets (only if the parameter value is different in at least one set), or if the parameter is marked by pressing F3 - SETS and panel will offer parameter setting for each parameter set.

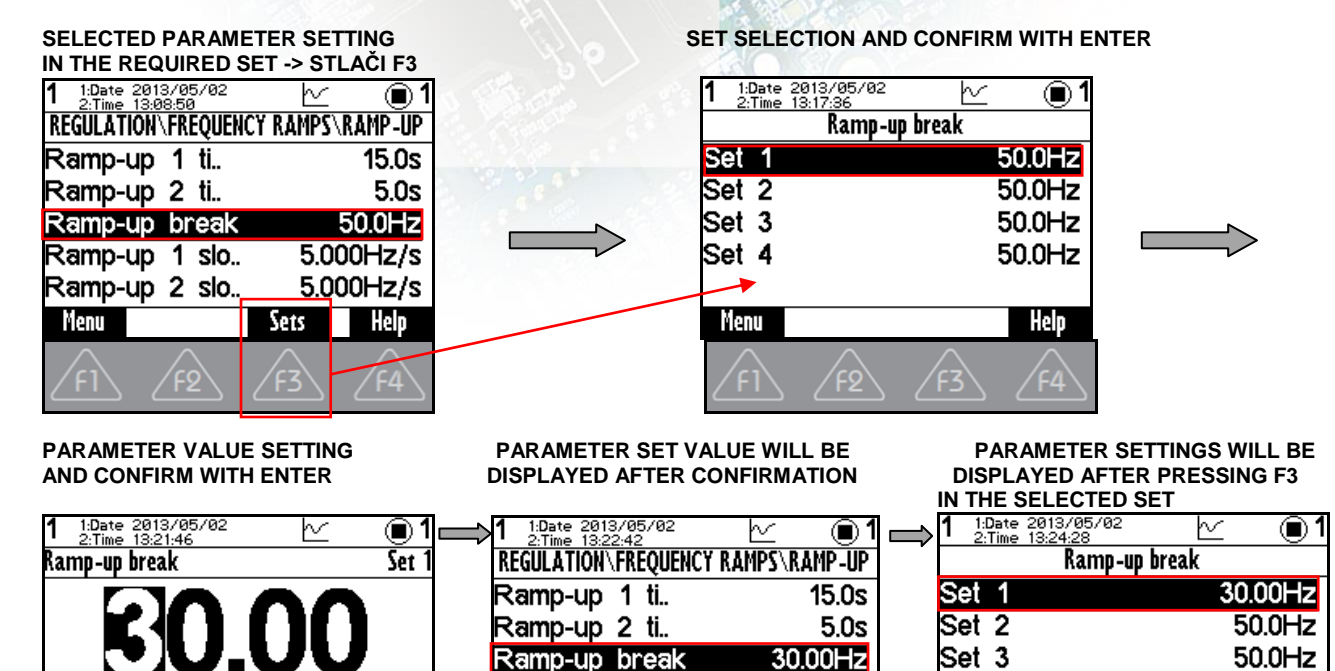

**EXAMPLE:**

Menu

make accessible.

(0.00Hz÷50.0Hz)

**Help** 

**PARAMETER "Ramp-up 1 slope (ID 124)" – PARAMETER IS DISPLAYED ON THE DISPLAY LESS PRONOUNCED**

Ramp-up break

Ramp-up 1 slo..

Ramp-up 2 slo..

Menu

Currently unavailable parameters are displayed less significantly. After their selection (confirm by pressing ENTER), panel shows the possibility of transfering to the parameter, that allows them to

Sets

 $5.000$ Hz/s 5.000Hz/s

Help.

Set 4

Menu

 $\blacktriangledown$ 

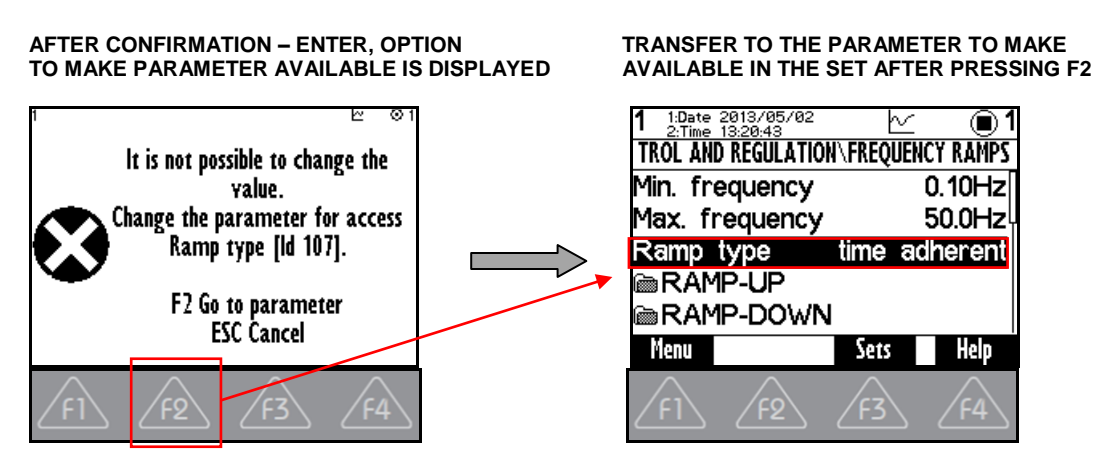

Parameters can be of different types and therefore their setting is different.

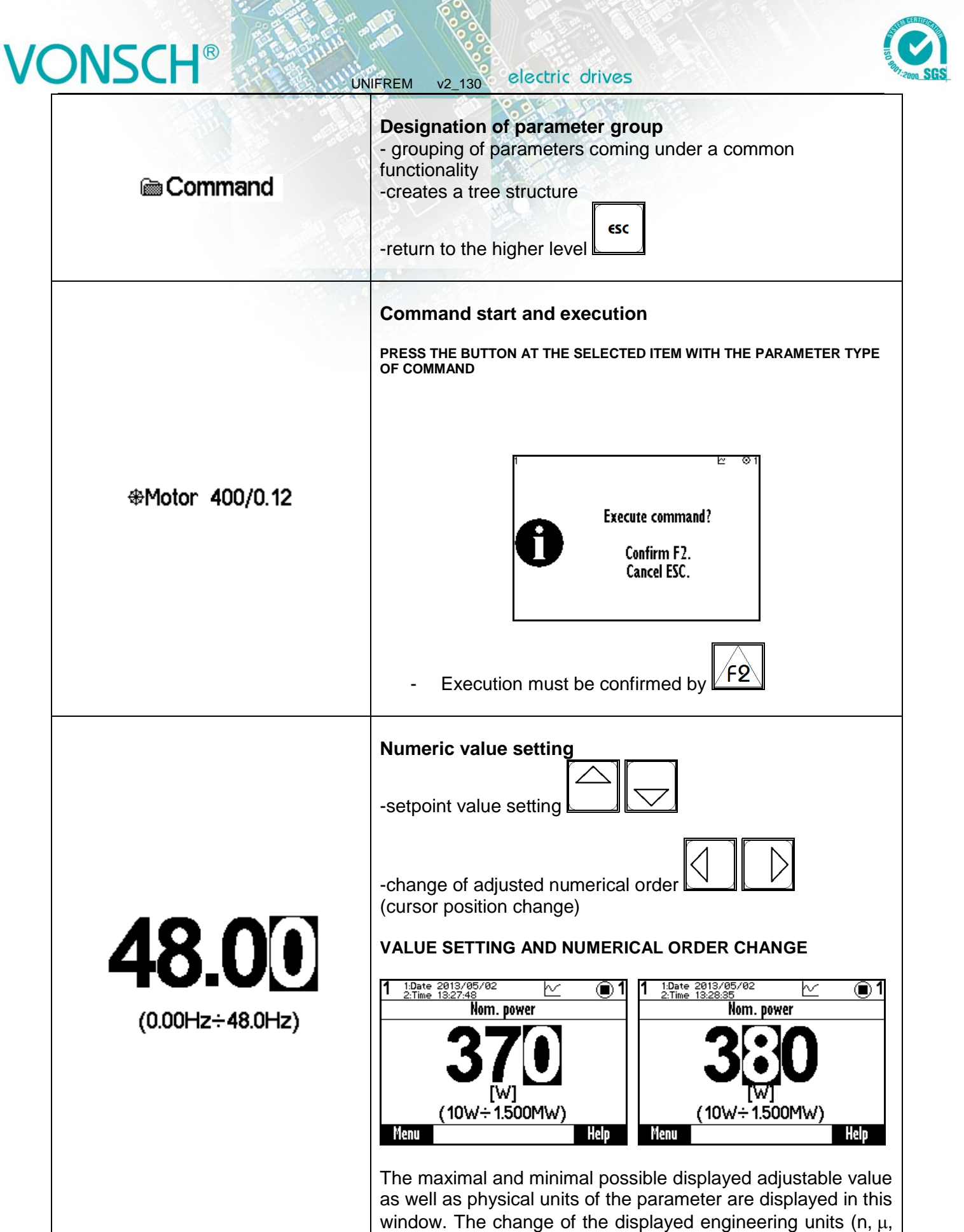

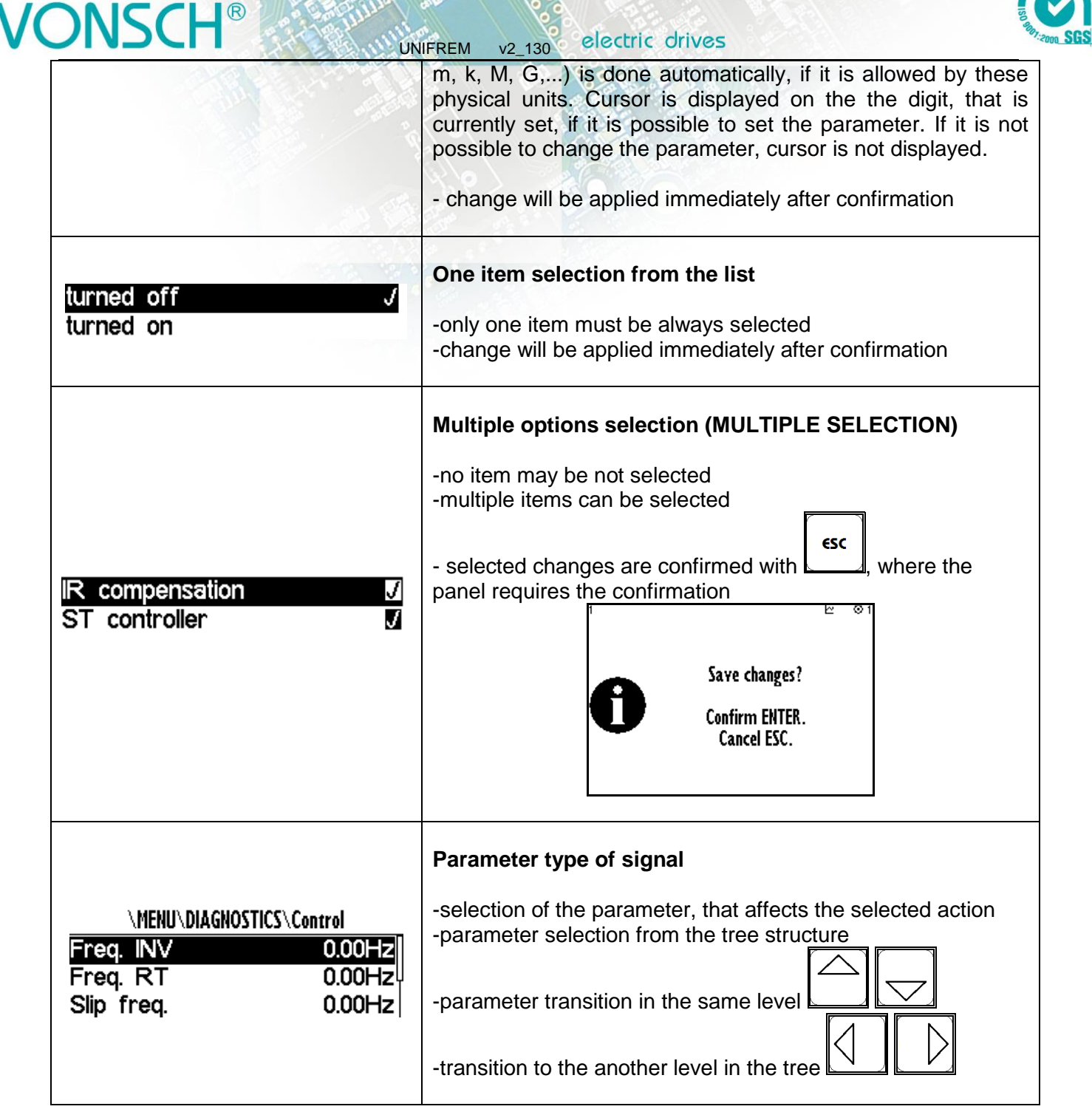

**CERT** 

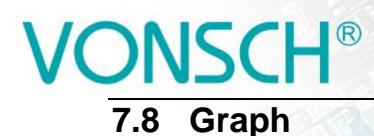

In the main MENU to confirm the selection with ENTER. Graph parameters setting – press the softkey  $\sqrt{f2}$ . Graph setting selection again to confirm.

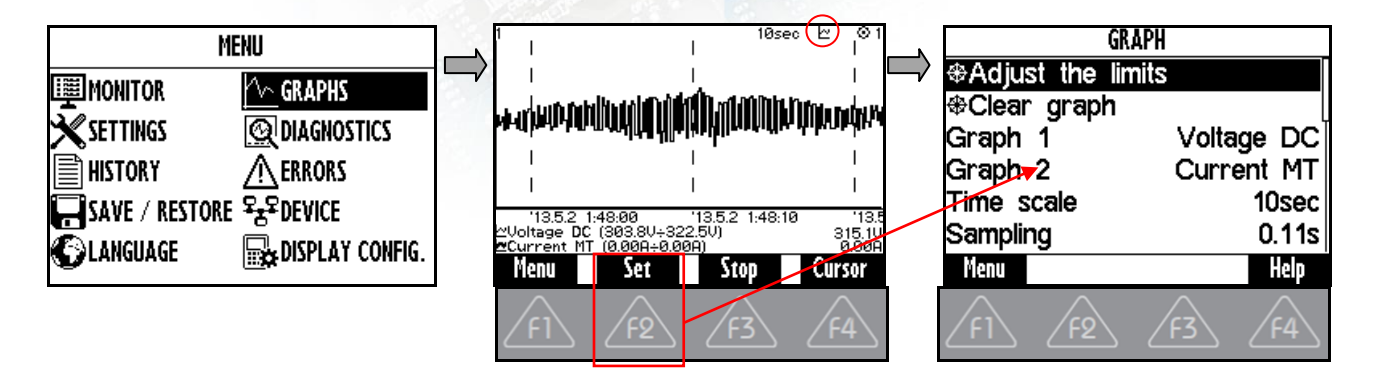

Graph window is used to record the course of values of two parameters. Their selection is set in graph parameters setting (F2).

#### **EXAMPLE:**

Marked item (Graph 1) to confirm with the button ENTER. In the window - Signal selection choose the required displayed value and reaffirm.

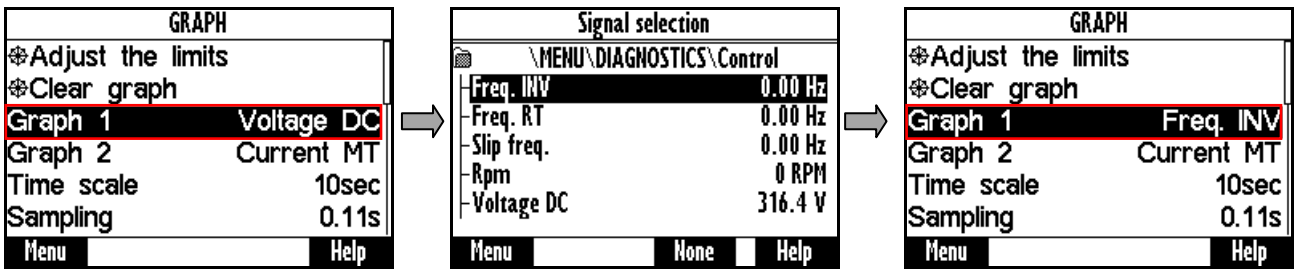

The first graph (Graph 1) is drawn with a thinner line and second graph (Graph 2) with a thicker line. The selected value, the maximum and minimum displayed value is displayed in the bottom part of the graph window on the left side and the current value is displayed on the right side of the window.The graph timestamps are displayed in the line over these variables. The value of the displayed time scale and device status is displayed in the upper part of the graph.  $\vee$ .

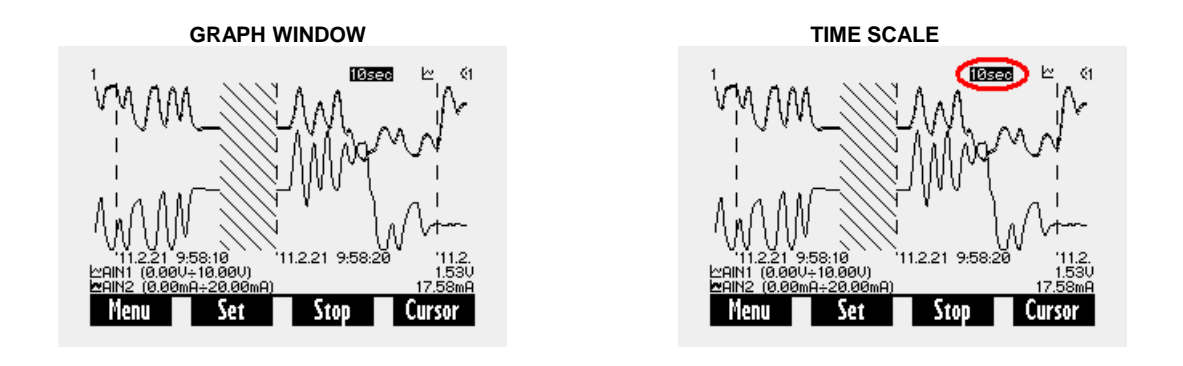

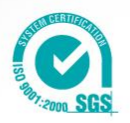

electric drives UNIFREM v2\_130

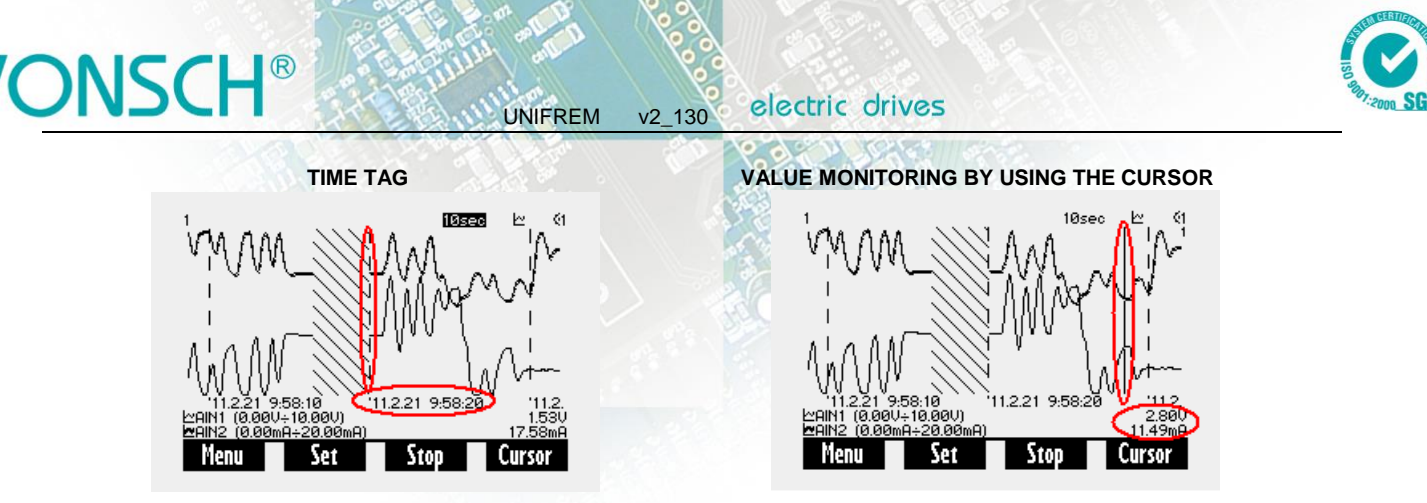

The values of selected signals are stored in the memory with a given selected step after running the graph (F3-START). The maximum recording time is calculated according to the step size. Record continues after you restart the panel at panel off, if record was started. The period of time when there is no corresponding record is displayed with hatch. Graph record is indicated with a graph symbol in device status. It is possible to switch to the another window during record and the record runs in the background.

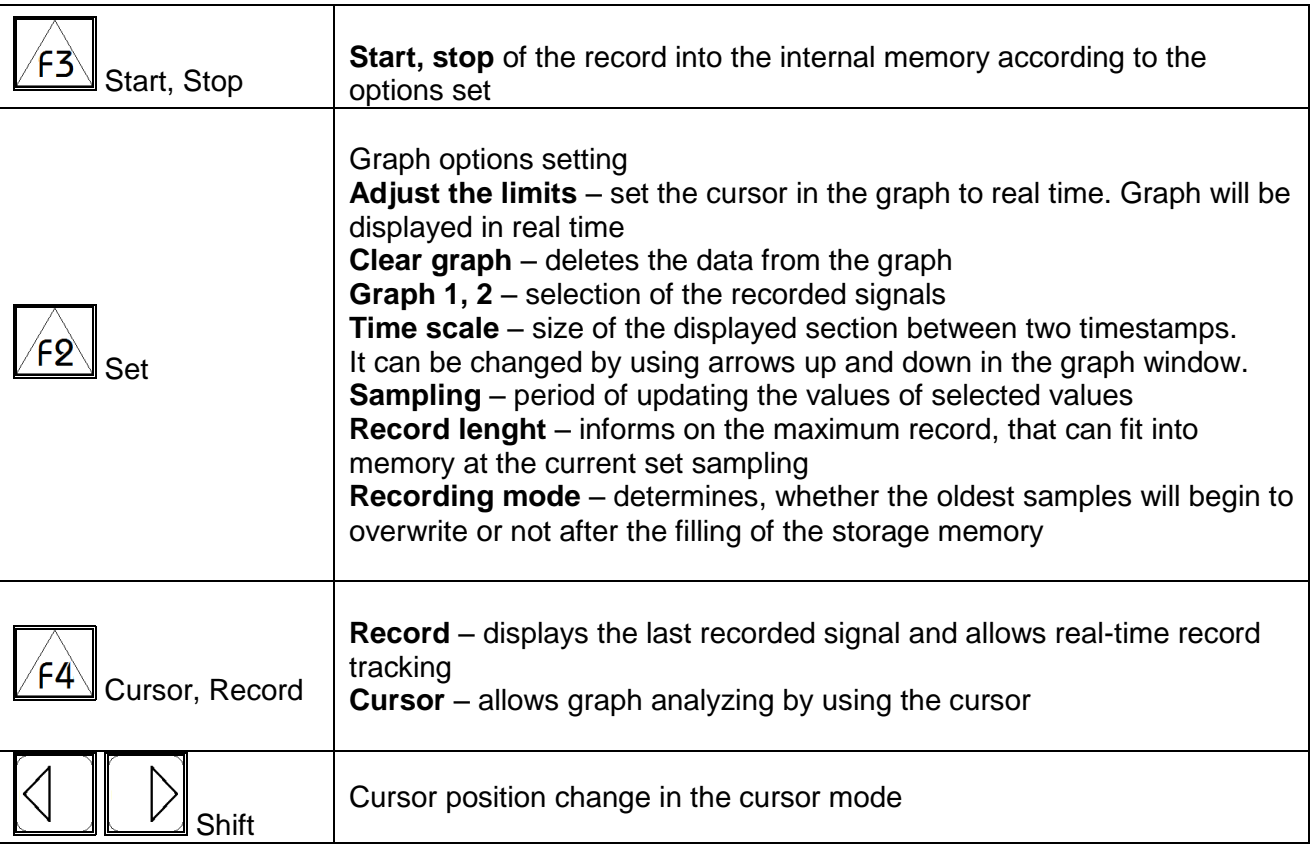

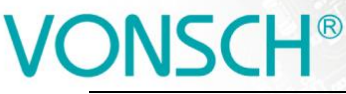

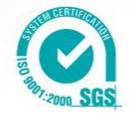

### **7.9 Parameter search**

Each parameter has its own unique ID number. In help window (in most of the windows  $\sqrt{f^2 + f^2}$ 

UNIFREM v2\_130

softkey button  $\angle$ F2 $\parallel$  - Find ID. After the corresponding ID number entering, panel displays the parameter.

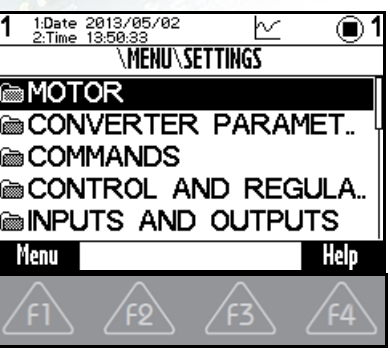

**PUSH THE BUTTON TO GET HELP FOR THE SELECTED PARAMETER - DARK ITEM IN THE DIRECTORY - RETURN TO THE MAIN MENU.**

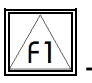

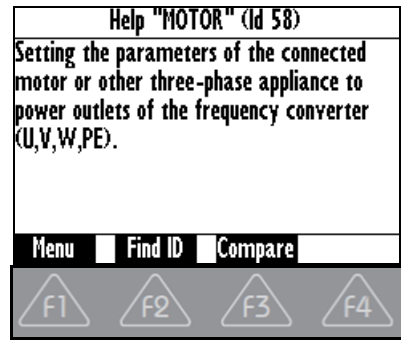

**HELP DISPLAYING FOR THE SELECTED PARAMETER**

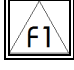

**- RETURN TO MENU.**

∕F3े **- THE BUTTON FUNCTION COMPARE IS USED TO COMPARE THE SETTING OF THE SELECTED PARAMETER IN THE ALL SETS OF PARAMETERS OF THE EACH STORED PARAMETER BACKUPS. THIS BUTTON CAN BE USED ONLY AFTER** 

HELP DISPLAYING – AFTER PRESSING THE BUTTON  $\mathbb{F}$  this window can be used to find differences in the

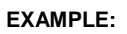

**SETTINGS.**

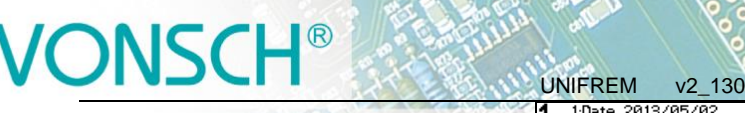

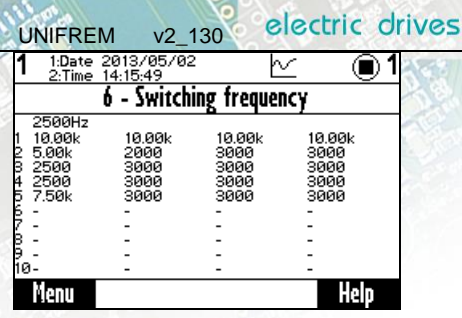

∕Fହ∖

**- BUTTON FIND ID. POSSIBILITY TO ENTER ID OF ARBITRARY PARAMETER AND THE REQUIRED PARAMETER IS DISPLAYED AFTER CONFIRMATION (PRESS THE ENTER BUTTON)**

**ID SETTING OF SELECTED PARAMETER REQUIRED PARAMETER IS DISPLAYED AFTER CONFIRMATION** 

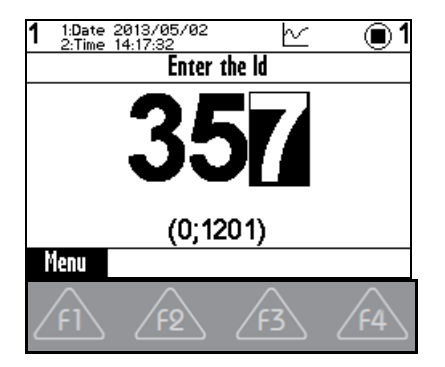

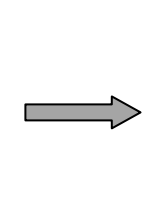

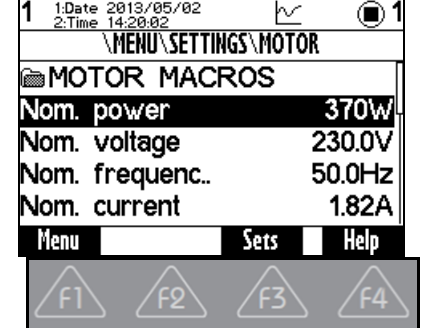

### **7.10 Device selection for control panel**

Each device is identified by its address. It is necessary to set the unique adress of each device before creating such a network. If the panel loses its connection with the the converter (change of its address, interrupt cable,..), then the panel starts to search for the device again. List of devices is displayed in the format "Address of device: Device name" after searching for available devices.

Search restore of the devices – press the button  $\sqrt{f2}$ 

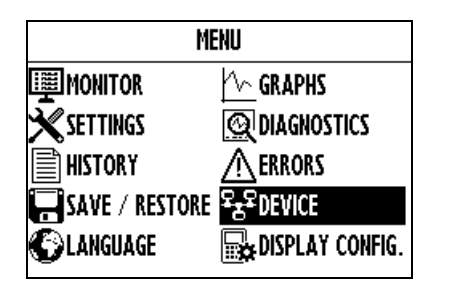

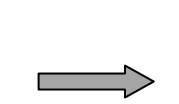

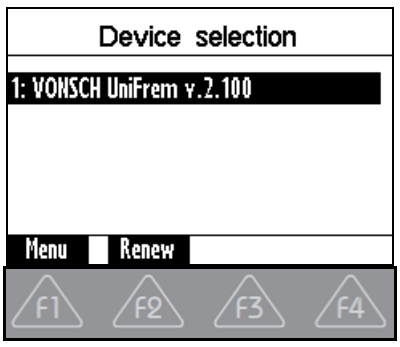

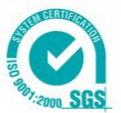

electric drives

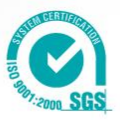

### **Survey table of the all parameters:**

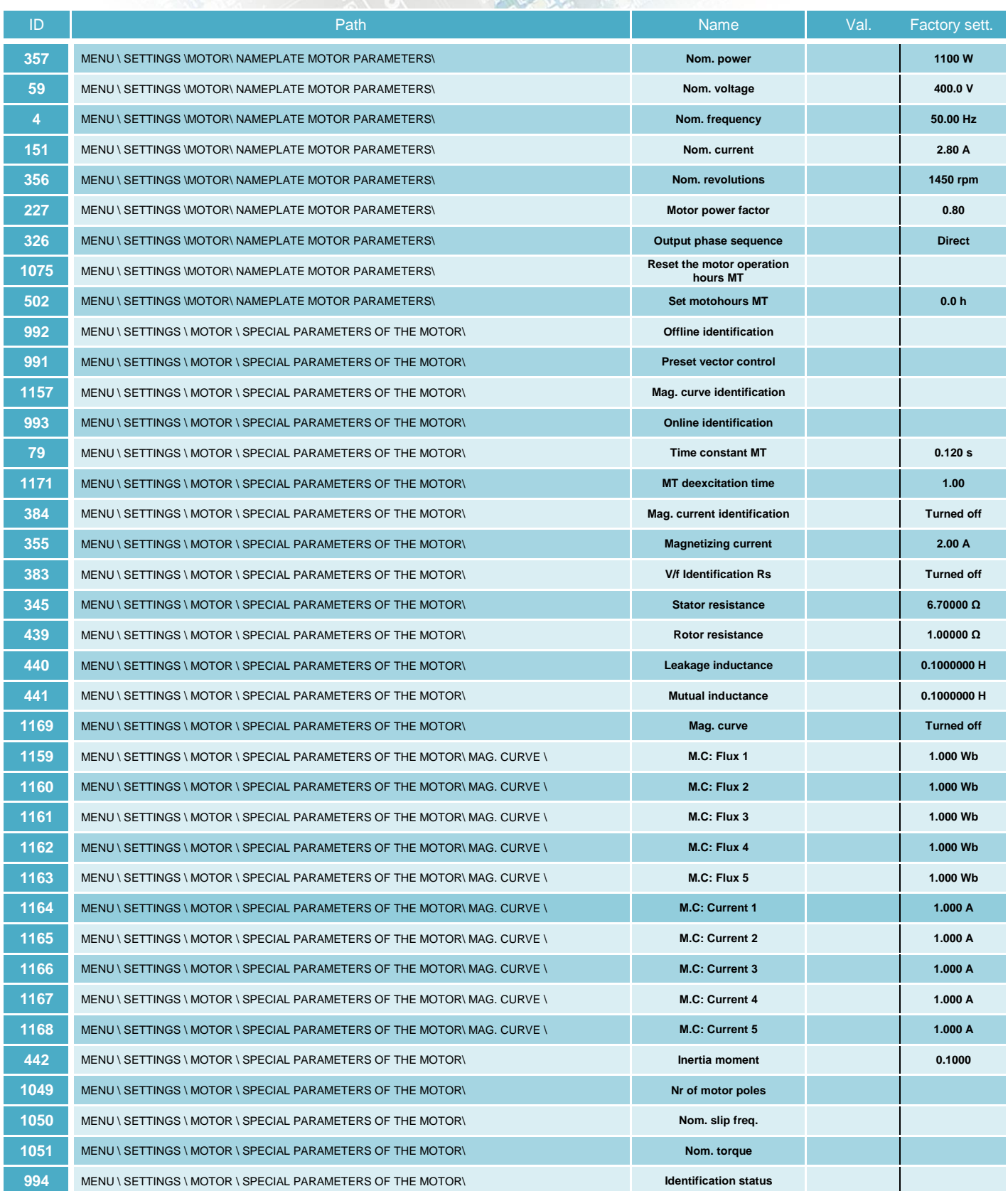

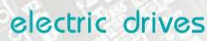

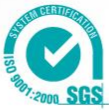

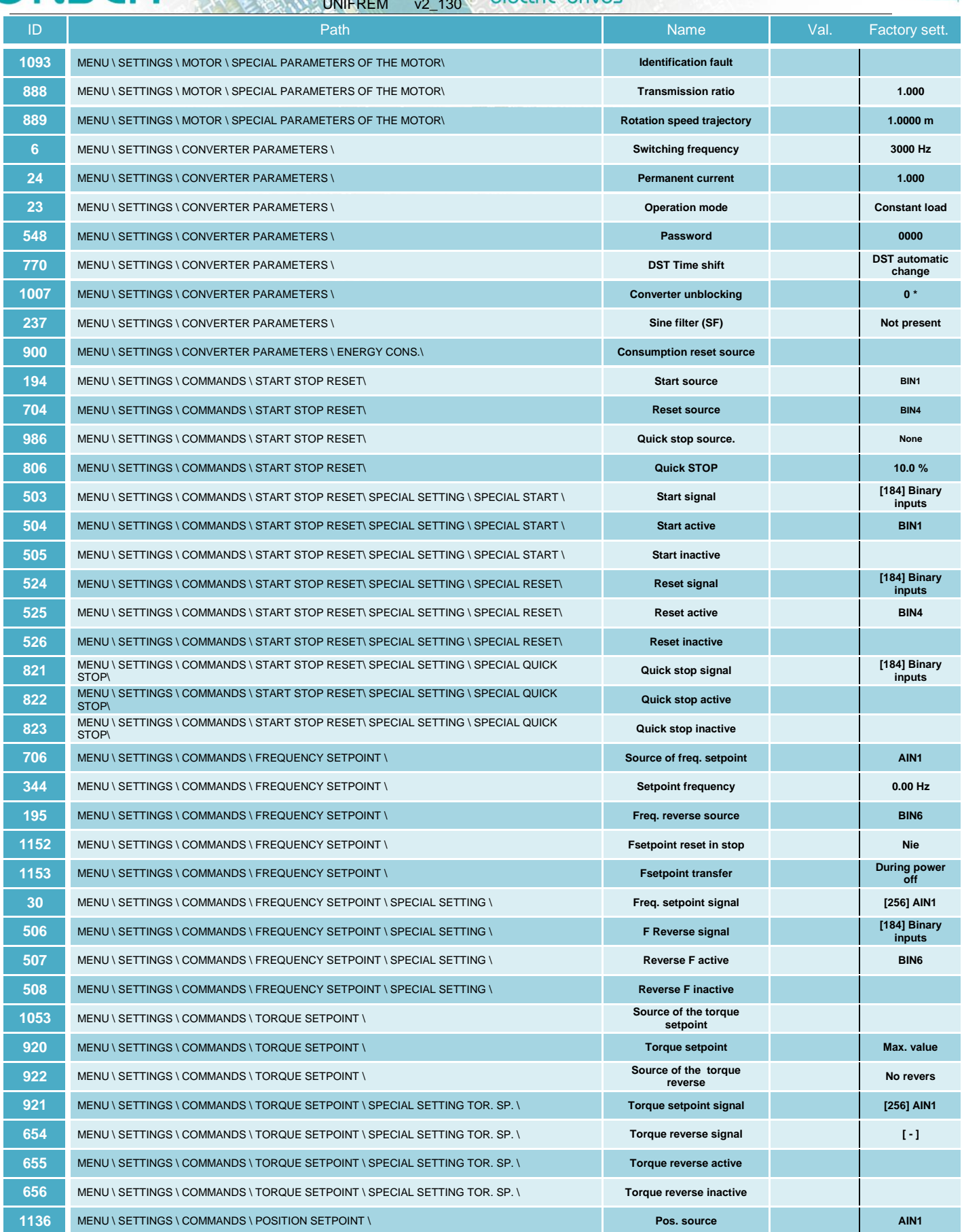

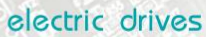

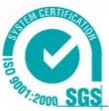

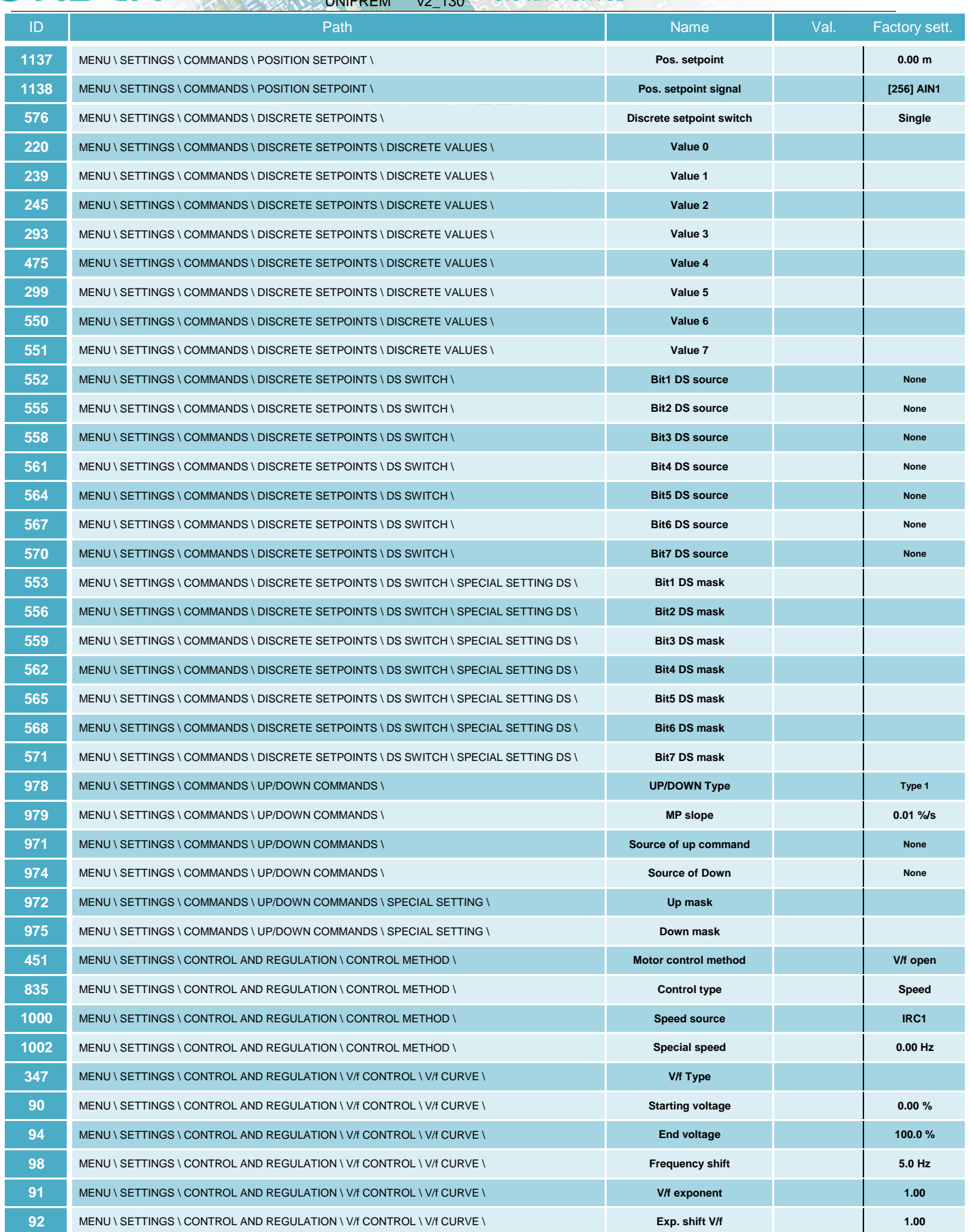

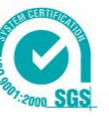

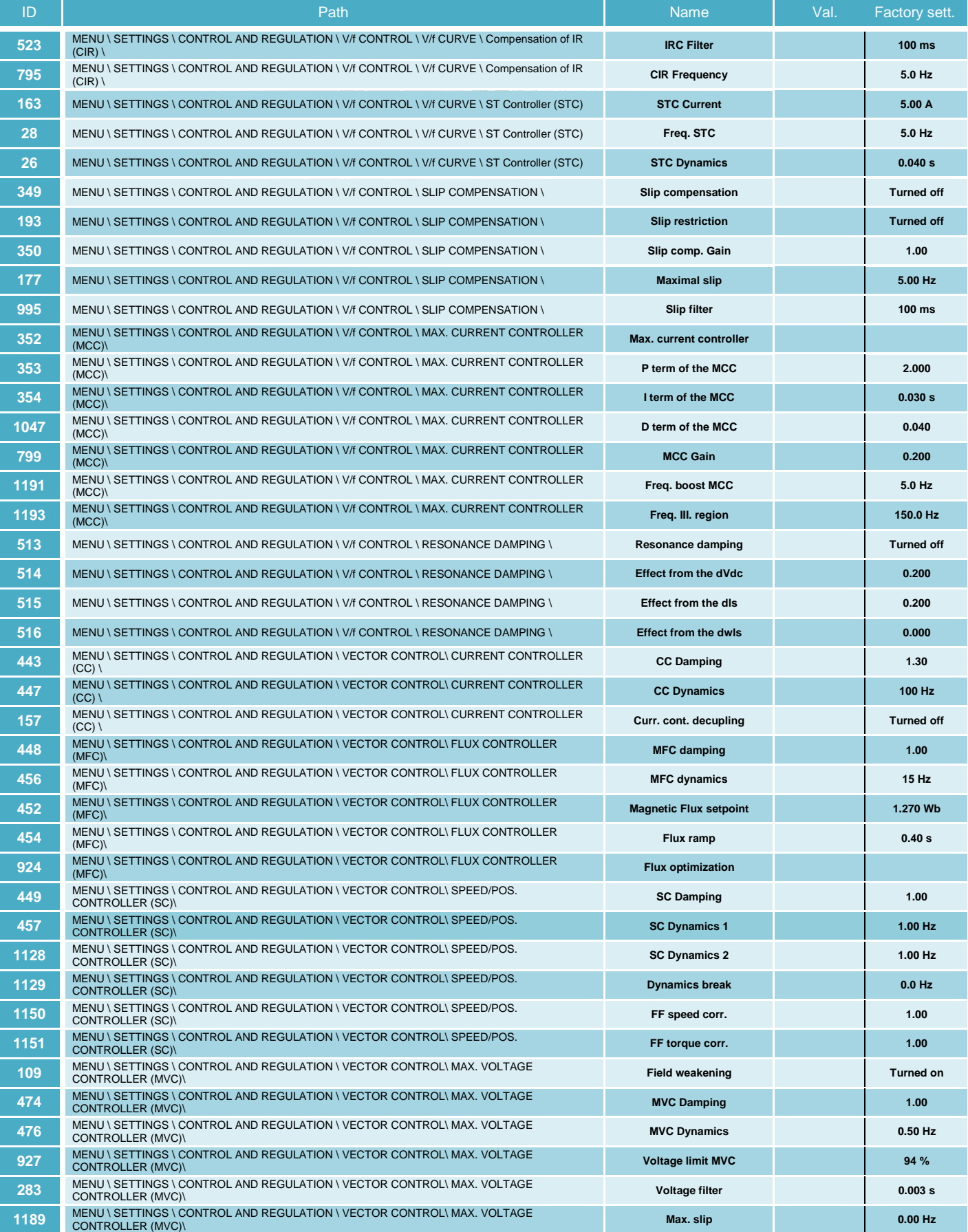

electric drives

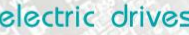

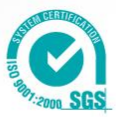

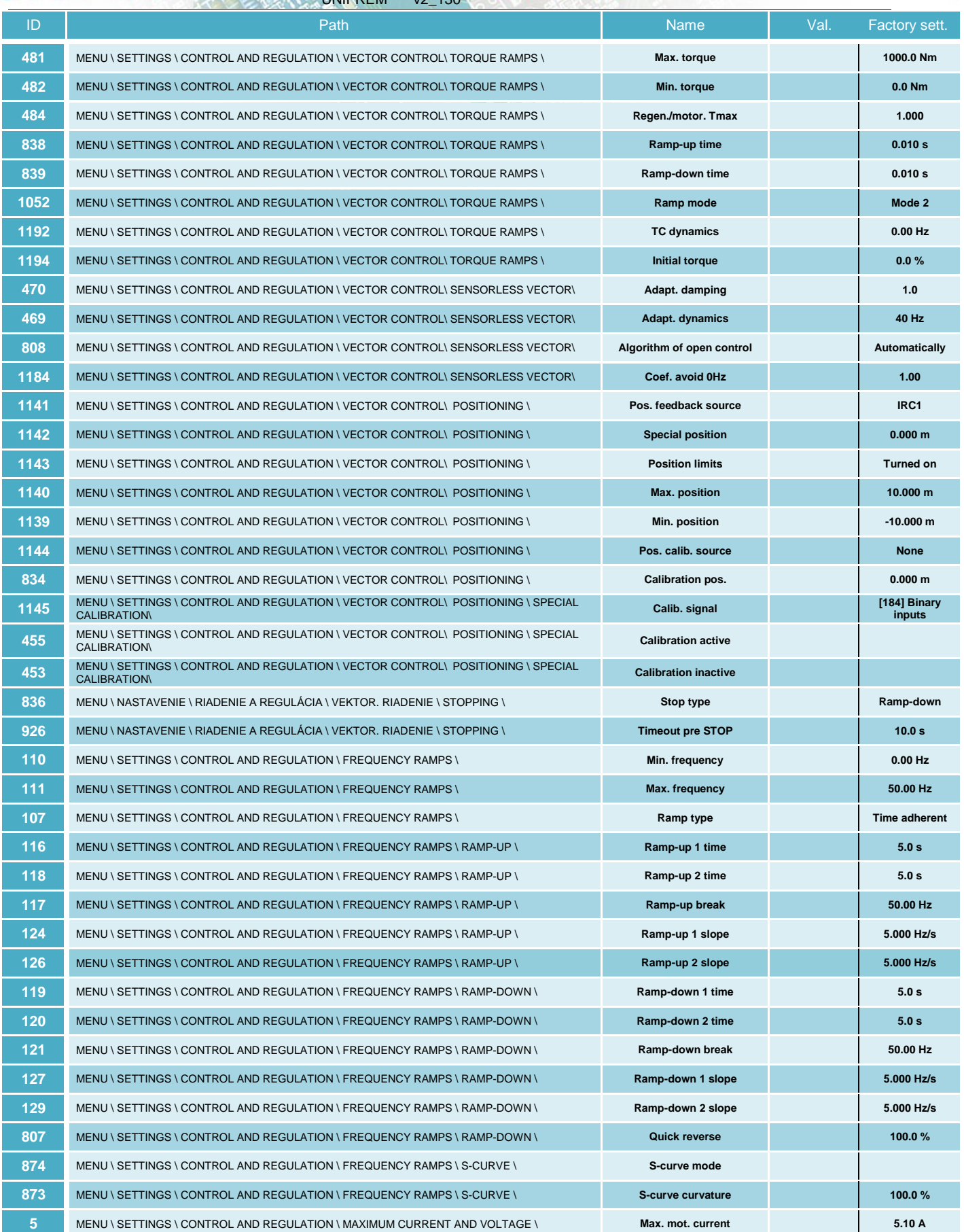

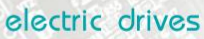

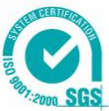

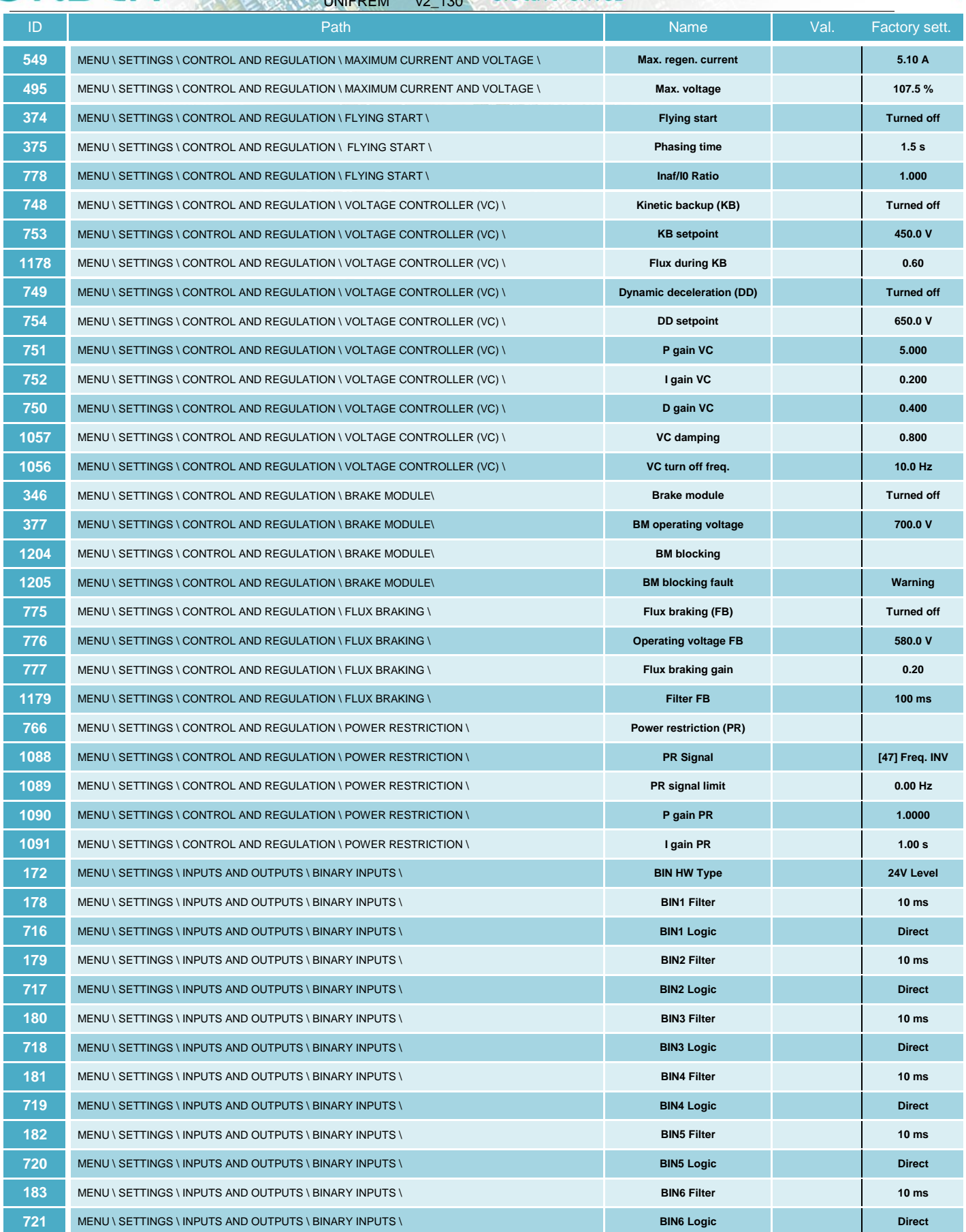

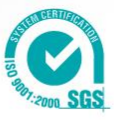

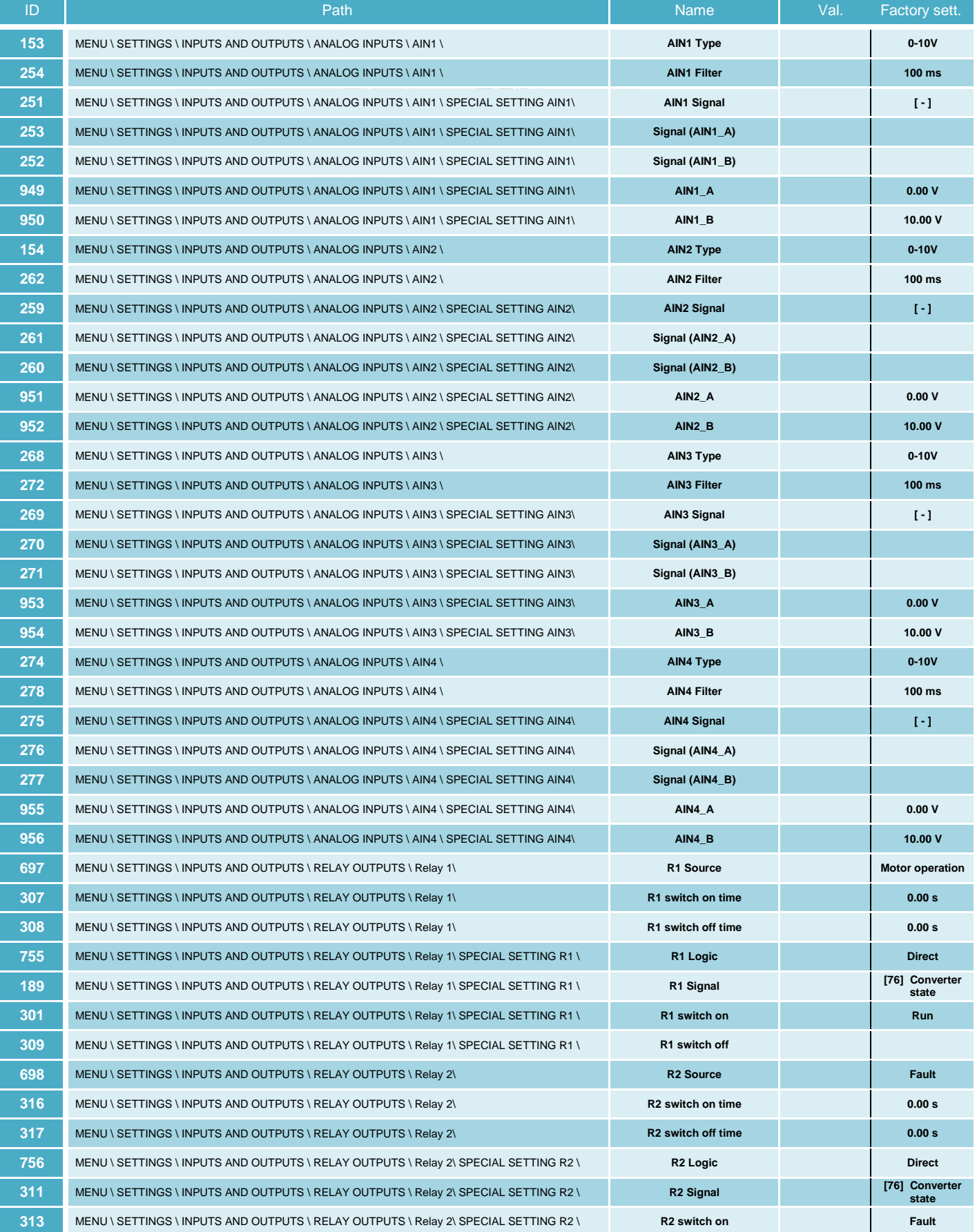

electric drives

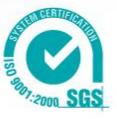

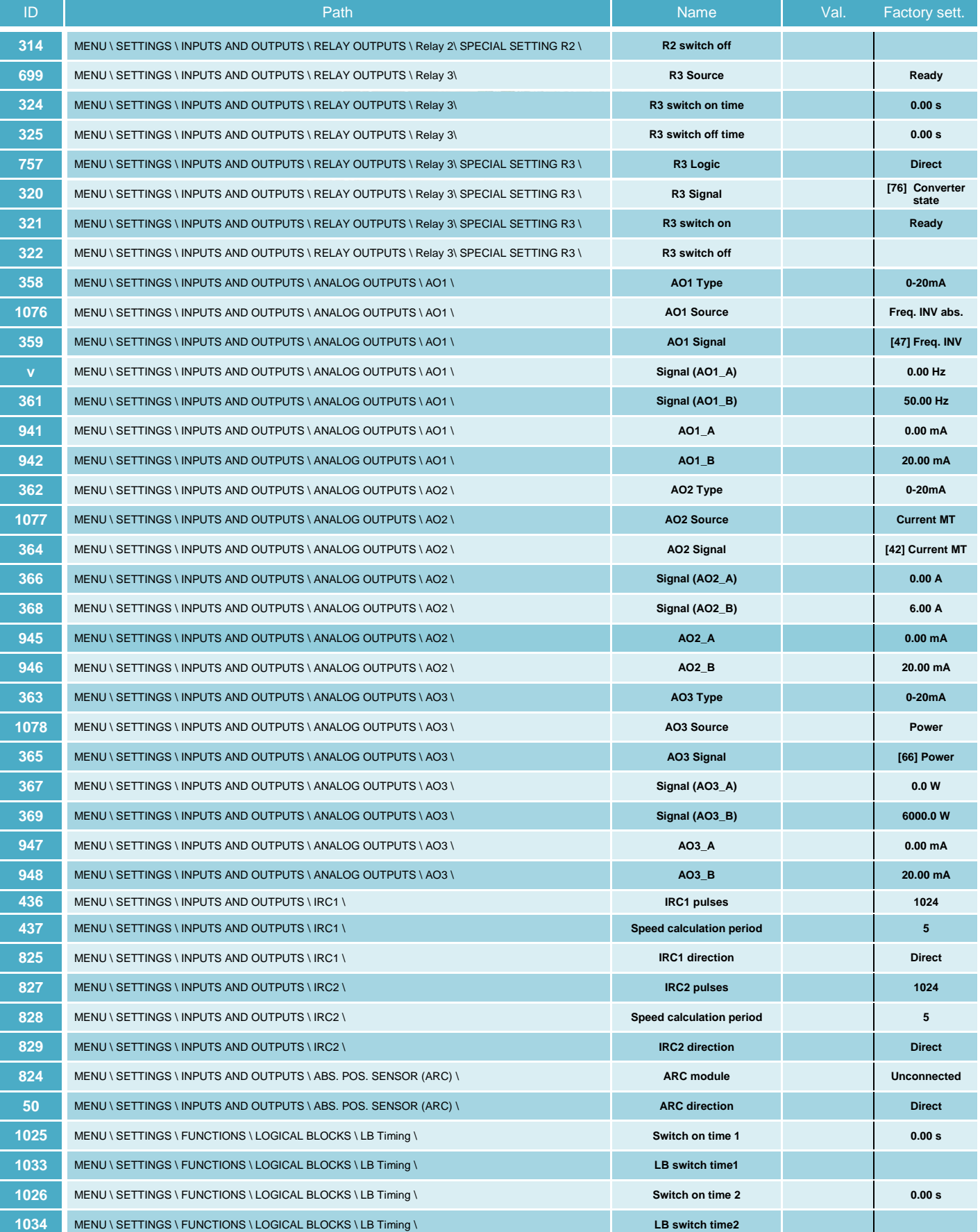

electric drives

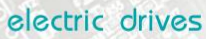

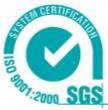

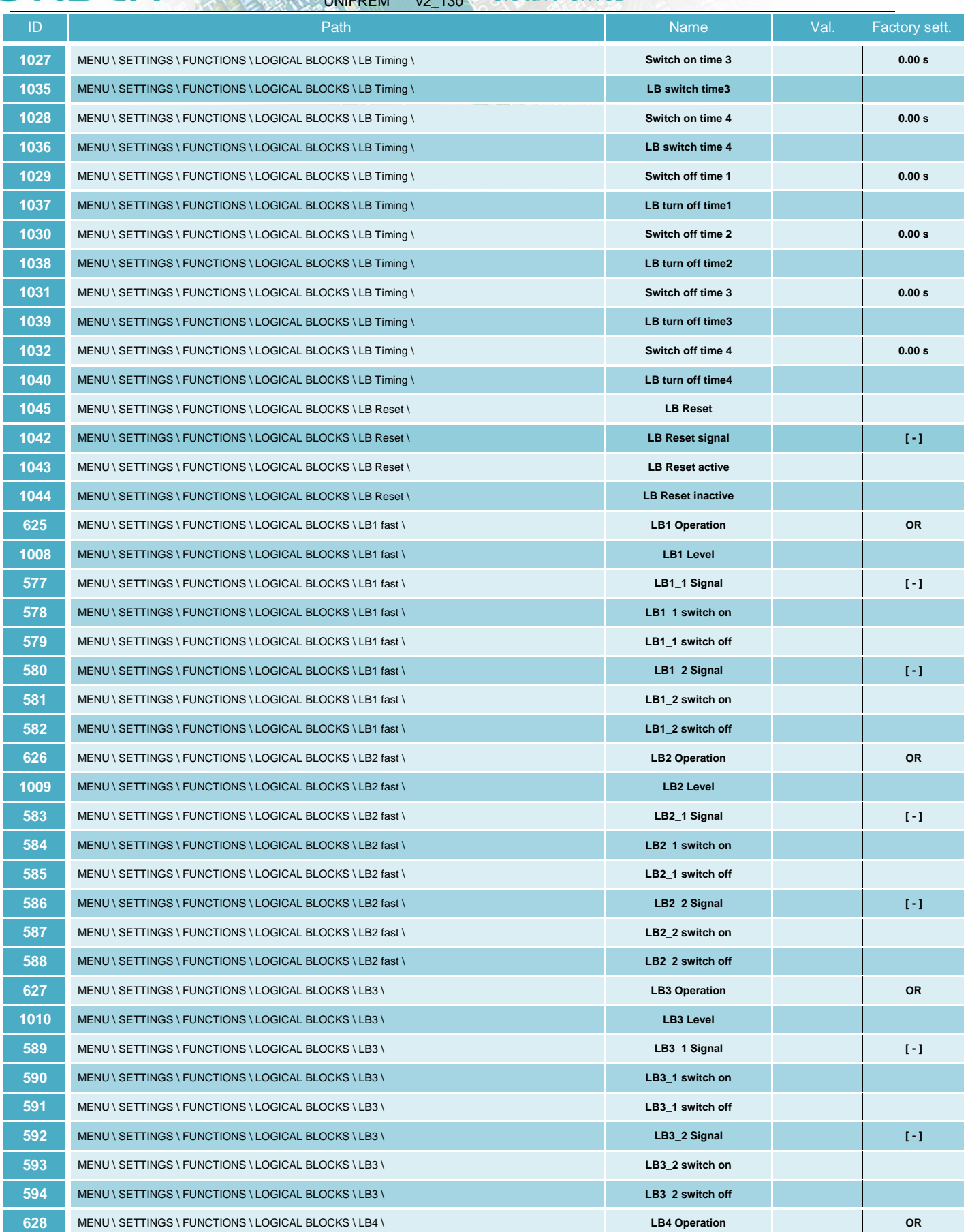

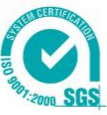

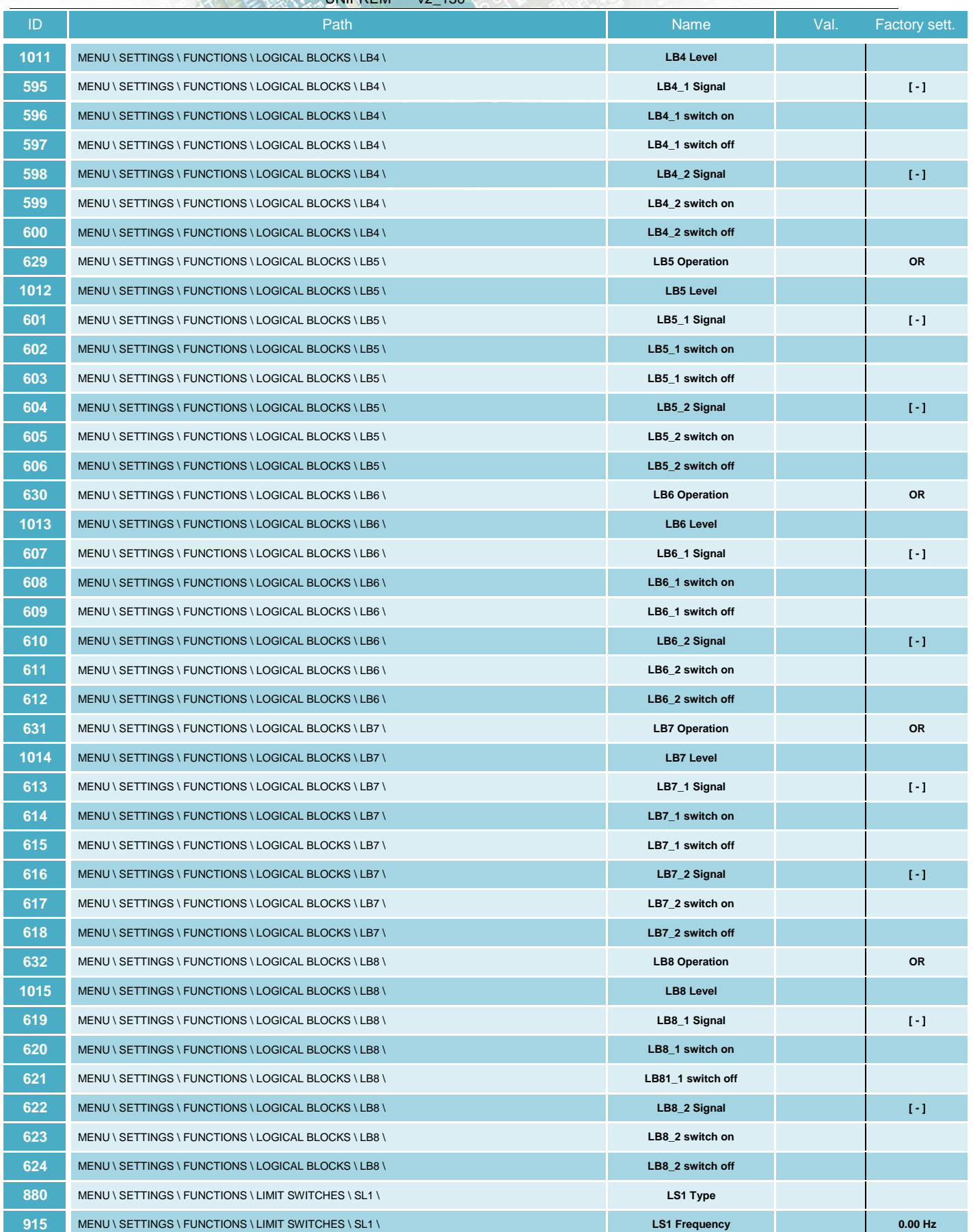

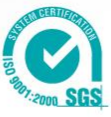

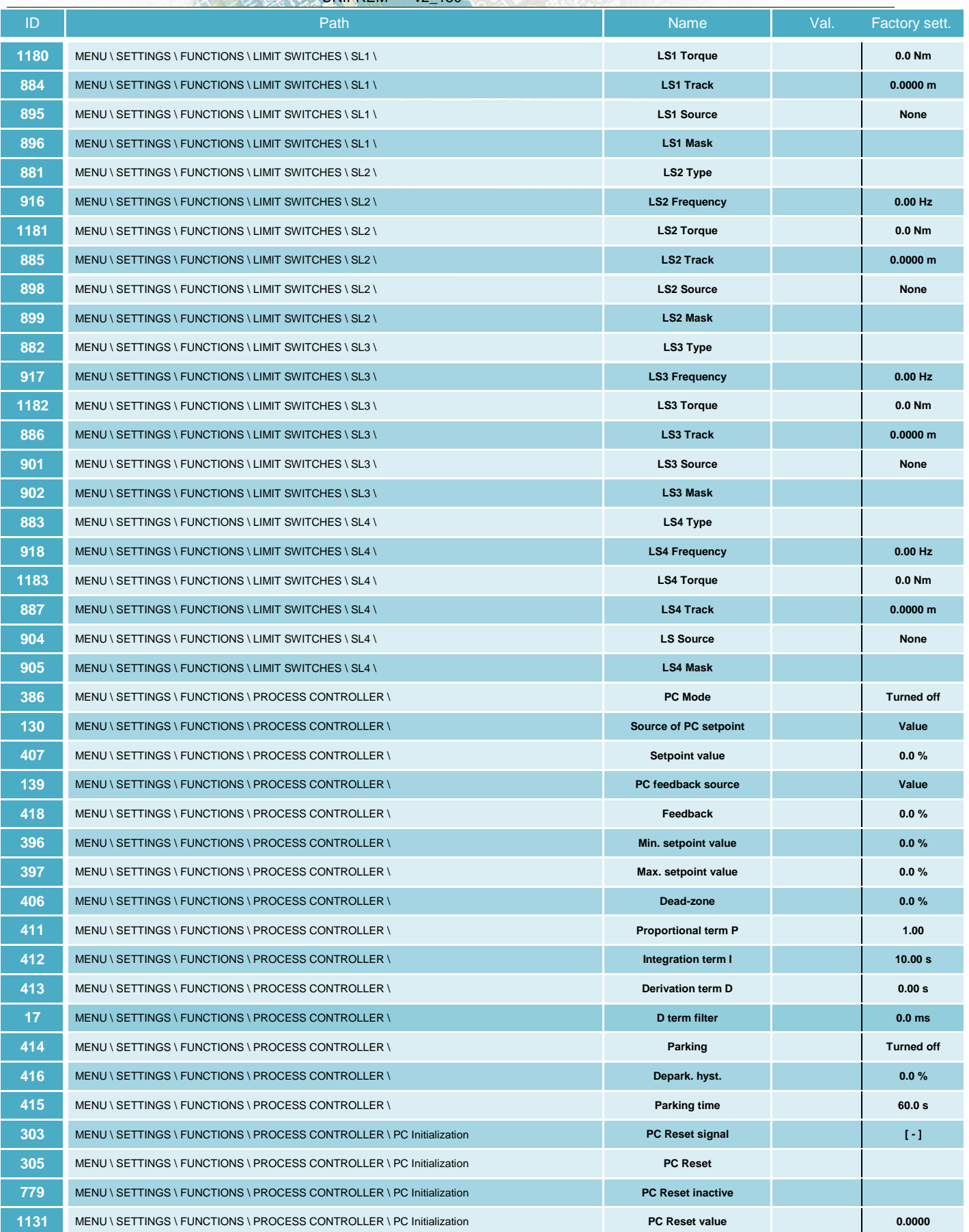

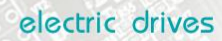

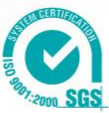

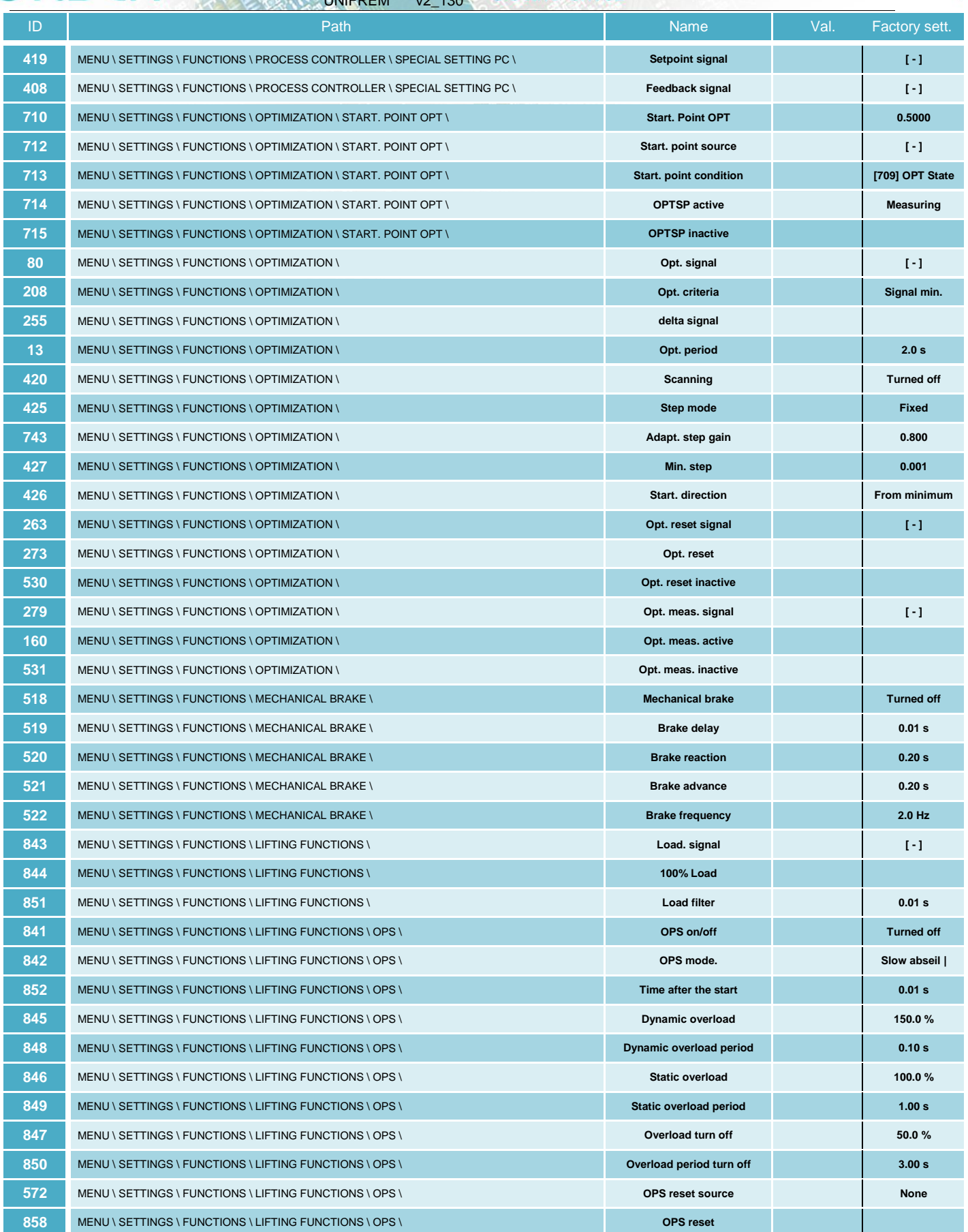

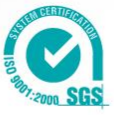

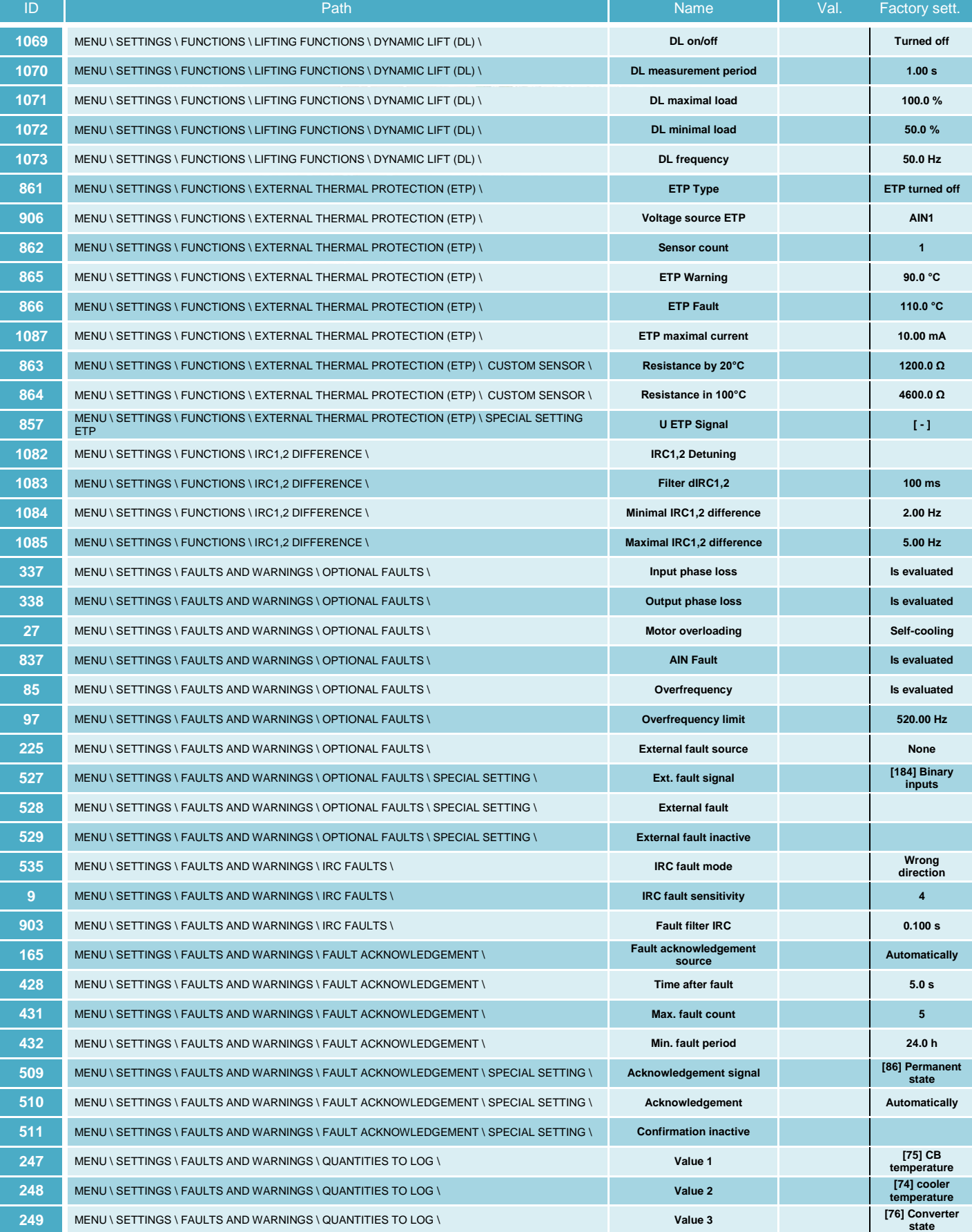

electric drives

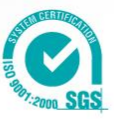

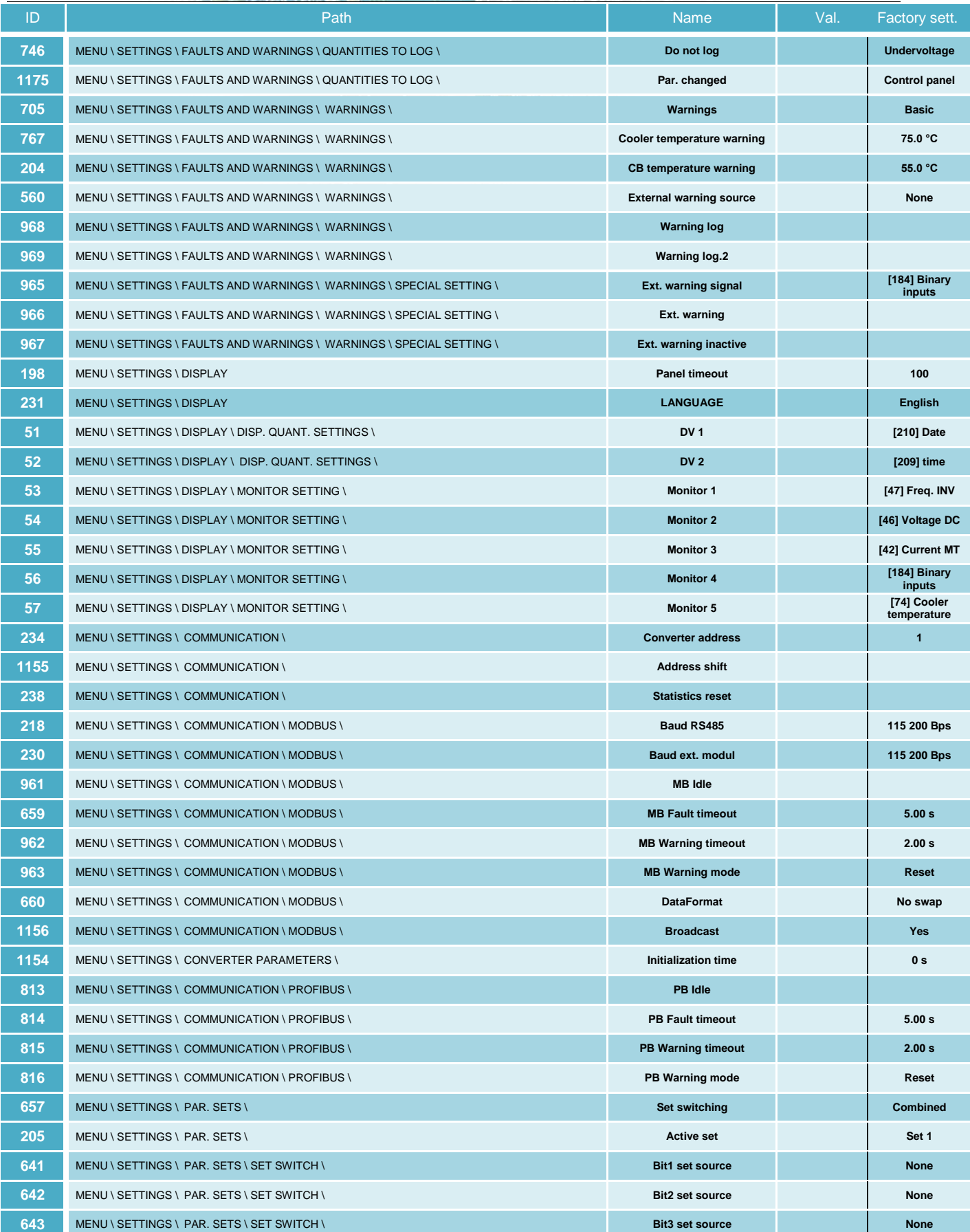

electric drives

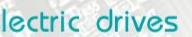

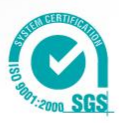

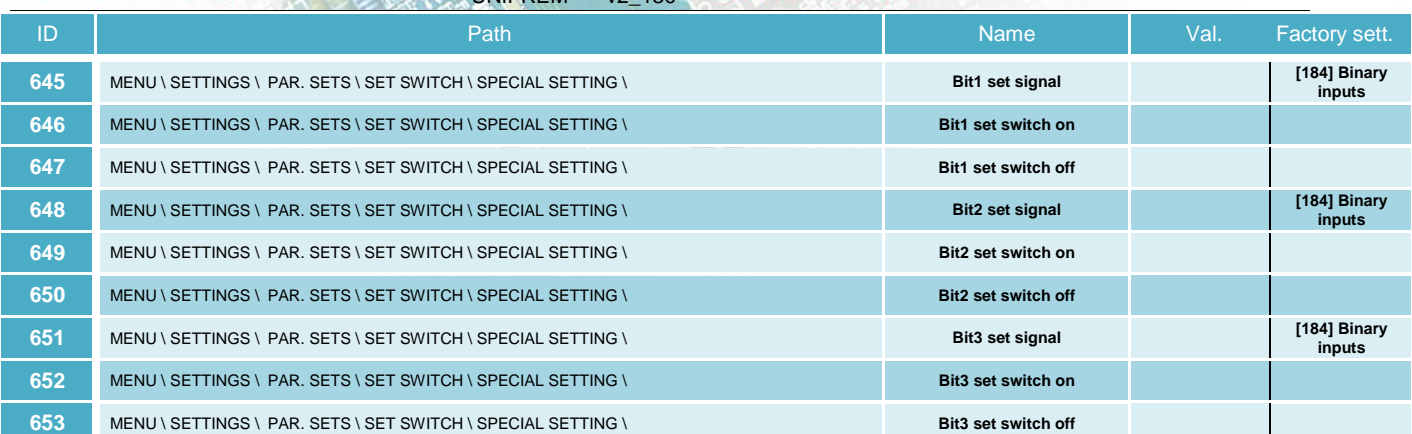